## **Oracle® OLAP**

Reference 10*g* Release 2 (10.2) **B14350-01**

June 2005

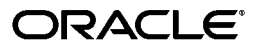

Oracle OLAP Reference, 10*g* Release 2 (10.2)

B14350-01

Copyright © 2003, 2005, Oracle. All rights reserved.

The Programs (which include both the software and documentation) contain proprietary information; they are provided under a license agreement containing restrictions on use and disclosure and are also protected by copyright, patent, and other intellectual and industrial property laws. Reverse engineering, disassembly, or decompilation of the Programs, except to the extent required to obtain interoperability with other independently created software or as specified by law, is prohibited.

The information contained in this document is subject to change without notice. If you find any problems in the documentation, please report them to us in writing. This document is not warranted to be error-free. Except as may be expressly permitted in your license agreement for these Programs, no part of these Programs may be reproduced or transmitted in any form or by any means, electronic or mechanical, for any purpose.

If the Programs are delivered to the United States Government or anyone licensing or using the Programs on behalf of the United States Government, the following notice is applicable:

U.S. GOVERNMENT RIGHTS Programs, software, databases, and related documentation and technical data delivered to U.S. Government customers are "commercial computer software" or "commercial technical data" pursuant to the applicable Federal Acquisition Regulation and agency-specific supplemental regulations. As such, use, duplication, disclosure, modification, and adaptation of the Programs, including documentation and technical data, shall be subject to the licensing restrictions set forth in the applicable Oracle license agreement, and, to the extent applicable, the additional rights set forth in FAR 52.227-19, Commercial Computer Software—Restricted Rights (June 1987). Oracle Corporation, 500 Oracle Parkway, Redwood City, CA 94065

The Programs are not intended for use in any nuclear, aviation, mass transit, medical, or other inherently dangerous applications. It shall be the licensee's responsibility to take all appropriate fail-safe, backup, redundancy and other measures to ensure the safe use of such applications if the Programs are used for such purposes, and we disclaim liability for any damages caused by such use of the Programs.

Oracle, JD Edwards, PeopleSoft, and Retek are registered trademarks of Oracle Corporation and/or its affiliates. Other names may be trademarks of their respective owners.

The Programs may provide links to Web sites and access to content, products, and services from third parties. Oracle is not responsible for the availability of, or any content provided on, third-party Web sites. You bear all risks associated with the use of such content. If you choose to purchase any products or services from a third party, the relationship is directly between you and the third party. Oracle is not responsible for: (a) the quality of third-party products or services; or (b) fulfilling any of the terms of the agreement with the third party, including delivery of products or services and warranty obligations related to purchased products or services. Oracle is not responsible for any loss or damage of any sort that you may incur from dealing with any third party.

# **Contents**

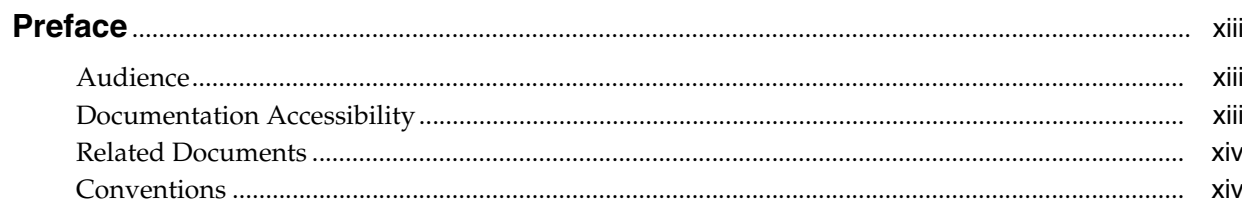

## 1 Creating Analytic Workspaces with DBMS\_AWM

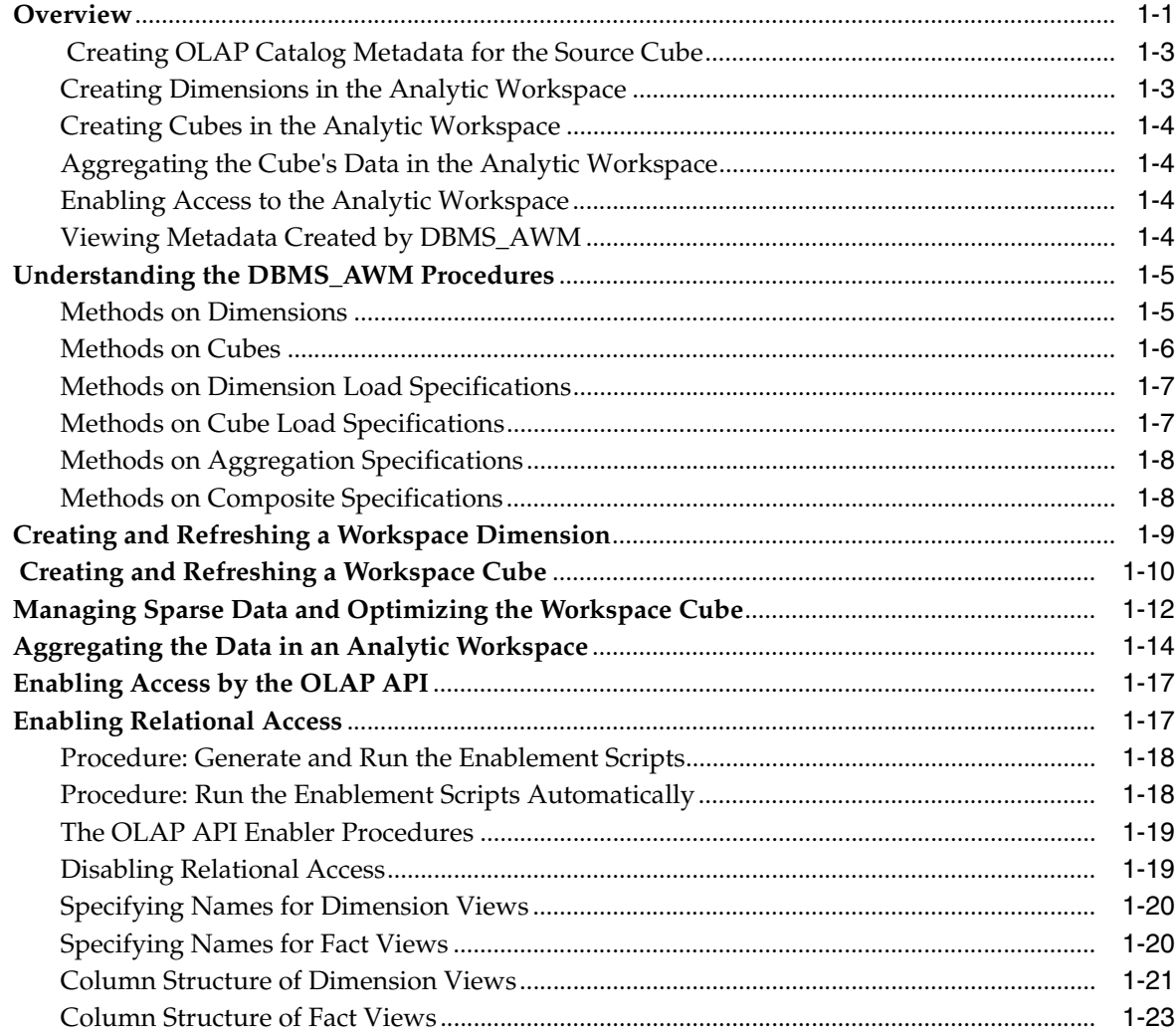

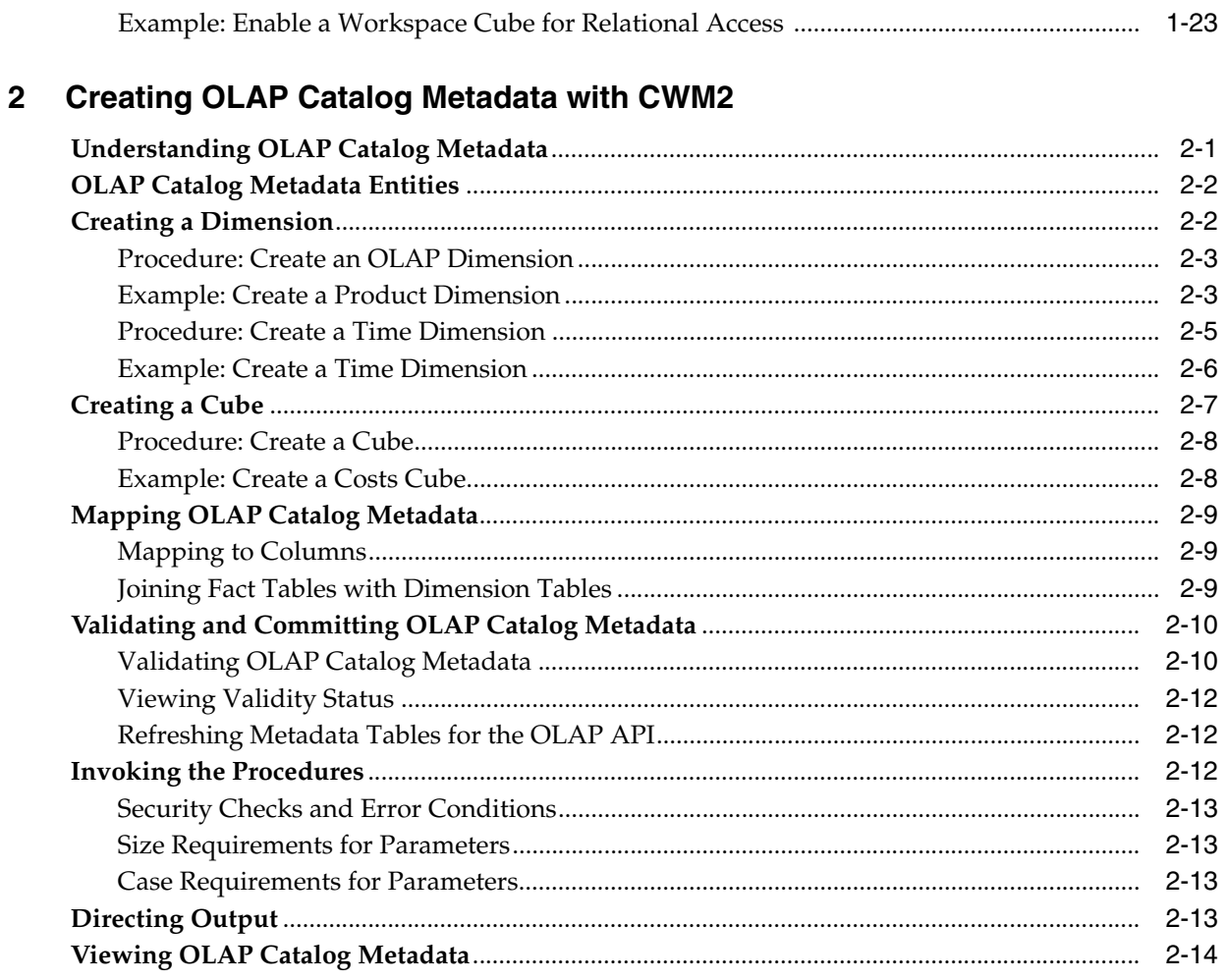

#### **Active Catalog Views**  $\mathbf{3}$

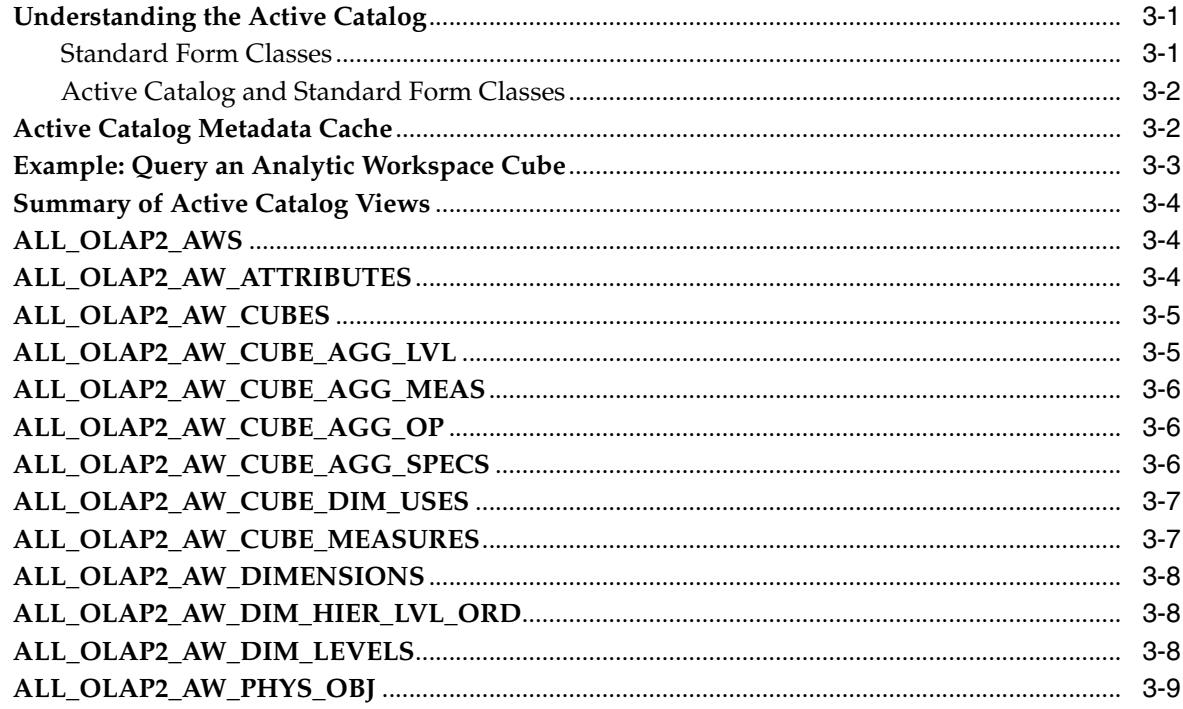

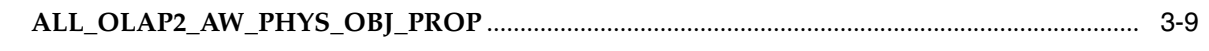

## 4 Analytic Workspace Maintenance Views

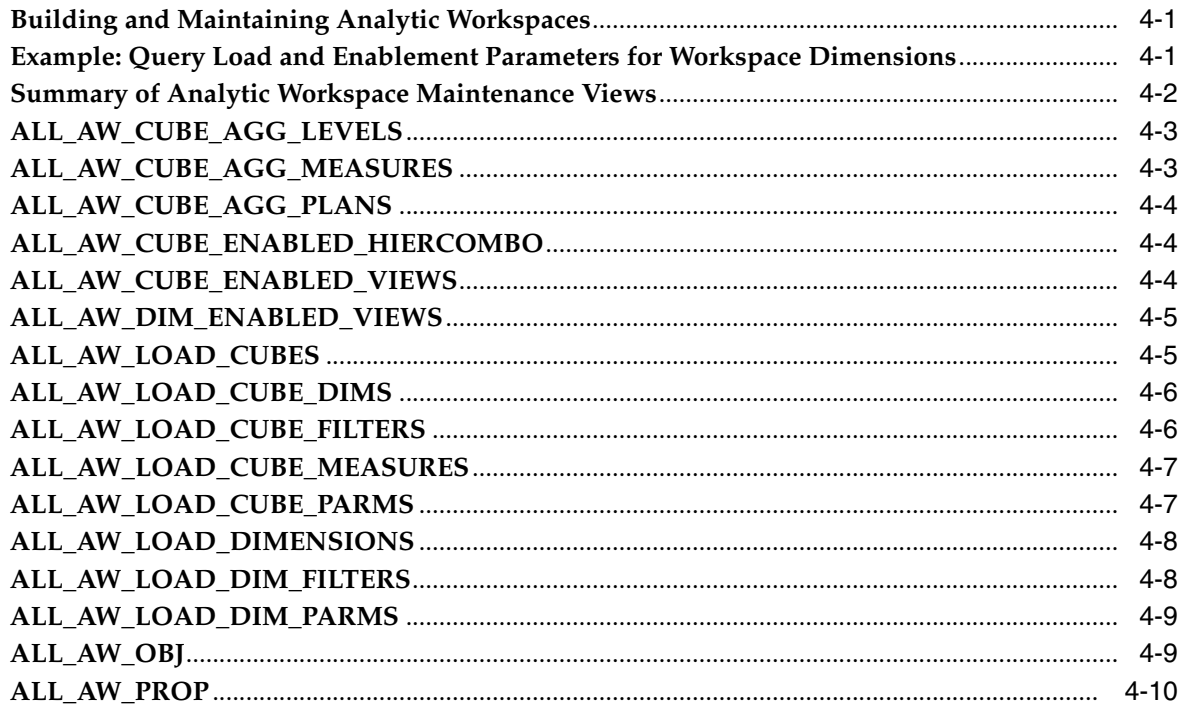

## 5 OLAP Catalog Metadata Views

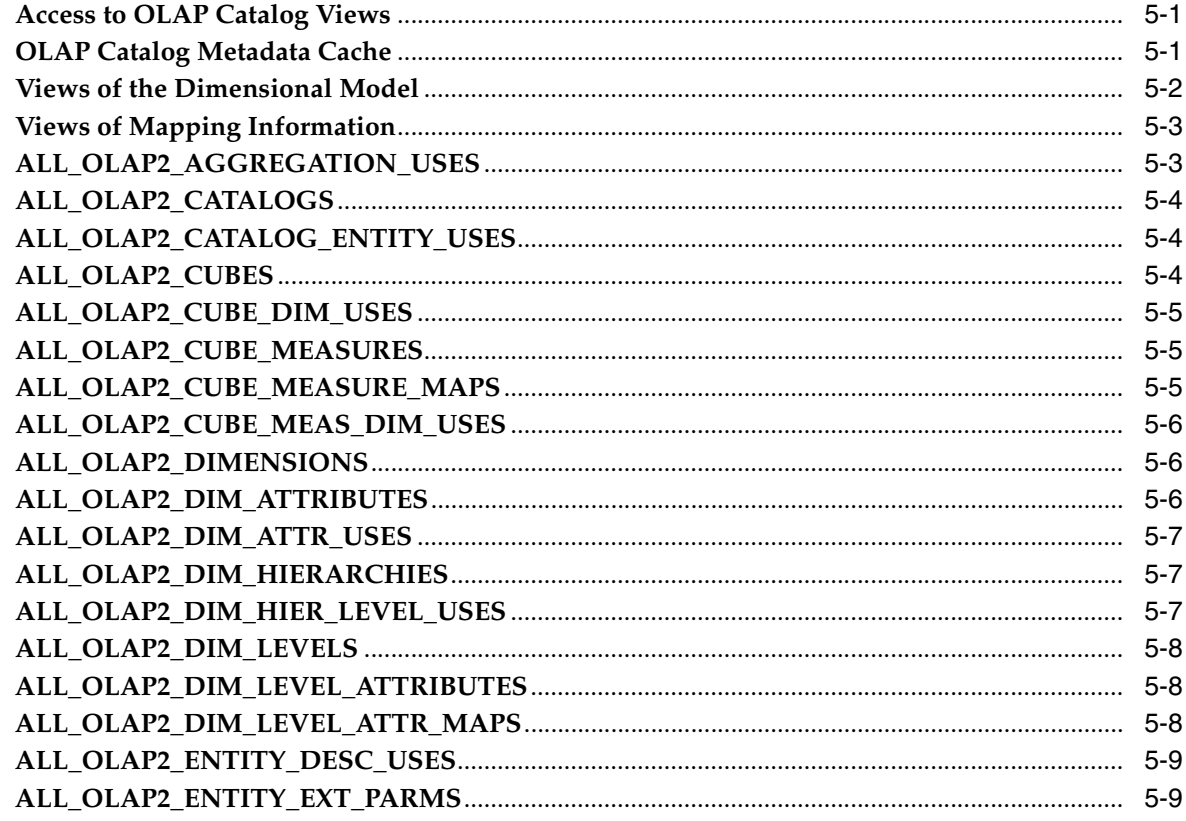

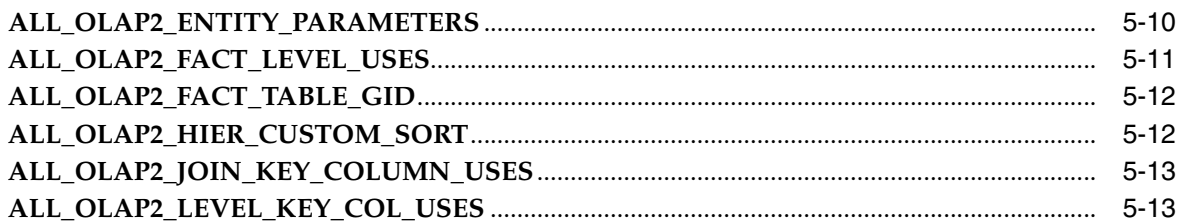

## 6 OLAP Dynamic Performance Views

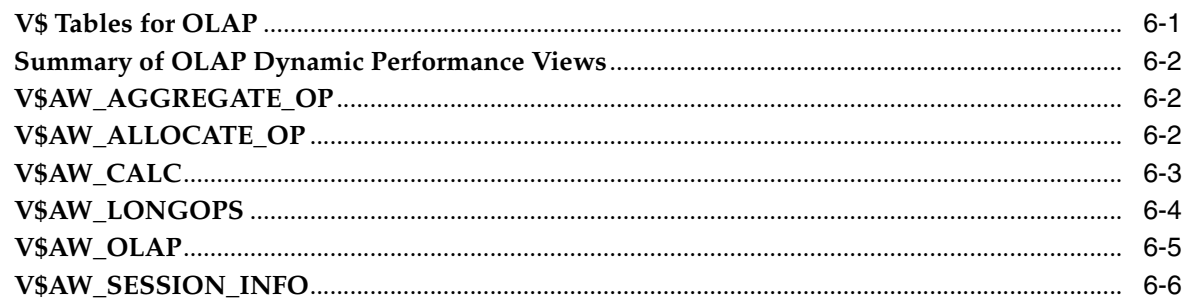

## 7 CWM2\_OLAP\_CATALOG

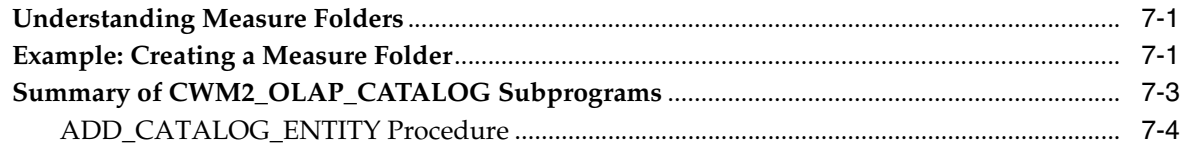

## 8 CWM2\_OLAP\_CLASSIFY

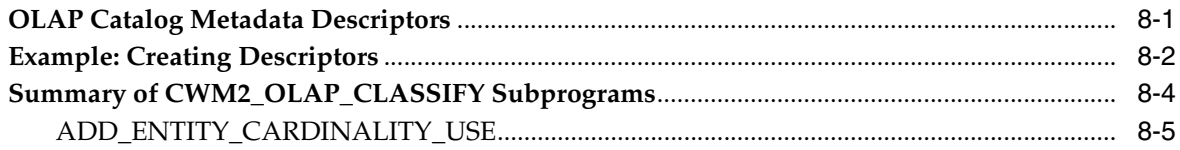

## 9 CWM2\_OLAP\_CUBE

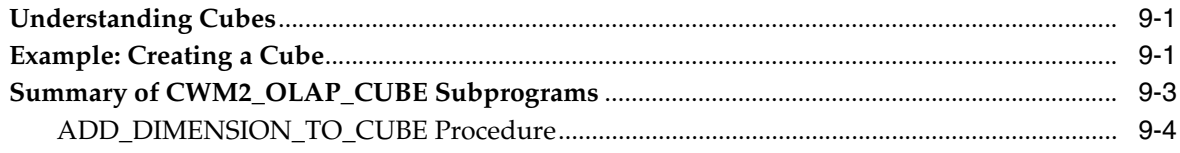

## 10 CWM2\_OLAP\_DELETE

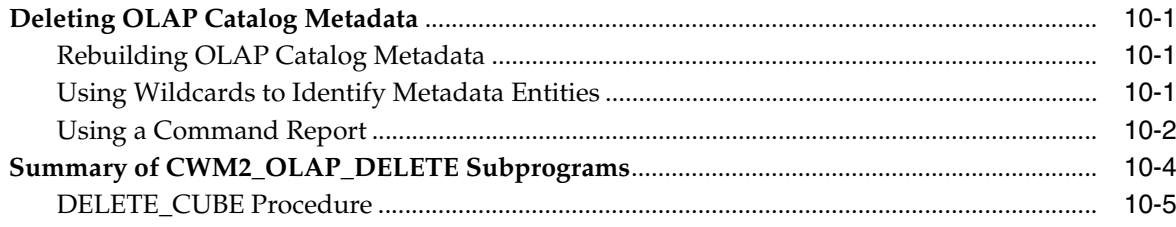

#### **CWM2\_OLAP\_DIMENSION**  $11$

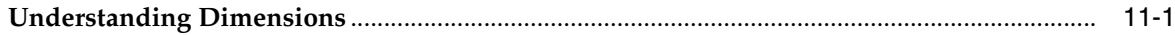

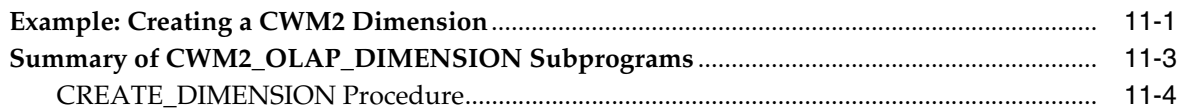

#### $12<sup>12</sup>$ CWM2\_OLAP\_DIMENSION\_ATTRIBUTE

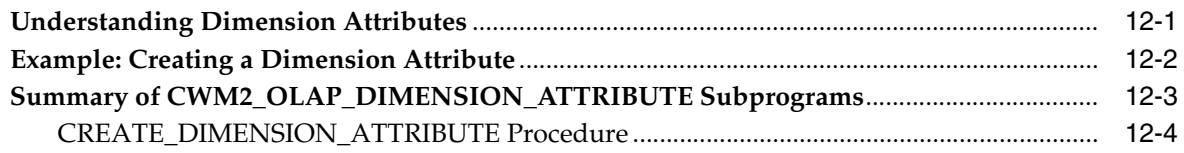

#### $13$ **CWM2\_OLAP\_EXPORT**

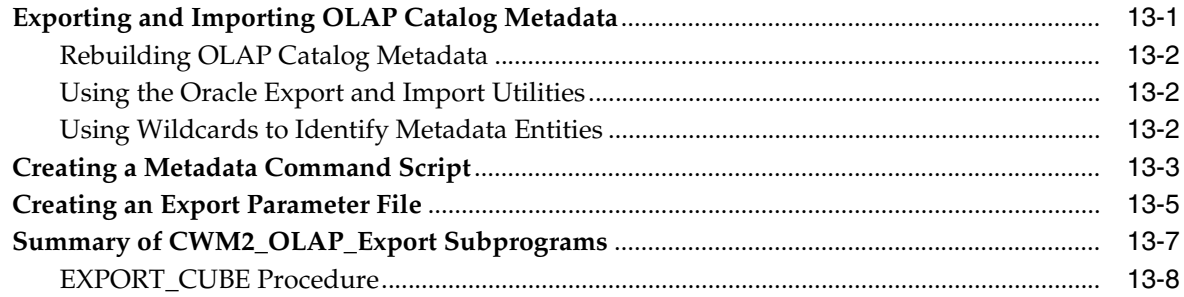

## 14 CWM2\_OLAP\_HIERARCHY

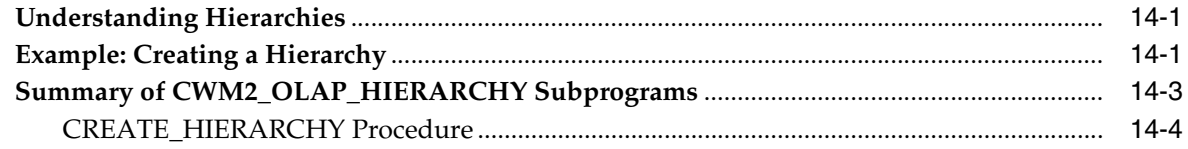

#### $15$ **CWM2\_OLAP\_LEVEL**

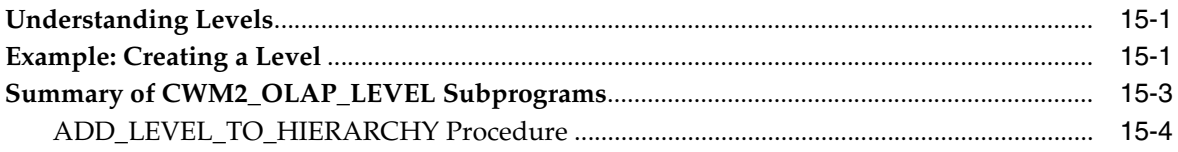

## 16 CWM2\_OLAP\_LEVEL\_ATTRIBUTE

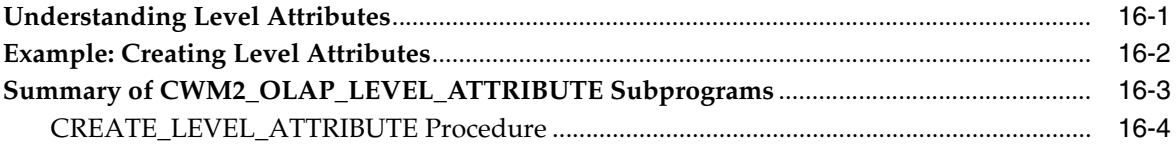

## 17 CWM2\_OLAP\_MANAGER

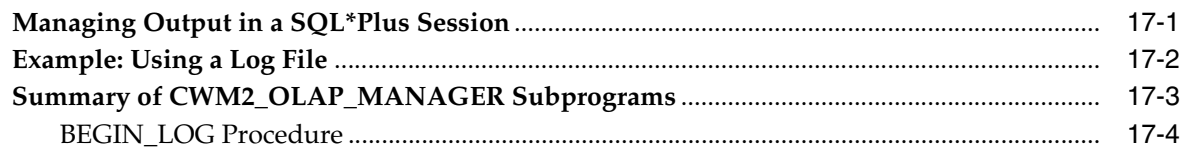

#### **CWM2\_OLAP\_MEASURE**  $18$

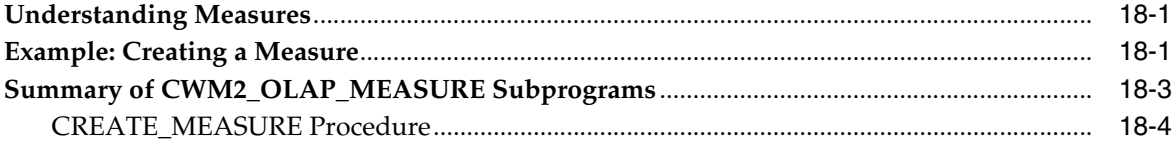

#### CWM2\_OLAP\_METADATA\_REFRESH 19

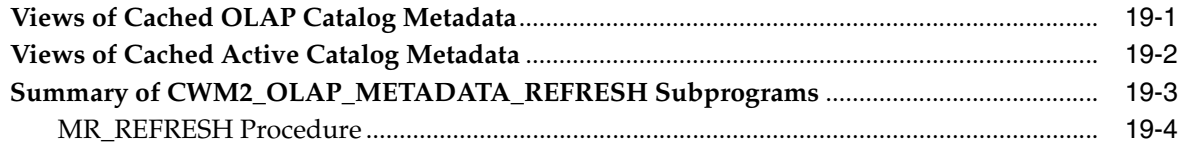

#### CWM2\_OLAP\_PC\_TRANSFORM 20

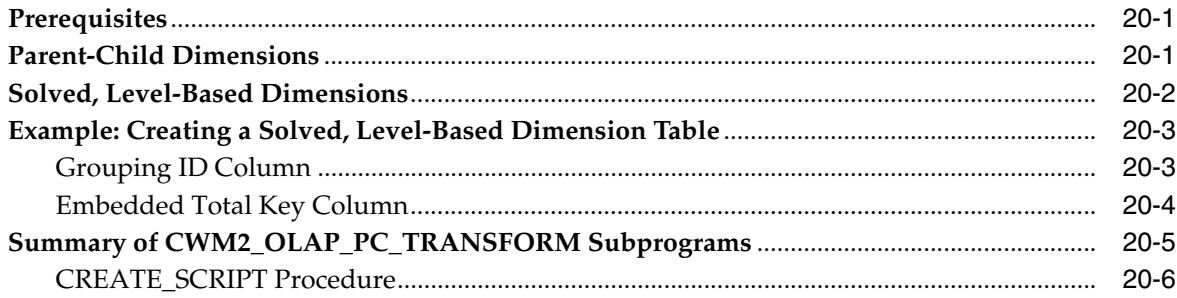

#### $21$ CWM2\_OLAP\_TABLE\_MAP

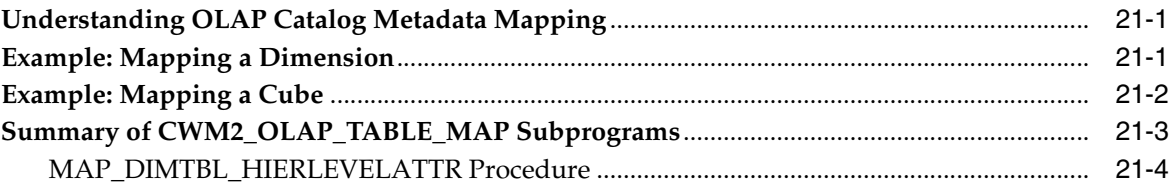

### 22 CWM2\_OLAP\_VALIDATE

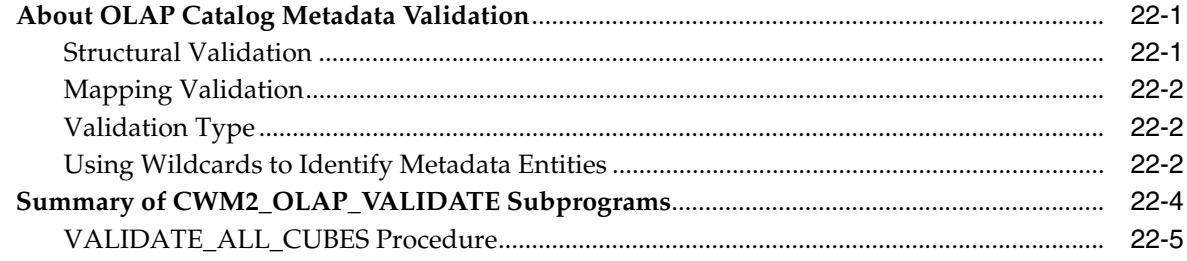

#### 23 **CWM2\_OLAP\_VERIFY\_ACCESS**

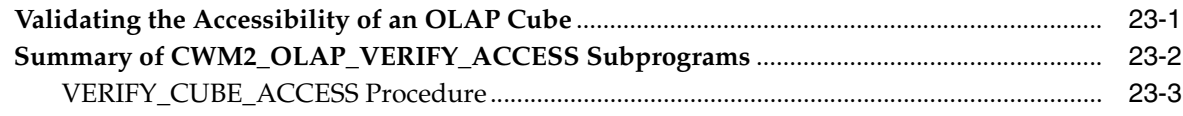

#### $24$ **DBMS\_AW**

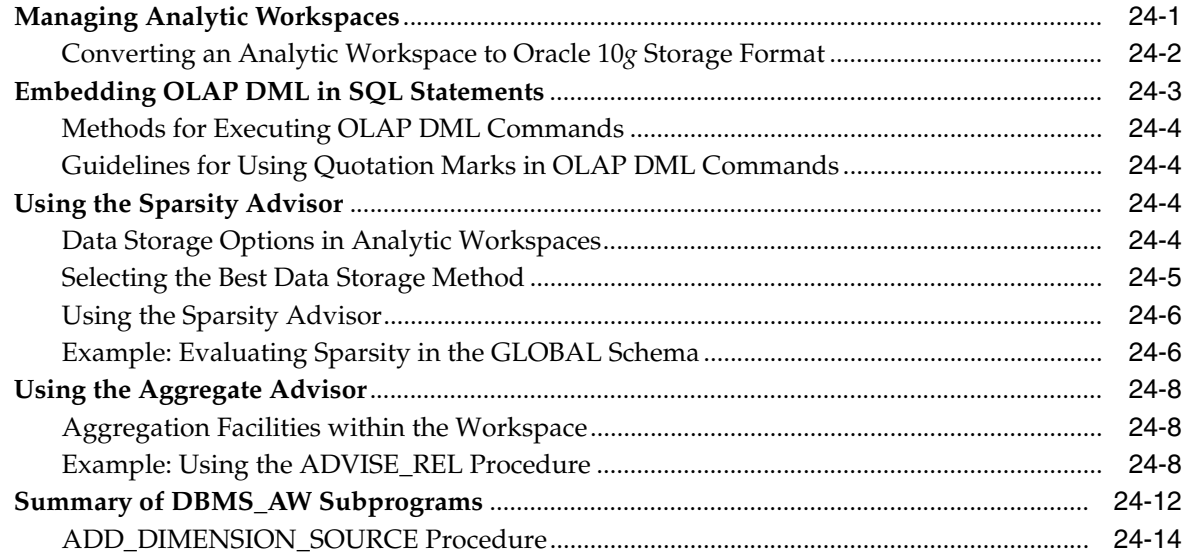

## 25 DBMS\_AW\_XML

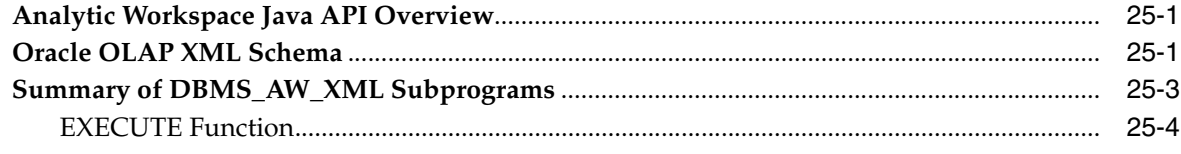

#### 26 DBMS\_AWM

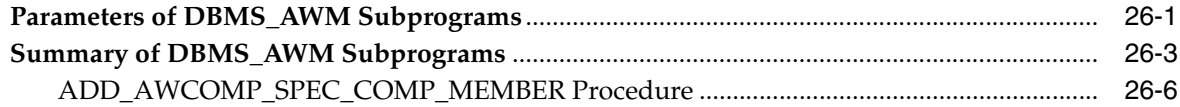

#### $27$ **DBMS\_ODM**

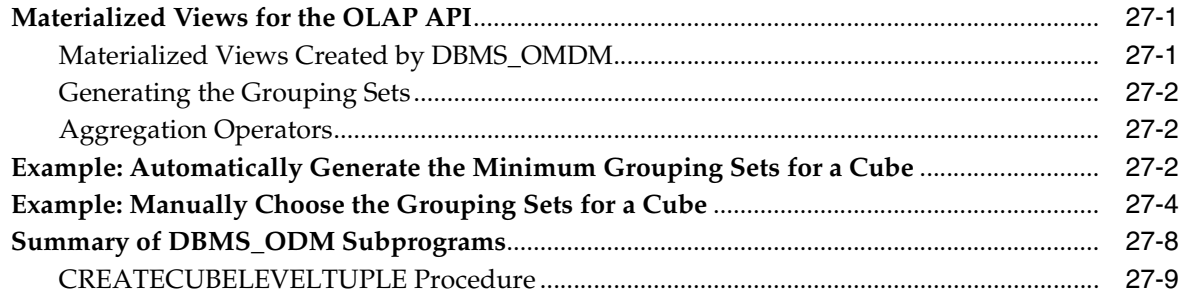

#### 28 **OLAP\_API\_SESSION\_INIT**

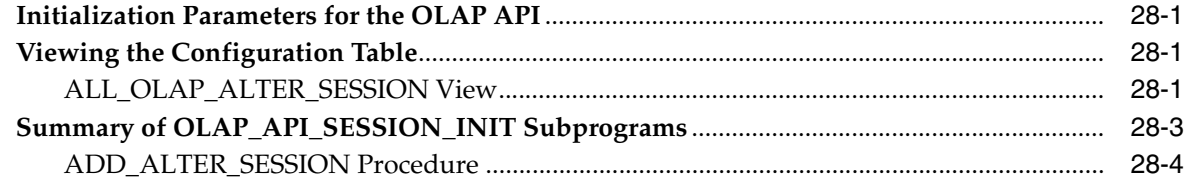

#### 29 **OLAP\_CONDITION**

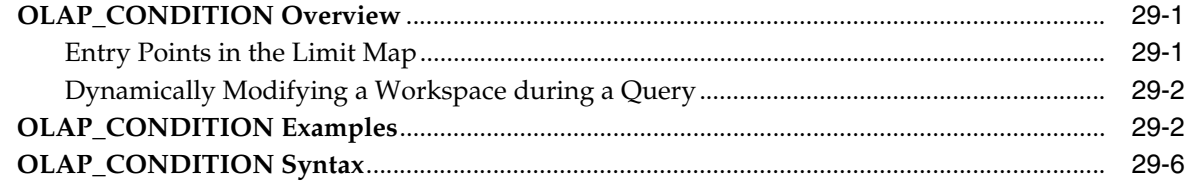

#### **OLAP\_EXPRESSION** 30

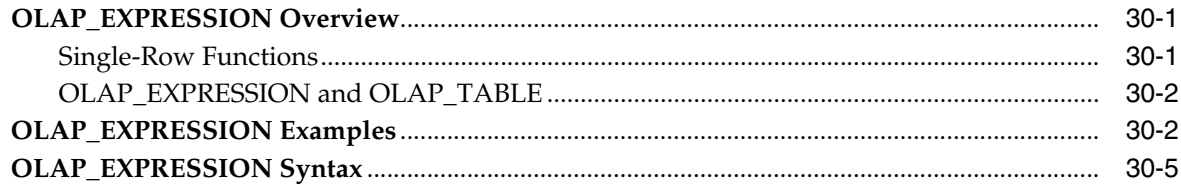

#### $31$ OLAP\_EXPRESSION\_BOOL

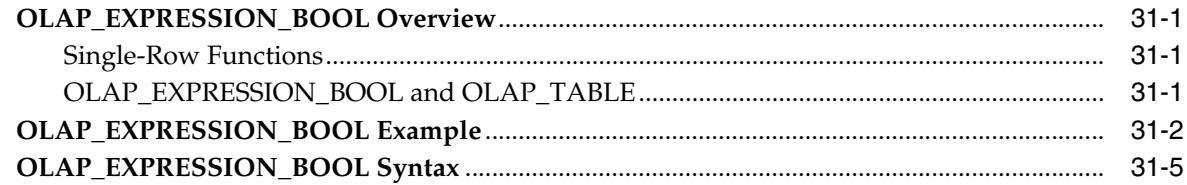

#### $32$ OLAP\_EXPRESSION\_DATE

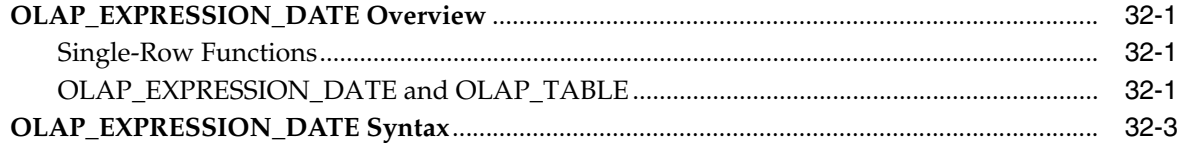

#### 33 OLAP\_EXPRESSION\_TEXT

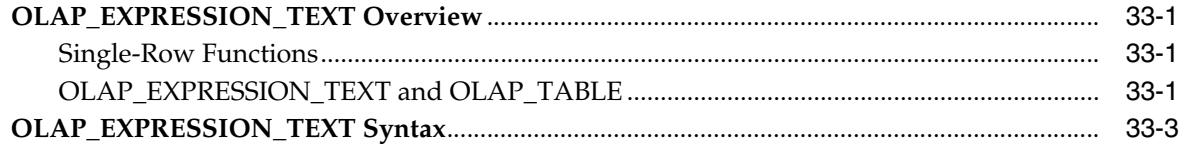

#### 34 OLAP\_TABLE

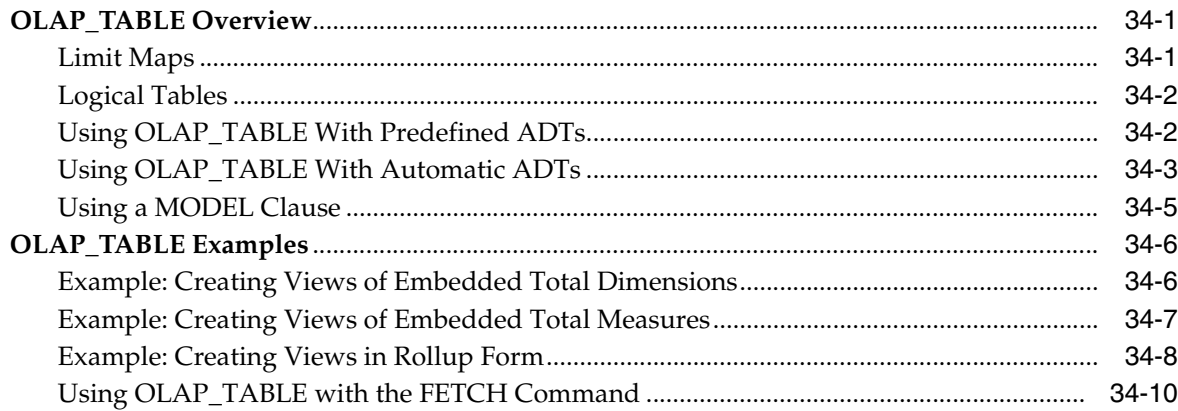

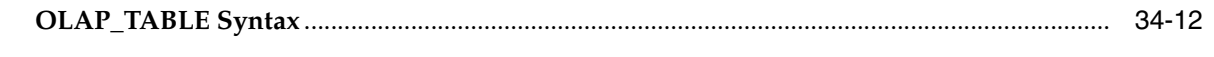

Index

# **Preface**

<span id="page-12-0"></span>This reference manual describes the relational views, SQL functions, and PL/SQL packages that support the OLAP option of the Oracle Database.

This preface contains the following topics:

- **[Audience](#page-12-1)**
- [Documentation Accessibility](#page-12-2)
- **[Related Documents](#page-13-0)**
- **[Conventions](#page-13-1)**

## <span id="page-12-1"></span>**Audience**

This reference manual is intended for database administrators and application developers who perform the following tasks:

- Administer a database
- Administer analytic workspaces
- Build and maintain data warehouses or data marts
- Define metadata
- Develop analytical applications

## <span id="page-12-2"></span>**Documentation Accessibility**

Our goal is to make Oracle products, services, and supporting documentation accessible, with good usability, to the disabled community. To that end, our documentation includes features that make information available to users of assistive technology. This documentation is available in HTML format, and contains markup to facilitate access by the disabled community. Accessibility standards will continue to evolve over time, and Oracle is actively engaged with other market-leading technology vendors to address technical obstacles so that our documentation can be accessible to all of our customers. For more information, visit the Oracle Accessibility Program Web site at

<http://www.oracle.com/accessibility/>

### **Accessibility of Code Examples in Documentation**

Screen readers may not always correctly read the code examples in this document. The conventions for writing code require that closing braces should appear on an

otherwise empty line; however, some screen readers may not always read a line of text that consists solely of a bracket or brace.

### **Accessibility of Links to External Web Sites in Documentation**

This documentation may contain links to Web sites of other companies or organizations that Oracle does not own or control. Oracle neither evaluates nor makes any representations regarding the accessibility of these Web sites.

### **TTY Access to Oracle Support Services**

Oracle provides dedicated Text Telephone (TTY) access to Oracle Support Services within the United States of America 24 hours a day, seven days a week. For TTY support, call 800.446.2398.

## <span id="page-13-0"></span>**Related Documents**

For more information see these Oracle resources:

*Oracle OLAP Application Developer's Guide* 

Explains how SQL and Java applications can extend their analytic processing capabilities by using Oracle OLAP.

■ *Oracle OLAP DML Reference*

Contains a complete description of the OLAP Data Manipulation Language (OLAP DML) used to define and manipulate analytic workspace objects.

*Oracle OLAP Developer's Guide to the OLAP API* 

Introduces the Oracle OLAP API, a Java application programming interface for Oracle OLAP, which is used to perform OLAP queries of the data stored in an Oracle database. Describes the API and how to discover metadata, create queries, and retrieve data.

■ *Oracle OLAP Java API Reference*

Describes the classes and methods in the Oracle OLAP Java API for querying analytic workspaces and relational data warehouses.

■ *Oracle OLAP Analytic Workspace Java API Reference*

Describes the classes and methods in the Oracle OLAP Analytic Workspace Java API for building and maintaining analytic workspaces.

■ *Oracle Database Data Warehousing Guide*

Discusses the database structures, concepts, and issues involved in creating a data warehouse to support online analytical processing solutions.

Oracle Database PL/SQL User's Guide and Reference

Explains the concepts and syntax of PL/SQL, Oracle's procedural extension of SQL.

## <span id="page-13-1"></span>**Conventions**

The following text conventions are used in this document:

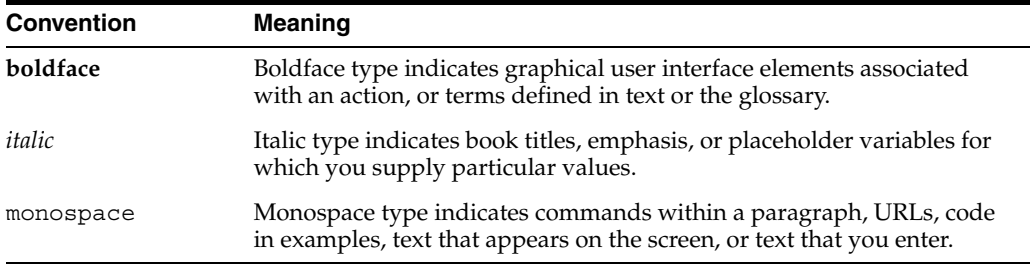

<span id="page-16-0"></span>**1**

# **Creating Analytic Workspaces with DBMS\_AWM**

The DBMS\_AWM package provides stored procedures for creating and maintaining analytic workspaces.

The DBMS AWM package is used by Analytic Workspace Manager. This chapter explains how to create your own scripts that use the DBMS\_AWM procedures directly.

### **See Also:**

- [Chapter 26, "DBMS\\_AWM"](#page-280-2) for the complete syntax of the procedures in this package
- [Chapter 3, "Active Catalog Views"](#page-56-3) for descriptions of the views that expose the logical structures within analytic workspaces
- [Chapter 4, "Analytic Workspace Maintenance Views"](#page-66-3) for descriptions of the views that expose information stored in the OLAP Catalog by DBMS\_AWM procedures

This chapter contains the following topics:

- **[Overview](#page-16-1)**
- [Understanding the DBMS\\_AWM Procedures](#page-20-0)
- [Creating and Refreshing a Workspace Dimension](#page-24-0)
- [Creating and Refreshing a Workspace Cube](#page-25-0)
- [Managing Sparse Data and Optimizing the Workspace Cube](#page-27-0)
- [Aggregating the Data in an Analytic Workspace](#page-29-0)
- [Enabling Access by the OLAP API](#page-32-0)
- **[Enabling Relational Access](#page-32-1)**

### <span id="page-16-1"></span>**Overview**

The DBMS AWM package provides a feature–rich set of APIs for building and maintaining analytic workspaces. These APIs use a logical cube, stored in the OLAP Catalog, to structure the workspace. The cube is mapped to a star or snowflake schema, which provides the source data for the workspace.

Applications that use the BI Beans or OLAP API can directly query any workspace created by DBMS\_AWM. Other types of applications must query the workspace through relational views. These views are created by the DBMS\_AWM **enablement** procedures.

**Note:** Analytic workspaces created by the DBMS\_AWM procedures are in **database standard form**, ensuring compatibility with related Oracle OLAP tools and utilities. See *Oracle OLAP Application Developer's Guide* for information about standard form.

Scripts that create and maintain analytic workspaces must identify two different logical cubes: a **relational source cube** and a **multidimensional target cube**. DBMS\_AWM also supports the creation of a third optional cube, a **relational target cube**, which is not used by the OLAP API.

The basic flow of events is as follows:

- **1. Relational Source Cube**. This cube must exist before you call any of the DBMS AWM procedures. The cube's metadata is defined within the OLAP Catalog. Its data is unsolved (lowest level only) and stored in a star or snowflake schema.
- **2. Multidimensional Target Cube**. DBMS\_AWM procedures define and populate this cube from the relational source cube. The cube's standard form metadata is defined in the analytic workspace. Its data is stored in the workspace, typically with full or partial summarization.
- **3. Relational Target Cube.** DBMS AWM enablement procedures optionally define this cube from the multidimensional target cube. The cube's metadata is defined within the OLAP Catalog. Its data is stored in the analytic workspace and accessed through relational views. The views present the data as fully solved (embedded totals for all level combinations).

The basic process of building an analytic workspace with the DBMS\_AWM package is illustrated in [Figure 1–1](#page-18-2).

<span id="page-18-2"></span>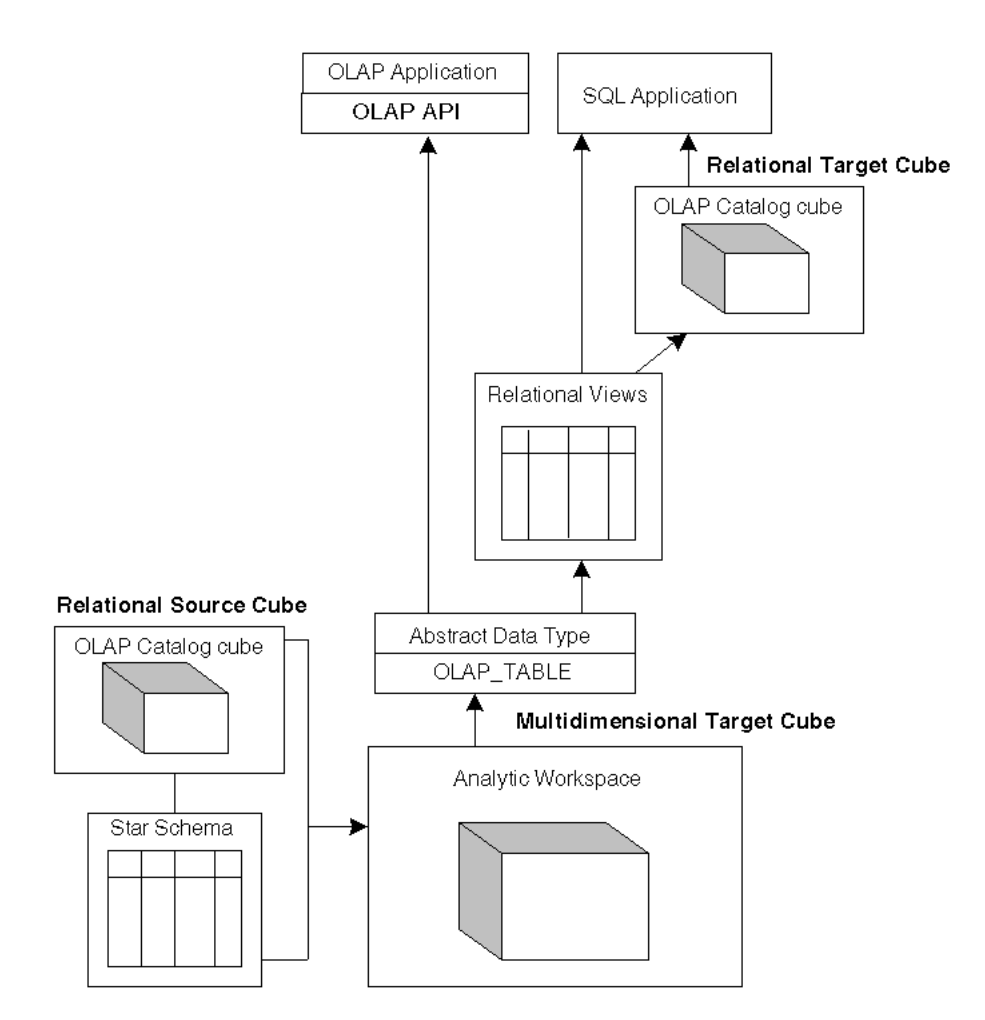

*Figure 1–1 Creating an Analytic Workspace with DBMS\_AWM*

### <span id="page-18-0"></span> **Creating OLAP Catalog Metadata for the Source Cube**

Before you can use the DBMS AWM procedures, you must create a cube in the OLAP Catalog and map it to the source fact table and dimension tables. The source tables must be organized as a star or snowflake schema.

You can use Oracle Enterprise Manager or Oracle Warehouse Builder to create the cube. You can also create the cube from scripts that use the CWM2 PL/SQL packages, as described in [Chapter 2.](#page-42-2)

### <span id="page-18-1"></span>**Creating Dimensions in the Analytic Workspace**

For each dimension of the source cube in the OLAP Catalog, you must run a set of procedures in the DBMS\_AWM package to accomplish the following general tasks:

- **1.** Create a **dimension load specification**, which contains instructions for populating the dimension in the analytic workspace. The load specification may include a filter that identifies criteria for selecting data from the source dimension tables.
- **2.** Create containers for the dimension in an analytic workspace.
- **3.** Use the dimension load specification to populate the dimension in the analytic workspace from the source dimension tables.

**See Also:** ["Creating and Refreshing a Workspace Dimension" on](#page-24-0)  [page 1-9](#page-24-0).

### <span id="page-19-0"></span>**Creating Cubes in the Analytic Workspace**

After creating the cube's dimensions, run another set of procedures to create and populate the cube itself.

- **1.** Create a **cube load specification**, which contains instructions for populating the cube's measures in the analytic workspace. The load specification may include a filter that identifies criteria for selecting data from the source fact table.
- **2.** Create a **composite specification**, which contains instructions for ordering the cube's dimensions and storing sparse data in the analytic workspace.
- **3.** Add the composite specification to the cube load specification.
- **4.** Create containers for the cube in an analytic workspace.
- **5.** Use the cube load specification to populate the cube's measures in the analytic workspace from the source fact table.

**See Also:** ["Creating and Refreshing a Workspace Cube" on page 1-10](#page-25-0)  and ["Managing Sparse Data and Optimizing the Workspace Cube" on](#page-27-0)  [page 1-12.](#page-27-0)

### <span id="page-19-1"></span>**Aggregating the Cube's Data in the Analytic Workspace**

For the workspace cube, run a set of procedures to accomplish the following:

- **1.** Create an **aggregation specification**, which contains instructions for storing summary data in the analytic workspace.
- **2.** Use the aggregation specification to aggregate the workspace cube.

**See Also:** ["Aggregating the Data in an Analytic Workspace" on](#page-29-0)  [page 1-14.](#page-29-0)

### <span id="page-19-2"></span>**Enabling Access to the Analytic Workspace**

Analytic workspaces created with the current release of DBMS\_AWM and Analytic Workspace Manager are automatically accessible by applications that use the OLAP API or BI Beans. You do not need to create any views or additional metadata. If you have workspaces that were created with earlier releases of the software, you can upgrade them. Refer to the upgrade instructions in ["Enabling Access by the OLAP](#page-32-0)  [API" on page 1-17.](#page-32-0)

To enable analytic workspaces for access by other types of SQL clients, you must create views that project the multidimensional data as logical columns and rows. The DBMS\_AWM enablement procedures create and maintain a set of relational views for an analytic workspace. The enablement procedures can optionally create OLAP Catalog metadata that maps to the views. See ["Enabling Relational Access" on page 1-17](#page-32-1) for information on the enablement process.

### <span id="page-19-3"></span>**Viewing Metadata Created by DBMS\_AWM**

Two sets of views reveal metadata related to analytic workspaces. The **Active Catalog views** reveal metadata stored within analytic workspaces. The Analytic Workspace Maintenance views reveal metadata stored within the OLAP Catalog.

### **Active Catalog Views**

These views use OLAP\_TABLE functions to return information about logical standard form objects within analytic workspaces. For example, you could query an Active Catalog view to obtain information about the dimensionality of a workspace cube. The Active Catalog view names have the prefix ALL\_OLAP2\_AW. For more information, see [Chapter 3](#page-56-3).

### **Analytic Workspace Maintenance Views**

These views return information about building and maintaining analytic workspace cubes. For example, you could query an Analytic Workspace Maintenance view to obtain information about the load specifications associated with an analytic workspace dimension or cube. The Analytic Workspace Maintenance view names have the prefix ALL AW. For more information, see [Chapter 4](#page-66-3).

### <span id="page-20-0"></span>**Understanding the DBMS\_AWM Procedures**

The procedures in the DBMS\_AWM package support methods on several types of logical entities. These entities are described in [Table 1–1](#page-20-2).

### **See Also:** [Chapter 26, "DBMS\\_AWM"](#page-280-2)

<span id="page-20-2"></span>

| <b>Entity</b>                         | <b>Description</b>                                                                                                    |
|---------------------------------------|----------------------------------------------------------------------------------------------------|
| Dimension                             | A dimension in the OLAP Catalog and its corresponding<br>dimension in an analytic workspace.                              |
| Cube                                  | A cube in the OLAP Catalog and its corresponding cube<br>in an analytic workspace.                                        |
| <b>Dimension Load Specification</b>   | Instructions for populating an analytic workspace<br>dimension from the dimension tables of an OLAP Catalog<br>dimension. |
| <b>Cube Load Specification</b>        | Instructions for populating an analytic workspace cube<br>from the fact table of an OLAP Catalog cube.                    |
| <b>Cube Aggregation Specification</b> | Instructions for creating summary data in an analytic<br>workspace.                                                       |
| <b>Cube Composite Specification</b>   | Instructions for ordering dimensions and storing sparse<br>data in an analytic workspace.                                 |

*Table 1–1 Logical Entities in the DBMS\_AWM Package*

### <span id="page-20-3"></span><span id="page-20-1"></span>**Methods on Dimensions**

The methods you can perform on a dimension are described in [Table 1–2](#page-20-3).

*Table 1–2 Methods on Dimensions in DBMS\_AWM*

| <b>Method</b> | <b>Description</b>                                                                                           | <b>Procedure</b>                                                   |
|---------------|----------------------------------------------------------------------------------------------------|--------------------------------------------------------------------|
| Create        | workspace for a dimension<br>defined in the OLAP Catalog.                                                    | Create the metadata in an analytic  CREATE_AWDIMENSION Procedure   |
| Refresh       | to populate an analytic workspace<br>dimension from the dimension<br>tables of an OLAP Catalog<br>dimension. | Use a dimension load specification   REFRESH_AWDIMENSION Procedure |

| <b>Method</b>                     | <b>Description</b>                                                                                                    | <b>Procedure</b>                                   |  |
|-----------------------------------|----------------------------------------------------------------------------------------------------|----------------------------------------------------|--|
| Enable for<br>non-OLAP<br>clients | Create a script to enable relational<br>access to a dimension in an<br>analytic workspace.                              | CREATE_AWDIMENSION_ACCESS<br>Procedure             |  |
|                                   | Create a script to disable relational<br>access to a dimension in an<br>analytic workspace.                             | DELETE_AWDIMENSION_ACCESS<br>Procedure             |  |
|                                   | Create and run a script to enable<br>relational access to a dimension in<br>an analytic workspace                       | <b>CREATE AWDIMENSION ACCESS FULL</b><br>Procedure |  |
|                                   | Create and run a script to disable<br>relational access to a dimension in<br>an analytic workspace.                     | DELETE AWDIMENSION ACCESS ALL<br>Procedure         |  |
|                                   | Refresh the workspace metadata<br>that supports user-defined view<br>names for a dimension in an<br>analytic workspace. | REFRESH AWDIMENSION VIEW NAME<br>Procedure         |  |
|                                   | Specify names for the relational<br>views of a dimension in an<br>analytic workspace.                                   | <b>SET AWDIMENSION VIEW NAME</b><br>Procedure      |  |

*Table 1–2 (Cont.) Methods on Dimensions in DBMS\_AWM*

## <span id="page-21-1"></span><span id="page-21-0"></span>**Methods on Cubes**

The methods you can perform on a cube are described in [Table 1–3](#page-21-1).

| כ−ו eטו <i>ם</i> ו                | Meulous on Cubes In DBMS AWM                                                                                                    |                                               |
|-----------------------------------|----------------------------------------------------------------------------------------------------|-----------------------------------------------|
| <b>Method</b>                     | <b>Description</b>                                                                                                    | <b>Procedure</b>                              |
| Create                            | Create containers in an analytic<br>workspace for a cube defined in the<br>OLAP Catalog.                                                                                      | <b>CREATE AWCUBE Procedure</b>                |
| Refresh                           | <b>REFRESH_AWCUBE Procedure</b><br>Use a cube load specification to<br>populate the measures of an<br>analytic workspace cube from the<br>fact table of an OLAP Catalog cube. |                                               |
| Aggregate                         | <b>AGGREGATE_AWCUBE Procedure</b><br>Use an aggregation specification to<br>aggregate the cube in the analytic<br>workspace.                                                  |                                               |
| Enable for<br>non-OLAP<br>clients | Create a script to enable relational<br>access to a cube in an analytic<br>workspace.                                                                                         | <b>CREATE AWCUBE ACCESS Procedure</b>         |
|                                   | Create a script to disable relational<br>access to a cube in an analytic<br>workspace                                                                                         | <b>DELETE AWCUBE ACCESS Procedure</b>         |
|                                   | Create and run a script to enable<br>relational access to a cube in an<br>analytic workspace.                                                                                 | <b>CREATE AWCUBE ACCESS FULL</b><br>Procedure |
|                                   | Create and run a script to disable<br>relational access to a cube in an<br>analytic workspace.                                                                                | DELETE AWCUBE ACCESS ALL<br>Procedure         |

*Table 1–3 Methods on Cubes in DBMS\_AWM*

| Method | <b>Description</b>                                                                                                 | <b>Procedure</b>                      |
|--------|----------------------------------------------------------------------------------------------------|---------------------------------------|
|        | Refresh the workspace metadata<br>that supports user-defined view<br>names for a cube in an analytic<br>workspace. | REFRESH AWCUBE VIEW NAME<br>Procedure |
|        | Specify names for the relational<br>views of a cube in an analytic<br>workspace.                                   | <b>SET AWCUBE VIEW NAME Procedure</b> |

*Table 1–3 (Cont.) Methods on Cubes in DBMS\_AWM*

### <span id="page-22-2"></span><span id="page-22-0"></span>**Methods on Dimension Load Specifications**

The methods you can perform on a dimension load specification are described in [Table 1–4.](#page-22-2)

**Method Description Procedure** Create/Delete Create or delete a dimension load specification. [CREATE\\_AWDIMLOAD\\_SPEC Procedure](#page-306-0) [DELETE\\_AWDIMLOAD\\_SPEC Procedure](#page-315-0) Reset information Change various components of a dimension load specification. [SET\\_AWDIMLOAD\\_SPEC\\_DIMENSION](#page-329-0)  [Procedure](#page-329-0) [SET\\_AWDIMLOAD\\_SPEC\\_LOADTYPE](#page-330-0)  [Procedure](#page-330-0) [SET\\_AWDIMLOAD\\_SPEC\\_NAME Procedure](#page-330-1) [SET\\_AWDIMLOAD\\_SPEC\\_PARAMETER](#page-331-0)  [Procedure](#page-331-0) Add/Delete filter Add or remove a filter from a [ADD\\_AWDIMLOAD\\_SPEC\\_FILTER Procedure](#page-291-0) dimension load specification. [DELETE\\_AWDIMLOAD\\_SPEC\\_FILTER](#page-316-1)  [Procedure](#page-316-1)

*Table 1–4 Methods on Dimension Load Specifications in DBMS\_AWM*

### <span id="page-22-3"></span><span id="page-22-1"></span>**Methods on Cube Load Specifications**

The methods you can perform on a cube load specification are described in [Table 1–5](#page-22-3).

| <b>Method</b> | <b>Description</b>                                         | <b>Procedure</b>                           |
|---------------|------------------------------------------------------------|--------------------------------------------|
|               | Create/Delete Create or delete a cube load                 | <b>CREATE AWCUBELOAD SPEC Procedure</b>    |
|               | specification.                                             | DELETE_AWCUBELOAD_SPEC Procedure           |
| Reset         | Change various components<br>of a cube load specification. | <b>SET AWCUBELOAD SPEC CUBE Procedure</b>  |
| information   |                                                            | SET AWCUBELOAD SPEC LOADTYPE<br>Procedure  |
|               |                                                            | <b>SET AWCUBELOAD SPEC NAME Procedure</b>  |
|               |                                                            | SET AWCUBELOAD SPEC PARAMETER<br>Procedure |

*Table 1–5 Methods on Cube Load Specifications in DBMS\_AWM*

| <b>Method</b>                            | <b>Description</b>                                        | <b>Procedure</b>                                  |
|------------------------------------------|-----------------------------------------------------------|---------------------------------------------------|
| Add/Delete<br>filter                     | Add or remove a filter from<br>a cube load specification. | ADD_AWCUBELOAD_SPEC_FILTER<br>Procedure           |
|                                          |                                                           | <b>DELETE AWCUBELOAD SPEC FILTER</b><br>Procedure |
| Add/Delete<br>composite<br>specification | Add or remove a composite<br>specification from a cube    | ADD AWCUBELOAD SPEC COMP<br>Procedure             |
|                                          | load specification.                                       | DELETE AWCUBELOAD SPEC COMP<br>Procedure          |

*Table 1–5 (Cont.) Methods on Cube Load Specifications in DBMS\_AWM*

## <span id="page-23-2"></span><span id="page-23-0"></span>**Methods on Aggregation Specifications**

The methods you can perform on an aggregation specification are described in [Table 1–6.](#page-23-2)

**Method Description Description Procedure** Create/Delete Create or delete an aggregation specification. [CREATE\\_AWCUBEAGG\\_SPEC Procedure](#page-299-0) [DELETE\\_AWCUBEAGG\\_SPEC\\_MEASURE](#page-311-0)  [Procedure](#page-311-0) Set operator Set the aggregation operator for a dimension. [SET\\_AWCUBEAGG\\_SPEC\\_AGGOP Procedure](#page-325-0) Add/Delete levels Add or remove levels from an aggregation specification. [ADD\\_AWCUBEAGG\\_SPEC\\_LEVEL Procedure](#page-287-0) [DELETE\\_AWCUBEAGG\\_SPEC\\_LEVEL](#page-310-0)  [Procedure](#page-310-0) Add/Delete measures Add or remove measures from an aggregation specification. [ADD\\_AWCUBEAGG\\_SPEC\\_MEASURE](#page-287-1)  [Procedure](#page-287-1) [DELETE\\_AWCUBEAGG\\_SPEC\\_MEASURE](#page-311-0)  [Procedure](#page-311-0)

*Table 1–6 Methods on Aggregation Specifications in DBMS\_AWM*

### <span id="page-23-3"></span><span id="page-23-1"></span>**Methods on Composite Specifications**

The methods you can perform on a composite specification are described in [Table 1–7.](#page-23-3)

| <b>Method</b>         | <b>Description</b>                                                                                            | <b>Procedure</b>                       |
|-----------------------|----------------------------------------------------------------------------------------------------|----------------------------------------|
|                       | Create/Delete Create or delete a composite<br>specification.                                                  | <b>CREATE_AWCOMP_SPEC Procedure</b>    |
|                       |                                                                                                    | DELETE_AWCOMP_SPEC Procedure           |
| Reset                 | Change the name of the<br>information<br>composite specification or<br>associate it with a different<br>cube. | <b>SET AWCOMP SPEC CUBE Procedure</b>  |
|                       |                                                                                                    | SET_AWCOMP_SPEC_NAME Procedure         |
| Add/Delete<br>members | Add or remove members<br>from the specification.<br>Members can be dimensions<br>or composites.               | ADD AWCOMP SPEC MEMBER Procedure       |
|                       |                                                                                                    | DELETE AWCOMP SPEC MEMBER<br>Procedure |

*Table 1–7 Methods on Composite Specifications in DBMS\_AWM*

| <b>Method</b>               | <b>Description</b>                                        | <b>Procedure</b>                         |
|-----------------------------|-----------------------------------------------------------|------------------------------------------|
| Reset member<br>information | Change information about<br>members of the specification. | SET AWCOMP SPEC MEMBER NAME<br>Procedure |
|                             |                                                           | SET AWCOMP SPEC MEMBER POS<br>Procedure  |
|                             |                                                           | SET AWCOMP SPEC MEMBER SEG<br>Procedure  |
| Add<br>composite<br>members | Add members to a composite<br>in the specification.       | ADD_AWCOMP_SPEC_COMP_MEMBER<br>Procedure |

*Table 1–7 (Cont.) Methods on Composite Specifications in DBMS\_AWM*

### <span id="page-24-0"></span>**Creating and Refreshing a Workspace Dimension**

Once you have defined a dimension in the OLAP Catalog for your source dimension table, you can create the dimension in the analytic workspace.

Only one workspace dimension may be created from a given dimension in the OLAP Catalog. For example, if you have used the OLAP Catalog PRODUCT dimension as the source for the PROD\_AW dimension in an analytic workspace, you cannot create another dimension PROD\_AW2 from the same source dimension in the same workspace.

**Note:** CREATE\_AWDIMENSION opens the analytic workspace with read/write access. It updates the workspace, but it *does not* execute a SQL COMMIT.

The analytic workspace must already exist before you call CREATE\_AWDIMENSION or any other procedures in the DBMS\_AWM package.

[Example 1–1](#page-24-1) shows the procedure calls for defining and populating workspace objects for the XADEMO.CHANNEL dimension. The load specification includes a filter condition that causes only the row for 'DIRECT' to be loaded.

#### <span id="page-24-1"></span>*Example 1–1 Creating the CHANNEL Dimension in an Analytic Workspace*

```
--- SET UP
set serveroutput on
execute cwm2 olap manager.set echo on;
create or replace directory myscripts as '/users/myxademo/myscripts';
execute cwm2_olap_manager.begin_log
          ('MYSCRIPTS' , 'channel.log');
--- CREATE THE ANALYTIC WORKSPACE
execute dbms aw.execute ('aw create ''myaw''');
--- CREATE AND POPULATE THE DIMENSION
execute dbms_awm.create_awdimension
          ('XADEMO', 'CHANNEL', 'MYSCHEMA','MYAW', 'AW_CHAN');
execute dbms_awm.create_awdimload_spec
          ('CHAN_LOAD', 'XADEMO', 'CHANNEL', 'FULL_LOAD');
execute dbms awm.add awdimload spec filter
           ('CHAN_LOAD', 'XADEMO', 'CHANNEL', 'XADEMO',
           'XADEMO_CHANNEL', '''CHAN_STD_CHANNEL'' = ''DIRECT''' );
execute dbms_awm.refresh_awdimension
```
 ('MYSCHEMA', 'MYAW', 'AW\_CHAN', 'CHAN\_LOAD'); --- COMMIT AND WRAP UP commit; execute cwm2 olap manager.set echo off; execute cwm2\_olap\_manager.end\_log

When you query the Active Catalog view ALL\_OLAP2\_AW\_DIMENSIONS, you will see the following row.

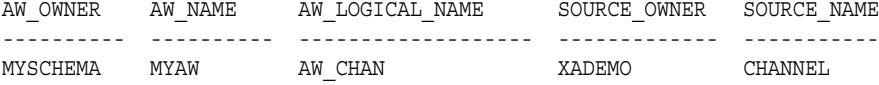

CREATE\_AWDIMENSION creates the standard form metadata for the dimension in the workspace. REFRESH\_AWDIMENSION loads the dimension members and attribute values.

You should refresh a dimension whenever changes occur in the source dimension tables. These changes could be additions or deletions of dimension members, for example removing a product from a Product dimension, or they could be changes to the dimension's metadata, such as adding a Day level to a time dimension.

When you refresh a dimension, you must also refresh each cube in which it participates.

When you refresh a dimension whose cube has associated stored summaries in the analytic workspace (the result of an aggregation specification), you must also reaggregate the cube.

## <span id="page-25-0"></span> **Creating and Refreshing a Workspace Cube**

Once you have defined a cube in the OLAP Catalog for your star schema, you can create the cube in the analytic workspace.

You must call CREATE\_AWDIMENSION to create each of the cube's dimensions before calling CREATE\_AWCUBE to create the cube. To populate the cube, you must call REFRESH\_AWDIMENSION to populate each of the cube's dimensions before calling REFRESH AWCUBE to refresh the cube's measures.

Within an analytic workspace, dimensions can be shared by more than one cube. When creating a new workspace cube, you will only call CREATE\_AWDIMENSION for OLAP Catalog dimensions that have not been used as the source for dimensions of cubes that already exist in the workspace.

**Note:** CREATE\_AWCUBE opens the analytic workspace with read/write access. It updates the workspace, but it *does not* execute a SQL COMMIT.

The analytic workspace must already exist before you call CREATE\_AWCUBE or any other procedures in the DBMS\_AWM package.

[Example 1–2](#page-25-1) shows the procedure calls for creating and populating the XADEMO. ANALYTIC CUBE cube in an analytic workspace.

### <span id="page-25-1"></span>*Example 1–2 Creating the ANALYTIC\_CUBE Cube in an Analytic Workspace*

--- SET UP set serveroutput on

```
execute cwm2 olap manager.set echo on;
create or replace directory myscripts as '/users/myxademo/myscripts';
execute cwm2 olap manager.begin log('MYSCRIPTS' , 'anacube.log');
--- CREATE THE ANALYTIC WORKSPACE
execute dbms_aw.execute ('aw create ''myaw''');
--- CREATE AND REFRESH THE DIMENSIONS
execute dbms_awm.create_awdimension
          ('XADEMO','CHANNEL','MYSCHEMA', 'MYAW', 'AW_CHAN');
execute dbms_awm.create_awdimension
          ('XADEMO','GEOGRAPHY','MYSCHEMA','MYAW', 'AW_GEOG');
execute dbms_awm.create_awdimension
          ('XADEMO','PRODUCT','MYSCHEMA', 'MYAW', 'AW_PROD');
execute dbms_awm.create_awdimension
          ('XADEMO','TIME','MYSCHEMA', 'MYAW', 'AW_TIME');
execute dbms_awm.refresh_awdimension 
          ('MYSCHEMA', 'MYAW', 'AW_CHAN');
execute dbms_awm.refresh_awdimension
          ('MYSCHEMA', 'MYAW', 'AW_PROD');
execute dbms_awm.refresh_awdimension
          ('MYSCHEMA', 'MYAW', 'AW_GEOG');
execute dbms_awm.refresh_awdimension
          ('MYSCHEMA', 'MYAW', 'AW_TIME');
--- CREATE AND REFRESH THE CUBE 
execute dbms_awm.create_awcube
          ('XADEMO', 'ANALYTIC_CUBE','MYSCHEMA', 'MYAW','AW_ANACUBE');
execute dbms_awm.create_awcubeload_spec
          ('AC_CUBELOADSPEC', 'XADEMO', 'ANALYTIC_CUBE', 'LOAD_DATA');
execute dbms_awm.refresh_awcube
          ('MYSCHEMA', 'MYAW', 'AW_ANACUBE', 'AC_CUBELOADSPEC');
--- COMMIT AND WRAP UP
commit;
execute cwm2_olap_manager.set_echo_off;
execute cwm2_olap_manager.end_log
```
When you query the Active Catalog view ALL\_OLAP2\_AW\_CUBES , you will see the following row.

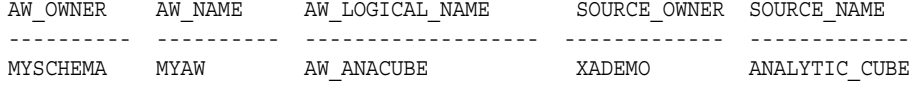

The measures in the source fact table may have numeric, text, or date data types. When REFRESH\_AWCUBE loads the data into a workspace cube, it converts the RDBMS data types to types that are native to analytic workspaces. The data type conversion is described in [Table 1–8.](#page-27-1)

If a source measure has a data type not described in [Table 1–8](#page-27-1), the measure is ignored by REFRESH\_AWCUBE and none of its data or metadata is loaded into the analytic workspace.

| <b>RDBMS Data Type</b>        | <b>Analytic Workspace Data Type</b> |
|-------------------------------|-------------------------------------|
| NUMBER                        | DECIMAL                             |
| CHAR, LONG, VARCHAR, VARCHAR2 | TEXT                                |
| NCHAR, NVARCHAR2              | NTEXT                               |
| DATE                          | DATE                                |

<span id="page-27-1"></span>*Table 1–8 Conversion of RDBMS Data Types to Workspace Data Types*

CREATE\_AWCUBE ensures that the generic standard form objects that support cubes exist in the workspace, and it registers the specified cube in the workspace. However, the metadata that defines the logical structure of this particular cube is not instantiated in the workspace until you call REFRESH\_AWCUBE.

For example, if you have just created a cube AW\_ANACUBE in a workspace MYAW in MYSCHEMA from the source cube XADEMO.ANALYTIC\_CUBE, you can query the Active Catalog to check the workspace.

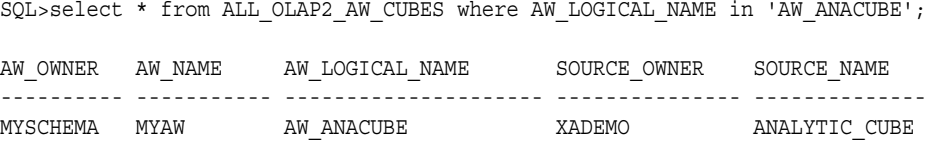

The following query shows that there are no measures associated with the cube. The measures, dimensions, and descriptions will be instantiated when the cube is refreshed.

```
SQL>select * from ALL_OLAP2_AW_CUBE_MEASURES where AW_CUBE_NAME in 'AW_ANACUBE';
```
no rows selected

You should refresh a cube whenever changes occur in the source fact table. These changes could be additions or deletions of data, for example updating sales figures, or they could be changes to the cube's metadata, such as adding a measure or renaming a description.

When you refresh a cube, you must first refresh any of its dimensions that have changed. If you want to drop or add a dimension to a cube, you must drop the cube and re-create it.

Every time you refresh a cube that has an associated aggregation specification, you must reaggregate the cube.

If you make changes to the composite specification associated with a cube, you must drop the cube and re-create it in the analytic workspace. You cannot refresh a cube with a modified composite specification.

## <span id="page-27-0"></span>**Managing Sparse Data and Optimizing the Workspace Cube**

A **composite** is an object that is used to store sparse data compactly in a variable in an analytic workspace. A composite consists of a list of dimension-value combinations in which one value is taken from each of the dimensions on which the composite is based. Only the combinations for which data exists are included in the composite.

Composites are maintained automatically by the OLAP engine. With composites, you can keep your analytic workspace size to a minimum and promote good performance. For more information on composites, see the *Oracle OLAP DML Reference*. For

information on managing sparsity and optimizing performance in your analytic workspaces, see the *Oracle OLAP Application Developer's Guide*

For example, you might have some products in your analytic cube that are not sold in all regions. The data cells for those combinations of PRODUCT and GEOGRAPHY would be empty. In this case, you might choose to define PRODUCT and GEOGRAPHY as a composite. The OLAP DML syntax for defining the dimensionality of the Costs measure in this cube could be as follows.

DEFINE prod geog COMPOSITE <product geography> DEFINE costs VARIABLE INTEGER <time channel prod\_geog<product geography>>

To specify that a cube's data be loaded into an analytic workspace using this definition of the cube's dimensionality, you would define a **composite specification** for the cube. The composite specification would define the following expression.

<time channel prod\_geog<product geography>>

Each member of a composite specification has a name, a type, and a position. [Table 1–9](#page-28-0) identifies this information for the preceding example.

<span id="page-28-0"></span>

| <b>Member</b>  | Type      | <b>Position</b> |
|----------------|-----------|-----------------|
| TIME           | dimension |                 |
| CHANNEL        | dimension | $\mathcal{L}$   |
| PROD GEOG      | composite | 3               |
| <b>PRODUCT</b> | dimension | 4               |
| GEOGRAPHY      | dimension | 5               |

*Table 1–9 Composite Spec Members for XADEMO.ANALYTIC\_CUBE*

Dimension order determines how the cube's data is stored and accessed in the analytic workspace. The first dimension in the dimension's definition is the fastest-varying and the last is the slowest-varying.

By default, REFRESH\_AWCUBE defines a workspace cube's dimensionality with Time as the fastest varying dimension followed by a composite of all the other dimensions. The dimensions in the composite are ordered according to their size. The dimension with the most members is first and the dimension with the least members is last. For example, the default dimensionality of the ANALYTIC\_CUBE in an analytic workspace would be as follows.

<time *comp\_name*<geography, product, channel>>

You can override the default dimensionality by specifying a composite specification and including it in the cube load specification.

For information on ordering dimensions and specifying segment size for dimension storage, see the *Oracle OLAP Application Developer's Guide*.

The statements in [Example 1–3](#page-28-1) create a composite specification called comp1 for the ANALYTIC\_CUBE.

### <span id="page-28-1"></span>*Example 1–3 Defining a Cube's Dimensionality in an Analytic Workspace*

```
exec dbms_awm.create_awcomp_spec 
           ('comp1', 'xademo', 'analytic_cube');
exec dbms awm.add awcomp spec member
           ('comp1', 'xademo', 'analytic_cube', 'comp1_time', 'dimension',
```

```
 'xademo', 'time');
exec dbms_awm.add_awcomp_spec_member
          ('comp1', 'xademo', 'analytic_cube', 'comp1_channel', 'dimension', 
           'xademo', 'channel');
exec dbms_awm.add_awcomp_spec_member
          ('comp1', 'xademo', 'analytic_cube', 'comp1_prod_geog', 'composite');
exec dbms awm.add awcomp spec comp member
          ('comp1', 'xademo', 'analytic_cube', 'comp1_prod_geog',
           'comp1_product' ,'dimension', 'xademo', 'product');
exec dbms awm.add awcomp spec comp member
          ('comp1', 'xademo', 'analytic_cube', 'comp1_prod_geog',
            'comp1_geography' ,'dimension', 'xademo', 'geography');
exec dbms_awm.add_awcubeload_spec_comp
           ('my_cube_load', 'xademo', 'analytic_cube', 'comp1');
```
You can modify a composite specification by applying it to a different cube or giving it a different name. You can rename, move, and change the segment size of a primary member of a composite specification. However, you cannot rename, move, or change the segment size of a member of a composite. To edit the composite itself, you must delete it and define a new composite.

Suppose that you wanted to make Channel, instead of Time, the fastest varying dimension of the cube in the analytic workspace. You could reposition Channel in the composite specification as follows.

```
exec dbms awm.set awcomp spec member pos
           ('comp1', 'xademo', 'analytic_cube', 'comp1_channel', 1);
```
## <span id="page-29-0"></span>**Aggregating the Data in an Analytic Workspace**

The DBMS AWM package enables you to store aggregate data for level combinations of measures in a workspace cube.

Stored aggregates in an analytic workspace are similar to materialized views for relational data. However, a workspace cube is always presented as fully solved with embedded totals when queried by an application. If you do not preaggregate any of the workspace data, all the aggregate data is still available but it must be calculated on the fly.

Preaggregating some or all of your workspace data will improve query performance in most circumstances. For information on choosing an aggregation strategy, refer to the *Oracle OLAP Application Developer's Guide*

**Note:** The aggregation process (AGGREGATE\_AWCUBE) opens the analytic workspace with read/write access. It updates the workspace, but it *does not* execute a SQL COMMIT.

The cube refresh process stores detail data in the workspace and sets up the structures to support dynamic aggregation. If you want to preaggregate some or all of your data, you must create an aggregation specification and run a separate aggregation procedure for the workspace cube.

[Example 1–4](#page-30-0) shows sample procedure calls for preaggregating the Costs and Quota measures of the analytic workspace cube AC2, which was created from XADEMO.ANALYTIC\_CUBE.

The quarter totals (level 'L2' of TIME) for product groups (level 'L3' of PRODUCT), product divisions (level 'L2' of PRODUCT), and all channels (level 'STANDARD-2' of CHANNEL) are calculated and stored in the analytic workspace.

#### <span id="page-30-0"></span>*Example 1–4 Preaggregating Costs and Quota in an Analytic Workspace*

```
execute dbms awm.create awcubeagg spec
           ('AGG1', 'MYSCHEMA', 'MYAW', 'AC2');
execute dbms_awm.add_awcubeagg_spec_level
          ('AGG1', 'MYSCHEMA', 'MYAW', 'AC2', 'PRODUCT', 'L3');
execute dbms_awm.add_awcubeagg_spec_level
          ('AGG1', 'MYSCHEMA', 'MYAW', 'AC2', 'PRODUCT', 'L2');
execute dbms_awm.add_awcubeagg_spec_level
          ('AGG1', 'MYSCHEMA', 'MYAW', 'AC2', 'CHANNEL', 'STANDARD_2');
execute dbms_awm.add_awcubeagg_spec_level
          ('AGG1', 'MYSCHEMA', 'MYAW', 'AC2', 'TIME', 'L2');
execute dbms_awm.add_awcubeagg_spec_measure
          ('AGG1', 'XADEMOAW', 'UK', 'AC2', 'XXF_COSTS');
execute dbms awm.add awcubeagg spec measure
          ('AGG1', 'XADEMOAW', 'UK', 'AC2', 'XXF_QUOTA');
execute dbms awm.aggregate awcube('MYSCHEMA', 'MYAW', 'AC2', 'AGG1');
```
The following statements show the measures and the PRODUCT levels in the aggregation plan in the analytic workspace.

```
execute dbms aw.execute ('aw attach MYSCHEMA.MYAW ro');
execute dbms aw.execute ('fulldsc agg1');
DEFINE AGG1 DIMENSION TEXT
LD List of Measures which use this AggPlan
PROPERTY 'AW$CLASS' -'IMPLEMENTATION'
PROPERTY 'AW$CREATEDBY' -'AW$CREATE'
PROPERTY 'AW$LASTMODIFIED' -'.*
PROPERTY 'AW$LOGICAL_NAME' -'AGG1'
PROPERTY 'AW$PARENT NAME' -'AC2'
PROPERTY 'AW$ROLE' -'AGGDEF'
PROPERTY 'AW$STATE' -'ACTIVE'
execute dbms_aw.execute('rpr agg1')
AGG1
--------------
XXF.COSTS
XXF.OUOTA
execute dbms aw.execute('fulldsc agg1 product');
DEFINE AGG1_PRODUCT VALUESET PRODUCT_LEVELLIST
LD List of Levels for this AggPlan
PROPERTY 'AW$AGGOPERATOR' -'SUM'
PROPERTY 'AW$CLASS' -'IMPLEMENTATION'
PROPERTY 'AW$CREATEDBY' -'AW$CREATE'
PROPERTY 'AW$LASTMODIFIED' -'.*
PROPERTY 'AW$PARENT_CUBE' -'AC2'
PROPERTY 'AW$PARENT_DIM' -'PRODUCT'
PROPERTY 'AW$PARENT NAME' -'AGG1'
PROPERTY 'AW$ROLE' -'AGGDEF_LEVELS'
PROPERTY 'AW$STATE' -'ACTIVE'
execute dbms_aw.execute('shw values(agg1_product)');
```
L3  $T.2$ 

### An aggregation method specifies the operation used to summarize the data by level. The default aggregation method is addition. For example, sales data is typically aggregated over time by adding the values for each time period.

The OLAP Catalog supports a set of aggregation methods, which may be included in the definition of a cube. These aggregation methods are listed in [Table 1–10](#page-31-0).

When a workspace cube is refreshed, the aggregation operators specified in the OLAP Catalog are converted to the corresponding operators supported by the OLAP DML RELATION command. These operators are incorporated in the aggregation map that controls dynamic aggregation for the cube.

To specify a different operator for your stored aggregates, you can use the SET\_AWCUBEAGG\_SPEC\_AGGOP procedure. This procedure enables you to specify any of the operators supported by the OLAP DML RELATION command to preaggregate your data.

**Note:** The DBMS\_AWM package currently does not support weighted aggregation operators. For example, if the OLAP Catalog specifies a weighted sum or weighted average for aggregation along one of the cube's dimensions, it is converted to the scalar equivalent (sum or average) when the cube is refreshed in the analytic workspace. Weighted operators specified by SET\_AWCUBEAGG\_SPEC\_AGGOP are similarly converted.

The OLAP Catalog and corresponding OLAP DML aggregation operators are described in [Table 1–10](#page-31-0).

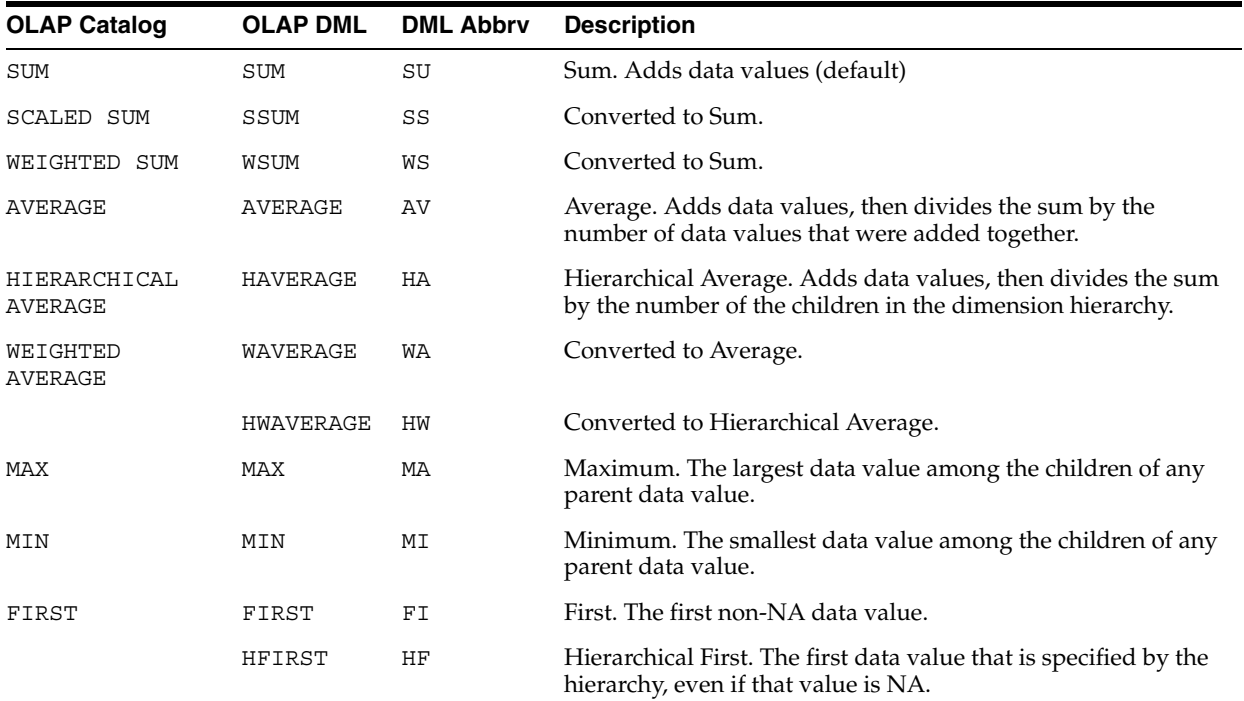

### <span id="page-31-0"></span>*Table 1–10 Aggregation Operators*

| <b>OLAP Catalog</b> | <b>OLAP DML</b> | <b>DML Abbry</b> | <b>Description</b>                                                                                                    |
|---------------------|-----------------|------------------|----------------------------------------------------------------------------------------------------|
| LAST                | LAST            | LA               | Last. The last non-NA data value.                                                                                                    |
|                     | HLAST           | НL               | Hierarchical Last. The last data value that is specified by the<br>hierarchy, even if that value is NA.                                                                      |
| AND                 | AND             | ΑN               | (Boolean variables only) If any child data value is FALSE, then<br>the data value of its parent is FALSE. A parent is TRUE only<br>when all of its children are TRUE.        |
| <b>OR</b>           | OR.             | OR               | (Default for Boolean variables) If any child data value is<br>TRUE, then the data value of its parent is TRUE. A parent is<br>FALSE only when all of its children are FALSE. |
| COUNT               |                 | NO.              | Converted to NOAGG.                                                                                                    |
|                     | NOAGG           | ΝO               | Do not aggregate any data for this dimension.                                                                                                    |

*Table 1–10 (Cont.) Aggregation Operators*

## <span id="page-32-0"></span>**Enabling Access by the OLAP API**

Analytic workspaces created with the current DBMS\_AWM package or Analytic Workspace Manager automatically support queries by the OLAP API and BI Beans. You do not need to create relational views, abstract data types, or OLAP Catalog metadata to enable access. Current standard form metadata supports the automatic generation of the mapping information needed by OLAP queries at runtime.

The DBMS\_AWM package will attempt to upgrade the standard form metadata when it attaches a workspace created in a previous version. You can explicitly upgrade the metadata with a one-time call to the CREATE\_DYNAMIC\_AW\_ACCESS procedure. The workspace must already be in 10*g* storage format before the metadata can be upgraded.

### **See Also:**

- "Converting an Analytic Workspace to Oracle 10g Storage [Format" on page 24-2](#page-235-1) for the storage format upgrade procedure.
- ["CREATE\\_DYNAMIC\\_AW\\_ACCESS Procedure" on page 26-28](#page-307-1) for the syntax of the standard form metadata upgrade procedure.

If you choose not to upgrade to the current standard form, you can continue to use the DBMS\_AWM enablement procedures as you did in previous releases. The relational views, abstract data types, and OLAP Catalog metadata will still be valid. However, any views, abstract data types, and OLAP Catalog metadata associated with upgraded analytic workspaces will be ignored by the OLAP API.

## <span id="page-32-1"></span>**Enabling Relational Access**

If your analytic workspace must support ad hoc SQL queries and applications that do not use the OLAP API, you need to create views that present the workspace data in relational format.

Once you have created an analytic workspace cube and refreshed and aggregated its data, you can use the DBMS\_AWM enablement procedures to create and maintain a set of views that can be queried with standard SQL. The DBMS\_AWM enablement views include:

An embedded total dimension view for each dimension hierarchy.

An embedded total fact view for each combination of dimension hierarchies.

When you refresh a dimension or cube because of metadata change for its hierarchies, you must regenerate its enablement views. When you refresh a dimension or cube because of data changes, you can continue to use the pre-existing views.

If the enablement views do not provide the data in a useful format for your application, you can create your own views. Refer to [Chapter 34, "OLAP\\_TABLE"](#page-382-3) for more information.

You can use DBMS AWM enablement procedures to generate the enablement scripts and run them yourself, or you can use a one-step procedure to create and run the scripts automatically.

### <span id="page-33-0"></span>**Procedure: Generate and Run the Enablement Scripts**

Use the following steps to create and run the enablement scripts for an analytic workspace:

- **1.** Determine how your system is configured to write to files. The enabler procedures accept either a directory object or a directory path. If you specify a directory object, make sure that your user ID has been granted the appropriate access rights to it. If you specify a path, make sure that it is the value of the UTL\_FILE\_DIR initialization parameter for the instance.
- <span id="page-33-2"></span>**2.** Run the REFRESH\_AWCUBE and REFRESH\_AWDIMENSION procedures to refresh the cube. These procedures create metadata in the analytic workspace to track the generations of enablement view names.
- <span id="page-33-3"></span>**3.** The enablement process automatically provides system-generated names for the enablement views. To provide your own view names, call REFRESH\_AWDIMENSION\_VIEW\_NAME and REFRESH\_AWCUBE\_VIEW\_NAME, then call SET\_AWDIMENSION\_VIEW\_NAME and SET\_AWCUBE\_VIEW\_NAME.
- **4.** Call the CREATE\_AWDIMENSION\_ACCESS procedure for each of the cube's dimensions. Each procedure call will create an enablement script in a directory that you specify. The script will contain statements that create the dimension views and, optionally, an OLAP Catalog dimension that maps to the views.
- **5.** Call the CREATE\_AWCUBE\_ACCESS procedure. This procedure call will create an enablement script in a directory that you specify. The script will contain statements that create the fact views and, optionally, an OLAP Catalog cube that maps to the views.
- **6.** Run the enablement scripts. The scripts will delete any previous generation of views and metadata before creating new views and metadata.

### <span id="page-33-1"></span>**Procedure: Run the Enablement Scripts Automatically**

To create and run the enablement scripts automatically, use the following steps:

- **1.** Refresh the cube and its dimensions in the analytic workspace, as described in step [2](#page-33-2) of ["Procedure: Generate and Run the Enablement Scripts" on page 1-18.](#page-33-0)
- **2.** If you want to specify your own view names, follow step [3](#page-33-3) of ["Procedure:](#page-33-0)  [Generate and Run the Enablement Scripts" on page 1-18](#page-33-0).
- **3.** Call CREATE\_AWDIMENSION\_ACCESS\_FULL for each of the cube's dimensions. This procedure creates the enablement scripts in temporary memory and runs the scripts to create the dimension views and, optionally, the OLAP Catalog metadata.

The scripts delete any previous views and metadata before creating new views and metadata.

**4.** Call the procedure CREATE\_AWCUBE\_ACCESS\_FULL to create the fact views for the cube. This procedure accomplishes the same basic steps as the corresponding procedure for dimensions.

### <span id="page-34-2"></span><span id="page-34-0"></span>**The OLAP API Enabler Procedures**

The OLAP API enabler procedures are listed in [Table 1–11.](#page-34-2)

| Table 1–11<br>The OLAP API Enabler Procedures |                                                                                                    |
|-----------------------------------------------|----------------------------------------------------------------------------------------------------|
| <b>Procedure</b>                              | <b>Description</b>                                                                                              |
| <b>CREATE_AWCUBE_ACCESS Procedure</b>         | Creates a script that enables relational access to<br>a cube in an analytic workspace.                          |
| CREATE_AWCUBE_ACCESS_FULL<br>Procedure        | Enables relational access to a cube in an<br>analytic workspace.                                                |
| <b>CREATE_AWDIMENSION_ACCESS</b><br>Procedure | Creates a script that enables relational access to<br>a dimension in an analytic workspace.                     |
| CREATE_AWDIMENSION_ACCESS_FULL<br>Procedure   | Enables relational access to a dimension in an<br>analytic workspace.                                           |
| DELETE_AWCUBE_ACCESS Procedure                | Creates a script that deletes the enablement<br>views and metadata for a cube in an analytic<br>workspace.      |
| DELETE_AWCUBE_ACCESS_ALL Procedure            | Deletes the enablement views and metadata<br>for a cube in an analytic workspace.                               |
| DELETE_AWDIMENSION_ACCESS<br>Procedure        | Creates a script that deletes the enablement<br>views and metadata for a dimension in an<br>analytic workspace. |
| DELETE_AWDIMENSION_ACCESS_ALL<br>Procedure    | Deletes the enablement views and metadata<br>for a dimension in an analytic workspace.                          |
| REFRESH AWCUBE VIEW NAME<br>Procedure         | Creates metadata in the analytic workspace to<br>support user-defined view names for a cube.                    |
| REFRESH_AWDIMENSION_VIEW_NAME<br>Procedure    | Creates metadata in the analytic workspace to<br>support user-defined view names for a<br>dimension.            |
| SET_AWCUBE_VIEW_NAME Procedure                | Replaces the system-generated names for the<br>views of an analytic workspace cube.                             |
| SET_AWDIMENSION_VIEW_NAME<br>Procedure        | Replaces the system-generated names for the<br>views of an analytic workspace dimension.                        |

*Table 1–11 The OLAP API Enabler Procedures*

**Note:** If you capture the SQL generated by Analytic Workspace Manager and use it to create your own scripts, you will need to edit the enablement procedure calls. Analytic Workspace Manager uses different versions of the enablement procedures. In your scripts, you must use the syntax described in this manual.

### <span id="page-34-1"></span>**Disabling Relational Access**

The enablement procedures automatically delete any previous generation of views and OLAP Catalog metadata. However, in some circumstances, you might want to drop

the views and metadata without re-creating them. In particular, if you drop the workspace cube or the workspace itself, you will need to clean up the orphaned views and metadata.

In this case, you can run the DELETE\_AWDIMENSION\_ACCESS and DELETE\_AWCUBE\_ACCESS procedures to generate scripts that will drop the views and metadata that enable relational access to the cube. These scripts do not delete any enablement metadata that is stored within the analytic workspace.

To delete all the enablement views and metadata for a dimension or a cube, use DELETE\_AWCUBE\_ACCESS\_ALL and DELETE\_AWDIMENSION\_ACCESS\_ALL.

### <span id="page-35-0"></span>**Specifying Names for Dimension Views**

The CREATE\_AWDIMENSION\_ACCESS and CREATE\_AWDIMENSION\_ACCESS\_FULL procedures create metadata in the analytic workspace related to enablement. This metadata includes a set of default names for the enablement views.

If you want to specify your own view names, you must refresh this metadata by calling REFRESH\_AWDIMENSION\_VIEW\_NAME. Then call SET\_AWDIMENSION\_VIEW\_NAME to specify the names of the views.

Whenever you re-create the views, new view names are generated. If you have previously created your own names, the refresh process uses them as the basis for the new names.

The default view name for a dimension is: *aaaa\_bbbbb\_ccccc\_ddddd#*view, where:

*aaaa* is the first four characters of the analytic workspace owner

*bbbbb* is the first five characters of the analytic workspace name

*ccccc* is the first five characters of the analytic workspace dimension name

*ddddd* is the first five characters of the analytic workspace hierarchy name

*#* is an automatically-generated sequence number between 1 and 9,999 to ensure uniqueness.

Default names are also generated for the abstract objects (ADTs) populated by OLAP\_TABLE. For example, the workspace dimension AWGEOG, in a workspace called AWTEST in the XADEMO schema could have the following system-generated names for the STANDARD hierarchy.

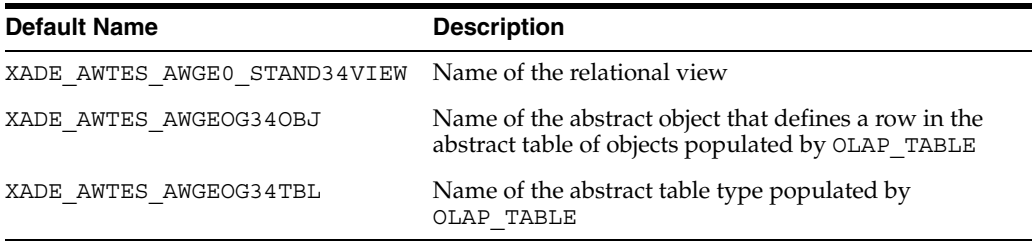

### <span id="page-35-1"></span>**Specifying Names for Fact Views**

The CREATE\_AWCUBE\_ACCESS and CREATE\_AWCUBE\_ACCESS\_FULL procedures create metadata in the analytic workspace related to enablement. This metadata includes a set of default names for the enablement views.
If you want to specify your own view names, you must refresh this metadata by calling REFRESH\_AWCUBE\_VIEW\_NAME. Then call SET\_AWCUBE\_VIEW\_NAME to specify the names of the views.

Whenever you re-create the views, new view names are generated. If you have previously created your own names, the refresh process uses them as the basis for the new names.

The default view name for a cube is: *aaaa\_bbbbb\_cccccccc#*view, where:

*aaaa* is the first four characters of the analytic workspace owner

*bbbbb* is the first five characters of the analytic workspace name

*cccccccc* is the first eight characters of the analytic workspace cube name

*#* is an automatically-generated sequence number between 1 and 9,999 to ensure uniqueness.

Default names are also generated for the abstract objects (ADTs) populated by OLAP\_TABLE. For example, the workspace cube AWCUBE, in a workspace called AWTEST in the XADEMO schema could have the following system-generated names.

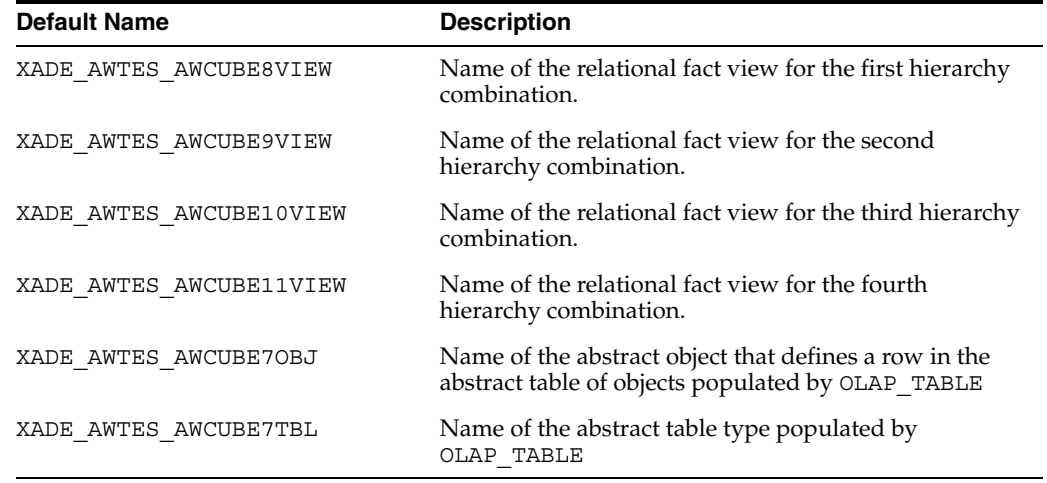

## <span id="page-36-0"></span>**Column Structure of Dimension Views**

The enablement process generates a separate view for each dimension hierarchy. For example, a workspace cube with the four dimensions shown in [Table 1–12](#page-36-0) would have six separate dimension views since two of the dimensions have two hierarchies.

*Table 1–12 Sample Dimension Hierarchies*

| <b>Dimensions</b> | <b>Hierarchies</b> | <b>Number of Views</b> |  |
|-------------------|--------------------|------------------------|--|
| geography         | standard           | $\mathcal{L}$          |  |
|                   | consolidated       |                        |  |
| product           | standard           |                        |  |
| channel           | standard           | 1                      |  |
| time              | standard           | $\mathcal{L}$          |  |
|                   | ytd                |                        |  |

The dimension views are level-based, and they include the full lineage of every level value in every row. This type of dimension table is considered **solved**, because the fact table related to this dimension includes embedded totals for all level combinations.

Each dimension view contains the columns described in [Table 1–13.](#page-37-0)

<span id="page-37-0"></span>*Table 1–13 Dimension View Columns*

| Column                     | <b>Description</b>                                                                                                    |
|----------------------------|----------------------------------------------------------------------------------------------------|
| ET key                     | The embedded-total key column stores the value of the lowest populated<br>level in the row.                                                  |
| Parent ET key              | The parent embedded-total key column stores the parent of each ET key<br>value.                                                              |
| GID                        | The grouping ID column identifies the hierarchy level associated with each<br>row, as described in "Grouping ID Column" on page 1-22.        |
| Parent GID                 | The parent grouping ID column stores the parent of each GID value.                                                                           |
| level columns              | A column for each level of the dimension hierarchy. These columns<br>provide the full ancestry of each dimension member within a single row. |
| level attribute<br>columns | A column for each level attribute.                                                                                                    |

#### **Sample Dimension View**

For a standard geography hierarchy with levels for TOTAL\_US, REGION, and STATE, the dimension view would contain columns like the ones that follow. Level attribute columns would also be included.

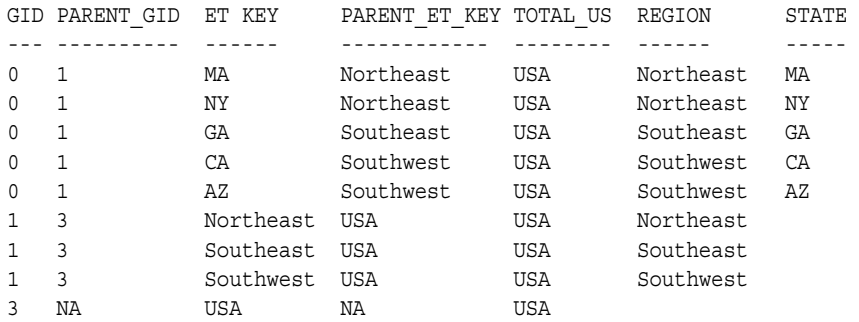

### <span id="page-37-2"></span><span id="page-37-1"></span>**Grouping ID Column**

The GID identifies the hierarchy level associated with each row by assigning a zero to each non-null value and a one to each null value in the level columns. The resulting binary number is the value of the GID.

For example, a GID of 1 is assigned to a row with the following three levels.

TOTAL US REGION STATE -------- ------ ----- USA Southwest 0 0 1

A GID of 3 is assigned to a row with the following five levels.

TOTAL GEOG COUNTRY REGION STATE CITY ---------- ------- ------- ------ ------- World USA Northeast 0 0 0 1 1

### <span id="page-38-0"></span>**Column Structure of Fact Views**

The CREATE\_AWCUBE\_ACCESS procedure generates a separate view for each dimension/hierarchy combination. For example, an analytic workspace cube with the four dimensions shown in [Table 1–12](#page-36-0), would have four separate fact views, one for each hierarchy combination show in [Table 1–14](#page-38-0).

**Geography Dim Product Dim Channel Dim Time Dim** geography/ standard product/standard channel/standard time/standard geography/ standard product/standard channel/standard time/ytd geography/ consolidated product/standard channel/standard time/standard geography/ consolidated product/standard channel/standard time/ytd

*Table 1–14 Sample Dimension/Hierarchy Combinations*

The fact views are fully **solved**. They contain embedded totals for all level combinations. Each view has columns for the cube's measures, and key columns that link the fact view with its associated dimension views.

Each fact view contains the columns described in [Table 1–15](#page-38-1).

*Table 1–15 Fact View Columns*

<span id="page-38-1"></span>

| Column                                 | <b>Description</b>                                                                                                    |
|----------------------------------------|----------------------------------------------------------------------------------------------------|
| ET key for each<br>dimension/hierarchy | The ET key columns are foreign keys that map to the primary keys of<br>the associated dimension tables, and are used to join the measure<br>table with the dimension tables. |
| GID for each<br>dimension/hierarchy    | The GID column provides grouping IDs needed by the OLAP API for<br>optimal response time. It is identical to the GID column of the<br>associated dimension table.            |
| measure columns                        | Columns for each of the cube's measures.                                                                                                    |
| R2C                                    | A column that stores information used by the single-row functions.<br>See Chapter 30, "OLAP_EXPRESSION" and "Limit Map: ROW2CELL<br>Clause" on page 34-20.                   |
| CUST MEAS TEXTN                        | 100 sequentially numbered empty columns with a data type of<br>VARCHAR2 (1000).                                                                                              |
| CUST MEAS NUMN                         | 100 sequentially numbered empty columns with a data type of<br>NUMBER (38, 6).                                                                                               |

### **Example: Enable a Workspace Cube for Relational Access**

The following example creates, refreshes, and enables a cube AWUSR.AWTEST based on the source cube XADEMO.ANALYTIC\_CUBE.

#### *Example 1–5 Create, Refresh, and Enable a Cube*

```
-- SET UP
set serveroutput on size 1000000
execute cwm2 olap manager.set echo on;
```

```
create or replace directory myscripts as '/users/myxademo/myscripts';
execute cwm2 olap manager.begin log ('MYSCRIPTS' , 'awtest.log');
```

```
--- CREATE AW
execute dbms aw.execute ('aw create ''AWTEST''');
-- CREATE DIMENSIONS 
execute dbms_awm.create_awdimension 
          ('XADEMO','CHANNEL', 'AWUSR', 'AWTEST', 'AWCHAN');
execute dbms_awm.create_awdimension 
          ('XADEMO','GEOGRAPHY', 'AWUSR', 'AWTEST', 'AWGEOG');
execute dbms awm.create awdimension
          ('XADEMO','PRODUCT', 'AWUSR', 'AWTEST', 'AWPROD');
execute dbms_awm.create_awdimension 
          ('XADEMO','TIME', 'AWUSR', 'AWTEST', 'AWTIME');
-- CREATE CURE
execute dbms_awm.create_awcube 
          ('XADEMO', 'ANALYTIC_CUBE','AWUSR', 'AWTEST','AWCUBE');
-- REFRESH DIMENSIONS 
execute dbms_awm.refresh_awdimension ('AWUSR', 'AWTEST', 'AWCHAN');
execute dbms_awm.refresh_awdimension ('AWUSR', 'AWTEST', 'AWGEOG');
execute dbms awm.refresh awdimension ('AWUSR', 'AWTEST', 'AWPROD');
execute dbms_awm.refresh_awdimension ('AWUSR', 'AWTEST', 'AWTIME');
-- REFRESH CUBE 
execute dbms_awm.refresh_awcube ('AWUSR', 'AWTEST', 'AWCUBE');
-- SET DIMENSION VIEW NAMES
exec dbms awm.refresh awdimension view name
          ('AWUSR', 'AWTEST', 'awprod');
exec dbms awm.refresh awdimension view name
          ('AWUSR', 'AWTEST', 'awchan');
exec dbms awm.refresh awdimension view name
           ('AWUSR', 'AWTEST', 'awgeog');
exec dbms awm.refresh awdimension view name
           ('AWUSR', 'AWTEST', 'awtime');
exec dbms awm.set awdimension view name
          ('AWUSR', 'AWTEST', 'awprod', 'standard', 'prod_std_view');
exec dbms awm.set awdimension view name
          ('AWUSR', 'AWTEST', 'awchan', 'standard', 'chan_std_view');
exec dbms awm.set awdimension view name
          ('AWUSR', 'AWTEST', 'awgeog', 'consolidated', 'geog_csd_view');
exec dbms awm.set awdimension view name
         ('AWUSR', 'AWTEST', 'awgeog', 'standard', 'geog_std_view');
exec dbms awm.set awdimension view name
         ('AWUSR', 'AWTEST', 'awtime', 'standard',  'time std view');
exec dbms awm.set awdimension view name
          ('AWUSR', 'AWTEST', 'awtime', 'ytd', 'time ytd view');
-- SET CUBE VIEW NAMES
exec dbms awm.refresh awcube view name
          ('AWUSR', 'AWTEST', 'awcube');
exec dbms_awm.set_awcube_view_name 
          ('AWUSR', 'AWTEST', 'awcube', 1, 'AWCUBE_view1');
exec dbms_awm.set_awcube_view_name 
          ('AWUSR', 'AWTEST', 'awcube', 2, 'AWCUBE_view2');
exec dbms awm.set awcube view name
          ('AWUSR', 'AWTEST', 'awcube', 3, 'AWCUBE_view3');
exec dbms awm.set awcube view name
           ('AWUSR', 'AWTEST', 'awcube', 4, 'AWCUBE_view4');
```

```
-- ENABLE DIMENSIONS
exec dbms_awm.create_AWdimension_access 
          ('AWUSR', 'AWTEST', 'awprod', 'olap', 
           'MYSCRIPTS', 'awprod_views.sql', 'w');
exec dbms awm.create AWdimension access
          ('AWUSR', 'AWTEST', 'awchan', 'olap', 
           'MYSCRIPTS', 'awchan_views.sql', 'w');
exec dbms_awm.create_AWdimension_access 
          ('AWUSR', 'AWTEST', 'awgeog', 'olap', 
           'MYSCRIPTS', 'awgeog_views.sql', 'w');
exec dbms awm.create AWdimension access
           ('AWUSR', 'AWTEST', 'awtime', 'olap', 
            'MYSCRIPTS', 'awtime_views.sql', 'w');
-- ENABLE CUBE
exec dbms_awm.create_AWcube_access 
          ('AWUSR', 'AWTEST', 'awcube', 'olap', 
          'MYSCRIPTS', 'awcube views.sql', 'w');
-- COMMIT and WRAPUP
commit;
execute cwm2 olap manager.end log;
```
The following queries show the resulting workspace cube and dimensions with their source cubes and dimensions in the OLAP Catalog.

select \* from all olap2 aw dimensions where AW OWNER = 'AWUSER'; AW\_OWNER AW\_NAME AW\_LOGICAL\_NAME AW\_PHYSICAL\_OBJECT SOURCE\_OWNER SOURCE\_NAME --------- --------- --------------- ------------------ ------------- --------------- AWUSER AWTEST AWCHAN AWCHAN XADEMO CHANNEL AWUSER AWTEST AWGEOG AWGEOG XADEMO GEOGRAPHY AWUSER AWTEST AWPROD AWPROD XADEMO PRODUCT AWUSER AWTEST AWTIME AWTIME XADEMO TIME select \* from all olap2 aw CUBEs where AW OWNER = 'AWUSER'; AW\_OWNER AW\_NAME AW\_LOGICAL\_NAME AW\_PHYSICAL\_OBJECT SOURCE\_OWNER SOURCE\_NAME -------- -------- --------------- ------------------- ------------- --------------- AWUSER AWTEST AWCUBE AWCUBE AWCUBE XADEMO ANALYTIC CUBE

The following query shows the system names and user names for the dimension enablement views.

```
select * from all_aw_dim_ENABLED_VIEWS where AW_OWNER = 'AWUSER';
```
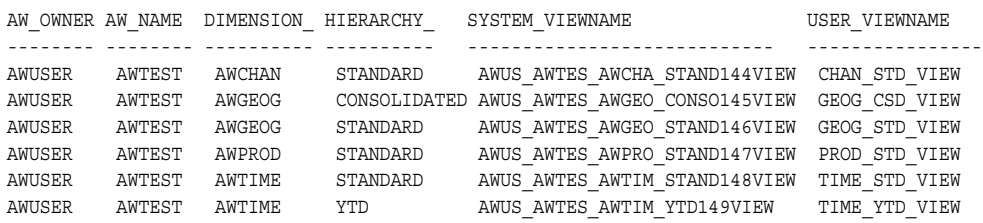

The following query shows the system names and user names for the cube enablement views. Included are the hierarchy combination numbers, in this case 1 - 4, and the hierarchy strings, consisting of each unique combination of dimension hierarchies for this cube.

select \* from all aw CUBE ENABLED VIEWS where AW OWNER = 'AWUSER';

| AW OWN AW NA |        | CUBE NAM | HIER | HIERCOMBO STR                           | SYSTEM VIEWNAME          | USER VIEWNAME |
|--------------|--------|----------|------|-----------------------------------------|--------------------------|---------------|
|              |        |          |      |                                         |                          |               |
| AWUSER       | AWTEST | AWCUBE   |      | DIM: AWCHAN/HIER: STANDARD; DIM: AWGEOG | AWUS AWTES AWCUBE151VIEW | AWCUBE VIEW1  |
|              |        |          |      | /HIER:CONSOLIDATED:DIM:AWPROD/HIER:     |                          |               |
|              |        |          |      | STANDARD; DIM: AWTIME/HIER: STANDARD    |                          |               |
| AWUSER       | AWTEST | AWCUBE   | 2    | DIM: AWCHAN/HIER: STANDARD: DIM: AWGEOG | AWUS AWTES AWCUBE152VIEW | AWCUBE VIEW2  |
|              |        |          |      | /HIER:CONSOLIDATED:DIM:AWPROD/HIER:     |                          |               |
|              |        |          |      | STANDARD: DIM: AWTIME/HIER: YTD         |                          |               |
| AWUSER       | AWTEST | AWCUBE   | 3    | DIM: AWCHAN/HIER: STANDARD: DIM: AWGEOG | AWUS AWTES AWCUBE153VIEW | AWCUBE VIEW3  |
|              |        |          |      | /HIER:STANDARD;DIM:AWPROD/HIER:STAN     |                          |               |
|              |        |          |      | DARD; DIM: AWTIME/HIER: STANDARD        |                          |               |
| AWUSER       | AWTEST | AWCUBE   | 4    | DIM: AWCHAN/HIER: STANDARD; DIM: AWGEOG | AWUS AWTES AWCUBE154VIEW | AWCUBE VIEW4  |
|              |        |          |      | /HIER:STANDARD;DIM:AWPROD/HIER:STAN     |                          |               |
|              |        |          |      | DARD; DIM: AWTIME/HIER: YTD             |                          |               |

The final step is to run the enablement scripts to generate the views for the analytic workspace cube. The scripts produced by this example are described as follows.

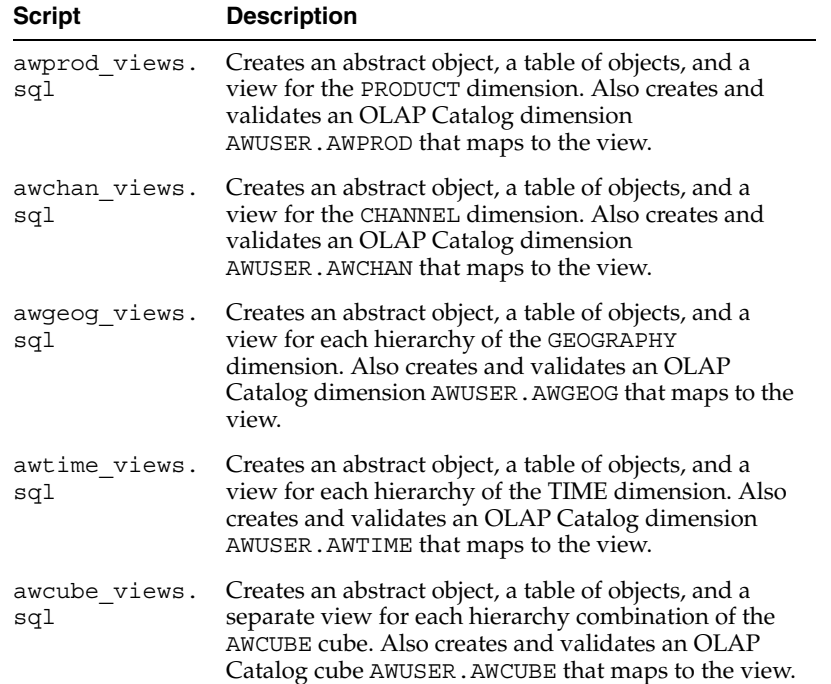

# **Creating OLAP Catalog Metadata with CWM2**

The OLAP Catalog CWM2 PL/SQL packages provide stored procedures for creating, dropping, and updating OLAP Catalog metadata. This chapter explains how to work with the CWM2 procedures. For complete syntax descriptions, refer to the reference chapter for each package.

This chapter discusses the following topics:

- [Understanding OLAP Catalog Metadata](#page-42-0)
- **[OLAP Catalog Metadata Entities](#page-43-0)**
- **[Creating a Dimension](#page-43-1)**
- [Creating a Cube](#page-48-0)
- [Mapping OLAP Catalog Metadata](#page-50-0)
- [Validating and Committing OLAP Catalog Metadata](#page-51-0)
- **[Invoking the Procedures](#page-53-0)**
- [Directing Output](#page-54-0)
- [Viewing OLAP Catalog Metadata](#page-55-0)

## <span id="page-42-0"></span>**Understanding OLAP Catalog Metadata**

OLAP Catalog metadata presents relational data as a logical cube. It is stored in tables in the OLAP Catalog, and it can be queried using the OLAP Catalog views.

The OLAP API uses OLAP Catalog metadata to access relational data stored in star, snowflake, and embedded-total configurations.

The OLAP API does not use OLAP Catalog metadata to access data stored in analytic workspaces. However, OLAP Catalog metadata is required by the DBMS\_AWM package (and Analytic Workspace Manager) for building analytic workspaces.

The DBMS AWM enabler procedures optionally create an OLAP Catalog cube that maps to relational views of an analytic workspace. The OLAP API does not use this cube, nor its underlying views, to query an analytic workspace. The OLAP API queries data in an analytic workspace directly, using standard form metadata within the workspace.

The OLAP Analytic Workspace API does not use OLAP Catalog metadata for building analytic workspaces. See [Chapter 25](#page-274-0) for more information.

You can create OLAP Catalog metadata with Oracle Enterprise Manager, Oracle Warehouse Builder, or the CWM2 procedures. OLAP Catalog metadata created in Enterprise Manager maps to star and snowflake schemas only. You can create OLAP Catalog metadata for embedded-total dimension and fact tables, as well as star and snowflakes, using Warehouse Builder or the CWM2 procedures.

#### **See Also:**

- ["Overview" on page 1-1](#page-16-0) for descriptions of the relational source cube used by DBMS\_AWM and the relational target cube that can optionally be created by DBMS\_AWM.
- [Chapter 5](#page-76-0) for descriptions of the OLAP Catalog views.

# <span id="page-43-0"></span>**OLAP Catalog Metadata Entities**

OLAP Catalog metadata entities are: **dimensions**, **hierarchies**, **levels**, **level attributes**, **dimension attributes**, **measures**, **cubes**, and **measure folders**. A separate PL/SQL package exists for each type of entity. The package provides procedures for creating, dropping, locking, and specifying descriptions for entities of that type. For example, to create a dimension, you would call CWM2\_OLAP\_DIMENSION.CREATE\_DIMENSION; to create a level, you would call CWM2\_OLAP\_LEVEL.CREATE\_LEVEL, and so on.

Each entity of metadata is uniquely identified by its owner and its name.

When you create an OLAP Catalog metadata entity, you are simply adding a row to an OLAP Catalog table that identifies all the entities of that type. Creating an entity does not fully define a dimension or a cube, nor does it involve any mapping to warehouse dimension tables or fact tables.

**Note:** All OLAP Catalog metadata entities are defined as VARCHAR(30).

To fully construct a dimension or a cube, you must understand the hierarchical relationships between the component metadata entities.

## <span id="page-43-2"></span><span id="page-43-1"></span>**Creating a Dimension**

Creating a dimension entity is only the first step in constructing the OLAP Catalog metadata for a dimension. Each dimension must have at least one level. More typically, it will have multiple levels, hierarchies, and attributes. [Table 2–1](#page-43-2) shows the parent-child relationships between the metadata components of a dimension.

*Table 2–1 Hierarchical Relationships Between Components of a Dimension*

| <b>Parent Entity</b> | <b>Child Entity</b>                   |
|----------------------|---------------------------------------|
| dimension            | dimension attribute, hierarchy, level |
| dimension attribute  | level attribute                       |
| hierarchy            | level                                 |
| level                | level attribute                       |

**Note:** OLAP Catalog dimensions created with the CWM2 procedures are purely logical entities. They have no relationship to database dimension objects. However, OLAP Catalog dimensions created in Enterprise Manager *are* associated with database dimension objects.

## <span id="page-44-0"></span>**Procedure: Create an OLAP Dimension**

Generally, you will create hierarchies and dimension attributes after creating the dimension and before creating the dimension levels and level attributes. Once the levels and level attributes are defined, you can map them to columns in one or more warehouse dimension tables. The general steps are as follows:

- **1.** Call procedures in CWM2\_OLAP\_DIMENSION to create the dimension.
- **2.** Call procedures in CWM2 OLAP DIMENSION ATTRIBUTE to create dimension attributes. In general, you will need to define dimension attributes for 'long description' and 'short description'.

The OLAP API requires the following dimension attributes for embedded total dimension tables (for example, views of analytic workspaces): 'ET Key', 'Parent ET Key', 'Grouping ID', and 'Parent Grouping ID'. For more information, see [Table 12–1, " Reserved Dimension Attributes"](#page-140-0).

- **3.** Call procedures in CWM2 OLAP HIERARCHY to define hierarchical relationships for the dimension's levels.
- **4.** Call procedures in CWM2\_OLAP\_LEVEL to create levels and assign them to hierarchies.
- **5.** Call procedures in CWM2 OLAP LEVEL ATTRIBUTE to create level attributes and assign them to dimension attributes. For 'long description', 'short description' and other reserved dimension attributes, create level attributes with the same name for every level.

The OLAP API requires the following level attributes for embedded total dimension tables (for example, views of analytic workspaces): 'ET Key', 'Parent ET Key', 'Grouping ID', and 'Parent Grouping ID'. For more information, see [Table 16–1, " Reserved Level Attributes"](#page-174-0).

**6.** Call procedures in CWM2\_OLAP\_TABLE\_MAP to map the dimension's levels and level attributes to columns in dimension tables.

### **Example: Create a Product Dimension**

The PL/SQL statements in [Example 2–1](#page-45-0) create a logical CWM2 dimension, PRODUCT\_ DIM, for the PRODUCTS dimension table in the SH schema.

The following table shows the columns in the PRODUCTS table.

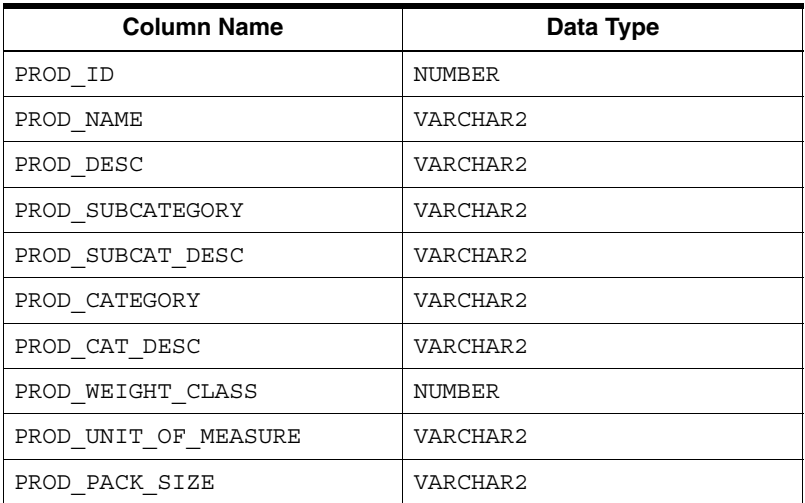

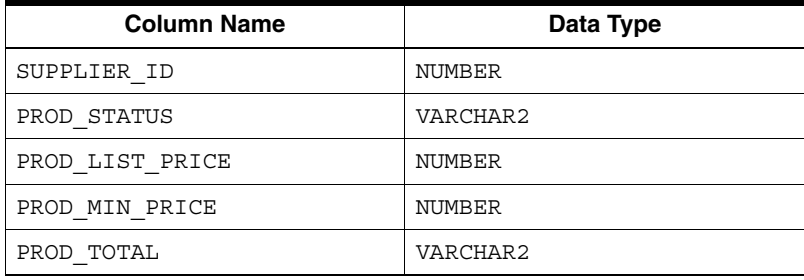

#### *Example 2–1 Create an OLAP Dimension for the Products Table*

```
--- CREATE THE PRODUCT DIMENSION ---
exec cwm2_olap_dimension.create_dimension
           ('SH', 'PRODUCT_DIM', 'Product','Products', 'Product Dimension',
            'Product Dimension Values');
--- CREATE DIMENSION ATTRIBUTES ---
exec cwm2 olap dimension attribute.create dimension attribute
           ('SH', 'PRODUCT_DIM', 'Long Description', 'Long Descriptions',
           'Long Desc', 'Long Product Descriptions', true);
exec cwm2 olap dimension attribute.create dimension attribute
           ('SH', 'PRODUCT_DIM', 'PROD_NAME_DIM', 'Product Name',
           'Prod Name', 'Product Name');
--- CREATE STANDARD HIERARCHY ---
exec cwm2 olap hierarchy.create hierarchy
           ('SH', 'PRODUCT_DIM', 'STANDARD', 'Standard', 'Std Product',
            'Standard Product Hierarchy', 'Unsolved Level-Based');
exec cwm2 olap dimension.set default display hierarchy
           ('SH', 'PRODUCT_DIM', 'standard');
--- CREATE LEVELS ---
exec cwm2_olap_level.create_level
           ('SH', 'PRODUCT_DIM', 'L4', 'Product ID', 'Product Identifiers',
           'Prod Key','Product Key');
exec cwm2_olap_level.create_level
           ('SH', 'PRODUCT_DIM', 'L3','Product Sub-Category',
           'Product Sub-Categories','Prod Sub-Category', 
           'Sub-Categories of Products');
exec cwm2_olap_level.create_level
           ('SH', 'PRODUCT_DIM', 'L2','Product Category',
            'Product Categories', 'Prod Category', 'Categories of Products');
exec cwm2_olap_level.create_level
           ('SH', 'PRODUCT_DIM', 'L1', 'Total Product', 'Total Products', 
            'Total Prod', 'Total Product');
     --- CREATE LEVEL ATTRIBUTES ---
exec cwm2 olap level attribute.create level attribute
           ('SH', 'PRODUCT_DIM', 'Long Description', 'L4', 'Long Description',
           'PRODUCT_LABEL', 'L4 Long Desc',
           'Long Labels for PRODUCT Identifiers', TRUE);
exec cwm2_olap_level_attribute.create_level_attribute
           ('SH', 'PRODUCT_DIM', 'Long Description', 'L3', 'Long Description',
           'SUBCATEGORY_LABEL', 'L3 Long Desc', 
           'Long Labels for PRODUCT Sub-Categories', TRUE);
exec cwm2 olap level attribute.create level attribute
           ('SH', 'PRODUCT_DIM', 'Long Description', 'L2', 'Long Description',
           'CATEGORY_LABEL', 'L2 Long Desc', 
           'Long Labels for PRODUCT Categories', TRUE);
```

```
exec cwm2 olap level attribute.create level attribute
           ('SH', 'PRODUCT_DIM', 'PROD_NAME_DIM', 'L4', 'PROD_NAME_LEV',
           'Product Name', 'Product Name', 'Product Name');
    --- ADD LEVELS TO HIERARCHIES ---
exec cwm2 olap level.add level to hierarchy
          ('SH', 'PRODUCT_DIM', 'STANDARD', 'L4', 'L3');
exec cwm2_olap_level.add_level_to_hierarchy
          ('SH', 'PRODUCT_DIM', 'STANDARD', 'L3', 'L2');
exec cwm2 olap level.add level to hierarchy
          ('SH', 'PRODUCT_DIM', 'STANDARD', 'L2', 'L1');
exec cwm2 olap level.add level to hierarchy
          ('SH', 'PRODUCT_DIM', 'STANDARD', 'L1');
--- CREATE MAPPINGS ---
exec cwm2_olap_table_map.Map_DimTbl_HierLevel
          ('SH', 'PRODUCT_DIM', 'STANDARD', 'L4',
          'SH', 'PRODUCTS', 'PROD_ID');
exec cwm2_olap_table_map.Map_DimTbl_HierLevelAttr
           ('SH', 'PRODUCT_DIM', 'Long Description', 'STANDARD',
           'L4', 'Long Description', 'SH', 'PRODUCTS', 'PROD_DESC');
exec cwm2_olap_table_map.Map_DimTbl_HierLevelAttr
           ('SH', 'PRODUCT_DIM', 'PROD_NAME_DIM', 'STANDARD', 'L4', 
           'PROD_NAME_LEV', 'SH', 'PRODUCTS', 'PROD_NAME');
exec cwm2_olap_table_map.Map_DimTbl_HierLevel
           ('SH', 'PRODUCT_DIM', 'STANDARD', 'L3','SH', 'PRODUCTS', 
           'PROD_SUBCATEGORY');
exec cwm2 olap table map.Map DimTbl HierLevelAttr
          ('SH', 'PRODUCT_DIM', 'Long Description', 'STANDARD', 'L3', 
          'Long Description', 'SH', 'PRODUCTS', 'PROD_SUBCATEGORY_DESC');
exec cwm2_olap_table_map.Map_DimTbl_HierLevel
           ('SH', 'PRODUCT_DIM', 'STANDARD', 'L2','SH', 'PRODUCTS', 
          'PROD_CATEGORY');
exec cwm2 olap table map.Map DimTbl HierLevelAttr
           ('SH', 'PRODUCT_DIM', 'Long Description', 'STANDARD', 'L2', 
          'Long Description', 'SH', 'PRODUCTS', 'PROD CATEGORY DESC');
exec cwm2_olap_table_map.Map_DimTbl_HierLevel
           ('SH', 'PRODUCT_DIM', 'STANDARD', 'L1','SH', 'PRODUCTS', 
           'PROD_TOTAL');
```
### **Procedure: Create a Time Dimension**

When constructing metadata for your time dimension tables, you will follow the same general procedure as for any other OLAP dimension. However, several additional requirements apply. The general steps for creating a time dimension are as follows:

- **1.** Call procedures in CWM2\_OLAP\_DIMENSION to create the dimension. Specify 'TIME' for the dimension type parameter.
- **2.** Call procedures in CWM2\_OLAP\_DIMENSION\_ATTRIBUTE to create dimension attributes. In addition to the dimension attributes needed for regular dimensions, define an 'End Date' attribute and a 'Time Span' attribute.
- **3.** Call procedures in CWM2\_OLAP\_HIERARCHY to define hierarchical relationships for the dimension's levels. Typical hierarchies are Calendar and Fiscal.
- **4.** Call procedures in CWM2 OLAP LEVEL to create levels and assign them to hierarchies. Typical levels are Month, Quarter, and Year.
- **5.** Call procedures in CWM2\_OLAP\_LEVEL\_ATTRIBUTE to create level attributes and assign them to dimension attributes. In addition to the level attributes needed for

regular dimension attributes, create 'End Date' and 'Time Span' attributes for each level and associate them with the 'End Date' and 'Time Span' dimension attributes.

**6.** Call procedures in CWM2\_OLAP\_TABLE\_MAP to map the dimension's levels and level attributes to columns in dimension tables. Map the 'End Date' level attributes to columns with a Date data type. Map the 'Time Span' level attributes to columns with a numeric data type.

## **Example: Create a Time Dimension**

The PL/SQL statements in [Example 2–1](#page-45-0) create a logical CWM2 time dimension, TIME\_ DIM, for the TIMES dimension table in the SH schema.

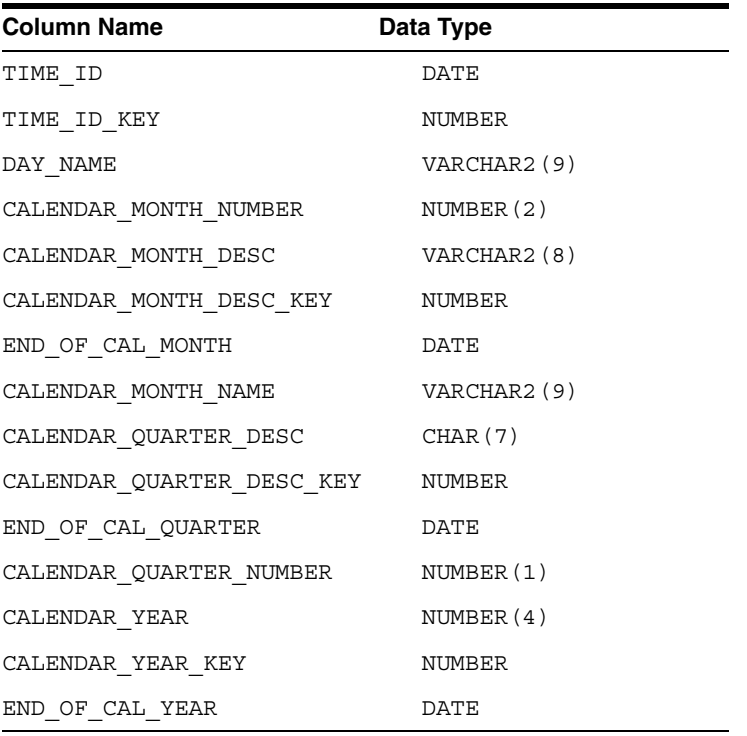

The TIMES table includes the following columns.

<span id="page-47-0"></span>*Example 2–2 Create an OLAP TIme Dimension*

```
--- CREATE THE TIME DIMENSION 
exec cwm2_olap_dimension.create_dimension
           ('SH', 'TIME_DIM', 'Time','Time', 'Time Dimension',
            'Time Dimension Values', 'TIME');
    CREATE DIMENSION ATTRIBUTE END DATE
exec cwm2 olap dimension attribute.create dimension attribute
           ('SH', 'TIME_DIM', 'END DATE', 'End Date',
           'End Date', 'Last date of time period', true);
--- CREATE CALENDAR HIERARCHY 
exec cwm2 olap hierarchy.create hierarchy
           ('SH', 'TIME_DIM', 'CALENDAR', 'Calendar', 'Calendar Hierarchy',
           'Calendar Hierarchy', 'Unsolved Level-Based');
exec cwm2_olap_dimension.set_default_display_hierarchy
```

```
 ('SH', 'TIME_DIM', 'CALENDAR');
--- CREATE LEVELS
exec cwm2_olap_level.create_level
          ('SH', 'TIME_DIM', 'MONTH', 'Month', 'Months', 'Month','Month');
exec cwm2_olap_level.create_level
          ('SH','TIME_DIM','QUARTER','Quarter','Quarters','Quarter','Quarter');
exec cwm2_olap_level.create_level
           ('SH', 'TIME_DIM', 'YEAR','Year','Years', 'Year', 'Year');
     --- CREATE LEVEL ATTRIBUTES ---
exec cwm2 olap level attribute.create level attribute
           ('SH', 'TIME_DIM', 'END DATE', 'Month', 'END DATE',
           'End Date', 'End Date',
           'Last date of time period', TRUE);
exec cwm2 olap level attribute.create level attribute
           ('SH', 'TIME_DIM', 'END DATE', 'Quarter', 'END DATE',
           'End Date', 'End Date',
           'Last date of time period', TRUE);
exec cwm2_olap_level_attribute.create_level_attribute
           ('SH', 'TIME_DIM', 'END DATE', 'Year', 'END DATE',
           'End Date', 'End Date',
           'Last date of time period', TRUE);
--- ADD LEVELS TO HIERARCHIES
exec cwm2_olap_level.add_level_to_hierarchy
           ('SH', 'TIME_DIM', 'CALENDAR', 'Month', 'Quarter');
exec cwm2 olap level.add level to hierarchy
          ('SH', 'TIME_DIM', 'CALENDAR', 'Quarter', 'Year');
exec cwm2 olap level.add level to hierarchy
          ('SH', 'TIME_DIM', 'CALENDAR', 'Year');
--- CREATE MAPPINGS
exec cwm2_olap_table_map.Map_DimTbl_HierLevel
           ('SH', 'TIME_DIM', 'CALENDAR', 'Year',
           'SH', 'TIMES', 'CALENDAR_YEAR_ID');
exec cwm2_olap_table_map.Map_DimTbl_HierLevelAttr
           ('SH', 'TIME_DIM', 'END DATE', 'CALENDAR',
           'Year', 'END DATE', 'SH', 'TIMES', 'END OF CAL YEAR');
exec cwm2_olap_table_map.Map_DimTbl_HierLevel
           ('SH', 'TIME_DIM', 'CALENDAR', 'Quarter','SH', 'TIMES', 
          'CALENDAR_QUARTER_NUMBER');
exec cwm2 olap table map.Map DimTbl HierLevelAttr
           ('SH', 'TIME_DIM', 'END DATE', 'CALENDAR',
           'Quarter', 'END DATE', 'SH', 'TIMES', 'END OF CAL QUARTER');
exec cwm2_olap_table_map.Map_DimTbl_HierLevel
           ('SH', 'TIME_DIM', 'CALENDAR', 'Month','SH', 'TIMES', 
           'CALENDAR_MONTH_NUMBER');
exec cwm2_olap_table_map.Map_DimTbl_HierLevelAttr
           ('SH', 'TIME_DIM', 'END DATE', 'CALENDAR',
            'Month', 'END DATE', 'SH', 'TIMES', 'END_OF_CAL_MONTH');
```
## <span id="page-48-0"></span>**Creating a Cube**

Creating a cube entity is only the first step in constructing the OLAP Catalog metadata for a cube. Each cube must have at least one dimension and at least one measure. More typically, it will have multiple dimensions and multiple measures.

### **Procedure: Create a Cube**

The general steps for constructing a cube are as follows:

- **1.** Follow the steps in ["Procedure: Create an OLAP Dimension"](#page-44-0) for each of the cube's dimensions.
- **2.** Call procedures in CWM2 OLAP CUBE to create the cube and identify its dimensions.
- **3.** Call procedures in CWM2 OLAP MEASURE to create the cube's measures.
- **4.** Call procedures in CWM2\_OLAP\_TABLE\_MAP to map the cube's measures to columns in fact tables and to map foreign key columns in the fact tables to key columns in the dimension tables.

### **Example: Create a Costs Cube**

The PL/SQL statements in [Example 2–3](#page-49-0) create a logical CWM2 cube object, ANALYTIC\_ CUBE, for the COSTS fact table in the SH schema. The dimensions of the cube are PRODUCT\_DIM, shown in [Example 2–1,](#page-45-0) and TIME\_DIM, shown in [Example 2–2.](#page-47-0)

The COSTS fact table has the following columns.

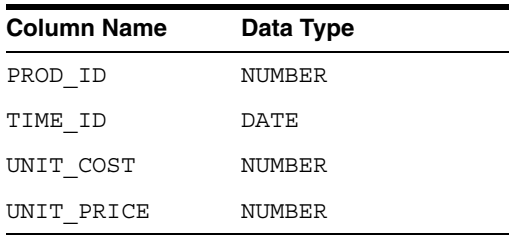

#### <span id="page-49-0"></span>*Example 2–3 Create an OLAP Cube for the COSTS Fact Table*

```
--- CREATE THE ANALYTIC CUBE CUBE ---
cwm2_olap_cube.create_cube('SH', 'ANALYTIC_CUBE', 'Analytics', 
      'Analytic Cube','Unit Cost and Price Analysis');
--- ADD THE DIMENSIONS TO THE CUBE ---
cwm2_olap_cube.add_dimension_to_cube('SH', 'ANALYTIC_CUBE',
          'SH', 'TIME_DIM');
cwm2_olap_cube.add_dimension_to_cube('SH', 'ANALYTIC_CUBE',
         'SH', 'PRODUCT_DIM');
--- CREATE THE MEASURES ---
cwm2_olap_measure.create_measure('SH', 'ANALYTIC_CUBE', 'UNIT_COST',
          'Unit Cost','Unit Cost', 'Unit Cost');
cwm2_olap_measure.create_measure('SH', 'ANALYTIC_CUBE', 'UNIT_PRICE',
           'Unit Price','Unit Price', 'Unit Price');
    --- CREATE THE MAPPINGS ---
cwm2_olap_table_map.Map_FactTbl_LevelKey 
      ('SH', 'ANALYTIC_CUBE','SH', 'COSTS', 'LOWESTLEVEL',
      'DIM:SH.PRODUCTS/HIER:STANDARD/LVL:L4/COL:PROD_ID;
       DIM:SH.TIME/HIER:CALENDAR/LVL:L3/COL:MONTH;');
cwm2_olap_table_map.Map_FactTbl_Measure 
      ('SH', 'ANALYTIC_CUBE','UNIT_COST', 'SH', 'COSTS', 'UNIT_COST',
      'DIM:SH.PRODUCTS/HIER:STANDARD/LVL:L4/COL:PROD_ID;
       DIM:SH.TIME/HIER:CALENDAR/LVL:L3/COL:MONTH;');
cwm2_olap_table_map.Map_FactTbl_Measure 
      ('SH', 'ANALYTIC_CUBE','UNIT_PRICE', 'SH', 'COSTS', 'UNIT_PRICE',
```

```
 'DIM:SH.PRODUCTS/HIER:STANDARD/LVL:L4/COL:PROD_ID;
 DIM:SH.TIME/HIER:CALENDAR/LVL:L3/COL:MONTH;');
```
# <span id="page-50-0"></span>**Mapping OLAP Catalog Metadata**

OLAP Catalog metadata mapping is the process of establishing the links between logical metadata entities and the physical locations where the data is stored. Dimension levels and level attributes map to columns in dimension tables. Measures map to columns in fact tables. The mapping process also specifies the join relationships between a fact table and its associated dimension tables.

**Note:** The dimension tables and fact tables may be implemented as views. For example, the views you can generate using the DBMS\_AWM package may be the data source for OLAP Catalog metadata. For more information, see ["Overview" on page 1-1](#page-16-0).

## **Mapping to Columns**

The CWM2\_OLAP\_TABLE\_MAP package contains the mapping procedures for CWM2 metadata. Dimension levels, level attributes, and measures can be mapped within the context of a hierarchy or with no hierarchical context.

#### **Mapping Dimensions**

Each level maps to one or more columns in a dimension table. All the columns of a multicolumn level must be mapped within the same table. All the levels of a dimension may be mapped to columns in the same table (a traditional star schema), or the levels may be mapped to columns in separate tables (snowflake schema).

Each level attribute maps to a single column in the same table as its associated level.

### **Mapping Measures**

Each measure maps to a single column in a fact table. All the measures mapped within the same fact table must share the same dimensionality.

When more than one hierarchical context is possible within a cube (at least one of the cube's dimensions has multiple hierarchies), each combination of hierarchies may be mapped to a separate fact table. In this case, each table must have columns for each of the cube's measures, and the measure columns must appear in the same order in each table.

### **Joining Fact Tables with Dimension Tables**

Once you have mapped the levels, level attributes, and measures, you can specify the mapping of logical foreign key columns in the fact table to level key columns in dimension tables.

The MAP\_FACTTBL\_LEVELKEY procedure defines the join relationships between a cube and its dimensions. This procedure takes as input: the cube name, the fact table name, a mapping string, and a storage type indicator specifying how data is stored in the fact table.

The storage type indicator can have either of the following values:

■ **'LOWESTLEVEL'**

A single fact table stores unsolved data for all the measures of a cube (star schema). If any of the cube's dimensions have more than one hierarchy, they must all have the same lowest level. Each foreign key column in the fact table maps to a level key column in a dimension table.

■ **'ET'** 

Fact tables store completely solved data (with embedded totals) for specific hierarchies of the cube's dimensions. Typically, the data for each combination of hierarchies is stored in a separate fact table. Each fact table must have the same columns. Multiple hierarchies in dimensions do not have to share the same lowest level.

An embedded total key and a grouping ID key (GID) in the fact table map to corresponding columns that identify a dimension hierarchy in a solved dimension table. The ET key identifies the lowest level value present in a row. The GID identifies the hierarchy level associated with each row. For more information, see ["Grouping ID Column" on page 1-22.](#page-37-2) For more information on mapping the key relationships between fact tables and dimension tables, see ["MAP\\_FACTTBL\\_](#page-215-0) [LEVELKEY Procedure" on page 21-8.](#page-215-0)

When the fact table and dimension tables are joined with a storage type of LOWESTLEVEL, the cube's hierarchies have a solved\_code of 'UNSOLVED LEVEL-BASED'.

When the fact tables and dimension tables are joined with a storage type of ET, the cube's hierarchies have a solved\_code of 'SOLVED LEVEL-BASED'.

See ["SET\\_SOLVED\\_CODE Procedure" on page 14-7](#page-164-0).

# <span id="page-51-0"></span>**Validating and Committing OLAP Catalog Metadata**

None of the CWM2 procedures that create, map, or validate OLAP Catalog metadata includes a COMMIT.

Scripts that create OLAP Catalog metadata should first execute all the statements that create and map new metadata, then validate the metadata, then execute a COMMIT.

If the metadata will be used by the OLAP API to access data stored in relational tables, you must refresh the OLAP API Metadata Reader tables after validating the metadata. The refresh process includes a COMMIT. See ["Refreshing Metadata Tables for the OLAP](#page-53-1)  [API" on page 2-12](#page-53-1).

## **Validating OLAP Catalog Metadata**

To test the validity of OLAP Catalog metadata, use the CWM2\_OLAP\_VALIDATE and CWM2\_OLAP\_VERIFY\_ACCESS packages. The validation procedures check the structural integrity of the metadata and ensure that it is correctly mapped to columns in dimension tables and fact tables. Additional validation specific to the OLAP API is done if requested.

The CWM2\_OLAP\_VERIFY\_ACCESS package performs two additional checks after validating a cube. It checks that the CWM2 metadata for the cube is consistent with the cached metadata tables queried by the OLAP API Metadata Reader. Additionally, it checks that the calling user has access to the source tables and columns.

#### **See Also:**

- ["Refreshing Metadata Tables for the OLAP API" on page 2-12](#page-53-1)
- [Chapter 22, "CWM2\\_OLAP\\_VALIDATE"](#page-222-0)
- [Chapter 23, "CWM2\\_OLAP\\_VERIFY\\_ACCESS"](#page-230-0)

**Note:** Remember to validate metadata created or updated in Enterprise Manager as well as CWM2 metadata.

When running the validation procedures, you can choose to generate a summary or detailed report of the validation process. See ["Directing Output" on page 2-13](#page-54-0) for information about viewing output on the screen or writing output to a file.

[Example 2–4](#page-52-0) shows the statements that validate the PRODUCT dimension in XADEMO and generate a detailed validation report. The report is displayed on the screen and written to a log file.

<span id="page-52-0"></span>*Example 2–4 Generate a Validation Report for the PRODUCT Dimension*

set echo on set linesize 135 set pagesize 50 set serveroutput on size 1000000 execute cwm2\_olap\_manager.set\_echo\_on; execute cwm2\_olap\_manager.begin\_log('/users/myxademo/myscripts' , 'x.log'); execute cwm2\_olap\_validate.validate\_dimension ('xademo','product','default','yes');

execute cwm2\_olap\_manager.end\_log; execute cwm2\_olap\_manager.set\_echo\_off;

#### The validation report would look like this.

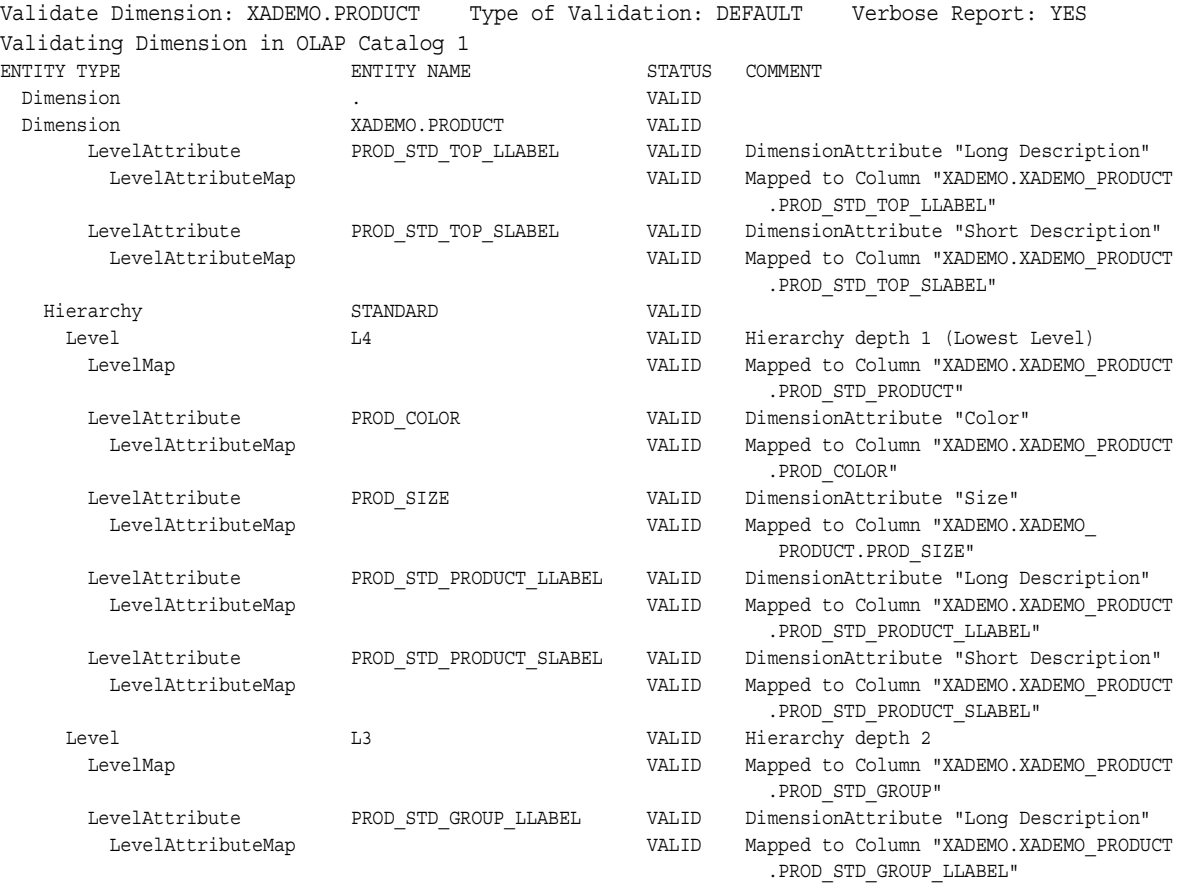

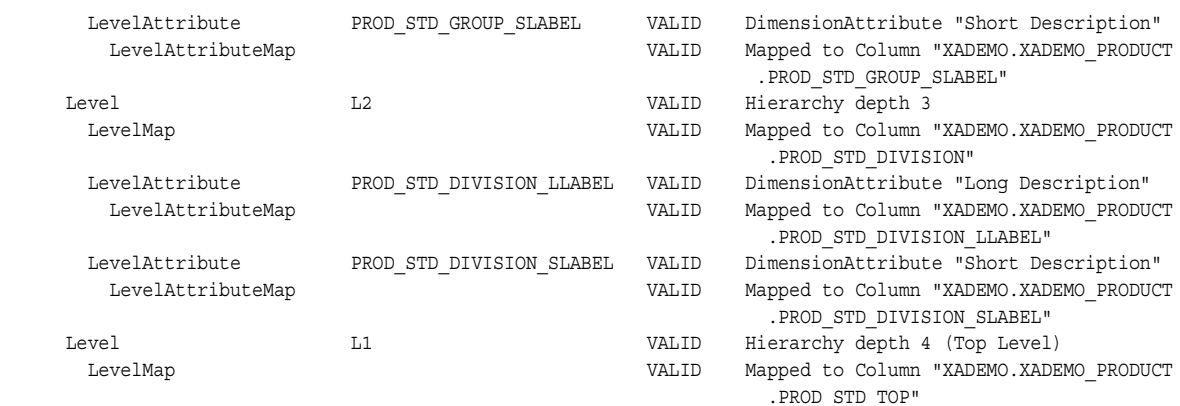

**Note:** When a metadata entity is invalid, the Comment column of the validation report indicates whether the problem originates with this entity or with a different entity on which it depends. For example, if a level is invalid, its dependent level attributes will also be invalid.

### **Viewing Validity Status**

You can check the validity status of cubes and dimensions by selecting the INVALID column of the ALL\_OLAP2\_CUBES and ALL\_OLAP2\_DIMENSIONS views. One of the following values is displayed:

**Y** -- The cube or dimension is invalid.

**N** -- The cube or dimension has met basic validation criteria.

**O** -- The cube has met basic validation criteria and additional criteria specific to the OLAP API.

For more information, see ["ALL\\_OLAP2\\_CUBES"](#page-79-0) [on page 5-4](#page-79-0) and ["ALL\\_OLAP2\\_](#page-81-0) [DIMENSIONS" on page 5-6](#page-81-0).

### <span id="page-53-1"></span>**Refreshing Metadata Tables for the OLAP API**

If your metadata will be used by the OLAP API to access relational data, use the CWM2\_OLAP\_METADATA\_REFRESH package to refresh the OLAP API Metadata Reader tables.

Views built on these tables present a read API to the OLAP Catalog that is optimized for queries by the OLAP API Metadata Reader. The Metadata Reader views have public synonyms with the prefix MRV\_OLAP2. For more information, see [Chapter 19](#page-196-0).

**Note:** If you use Enterprise Manager to create OLAP Catalog metadata, you must run the refresh procedure separately, after the metadata has been created.

## <span id="page-53-0"></span>**Invoking the Procedures**

When using the OLAP Catalog write APIs, you should be aware of logic and conventions that are common to all the CWM2 procedures.

### **Security Checks and Error Conditions**

Each CWM2 procedure first checks the calling user's security privileges. The calling user must have the OLAP DBA role. Generally, the calling user must be the entity owner. If the calling user does not meet the security requirements, the procedure fails with an exception. For example, if your identity is jsmith, you cannot successfully execute CWM2 OLAP HIERARCHY.DROP HIERARCHY for a hierarchy owned by jjones.

After verifying the security requirements, each procedure checks for the existence of the entity and of its parent entities. All procedures, except CREATE procedures, return an error if the entity does not already exist. For example, if you call CWM2 OLAP LEVEL. SET DESCRIPTION, and the level does not already exist, the procedure will fail.

### **Size Requirements for Parameters**

CWM2 metadata entities are created with descriptions and display names. For example, the CREATE\_CUBE procedure in the CWM2\_OLAP\_CUBE package requires the following parameters:

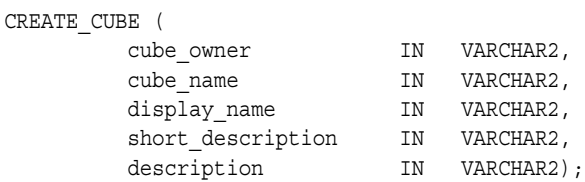

Entity names and descriptions have size limitations based on the width of the columns where they are stored in the OLAP Catalog model tables. The size limitations are listed in [Table 2–2](#page-54-1).

<span id="page-54-1"></span>

| <b>Metadata Entity</b> | <b>Maximum Size</b> |
|------------------------|---------------------|
| entity owner           | 30 characters       |
| entity name            | 30 characters       |
| display name           | 30 characters       |
| short description      | 240 characters      |
| description            | 2000 characters     |

*Table 2–2 Size Limitations of CWM2 Metadata Entities*

### **Case Requirements for Parameters**

You can specify arguments to CWM2 procedures in lower case, upper case, or mixed case.

If the argument is a metadata entity name (for example, dimension\_name) or a value that will be used in further processing by other procedures (for example, the solved\_ code of a hierarchy), the procedure converts the argument to upper case. For all other arguments, the case that you specify is retained.

## <span id="page-54-0"></span>**Directing Output**

The CWM2\_OLAP\_MANAGER package, described in [Chapter 17,](#page-182-0) provides procedures that direct the output of OLAP stored procedures to the screen or to a file. You can use these procedures to help you develop and debug your scripts for working with OLAP Catalog metadata and analytic workspaces.

Before calling any of the CWM2\_OLAP\_MANAGER procedures, you must set the serveroutput option in SQL\*Plus. This causes SQL\*Plus to display the contents of the SQL buffer. For more information, see *SQL\*Plus User's Guide and Reference*.

```
>set serveroutput on
```
The default and minimum size of the SQL buffer is 2K. You can extend the size up to a maximum of 1MG. In general, you should set serveroutput to its maximum size to prevent buffer overflow conditions.

SQL>set serveroutput on size 1000000

To echo the output and messages from OLAP procedures to the SQL buffer, use the following statement.

```
>exec cwm2_olap_manager.set_echo_on;
```
By default, echoing is turned off. Once you have set echoing on, you can turn it off with the following statement.

```
>exec cwm2 olap manager.set echo off;
```
To accommodate larger amounts of output, you should direct output to a file. Use the following statement.

SQL>exec cwm2\_olap\_manager.begin\_log(*'directory\_path'*,'*filename')*;

For *directory\_path* you can specify either a directory object to which your user ID has been granted the appropriate access (in upper-case), or a directory path set by the UTL FILE DIR initialization parameter for the instance.

To flush the contents of the buffer and turn off logging, use the following statement.

SQL>exec cwm2\_olap\_manager.end\_log;

# <span id="page-55-0"></span>**Viewing OLAP Catalog Metadata**

A set of views, identified by the ALL\_OLAP2 prefix, presents the metadata in the OLAP Catalog. The metadata may have been created with the CWM2 PL/SQL packages, with Enterprise Manager, or with Warehouse Builder. The ALL\_OLAP2 views are automatically populated whenever changes are made to the metadata.

A second set of views, identified by the MRV\_OLAP prefix, also presents OLAP Catalog metadata. These views are used by the OLAP API to access data stored in relational tables, typically star schemas. These views are structured specifically to support fast querying by the OLAP API Metadata Reader. They must be explicitly refreshed whenever changes are made to the metadata.

#### **See Also:**

- [Chapter 5, "OLAP Catalog Metadata Views"](#page-76-0) for more information on the ALL\_OLAP2 views.
- [Chapter 19, "CWM2\\_OLAP\\_METADATA\\_REFRESH"](#page-196-0) for more information on refreshing metadata tables for the OLAP API.

# **Active Catalog Views**

This chapter describes the relational views of standard form metadata in analytic workspaces. Within the workspace, standard form objects are automatically created and populated by OLAP APIs, such as the DBMS\_AWM package and the OLAP Analytic Workspace Java API.

#### **See Also:**

- [Chapter 1, "Creating Analytic Workspaces with DBMS\\_AWM"](#page-16-1)
- *Oracle OLAP Analytic Workspace Java API Reference*

This chapter discusses the following topics:

- [Understanding the Active Catalog](#page-56-0)
- **[Active Catalog Metadata Cache](#page-57-0)**
- [Example: Query an Analytic Workspace Cube](#page-58-0)
- **[Summary of Active Catalog Views](#page-59-0)**

## <span id="page-56-0"></span>**Understanding the Active Catalog**

OLAP processing depends on a data model composed of cubes, measures, dimensions, hierarchies, levels, and attributes. OLAP Catalog metadata defines this logical model for relational sources. Standard form metadata defines the logical model within analytic workspaces.

The DBMS\_AWM procedures and the OLAP Analytic Workspace Java API create and maintain standard form metadata when creating and refreshing dimensions and cubes in analytic workspaces.

Whereas OLAP Catalog metadata must be explicitly created by a DBA, standard form metadata is actively generated as part of workspace management. Views of this metadata are commonly referred to as the **Active Catalog**, because they are populated with information that is automatically generated within analytic workspaces.

Active Catalog views use the OLAP\_TABLE function to return information about logical objects in analytic workspaces. See [Chapter 34](#page-382-0) for more information on OLAP\_ TABLE.

### **Standard Form Classes**

Each standard form workspace object belongs to one of four classes:

**Implementation class.** Objects in this class implement the logical model.

- **Catalogs class.** Objects in this class hold information about the logical model.
- Features class. Objects in this class hold information about specific objects in the logical model.
- **Extensions class.** Objects in this class are proprietary.

## **Active Catalog and Standard Form Classes**

The primary source of information for the Active Catalog views is objects in the Catalogs class. This includes a list of all the cubes, measures, dimensions, levels, and attributes in analytic workspaces.

Active Catalog views also provide information that associates logical objects from the Catalogs class with their source objects in the OLAP Catalog and with their containers in the Implementation class.

Finally, two Active Catalog views provide all the standard form objects and all the properties of those objects.

**Note:** Active Catalog views provide information about standard form objects in all analytic workspaces accessible to the current user.

#### **See Also:**

- **Oracle OLAP Application Developer's Guide for information about** standard form analytic workspaces
- *Oracle OLAP DML Reference* for information about the OLAP DML and the native objects within analytic workspaces

# <span id="page-57-0"></span>**Active Catalog Metadata Cache**

The Active Catalog views present information stored within analytic workspaces. This information is also stored for fast access in a separate set of cache tables in the Database.

The Active Catalog views are named with the ALL\_OLAP2\_AW prefix. The views of the cache tables, which have the same column structure, are named with the MRV\_OLAP2\_ AW prefix.

Applications that require fast access to the Active Catalog should query the cached metadata in the MRV\_OLAP2\_AW views. You should continue to use CWM2\_OLAP\_AC\_ REFRESH to ensure that *all* the MRV\_OLAP2\_AW views are synchronized with the ALL\_ OLAP2\_AW views.

The metadata cache is *not* automatically refreshed when changes are made to the Active Catalog. To refresh the cache, use the CWM2\_OLAP\_METADATA\_REFRESH package, as described in [Chapter 19](#page-196-0).

The OLAP API queries the Active Catalog cache to obtain the logical model stored in an analytic workspace. You must refresh the cache for OLAP applications that use analytic workspaces.

In the current version of the Active Catalog, the performance of some of the views has been enhanced. These views no longer use the caching mechanism, and the MRV\_ OLAP2\_AW views are simply copies of the ALL\_OLAP2\_AW views. However, if you are using an earlier version of standard form, caching is used for all the Active Catalog views.

**See Also:** ["Views of Cached Active Catalog Metadata" on page 19-2.](#page-197-0)

## <span id="page-58-1"></span><span id="page-58-0"></span>**Example: Query an Analytic Workspace Cube**

[Example 3–1](#page-58-1) uses the XADEMO cube ANALYTIC\_CUBE to illustrate two Active Catalog views.

#### *Example 3–1 Query the Active Catalog for Information about a Workspace Cube*

The following statements create the dimensions in the analytic workspace XADEMO.MY\_AW.

```
execute dbms awm.create awdimension
           ('XADEMO','CHANNEL','XADEMO', 'MY_AW', 'AW_CHAN');
execute dbms_awm.create_awdimension 
          ('XADEMO','PRODUCT','XADEMO', 'MY_AW', 'AW_PROD');
execute dbms_awm.create_awdimension 
         ('XADEMO','GEOGRAPHY','XADEMO', 'MY_AW', 'AW_GEOG');
execute dbms awm.create awdimension
          ('XADEMO','TIME','XADEMO', 'MY_AW', 'AW_TIME');
```
You can view the logical dimensions in the analytic workspace with the following query.

```
SQL>select * from ALL OLAP2 AW DIMENSIONS;
```
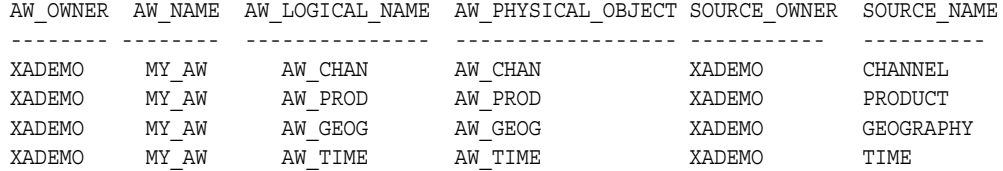

The following statement creates the cube.

```
execute dbms_awm.create_awcube 
           ('XADEMO','ANALYTIC_CUBE','XADEMO', 'MY_AW', 'MY_ANALYTIC_CUBE');
```
You can view the logical cube in the analytic workspace with the following query.

SQL>select \* from ALL\_OLAP2\_AW\_CUBES;

AW\_OWNER AW\_NAME AW\_LOGICAL\_NAME AW\_PHYSICAL\_OBJECT SOURCE\_OWNER SOURCE\_NAME -------- ------- --------------- ------------------ ------------ ----------- XADEMO MY\_AW MY\_ANALYTIC\_CUBE MY\_ANALYTIC\_CUBE XADEMO ANALYTIC\_CUBE

The following query returns the analytic workspace cube with its associated dimensions.

SQL>select \* from ALL\_OLAP2\_AW\_CUBE\_DIM\_USES;

AW\_OWNER AW\_NAME AW\_LOGICAL\_NAME DIMENSION\_ DIMENSION\_ DIMENSION\_ DIMENSION\_ AW\_OWNER AW\_NAME SOURCE\_OWNER SOURCE\_NAME -------- ------- ---------------- --------- ---------- ------------ ----------- XADEMO MY\_AW MY\_ANALYTIC\_CUBE XADEMO AW\_CHAN XADEMO CHANNEL XADEMO MY\_AW MY\_ANALYTIC\_CUBE XADEMO AW\_GEOG XADEMO GEOGRAPHY XADEMO MY\_AW MY\_ANALYTIC\_CUBE XADEMO AW\_PROD XADEMO PRODUCT XADEMO MY\_AW MY\_ANALYTIC\_CUBE XADEMO AW\_TIME XADEMO TIME

# <span id="page-59-0"></span>**Summary of Active Catalog Views**

The analytic workspace Active Catalog views are summarized in the following table.

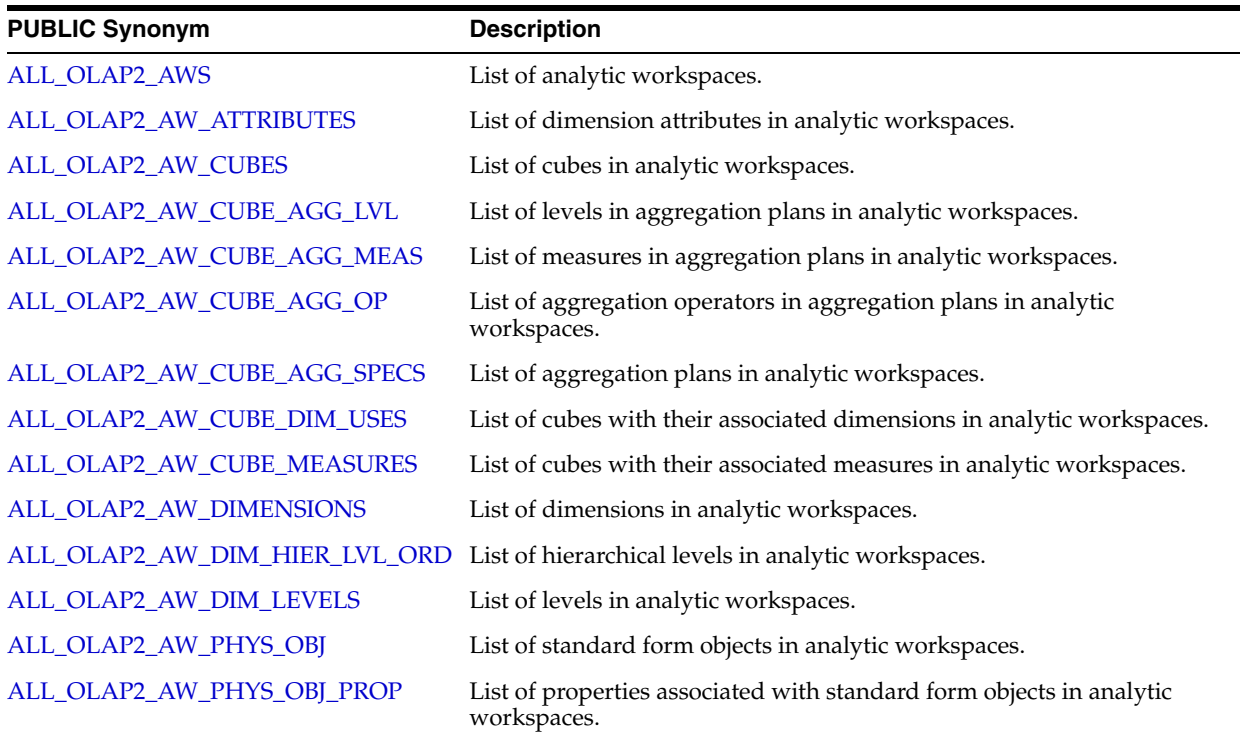

#### *Table 3–1 Active Catalog Views*

# <span id="page-59-1"></span>**ALL\_OLAP2\_AWS**

ALL\_OLAP2\_AWS provides a list of all the analytic workspaces accessible to the current user. This includes both standard form and non-standard analytic workspaces.

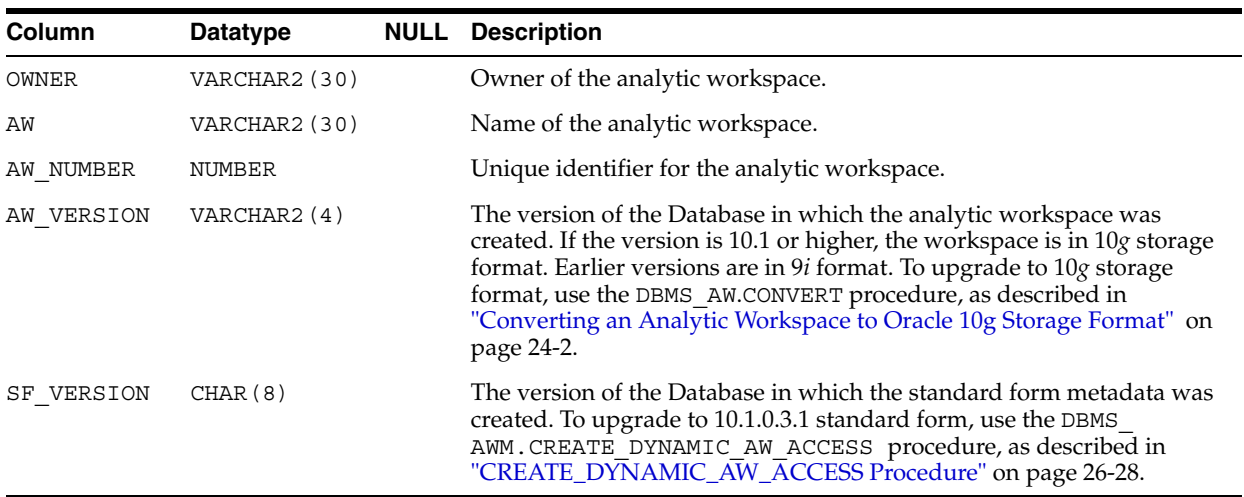

# <span id="page-59-2"></span>**ALL\_OLAP2\_AW\_ATTRIBUTES**

ALL\_OLAP2\_AW\_ATTRIBUTES lists the attributes in standard form analytic workspaces.

The ALL\_OLAP2\_AW\_ATTRIBUTES view uses the direct analytic workspace metadata access process to rapidly return information about standard form metadata. It does not use a caching mechanism and is unaffected by CWM2\_OLAP\_METADATA\_REFRESH. See [Chapter 19](#page-196-0) for more information.

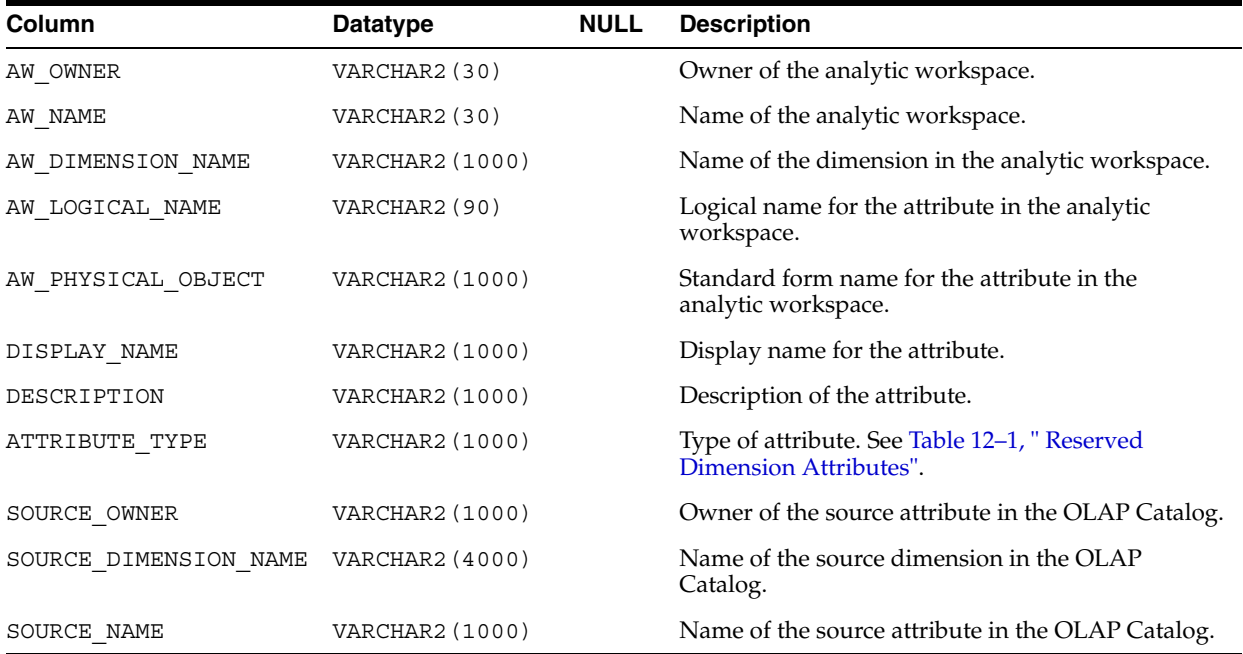

## <span id="page-60-0"></span>**ALL\_OLAP2\_AW\_CUBES**

ALL\_OLAP2\_AW\_CUBES lists the cubes in standard form analytic workspaces.

The ALL\_OLAP2\_AW\_CUBES view uses the direct analytic workspace metadata access process to rapidly return information about standard form metadata. It does not use a caching mechanism and is unaffected by CWM2\_OLAP\_METADATA\_REFRESH. See [Chapter 19](#page-196-0) for more information.

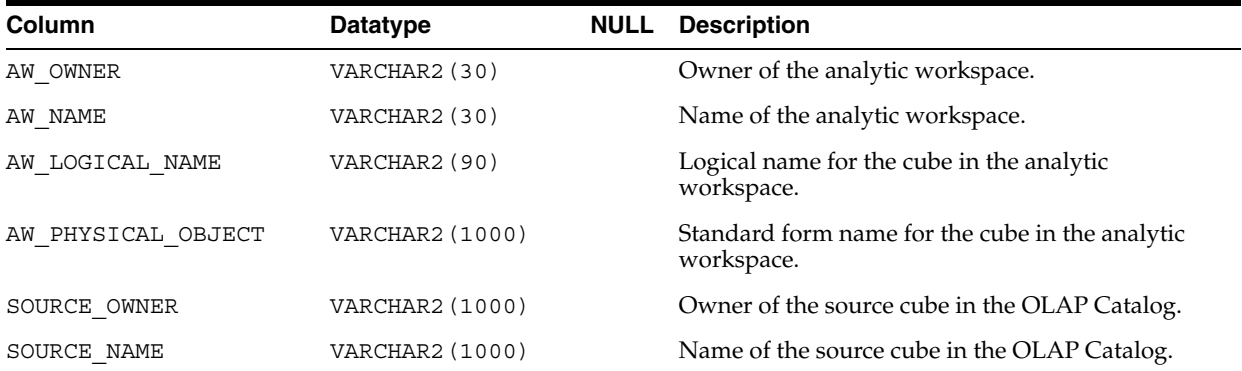

# <span id="page-60-1"></span>**ALL\_OLAP2\_AW\_CUBE\_AGG\_LVL**

ALL\_OLAP2\_AW\_CUBE\_AGG\_LVL lists the levels in aggregation specifications in standard form analytic workspaces.

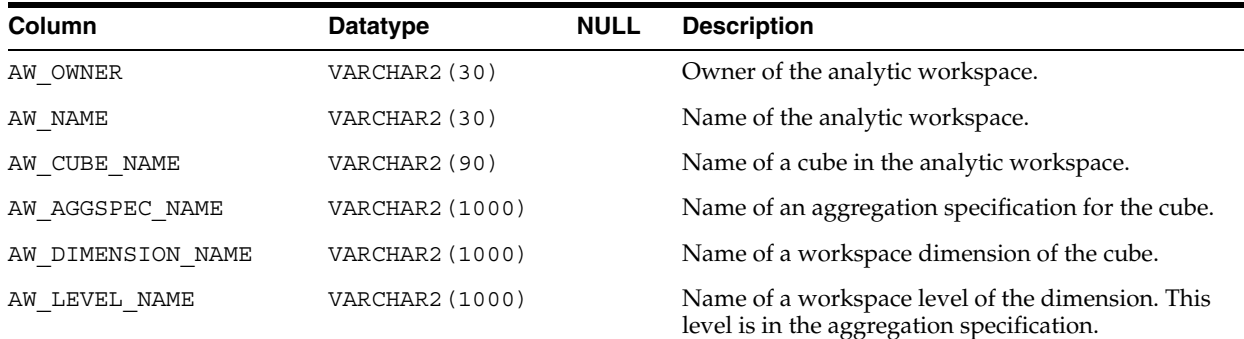

# <span id="page-61-0"></span>**ALL\_OLAP2\_AW\_CUBE\_AGG\_MEAS**

ALL\_OLAP2\_AW\_CUBE\_AGG\_MEAS lists the measures in aggregation specifications in standard form analytic workspaces.

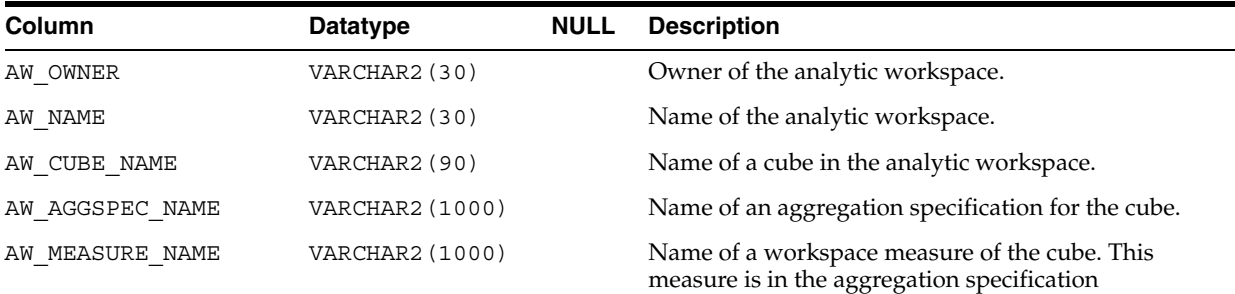

# <span id="page-61-1"></span>**ALL\_OLAP2\_AW\_CUBE\_AGG\_OP**

ALL\_OLAP2\_AW\_CUBE\_AGG\_OP lists the aggregation operators in aggregation specifications in standard form analytic workspaces.

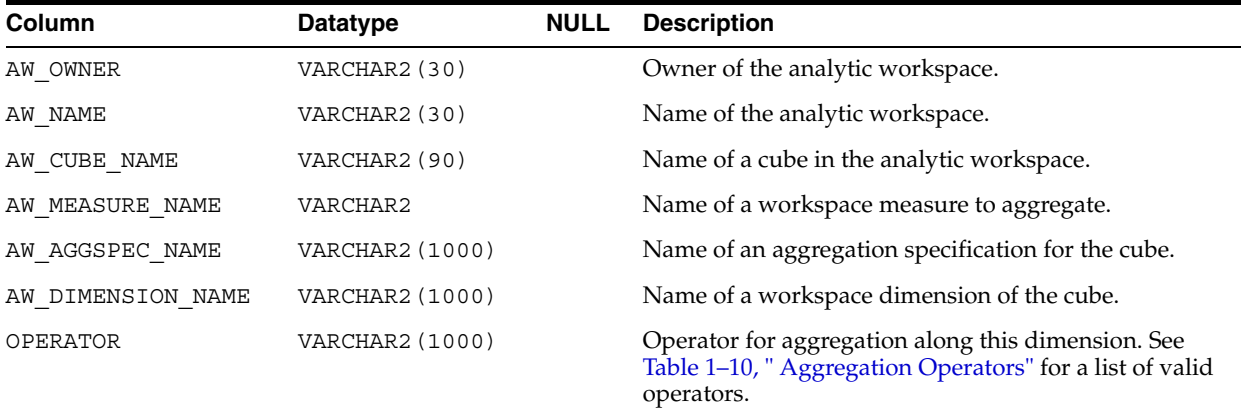

# <span id="page-61-2"></span>**ALL\_OLAP2\_AW\_CUBE\_AGG\_SPECS**

ALL\_OLAP2\_AW\_CUBE\_AGG\_SPECS lists the aggregation specifications in standard form analytic workspaces.

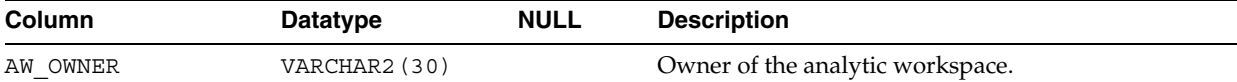

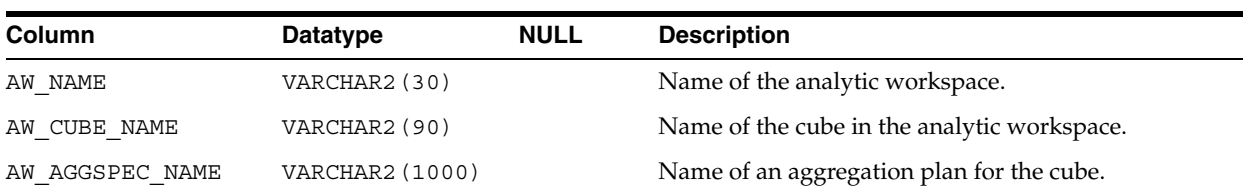

# <span id="page-62-0"></span>**ALL\_OLAP2\_AW\_CUBE\_DIM\_USES**

ALL\_OLAP2\_AW\_CUBE\_DIM\_USES lists the dimensions of cubes in standard form analytic workspaces.

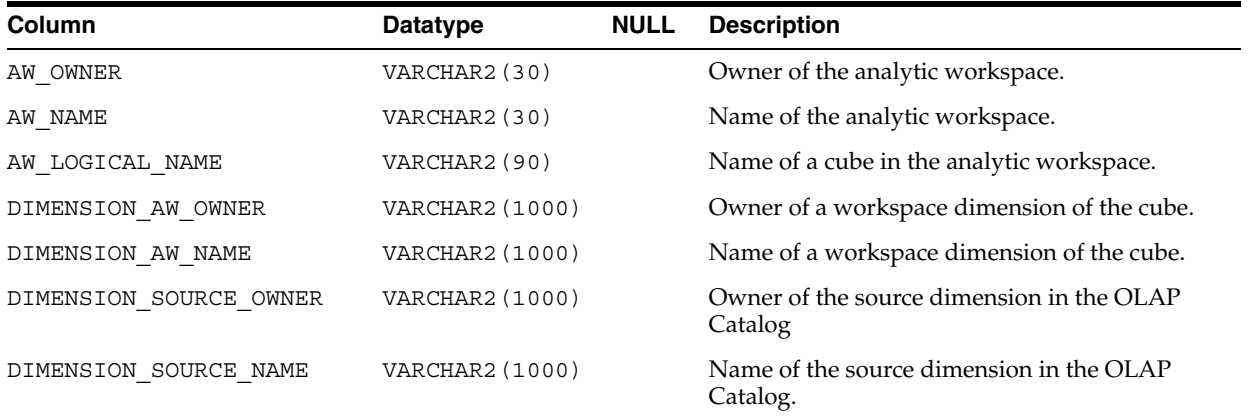

# <span id="page-62-1"></span>**ALL\_OLAP2\_AW\_CUBE\_MEASURES**

ALL\_OLAP2\_AW\_CUBE\_MEASURES lists the measures of cubes in standard form analytic workspaces.

The ALL\_OLAP2\_AW\_CUBE\_MEASURES view uses the direct analytic workspace metadata access process to rapidly return information about standard form metadata. It does not use a caching mechanism and is unaffected by CWM2\_OLAP\_METADATA\_ REFRESH. See [Chapter 19](#page-196-0) for more information.

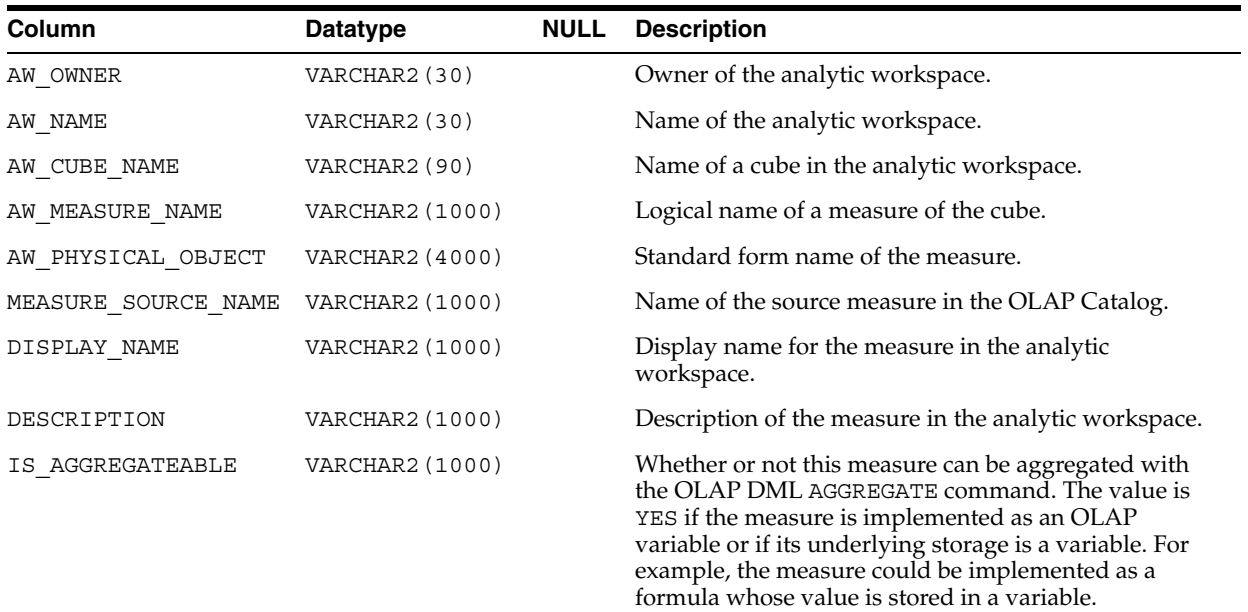

# <span id="page-63-0"></span>**ALL\_OLAP2\_AW\_DIMENSIONS**

ALL\_OLAP2\_AW\_DIMENSIONS lists the dimensions in standard form analytic workspaces.

The ALL\_OLAP2\_AW\_DIMENSIONS view uses the direct analytic workspace metadata access process to rapidly return information about standard form metadata. It does not use a caching mechanism and is unaffected by CWM2\_OLAP\_METADATA\_REFRESH. See [Chapter 19](#page-196-0) for more information.

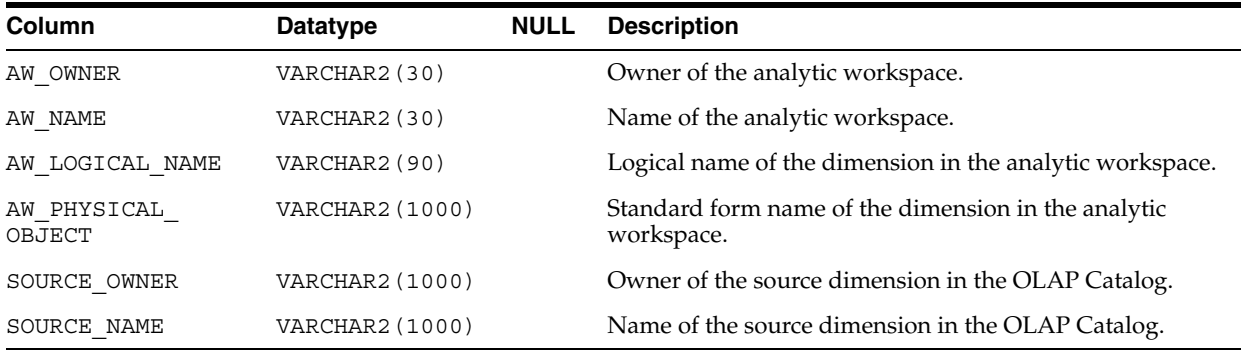

# <span id="page-63-1"></span>**ALL\_OLAP2\_AW\_DIM\_HIER\_LVL\_ORD**

ALL\_OLAP2\_AW\_DIM\_HIER\_LVL\_ORD lists the levels in hierarchies in standard form analytic workspaces. It includes the position of each level within the hierarchy.

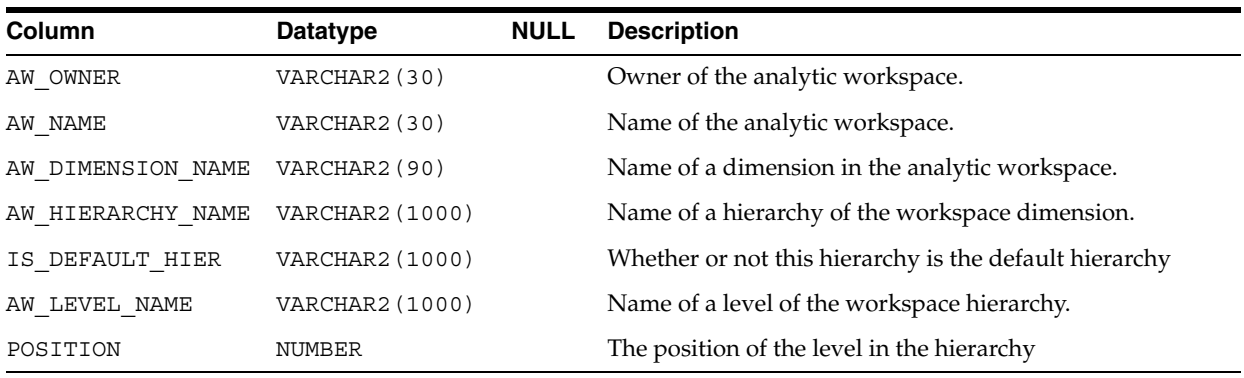

# <span id="page-63-2"></span>**ALL\_OLAP2\_AW\_DIM\_LEVELS**

ALL\_OLAP2\_AW\_DIM\_LEVELS lists the levels of dimensions in standard form analytic workspaces.

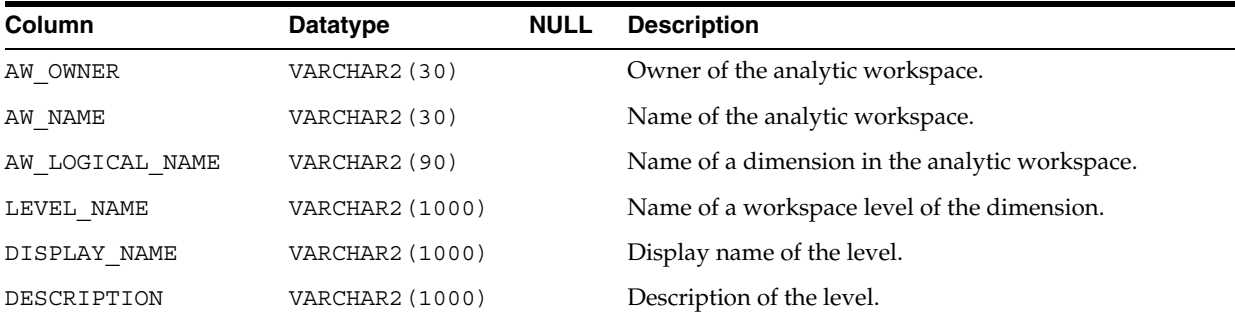

# <span id="page-64-0"></span>**ALL\_OLAP2\_AW\_PHYS\_OBJ**

ALL\_OLAP2\_AW\_PHYS\_OBJ lists the standard form objects in analytic workspaces.

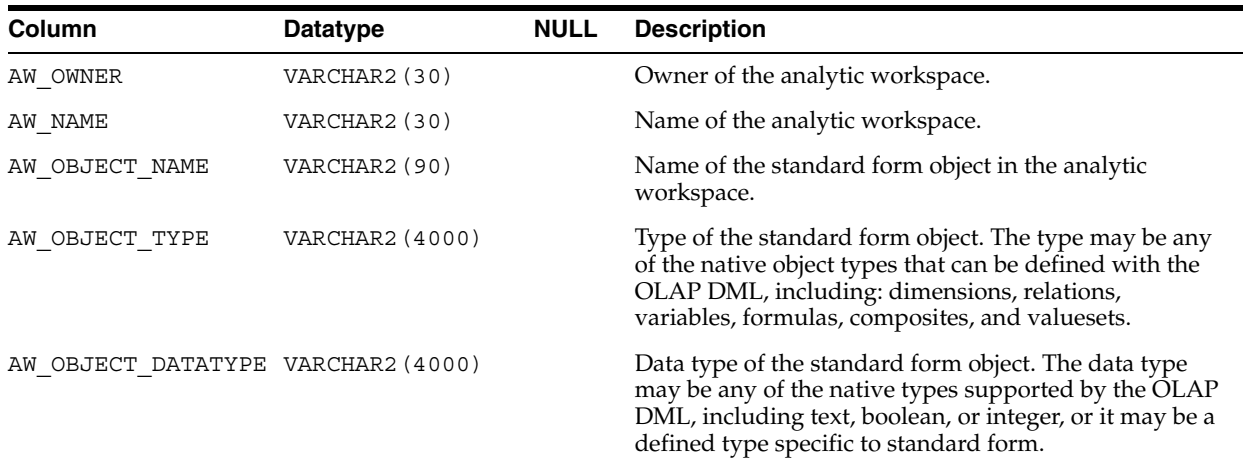

# <span id="page-64-1"></span>**ALL\_OLAP2\_AW\_PHYS\_OBJ\_PROP**

ALL\_OLAP2\_AW\_PHYS\_OBJ\_PROP lists the standard form objects with their properties.

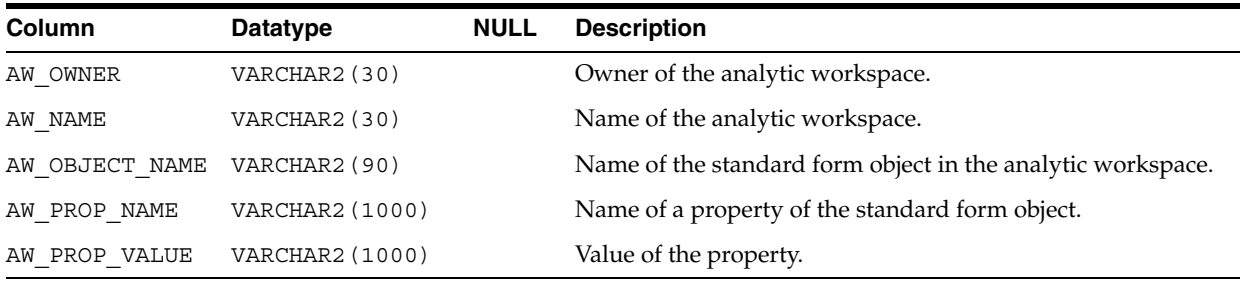

# **Analytic Workspace Maintenance Views**

This chapter describes the views you can query to obtain information about maintaining standard form analytic workspaces with the DBMS\_AWM package.

#### **See Also:**

- [Chapter 1, "Creating Analytic Workspaces with DBMS\\_AWM"](#page-16-1)
- [Chapter 26, "DBMS\\_AWM"](#page-280-0)

This chapter discusses the following topics:

- [Building and Maintaining Analytic Workspaces](#page-66-0)
- [Example: Query Load and Enablement Parameters for Workspace Dimensions](#page-66-1)
- [Summary of Analytic Workspace Maintenance Views](#page-67-0)

## <span id="page-66-0"></span>**Building and Maintaining Analytic Workspaces**

The DBMS AWM package manages the life cycle of standard form analytic workspaces. This includes the creation of workspace cubes from relational sources, data loads, and the enablement of workspace cubes for relational access.

The DBMS AWM package stores information about workspace builds in the OLAP Catalog. You can query the Analytic Workspace Maintenance views to obtain this information. For example, you could obtain a list of workspace cubes with their relational sources, a list of load specifications, or a list of composite specifications.

The DBMS\_AWM package stores information about workspace enablement within the analytic workspace itself. The Analytic Workspace Maintenance views use OLAP\_ TABLE functions to return information about the enablement of workspace cubes. You can query these views to obtain the names of enablement views and hierarchy combinations.

# <span id="page-66-1"></span>**Example: Query Load and Enablement Parameters for Workspace Dimensions**

The following example uses the XADEMO dimensions CHANNEL and TIME to illustrate several Analytic Workspace Maintenance views.

#### *Example 4–1 Query Load Parameters and Enablement View Names for CHANNEL and TIME*

The following statements create the dimensions AW\_CHAN and AW\_TIME in the analytic workspace MY\_SCHEMA.MY\_AW.

```
execute dbms_awm.create_awdimension 
           ('XADEMO','CHANNEL','MY_SCHEMA', 'MY_AW', 'AW_CHAN');
execute dbms_awm.create_awdimension 
          ('XADEMO','TIME','MY_SCHEMA', 'MY_AW', 'AW_TIME');
```
The following statements create the load specifications for the dimensions.

```
execute dbms_awm.create_awdimload_spec
          ('CHAN_DIMLOADSPEC', 'XADEMO', 'CHANNEL', 'FULL_LOAD');
execute dbms_awm.add_awdimload_spec_filter 
          ('CHAN_DIMLOADSPEC', 'XADEMO', 'CHANNEL', 'XADEMO', 'XADEMO_CHANNEL',
           '''CHAN_STD_CHANNEL'' = ''DIRECT''' );
execute dbms_awm.create_awdimload_spec 
          ('TIME_DIMLOADSPEC', 'XADEMO', 'TIME', 'FULL_LOAD');
execute dbms awm.add awdimload spec filter
          ('TIME_DIMLOADSPEC', 'XADEMO', 'TIME', 'XADEMO', 'XADEMO_TIME',
            '''TIME_STD_YEAR'' = ''1997''' );
```
The following query returns the filter conditions associated with the dimension load specifications.

SQL>select \* from all\_aw\_load\_dim\_filters;

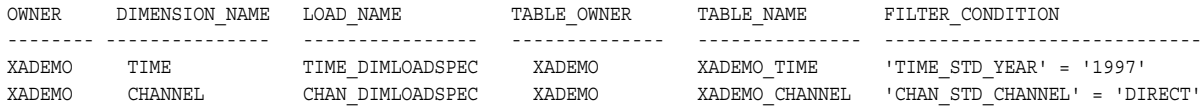

The following statements load the dimensions in the analytic workspace. The system-generated names that will be used for the enablement views are created in the workspace as part of the load process.

```
execute dbms_awm.refresh_awdimension 
           ('MY_SCHEMA', 'MY_AW', 'AWCHAN', 'CHAN_DIMLOADSPEC');
execute dbms awm.refresh awdimension
           ('MY_SCHEMA', 'MY_AW', 'AWTIME', 'TIME_DIMLOADSPEC');
```
The following query returns the system-generated enablement view names for the dimensions.

SQL>select \* from all aw dim enabled views;

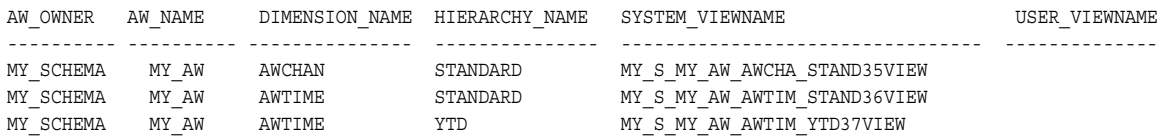

## <span id="page-67-0"></span>**Summary of Analytic Workspace Maintenance Views**

The analytic workspace maintenance views are summarized in the following table.

*Table 4–1 Analytic Workspace Maintenance Views*

| <b>Public Synonym</b>         | <b>Description</b>                                              |
|-------------------------------|-----------------------------------------------------------------|
| ALL_AW_CUBE_AGG_LEVELS        | Describes the levels in aggregation specifications for cubes.   |
| ALL AW CUBE AGG MEASURES      | Describes the measures in aggregation specifications for cubes. |
| ALL_AW_CUBE_AGG_PLANS         | Describes the aggregation specifications for cubes.             |
| ALL_AW_CUBE_ENABLED_HIERCOMBO | Describes the hierarchy combinations associated with cubes.     |

| <b>Public Synonym</b>     | <b>Description</b>                                                                                                    |
|---------------------------|----------------------------------------------------------------------------------------------------|
| ALL_AW_CUBE_ENABLED_VIEWS | Describes the fact views that can be generated for workspace<br>cubes.                                                                                                    |
| ALL_AW_DIM_ENABLED_VIEWS  | Describes the dimension views that can be generated for<br>workspace dimensions.                                                                                                    |
| ALL_AW_LOAD_CUBES         | Describes the load specifications for cubes.                                                                                                    |
| ALL_AW_LOAD_CUBE_DIMS     | Describes the composite specifications for cubes.                                                                                                    |
| ALL_AW_LOAD_CUBE_FILTERS  | Describes the filter conditions associated with load specifications<br>for cubes.                                                                                                    |
| ALL_AW_LOAD_CUBE_MEASURES | Describes the measures in cube load specifications.                                                                                                    |
| ALL_AW_LOAD_CUBE_PARMS    | Describes parameters of cube load specifications.                                                                                                    |
| ALL_AW_LOAD_DIMENSIONS    | Describes the load specifications for dimensions.                                                                                                    |
| ALL_AW_LOAD_DIM_FILTERS   | Describes the filter conditions associated with load specifications<br>for dimensions.                                                                                                    |
| ALL_AW_LOAD_DIM_PARMS     | Describes parameters of dimension load specifications.                                                                                                    |
| ALL_AW_OBJ                | Lists the objects in all analytic workspaces available to the current<br>user. The workspaces may have been created by DBMS_AWM or by<br>another tool, such as the OLAP Analytic Workspace API.                                 |
| <b>ALL AW PROP</b>        | Lists the OLAP DML properties and their values in all analytic<br>workspaces available to the current user. The workspaces may<br>have been created by DBMS_AWM or by another tool, such as the<br>OLAP Analytic Workspace API. |

*Table 4–1 (Cont.) Analytic Workspace Maintenance Views*

# <span id="page-68-0"></span>**ALL\_AW\_CUBE\_AGG\_LEVELS**

ALL\_AW\_CUBE\_AGG\_LEVELS lists the levels in aggregation specifications for cubes.

Aggregation specifications determine how data will be aggregated along the dimensions of a cube in an analytic workspace. Aggregation specifications are created by the DBMS\_AWM.CREATE\_AWCUBEAGG\_SPEC procedure.

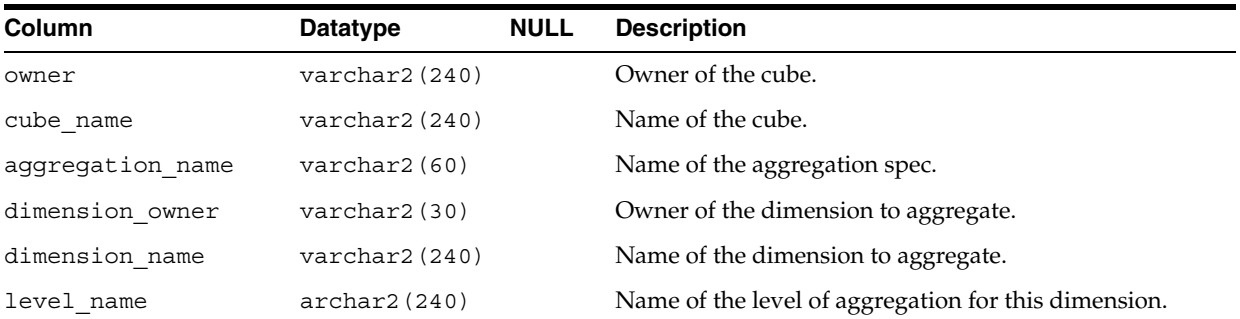

# <span id="page-68-1"></span>**ALL\_AW\_CUBE\_AGG\_MEASURES**

ALL\_AW\_CUBE\_AGG\_MEASURES lists the measures in aggregation specifications for cubes.

Aggregation specifications determine how the measures will be aggregated along the dimensions of a cube in an analytic workspace. Aggregation specifications are created by the DBMS\_AWM.CREATE\_AWCUBEAGG\_SPEC procedure.

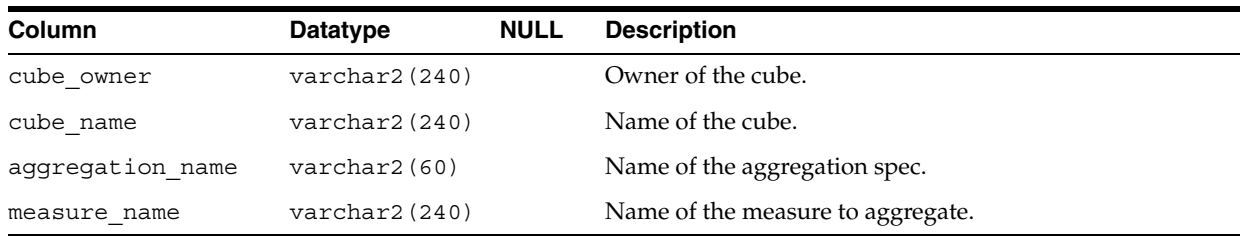

# <span id="page-69-0"></span>**ALL\_AW\_CUBE\_AGG\_PLANS**

ALL\_AW\_CUBE\_AGG\_PLANS lists the aggregation specifications for cubes.

Aggregation specifications determine how data will be aggregated along the dimensions of a cube in an analytic workspace. Aggregation specifications are created by the DBMS\_AWM.CREATE\_AWCUBEAGG\_SPEC procedure.

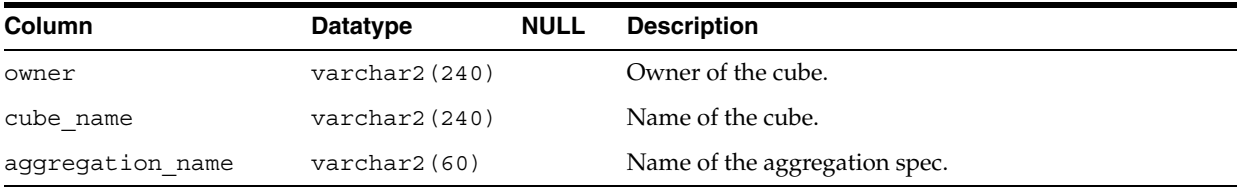

# <span id="page-69-1"></span>**ALL\_AW\_CUBE\_ENABLED\_HIERCOMBO**

ALL\_AW\_CUBE\_ENABLED\_HIERCOMBO lists the hierarchy combinations associated with cubes in analytic workspaces.

Each hierarchy combination is identified by a unique number. The OLAP API Enabler creates a separate fact view for each hierarchy combination.

The information in this view is available for all standard form cubes that have been refreshed. See the DBMS\_AWM.REFRESH\_AWCUBE procedure and the DBMS\_ AWM.CREATE\_AWCUBE\_ACCESS procedure.

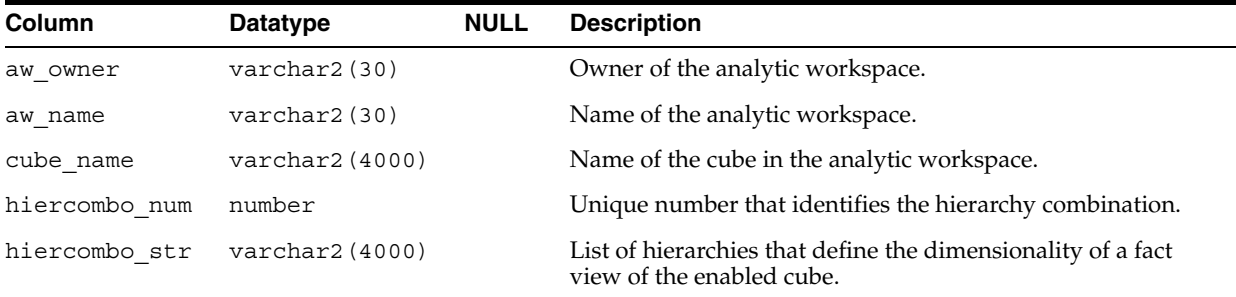

# <span id="page-69-2"></span>**ALL\_AW\_CUBE\_ENABLED\_VIEWS**

ALL\_AW\_CUBE\_ENABLED\_VIEWS describes the fact views that can be generated for cubes in analytic workspaces.

Descriptions of the views are created when the cube is refreshed. The view is not instantiated until the DBMS\_AWM.CREATE\_AWCUBE\_ACCESS has executed and the resulting script has been run.

ALL\_AW\_CUBE\_ENABLED\_VIEWS shows the descriptions of the views. The views themselves do not necessarily exist.

Metadata about fact views is generated by the DBMS\_AWM.REFRESH\_AWCUBE procedure. Scripts to create views of workspace cubes are created by the DBMS\_ AWM.CREATE\_AWCUBE\_ACCESS procedure.

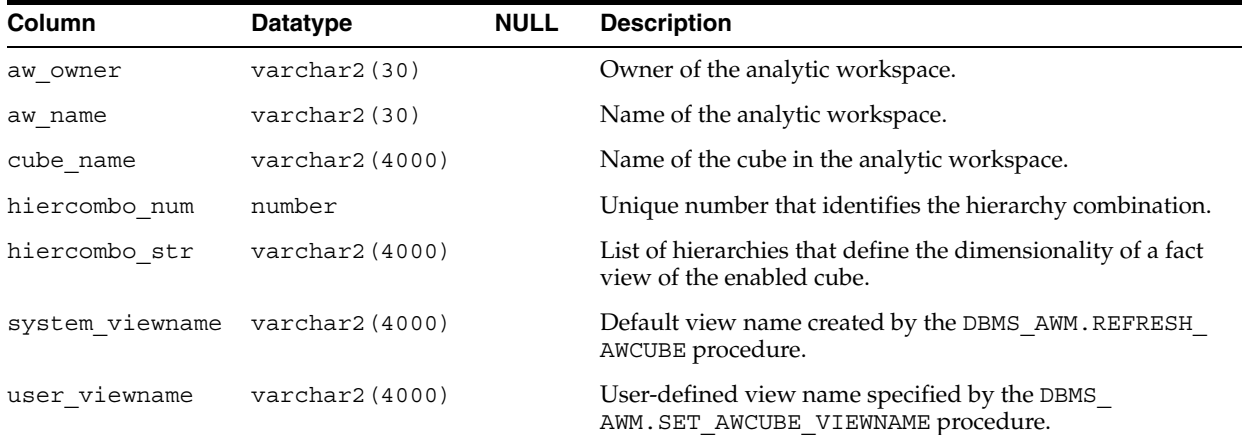

## <span id="page-70-0"></span>**ALL\_AW\_DIM\_ENABLED\_VIEWS**

ALL\_AW\_DIM\_ENABLED\_VIEWS describes the dimension views that can be generated for dimensions in analytic workspaces.

Descriptions of the views are created when the dimension is refreshed. The view is not instantiated until the DBMS\_AWM.CREATE\_AWDIMENSION\_ACCESS has executed and the resulting script has been run.

ALL\_AW\_DIM\_ENABLED\_VIEWS shows the descriptions of the views. The views themselves do not necessarily exist.

Metadata about dimension views is generated by the DBMS\_AWM.REFRESH\_ AWDIMENSION procedure. Scripts to create views of workspace dimensions are created by the DBMS\_AWM.CREATE\_AWDIMENSION\_ACCESS procedure.

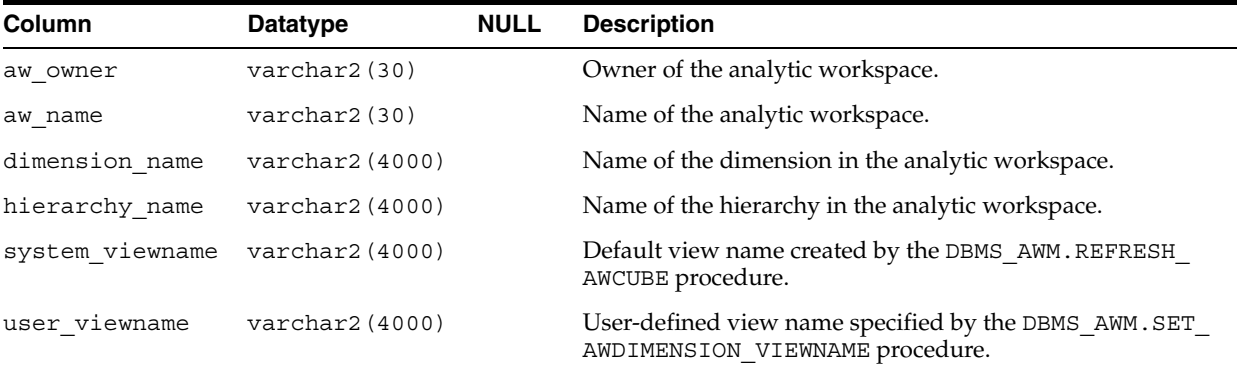

# <span id="page-70-1"></span>**ALL\_AW\_LOAD\_CUBES**

ALL\_AW\_LOAD\_CUBES lists the load specifications for cubes.

Load specifications determine how data will be loaded from the source fact table into the analytic workspace. Cube load specifications are created by the DBMS\_ AWM.CREATE\_AWCUBELOAD\_SPEC procedure.

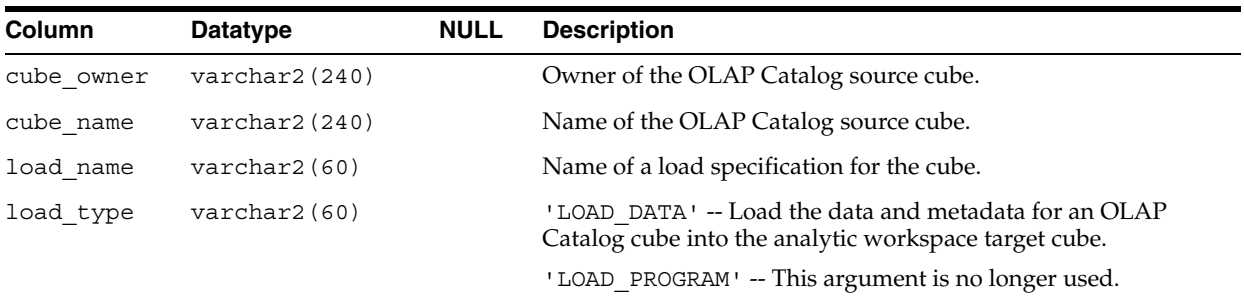

# <span id="page-71-0"></span>**ALL\_AW\_LOAD\_CUBE\_DIMS**

ALL\_AW\_LOAD\_CUBE\_DIMS describes the composite specifications for cubes.

Composite specifications determines how the cube's dimensions will be optimized in the analytic workspace. Composite specifications are created by the DBMS\_ AWM.CREATE\_AWCOMP\_SPEC procedure.

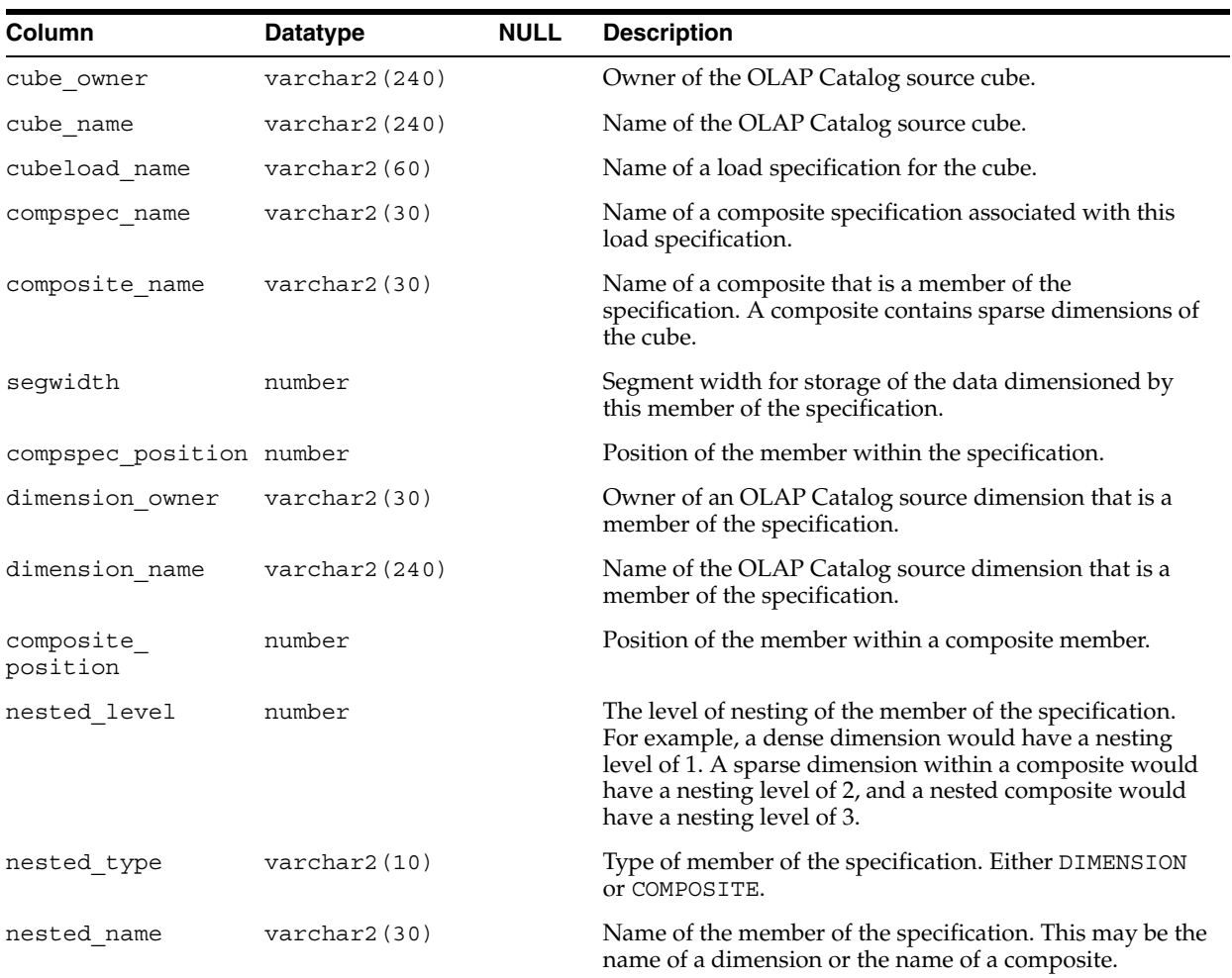

# <span id="page-71-1"></span>**ALL\_AW\_LOAD\_CUBE\_FILTERS**

ALL\_AW\_LOAD\_CUBE\_FILTS lists the filter conditions associated with load specifications for cubes.
Filter conditions are SQL WHERE clauses that identify a subset of the data to be loaded from the fact table to the analytic workspace.

Filter conditions are created by the DBMS\_AWM.ADD\_AWCUBELOAD\_SPEC\_FILTER procedure.

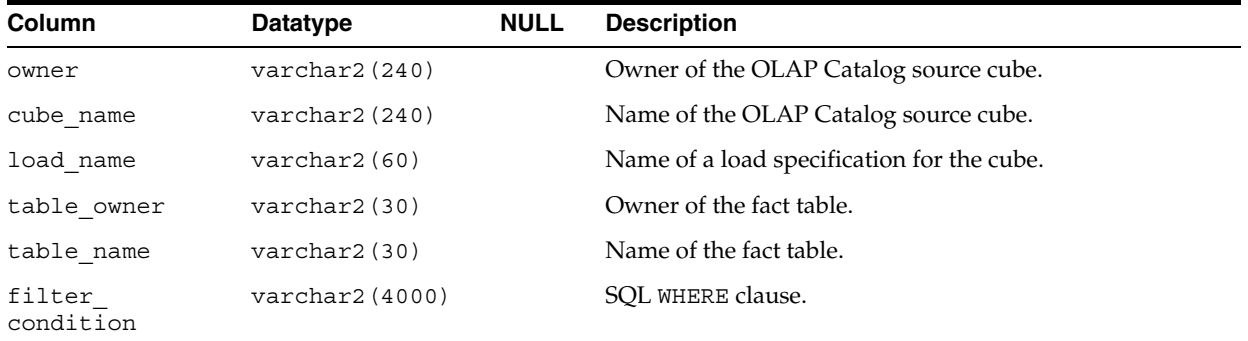

### **ALL\_AW\_LOAD\_CUBE\_MEASURES**

ALL\_AW\_LOAD\_CUBE\_MEASURES lists the measures in cube load specifications with their corresponding target measures in standard form analytic workspaces.

Measures are added to cube load specifications by the DBMS\_AWM.ADD\_AWCUBELOAD\_ SPEC\_MEASURE procedure. This procedure enables you to specify a target name and display name for the measure in the analytic workspace. If you do not call this procedure, or if you do not specify the target names, the OLAP Catalog names are used.

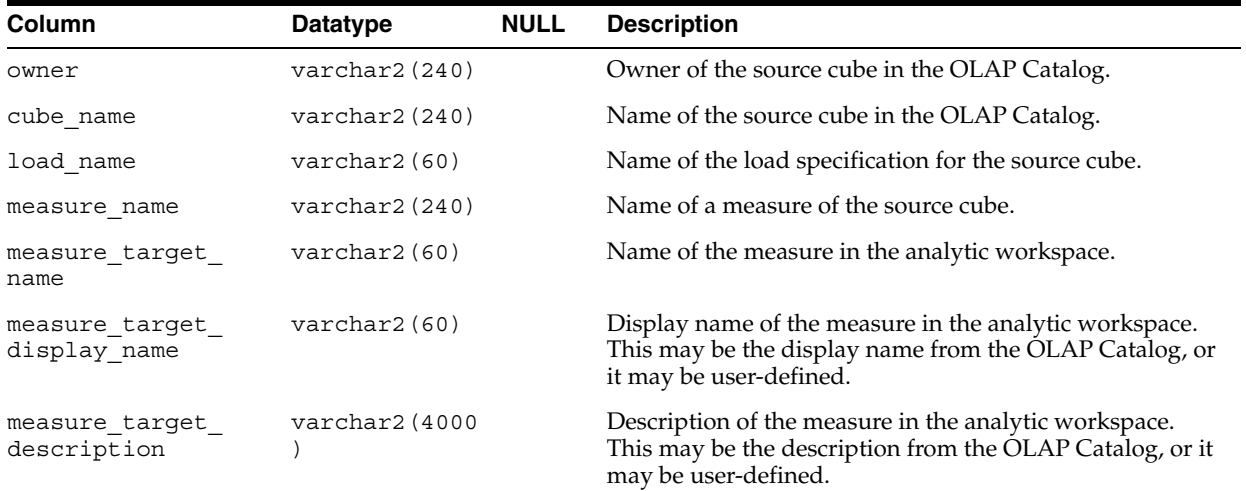

### **ALL\_AW\_LOAD\_CUBE\_PARMS**

ALL\_AW\_LOAD\_CUBE\_PARMS lists the parameters in cube load specifications.

Cube load specifications determine how a cube's data will be loaded from the fact table into the analytic workspace.

Parameters are set for cube load specifications by the DBMS\_AWM.SET\_AWCUBELOAD SPEC\_PARAMETER procedure.

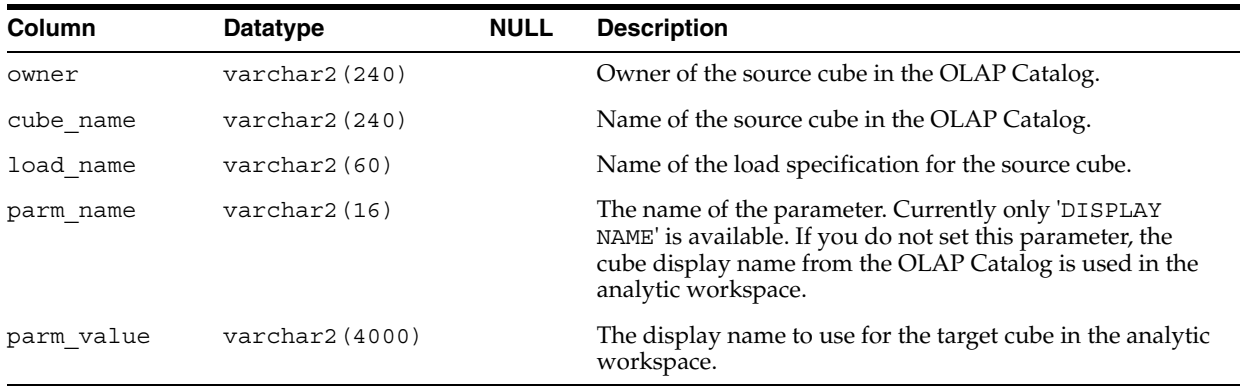

# **ALL\_AW\_LOAD\_DIMENSIONS**

ALL\_AW\_LOAD\_DIMENSIONS lists the load specifications for dimensions.

Dimension load specifications are created by the DBMS\_AWM.CREATE\_AWDIMLOAD\_ SPEC procedure.

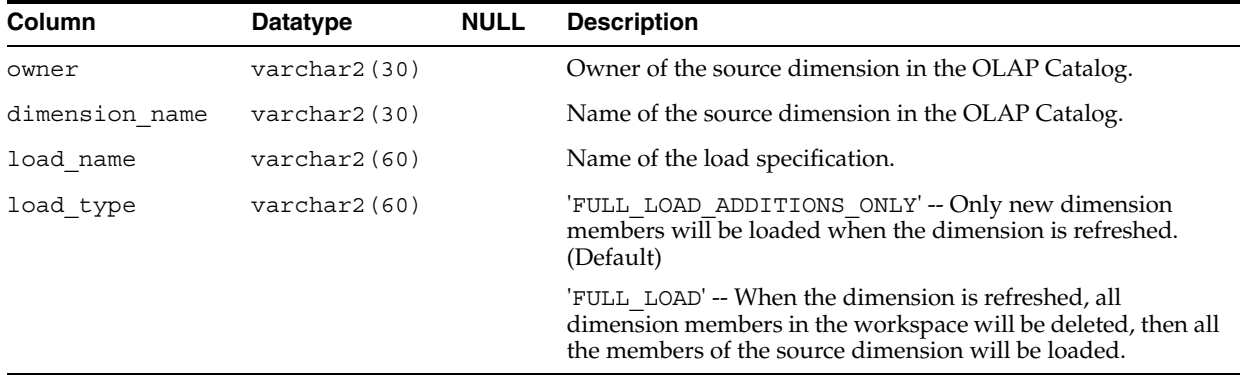

# **ALL\_AW\_LOAD\_DIM\_FILTERS**

ALL\_AW\_LOAD\_DIM\_FILTERS lists the filter conditions associated with load specifications for dimensions.

Filter conditions are SQL WHERE clauses that identify a subset of the data to be loaded from the dimension table to the analytic workspace.

Filter conditions are created by the DBMS\_AWM.ADD\_AWDIMLOAD\_SPEC\_FILTER procedure.

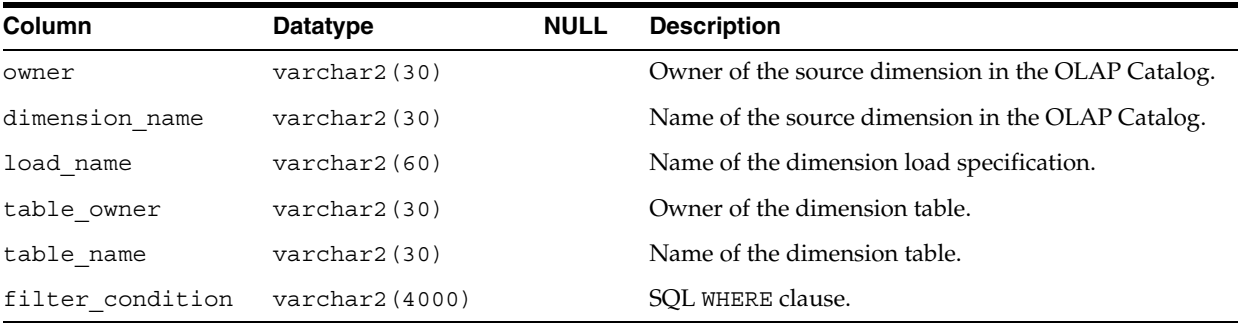

# **ALL\_AW\_LOAD\_DIM\_PARMS**

ALL\_AW\_LOAD\_DIM\_PARMS lists the parameters in dimension load specifications.

Dimension load specifications determine how dimension members will be loaded from the dimension table into the analytic workspace.

Parameters are set for dimension load specifications by the DBMS\_AWM.SET AWDIMLOAD\_SPEC\_PARAMETER procedure.

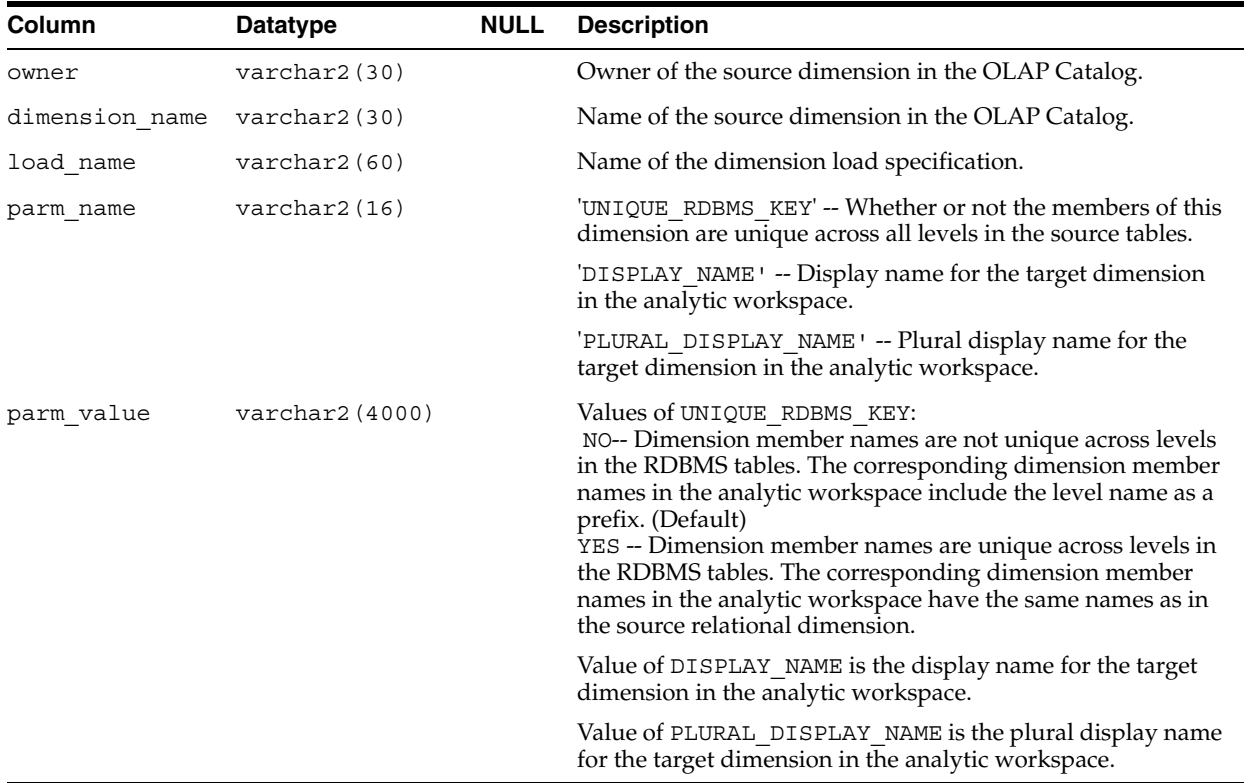

# **ALL\_AW\_OBJ**

ALL\_AW\_OBJ lists the current objects in all analytic workspaces that are accessible to the user. The workspaces may have been created by DBMS\_AWM or by another tool, such as the OLAP Analytic Workspace API.

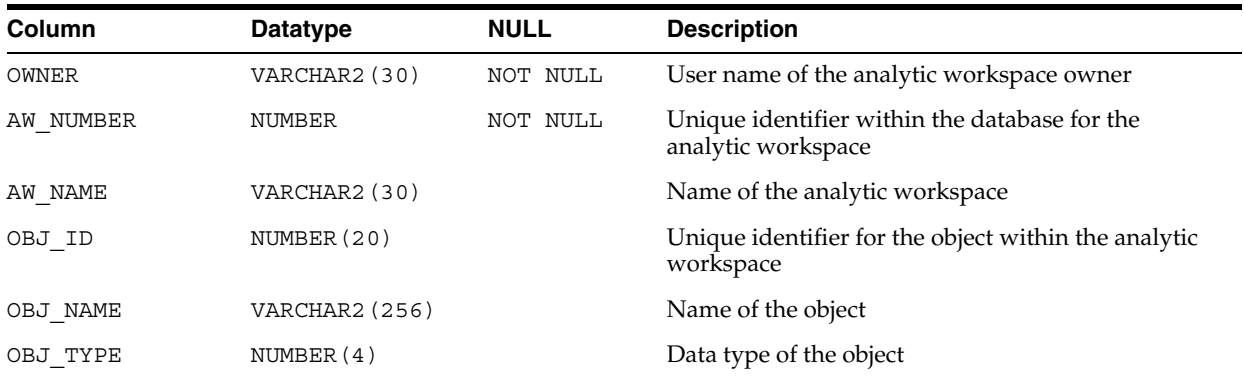

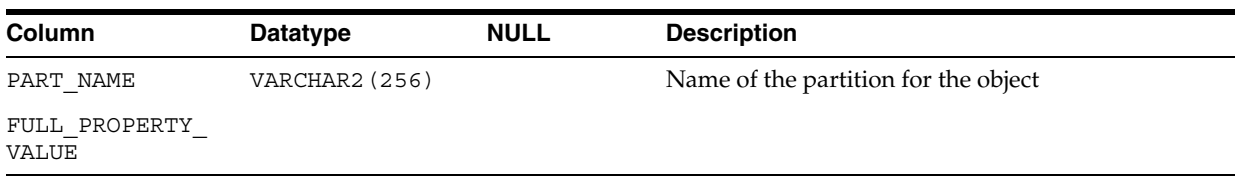

# **ALL\_AW\_PROP**

ALL\_AW\_PROP lists the current OLAP DML properties and their values in all analytic workspaces that are accessible to the user. The workspaces may have been created by DBMS\_AWM or by another tool, such as the OLAP Analytic Workspace API.

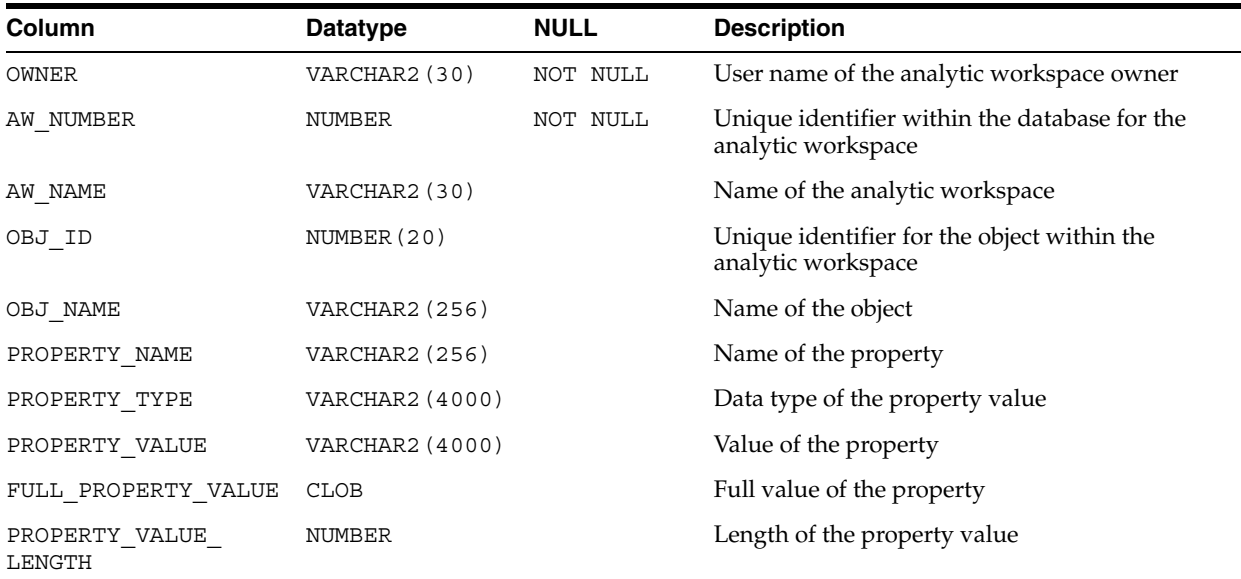

# **OLAP Catalog Metadata Views**

This chapter describes the OLAP Catalog metadata views. All OLAP Catalog metadata, whether created with the CWM2 PL/SQL packages, with Enterprise Manager, or with Warehouse Builder, is presented in these views.

**See Also:** [Chapter 2, "Creating OLAP Catalog Metadata with](#page-42-0)  [CWM2"](#page-42-0).

This chapter discusses the following topics:

- [Access to OLAP Catalog Views](#page-76-0)
- **[OLAP Catalog Metadata Cache](#page-76-1)**
- [Views of the Dimensional Model](#page-77-0)
- [Views of Mapping Information](#page-78-0)

### <span id="page-76-0"></span>**Access to OLAP Catalog Views**

The OLAP Catalog read API consists of two sets of corresponding views:

- ALL views displaying all valid OLAP Catalog metadata accessible to the current user.
- DBA views displaying all OLAP Catalog metadata (both valid and invalid) in the entire database. DBA views are intended only for administrators.

**Note:** The OLAP Catalog tables are owned by OLAPSYS. To create OLAP Catalog metadata in these tables, the user must have the OLAP\_ DBA role.

The columns of the ALL\_ and DBA\_ views are identical. Only the ALL\_ views are listed in this chapter.

# <span id="page-76-1"></span>**OLAP Catalog Metadata Cache**

The OLAP Catalog views present information stored in the base tables of the OLAP Catalog. This information is also stored for fast access in a separate set of cache tables.

The OLAP Catalog views are named with the ALL\_OLAP2 or DBA\_OLAP2 prefix. The views of the cache tables, which have the same column structure, are named with the MRV\_OLAP2 prefix.

Applications that require fast access to OLAP Catalog metadata should query the cached metadata in the MRV\_OLAP2 views.

The metadata cache is *not* automatically refreshed when changes are made to the base metadata tables. To refresh the cache, use the CWM2\_OLAP\_METADATA\_REFRESH package.

**Note:** If your data is stored in relational tables (not in analytic workspaces), you must refresh the OLAP Catalog metadata cache for applications that use the OLAP API.

#### **See Also:**

- [Chapter 19, "CWM2\\_OLAP\\_METADATA\\_REFRESH"](#page-196-0)
- "Validating and Committing OLAP Catalog Metadata" on [page 2-10](#page-51-0)

### <span id="page-77-0"></span>**Views of the Dimensional Model**

The following views show the basic dimensional model of OLAP Catalog metadata.

For more information on the logical model, see the *Oracle OLAP Application Developer's Guide*.

| <b>View Name Synonym</b>       | <b>Description</b>                                                                                          |
|--------------------------------|----------------------------------------------------------------------------------------------------|
| ALL_OLAP2_AGGREGATION_USES     | Lists the aggregation operators that can be used in relational<br>cubes based on star or snowflake schemas. |
| ALL_OLAP2_CATALOGS             | List all measure folders (catalogs) within the Oracle instance.                                             |
| ALL_OLAP2_CATALOG_ENTITY_USES  | Lists the measures within each measure folder.                                                              |
| ALL_OLAP2_CUBES                | Lists all cubes in an Oracle instance.                                                                      |
| ALL_OLAP2_CUBE_DIM_USES        | Lists the dimensions within each cube.                                                                      |
| ALL_OLAP2_CUBE_MEASURES        | Lists the measures within each cube.                                                                        |
| ALL_OLAP2_CUBE_MEAS_DIM_USES   | Shows how each measure is aggregated along each of its<br>dimensions.                                       |
| ALL_OLAP2_DIMENSIONS           | Lists all OLAP dimensions in an Oracle instance.                                                            |
| ALL_OLAP2_DIM_ATTRIBUTES       | Lists the dimension attributes within each dimension.                                                       |
| ALL_OLAP2_DIM_ATTR_USES        | Shows how level attributes are associated with each<br>dimension attribute.                                 |
| ALL_OLAP2_DIM_HIERARCHIES      | Lists the hierarchies within each dimension.                                                                |
| ALL_OLAP2_DIM_HIER_LEVEL_USES  | Show how levels are ordered within each hierarchy.                                                          |
| ALL_OLAP2_DIM_LEVELS           | Lists the levels within each dimension.                                                                     |
| ALL_OLAP2_DIM_LEVEL_ATTRIBUTES | Lists the level attributes within each level.                                                               |
|                                |                                                                                                    |

*Table 5–1 OLAP Catalog Dimensional Model Views*

| <b>View Name Synonym</b>    | <b>Description</b>                                                                                                    |
|-----------------------------|----------------------------------------------------------------------------------------------------|
| ALL_OLAP2_ENTITY_DESC_USES  | Lists the reserved attributes that have application-specific<br>meanings. Examples are dimension attributes that are used<br>for long and short descriptions and time-series calculations<br>(end date, time span, period ago, and so on). |
| ALL_OLAP2_ENTITY_EXT_PARMS  | Lists the metadata descriptors.                                                                                                    |
| ALL_OLAP2_ENTITY_PARAMETERS | Lists the parameters for the metadata descriptors.                                                                                                    |

*Table 5–1 (Cont.) OLAP Catalog Dimensional Model Views*

# <span id="page-78-0"></span>**Views of Mapping Information**

The following views show how the basic dimensional model is mapped to relational tables or views.

*Table 5–2 OLAP Catalog Mapping Views*

| <b>View Synonym Name</b>       | <b>Description</b>                                                                         |
|--------------------------------|--------------------------------------------------------------------------------------------|
| ALL OLAP2 CUBE MEASURE MAPS    | Shows the mapping of each measure to a column.                                             |
| ALL_OLAP2_DIM_LEVEL_ATTR_MAPS  | Shows the mapping of each level attribute to a column.                                     |
| ALL OLAP2 FACT LEVEL USES      | Shows the joins between dimension tables and fact tables in a<br>star or snowflake schema. |
| ALL_OLAP2_FACT_TABLE_GID       | Shows the Grouping ID column for each hierarchy in each fact<br>table.                     |
| ALL_OLAP2_HIER_CUSTOM_SORT     | Shows the default sort order for level columns within<br>hierarchies.                      |
| ALL_OLAP2_JOIN_KEY_COLUMN_USES | Shows the joins between two levels in a hierarchy.                                         |
| ALL_OLAP2_LEVEL_KEY_COL_USES   | Shows the mapping of each level to a unique key column.                                    |

# <span id="page-78-1"></span>**ALL\_OLAP2\_AGGREGATION\_USES**

ALL\_OLAP2\_AGGREGATION\_USES lists the aggregation operators associated with cubes that map to relational tables organized as star or snowflake schemas.

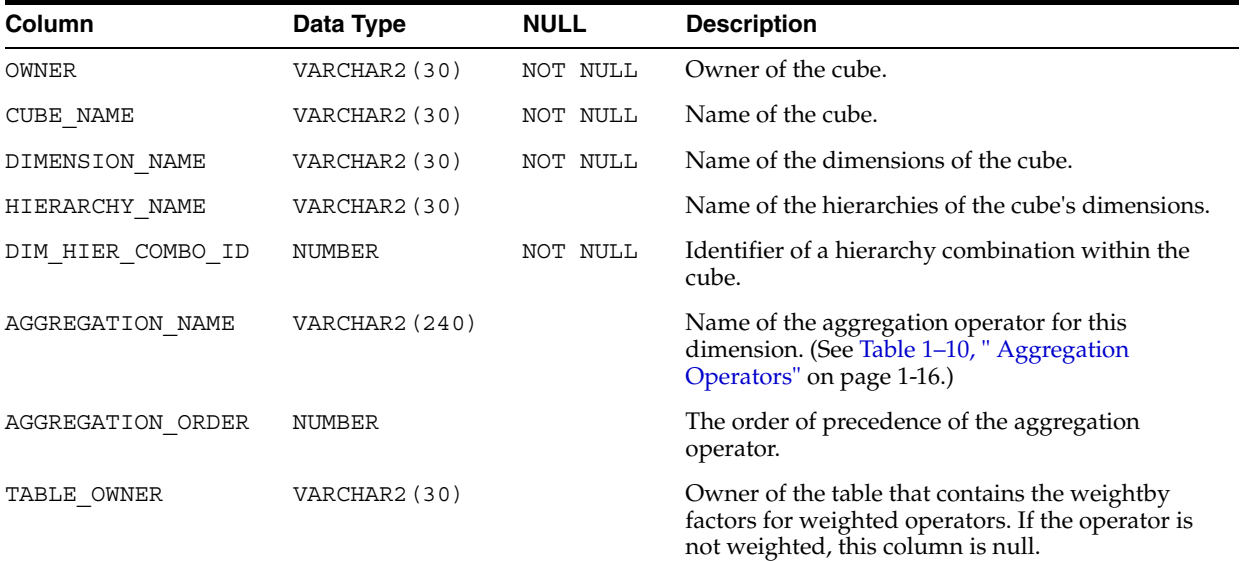

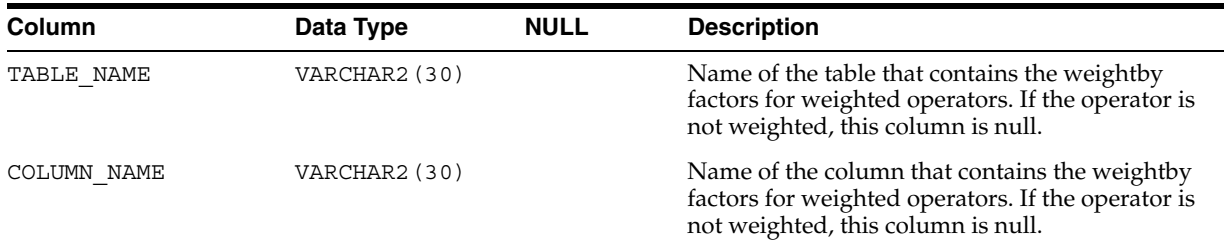

# <span id="page-79-0"></span>**ALL\_OLAP2\_CATALOGS**

ALL\_OLAP2\_CATALOGS lists all the measure folders (catalogs) within the Oracle instance.

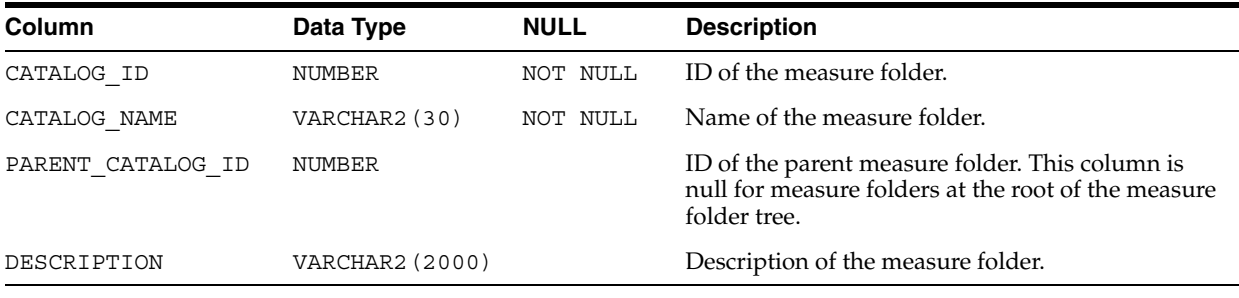

# <span id="page-79-1"></span>**ALL\_OLAP2\_CATALOG\_ENTITY\_USES**

ALL\_OLAP2\_CATALOG\_ENTITY\_USES lists the measures within each measure folder.

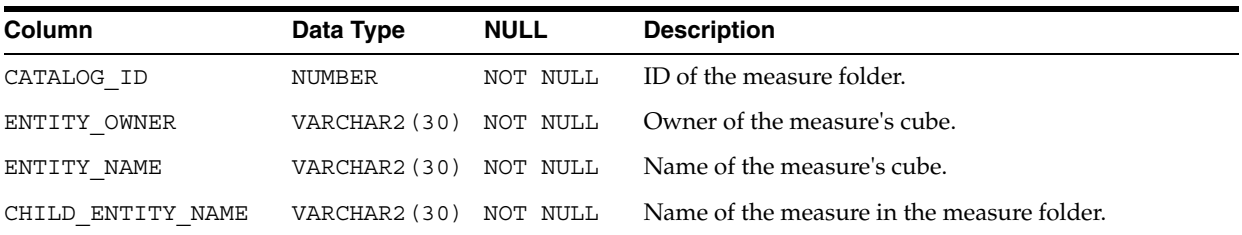

# <span id="page-79-2"></span>**ALL\_OLAP2\_CUBES**

ALL\_OLAP2\_CUBES lists all cubes in an Oracle instance.

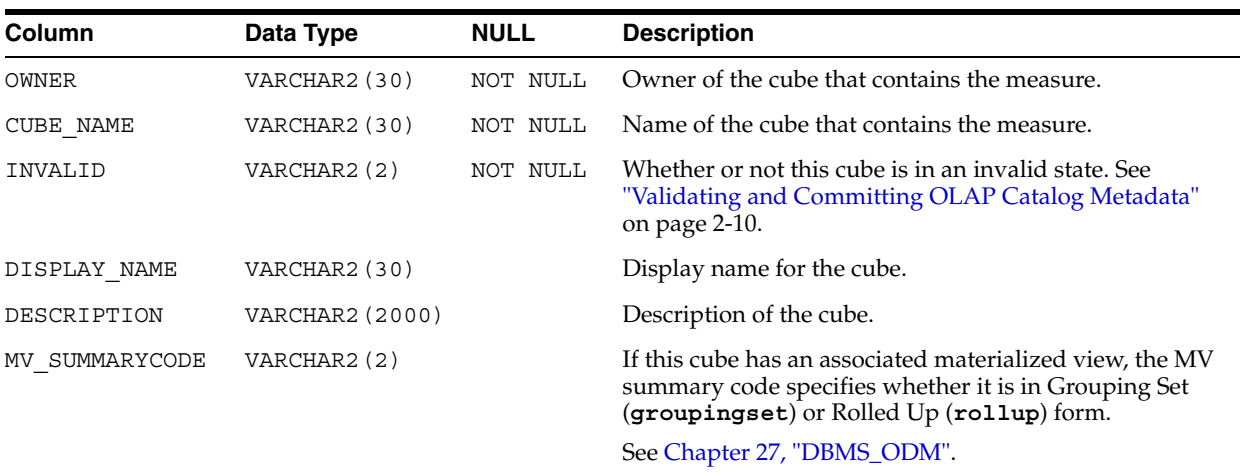

## <span id="page-80-0"></span>**ALL\_OLAP2\_CUBE\_DIM\_USES**

ALL\_OLAP2\_CUBE\_DIM\_USES lists the dimensions within each cube.

A dimension may be associated more than once with the same cube, but each association is specified in a separate row, under its own unique dimension alias.

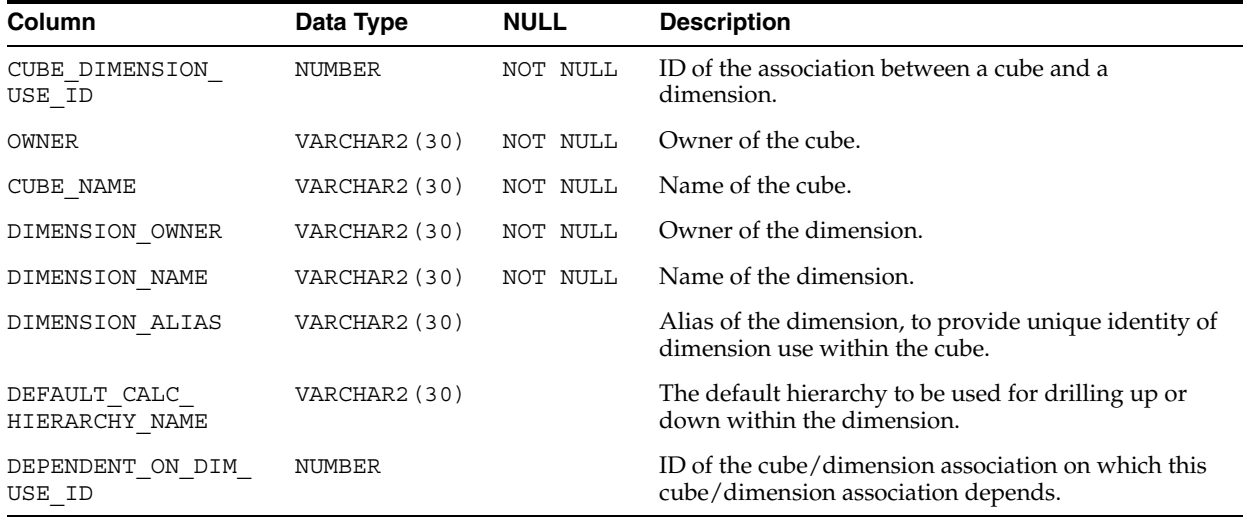

# <span id="page-80-1"></span>**ALL\_OLAP2\_CUBE\_MEASURES**

ALL\_OLAP2\_CUBE\_MEASURES lists the measures within each cube.

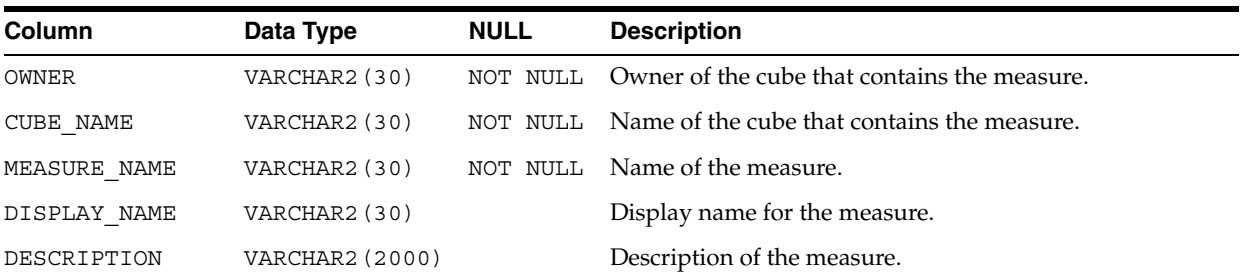

### <span id="page-80-2"></span>**ALL\_OLAP2\_CUBE\_MEASURE\_MAPS**

ALL\_OLAP2\_CUBE\_MEASURE\_MAPS shows the mapping of each measure to a column.

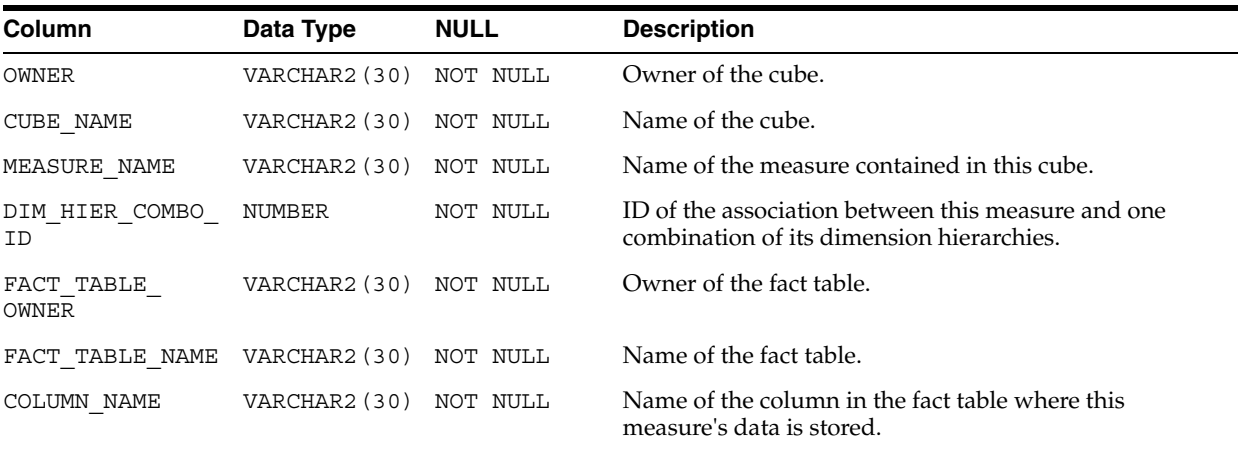

### <span id="page-81-0"></span>**ALL\_OLAP2\_CUBE\_MEAS\_DIM\_USES**

ALL\_OLAP2\_CUBE\_MEAS\_DIM\_USES shows how each measure is aggregated along each of its dimensions. The default aggregation method is addition.

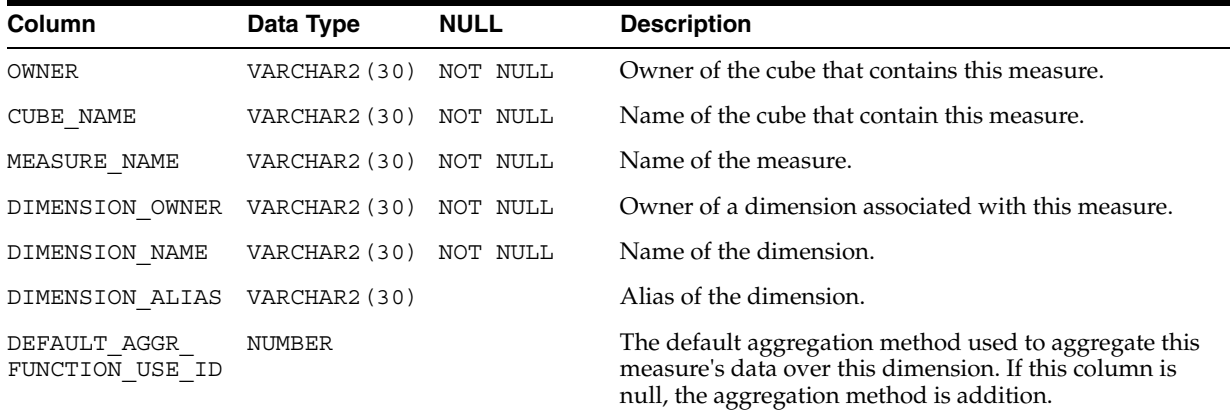

### <span id="page-81-1"></span>**ALL\_OLAP2\_DIMENSIONS**

ALL\_OLAP2\_DIMENSIONS lists all the OLAP dimensions in the Oracle instance.

OLAP dimensions created with the CWM2 APIs have no association with database dimension objects. OLAP dimensions created in Enterprise Manager are based on database dimension objects.

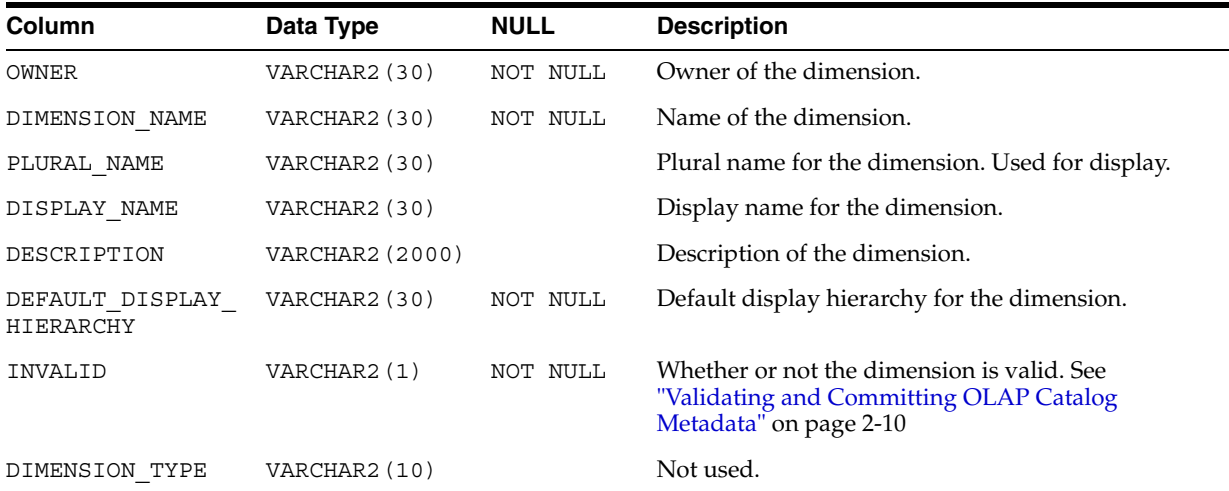

# <span id="page-81-2"></span>**ALL\_OLAP2\_DIM\_ATTRIBUTES**

ALL\_OLAP2\_DIM\_ATTRIBUTES lists the dimension attributes within each dimension.

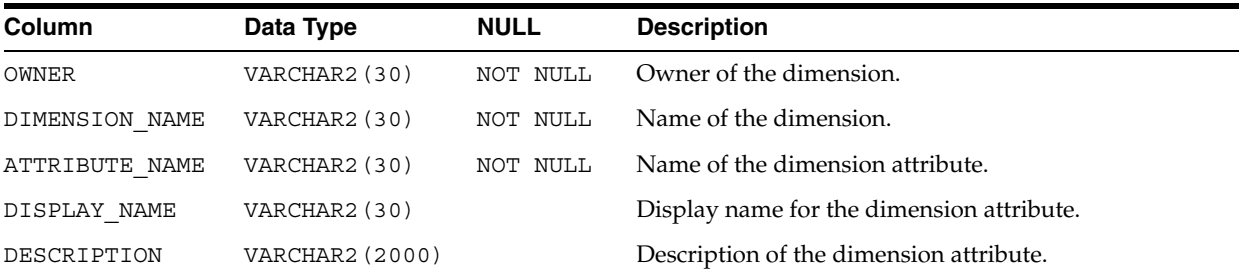

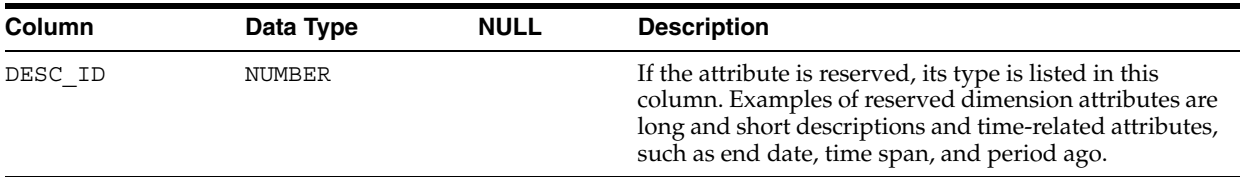

# <span id="page-82-0"></span>**ALL\_OLAP2\_DIM\_ATTR\_USES**

ALL\_OLAP2\_DIM\_ATTR\_USES shows how level attributes are associated with each dimension attribute.

The same level attribute can be included in more than one dimension attribute.

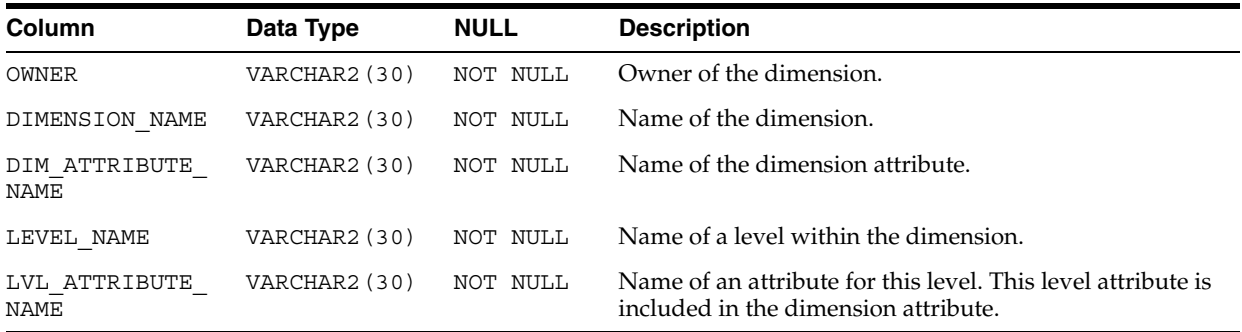

# <span id="page-82-1"></span>**ALL\_OLAP2\_DIM\_HIERARCHIES**

ALL\_OLAP2\_DIM\_HIERARCHIES lists the hierarchies within each dimension.

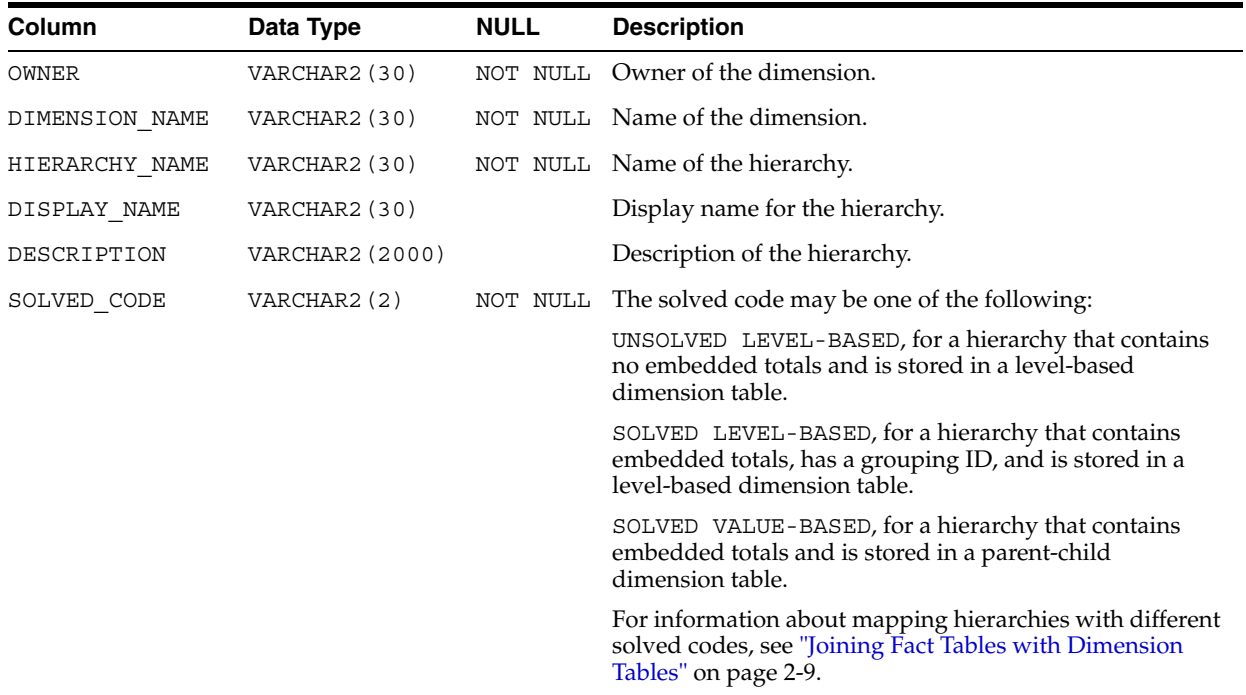

# <span id="page-82-2"></span>**ALL\_OLAP2\_DIM\_HIER\_LEVEL\_USES**

ALL\_OLAP2\_DIM\_HIER\_LEVEL\_USES shows how levels are ordered within each hierarchy.

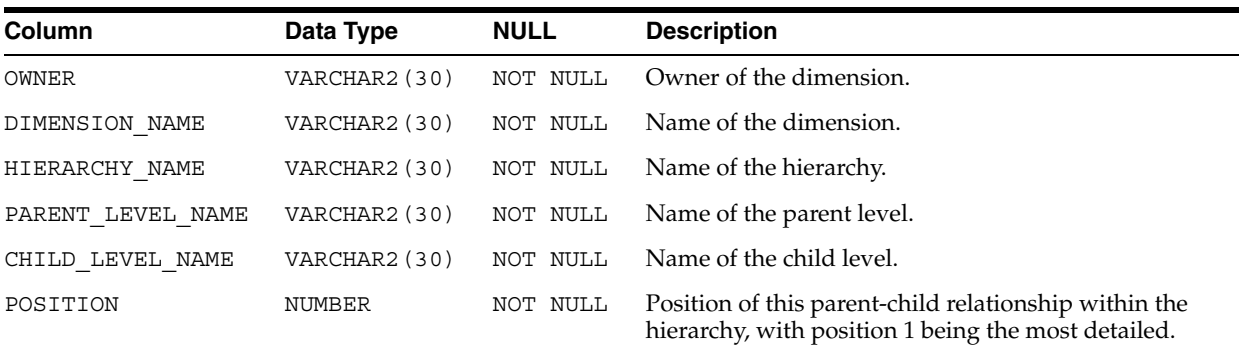

Within separate hierarchies, the same parent level may be hierarchically related to a different child level.

# <span id="page-83-0"></span>**ALL\_OLAP2\_DIM\_LEVELS**

ALL\_OLAP2\_DIM\_LEVELS lists the levels within each dimension.

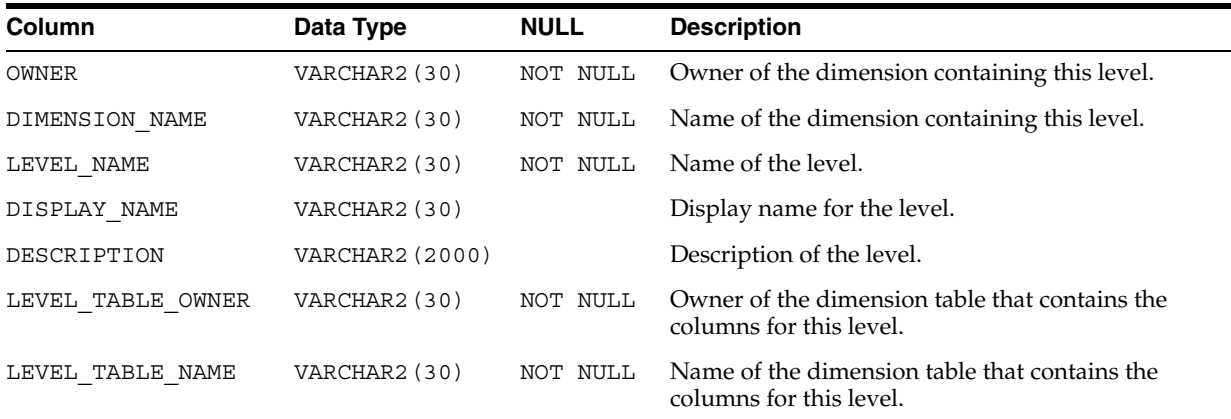

# <span id="page-83-1"></span>**ALL\_OLAP2\_DIM\_LEVEL\_ATTRIBUTES**

ALL\_OLAP2\_DIM\_LEVEL\_ATTRIBUTES lists the level attributes within each level.

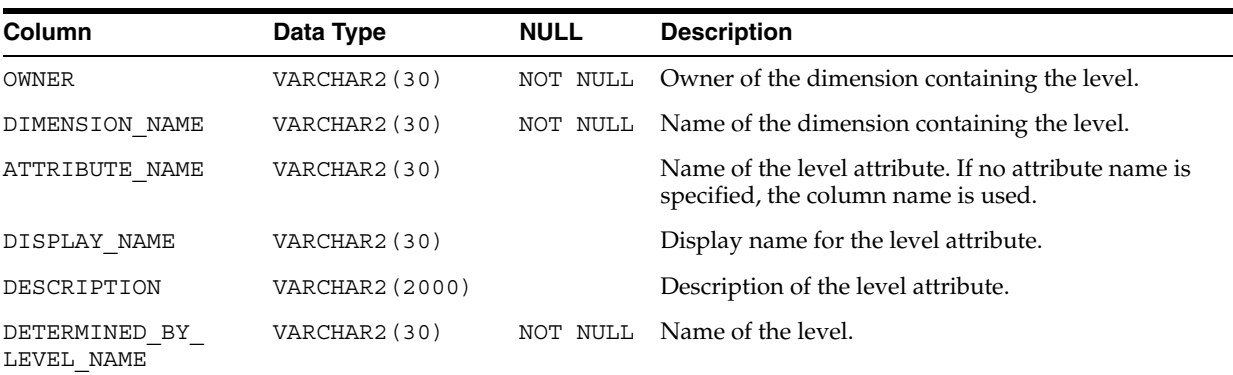

# <span id="page-83-2"></span>**ALL\_OLAP2\_DIM\_LEVEL\_ATTR\_MAPS**

ALL\_OLAP2\_DIM\_LEVEL\_ATTR\_MAPS shows the mapping of each level attribute to a column.

**Column Data Type NULL Description** OWNER VARCHAR2(30) NOT NULL Owner of the dimension. DIMENSION NAME VARCHAR2(30) NOT NULL Name of the dimension. HIERARCHY\_NAME VARCHAR2(30) Name of the hierarchy containing this level. ATTRIBUTE NAME VARCHAR2(30) Name of a dimension attribute grouping containing this level attribute. LVL\_ATTRIBUTE\_ NAME VARCHAR2(30) NOT NULL Name of the level attribute, or name of the column if the level attribute name is not specified. LEVEL NAME VARCHAR2(30) NOT NULL Name of the level. TABLE OWNER VARCHAR2(30) NOT NULL Owner of the dimension table containing the level and level attribute. TABLE\_NAME VARCHAR2(30) NOT NULL Name of the dimension table containing the level and level attribute columns. COLUMN\_NAME VARCHAR2(30) NOT NULL Name of the column containing the level attribute. DTYPE VARCHAR2(10) NOT NULL Data type of the column containing the level attribute.

The mapping of level attributes to levels is dependent on hierarchy. The same level may have different attributes when it is used in different hierarchies.

# <span id="page-84-0"></span>**ALL\_OLAP2\_ENTITY\_DESC\_USES**

ALL\_OLAP2\_ENTITY\_DESC\_USES lists the reserved attributes and shows whether or not dimensions are time dimensions.

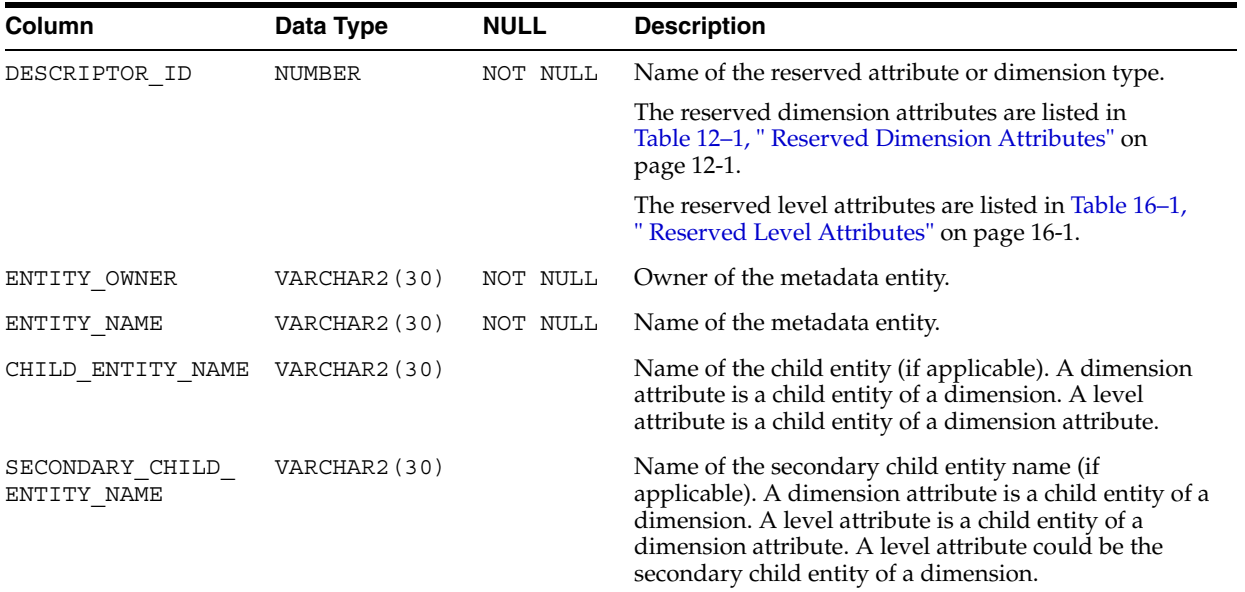

# <span id="page-84-2"></span><span id="page-84-1"></span>**ALL\_OLAP2\_ENTITY\_EXT\_PARMS**

ALL\_OLAP2\_ENTITY\_EXT\_PARMS lists the following metadata descriptors: Default Member, Dense Indicator, Fact Table Join, and Estimated Cardinality.

The metadata descriptors are described in [Table 8–1, " OLAP Catalog Metadata](#page-102-0)  [Descriptors" on page 8-1](#page-102-0).

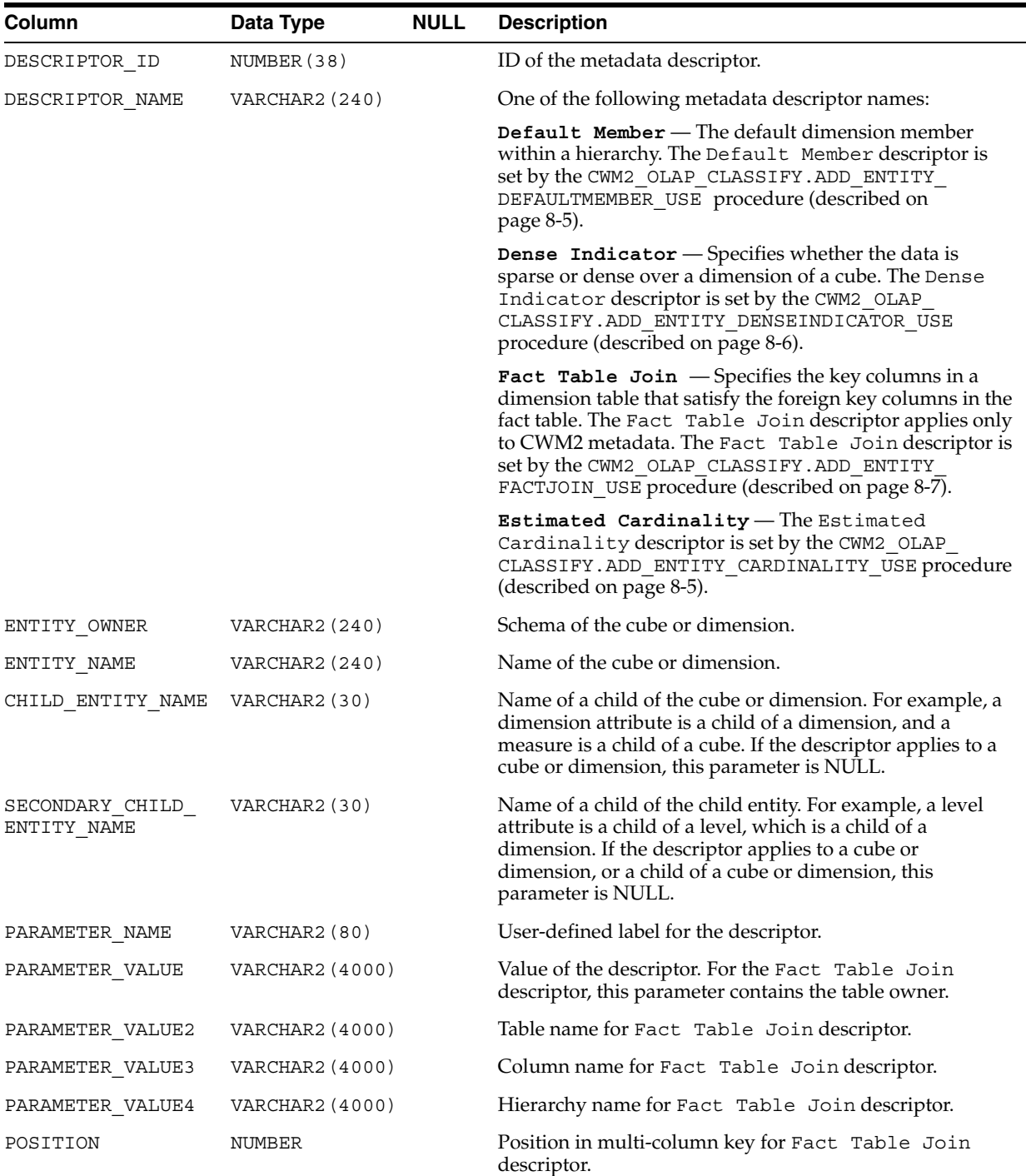

# <span id="page-85-1"></span><span id="page-85-0"></span>**ALL\_OLAP2\_ENTITY\_PARAMETERS**

ALL\_OLAP2\_ENTITY\_PARAMETERS lists the metadata descriptors not listed in [ALL\\_](#page-84-1) [OLAP2\\_ENTITY\\_EXT\\_PARMS.](#page-84-1) Additionally, it includes all the descriptors from [ALL\\_](#page-84-0) [OLAP2\\_ENTITY\\_DESC\\_USES.](#page-84-0)

The metadata descriptors are described in [Table 8–1, " OLAP Catalog Metadata](#page-102-0)  [Descriptors" on page 8-1](#page-102-0).

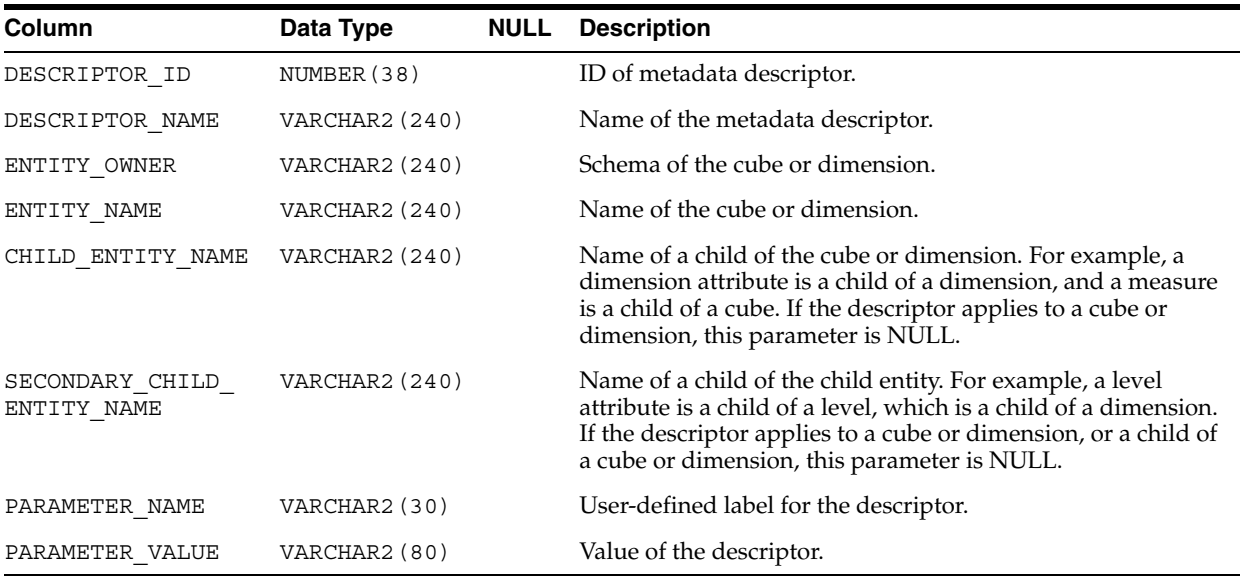

# <span id="page-86-0"></span>**ALL\_OLAP2\_FACT\_LEVEL\_USES**

ALL\_OLAP2\_FACT\_LEVEL\_USES shows the joins between dimension tables and fact tables in a star or snowflake schema. For more information, see ["Joining Fact Tables](#page-50-0)  [with Dimension Tables" on page 2-9.](#page-50-0)

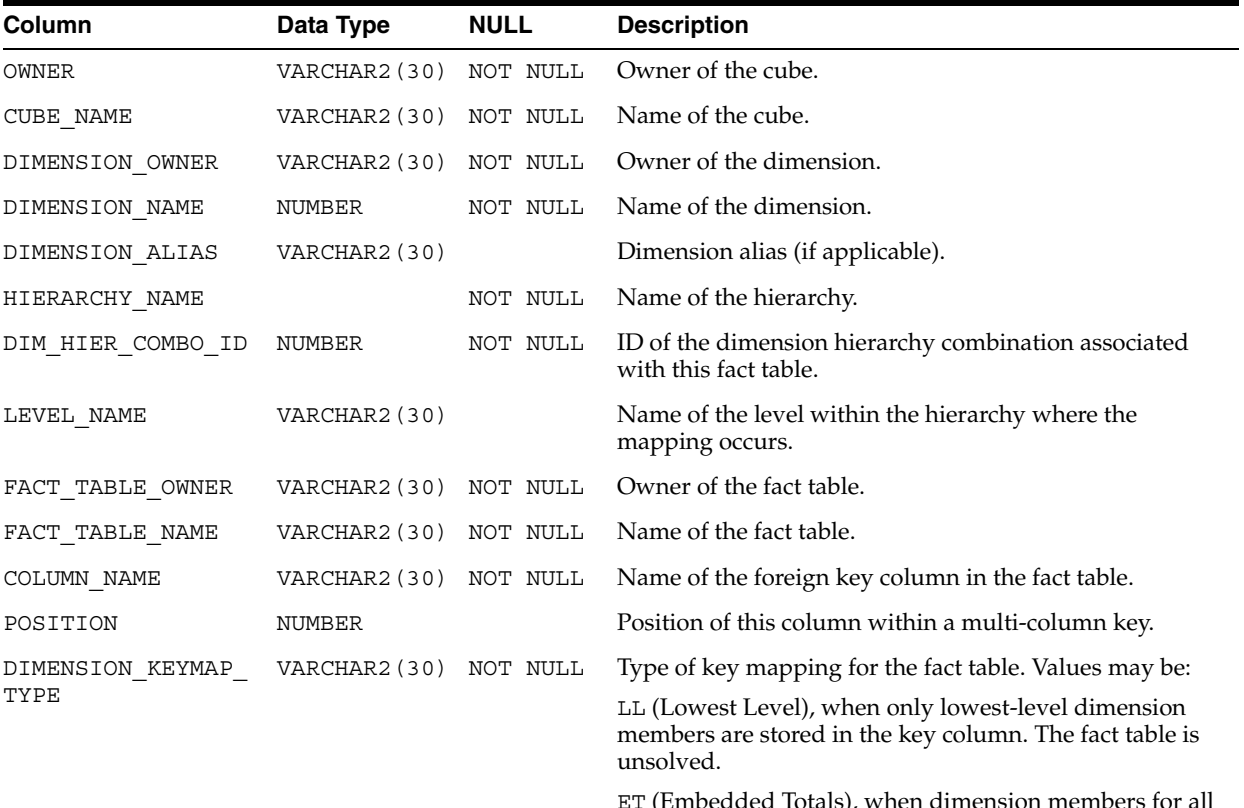

ET (Embedded Totals), when dimension members for all level combinations are stored in the key column. The fact table is solved (contains embedded totals for all level combinations).

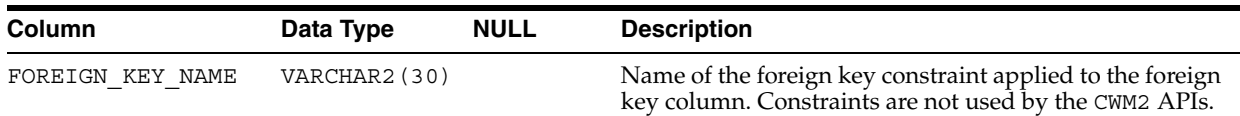

# <span id="page-87-0"></span>**ALL\_OLAP2\_FACT\_TABLE\_GID**

ALL\_OLAP2\_FACT\_TABLE\_GID shows the Grouping ID column for each hierarchy in each fact table. For more information, see ["Grouping ID Column" on page 1-22.](#page-37-0)

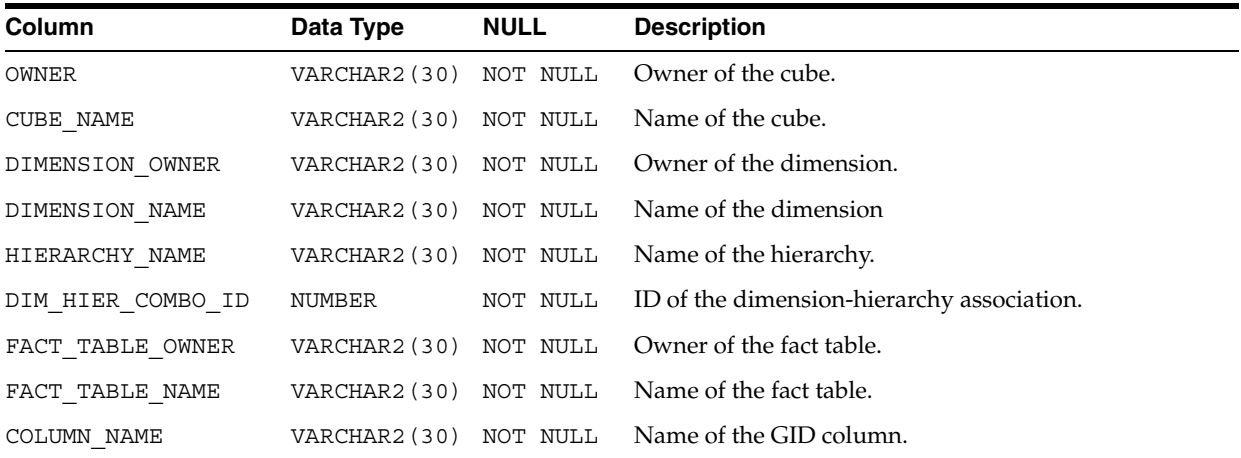

# <span id="page-87-1"></span>**ALL\_OLAP2\_HIER\_CUSTOM\_SORT**

ALL\_OLAP2\_HIER\_CUSTOM\_SORT shows the sort order for level columns within hierarchies. Custom sorting information is optional.

Custom sorting information specifies how to sort the members of a hierarchy based on columns in the dimension table. The specific columns in the dimension tables may be the same as the key columns or may be related attribute columns.

Custom sorting can specify that the column be sorted in ascending or descending order, with nulls first or nulls last. Custom sorting can be applied at multiple levels of a dimension.

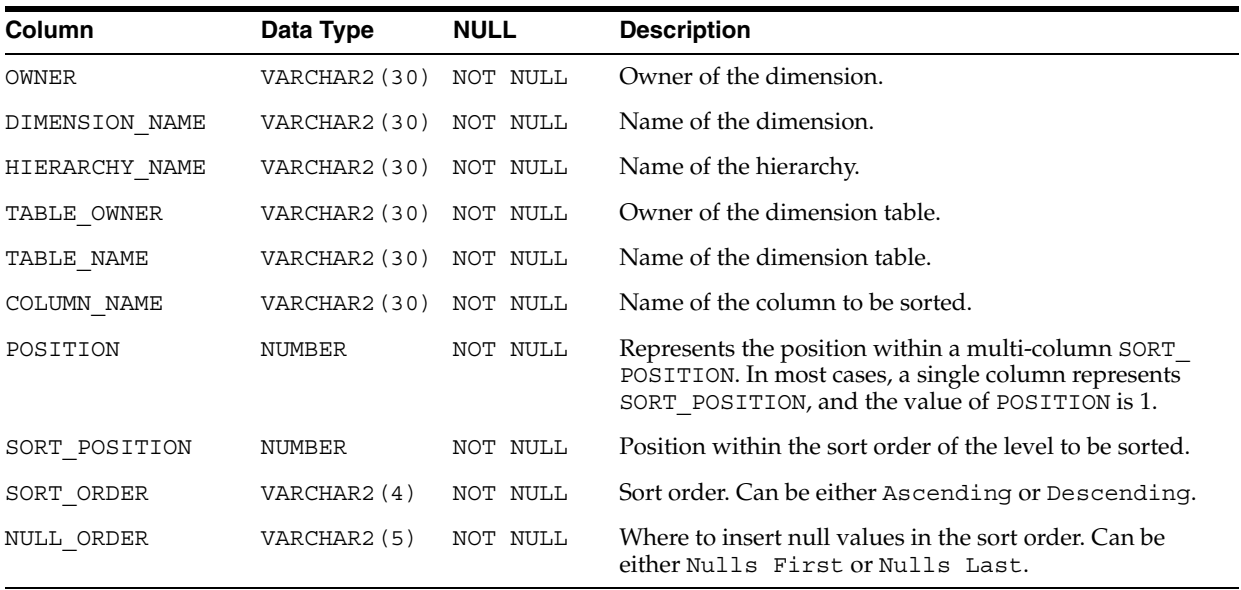

# <span id="page-88-0"></span>**ALL\_OLAP2\_JOIN\_KEY\_COLUMN\_USES**

ALL\_OLAP2\_JOIN\_KEY\_COLUMN\_USES shows the joins between two levels in a hierarchy. The joins are between dimension tables in a snowflake schema, and between level columns in a star schema.

If the level is mapped to more than one column, each column mapping is represented in a separate row in the view.

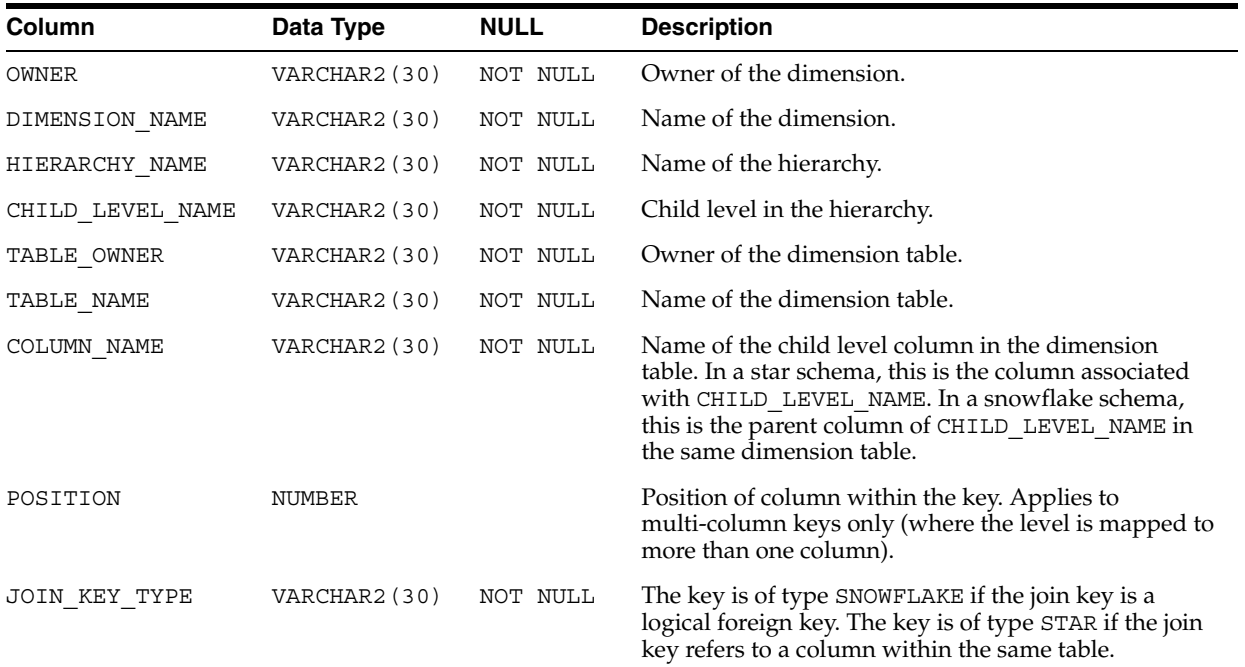

# <span id="page-88-1"></span>**ALL\_OLAP2\_LEVEL\_KEY\_COL\_USES**

ALL\_OLAP2\_LEVEL\_KEY\_COL\_USES shows the mapping of each level to a unique key column.

If the level is mapped to more than one column, each column mapping is represented in a separate row in the view.

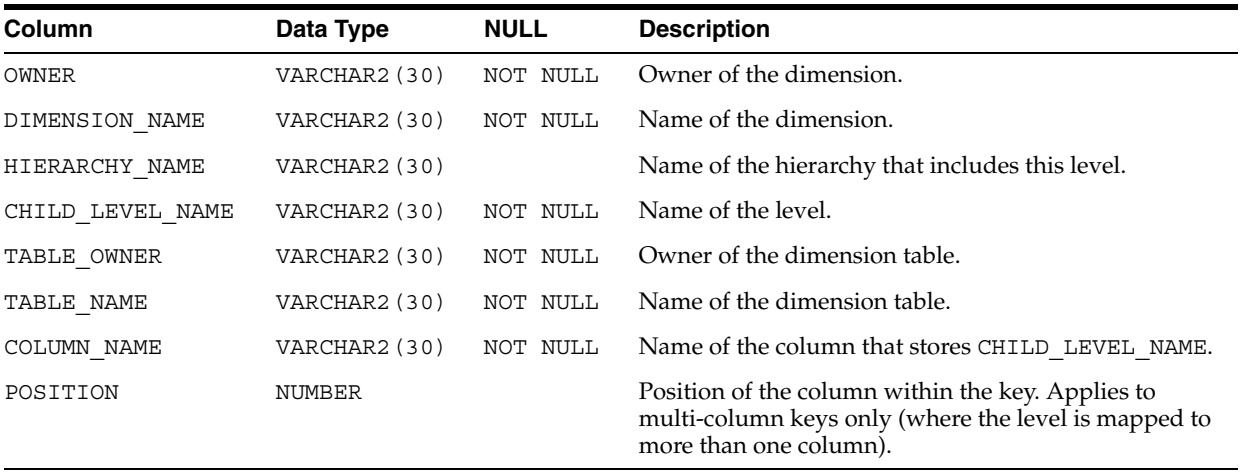

# **OLAP Dynamic Performance Views**

Oracle collects statistics in fixed tables, and creates user-accessible views from these tables. This chapter describes the fixed views that contain data on Oracle OLAP.

**See Also:** For additional information about fixed tables and views, refer to the following:

- *Oracle Database Reference*
- *Oracle Database Performance Tuning Guide*

This chapter contains the following topics:

- [V\\$ Tables for OLAP](#page-90-0)
- [Summary of OLAP Dynamic Performance Views](#page-91-0)
- [V\\$AW\\_AGGREGATE\\_OP](#page-91-1)
- [V\\$AW\\_ALLOCATE\\_OP](#page-91-2)
- [V\\$AW\\_CALC](#page-92-0)
- [V\\$AW\\_LONGOPS](#page-93-0)
- [V\\$AW\\_OLAP](#page-94-0)
- [V\\$AW\\_SESSION\\_INFO](#page-95-0)

### <span id="page-90-0"></span>**V\$ Tables for OLAP**

Each Oracle database instance maintains a set of virtual tables that record current database activity and store data about the instance. These tables are called the **V\$** tables. They are also referred to as the **dynamic performance tables**, because they store information that pertains primarily to performance. Views of the V\$ tables are sometimes called **fixed views** because they cannot be altered or removed by the database administrator.

The V\$ tables collect data on internal disk structures and memory structures. They are continuously updated while the database is in use. Among them are tables that collect data on Oracle OLAP.

The SYS user owns the V\$ tables. In addition, any user with the SELECT CATALOG role can access the tables. The system creates views from these tables and creates public synonyms for the views. The views are also owned by SYS, but the DBA can grant access to them to a wider range of users.

The names of the OLAP V\$ tables begin with V\$AW. The view names also begin with V\$AW. The following sample SQL\*Plus session shows the list of OLAP system tables.

```
% sqlplus '/ as sysdba'
.
.
.
SQL> SELECT name FROM v$fixed table WHERE name LIKE 'V$AW%';
NAME
- - - - - - - - - - - - - - -
V$AW_AGGREGATE_OP
V$AW_ALLOCATE_OP
V$AW_CALC
V$AW_LONGOPS
V$AW_OLAP
V$AW_SESSION_INFO
```
**See Also:** For more information on the V\$ views in the Database, see the *Oracle Database Reference*.

### <span id="page-91-3"></span><span id="page-91-0"></span>**Summary of OLAP Dynamic Performance Views**

[Table 6–1](#page-91-3) briefly describes each OLAP dynamic performance view.

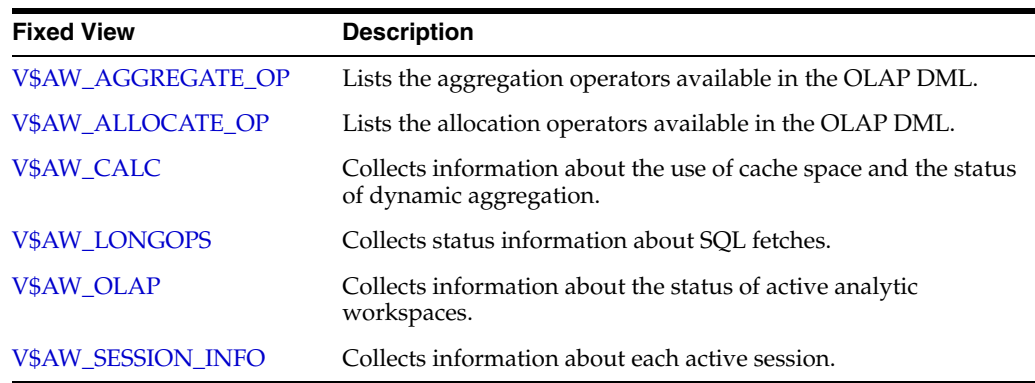

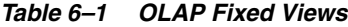

### <span id="page-91-1"></span>**V\$AW\_AGGREGATE\_OP**

V\$AW\_AGGREGATE\_OP lists the aggregation operators available in the OLAP DML. You can use this view in an application to provide a list of choices.

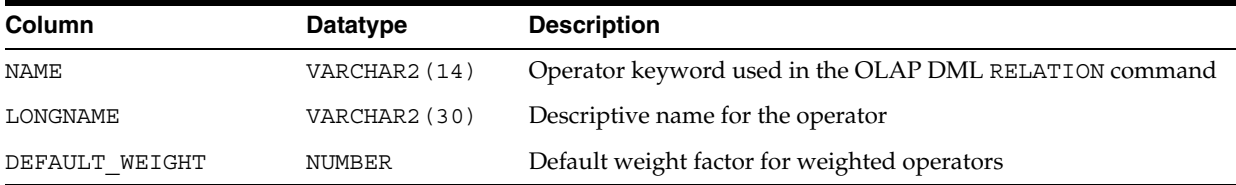

# <span id="page-91-2"></span>**V\$AW\_ALLOCATE\_OP**

V\$AW\_ALLOCATE\_OP lists the allocation operators available in the OLAP DML. You can use this view in an application to provide a list of choices.

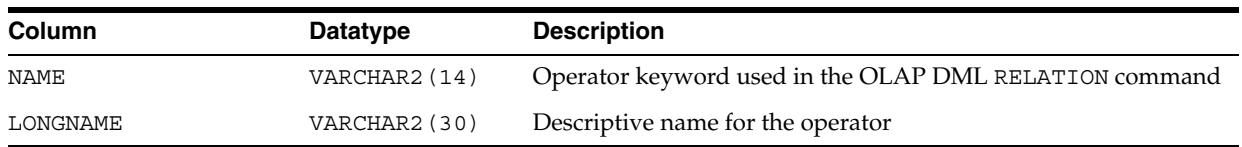

# <span id="page-92-0"></span>**V\$AW\_CALC**

V\$AW\_CALC reports on the effectiveness of various caches used by Oracle OLAP and the status of processing by the AGGREGATE function.

#### **OLAP Caches**

Because OLAP queries tend to be iterative, the same data is typically queried repeatedly during a session. The caches provide much faster access to data that has already been calculated during a session than would be possible if the data had to be recalculated for each query.

The more effective the caches are, the better the response time experienced by users. An ineffective cache (that is, one with few hits and many misses) probably indicates that the data is not being stored optimally for the way it is being viewed. To improve runtime performance, you may need to reorder the dimensions of the variables (that is, change the order of fastest to slowest varying dimensions).

Oracle OLAP uses the following caches:

- **Aggregate cache**. An internal cache used by the aggregation subsystem during querying. It stores the children of a given dimension member, such as Q1-04, Q2-04, Q3-04, and Q4-04 as the children of 2004.
- **Session cache**. Oracle OLAP maintains a cache for each session for storing the results of calculations. When the session ends, the contents of the cache are discarded.
- Page pool. A cache allocated from the User Global Area (UGA), which Oracle OLAP maintains for the session. The page pool is associated with a particular session and caches records from all the analytic workspaces attached in that session. If the page pool becomes too full, then Oracle OLAP writes some of the pages to the database cache. When an UPDATE command is issued in the OLAP DML, the changed pages associated with that analytic workspace are written to the permanent LOB, using temporary segments as the staging area for streaming the data to disk. The size of the page pool is controlled by the OLAP\_PAGE\_POOL initialization parameter.
- Database cache. The larger cache maintained by the Oracle RDBMS for the database instance.

**See Also:** *Oracle OLAP Application Developer's Guide* for full discussions of data storage issues and aggregation.

#### **Dynamic Aggregation**

V\$AW\_CALC provides status information about dynamic aggregation in each OLAP session. Dynamic aggregation is performed by the OLAP DML AGGREGATE function.

V\$AW\_CALC reports the number of logical NAs generated when AGGINDEX is set. AGGINDEX is an index of all composite tuples for the data. When a composite tuple does not exist, the AGGREGATE function returns NA.

V\$AW\_CALC also reports the number of times the AGGREGATE function uses a precomputed aggregate, and the number of times the AGGREGATE function has to calculate an aggregate value.

**See Also:** *Oracle OLAP DML Reference* for information about the AGGREGATE function.

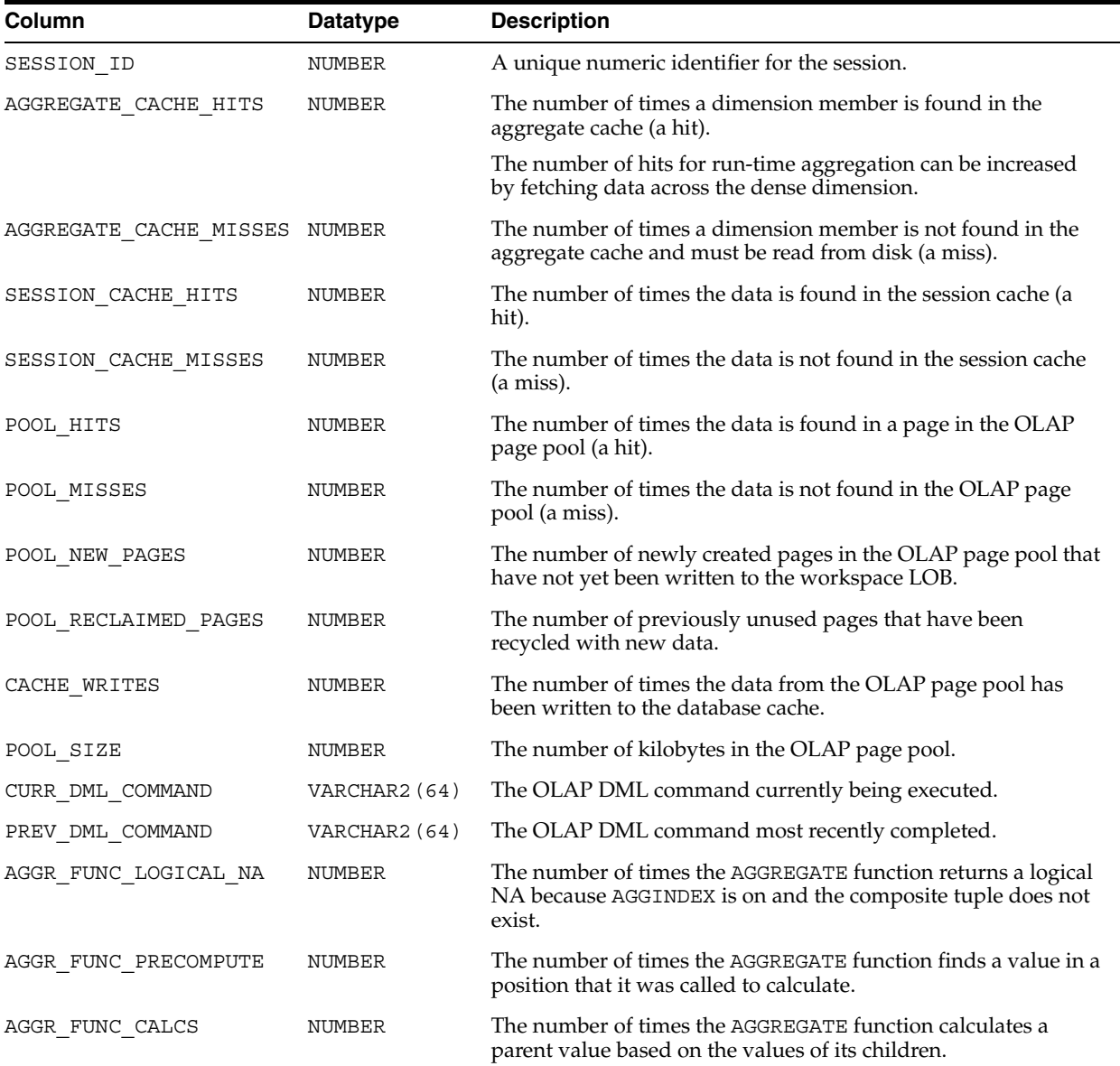

# <span id="page-93-0"></span>**V\$AW\_LONGOPS**

V\$AW\_LONGOPS provides status information about active SQL cursors initiated in the OLAP DML.

A cursor can be initiated within the OLAP DML using SQL FETCH, SQL IMPORT, or SQL EXECUTE, that is, SQL statements that can be declared and executed.

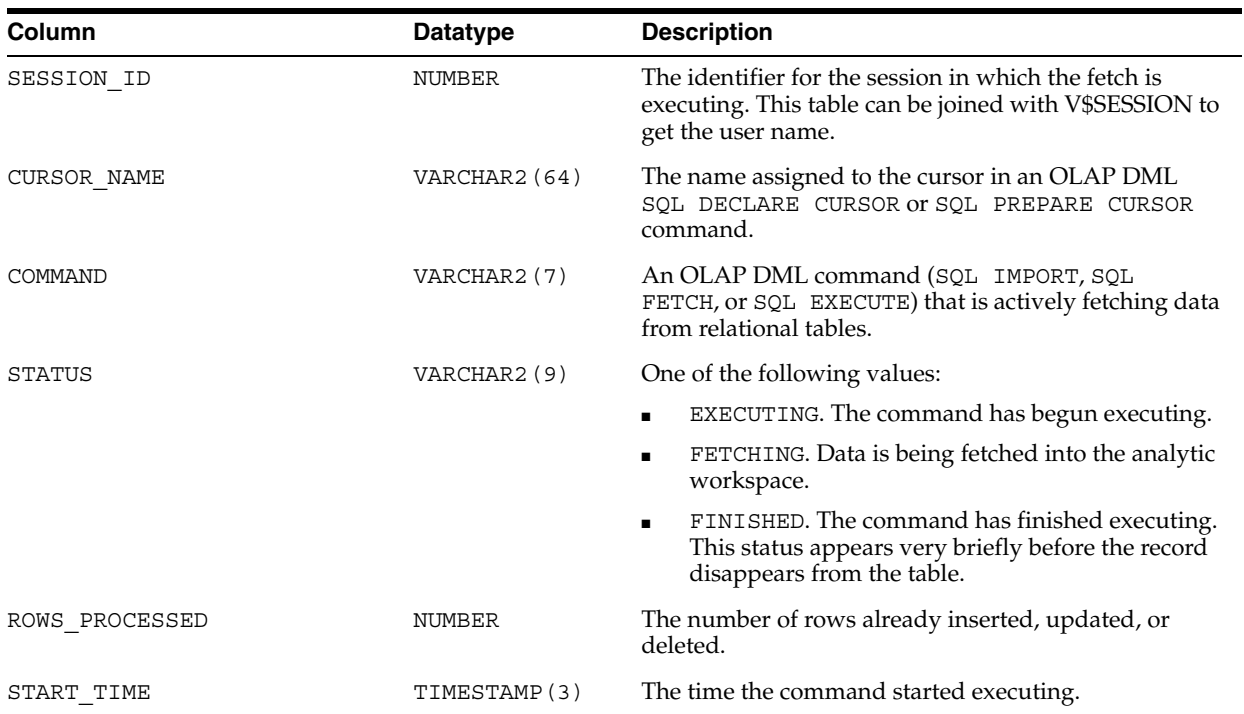

### <span id="page-94-0"></span>**V\$AW\_OLAP**

V\$AW\_OLAP provides a record of active sessions and their use with analytic workspaces. A row is generated whenever an analytic workspace is created or attached. The first row for a session is created when the first DML command is issued. It identifies the SYS.EXPRESS workspace, which is attached automatically to each session. Rows related to a particular analytic workspace are deleted when the workspace is detached from the session or the session ends.

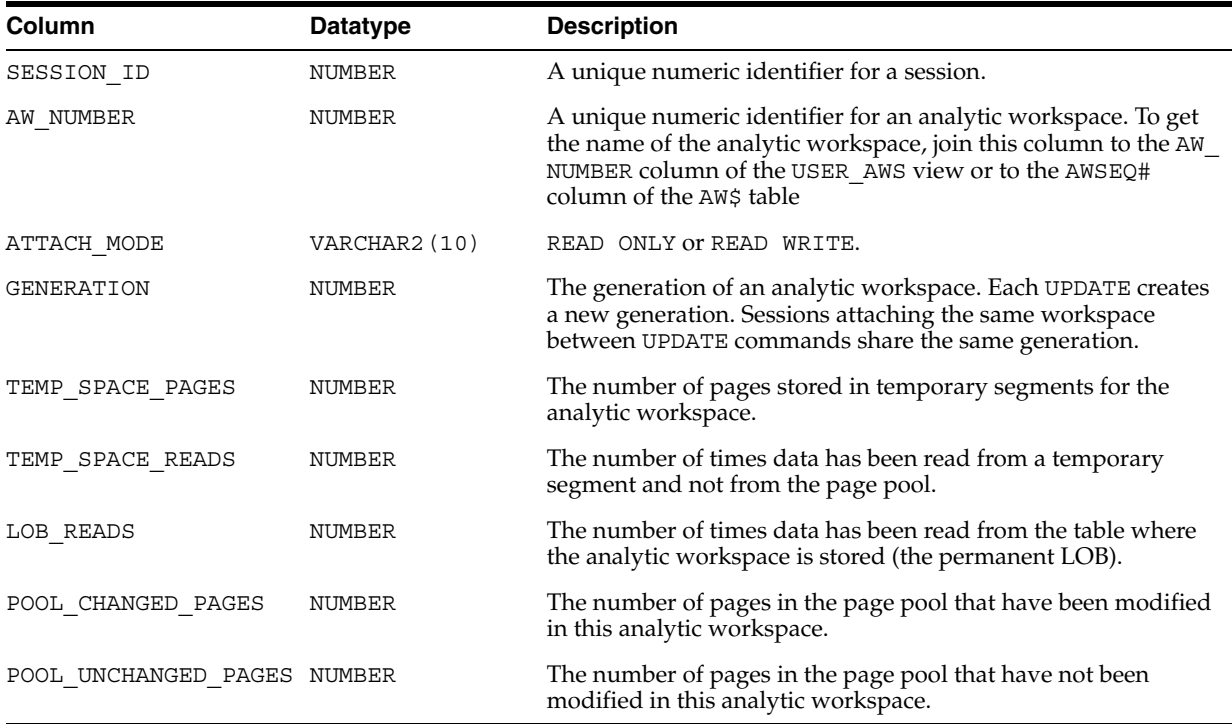

# <span id="page-95-0"></span>**V\$AW\_SESSION\_INFO**

V\$AW\_SESSION\_INFO provides information about each active session.

A transaction is a single exchange between a client session and Oracle OLAP. Multiple OLAP DML commands can execute within a single transaction, such as in a call to the DBMS\_AW.EXECUTE procedure.

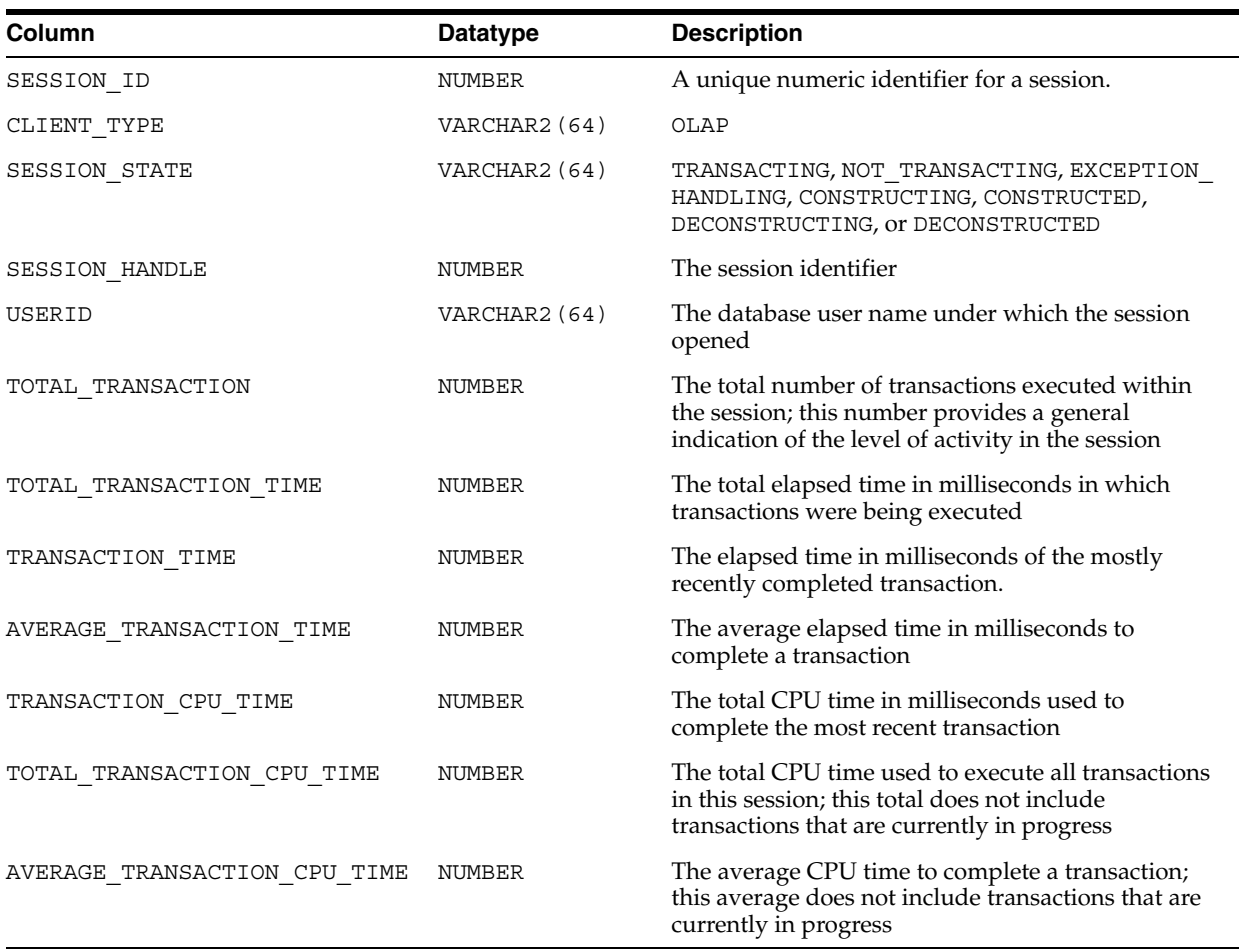

**7**

# **CWM2\_OLAP\_CATALOG**

The CWM2\_OLAP\_CATALOG package provides procedures for managing measure folders.

> **Note:** The term **catalog**, when used in the context of the CWM2\_ OLAP\_CATALOG package, refers to a measure folder.

#### **See Also:**

- [Chapter 18, "CWM2\\_OLAP\\_MEASURE"](#page-188-0)
- [Chapter 2, "Creating OLAP Catalog Metadata with CWM2"](#page-42-0)

This chapter discusses the following topics:

- **[Understanding Measure Folders](#page-96-0)**
- [Example: Creating a Measure Folder](#page-96-1)
- [Summary of CWM2\\_OLAP\\_CATALOG Subprograms](#page-98-0)

### <span id="page-96-0"></span>**Understanding Measure Folders**

A measure folder is an OLAP Catalog metadata entity. This means that it is a logical object, identified by name and owner, within the OLAP Catalog.

Use the procedures in the CWM2\_OLAP\_CATALOG package to create, populate, drop, and lock measure folders, and to specify descriptive information for display purposes.

Measure folders provide a mechanism for grouping related measures. They can contain measures and nested measure folders. Access to measure folders is schema-independent. All measure folders are visible to any client. However, access to the measures themselves depends on the client's access rights to the underlying tables.

**See Also:** *Oracle OLAP Application Developer's Guide* for more information on measure folders and the OLAP Catalog metadata model.

### <span id="page-96-1"></span>**Example: Creating a Measure Folder**

The following statements create a measure folder called PHARMACEUTICALS and add the measure UNIT\_COST from the cube SH.COST\_CUBE. The measure folder is at the root level.

```
execute cwm2_olap_catalog.create_catalog
```

```
 ('PHARMACEUTICALS', 'Pharmaceutical Sales and Planning');
execute cwm2_olap_catalog.add_catalog_entity
      ('PHARMACEUTICALS', 'SH', 'COST_CUBE', UNIT_COST');
```
# <span id="page-98-0"></span>**Summary of CWM2\_OLAP\_CATALOG Subprograms**

| Subprogram                                                     | <b>Description</b>                          |
|----------------------------------------------------------------|---------------------------------------------|
| ADD_CATALOG_ENTITY Procedure on<br>page 7-4                    | Adds a measure to a measure folder.         |
| CREATE_CATALOG Procedure on page 7-4 Creates a measure folder. |                                             |
| DROP_CATALOG Procedure on page 7-4                             | Drops a measure folder.                     |
| LOCK_CATALOG Procedure on page 7-5                             | Locks a measure folder.                     |
| <b>REMOVE CATALOG ENTITY Procedure</b><br>on page 7-5          | Removes a measure from a measure folder.    |
| <b>SET CATALOG NAME Procedure on</b><br>page 7-5               | Sets the name of a measure folder.          |
| <b>SET_DESCRIPTION Procedure on page 7-6</b>                   | Sets the description of a measure folder.   |
| SET_PARENT_CATALOG Procedure on<br>page 7-6                    | Sets the parent folder of a measure folder. |

*Table 7–1 CWM2\_OLAP\_CATALOG Subprograms*

### <span id="page-99-0"></span>**ADD\_CATALOG\_ENTITY Procedure**

This procedure adds a measure to a measure folder.

### **Syntax**

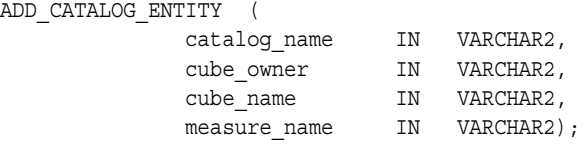

### **Parameters**

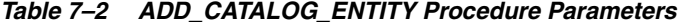

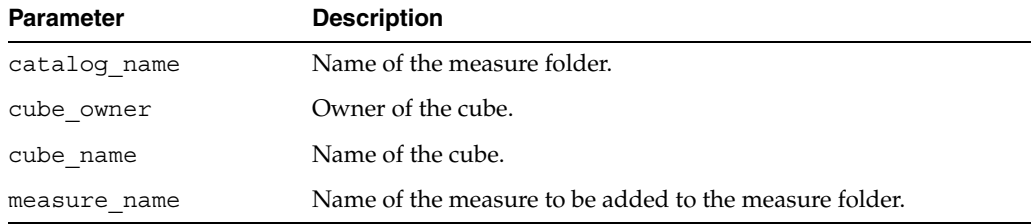

#### <span id="page-99-1"></span>**CREATE\_CATALOG Procedure**

This procedure creates a new measure folder.

Descriptions and display properties must also be established as part of measure folder creation. Once the measure folder has been created, you can override these properties by calling other procedures in this package.

#### **Syntax**

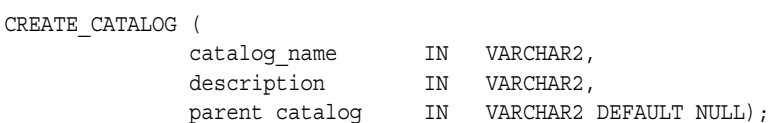

#### **Parameters**

| <b>Parameter</b> | <b>Description</b>                 |
|------------------|------------------------------------|
| catalog name     | Name of the measure folder.        |
| description      | Description of the measure folder. |
| parent catalog   | Optional parent measure folder.    |

*Table 7–3 CREATE\_CATALOG Procedure Parameters*

### <span id="page-99-2"></span>**DROP\_CATALOG Procedure**

This procedure drops a measure folder. If the measure folder contains other measure folders, they are also dropped.

#### **Syntax**

DROP\_CATALOG (

catalog name IN VARCHAR2);

### **Parameters**

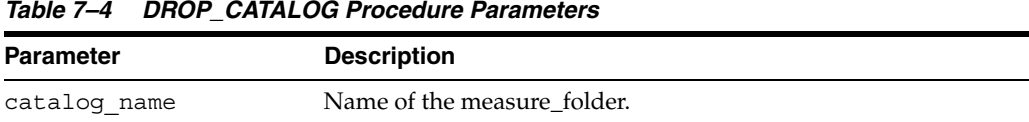

### <span id="page-100-0"></span>**LOCK\_CATALOG Procedure**

This procedure locks the measure folder's metadata for update by acquiring a database lock on the row that identifies the measure folder in the CWM2 model table.

### **Syntax**

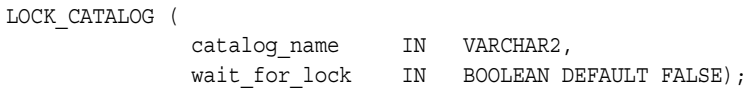

### **Parameters**

*Table 7–5 LOCK\_CATALOG Procedure Parameters*

| <b>Parameter</b> | <b>Description</b>                                                                                                    |  |
|------------------|----------------------------------------------------------------------------------------------------|--|
| catalog name     | Name of the measure folder                                                                                                    |  |
| wait for lock    | (Optional) Whether or not to wait for the measure folder to be<br>available when it is already locked by another user. If you do not<br>specify a value for this parameter, the procedure does not wait to<br>acquire the lock. |  |

### <span id="page-100-1"></span>**REMOVE\_CATALOG\_ENTITY Procedure**

This procedure removes a measure from a measure folder.

### **Syntax**

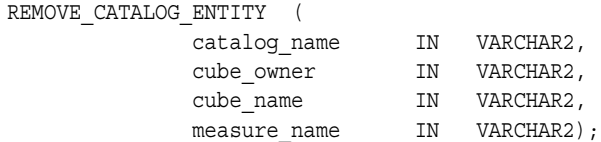

### **Parameters**

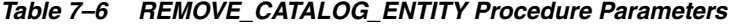

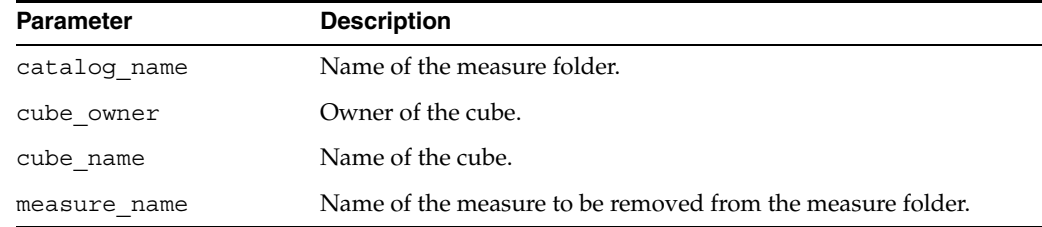

### <span id="page-100-2"></span>**SET\_CATALOG\_NAME Procedure**

This procedure sets the name for a measure folder.

### **Syntax**

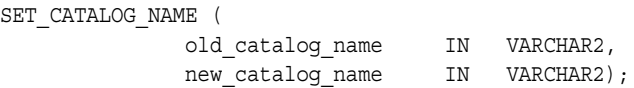

### **Parameters**

*Table 7–7 SET\_CATALOG\_NAME Procedure Parameters*

| <b>Parameter</b> | <b>Description</b>       |  |
|------------------|--------------------------|--|
| old catalog name | Old measure folder name. |  |
| new catalog name | New measure folder name. |  |

### <span id="page-101-0"></span>**SET\_DESCRIPTION Procedure**

This procedure sets the description for a measure folder.

### **Syntax**

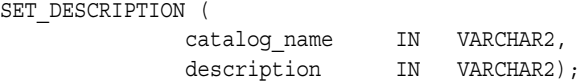

### **Parameters**

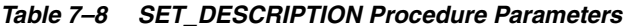

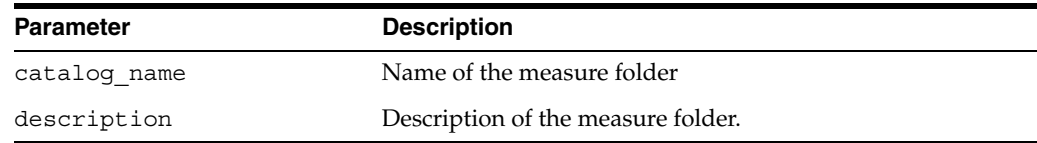

### <span id="page-101-1"></span>**SET\_PARENT\_CATALOG Procedure**

This procedure sets a parent measure folder for a measure folder.

### **Syntax**

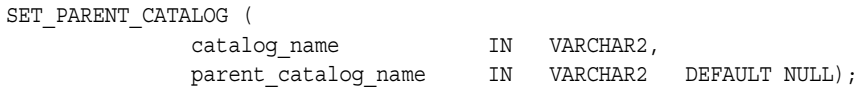

### **Parameters**

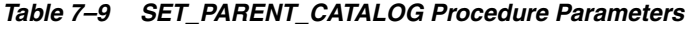

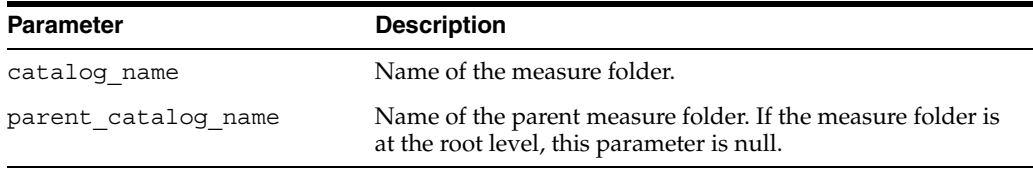

# **CWM2\_OLAP\_CLASSIFY**

The CWM2\_OLAP\_CLASSIFY package provides procedures for managing metadata extensions for the OLAP API.

This chapter discusses the following topics:

- [OLAP Catalog Metadata Descriptors](#page-102-1)
- **[Example: Creating Descriptors](#page-103-0)**
- [Summary of CWM2\\_OLAP\\_CLASSIFY Subprograms](#page-105-0)

### <span id="page-102-1"></span>**OLAP Catalog Metadata Descriptors**

The OLAP Catalog metadata descriptors provide additional information about your data. These descriptors can be used by the OLAP API.

The OLAP Catalog metadata descriptors are described in [Table 8–1, " OLAP Catalog](#page-102-2)  [Metadata Descriptors"](#page-102-2).

You can view the descriptors that have been set for your OLAP Catalog metadata in the views [ALL\\_OLAP2\\_ENTITY\\_EXT\\_PARMS](#page-84-2) (describe[d on page 5-9\)](#page-84-2) and [ALL\\_](#page-85-1) [OLAP2\\_ENTITY\\_PARAMETERS](#page-85-1) (described [on page 5-10](#page-85-1)).

<span id="page-102-2"></span>

| <b>Descriptor</b> | <b>Applies To</b> | <b>Description</b>                                                                                                    |
|-------------------|-------------------|----------------------------------------------------------------------------------------------------|
| Level Standard    | level             | The level is not in a time dimension.                                                                                          |
| Level Year        | level             | The year level in a time dimension.                                                                                            |
| Level HalfYear    | level             | The half year level in a time dimension.                                                                                       |
| Level Ouarter     | level             | The quarter level in a time dimension.                                                                                         |
| Level Month       | level             | The month level in a time dimension.                                                                                           |
| Level Week        | level             | The week level in a time dimension.                                                                                            |
| Level Day         | level             | The day level in a time dimension.                                                                                             |
| Level Hour        | level             | The hour level in a time dimension.                                                                                            |
| Level Minute      | level             | The minutes level in a time dimension.                                                                                         |
| Level Second      | level             | The seconds level in a time dimension.                                                                                         |
| Value Separator   | dimension         | The separator character used by the OLAP API to<br>construct the names of dimension members. The default<br>separator is "::". |

<span id="page-102-0"></span>*Table 8–1 OLAP Catalog Metadata Descriptors*

| <b>Descriptor</b>        | <b>Applies To</b> | <b>Description</b>                                                                                                    |
|--------------------------|-------------------|----------------------------------------------------------------------------------------------------|
| Skip Level               | hierarchy         | Whether or not the hierarchy supports skip levels. An<br>example of a skip level hierarchy is City-State-Country,<br>where Washington D.C. is a City whose parent is a<br>Country. |
| Measure Format           | measure           | The display format for a measure.                                                                                                    |
| Measure Unit             | measure           | The unit of measurement of a measure.                                                                                                    |
| Fact Table Join          | hierarchy         | The key columns in a dimension table that satisfy the<br>join to a fact table. This descriptor applies to CWM2<br>metadata only.                                                   |
| Default Member           | hierarchy         | The default dimension member in a hierarchy.                                                                                                    |
| Dense Indicator          | dimension         | Whether or not the data over a given dimension of a<br>cube is dense or sparse.                                                                                                    |
| Estimated<br>Cardinality | level             | Estimated number of dimension members in a given<br>level.                                                                                                    |

*Table 8–1 (Cont.) OLAP Catalog Metadata Descriptors*

### <span id="page-103-0"></span>**Example: Creating Descriptors**

The following examples show how to set some of the metadata descriptors.

**Note:** If you have used Enterprise Manager to create your OLAP Catalog metadata, be sure to respect the case of metadata names.

The following statements specify the quarter, month, and year levels in the time dimension XADEMO.TIME.

```
execute cwm2_olap_classify.add_entity_descriptor_use
     ('Level Year', 'LEVEL', 'XADEMO', 'TIME', 'L1');
execute cwm2 olap classify.add entity descriptor use
     ('Level Quarter', 'LEVEL', 'XADEMO', 'TIME', 'L2');
execute cwm2 olap classify.add entity descriptor use
      ('Level Month', 'LEVEL', 'XADEMO', 'TIME', 'L3');
```
The following statement indicates that the value separator used by the OLAP API to construct dimension member names for XADEMO.TIME is the default ("::").

```
execute cwm2_olap_classify.add_entity_descriptor_use
      ('Value Separator', 'DIMENSION', 'XADEMO', 'TIME', NULL, NULL,
      'Value Separator','::');
```
The following statement indicates that the data in the cube XADEMO.ANALYTIC\_CUBE is dense over Time and Geography, but sparse over Channel and Product.

```
execute cwm2 olap classify.add entity denseindicator use
     ('XADEMO', 'ANALYTIC_CUBE', 'XADEMO', 'TIME', 'YES');
execute cwm2 olap classify.add entity denseindicator use
     ('XADEMO', 'ANALYTIC_CUBE', 'XADEMO', 'GEOGRAPHY', 'YES');
execute cwm2 olap classify.add entity denseindicator use
     ('XADEMO', 'ANALYTIC_CUBE', 'XADEMO', 'CHANNEL', 'NO');
execute cwm2 olap classify.add entity denseindicator use
      ('XADEMO', 'ANALYTIC_CUBE', 'XADEMO', 'PRODUCT', 'NO');
```
The following statement removes the Dense Indicator descriptors from XADEMO.ANALYTIC\_CUBE.

```
execute cwm2_olap_classify.remove_entity_descriptor_use
   ('Dense Indicator', 'DENSE INDICATOR','XADEMO', 'ANALYTIC_CUBE',
   'XADEMO', 'CHANNEL');
execute cwm2 olap classify.remove entity descriptor use
   ('Dense Indicator', 'DENSE INDICATOR','XADEMO', 'ANALYTIC_CUBE',
   'XADEMO', 'PRODUCT');
execute cwm2_olap_classify.remove_entity_descriptor_use
   ('Dense Indicator', 'DENSE INDICATOR','XADEMO', 'ANALYTIC_CUBE',
   'XADEMO', 'GEOGRAPHY');
execute cwm2 olap classify.remove entity descriptor use
   ('Dense Indicator', 'DENSE INDICATOR','XADEMO', 'ANALYTIC_CUBE',
    'XADEMO', 'TIME');
```
# <span id="page-105-0"></span>**Summary of CWM2\_OLAP\_CLASSIFY Subprograms**

| Subprogram                                    | <b>Description</b>                                                      |
|-----------------------------------------------|-------------------------------------------------------------------------|
| ADD_ENTITY_CARDINALITY_USE on<br>page $8-5$   | Adds the Estimated Cardinality descriptor<br>to a level of a hierarchy. |
| ADD_ENTITY_DEFAULTMEMBER_USE<br>on page $8-5$ | Adds the Default Member descriptor to a<br>hierarchy.                   |
| ADD ENTITY DENSEINDICATOR USE<br>on page 8-6  | Adds the Dense Indicator descriptor to a<br>dimension of a cube.        |
| ADD_ENTITY_DESCRIPTOR_USE on<br>page 8-7      | Applies a descriptor to a metadata entity.                              |
| ADD_ENTITY_FACTJOIN_USE on page 8-7           | Adds the Fact Table Join descriptor to a<br>CWM2 hierarchy.             |
| REMOVE ENTITY DESCRIPTOR USE on<br>page $8-8$ | Removes a descriptor from a metadata entity.                            |

*Table 8–2 CWM2\_OLAP\_CLASSIFY Subprograms*

### <span id="page-106-2"></span><span id="page-106-1"></span>**ADD\_ENTITY\_CARDINALITY\_USE**

This procedure adds the Estimated Cardinality descriptor to a level of a hierarchy.

The OLAP Catalog metadata descriptors are described in [Table 8–1, " OLAP Catalog](#page-102-2)  [Metadata Descriptors"](#page-102-2).

### **Syntax**

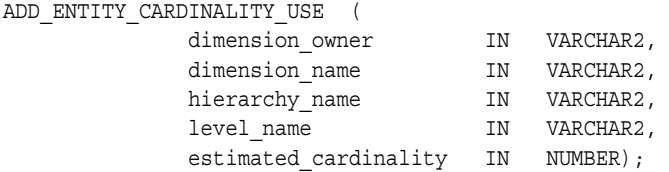

### **Parameters**

*Table 8–3 ADD\_ENTITY\_CARDINALITY\_USE Procedure Parameters*

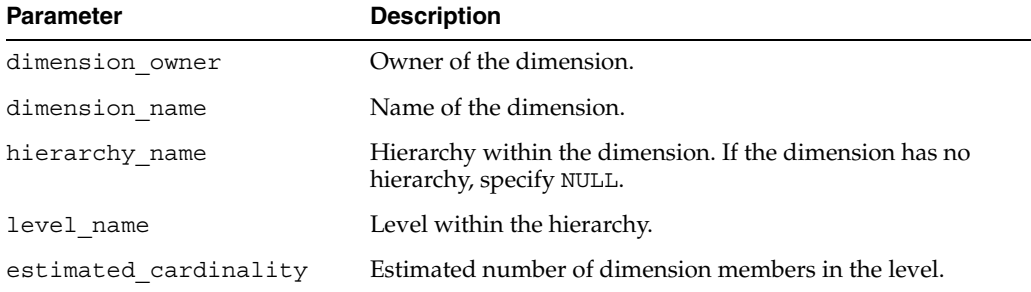

#### **Example**

The following statement sets the estimated cardinality of a level in the Standard hierarchy of the Geography dimension.

execute cwm2 olap classify.add entity cardinality use ('XADEMO', 'GEOGRAPHY', 'STANDARD', 'L4', 60);

### <span id="page-106-3"></span><span id="page-106-0"></span>**ADD\_ENTITY\_DEFAULTMEMBER\_USE**

This procedure adds the Default Member descriptor to a hierarchy.

The OLAP Catalog metadata descriptors are described in [Table 8–1, " OLAP Catalog](#page-102-2)  [Metadata Descriptors"](#page-102-2).

#### **Syntax**

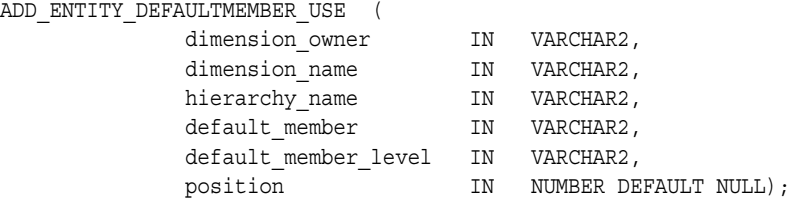

### **Parameters**

| <b>Parameter</b> | <b>Description</b>                                                                                                    |
|------------------|----------------------------------------------------------------------------------------------------|
| dimension owner  | Owner of the dimension.                                                                                                    |
| dimension name   | Name of the dimension.                                                                                                    |
| hierarchy name   | Name of the hierarchy.                                                                                                    |
| default member   | Name of a dimension member in the hierarchy.                                                                                  |
|                  | default member level Level of the default dimension member.                                                                   |
| position         | Position of the default member within a multi-column key. If<br>position is not meaningful, this parameter is NULL (default). |

*Table 8–4 ADD\_ENTITY\_DEFAULTMEMBER\_USE Procedure Parameters*

#### **Example**

The following statement sets the default member of the Standard hierarchy in the Geography dimension to Paris.

```
execute cwm2_olap_classify.add_entity_defaultmember_use 
           ('XADEMO', 'GEOGRAPHY', 'STANDARD', 'Paris', 'L4');
```
### <span id="page-107-1"></span><span id="page-107-0"></span>**ADD\_ENTITY\_DENSEINDICATOR\_USE**

This procedure adds the Dense Indicator descriptor to a dimension of a cube.

The OLAP Catalog metadata descriptors are described in [Table 8–1, " OLAP Catalog](#page-102-2)  [Metadata Descriptors"](#page-102-2).

#### **Syntax**

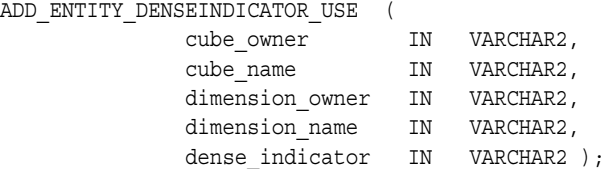

### **Parameters**

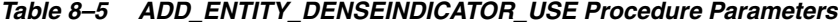

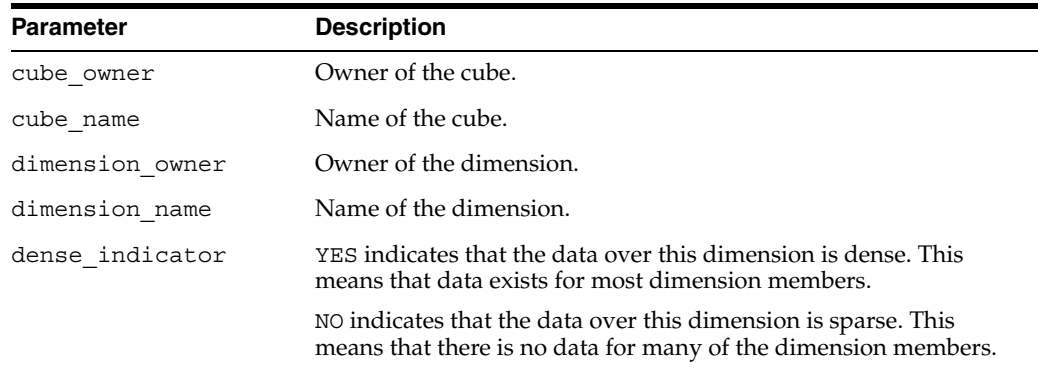

#### **Example**

See ["Example: Creating Descriptors" on page 8-2.](#page-103-0)
#### **ADD\_ENTITY\_DESCRIPTOR\_USE**

This procedure adds a descriptor to a metadata entity.

The OLAP Catalog metadata descriptors are described in [Table 8–1, " OLAP Catalog](#page-102-0)  [Metadata Descriptors"](#page-102-0).

#### **Syntax**

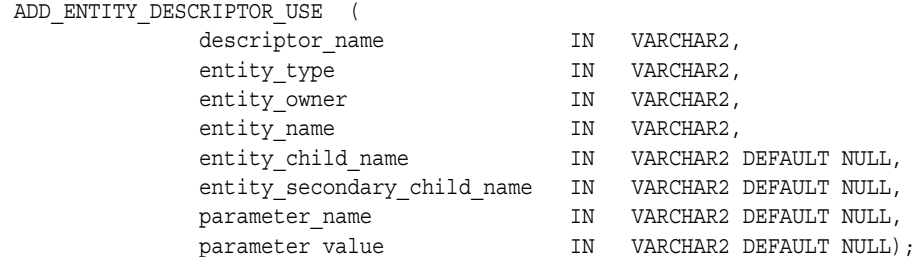

#### **Parameters**

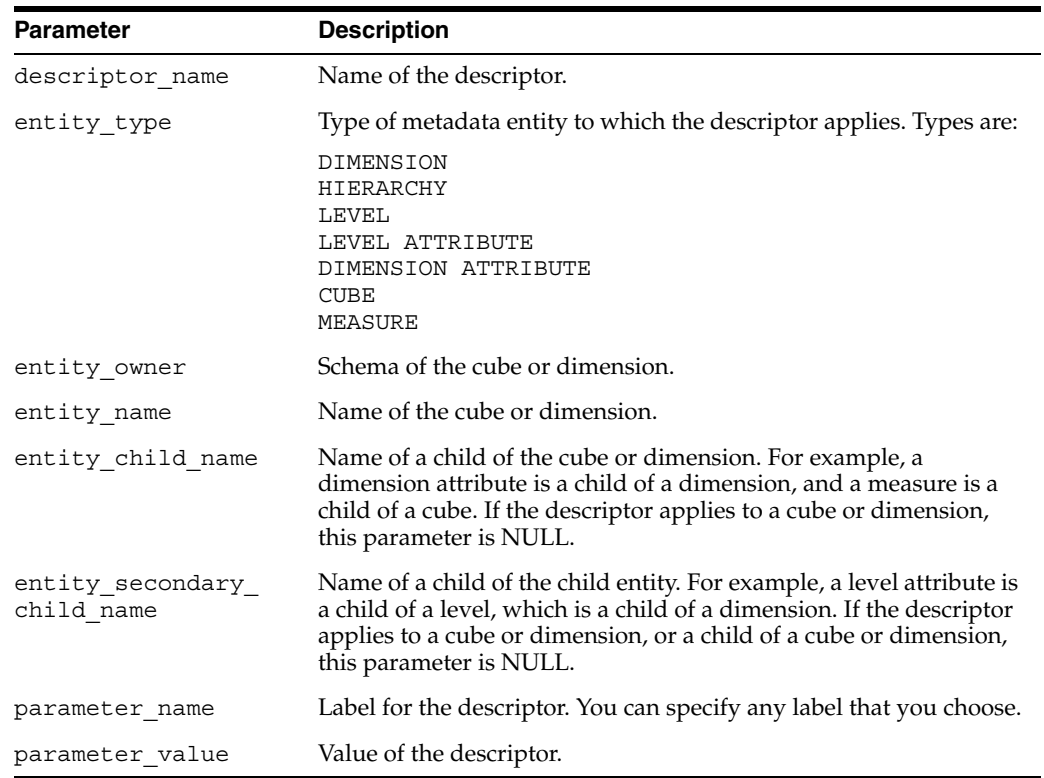

#### *Table 8–6 ADD\_ENTITY\_DESCRIPTOR\_USE Procedure Parameters*

#### **Example**

See ["Example: Creating Descriptors" on page 8-2.](#page-103-0)

#### **ADD\_ENTITY\_FACTJOIN\_USE**

This procedure adds the Fact Table Join descriptor to a cube. The Fact Table Join descriptor applies to CWM2 metadata only.

The OLAP Catalog metadata descriptors are described in [Table 8–1, " OLAP Catalog](#page-102-0)  [Metadata Descriptors"](#page-102-0).

#### **Syntax**

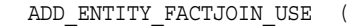

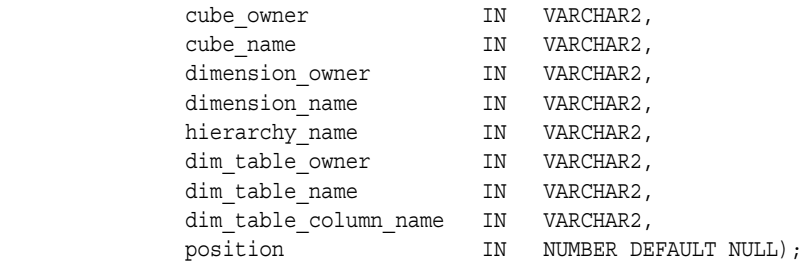

#### **Parameters**

#### *Table 8–7 ADD\_ENTITY\_FACTJOIN\_USE Procedure Parameters*

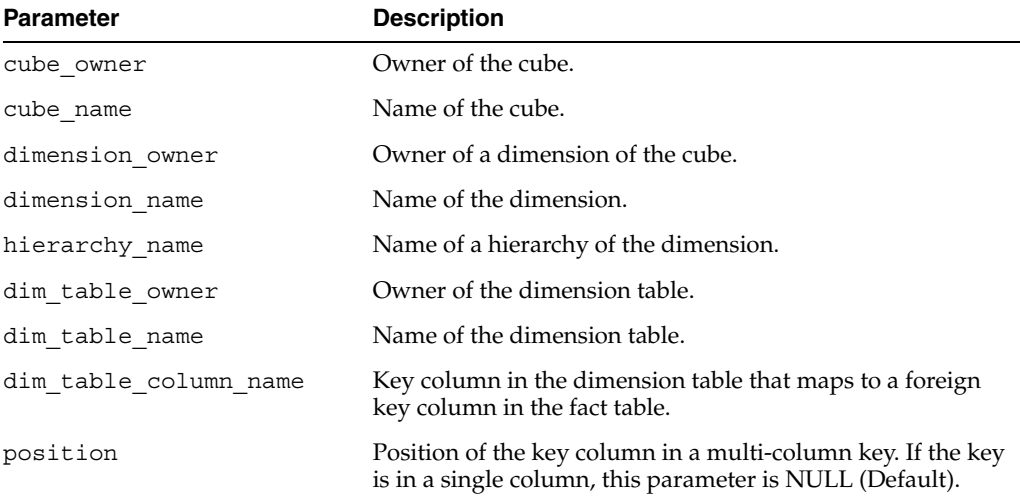

#### **Example**

The following statement adds Fact Table Join descriptor to the Standard hierarchy of the Geography dimension of the ANALYTIC\_CUBE.

```
execute cwm2_olap_classify.add_entity_factjoin_use 
           ('XADEMO', 'ANALYTIC_CUBE', 'XADEMO','GEOGRAPHY, 'STANDARD',
            'XADEMO', 'XADEMO_GEOGRAPHY', 'GEOG_STD_CITY');
```
#### **REMOVE\_ENTITY\_DESCRIPTOR\_USE**

This procedure removes a descriptor from an entity.

The OLAP Catalog metadata descriptors are described in [Table 8–1, " OLAP Catalog](#page-102-0)  [Metadata Descriptors"](#page-102-0).

#### **Syntax**

REMOVE ENTITY DESCRIPTOR USE (

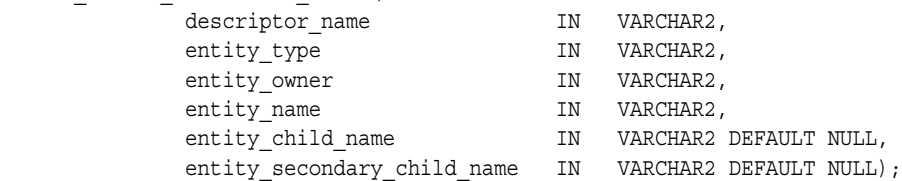

## **Parameters**

| <b>Parameter</b>               | <b>Description</b>                                                                                                    |
|--------------------------------|----------------------------------------------------------------------------------------------------|
| descriptor_name                | Name of the descriptor to remove.                                                                                                    |
| entity type                    | Type of metadata entity to which the descriptor applies. Types are:                                                                                                    |
|                                | DIMENSION                                                                                                    |
|                                | HIERARCHY                                                                                                    |
|                                | LEVEL                                                                                                    |
|                                | LEVEL ATTRIBUTE                                                                                                    |
|                                | DIMENSION ATTRIBUTE                                                                                                    |
|                                | <b>CUBE</b>                                                                                                    |
|                                | MEASURE                                                                                                    |
|                                | ESTIMATED CARDINALITY                                                                                                    |
|                                | DEFAULT MEMBER                                                                                                    |
|                                | DENSE INDICATOR                                                                                                    |
|                                | FACT TABLE JOIN                                                                                                    |
| entity owner                   | Schema of the cube or dimension.                                                                                                    |
| entity name                    | Name of the cube or dimension.                                                                                                    |
| entity child name              | Name of a child of the cube or dimension. For example, a<br>dimension attribute is a child of a dimension, and a measure is a<br>child of a cube. If the descriptor applies to a cube or dimension,<br>this parameter is NULL.                    |
| entity secondary<br>child name | Name of a child of the child entity. For example, a level attribute is<br>a child of a level, which is a child of a dimension. If the descriptor<br>applies to a cube or dimension, or a child of a cube or dimension,<br>this parameter is NULL. |

*Table 8–8 REMOVE\_ENTITY\_DESCRIPTOR\_USE Procedure Parameters*

## **Example**

See ["Example: Creating Descriptors" on page 8-2.](#page-103-0)

# **CWM2\_OLAP\_CUBE**

The CWM2 OLAP CUBE package provides procedures managing cubes.

**See Also:** [Chapter 2, "Creating OLAP Catalog Metadata with](#page-42-0)  [CWM2"](#page-42-0)

This chapter discusses the following topics:

- **[Understanding Cubes](#page-112-0)**
- **[Example: Creating a Cube](#page-112-1)**
- [Summary of CWM2\\_OLAP\\_CUBE Subprograms](#page-114-0)

## <span id="page-112-0"></span>**Understanding Cubes**

A cube is an OLAP Catalog metadata entity. This means that it is a logical object, identified by name and owner, within the OLAP Catalog.

A cube is a multidimensional framework to which you can assign measures. A measure represents data stored in fact tables. The fact tables may be relational tables or views. The views may reference data stored in analytic workspaces.

Use the procedures in the CWM2\_OLAP\_CUBE package to create, drop, and lock cubes, to associate dimensions with cubes, and to specify descriptive information for display purposes.

You must create the cube before using the CWM2\_OLAP\_MEASURE package to create the cube's measures.

#### **See Also:**

- [Chapter 18, "CWM2\\_OLAP\\_MEASURE"](#page-188-0)
- **Oracle OLAP Application Developer's Guide for more information** about cubes and the OLAP Catalog metadata model.

## <span id="page-112-1"></span>**Example: Creating a Cube**

The following statements drop the cube SALES CUBE, re-create it, and add the dimensions TIME\_DIM, GEOG\_DIM, and PRODUCT\_DIM.

Dropping the cube removes the cube entity, along with its measures, from the OLAP Catalog. However, dropping the cube does not cause the cube's dimensions to be dropped.

```
execute cwm2_olap_cube.drop_cube('JSMITH', 'SALES_CUBE');
```
execute cwm2\_olap\_cube.create\_cube ('JSMITH', 'SALES\_CUBE', 'Sales', 'Sales Cube', 'Sales dimensioned over geography, product, and time' ); execute cwm2\_olap\_cube.add\_dimension\_to\_cube ('JSMITH', 'SALES\_CUBE', 'JSMITH', 'TIME\_DIM'); execute cwm2\_olap\_cube.add\_dimension\_to\_cube ('JSMITH', 'SALES\_CUBE', 'JSMITH', 'GEOG\_DIM'); execute cwm2\_olap\_cube.add\_dimension\_to\_cube ('JSMITH', 'SALES\_CUBE', 'JSMITH', 'PRODUCT\_DIM');

## <span id="page-114-0"></span>**Summary of CWM2\_OLAP\_CUBE Subprograms**

| Subprogram                                              | <b>Description</b>                                                     |
|---------------------------------------------------------|------------------------------------------------------------------------|
| ADD_DIMENSION_TO_CUBE Procedure on<br>page 9-4          | Adds a dimension to a cube.                                            |
| <b>CREATE_CUBE Procedure on page 9-4</b>                | Creates a cube.                                                        |
| DROP_CUBE Procedure on page 9-4                         | Drops a cube.                                                          |
| LOCK_CUBE Procedure on page 9-5                         | Locks a cube's metadata for update.                                    |
| REMOVE_DIMENSION_FROM_CUBE<br>Procedure on page 9-5     | Removes a dimension from a cube.                                       |
| SET_AGGREGATION_OPERATOR Procedure on<br>page 9-6       | Sets the aggregation operators for rolling<br>up the cube's data.      |
| SET_CUBE_NAME Procedure on page 9-7                     | Sets the name of a cube.                                               |
| SET_DEFAULT_CUBE_DIM_CALC_HIER<br>Procedure on page 9-8 | Sets the default calculation hierarchy for a<br>dimension of the cube. |
| SET_DESCRIPTION Procedure on page 9-8                   | Sets the description for a cube.                                       |
| SET_DISPLAY_NAME Procedure on page 9-8                  | Sets the display name for a cube.                                      |
| SET_MV_SUMMARY_CODE Procedure on<br>page 9-9            | Sets the format for materialized views<br>associated with a cube.      |
| SET_SHORT_DESCRIPTION Procedure on<br>page 9-9          | Sets the short description for a cube.                                 |

*Table 9–1 CWM2\_OLAP\_CUBE Subprograms*

## <span id="page-115-0"></span>**ADD\_DIMENSION\_TO\_CUBE Procedure**

#### This procedure adds a dimension to a cube.

#### **Syntax**

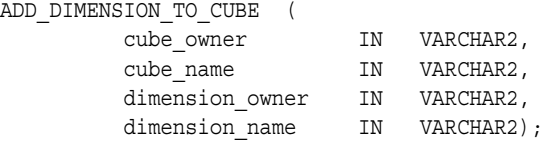

## **Parameters**

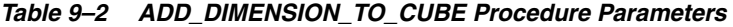

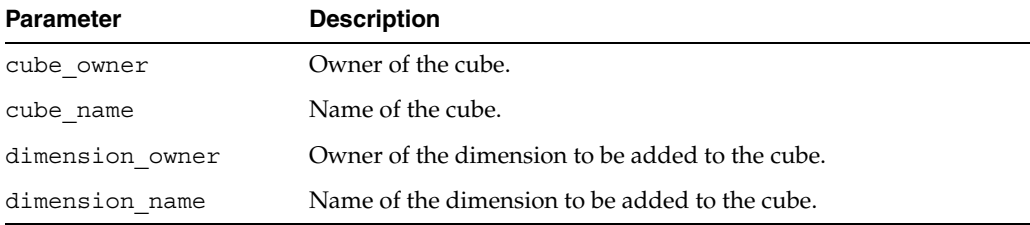

#### <span id="page-115-1"></span>**CREATE\_CUBE Procedure**

This procedure creates a new cube in the OLAP Catalog.

Descriptions and display properties must also be established as part of cube creation. Once the cube has been created, you can override these properties by calling other procedures in this package.

#### **Syntax**

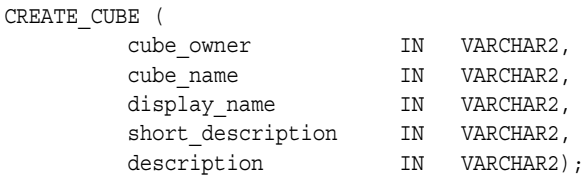

## **Parameters**

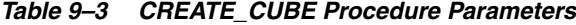

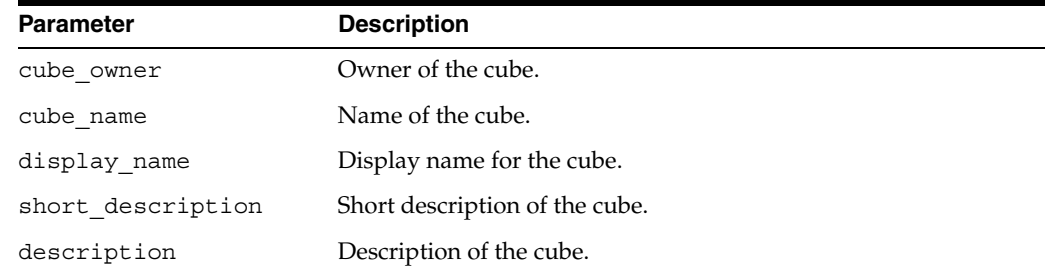

### <span id="page-115-2"></span>**DROP\_CUBE Procedure**

This procedure drops a cube from the OLAP Catalog.

**Note:** When a cube is dropped, its associated measures are also dropped. However, the cube's dimensions are not dropped. They might be mapped within the context of a different cube.

#### **Syntax**

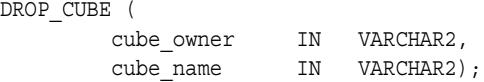

#### **Parameters**

| <b>Parameter</b> | <b>Description</b> |
|------------------|--------------------|
| cube owner       | Owner of the cube. |
| cube name        | Name of the cube.  |

*Table 9–4 DROP\_CUBE Procedure Parameters*

#### <span id="page-116-0"></span>**LOCK\_CUBE Procedure**

This procedure locks the cube's metadata for update by acquiring a database lock on the row that identifies the cube in the CWM2 model table.

#### **Syntax**

```
LOCK_CUBE (
```
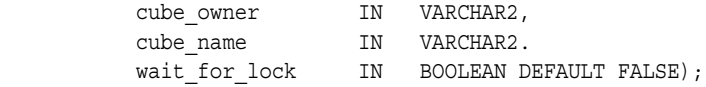

### **Parameters**

*Table 9–5 LOCK\_CUBE Procedure Parameters*

| <b>Parameter</b> | <b>Description</b>                                                                                                    |
|------------------|----------------------------------------------------------------------------------------------------|
| cube owner       | Owner of the cube.                                                                                                    |
| cube name        | Name of the cube.                                                                                                    |
| wait for lock    | (Optional) Whether or not to wait for the cube to be available<br>when it is already locked by another user. If you do not specify a<br>value for this parameter, the procedure does not wait to acquire<br>the lock. |

#### <span id="page-116-1"></span>**REMOVE\_DIMENSION\_FROM\_CUBE Procedure**

This procedure removes a dimension from a cube.

#### **Syntax**

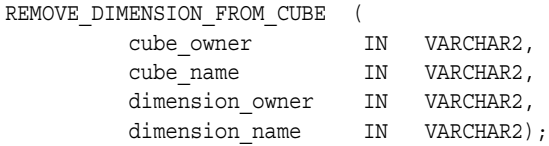

#### **Parameters**

| <b>Parameter</b> | <b>Description</b>                                  |
|------------------|-----------------------------------------------------|
| cube owner       | Owner of the cube.                                  |
| cube name        | Name of the cube.                                   |
| dimension owner  | Owner of the dimension to be removed from the cube. |
| dimension name   | Name of the dimension to be removed from the cube.  |

*Table 9–6 REMOVE\_DIMENSION\_FROM\_CUBE Procedure Parameters*

#### <span id="page-117-0"></span>**SET\_AGGREGATION\_OPERATOR Procedure**

This procedure sets the aggregation operator for rolling up a cube's data over its dimensions. The cube must be mapped to a star schema, with a storage type indicator of 'LOWESTLEVEL'. (See ["Joining Fact Tables with Dimension Tables" on page 2-9.](#page-50-0))

The aggregation operators supported by the OLAP Catalog are listed in [Table 1–10,](#page-31-0)  [" Aggregation Operators" on page 1-16](#page-31-0).

When no aggregation operator is specified, the operator is addition. The view ALL OLAP2\_AGGREGATION\_USES lists the nondefault aggregation operators that have been specified for cubes. See ["ALL\\_OLAP2\\_AGGREGATION\\_USES" on page 5-3](#page-78-0).

#### **Syntax**

SET AGGREGATION OPERATOR (

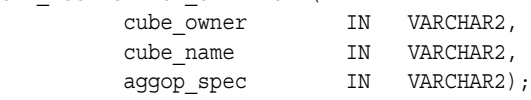

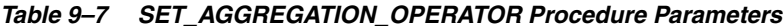

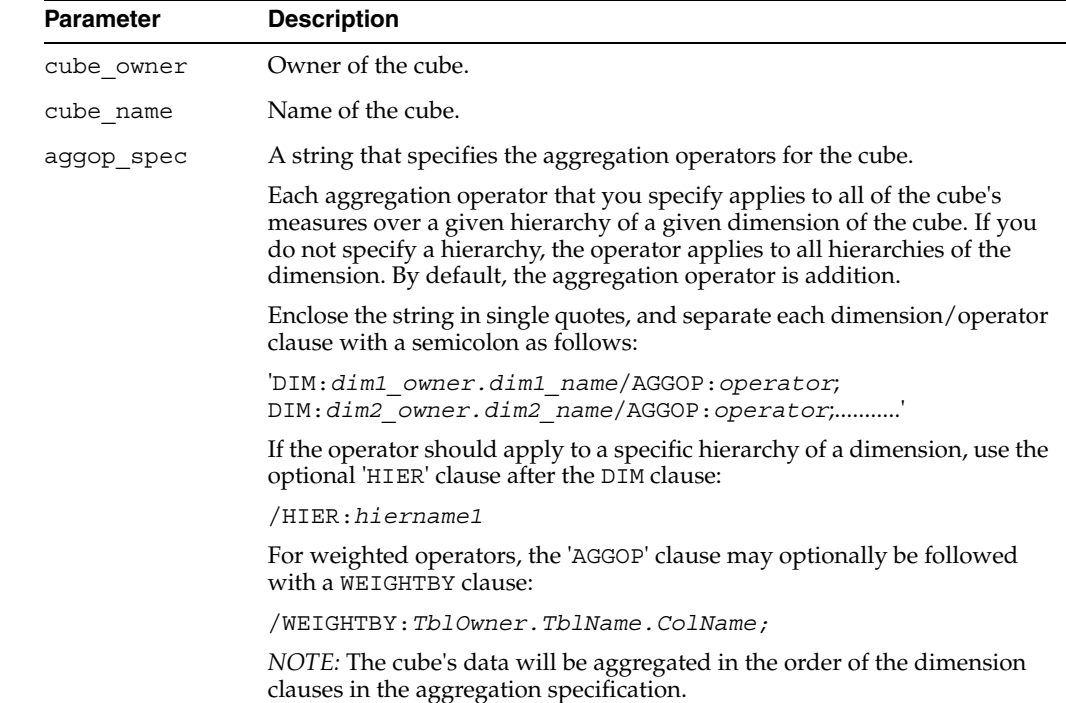

#### **Example**

The following example specifies that data in the ANALYTIC\_CUBE should be aggregated using addition over the Standard hierarchies of the Product and Channel dimensions, using the MAX operator over the Standard hierarchy of Geography, and using AVERAGE over the Year to Date hierarchy of the Time dimension. Any unspecified hierarchies will use addition.

execute cwm2\_olap\_cube.set\_aggregation\_operator ('XADEMO', 'ANALYTIC\_CUBE', 'DIM:XADEMO.PRODUCT/HIER:STANDARD/AGGOP:SUM; DIM:XADEMO.GEOGRAPHY/HIER:STANDARD/AGGOP:MAX; DIM:XADEMO.TIME/HIER:YTD/AGGOP:AVERAGE; DIM:XADEMO.CHANNEL/HIER:STANDARD/AGGOP:SUM;');

The following example shows the same specification including a weighted operator for Product.

execute cwm2\_olap\_cube.set\_aggregation\_operator ('XADEMO', 'ANALYTIC\_CUBE', 'DIM:XADEMO.PRODUCT/HIER:STANDARD/AGGOP:SUM/ WEIGHTBY: XADEMO. XADEMO SALES VIEW.COSTS; DIM:XADEMO.GEOGRAPHY/HIER:STANDARD/AGGOP:MAX; DIM:XADEMO.TIME/HIER:YTD/AGGOP:AVERAGE; DIM:XADEMO.CHANNEL/HIER:STANDARD/AGGOP:SUM;');

In the following example, aggregation operators are specified for all hierarchies of each dimension.

execute cwm2\_olap\_cube.set\_aggregation\_operator ('XADEMO', 'ANALYTIC\_CUBE', DIM:XADEMO.PRODUCT/AGGOP:SUM; DIM:XADEMO.GEOGRAPHY/AGGOP:MAX; DIM:XADEMO.TIME/AGGOP:AVERAGE; DIM:XADEMO.CHANNEL/AGGOP:SUM;');

#### **See Also**

["Aggregating the Cube's Data in the Analytic Workspace" on page 1-4](#page-19-0)

#### <span id="page-118-0"></span>**SET\_CUBE\_NAME Procedure**

This procedure sets the name for a cube.

#### **Syntax**

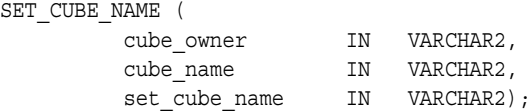

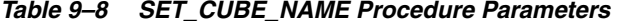

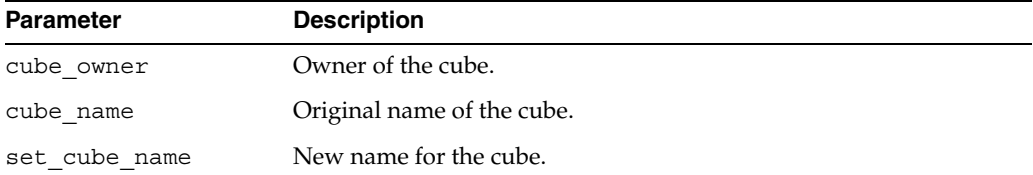

## <span id="page-119-0"></span>**SET\_DEFAULT\_CUBE\_DIM\_CALC\_HIER Procedure**

This procedure sets the default calculation hierarchy for a dimension of this cube.

#### **Syntax**

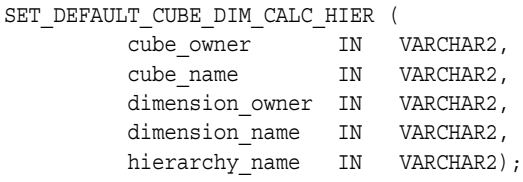

## **Parameters**

#### *Table 9–9 SET\_DEFAULT\_CUBE\_DIM\_CALC\_HIER Procedure Parameters*

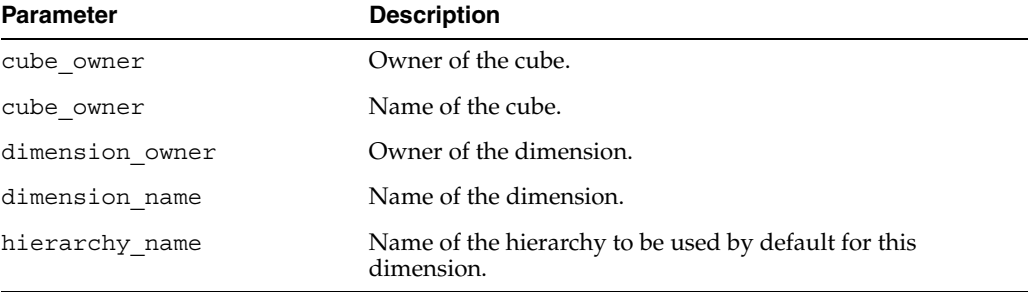

### <span id="page-119-1"></span>**SET\_DESCRIPTION Procedure**

This procedure sets the description for a cube.

#### **Syntax**

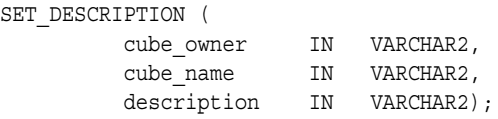

#### **Parameters**

*Table 9–10 SET\_DESCRIPTION Procedure Parameters*

| <b>Parameter</b> | <b>Description</b>       |
|------------------|--------------------------|
| cube owner       | Owner of the cube.       |
| cube name        | Name of the cube.        |
| description      | Description of the cube. |

## <span id="page-119-2"></span>**SET\_DISPLAY\_NAME Procedure**

This procedure sets the display name for a cube.

#### **Syntax**

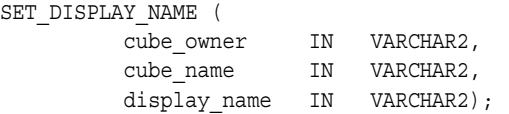

#### **Parameters**

| iable 9–11<br><b>SET DISPLAT NAME FIOCEDULE FAIRINGLETS</b> |                            |
|-------------------------------------------------------------|----------------------------|
| <b>Parameter</b>                                            | <b>Description</b>         |
| cube owner                                                  | Owner of the cube.         |
| cube name                                                   | Name of the cube.          |
| display name                                                | Display name for the cube. |

*Table 9–11 SET\_DISPLAY\_NAME Procedure Parameters*

#### <span id="page-120-0"></span>**SET\_MV\_SUMMARY\_CODE Procedure**

This procedure specifies the form of materialized views for this cube. Materialized views may be in Grouping Set (groupingset) or Rolled Up (rollup) form.

In a materialized view in Rolled Up form, all the dimension key columns are populated, and data may only be accessed when its full lineage is specified.

In a materialized view in Grouping Set form, dimension key columns may contain null values, and data may be accessed simply by specifying one or more levels.

#### **Syntax**

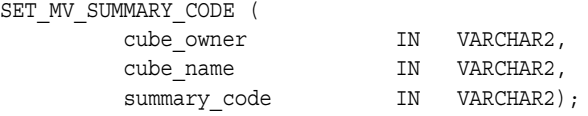

#### **Parameters**

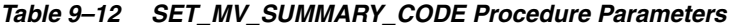

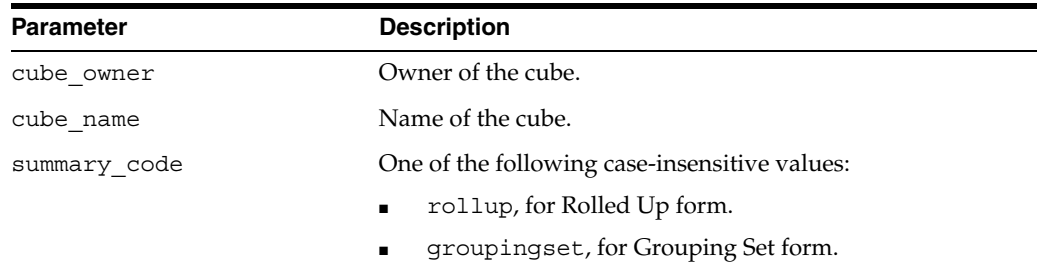

#### <span id="page-120-1"></span>**SET\_SHORT\_DESCRIPTION Procedure**

This procedure sets the short description for a cube.

#### **Syntax**

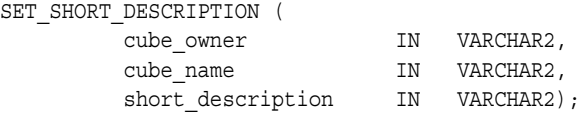

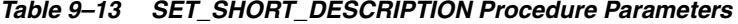

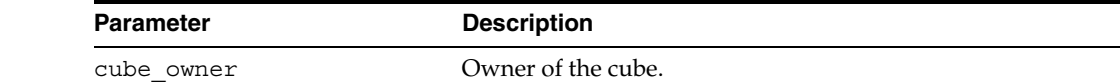

| <b>Parameter</b>  | <b>Description</b>             |
|-------------------|--------------------------------|
| cube name         | Name of the cube.              |
| short description | Short description of the cube. |

*Table 9–13 (Cont.) SET\_SHORT\_DESCRIPTION Procedure Parameters*

# **CWM2\_OLAP\_DELETE**

The CWM2\_OLAP\_DELETE package provides procedures for deleting OLAP Catalog metadata.

**See Also:** [Chapter 13, "CWM2\\_OLAP\\_EXPORT"](#page-148-0)

This chapter discusses the following topics:

- [Deleting OLAP Catalog Metadata](#page-122-0)
- [Summary of CWM2\\_OLAP\\_DELETE Subprograms](#page-125-0)

## <span id="page-122-0"></span>**Deleting OLAP Catalog Metadata**

You can use the CWM2\_OLAP\_DELETE package to delete individual cubes, dimensions, or measure folders, or the entire contents of the OLAP Catalog. CWM2\_OLAP\_DELETE deletes CWM2 metadata created by the CWM2 PL/SQL packages and CWM1 metadata created by Oracle Enterprise Manager. CWM2\_OLAP\_DELETE deletes both valid and invalid metadata.

OLAP dimensions created in Oracle Enterprise Manager use Oracle Database dimension objects. When deleting these CWM1 dimensions, you can choose whether or not to delete the associated dimension objects. For more information on Oracle dimension objects, see "CREATE DIMENSION" in the *Oracle Database SQL Reference*.

#### **Rebuilding OLAP Catalog Metadata**

To rebuild the OLAP Catalog metadata for a relational data source, you can export the data and metadata, delete it, then import it. Use the CWM2\_OLAP\_EXPORT package and the Oracle Export utility to do the export. Use CWM2\_OLAP\_DELETE to delete the metadata. Drop the source tables, then use the Oracle import utility to do the import. See [Chapter 13, "CWM2\\_OLAP\\_EXPORT".](#page-148-0)

To rebuild analytic workspaces, use the OLAP DML to export the contents of the workspace to an EIF file, then import it in a new workspace. See ["Procedure: Import a](#page-236-0)  [workspace from a 9i Database into a 10g Database" on page 24-3](#page-236-0). If you are running in Oracle9*i* compatibility mode, you will need to re-enable the workspaces and re-create the metadata for the workspaces. See ["Enabling Relational Access" on page 1-17.](#page-32-0)

#### <span id="page-122-1"></span>**Using Wildcards to Identify Metadata Entities**

You can use wildcard characters to delete cubes, dimensions, and measure folders whose names meet certain criteria.

Wildcard characters are the underscore "\_" and the percent sign "%". An underscore replaces any single character, and a percent sign replaces any zero or more characters. An underscore, but not a percent sign, is also a legal character in a metadata owner or entity name. Any underscore character in the owner or entity name is treated as a wildcard, unless you precede it with a backslash "\" which acts as an escape character.

For example, the following command deletes all the cubes belonging to the owner 'GLOBAL'.

>execute cwm2 olap delete.delete cube('GLOBAL', '%', 'yes', 'yes');

The following command deletes all the cubes in the GLOBAL schema whose names start with 'a'.

>execute cwm2 olap delete.delete cube('GLOBAL', 'a%', 'yes', 'yes');

If your database includes users 'TESTUSER1' and 'TESTUSER2', you could delete the 'TEST' cube belonging to each of these users with the following command.

>execute cwm2\_olap\_delete.delete\_cube('TESTUSER\_', 'TEST', 'yes', 'yes');

If your database includes users 'TEST\_USER1' and 'TEST\_USER2', you could delete the 'TEST' cube belonging to each of these users with the following command.

>execute cwm2 olap delete.delete cube('TEST/ USER ', 'TEST', 'yes', 'yes');

#### <span id="page-123-0"></span>**Using a Command Report**

Each procedure in the CWM2\_OLAP\_DELETE package accepts a parameter that causes a command report to be written to the SQL buffer. You can generate this report without deleting any metadata. A separate parameter controls whether or not you actually execute the delete commands.

**See Also:** ["Directing Output" on page 2-13](#page-54-0) for more information on the SQL buffer and directing the output of OLAP procedures.

Depending on the metadata entities that you want to delete, the report will list commands like the following.

```
EXECUTE cwm2_olap_cube.drop_cube ( 'cubeowner', 'cubename')
EXECUTE cwm2_olap_dimension.drop_dimension ( 'dimowner', 'dimname')
EXECUTE cwm2_olap_catalog.drop_catalog ( 'catalogowner', 'catalogname')
```
If you choose to drop the dimension objects associated with CWM1 dimensions, the report will also include the following command.

EXECUTE cwm\_utility.Collect\_Garbage

Use the CWM2\_OLAP\_MANAGER.SET\_ECHO\_ON procedure to display the command report on the screen. Use the CWM2\_OLAP\_MANAGER.BEGIN\_LOG procedure to direct the report to a log file. See ["Directing Output" on page 2-13](#page-54-0) for more information.

As long as you have directed the output of the SQL buffer to the screen or to a file, you will see messages describing the success or failure of each stored procedure call. If you choose to delete a cube without generating a command report, you will see only the following.

AMD-00003 dropped Cube "*CUBEOWNER.CUBENAME*"

If you choose to delete a cube *and* generate a command report, you will see the following.

```
EXECUTE cwm2_olap_cube.Drop_Cube('CUBEOWNER', 'CUBENAME'); 
AMD-00003 dropped Cube "CUBEOWNER.CUBENAME"
```
## <span id="page-125-0"></span>**Summary of CWM2\_OLAP\_DELETE Subprograms**

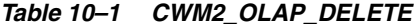

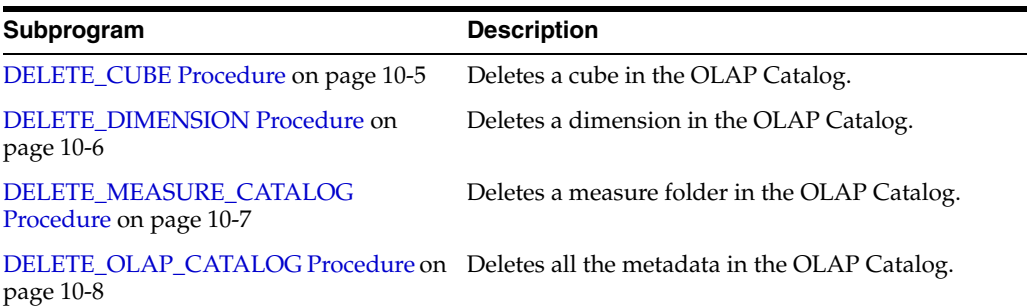

## <span id="page-126-0"></span>**DELETE\_CUBE Procedure**

This procedure can be used to delete a cube or group of cubes in the OLAP Catalog. You can also use this procedure to list the commands that will delete the cubes. You can choose to execute these commands or simply list them, without actually deleting the cubes. See ["Using a Command Report" on page 10-2.](#page-123-0)

You can identify a group of cubes by specifying wildcard characters in the cube owner and cube\_name parameters. See ["Using Wildcards to Identify Metadata](#page-122-1)  [Entities" on page 10-1](#page-122-1).

When you delete a cube, its dimensions are not deleted.

OLAP Catalog cubes are displayed in the view [ALL\\_OLAP2\\_CUBES.](#page-79-0)

#### **Syntax**

DELETE\_CUBE (

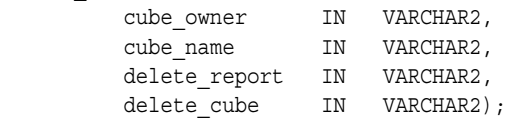

#### **Parameters**

*Table 10–2 DELETE\_CUBE Procedure Parameters*

| <b>Parameter</b> | <b>Description</b>                                                                                                    |
|------------------|----------------------------------------------------------------------------------------------------|
| cube owner       | The owner of the cube. See "Using Wildcards to Identify"<br>Metadata Entities" on page 10-1.                                                                                                    |
| cube name        | The name of the cube. See "Using Wildcards to Identify Metadata<br>Entities" on page 10-1.                                                                                                    |
| delete report    | Whether or not to list the commands that will delete the cubes.<br>Specify 'YES' to list the commands. Otherwise specify 'NO'.                                                                                                    |
|                  | To display the output on the screen, use the CWM2 OLAP<br>MANAGER. SET ECHO ON procedure. To send the output to a file,<br>use the CWM2 OLAP_MANAGER. BEGIN_LOG procedure. See<br>"Directing Output" on page 2-13 for more information. |
| delete cube      | Whether or not to actually delete the cubes. Specify 'YES' to<br>delete the cubes. Otherwise specify 'NO'.                                                                                                    |

#### **Example**

The following example first generates a command report for deleting the cwm2 cube PRICE COST in the GLOBAL schema, then actually deletes the cube.

>set serveroutput on size 1000000 >execute cwm2\_olap\_manager.set\_echo\_on; >select \* from all\_olap2\_cubes where OWNER ='GLOBAL'; OWNER CUBE\_NAME NVALID DISPLAY\_NAME SHORT\_DESCRIPTION DESCRIPTION MV ------ --------- ------ ------------ ----------------- ----------- -- GLOBAL PRICE CUBE O PRICE CUBE RUSSES AND RUSSES RUSSES AND RUSSES RUSSES AND RUSSES AND RUSSES RUSSES AND RUSSES AND RUSSES AND RUSSES AND RUSSES AND RUSSES AND RUSSES AND RUSSES AND RUSSES AND RUSSES AND RUSSES AND RUSSE GLOBAL UNITS CUBE O UNITS CUBE  $\sim$ GLOBAL PRICE COST N PRICE COST GS >execute cwm2 olap delete.delete cube('GLOBAL', 'PRICE COST', 'yes', 'no');

EXECUTE cwm2\_olap\_cube.Drop\_Cube('GLOBAL', 'PRICE\_COST'); >select \* from all\_olap2\_cubes where OWNER ='GLOBAL'; OWNER CUBE NAME NVALID DISPLAY NAME SHORT DESCRIPTION DESCRIPTION MV ------ --------- ------ ------------ ----------------- ----------- -- GLOBAL PRICE CUBE O PRICE CUBE  $\sim$  RU GLOBAL UNITS\_CUBE O UNITS\_CUBE  $\sim$ GLOBAL PRICE\_COST N PRICE\_COST GS >execute cwm2 olap delete.delete cube('GLOBAL', 'PRICE COST', 'yes', 'yes'); EXECUTE cwm2\_olap\_cube.Drop\_Cube('GLOBAL', 'PRICE\_COST'); AMD-00003 dropped Cube "GLOBAL.PRICE\_COST" >select \* from all\_olap2\_cubes where OWNER ='GLOBAL'; OWNER CUBE\_NAME NVALID DISPLAY\_NAME SHORT\_DESCRIPTION DESCRIPTION MV ------ --------- ------ ------------ ----------------- ----------- -- GLOBAL PRICE\_CUBE O PRICE\_CUBE  $\overline{a}$ GLOBAL UNITS\_CUBE O UNITS CUBE  $\overline{\phantom{a}}$ 

#### <span id="page-127-0"></span>**DELETE\_DIMENSION Procedure**

This procedure can be used to delete a dimension or group of dimensions in the OLAP Catalog. You can also use this procedure to list the commands that will delete the dimensions. You can choose to execute these commands or simply list them, without actually deleting the dimensions. See ["Using a Command Report" on page 10-2.](#page-123-0)

You can identify a group of dimensions by specifying wildcard characters in the dimension\_owner and dimension\_name parameters. See ["Using Wildcards to](#page-122-1)  [Identify Metadata Entities" on page 10-1](#page-122-1).

If the dimension was created in Oracle Enterprise Manager, it is a CWM1 dimension. CWM1 dimensions have OLAP Catalog metadata and an associated Oracle dimension object.

When you delete a dimension, all references within cubes to the dimension are also deleted. This causes any cubes that used the dimension to become invalid.

OLAP Catalog dimensions are displayed in the view [ALL\\_OLAP2\\_DIMENSIONS](#page-81-0).

#### **Syntax**

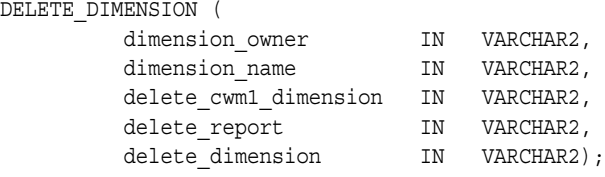

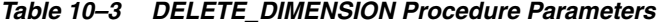

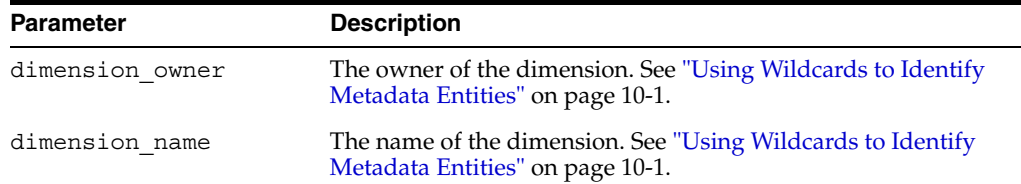

| <b>Parameter</b>      | <b>Description</b>                                                                                                    |
|-----------------------|----------------------------------------------------------------------------------------------------|
| delete cwm1 dimension | Whether or not to delete the Oracle dimension object associated<br>with a CWM1 dimension. Specify 'YES' to delete the Oracle<br>dimension object. Otherwise specify 'NO'. This parameter has no<br>effect on CWM2 dimensions.           |
| delete report         | Whether or not to list the commands that will delete the<br>dimensions. Specify 'YES' to list the commands. Otherwise<br>specify 'NO'.                                                                                                  |
|                       | To display the output on the screen, use the CWM2 OLAP<br>MANAGER. SET_ECHO_ON procedure. To send the output to a file,<br>use the CWM2 OLAP MANAGER. BEGIN LOG procedure. See<br>"Directing Output" on page 2-13 for more information. |
| delete dimension      | Whether or not to actually delete the dimensions. Specify 'YES'<br>to delete the dimensions. Otherwise specify 'NO'.                                                                                                    |

*Table 10–3 (Cont.) DELETE\_DIMENSION Procedure Parameters*

#### **Example**

The following example first generates a command report for deleting the PROD dimension in the GLOBAL schema, then actually deletes the dimension. Since the dimension is a CWM2 dimension, the third parameter to the DELETE\_DIMENSION procedure is ignored.

```
>set serveroutput on size 1000000
>execute cwm2 olap manager.set echo on;
>execute cwm2_olap_delete.delete_dimension
      ('GLOBAL', 'PROD', 'no','yes', 'no');
    EXECUTE cwm2 olap dimension.Drop Dimension('GLOBAL', 'PROD');
>execute cwm2_olap_delete.delete_dimension
     ('GLOBAL', 'PROD', 'no','yes', 'yes');
    EXECUTE cwm2 olap dimension.Drop Dimension('GLOBAL', 'PROD');
     AMD-00003 dropped Dimension "GLOBAL.PROD"
```
#### <span id="page-128-0"></span>**DELETE\_MEASURE\_CATALOG Procedure**

This procedure can be used to delete a measure folder or group of measure folders in the OLAP Catalog. You can also use this procedure to list the commands that will delete the measure folders. You can choose to execute these commands or simply list them, without actually deleting the measure folders. See ["Using a Command Report"](#page-123-0) [on page 10-2.](#page-123-0)

You can identify a group of measure folders by specifying wildcard characters in the measure folder name parameter. See "Using Wildcards to Identify Metadata [Entities" on page 10-1](#page-122-1).

OLAP Catalog measure folders are displayed in the view [ALL\\_OLAP2\\_CATALOGS](#page-79-1).

#### **Syntax**

DELETE\_MEASURE\_CATALOG ( measure folder name IN VARCHAR2, delete report TN VARCHAR2, delete\_measure\_catalog IN VARCHAR2);

#### **Parameters**

| <b>Parameter</b>          | <b>Description</b>                                                                                                    |
|---------------------------|----------------------------------------------------------------------------------------------------|
| measure folder name       | The name of the measure folder. See "Using Wildcards to<br>Identify Metadata Entities" on page 10-1.                                                                                                    |
| delete report             | Whether or not to list the commands that will delete the measure<br>folders. Specify 'YES' to list the commands. Otherwise specify<br>'NO'.                                                                        |
|                           | To display the output on the screen, use the CWM2 OLAP<br>MANAGER. SET ECHO ON procedure. To send the output to a file,<br>use the CWM2 OLAP MANAGER. BEGIN LOG procedure. See<br>"Directing Output" on page 2-13. |
| delete measure<br>catalog | Whether or not to actually delete the measure folders. Specify<br>'YES' to delete the measure folder. Otherwise specify 'NO'.                                                                                      |

*Table 10–4 DELETE\_MEASURE\_CATALOG Procedure Parameters*

#### **Example**

The following example deletes the two measure folders whose names start with 'TEMP'.

```
>set serveroutput on size 1000000
>execute cwm2_olap_manager.set_echo_on;
>execute cwm2_olap_delete.delete_measure_catalog
     ('TEMP%', 'no', 'yes');
     AMD-0003 dropped Catalog "Temp1"
     AMD-0003 dropped Catalog "Temp2"
```
#### <span id="page-129-0"></span>**DELETE\_OLAP\_CATALOG Procedure**

This procedure can be used to delete all the metadata in the OLAP Catalog. You can also use this procedure to list the commands that will drop each metadata entity. You can choose to execute these commands or simply list them, without actually deleting the metadata. See ["Using a Command Report" on page 10-2.](#page-123-0)

OLAP Catalog metadata is displayed in the OLAP Catalog metadata views, described in [Chapter 5.](#page-76-0)

#### **Syntax**

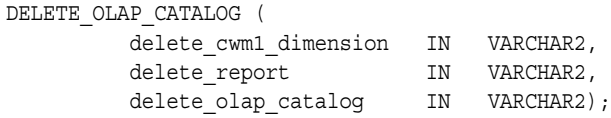

## **Parameters**

| <b>Parameter</b>      | <b>Description</b>                                                                                                    |
|-----------------------|----------------------------------------------------------------------------------------------------|
| delete cwm1 dimension | Whether or not to delete the Oracle dimension object associated<br>with each CWM1 dimension. Specify 'YES' to delete the Oracle<br>dimension object. Otherwise specify 'NO'. This parameter has no<br>effect on CWM2 dimensions.       |
| delete report         | Whether or not to list the commands that will delete the<br>metadata. Specify 'YES' to list the commands. Otherwise specify<br>'NO'.                                                                                                   |
|                       | To display the output on the screen, use the CWM2 OLAP<br>MANAGER. SET ECHO ON procedure. To send the output to a<br>file, use the CWM2_OLAP_MANAGER.BEGIN_LOG procedure. See<br>"Directing Output" on page 2-13 for more information. |
| delete olap catalog   | Whether or not to actually delete all the metadata in the OLAP<br>Catalog. Specify 'YES' to delete the metadata. Otherwise specify<br>'NO'.                                                                                            |

*Table 10–5 DELETE\_OLAP\_CATALOG Procedure Parameters*

#### **Example**

The following example deletes all the metadata in the OLAP Catalog without generating a command report. Any associated Oracle dimension objects are not deleted.

```
>set serveroutput on size 1000000
>execute cwm2_olap_manager.set_echo_on;
>execute cwm2_olap_delete.delete_olap_catalog('no', 'no', 'yes');
```
# **CWM2\_OLAP\_DIMENSION**

The CWM2\_OLAP\_DIMENSION package provides procedures for managing dimensions.

**See Also:** [Chapter 2, "Creating OLAP Catalog Metadata with](#page-42-0)  [CWM2"](#page-42-0)

This chapter discusses the following topics:

- **[Understanding Dimensions](#page-132-0)**
- **[Example: Creating a CWM2 Dimension](#page-132-1)**
- [Summary of CWM2\\_OLAP\\_DIMENSION Subprograms](#page-134-0)

## <span id="page-132-0"></span>**Understanding Dimensions**

A dimension is an OLAP Catalog metadata entity. This means that it is a logical object, identified by name and owner, within the OLAP Catalog. Logical OLAP dimensions are fully described in.

**Note:** Dimensions in CWM2 map directly to columns in dimension tables and have no relationship to Oracle database dimension objects.

Use the procedures in the CWM2\_OLAP\_DIMENSION package to create, drop, and lock CWM2 dimension entities and to specify descriptive information for display purposes. To fully define a CWM2 dimension, follow the steps listed in ["Creating a Dimension" on](#page-43-0)  [page 2-2](#page-43-0).

**See Also:** *Oracle OLAP Application Developer's Guide* for more information on dimensions and the OLAP Catalog metadata model.

## <span id="page-132-1"></span>**Example: Creating a CWM2 Dimension**

The following statement creates a CWM2 dimension entity, PRODUCT\_DIM, in the JSMITH schema. The display name is Product, and the plural name is Products. The short description is Prod, and the description is Product.

```
execute cwm2_olap_dimension.create_dimension
      ('JSMITH', 'PRODUCT_DIM', 'Product', 'Products', 'Prod', 'Product');
```
The following statements change the short description to Product and the long description to Product Dimension.

execute cwm2 olap dimension.set short description

```
 ('JSMITH', 'PRODUCT_DIM', 'Product');
execute cwm2_olap_dimension.set_description
 ('JSMITH', 'PRODUCT_DIM', 'Product Dimension');
```
## <span id="page-134-0"></span>**Summary of CWM2\_OLAP\_DIMENSION Subprograms**

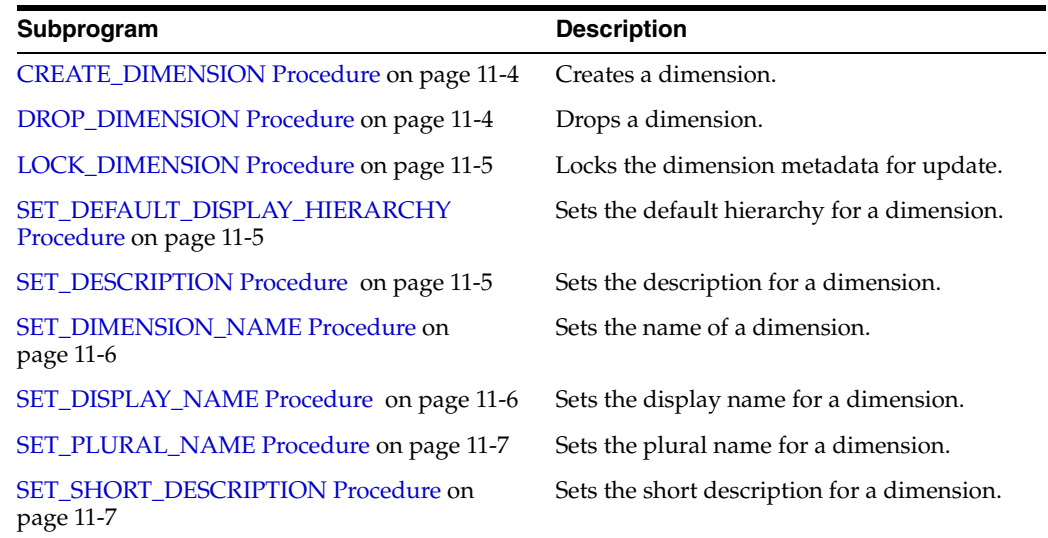

#### *Table 11–1 CWM2\_OLAP\_DIMENSION Subprograms*

## <span id="page-135-0"></span>**CREATE\_DIMENSION Procedure**

This procedure creates a new dimension entity in the OLAP Catalog.

By default the new dimension is a normal dimension, but you can specify the value TIME for the dimension\_type parameter to create a time dimension.

Descriptions and display properties must also be established as part of dimension creation. Once the dimension has been created, you can override these properties by calling other procedures in this package.

#### **Syntax**

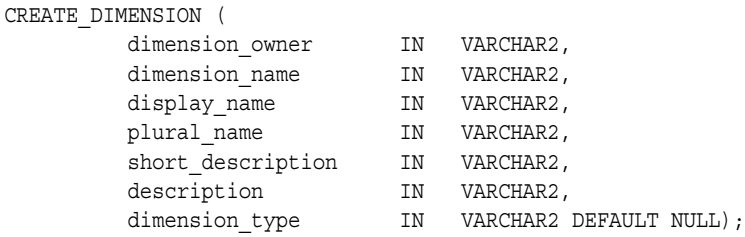

#### **Parameters**

*Table 11–2 CREATE\_DIMENSION Procedure Parameters*

| <b>Parameter</b>  | <b>Description</b>                                                                                                    |
|-------------------|----------------------------------------------------------------------------------------------------|
| dimension owner   | Owner of the dimension.                                                                                                    |
| dimension_name    | Name of the dimension.                                                                                                    |
| display name      | Display name for the dimension.                                                                                                    |
| plural name       | Plural name for the dimension.                                                                                                    |
| short description | Short description of the dimension.                                                                                                    |
| description       | Description of the dimension.                                                                                                    |
| dimension type    | (Optional) Type of the dimension. Specify the value TIME to<br>create a time dimension. If you do not specify this parameter, the<br>dimension is created as a normal dimension. |

#### <span id="page-135-1"></span>**DROP\_DIMENSION Procedure**

This procedure drops a dimension entity from the OLAP Catalog. All related levels, hierarchies, and dimension attributes are also dropped.

#### **Syntax**

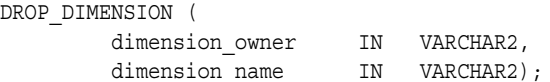

## **Parameters**

| <i>lable 11-3 DROP DIMENSION Procedure Parameters</i> |                         |
|-------------------------------------------------------|-------------------------|
| Parameter                                             | <b>Description</b>      |
| dimension owner                                       | Owner of the dimension. |
| dimension name                                        | Name of the dimension.  |

*Table 11–3 DROP\_DIMENSION Procedure Parameters*

#### <span id="page-136-0"></span>**LOCK\_DIMENSION Procedure**

This procedure locks the dimension metadata for update by acquiring a database lock on the row that identifies the dimension in the CWM2 model table.

#### **Syntax**

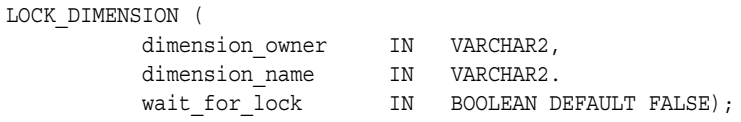

#### **Parameters**

*Table 11–4 LOCK\_DIMENSION Procedure Parameters*

| <b>Parameter</b> | <b>Description</b>                                                                                                    |
|------------------|----------------------------------------------------------------------------------------------------|
| dimension owner  | Owner of the dimension.                                                                                                    |
| dimension name   | Name of the dimension.                                                                                                    |
| wait for lock    | (Optional) Whether or not to wait for the dimension to be<br>available when it is already locked by another user. If you do not<br>specify a value for this parameter, the procedure does not wait to<br>acquire the lock. |

#### <span id="page-136-1"></span>**SET\_DEFAULT\_DISPLAY\_HIERARCHY Procedure**

This procedure sets the default hierarchy to be used for display purposes.

#### **Syntax**

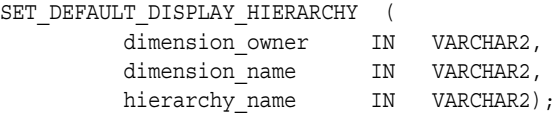

## **Parameters**

*Table 11–5 SET\_DEFAULT\_DISPLAY\_HIERARCHY Procedure Parameters*

| <b>Parameter</b> | <b>Description</b>                          |
|------------------|---------------------------------------------|
| dimension owner  | Owner of the dimension.                     |
| dimension name   | Name of the dimension.                      |
| hierarchy name   | Name of one of the dimension's hierarchies. |

#### <span id="page-136-2"></span>**SET\_DESCRIPTION Procedure**

This procedure sets the description for a dimension.

#### **Syntax**

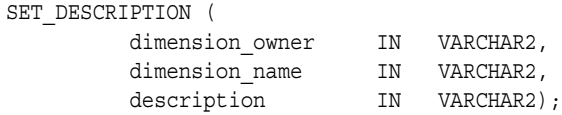

## **Parameters**

*Table 11–6 SET\_DESCRIPTION Procedure Parameters*

| <b>Parameter</b> | <b>Description</b>            |
|------------------|-------------------------------|
| dimension owner  | Owner of the dimension.       |
| dimension name   | Name of the dimension.        |
| description      | Description of the dimension. |

## <span id="page-137-0"></span>**SET\_DIMENSION\_NAME Procedure**

This procedure sets the name for a dimension.

## **Syntax**

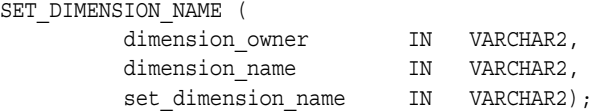

## **Parameters**

*Table 11–7 SET\_DIMENSION\_NAME Procedure Parameters*

| <b>Parameter</b> | <b>Description</b>                             |
|------------------|------------------------------------------------|
| dimension owner  | Owner of the dimension.                        |
| dimension name   | Original name of the dimension.                |
|                  | set dimension name New name for the dimension. |

## <span id="page-137-1"></span>**SET\_DISPLAY\_NAME Procedure**

This procedure sets the display name for a dimension.

## **Syntax**

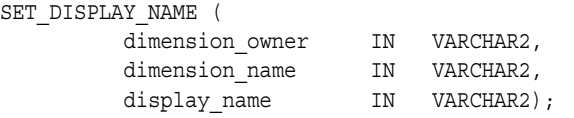

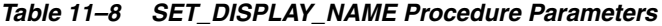

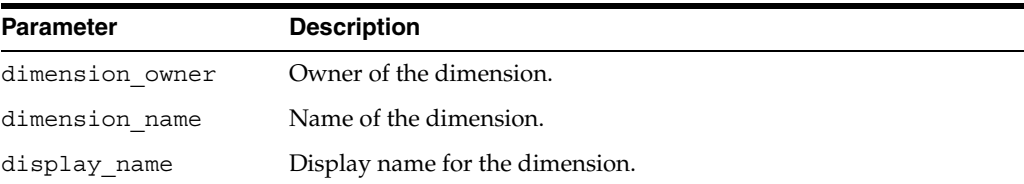

## <span id="page-138-0"></span>**SET\_PLURAL\_NAME Procedure**

This procedure sets the plural name of a dimension.

## **Syntax**

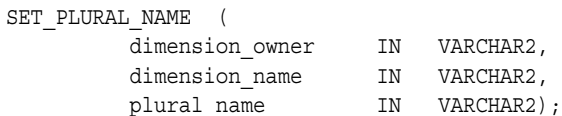

## **Parameters**

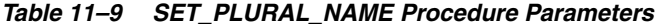

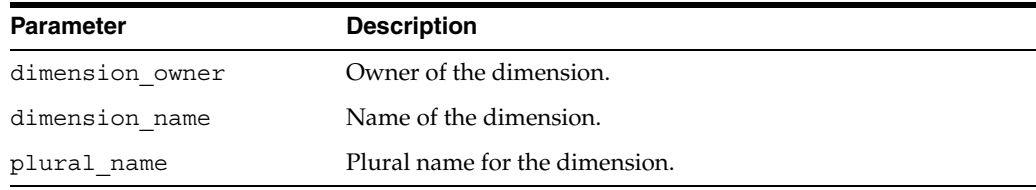

## <span id="page-138-1"></span>**SET\_SHORT\_DESCRIPTION Procedure**

This procedure sets the short description for a dimension.

## **Syntax**

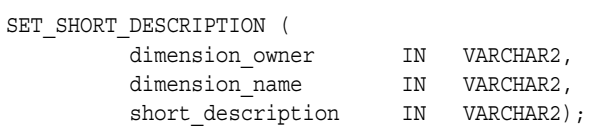

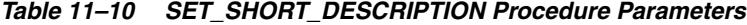

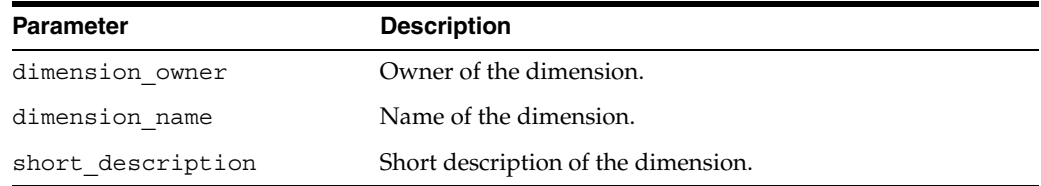

# **CWM2\_OLAP\_DIMENSION\_ATTRIBUTE**

The CWM2\_OLAP\_DIMENSION\_ATTRIBUTE package provides procedures managing dimension attributes.

**See Also:** [Chapter 2, "Creating OLAP Catalog Metadata with](#page-42-0)  [CWM2"](#page-42-0).

This chapter discusses the following topics:

- **[Understanding Dimension Attributes](#page-140-0)**
- **[Example: Creating a Dimension Attribute](#page-141-0)**
- [Summary of CWM2\\_OLAP\\_DIMENSION\\_ATTRIBUTE Subprograms](#page-142-0)

## <span id="page-140-0"></span>**Understanding Dimension Attributes**

A dimension attribute is an OLAP Catalog metadata entity. This means that it is a logical object, identified by name and owner, within the OLAP Catalog.

Dimension attributes define sets of level attributes for a dimension. Dimension attributes may include level attributes for some or all of the dimension's levels. For time dimensions, the dimension attributes end date and time span must be defined for all levels.

Use the procedures in the CWM2\_OLAP\_DIMENSION\_ATTRIBUTE package to create, drop, and lock dimension attributes and to specify descriptive information for display purposes.

Several dimension attribute names are reserved, because they have special significance within CWM2. The level attributes comprising a reserved dimension attribute will be mapped to columns containing specific information. The reserved dimension attributes are listed in [Table 12–1.](#page-140-1)

<span id="page-140-1"></span>

| <b>Dimension Attribute</b> | <b>Description</b>                                                       |
|----------------------------|--------------------------------------------------------------------------|
| Long Description           | A long description of the dimension member.                              |
| Short Description          | A short description of the dimension member.                             |
| End Date                   | For a time dimension, the last date in a time period. (Required)         |
| Time Span                  | For a time dimension, the number of days in a time period.<br>(Required) |
| Prior Period               | For a time dimension, the time period before this time period.           |

*Table 12–1 Reserved Dimension Attributes*

| <b>Dimension Attribute</b> | <b>Description</b>                                                                                                    |
|----------------------------|----------------------------------------------------------------------------------------------------|
| Year Ago Period            | For a time dimension, the period a year before this time period.                                                                                   |
| ET Key                     | For an embedded total dimension, the embedded total key, which<br>identifies the dimension member. (Required)                                      |
| Parent ET Key              | For an embedded total dimension, the dimension member that is<br>the parent of the ET key. (Required)                                              |
| Grouping ID                | For an embedded total dimension, the grouping ID (GID), which<br>identifies the hierarchical level for a row of the dimension table.<br>(Required) |
| Parent Grouping ID         | For an embedded total dimension, the dimension member that is<br>the parent of the grouping ID. (Required)                                         |

*Table 12–1 (Cont.) Reserved Dimension Attributes*

The parent dimension must already exist before you can create dimension attributes for it. To fully define a dimension, follow the steps listed in ["Creating a Dimension" on](#page-43-0)  [page 2-2](#page-43-0).

#### **See Also:**

- [Chapter 16, "CWM2\\_OLAP\\_LEVEL\\_ATTRIBUTE"](#page-174-0)
- **Oracle OLAP Application Developer's Guide for more information** about dimension attributes and the OLAP Catalog metadata model

## <span id="page-141-0"></span>**Example: Creating a Dimension Attribute**

The following statement creates a dimension attribute, PRODUCT\_DIM\_BRAND, for the PRODUCT DIM dimension in the JSMITH schema. The display name is Brand. The short description is Brand Name, and the description is Product Brand Name.

```
execute cwm2_olap_dimension_attribute.create_dimension_attribute 
      ('JSMITH', 'PRODUCT_DIM', 'PRODUCT_DIM_BRAND', 
       'Brand', 'Brand Name', 'Product Brand Name');
```
The following statement creates a dimension attribute, 'Short Description', for the PRODUCT\_DIM dimension in the JSMITH schema. Short Description is a reserved dimension attribute.

```
execute cwm2_olap_dimension_attribute.create_dimension_attribute 
      ('JSMITH', 'PRODUCT_DIM', 'Short Description', 
       'Short Product Names', 'Short Desc Product', 
       'Short Name of Products', TRUE);
```
## <span id="page-142-0"></span>**Summary of CWM2\_OLAP\_DIMENSION\_ATTRIBUTE Subprograms**

| Subprogram                                                  | <b>Description</b>                                       |
|-------------------------------------------------------------|----------------------------------------------------------|
| <b>CREATE DIMENSION ATTRIBUTE</b><br>Procedure on page 12-4 | Creates a dimension attribute.                           |
| <b>DROP DIMENSION ATTRIBUTE Procedure</b><br>on page 12-5   | Drops a dimension attribute.                             |
| <b>LOCK DIMENSION ATTRIBUTE Procedure</b><br>on page 12-5   | Locks the dimension attribute for update.                |
| <b>SET DESCRIPTION Procedure on page 12-6</b>               | Sets the description for a dimension attribute.          |
| SET_DIMENSION_ATTRIBUTE_NAME<br>Procedure on page 12-6      | Sets the name of a dimension attribute.                  |
| SET DISPLAY NAME Procedure on page 12-7                     | Sets the display name for a dimension<br>attribute.      |
| SET_SHORT_DESCRIPTION Procedure on<br>page 12-7             | Sets the short description for a dimension<br>attribute. |

*Table 12–2 CWM2\_OLAP\_DIMENSION\_ATTRIBUTE Subprograms*

## <span id="page-143-0"></span>**CREATE\_DIMENSION\_ATTRIBUTE Procedure**

This procedure creates a new dimension attribute.

If the dimension attribute is reserved, you can specify the reserved name as the dimension attribute name or as a type associated with a name that you specify. The reserved dimension attributes are listed in [Table 12–1, " Reserved Dimension](#page-140-1)  [Attributes".](#page-140-1)

If the dimension attribute name should be reserved for mapping specific groups of level attributes, you can set the RESERVED\_DIMENSION\_ATTRIBUTE argument to TRUE. For more information, see [Table 12–1, " Reserved Dimension Attributes"](#page-140-1).

Descriptions and display properties must also be established as part of dimension attribute creation. Once the dimension attribute has been created, you can override these properties by calling other procedures in this package.

#### **Syntax**

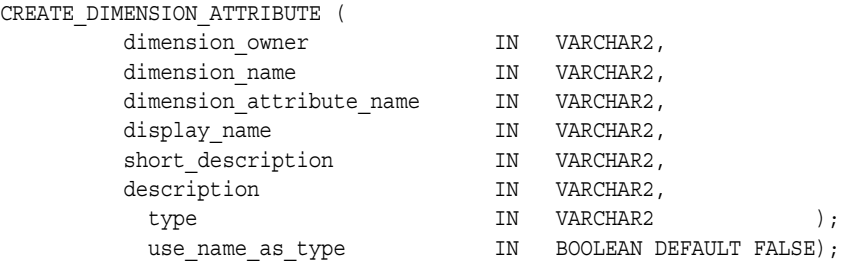

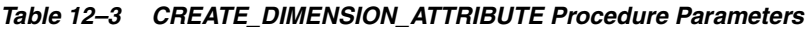

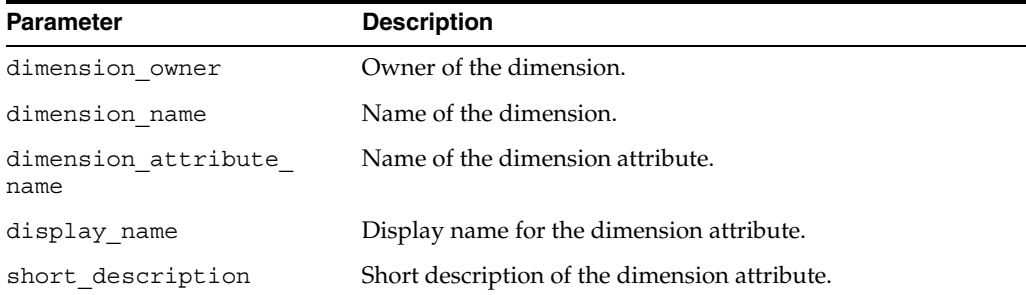
| <b>Parameter</b>       | <b>Description</b>                                                                                                    |
|------------------------|----------------------------------------------------------------------------------------------------|
| description            | Description of the dimension attribute.                                                                                                    |
| type                   | This argument can be one of the following:                                                                                                    |
| or<br>use name as type | type<br>a VARCHAR2 argument whose value is one of the<br>reserved names from Table 12-1, "Reserved Dimension<br>Attributes". Specify this argument if you want to create<br>your own name for a reserved dimension attribute.                                                                                                    |
|                        | use name as type<br>$\blacksquare$<br>a BOOLEAN argument that defaults to FALSE. This<br>argument specifies whether or not the dimension<br>attribute name is a reserved name. If this argument is<br>TRUE, the value of the dimension attribute name<br>argument must be a reserved name from Table 12-1,<br>" Reserved Dimension Attributes". |
|                        | If you do not specify a value for this argument, the dimension<br>attribute is not reserved.                                                                                                    |

*Table 12–3 (Cont.) CREATE\_DIMENSION\_ATTRIBUTE Procedure Parameters*

# **DROP\_DIMENSION\_ATTRIBUTE Procedure**

This procedure drops a dimension attribute.

# **Syntax**

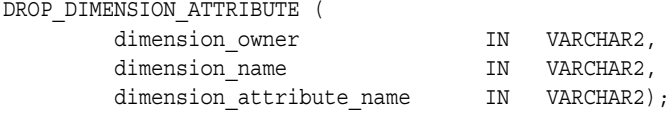

## **Parameters**

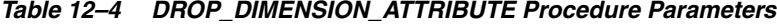

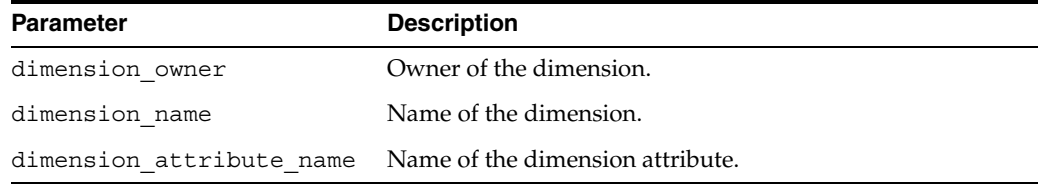

# **LOCK\_DIMENSION\_ATTRIBUTE Procedure**

This procedure locks the dimension attribute for update by acquiring a database lock on the row that identifies the dimension attribute in the CWM2 model table.

# **Syntax**

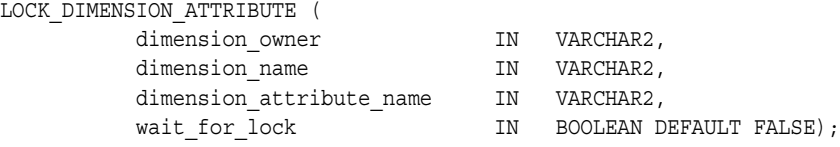

#### **Parameters**

| <b>Parameter</b>            | <b>Description</b>                                                                                                    |
|-----------------------------|----------------------------------------------------------------------------------------------------|
| dimension owner             | Owner of the dimension.                                                                                                    |
| dimension name              | Name of the dimension.                                                                                                    |
| dimension attribute<br>name | Name of the dimension attribute.                                                                                                    |
| wait for lock               | (Optional) Whether or not to wait for the dimension attribute<br>to be available when it is already locked by another user. If you<br>do not specify a value for this parameter, the procedure does<br>not wait to acquire the lock. |

*Table 12–5 LOCK\_DIMENSION\_ATTRIBUTE Procedure Parameters*

#### **SET\_DESCRIPTION Procedure**

This procedure sets the description for a dimension attribute.

#### **Syntax**

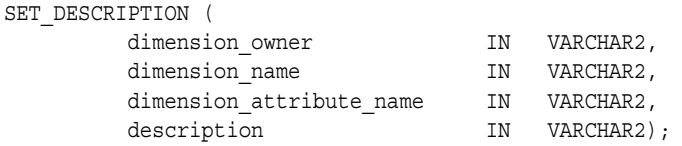

#### **Parameters**

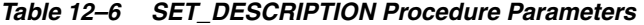

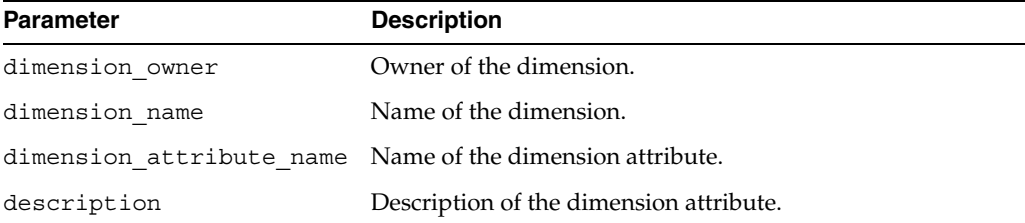

#### **SET\_DIMENSION\_ATTRIBUTE\_NAME Procedure**

This procedure sets the name for a dimension attribute.

If the dimension attribute is reserved, you can specify the reserved name as the dimension attribute name or as a type associated with a name that you specify. The reserved dimension attributes are listed in [Table 12–1, " Reserved Dimension](#page-140-0)  [Attributes".](#page-140-0)

#### **Syntax**

SET DIMENSION ATTRIBUTE NAME ( dimension\_owner  $IN$  VARCHAR2, dimension\_name IN VARCHAR2, dimension attribute name IN VARCHAR2, set dimension attribute name IN VARCHAR2, type the IN VARCHAR2  $\,$  ); use name as type TN BOOLEAN DEFAULT FALSE);

# **Parameters**

| <b>Parameter</b>                | <b>Description</b>                                                                                                    |
|---------------------------------|----------------------------------------------------------------------------------------------------|
| dimension owner                 | Owner of the dimension.                                                                                                    |
| dimension name                  | Name of the dimension.                                                                                                    |
| dimension attribute<br>name     | Original name for the dimension attribute.                                                                                                    |
| set_dimension<br>attribute name | New name for the dimension attribute.                                                                                                    |
| type<br>or<br>use name as type  | This argument can be one of the following:                                                                                                    |
|                                 | type<br>a VARCHAR2 argument whose value is one of the reserved<br>names from Table 12-1, "Reserved Dimension Attributes".<br>Specify this argument if you want to create your own name<br>for a reserved dimension attribute.                                                                                                    |
|                                 | use_name_as_type<br>٠<br>a BOOLEAN argument that defaults to FALSE. This<br>argument specifies whether or not the dimension attribute<br>name is a reserved name. If this argument is TRUE, the<br>value of the dimension_attribute_name argument<br>must be a reserved name from Table 12–1, "Reserved<br>Dimension Attributes". |
|                                 | If you do not specify a value for this argument, the dimension<br>attribute is not reserved.                                                                                                    |

*Table 12–7 SET\_DIMENSION\_\_ATTRIBUTE\_NAME Procedure Parameters*

# **SET\_DISPLAY\_NAME Procedure**

This procedure sets the display name for a dimension attribute.

# **Syntax**

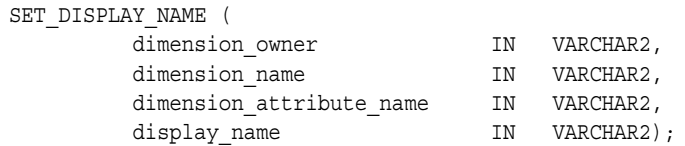

# **Parameters**

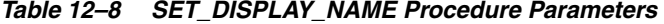

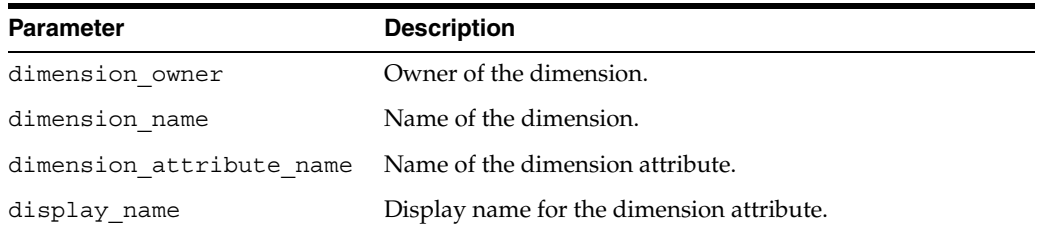

# **SET\_SHORT\_DESCRIPTION Procedure**

This procedure sets the short description for a dimension attribute.

# **Syntax**

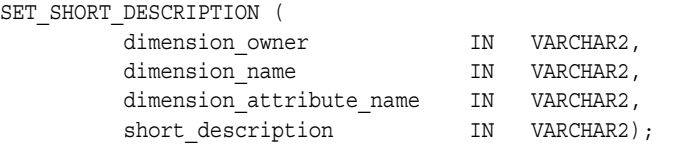

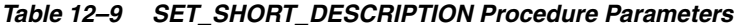

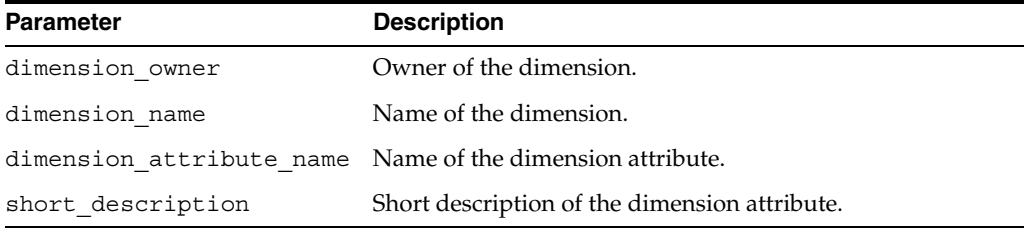

# **CWM2\_OLAP\_EXPORT**

The CWM2\_OLAP\_EXPORT package provides procedures you can use to export OLAP Catalog metadata and its underlying fact tables and dimension tables. You can rebuild the metadata and import the data within the same database instance or in a different database instance.

#### **See Also:**

- "Original Export and Import" in *Oracle Database Utilities*.
- [Chapter 10, "CWM2\\_OLAP\\_DELETE"](#page-122-0).

This chapter discusses the following topics:

- [Exporting and Importing OLAP Catalog Metadata](#page-148-0)
- [Creating a Metadata Command Script](#page-150-0)
- **[Creating an Export Parameter File](#page-152-0)**
- [Summary of CWM2\\_OLAP\\_Export Subprograms](#page-154-0)

# <span id="page-148-0"></span>**Exporting and Importing OLAP Catalog Metadata**

You can use the CWM2\_OLAP\_EXPORT package to export individual cubes or dimensions or the entire contents of the OLAP Catalog. CWM2\_OLAP\_EXPORT exports CWM2 metadata created by the CWM2 PL/SQL packages and CWM1 metadata created by Oracle Enterprise Manager.

You can use CWM2 OLAP EXPORT if your mapped data is stored in relational tables or views of relational tables. If your data is stored in analytic workspaces, use the OLAP DML to export and import the contents of the workspace. See ["Procedure: Import a](#page-236-0)  [workspace from a 9i Database into a 10g Database" on page 24-3](#page-236-0).

Procedures in CWM2\_OLAP\_EXPORT produce a metadata command script and an Export parameter file. The metadata command script contains the CWM1, CWM2, and Oracle Database commands that build the metadata. The Export parameter file can be used with the Oracle Export utility to export the dimension tables and fact tables that underlie the metadata.

Exporting and importing OLAP Catalog metadata is a four-step process:

- <span id="page-148-1"></span>**1.** Run the CWM2\_OLAP\_EXPORT procedure, specifying a metadata command script file and an Export parameter file.
- <span id="page-148-2"></span>**2.** Run the Oracle Export utility, using the Export parameter file you produced in Step [1.](#page-148-1) The Export utility will create an Export dump file.
- **3.** In the database instance where you want to re-create the data and metadata, run the Oracle Import utility using the Export dump file you produced in Step [2](#page-148-2). The Import utility will import the underlying dimension tables and fact tables.
- **4.** After running the Oracle Import utility, run the metadata command script you produced in Step [1](#page-148-1). This script will rebuild the metadata that maps to the underlying dimension tables and fact tables.

**Note:** The database in which you re-create your OLAP Catalog metadata must be OLAP-enabled. You can only use CWM2\_OLAP\_ EXPORT to replicate your OLAP Catalog metadata within an environment where the OLAP Catalog is already defined.

# **Rebuilding OLAP Catalog Metadata**

To rebuild the OLAP Catalog metadata for a relational data source, you can export the data and metadata, delete it, then import it. Use the CWM2\_OLAP\_EXPORT package and the Oracle Export utility to do the export. Use CWM2\_OLAP\_DELETE to delete the metadata. Drop the tables, then use the Oracle import utility to do the import. See [Chapter 10, "CWM2\\_OLAP\\_DELETE"](#page-122-0).

To rebuild analytic workspaces, use the OLAP DML to export the contents of the workspace to an EIF file, then import it in a new workspace. See ["Procedure: Import a](#page-236-0)  [workspace from a 9i Database into a 10g Database" on page 24-3](#page-236-0). If you are running in Oracle9*i* compatibility mode, you will need to re-enable the workspaces and re-create the metadata for the workspaces. See ["Enabling Relational Access" on page 1-17.](#page-32-0)

# **Using the Oracle Export and Import Utilities**

The CWM2\_OLAP\_EXPORT package works with the Export and Import utilities that are invoked with the exp and imp commands. In *Oracle Database Utilities* these are called the original Export and Import utilities to differentiate them from the new Data Pump Export and Import utilities available with Oracle Database 10*g*. The CWM2\_OLAP\_ EXPORT package was not designed to work with the new Data Pump Export and Import utilities.

The original Export and Import utilities provide a simple way for you to transfer data objects between Oracle databases, even if they reside on platforms with different hardware and software configurations. When you run Export against an Oracle database, objects (such as tables) are extracted, followed by their related objects (such as indexes, comments, and grants), if any. The extracted data is written to an export dump file. The Import utility reads the object definitions and table data from the dump file.

The Export parameter file created by CWM2\_OLAP\_EXPORT specifies the tables where your dimension and fact data are stored. The Export utility supports many options and parameters. Refer to *Oracle Database Utilities* for specific information about exporting and importing tables with exp and imp.

# <span id="page-149-0"></span>**Using Wildcards to Identify Metadata Entities**

You can use wildcard characters to export cubes and dimensions whose names meet certain criteria.

Wildcard characters are the underscore "\_" and the percent sign "%". An underscore replaces any single character, and a percent sign replaces any zero or more characters. An underscore, but not a percent sign, is also a legal character in a metadata owner or entity name. Any underscore character in the owner or entity name is treated as a wildcard, unless you precede it with a backslash "\" which acts as an escape character.

For example, the following command exports all the cubes belonging to the owner 'GLOBAL'.

```
>execute cwm2 olap export.export cube('GLOBAL', '%', '/scripts dir',
                                     'global cmd file', 'global tbl file');
```
The following command exports all the cubes in the GLOBAL schema whose names start with 'a'.

```
>execute cwm2 olap export.export cube('GLOBAL', 'a%', '/scripts dir',
                                      'global_cmd_file', 'global_tbl_file');
```
If your database includes users 'TESTUSER1' and 'TESTUSER2', you could export the 'TEST' cube belonging to each of these users with the following command.

```
>execute cwm2_olap_export.export_cube('TESTUSER_', 'TEST', '/scripts_dir', 
                                       'global_cmd_file', 'global_tbl_file');
```
If your database includes users 'TEST\_USER1' and 'TEST\_USER2', you could export the 'TEST' cube belonging to each of these users with the following command.

```
>execute cwm2_olap_export.export_cube('TEST/_USER_', 'TEST', '/scripts_dir',
                                      'global_cmd_file', 'global_tbl_file');
```
# <span id="page-150-0"></span>**Creating a Metadata Command Script**

Each procedure in the CWM2\_OLAP\_EXPORT package accepts a parameter that identifies a metadata command script file. The contents of this script are the commands that build the metadata.

The commands in the command script file may be CWM2 procedure calls, CWM1 procedure calls, CREATE DIMENSION statements to re-create the dimension objects associated with CWM1 dimensions, and CREATE VIEW statements to re-create the views when the metadata is mapped to views of the source dimension tables and fact tables.

You can create a metadata command script without creating an Export parameter file. However, if you run the script in a different database without importing or re-creating the source tables, the metadata will be invalid.

[Example 13–1](#page-150-1) shows the metadata command script for the GLOBAL.PRODUCT dimension. This dimension was created in Enterprise Manager, therefore it has an associated Oracle dimension object and its metadata was defined using the CWM1 APIs.

#### <span id="page-150-1"></span>*Example 13–1 Metadata Command Script for GLOBAL.PRODUCT*

The following command creates a metadata command script for the GLOBAL.PRODUCT dimension. It does not create an Export parameter file.

```
>EXECUTE cwm2_olap_export.export_dimension
              ('GLOBAL', 'PRODUCT', '/myscripts', 'GLOBALPROD_CMD_SCRIPT.SQL');
```
To re-create the metadata, transfer the GLOBALPROD\_CMD\_SCRIPT.SQL file to a directory that can be accessed by the database. In SQL\*Plus, navigate to this directory and run the script with a command like the following.

>@GLOBALPROD\_CMD\_SCRIPT.SQL

The contents of GLOBALPROD CMD SCRIPT. SQL are shown as follows.

```
CREATE DIMENSION GLOBAL.PRODUCT
  LEVEL CLASS IS (GLOBAL.PRODUCT_DIM.CLASS_ID)
  LEVEL FAMILY IS (GLOBAL.PRODUCT_DIM.FAMILY_ID)
 LEVEL ITEM IS (GLOBAL.PRODUCT DIM.ITEM ID)
 LEVEL TOTAL PRODUCT IS (GLOBAL.PRODUCT DIM.TOTAL PRODUCT ID)
  HIERARCHY PRODUCT_ROLLUP
   ( ITEM CHILD OF
    FAMILY CHILD OF
    CLASS CHILD OF
    FAMILY CHILD OF
     CLASS CHILD OF
    TOTAL_PRODUCT
 \lambda ATTRIBUTE CLASS DETERMINES
   ( CLASS_DSC
 \lambda ATTRIBUTE FAMILY DETERMINES
   ( FAMILY_DSC
 \lambda ATTRIBUTE ITEM DETERMINES
   ( ITEM_DSC
  )
  ATTRIBUTE TOTAL_PRODUCT DETERMINES
   ( TOTAL_PRODUCT_DSC
  )
  ATTRIBUTE ITEM DETERMINES
  ( ITEM_PACKAGE_ID
 \rightarrow ATTRIBUTE CLASS DETERMINES
  ( CLASS_DSC
  )
  ATTRIBUTE FAMILY DETERMINES
   ( FAMILY_DSC
\rightarrow ATTRIBUTE ITEM DETERMINES
   ( ITEM_DSC
  )
  ATTRIBUTE TOTAL_PRODUCT DETERMINES
  ( TOTAL_PRODUCT_DSC
  )
\cdot;
EXECUTE cwm_olap_dimension.Set_Description('GLOBAL', 'PRODUCT', '');
EXECUTE cwm_olap_dimension.Set_Display_Name('GLOBAL', 'PRODUCT', 'Product');
EXECUTE cwm_olap_dimension.Set_Plural_Name('GLOBAL', 'PRODUCT', 'PRODUCT');
EXECUTE cwm olap dim attribute. Create Dimension Attribute
            ('GLOBAL', 'PRODUCT', 'Long_Description', 'Long Description', '');
EXECUTE cwm olap dim attribute. Create Dimension Attribute
            ('GLOBAL', 'PRODUCT', 'Package', 'Package', '');
EXECUTE cwm olap dim attribute. Create Dimension Attribute
            ('GLOBAL', 'PRODUCT', 'Short_Description', 'Short Description', '');
EXECUTE cwm olap hierarchy.Set Description('GLOBAL', 'PRODUCT', 'PRODUCT ROLLUP', '');
EXECUTE cwm olap hierarchy.Set Display Name('GLOBAL', 'PRODUCT', 'PRODUCT ROLLUP', 'Product
Rollup');
EXECUTE cwm_olap_dimension.Set_Default_Display_Hierarchy('GLOBAL', 'PRODUCT', 'PRODUCT ROLLUP');
EXECUTE cwm_olap_level.Set_Description('GLOBAL', 'PRODUCT', 'CLASS', '');
EXECUTE cwm_olap_level.Set_Display_Name('GLOBAL', 'PRODUCT', 'CLASS', 'Class');
EXECUTE cwm_olap_level.Set_Description('GLOBAL', 'PRODUCT', 'FAMILY', '');
EXECUTE cwm_olap_level.Set_Display_Name('GLOBAL', 'PRODUCT', 'FAMILY', 'Family');
EXECUTE cwm olap level.Set Description('GLOBAL', 'PRODUCT', 'ITEM', '');
EXECUTE cwm_olap_level.Set_Display_Name('GLOBAL', 'PRODUCT', 'ITEM', 'Item');
```

```
EXECUTE cwm_olap_level.Set_Description('GLOBAL', 'PRODUCT', 'TOTAL_PRODUCT', '');
EXECUTE cwm_olap_level.Set_Display_Name('GLOBAL', 'PRODUCT', 'TOTAL_PRODUCT', 'Total Product');
EXECUTE cwm_olap_level_attribute.Set_Name('GLOBAL', 'PRODUCT', 'CLASS', 'CLASS_DSC', 'CLASS_DSC');
EXECUTE cwm olap dim attribute.Add Level Attribute
            ('GLOBAL','PRODUCT','Short_Description','CLASS','CLASS_DSC');
EXECUTE cwm olap_level_attribute.Set_Description('GLOBAL', 'PRODUCT', 'CLASS', 'CLASS DSC', '');
EXECUTE cwm_olap_level_attribute.Set_Display_Name('GLOBAL', 'PRODUCT', 'CLASS', 'CLASS_DSC', '');
EXECUTE cwm_olap_level_attribute.Set_Name
           ('GLOBAL', 'PRODUCT', 'FAMILY', 'FAMILY_DSC', 'FAMILY_DSC');
EXECUTE cwm olap dim attribute.Add Level Attribute
           ('GLOBAL','PRODUCT','Short_Description','FAMILY','FAMILY_DSC');
EXECUTE cwm_olap_level_attribute.Set_Description
           ('GLOBAL', 'PRODUCT', 'FAMILY', 'FAMILY_DSC', '');
EXECUTE cwm_olap_level_attribute.Set_Display_Name
           ('GLOBAL', 'PRODUCT', 'FAMILY', 'FAMILY_DSC', '');
EXECUTE cwm_olap_level_attribute.Set_Name('GLOBAL', 'PRODUCT', 'ITEM', 'ITEM_DSC', 'ITEM_DSC');
EXECUTE cwm_olap_dim_attribute.Add_Level_Attribute('GLOBAL','PRODUCT','Short_
Description','ITEM','ITEM_DSC');
EXECUTE cwm olap_level_attribute.Set_Description('GLOBAL', 'PRODUCT', 'ITEM', 'ITEM DSC', '');
EXECUTE cwm_olap_level_attribute.Set_Display_Name('GLOBAL', 'PRODUCT', 'ITEM', 'ITEM_DSC', '');
EXECUTE cwm_olap_level_attribute.Set_Name('GLOBAL', 'PRODUCT', 'ITEM', 'ITEM_PACKAGE_ID', 'ITEM
PACKAGE_ID');
EXECUTE cwm olap dim attribute.Add Level Attribute('GLOBAL', 'PRODUCT', 'Package', 'ITEM', 'ITEM
PACKAGE_ID');
EXECUTE cwm_olap_level_attribute.Set_Description('GLOBAL', 'PRODUCT', 'ITEM', 'ITEM_PACKAGE_ID', 
'');
EXECUTE cwm_olap_level_attribute.Set_Display_Name('GLOBAL', 'PRODUCT', 'ITEM', 'ITEM_PACKAGE_ID',
'');
EXECUTE cwm_olap_level_attribute.Set_Name
          ('GLOBAL','PRODUCT','TOTAL_PRODUCT','TOTAL_PRODUCT_DSC','TOTAL_PRODUCT_DSC');
EXECUTE cwm olap dim attribute.Add Level Attribute
          ('GLOBAL','PRODUCT','Short_Description','TOTAL_PRODUCT','TOTAL_PRODUCT_DSC');
EXECUTE cwm_olap_level_attribute.Set_Description
           ('GLOBAL','PRODUCT','TOTAL_PRODUCT', 'TOTAL_PRODUCT_DSC', '');
EXECUTE cwm olap level attribute.Set Display Name
            ('GLOBAL', 'PRODUCT','TOTAL_PRODUCT','TOTAL_PRODUCT_DSC','');
```
# <span id="page-152-0"></span>**Creating an Export Parameter File**

Each procedure in the CWM2\_OLAP\_EXPORT package accepts a parameter that identifies an Export parameter file. The contents of this file are a series of comments and a table specification that can be used by the Oracle Export utility.

You can create an Export parameter file without creating a metadata command script. You can use the parameter file to export and import the base tables, but without a metadata command script you will not be able to restore the metadata.

[Example 13–2](#page-152-1) shows the Export parameter file for the GLOBAL.PRODUCT dimension.

```
Example 13–2 Export Parameter File for GLOBAL.PRODUCT
```
The following command creates an Export parameter file for the GLOBAL.PRODUCT dimension. It does not create a metadata command script file.

```
>execute cwm2_olap_export.export_dimension
             ('GLOBAL', 'PRODUCT','/myuser/scripts',' ' ,'GLOBALPROD_EXP_PARAM.DAT');
```
To export the dimension table used by GLOBAL.PRODUCT, run the Export utility in SQL\*Plus using a command like the following.

>exp *username/password* PARFILE=GLOBALPROD\_EXP\_PARAM.DAT

The contents of GLOBALPROD EXP PARAM. DAT are shown as follows.

```
#Export Dimension: GLOBAL.PRODUCT Directory: /myuser/scripts Command File:
#Table File: GLOBALPROD_EXP_PARAM.DAT
#
#ORACLE RDBMS EXPORT UTILITY PARFILE
#
# Cube "GLOBAL.PRICE_CUBE"
# Dimension "GLOBAL.PRODUCT" Mapped to Table "GLOBAL.PRODUCT_DIM"
#
# Cube "GLOBAL.UNITS_CUBE"
# Dimension "GLOBAL.PRODUCT" Mapped to Table "GLOBAL.PRODUCT_DIM"
TABLES = (
GLOBAL.PRODUCT_DIM
\lambdaTo re-create the dimension table for GLOBAL.PRODUCT, transfer the dump file
```
generated by the Export utility (by default, expdat.dmp) to a directory that can be accessed by the database. In SQL\*Plus, navigate to this directory and run the Import utility with a command like the following.

>imp *username/password* FILE=expdat.dmp

# <span id="page-154-0"></span>**Summary of CWM2\_OLAP\_Export Subprograms**

*Table 13–1 CWM2\_OLAP\_DELETE*

| Subprogram                                        | <b>Description</b>                            |
|---------------------------------------------------|-----------------------------------------------|
| <b>EXPORT_CUBE Procedure on page 13-8</b>         | Exports a cube in the OLAP Catalog.           |
| <b>EXPORT DIMENSION Procedure on</b><br>page 13-8 | Exports a dimension in the OLAP Catalog.      |
| EXPORT_OLAP_CATALOG Procedure<br>on page 13-9     | Exports all the metadata in the OLAP Catalog. |

# <span id="page-155-0"></span>**EXPORT\_CUBE Procedure**

EXPORT\_CUBE produces a metadata command script and an Export parameter file for a cube that is based on relational tables.

You can use the Export parameter file to export the underlying fact and dimension tables to a dump file, then you can import the dump file to re-create the tables. You can run the metadata command script to rebuild the metadata that maps to the tables. See ["Exporting and Importing OLAP Catalog Metadata" on page 13-1.](#page-148-0)

You can identify a group of cubes to export by specifying wildcard characters in the cube\_owner and cube\_name parameters. See ["Using Wildcards to Identify Metadata](#page-149-0)  [Entities" on page 13-2](#page-149-0).

EXPORT\_CUBE includes each of the cube's dimensions. You do not have to export the dimensions separately.

OLAP Catalog cubes are displayed in the view [ALL\\_OLAP2\\_CUBES.](#page-79-0)

#### **Syntax**

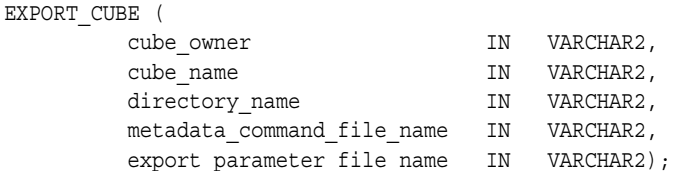

#### **Parameters**

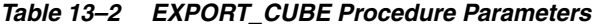

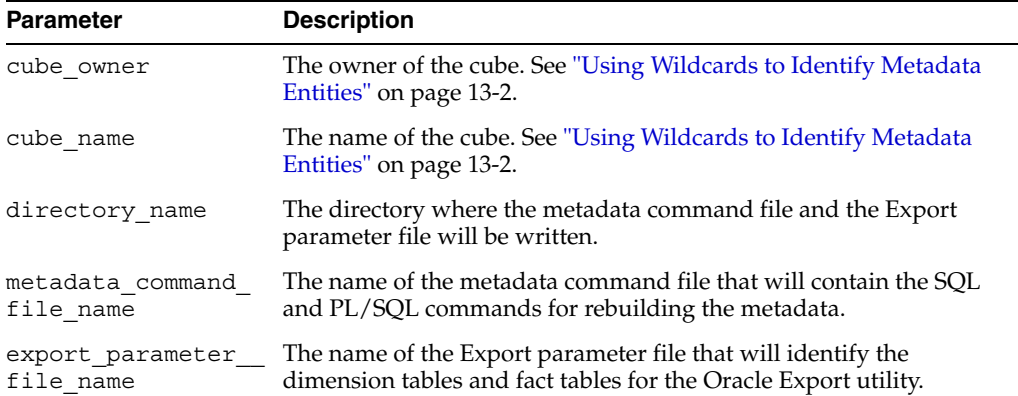

#### **Example**

See ["Creating a Metadata Command Script"](#page-150-0) and ["Creating an Export Parameter File"](#page-152-0)  [on page 13-5.](#page-152-0) These examples illustrate the process of exporting and importing a dimension. The process is exactly the same for a cube.

#### <span id="page-155-1"></span>**EXPORT\_DIMENSION Procedure**

EXPORT\_DIMENSION produces a metadata command script and an Export parameter file for a dimension that is based on relational dimension tables.

You can use the Export parameter file to export the underlying dimension tables to a dump file, then you can import the dump file to re-create the tables. You can run the

metadata command script to rebuild the metadata that maps to the tables. See ["Exporting and Importing OLAP Catalog Metadata" on page 13-1.](#page-148-0)

You can identify a group of dimensions to export by specifying wildcard characters in the dimension\_owner and dimension\_name parameters. See ["Using Wildcards to](#page-149-0)  [Identify Metadata Entities" on page 13-2](#page-149-0).

Dimensions are exported along with cubes. You only need to use EXPORT\_ DIMENSION if the dimension does not participate in a cube or if the owning cube will not be exported.

OLAP Catalog dimensions are displayed in the view [ALL\\_OLAP2\\_DIMENSIONS](#page-81-0).

#### **Syntax**

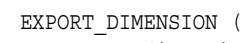

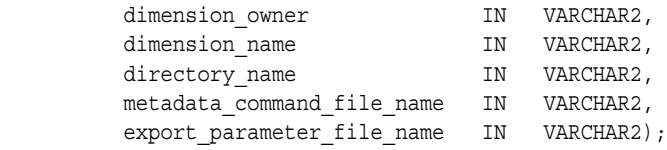

#### **Parameters**

*Table 13–3 EXPORT\_DIMENSION Procedure Parameters*

| <b>Parameter</b>              | <b>Description</b>                                                                                                  |
|-------------------------------|----------------------------------------------------------------------------------------------------|
| dimension owner               | The owner of the dimension. See "Using Wildcards to Identify<br>Metadata Entities" on page 13-2.                    |
| dimension name                | The name of the dimension. See "Using Wildcards to Identify"<br>Metadata Entities" on page 13-2.                    |
| directory name                | The directory where the metadata command file and the Export<br>parameter file will be written.                     |
| metadata command<br>file name | The name of the metadata command file that will contain the<br>SQL and PL/SQL commands for rebuilding the metadata. |
| export parameter<br>file name | The name of the Export parameter file that will identify the<br>dimension tables for the Oracle Export utility.     |

#### **Example**

See ["Creating a Metadata Command Script"](#page-150-0) and ["Creating an Export Parameter File"](#page-152-0) [on page 13-5.](#page-152-0)

#### <span id="page-156-0"></span>**EXPORT\_OLAP\_CATALOG Procedure**

EXPORT\_OLAP\_CATALOG produces a metadata command script and an Export parameter file for all the metadata (both CWM1 and CWM2) in the OLAP Catalog.

You can use the Export parameter file to export the underlying fact and dimension tables to a dump file, then you can import the dump file to re-create the tables. You can run the metadata command script to rebuild the metadata that maps to the tables. See ["Exporting and Importing OLAP Catalog Metadata" on page 13-1.](#page-148-0)

OLAP Catalog metadata is displayed in the OLAP Catalog metadata views, described in [Chapter 5.](#page-76-0)

#### **Syntax**

EXPORT\_OLAP\_CATALOG (

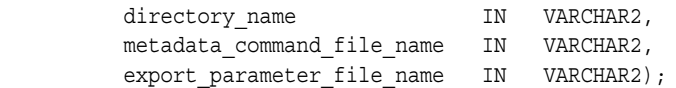

# **Parameters**

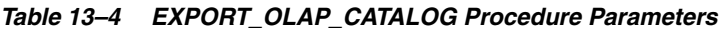

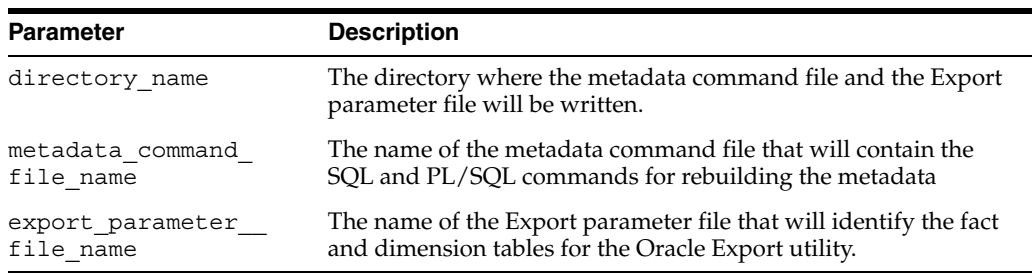

#### **Example**

See ["Creating a Metadata Command Script"](#page-150-0) and ["Creating an Export Parameter File"](#page-152-0)

[on page 13-5.](#page-152-0) These examples illustrate the process of exporting and importing a dimension. To use EXPORT\_OLAP\_CATALOG, follow the same procedure without specifying a dimension name.

# <span id="page-158-2"></span>**CWM2\_OLAP\_HIERARCHY**

The CWM2 OLAP HIERARCHY package provides procedures managing hierarchies.

**See Also:** [Chapter 2, "Creating OLAP Catalog Metadata with](#page-42-0)  [CWM2"](#page-42-0).

This chapter discusses the following topics:

- **[Understanding Hierarchies](#page-158-0)**
- **[Example: Creating a Hierarchy](#page-158-1)**
- [Summary of CWM2\\_OLAP\\_HIERARCHY Subprograms](#page-160-0)

# <span id="page-158-0"></span>**Understanding Hierarchies**

A hierarchy is an OLAP Catalog metadata entity. This means that it is a logical object, identified by name and owner, within the OLAP Catalog.

Hierarchies define parent-child relationships between sets of levels in a dimension. There can be multiple hierarchies associated with a single dimension, and the same level can be used in multiple hierarchies. Hierarchies are fully described in.

Use the procedures in the CWM2\_OLAP\_HIERARCHY package to create, drop, and lock hierarchies and to specify descriptive information for display purposes.

The parent dimension must already exist in the OLAP Catalog before you can create hierarchies for it.

#### **See Also:**

- [Chapter 15, "CWM2\\_OLAP\\_LEVEL"](#page-166-0)
- **Oracle OLAP Application Developer's Guide for more information** about hierarchies and the OLAP Catalog metadata model

# <span id="page-158-1"></span>**Example: Creating a Hierarchy**

The following statement creates a dimension hierarchy PRODUCT\_DIM\_ROLLUP, for the PRODUCT DIM dimension in the JSMITH schema. The display name is Standard. The short description is Std Product, and the description is Standard Product Hierarchy. The solved code is SOLVED LEVEL-BASED, meaning that this hierarchy will be mapped to an embedded total dimension table, and that the fact table associated with this dimension hierarchy will store fully solved data.

```
execute cwm2 olap hierarchy.create hierarchy
      ('JSMITH', 'PRODUCT_DIM', 'PRODUCT_DIM_ROLLUP',
```

```
 'Standard', 'Std Product', 'Standard Product Hierarchy', 
 'SOLVED LEVEL-BASED');
```
# <span id="page-160-0"></span>**Summary of CWM2\_OLAP\_HIERARCHY Subprograms**

| Subprogram                                                                                  | <b>Description</b>                     |
|---------------------------------------------------------------------------------------------|----------------------------------------|
| <b>CREATE HIERARCHY Procedure on</b><br>page 14-4                                           | Creates a hierarchy.                   |
| DROP HIERARCHY Procedure on<br>page 14-4                                                    | Drops a hierarchy.                     |
| <b>LOCK HIERARCHY Procedure on</b><br>page 14-5                                             | Locks the hierarchy for update.        |
| <b>SET_DESCRIPTION Procedure on</b><br>page 14-5                                            | Sets the description for a hierarchy.  |
| SET DISPLAY NAME Procedure on<br>page 14-6                                                  | Sets the display name for a hierarchy. |
| <b>SET_HIERARCHY_NAME Procedure on</b><br>page 14-6                                         | Sets the name of a hierarchy.          |
| SET_SHORT_DESCRIPTION Procedure on Sets the short description for a hierarchy.<br>page 14-6 |                                        |
| <b>SET SOLVED CODE Procedure on</b><br>page 14-7                                            | Sets the solved code for a hierarchy.  |

*Table 14–1 CWM2\_OLAP\_HIERARCHY Subprograms*

# <span id="page-161-0"></span>**CREATE\_HIERARCHY Procedure**

This procedure creates a new hierarchy in the OLAP Catalog.

You must specify descriptions and display properties as part of hierarchy creation. Once the hierarchy has been created, you can override these properties by calling other procedures in the CWM2\_OLAP\_HIERARCHY package.

#### **Syntax**

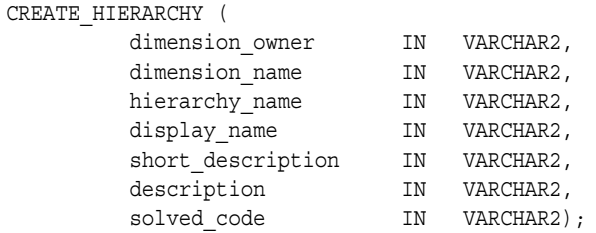

# **Parameters**

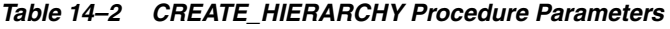

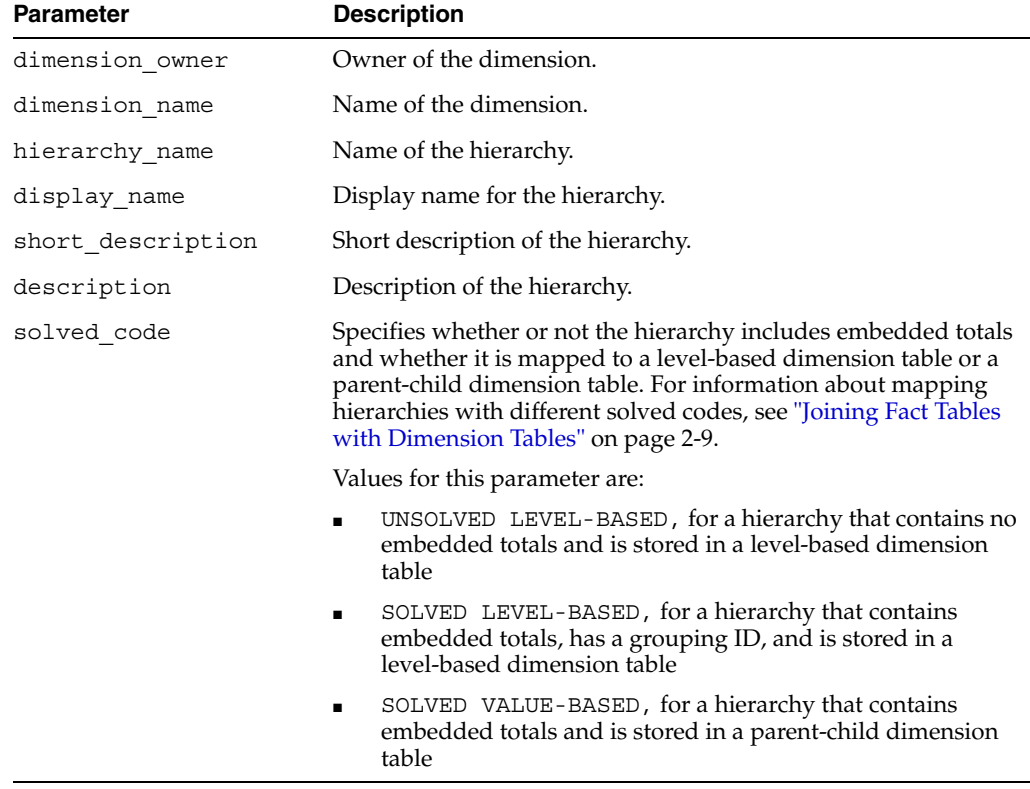

#### <span id="page-161-1"></span>**DROP\_HIERARCHY Procedure**

This procedure drops a hierarchy from the OLAP Catalog.

# **Syntax**

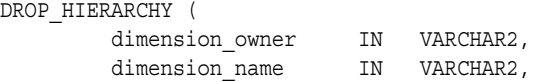

hierarchy\_name IN VARCHAR2);

# **Parameters**

| Table 14-3 DRUF HILRARUM FIULE QUE Falameters |                         |
|-----------------------------------------------|-------------------------|
| <b>Parameter</b>                              | <b>Description</b>      |
| dimension owner                               | Owner of the dimension. |
| dimension name                                | Name of the dimension.  |
| hierarchy name                                | Name of the hierarchy.  |

*Table 14–3 DROP\_HIERARCHY Procedure Parameters*

#### <span id="page-162-0"></span>**LOCK\_HIERARCHY Procedure**

This procedure locks the hierarchy metadata for update by acquiring a database lock on the row that identifies the hierarchy in the CWM2 model table.

#### **Syntax**

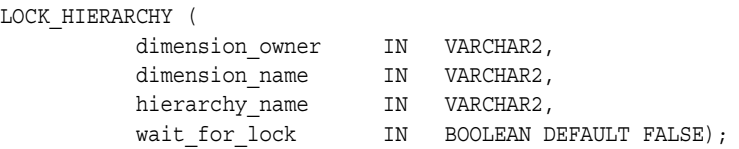

# **Parameters**

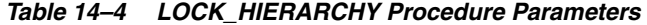

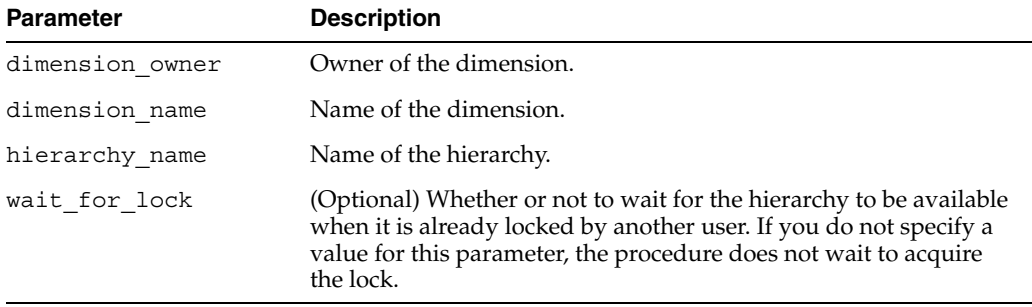

# <span id="page-162-1"></span>**SET\_DESCRIPTION Procedure**

This procedure sets the description for a hierarchy.

#### **Syntax**

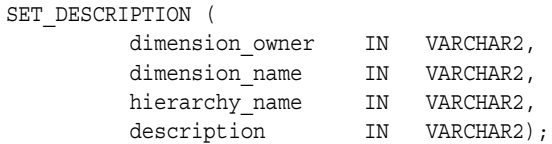

*Table 14–5 SET\_DESCRIPTION Procedure Parameters*

| <b>Parameter</b> | <b>Description</b>      |  |
|------------------|-------------------------|--|
| dimension owner  | Owner of the dimension. |  |

| <b>Parameter</b> | <b>Description</b>            |
|------------------|-------------------------------|
| dimension name   | Name of the dimension.        |
| hierarchy name   | Name of the hierarchy.        |
| description      | Description of the hierarchy. |

*Table 14–5 (Cont.) SET\_DESCRIPTION Procedure Parameters*

# <span id="page-163-0"></span>**SET\_DISPLAY\_NAME Procedure**

This procedure sets the display name for a dimension.

#### **Syntax**

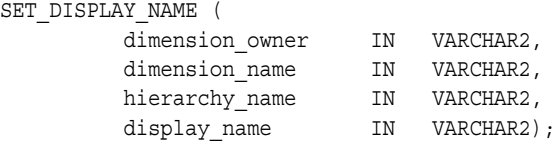

#### **Parameters**

*Table 14–6 SET\_DISPLAY\_NAME Procedure Parameters*

| <b>Parameter</b> | <b>Description</b>              |
|------------------|---------------------------------|
| dimension owner  | Owner of the dimension.         |
| dimension_name   | Name of the dimension.          |
| hierarchy name   | Name of the hierarchy.          |
| display name     | Display name for the hierarchy. |

# <span id="page-163-1"></span>**SET\_HIERARCHY\_NAME Procedure**

This procedure sets the name for a hierarchy.

# **Syntax**

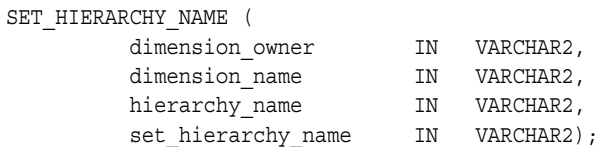

# **Parameters**

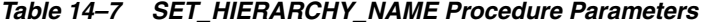

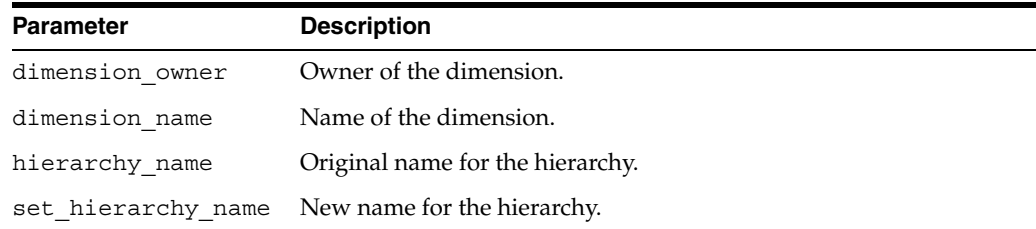

# <span id="page-163-2"></span>**SET\_SHORT\_DESCRIPTION Procedure**

This procedure sets the short description for a hierarchy.

#### **Syntax**

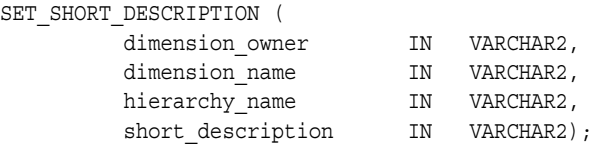

### **Parameters**

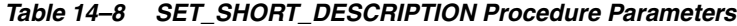

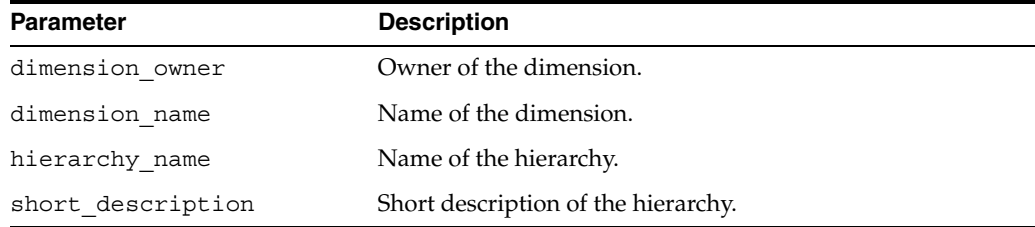

#### <span id="page-164-0"></span>**SET\_SOLVED\_CODE Procedure**

This procedure sets the solved code for a hierarchy. The solved code specifies whether or not the data dimensioned by this hierarchy includes embedded totals and whether it is mapped to a level-based dimension table or a parent-child dimension table. If mapped to a parent-child dimension table, it cannot be accessed by the OLAP API.

For more information on mapping solved and unsolved data, see ["Joining Fact Tables](#page-50-0)  [with Dimension Tables" on page 2-9.](#page-50-0)

#### **Syntax**

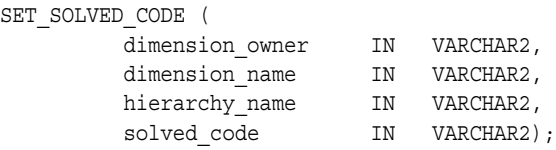

*Table 14–9 SET\_SOLVED\_CODE Procedure Parameters*

| <b>Parameter</b> | <b>Description</b>                      |
|------------------|-----------------------------------------|
|                  | dimension owner Owner of the dimension. |
| dimension name   | Name of the dimension.                  |
| hierarchy name   | Name of the hierarchy.                  |

| <b>Parameter</b> | <b>Description</b>                                                                                                    |
|------------------|----------------------------------------------------------------------------------------------------|
| solved code      | Specifies whether or not the hierarchy includes embedded totals and<br>whether it is mapped to a level-based dimension table or a<br>parent-child dimension table. For information about mapping<br>hierarchies with different solved codes, see "Joining Fact Tables with<br>Dimension Tables" on page 2-9. |
|                  | Values for this parameter are:                                                                                                    |
|                  | UNSOLVED LEVEL-BASED, for a hierarchy that contains no<br>$\blacksquare$<br>embedded totals and is stored in a level-based dimension table                                                                                                    |
|                  | SOLVED LEVEL-BASED, for a hierarchy that contains embedded<br>$\blacksquare$<br>totals, has a grouping ID, and is stored in a level-based dimension<br>table                                                                                                    |
|                  | SOLVED VALUE-BASED, for a hierarchy that contains embedded<br>$\blacksquare$<br>totals and is stored in a parent-child dimension table                                                                                                    |

*Table 14–9 (Cont.) SET\_SOLVED\_CODE Procedure Parameters*

# <span id="page-166-0"></span>**CWM2\_OLAP\_LEVEL**

The CWM2 OLAP LEVEL package provides procedures for managing levels.

**See Also:** [Chapter 2, "Creating OLAP Catalog Metadata with](#page-42-0)  [CWM2"](#page-42-0).

This chapter discusses the following topics:

- [Understanding Levels](#page-166-1)
- **[Example: Creating a Level](#page-166-2)**
- [Summary of CWM2\\_OLAP\\_LEVEL Subprograms](#page-168-0)

# <span id="page-166-1"></span>**Understanding Levels**

A level is an OLAP Catalog metadata entity. This means that it is a logical object, identified by name and owner, within the OLAP Catalog.

Dimension members are organized in levels that map to columns in dimension tables or views. Levels are typically organized in hierarchies. Every dimension must have at least one level. Levels are fully described in

Use the procedures in the CWM2\_OLAP\_LEVEL package to create, drop, and lock levels, to assign levels to hierarchies, and to specify descriptive information for display purposes.

The parent dimension and the parent hierarchy must already exist in the OLAP Catalog before you can create a level.

#### **See Also:**

- [Chapter 14, "CWM2\\_OLAP\\_HIERARCHY"](#page-158-2)
- **Oracle OLAP Application Developer's Guide for more information** about levels and the OLAP Catalog metadata model

# <span id="page-166-2"></span>**Example: Creating a Level**

The following statements create four levels for the PRODUCT\_DIM dimension and assign them to the PRODUCT\_DIM\_ROLLUP hierarchy.

```
execute cwm2_olap_level.create_level
      ('JSMITH', 'PRODUCT_DIM', 'TOTALPROD_LVL', 
       'Total Product', 'All Products', 'Total', 
       'Equipment and Parts of standard product hierarchy');
execute cwm2_olap_level.create_level
```

```
 ('JSMITH', 'PRODUCT_DIM', 'PROD_CATEGORY_LVL', 
       'Product Category', 'Product Categories', 'Category', 
       'Categories of standard product hierarchy');
execute cwm2_olap_level.create_level 
      ('JSMITH', 'PRODUCT_DIM', 'PROD_SUBCATEGORY_LVL', 
       'Product Sub-Category', 'Product Sub-Categories', 'Sub-Category',
       'Sub-Categories of standard product hierarchy');
execute cwm2_olap_level.create_level 
      ('JSMITH', 'PRODUCT_DIM', 'PRODUCT_LVL', 
       'Product', 'Products', 'Product',
       'Individual products of standard product hierarchy');
execute cwm2_olap_level.add_level_to_hierarchy
      ('JSMITH', 'PRODUCT_DIM', 'PRODUCT_DIM_ROLLUP', 
       'PRODUCT_LVL', 'PROD_SUBCATEGORY_LVL');
execute cwm2 olap level.add level to hierarchy
      ('JSMITH', 'PRODUCT_DIM', 'PRODUCT_DIM_ROLLUP', 
       'PROD_SUBCATEGORY_LVL', 'PROD_CATEGORY_LVL');
execute cwm2 olap level.add level to hierarchy
      ('JSMITH', 'PRODUCT_DIM', 'PRODUCT_DIM_ROLLUP', 
       'PROD_CATEGORY_LVL', 'TOTALPROD_LVL');
execute cwm2 olap level.add level to hierarchy
      ('JSMITH', 'PRODUCT_DIM', 'PRODUCT_DIM_ROLLUP', 'TOTALPROD_LVL');
```
# <span id="page-168-0"></span>**Summary of CWM2\_OLAP\_LEVEL Subprograms**

| Subprogram                                                                      | <b>Description</b>                      |
|---------------------------------------------------------------------------------|-----------------------------------------|
| ADD LEVEL TO HIERARCHY Procedure on Adds a level to a hierarchy.<br>page $15-4$ |                                         |
| <b>CREATE_LEVEL Procedure on page 15-4</b>                                      | Creates a level.                        |
| DROP_LEVEL Procedure on page 15-5                                               | Drops a level.                          |
| LOCK_LEVEL Procedure on page 15-5                                               | Locks the level metadata for update.    |
| REMOVE LEVEL FROM HIERARCHY<br>Procedure on page 15-6                           | Removes a level from a hierarchy.       |
| <b>SET_DESCRIPTION Procedure on page 15-6</b>                                   | Sets the description for a level.       |
| SET DISPLAY NAME Procedure on<br>page 15-6                                      | Sets the display name for a level.      |
| SET_LEVEL_NAME Procedure on page 15-7                                           | Sets the name of a level.               |
| SET_PLURAL_NAME Procedure on page 15-7                                          | Sets the plural name for a level.       |
| <b>SET SHORT DESCRIPTION Procedure on</b><br>page 15-8                          | Sets the short description for a level. |

*Table 15–1 CWM2\_OLAP\_LEVEL Subprograms*

# <span id="page-169-0"></span>**ADD\_LEVEL\_TO\_HIERARCHY Procedure**

This procedure adds a level to a hierarchy. A hierarchy can have a maximum of 31 levels.

#### **Syntax**

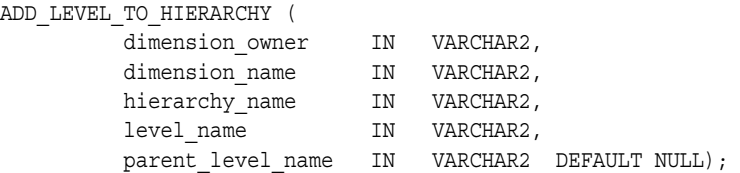

#### **Parameters**

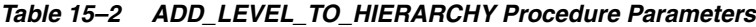

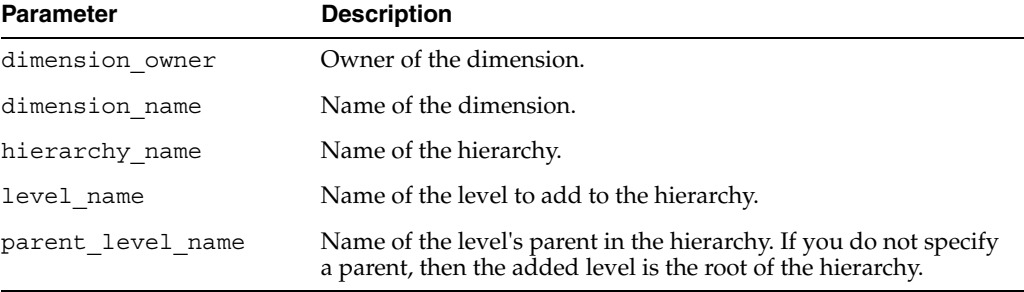

#### <span id="page-169-1"></span>**CREATE\_LEVEL Procedure**

This procedure creates a new level in the OLAP Catalog.

You must specify descriptions and display properties as part of level creation. Once the level has been created, you can override these properties by calling other procedures in the CWM2\_OLAP\_LEVEL package.

#### **Syntax**

CREATE\_LEVEL (

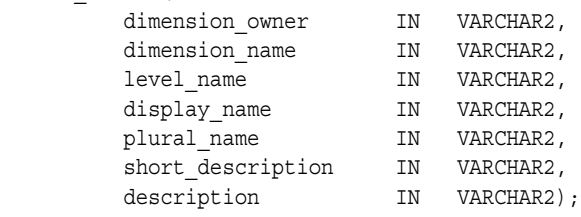

*Table 15–3 CREATE\_LEVEL Procedure Parameters*

| <b>Parameter</b> | <b>Description</b>          |  |
|------------------|-----------------------------|--|
| dimension_owner  | Owner of the dimension.     |  |
| dimension name   | Name of the dimension.      |  |
| level name       | Name of the level.          |  |
| display name     | Display name for the level. |  |

| <b>Parameter</b>  | <b>Description</b>              |
|-------------------|---------------------------------|
| plural name       | Plural name for the level.      |
| short description | Short description of the level. |
| description       | Description of the level.       |

*Table 15–3 (Cont.) CREATE\_LEVEL Procedure Parameters*

#### <span id="page-170-0"></span>**DROP\_LEVEL Procedure**

This procedure drops a level from the OLAP Catalog. All related level attributes are also dropped.

# **Syntax**

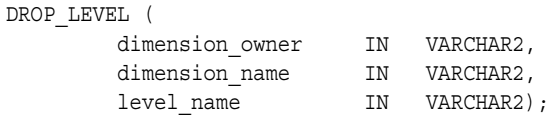

#### **Parameters**

*Table 15–4 DROP\_LEVEL Procedure Parameters*

| <b>Parameter</b> | <b>Description</b>      |
|------------------|-------------------------|
| dimension owner  | Owner of the dimension. |
| dimension name   | Name of the dimension.  |
| level name       | Name of the level.      |

### <span id="page-170-1"></span>**LOCK\_LEVEL Procedure**

This procedure locks the level metadata for update by acquiring a database lock on the row that identifies the level in the CWM2 model table.

# **Syntax**

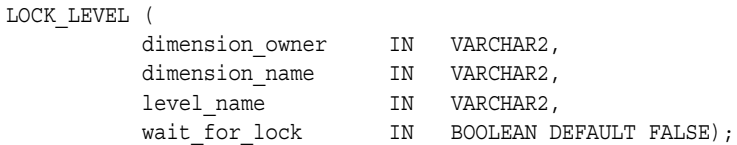

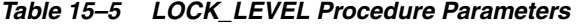

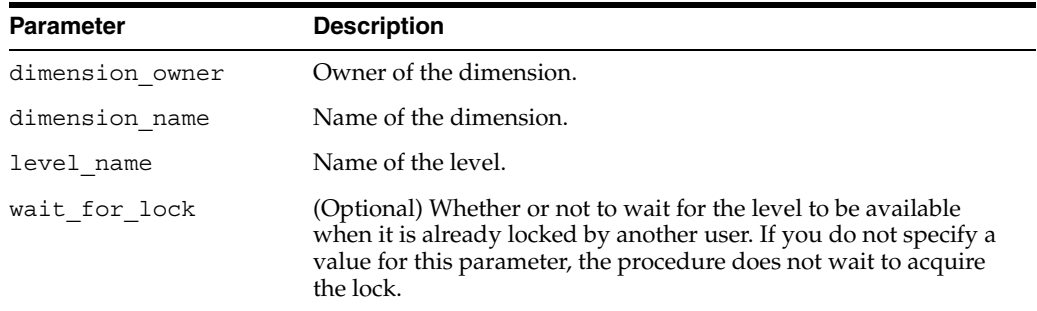

# <span id="page-171-0"></span>**REMOVE\_LEVEL\_FROM\_HIERARCHY Procedure**

This procedure removes a level from a hierarchy.

#### **Syntax**

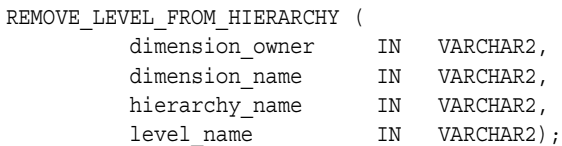

#### **Parameters**

*Table 15–6 REMOVE\_LEVEL\_FROM\_HIERARCHY Procedure Parameters*

| <b>Parameter</b> | <b>Description</b>                              |
|------------------|-------------------------------------------------|
| dimension owner  | Owner of the dimension.                         |
| dimension name   | Name of the dimension.                          |
| hierarchy name   | Name of the hierarchy.                          |
| level name       | Name of the level to remove from the hierarchy. |

# <span id="page-171-1"></span>**SET\_DESCRIPTION Procedure**

This procedure sets the description for a level.

#### **Syntax**

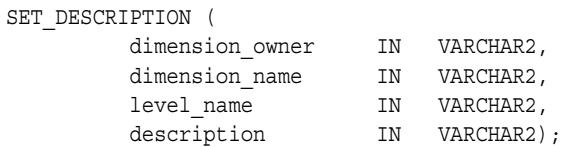

### **Parameters**

*Table 15–7 SET\_DESCRIPTION Procedure Parameters*

| <b>Parameter</b> | <b>Description</b>        |
|------------------|---------------------------|
| dimension_owner  | Owner of the dimension.   |
| dimension_name   | Name of the dimension.    |
| level name       | Name of the level.        |
| description      | Description of the level. |

#### <span id="page-171-2"></span>**SET\_DISPLAY\_NAME Procedure**

This procedure sets the display name for a level.

#### **Syntax**

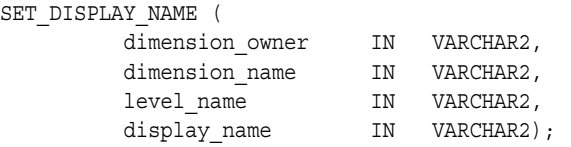

# **Parameters**

| <b>Parameter</b> | <b>Description</b>          |
|------------------|-----------------------------|
| dimension owner  | Owner of the dimension.     |
| dimension name   | Name of the dimension.      |
| level name       | Name of the level.          |
| display name     | Display name for the level. |

*Table 15–8 SET\_DISPLAY\_NAME Procedure Parameters*

# <span id="page-172-0"></span>**SET\_LEVEL\_NAME Procedure**

This procedure sets the name for a level.

# **Syntax**

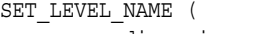

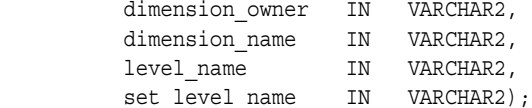

# **Parameters**

*Table 15–9 SET\_LEVEL\_NAME Procedure Parameters*

| <b>Parameter</b> | <b>Description</b>           |
|------------------|------------------------------|
| dimension owner  | Owner of the dimension.      |
| dimension name   | Name of the dimension.       |
| level name       | Original name for the level. |
| set level name   | New name for the level.      |

# <span id="page-172-1"></span>**SET\_PLURAL\_NAME Procedure**

This procedure sets the plural name of a level.

# **Syntax**

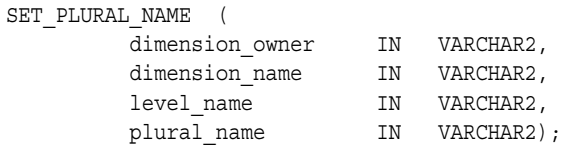

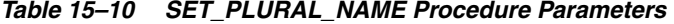

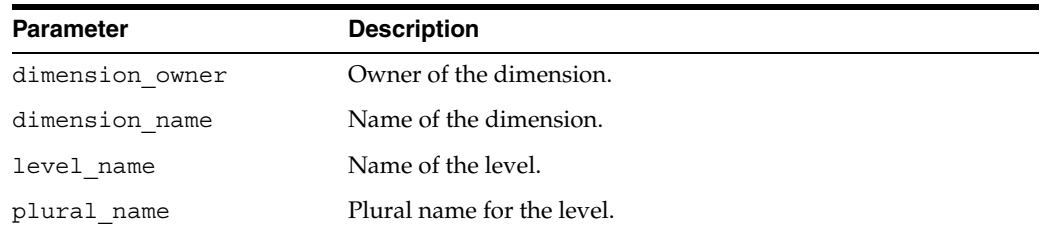

# <span id="page-173-0"></span>**SET\_SHORT\_DESCRIPTION Procedure**

This procedure sets the short description for a level.

# **Syntax**

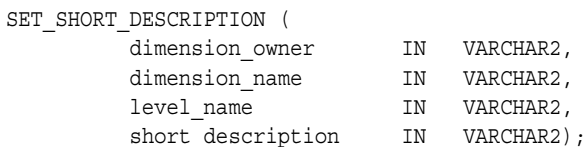

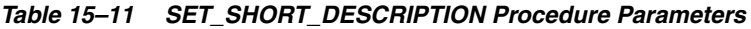

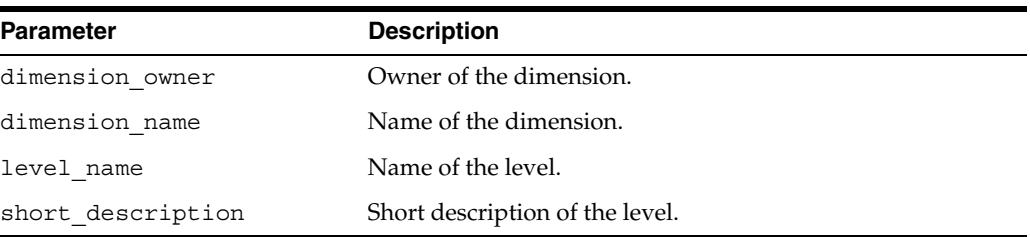

# **CWM2\_OLAP\_LEVEL\_ATTRIBUTE**

The CWM2\_OLAP\_LEVEL\_ATTRIBUTE package provides procedures for managing level attributes.

**See Also:** [Chapter 2, "Creating OLAP Catalog Metadata with](#page-42-0)  [CWM2"](#page-42-0).

This chapter discusses the following topics:

- **[Understanding Level Attributes](#page-174-0)**
- **[Example: Creating Level Attributes](#page-175-0)**
- [Summary of CWM2\\_OLAP\\_LEVEL\\_ATTRIBUTE Subprograms](#page-176-0)

# <span id="page-174-0"></span>**Understanding Level Attributes**

A level attribute is an OLAP Catalog metadata entity. This means that it is a logical object, identified by name and owner, within the OLAP Catalog.

A level attribute is a child entity of a level and a dimension attribute. A level attribute stores descriptive information about its related level. For example, a level containing product identifiers might have an associated level attribute that contains color information for each product.

Each level attribute maps to a column in a dimension table. The level attribute column must be in the same table as the column (or columns) for its associated level. Level attributes are fully described in.

Use the procedures in the CWM2\_OLAP\_LEVEL\_ATTRIBUTE package to create, drop, and lock level attributes, to assign level attributes to levels and dimension attributes, and to specify descriptive information for display purposes.

Several level attribute names are reserved, because they have special significance within CWM2. Reserved level attributes are associated with reserved dimension attributes of the same name. Reserved level attributes will be mapped to columns containing specific information. The reserved level attributes are listed in [Table 16–1.](#page-174-1)

*Table 16–1 Reserved Level Attributes*

<span id="page-174-1"></span>

| <b>Dimension Attribute</b> | <b>Description</b>                                               |
|----------------------------|------------------------------------------------------------------|
| Long Description           | A long description of the dimension member.                      |
| Short Description          | A short description of the dimension member.                     |
| End Date                   | For a time dimension, the last date in a time period. (Required) |

| <b>Dimension Attribute</b> | <b>Description</b>                                                                                                    |
|----------------------------|----------------------------------------------------------------------------------------------------|
| Time Span                  | For a time dimension, the number of days in a time period.<br>(Required)                                                                                             |
| Prior Period               | For a time dimension, the time period before this time period.                                                                                                    |
| Year Ago Period            | For a time dimension, the period a year before this time period.                                                                                                    |
| ET Key                     | For an embedded total dimension, the embedded total key, which<br>identifies the dimension member at the lowest level in a row of<br>the dimension table. (Required) |
| Parent ET Key              | For an embedded total dimension, the dimension member that is<br>the parent of the ET key. (Required)                                                                |
| Grouping ID                | For an embedded total dimension, the grouping ID (GID), which<br>identifies the hierarchical level for a row of the dimension table.<br>(Required)                   |
| Parent Grouping ID         | For an embedded total dimension, the dimension member that is<br>the parent of the grouping ID. (Required)                                                           |

*Table 16–1 (Cont.) Reserved Level Attributes*

The parent dimension, parent level, and parent dimension attribute must already exist in the OLAP Catalog before you can create a level attribute.

#### **See Also:**

- [Chapter 12, "CWM2\\_OLAP\\_DIMENSION\\_ATTRIBUTE"](#page-140-1)
- *Oracle OLAP Application Developer's Guide* for more information about level attributes and the OLAP Catalog metadata model

# <span id="page-175-0"></span>**Example: Creating Level Attributes**

The following statements create a color attribute for the lowest level and long descriptions for all four levels of the PRODUCT\_DIM dimension.

```
execute cwm2 olap level attribute.create level attribute
      ('JSMITH', 'PRODUCT_DIM', 'Product Color', 'PRODUCT_LVL', 'Product Color',
       'PROD_STD_COLOR', 'Prod Color', 'Product Color');
execute cwm2 olap level attribute.create level attribute
      ('JSMITH', 'PRODUCT_DIM', 'Long Description', 'PRODUCT_LVL', 
       'Long Description','PRODUCT_STD_LLABEL', 'Product', 
       'Long Labels for individual products of the PRODUCT hierarchy', TRUE);
execute cwm2_olap_level_attribute.create_level_attribute
      ('JSMITH', 'PRODUCT_DIM', 'Long Description', 'PROD_SUBCATEGORY_LVL',
      'Long Description', 'PROD_STD_LLABEL', 'Product Sub Category', 
       'Long Labels for subcategories of the PRODUCT hierarchy', TRUE);
execute cwm2_olap_level_attribute.create_level_attribute
      ('JSMITH', 'PRODUCT_DIM', 'Long Description', 'PROD_CATEGORY_LVL',
       'Long Description', 'PROD_STD_LLABEL', 'Product Category', 
       'Long Labels for categories of the PRODUCT hierarchy', TRUE);
execute cwm2 olap level attribute.create level attribute
      ('JSMITH', 'PRODUCT_DIM', 'Long Description', 'TOTALPROD_LVL',
      'Long Description', 'PROD_STD_LLABEL', 'Total Product', 
       'Long Labels for total of the PRODUCT hierarchy', TRUE);
```
# <span id="page-176-0"></span>**Summary of CWM2\_OLAP\_LEVEL\_ATTRIBUTE Subprograms**

| Subprogram                                                | <b>Description</b>                                                                   |
|-----------------------------------------------------------|--------------------------------------------------------------------------------------|
| <b>CREATE_LEVEL_ATTRIBUTE Procedure</b><br>on page 16-4   | Creates a level attribute.                                                           |
| DROP_LEVEL_ATTRIBUTE Procedure on<br>page 16-5            | Drops a level attribute.                                                             |
| page 16-5                                                 | LOCK_LEVEL_ATTRIBUTE Procedure on Locks the level attribute metadata for update.     |
| <b>SET DESCRIPTION Procedure on</b><br>page 16-6          | Sets the description for a level attribute.                                          |
| SET_DISPLAY_NAME Procedure on<br>page 16-6                | Sets the display name for a level attribute.                                         |
| <b>SET LEVEL ATTRIBUTE NAME</b><br>Procedure on page 16-7 | Sets the name of a level attribute.                                                  |
| page 16-8                                                 | SET_SHORT_DESCRIPTION Procedure on Sets the short description for a level attribute. |

*Table 16–2 CWM2\_OLAP\_LEVEL\_ATTRIBUTE Subprograms*

# <span id="page-177-0"></span>**CREATE\_LEVEL\_ATTRIBUTE Procedure**

This procedure creates a new level attribute in the OLAP Catalog and associates the level attribute with a level and with a dimension attribute.

If the level attribute is reserved, you can specify the reserved name as the level attribute name or as a type associated with a name that you specify. The reserved level attributes are listed in [Table 16–1, " Reserved Level Attributes".](#page-174-1)

 You must specify descriptions and display properties as part of level attribute creation. Once the level attribute has been created, you can override these properties by calling other procedures in the CWM2\_OLAP\_LEVEL\_ATTRIBUTE package.

#### **Syntax**

CREATE\_LEVEL\_ATTRIBUTE (

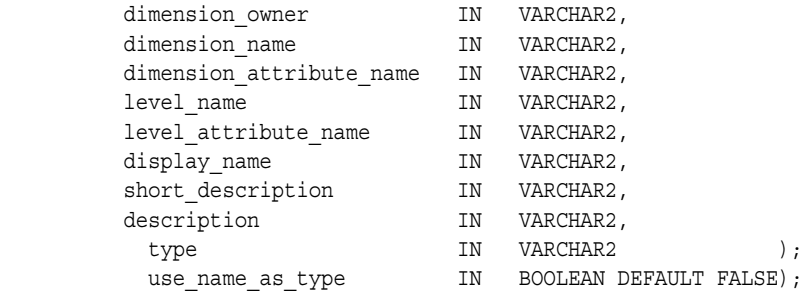

## **Parameters**

#### *Table 16–3 CREATE\_LEVEL\_ATTRIBUTE Procedure Parameters*

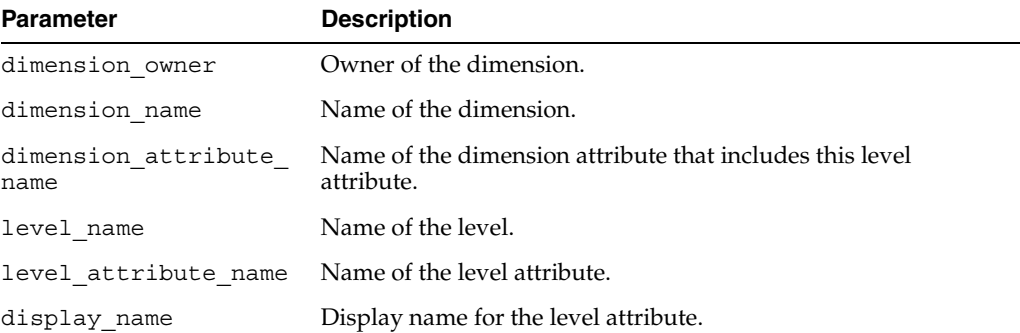

| <b>Parameter</b>       | <b>Description</b>                                                                                                    |
|------------------------|----------------------------------------------------------------------------------------------------|
| short description      | Short description of the level attribute.                                                                                                    |
| description            | Description of the level attribute.                                                                                                    |
| type                   | This argument can be one of the following:                                                                                                    |
| or<br>use name as type | type<br>a VARCHAR2 argument whose value is one of the reserved<br>names from Table 16-1, "Reserved Level Attributes".<br>Specify this argument if you want to create your own name<br>for a reserved level attribute.                                                                                         |
|                        | use name as type<br>a BOOLEAN argument that defaults to FALSE. This<br>argument specifies whether or not the level attribute name<br>is a reserved name. If this argument is TRUE, the value of<br>the level attribute name argument must be a reserved<br>name from Table 16-1, "Reserved Level Attributes". |
|                        | If you do not specify a value for this argument, the level<br>attribute is not reserved.                                                                                                    |

*Table 16–3 (Cont.) CREATE\_LEVEL\_ATTRIBUTE Procedure Parameters*

# <span id="page-178-0"></span>**DROP\_LEVEL\_ATTRIBUTE Procedure**

This procedure drops a level attribute from the OLAP Catalog.

#### **Syntax**

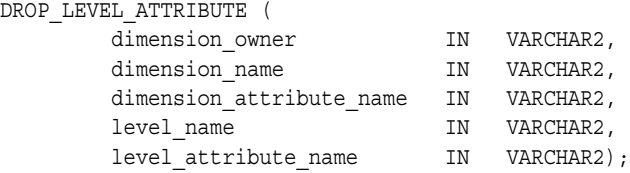

# **Parameters**

*Table 16–4 DROP\_LEVEL\_ATTRIBUTE Procedure Parameters*

| <b>Parameter</b>            | <b>Description</b>               |
|-----------------------------|----------------------------------|
| dimension owner             | Owner of the dimension.          |
| dimension name              | Name of the dimension.           |
| dimension attribute<br>name | Name of the dimension attribute. |
| level name                  | Name of the level.               |
| level attribute name        | Name of the level attribute.     |

# <span id="page-178-1"></span>**LOCK\_LEVEL\_ATTRIBUTE Procedure**

This procedure locks the level attribute metadata for update by acquiring a database lock on the row that identifies the level attribute in the CWM2 model table.

# **Syntax**

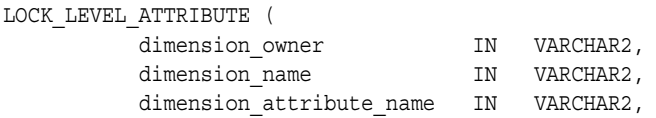

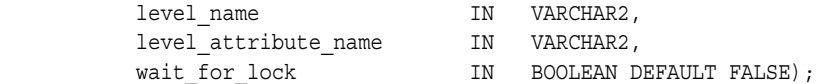

## **Parameters**

#### *Table 16–5 LOCK\_LEVEL\_ATTRIBUTE Procedure Parameters*

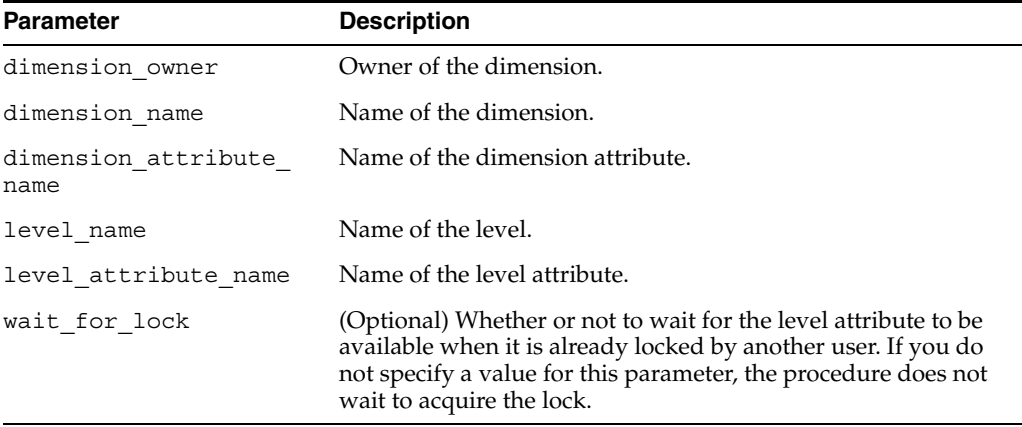

# <span id="page-179-0"></span>**SET\_DESCRIPTION Procedure**

This procedure sets the description for a level attribute.

#### **Syntax**

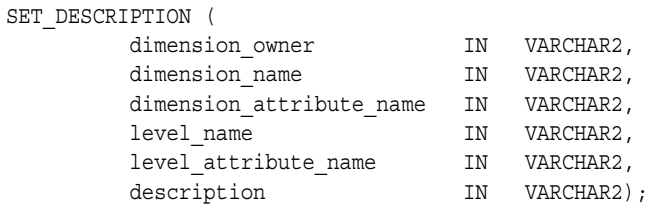

### **Parameters**

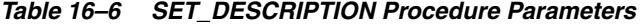

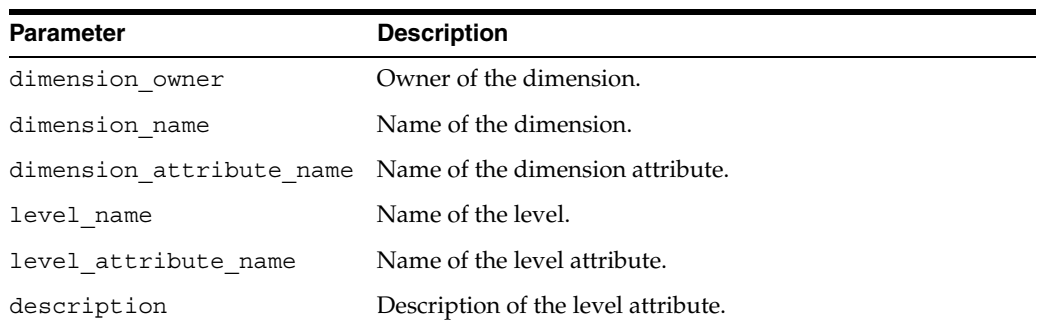

# <span id="page-179-1"></span>**SET\_DISPLAY\_NAME Procedure**

This procedure sets the display name for a level attribute.

#### **Syntax**

SET\_DISPLAY\_NAME ( dimension\_owner IN VARCHAR2,
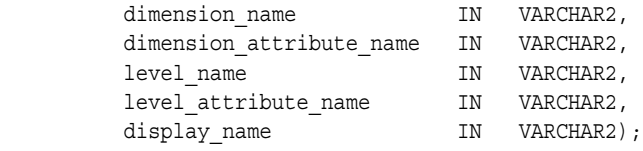

### **Parameters**

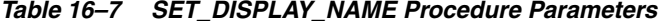

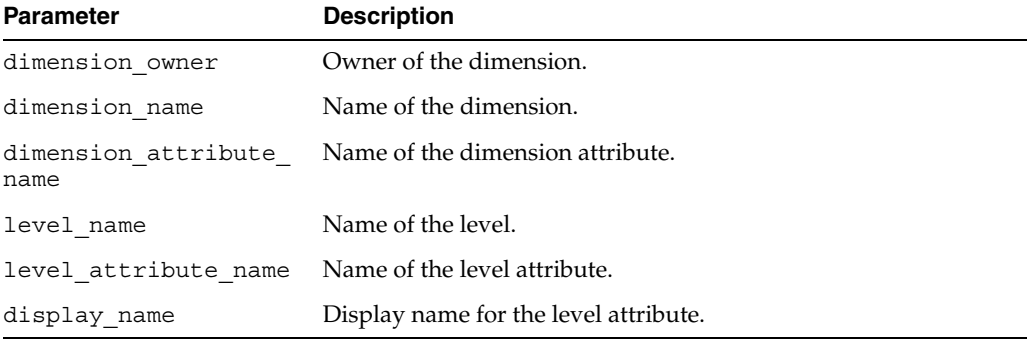

### **SET\_LEVEL\_ATTRIBUTE\_NAME Procedure**

This procedure sets the name for a level attribute.

If the level attribute is reserved, you can specify the reserved name as the level attribute name or as a type associated with a name that you specify. The reserved level attributes are listed in [Table 16–1, " Reserved Level Attributes".](#page-174-0)

### **Syntax**

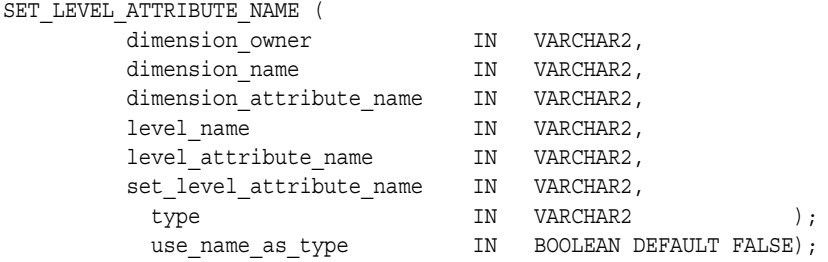

### **Parameters**

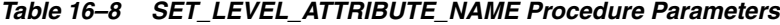

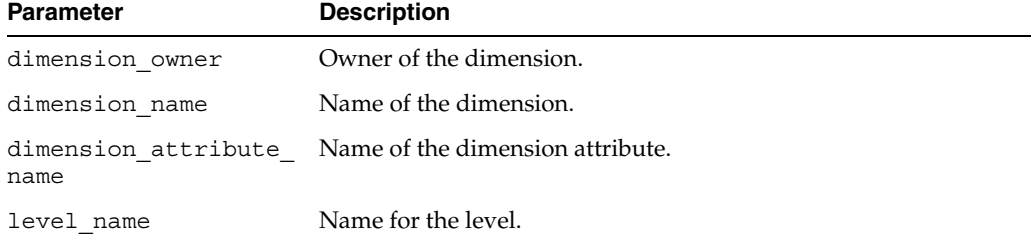

| <b>Parameter</b>       | <b>Description</b>                                                                                                    |
|------------------------|----------------------------------------------------------------------------------------------------|
|                        | level attribute name Original name for the level attribute.                                                                                                    |
| name                   | set level attribute New name for the level attribute.                                                                                                    |
| type                   | This argument can be one of the following:                                                                                                    |
| or<br>use name as type | type<br>a VARCHAR2 argument whose value is one of the reserved<br>names from Table 16–1, " Reserved Level Attributes". Specify<br>this argument if you want to create your own name for a<br>reserved level attribute.                                                                                         |
|                        | use name as type<br>a BOOLEAN argument that defaults to FALSE. This<br>argument specifies whether or not the level attribute name is<br>a reserved name. If this argument is TRUE, the value of the<br>level_attribute_name argument must be a reserved<br>name from Table 16–1, " Reserved Level Attributes". |
|                        | If you do not specify a value for this argument, the level attribute<br>is not reserved.                                                                                                    |

*Table 16–8 (Cont.) SET\_LEVEL\_ATTRIBUTE\_NAME Procedure Parameters*

### **SET\_SHORT\_DESCRIPTION Procedure**

This procedure sets the short description for a level attribute.

### **Syntax**

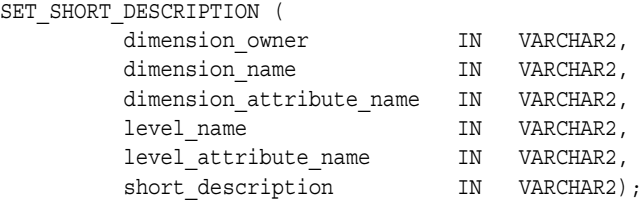

### **Parameters**

*Table 16–9 SET\_SHORT\_DESCRIPTION Procedure Parameters*

| <b>Parameter</b>     | <b>Description</b>                                        |
|----------------------|-----------------------------------------------------------|
| dimension owner      | Owner of the dimension.                                   |
| dimension name       | Name of the dimension.                                    |
|                      | dimension attribute name Name of the dimension attribute. |
| level name           | Name of the level.                                        |
| level attribute name | Name of the level attribute.                              |
| short description    | Short description of the level attribute.                 |

# **CWM2\_OLAP\_MANAGER**

The CWM2\_OLAP\_MANAGER package provides procedures that manage output generated by the OLAP PL/SQL packages. These procedures will help you develop and debug your PL/SQL scripts.

#### **See Also:**

- ["Directing Output"](#page-54-0) in [Chapter 2](#page-42-0)
- *SQL\*Plus User's Guide and Reference*

This chapter discusses the following topics:

- [Managing Output in a SQL\\*Plus Session](#page-182-0)
- [Example: Using a Log File](#page-183-0)
- [Summary of CWM2\\_OLAP\\_MANAGER Subprograms](#page-184-0)

### <span id="page-182-0"></span>**Managing Output in a SQL\*Plus Session**

SQL\*Plus maintains system variables (also called SET command variables) to enable you to set up a particular environment for a SQL\*Plus session. You can change these system variables with the SET command and list them with the SHOW command.

In SQL\*Plus, the output of stored procedures is sent to the SQL buffer. The default size of the buffer is 2K. The SERVEROUTPUT system variable controls whether or not SQL\*Plus displays the contents of the SQL buffer.

When using the OLAP stored procedures, you should set SERVEROUTPUT and extend the size of the buffer to its maximum size.

>set serveroutput on size 1000000

After setting SERVEROUTPUT, use the CWM2\_OLAP\_MANAGER procedure SET\_ECHO\_ ON to display the output of OLAP procedures.

>execute cwm2\_olap\_manager.set\_echo\_on;

Several OLAP packages generate reports. For example, the CWM2\_OLAP\_VALIDATE package generates a metadata validation report, and the CWM2\_OLAP\_DELETE package generates a delete command report . For procedures that generate reports or other lengthy output, you should direct the output to a file. Use the CWM2\_OLAP\_ MANAGER procedure BEGIN\_LOG.

>execute cwm2\_olap\_manager.begin\_log;

### <span id="page-183-0"></span>**Example: Using a Log File**

>set linesize 135

The following example shows how to use the CWM2\_OLAP\_MANAGER package to direct a validation report to a log file.

#### *Example 17–1 Direct a Validation Report to a File*

```
>set pagesize 50
>execute cwm2_olap_manager.begin_log
       ('/users/myuser' , 'Metadata_Validation_Report');
>execute cwm2_olap_manager.log_note
       ('OLAP Metadata Validation Report' );
>execute cwm2_olap_validate.validate_olap_catalog
       ('OLAP API');
>execute cwm2_olap_manager.end_log;
```
#### The log file would look something like this.

BEGIN: CwM2\_OLAP Log Date: 2004 APRIL 05 Time: 17:10:20 User: MYUSER. Log Directory: /users/myuser Log File: Metadata\_Validation\_Report. OLAP Metadata Validation Report .Validate Olap Catalog .Validate Dimension: GLOBAL.CHANNEL Type of Validation: OLAP API Verbose Report: YES .Validating Dimension Metadata in OLAP Catalog 1 Date: 2004 APRIL 05 Time: 17:11:45 User: MYUSER 031201 .ENTITY TYPE ENTITY NAME STATUS COMMENT Dimension GLOBAL.CHANNEL VALID Default\_Display\_Hierarchy: "CHANNEL\_ ROLLUP". . . . . . . END: CwM2\_OLAP Log Date: 2004 APRIL 05 Time: 17:12:11 User: MYUSER. Log Directory: /users/myuser Log File: Metadata\_Validation\_Report.

## <span id="page-184-0"></span>**Summary of CWM2\_OLAP\_MANAGER Subprograms**

*Table 17–1 CWM2\_OLAP\_MANAGER*

| Subprogram                              | <b>Description</b>                    |
|-----------------------------------------|---------------------------------------|
| <b>BEGIN_LOG Procedure on page 17-4</b> | Turns on logging.                     |
| END_LOG Procedure on page 17-4          | Turns off logging.                    |
| LOG_NOTE Procedure on page 17-4         | Writes a text string in the log file. |
| SET_ECHO_OFF Procedure on page 17-5     | Turns on echoing to the screen.       |
| SET_ECHO_ON Procedure on page 17-5      | Turns off echoing to the screen.      |

### <span id="page-185-0"></span>**BEGIN\_LOG Procedure**

The BEGIN\_LOG procedure directs the output from OLAP PL/SQL packages to a log file.

### **Syntax**

BEGIN\_LOG ( output directory 1N VARCHAR2, file\_name TN VARCHAR2, append to file IN VARCHAR2 DEFAULT 'NO');

### **Parameters**

*Table 17–2 BEGIN\_LOG Procedure Parameters*

| <b>Parameter</b> | <b>Description</b>                                                                                                    |
|------------------|----------------------------------------------------------------------------------------------------|
| output directory | Output directory for the log file. You can either specify a<br>directory object, to which your user ID has been granted the<br>appropriate access, or a path set by the UTL FILE DIR<br>initialization parameter for the instance. |
| file name        | Name of log file.                                                                                                    |
| append to file   | Specify 'YES' to append the output to the end of the file. Specify<br>'NO' to delete the previous contents of the file before writing to<br>it. The default is 'NO'.                                                               |

### **Example**

See ["Example: Using a Log File" on page 17-2.](#page-183-0)

### <span id="page-185-1"></span>**END\_LOG Procedure**

The END\_LOG procedure turns off logging.

#### **Syntax**

END\_LOG;

### **Example**

See ["Example: Using a Log File" on page 17-2.](#page-183-0)

### <span id="page-185-2"></span>**LOG\_NOTE Procedure**

When logging is turned on, the LOG\_NOTE procedure writes the text that you specify to the log file. If logging is not turned on, this procedure has no effect.

### **Syntax**

LOG\_NOTE ( message\_text IN VARCHAR2);

### **Parameters**

|                  | Table 17–3 LOG NOTE Procedure Parameters |  |
|------------------|------------------------------------------|--|
| <b>Parameter</b> | <b>Description</b>                       |  |
| message text     | Text to write to the log file.           |  |

*Table 17–3 LOG\_NOTE Procedure Parameters*

#### **Example**

See ["Example: Using a Log File" on page 17-2.](#page-183-0)

#### <span id="page-186-0"></span>**SET\_ECHO\_OFF Procedure**

SET\_ECHO\_OFF prevents the display of output generated by OLAP stored procedures.

#### **Syntax**

SET ECHO OFF;

### **Example**

The following example illustrates how the output from an OLAP DML command is displayed when echoing is turned on, but suppressed when echoing is turned off.

The PL/SQL calls are listed to the left, and the screen output is shown indented to the right.

```
>execute cwm2_olap_manager.set_echo_on;
```
PL/SQL procedure successfully completed.

>execute dbms\_aw.execute ('listnames');

```
 1 DIMENSION
 ------------------
 MYDIM
```
PL/SQL procedure successfully completed.

>execute cwm2\_olap\_manager.set\_echo\_off;

PL/SQL procedure successfully completed.

>execute dbms\_aw.execute ('listnames');

PL/SQL procedure successfully completed.

#### <span id="page-186-1"></span>**SET\_ECHO\_ON Procedure**

SET\_ECHO\_ON causes the output generated by OLAP stored procedures to be displayed on the screen.

#### **Syntax**

SET\_ECHO\_ON;

#### **Example**

See the example in ["SET\\_ECHO\\_OFF Procedure" on page 17-5](#page-186-0).

# **CWM2\_OLAP\_MEASURE**

The CWM2 OLAP MEASURE package provides procedures for managing measures.

**See Also:** [Chapter 2, "Creating OLAP Catalog Metadata with](#page-42-0)  [CWM2"](#page-42-0).

This chapter discusses the following topics:

- **[Understanding Measures](#page-188-0)**
- **[Example: Creating a Measure](#page-188-1)**
- [Summary of CWM2\\_OLAP\\_MEASURE Subprograms](#page-190-0)

### <span id="page-188-0"></span>**Understanding Measures**

A measure is an OLAP Catalog metadata entity. This means that it is a logical object, identified by name and owner, within the OLAP Catalog.

Measures represent data stored in fact tables. The fact tables may be relational tables or views. The views may reference data stored in analytic workspaces.

Measures exist within the context of cubes, which fully specify the dimensionality of the measures' data. Measures are fully described in.

Use the procedures in the CWM2\_OLAP\_MEASURE package to create, drop, and lock measures, to associate a measure with a cube, and to specify descriptive information for display purposes.

The parent cube must already exist in the OLAP Catalog before you can create a measure.

#### **See Also:**

- [Chapter 9, "CWM2\\_OLAP\\_CUBE"](#page-112-0)
- *Oracle OLAP Application Developer's Guide* for more information about measures and the OLAP Catalog metadata model

### <span id="page-188-1"></span>**Example: Creating a Measure**

The following statements create the SALES\_AMOUNT and SALES\_QUANTITY measures for the SALES\_CUBE cube.

```
execute cwm2_olap_measure.create_measure
      ('JSMITH', 'SALES_CUBE', 'SALES_AMOUNT', 'Sales Amount', 
      '$ Sales', 'Dollar Sales');
execute cwm2_olap_measure.create_measure
```
 ('JSMITH', 'SALES\_CUBE', 'SALES\_QUANTITY', 'Sales Quantity', 'Sales Quantity', 'Quantity of Items Sold');

## <span id="page-190-0"></span>**Summary of CWM2\_OLAP\_MEASURE Subprograms**

| Subprogram                                                                             | <b>Description</b>                     |
|----------------------------------------------------------------------------------------|----------------------------------------|
| <b>CREATE_MEASURE Procedure on page 18-4</b>                                           | Creates a measure.                     |
| DROP_MEASURE Procedure on page 18-4                                                    | Drops a measure.                       |
| LOCK_MEASURE Procedure on page 18-5                                                    | Locks a measure's metadata for update. |
| SET_DESCRIPTION Procedure on page 18-5                                                 | Sets the description for a measure.    |
| SET_DISPLAY_NAME Procedure on page 18-5                                                | Sets the display name for a measure.   |
| SET_MEASURE_NAME Procedure on page 18-6                                                | Sets the name of a measure.            |
| SET_SHORT_DESCRIPTION Procedure on page 18-6 Sets the short description for a measure. |                                        |

*Table 18–1 CWM2\_OLAP\_MEASURE Subprograms*

### <span id="page-191-0"></span>**CREATE\_MEASURE Procedure**

This procedure creates a new measure in the OLAP Catalog.

A measure can only be created in the context of a cube. The cube must already exist before you create the measure.

Descriptions and display properties must also be established as part of measure creation. Once the measure has been created, you can override these properties by calling other procedures in this package.

### **Syntax**

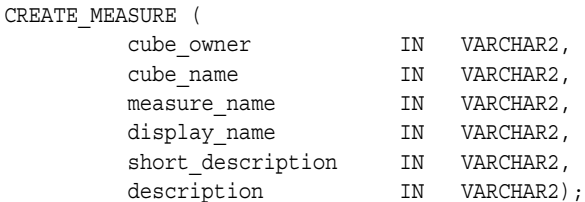

### **Parameters**

#### *Table 18–2 CREATE\_MEASURE Procedure Parameters*

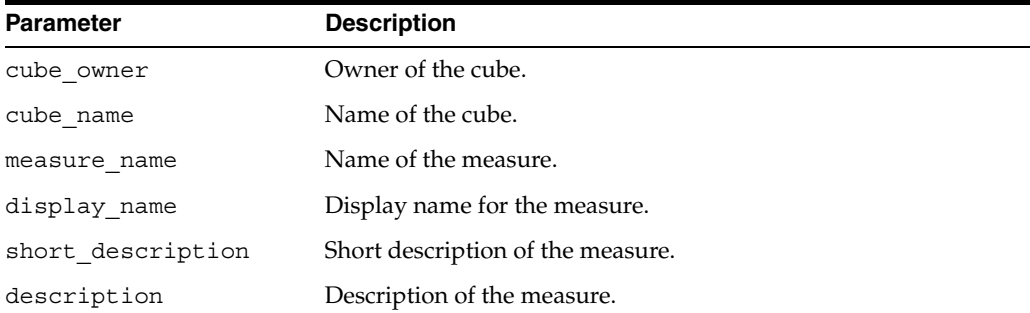

### <span id="page-191-1"></span>**DROP\_MEASURE Procedure**

This procedure drops a measure from a cube.

### **Syntax**

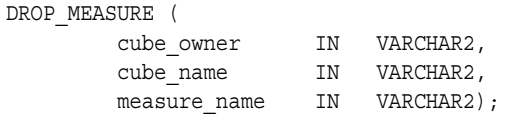

### **Parameters**

*Table 18–3 DROP\_MEASURE Procedure Parameters*

| <b>Parameter</b> | <b>Description</b>                               |
|------------------|--------------------------------------------------|
| cube owner       | Owner of the cube.                               |
| cube name        | Name of the cube.                                |
| measure name     | Name of the measure to be dropped from the cube. |

### <span id="page-192-0"></span>**LOCK\_MEASURE Procedure**

This procedure locks the measure's metadata for update by acquiring a database lock on the row that identifies the measure in the CWM2 model table.

### **Syntax**

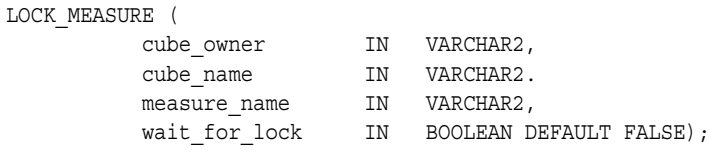

### **Parameters**

| <b>Parameter</b> | <b>Description</b>                                                                                                    |
|------------------|----------------------------------------------------------------------------------------------------|
| cube owner       | Owner of the cube.                                                                                                    |
| cube name        | Name of the cube.                                                                                                    |
| measure name     | Name of the measure to be locked.                                                                                                    |
| wait for lock    | (Optional) Whether or not to wait for the measure to be available<br>when it is already locked by another user. If you do not specify a<br>value for this parameter, the procedure does not wait to acquire<br>the lock. |

*Table 18–4 LOCK\_MEASURE Procedure Parameters*

### <span id="page-192-1"></span>**SET\_DESCRIPTION Procedure**

This procedure sets the description for a measure.

### **Syntax**

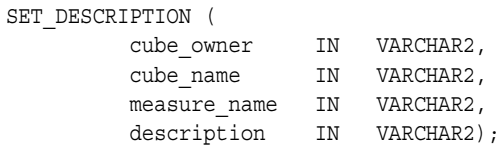

### **Parameters**

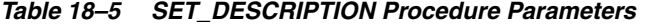

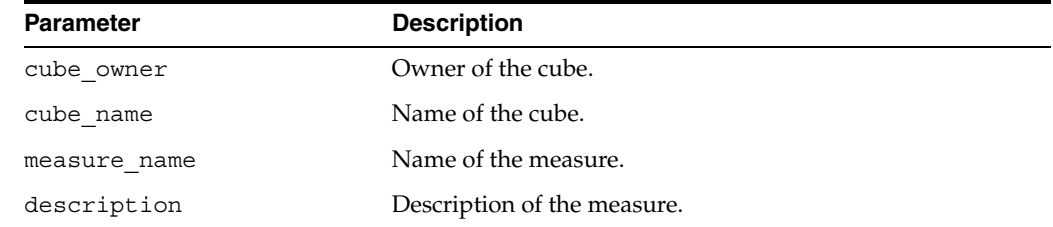

### <span id="page-192-2"></span>**SET\_DISPLAY\_NAME Procedure**

This procedure sets the display name for a measure.

### **Syntax**

SET\_DISPLAY\_NAME ( cube\_owner IN VARCHAR2,

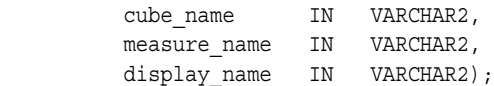

### **Parameters**

*Table 18–6 SET\_DISPLAY\_NAME Procedure Parameters*

| <b>Parameter</b> | <b>Description</b>            |
|------------------|-------------------------------|
| cube owner       | Owner of the cube.            |
| cube name        | Name of the cube.             |
| measure name     | Name of the measure.          |
| display_name     | Display name for the measure. |

### <span id="page-193-0"></span>**SET\_MEASURE\_NAME Procedure**

This procedure sets the name for a measure.

### **Syntax**

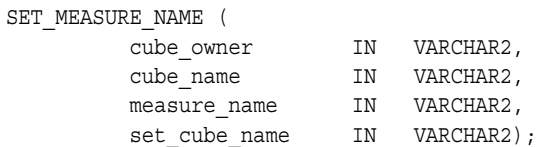

### **Parameters**

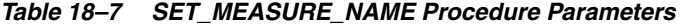

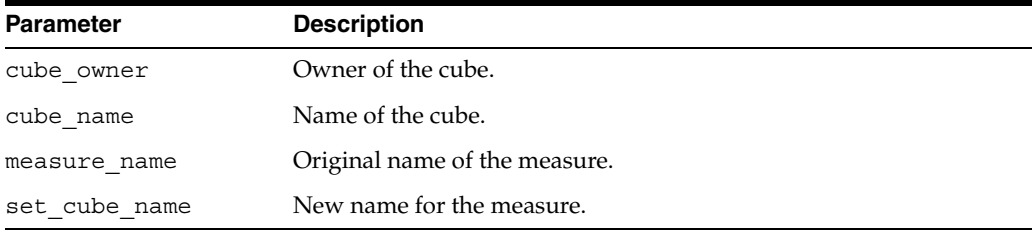

### <span id="page-193-1"></span>**SET\_SHORT\_DESCRIPTION Procedure**

This procedure sets the short description for a measure.

### **Syntax**

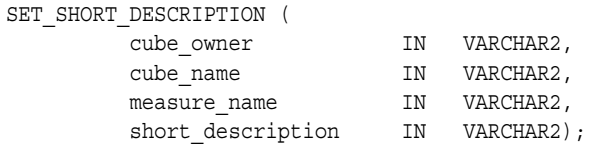

### **Parameters**

| <b>Parameter</b>  | <b>Description</b>                |
|-------------------|-----------------------------------|
| cube owner        | Owner of the cube.                |
| cube name         | Name of the cube.                 |
| measure name      | Name of the measure.              |
| short description | Short description of the measure. |

*Table 18–8 SET\_SHORT\_DESCRIPTION Procedure Parameters*

# **CWM2\_OLAP\_METADATA\_REFRESH**

The CWM2\_OLAP\_METADATA\_REFRESH package provides procedures that refresh cached OLAP Catalog metadata.

#### **See Also:**

- "Validating and Committing OLAP Catalog Metadata" on [page 2-10](#page-51-0)
- [Chapter 5, "OLAP Catalog Metadata Views"](#page-76-0)
- [Chapter 3, "Active Catalog Views"](#page-56-0)

This chapter discusses the following topics:

- [Views of Cached OLAP Catalog Metadata](#page-196-0)
- [Views of Cached Active Catalog Metadata](#page-197-0)
- [Summary of CWM2\\_OLAP\\_METADATA\\_REFRESH Subprograms](#page-198-0)

### <span id="page-196-0"></span>**Views of Cached OLAP Catalog Metadata**

The Metadata Reader Views for the OLAP Catalog, named with the prefix MRV\_ OLAP2, present a read API to a set of cache tables for OLAP Catalog metadata. These views and tables are structured to facilitate query performance for the OLAP API.

The MRV OLAP2 views correspond to the ALL\_OLAP2 views, which provide information about OLAP Catalog metadata. Each MRV\_OLAP2 view has the same name and column structure as its corresponding ALL\_OLAP2 view. If you require fast access to OLAP Catalog metadata, you should query the cached metadata through the MRV\_OLAP2 views.

The cache tables are *not* automatically refreshed when changes are made to the metadata. To refresh the cache, call the CWM2\_OLAP\_METADATA\_REFRESH.MR\_ REFRESH procedure.

> **Note:** If your data is stored in relational tables (not in analytic workspaces), you must refresh the OLAP Catalog metadata cache for applications that use the OLAP API.

## <span id="page-197-0"></span>**Views of Cached Active Catalog Metadata**

The Metadata Reader Views for the Active Catalog, named with the prefix MRV\_ OLAP2\_AW, present a read API to a set of cache tables for the Active Catalog. These views and tables are structured to facilitate query performance for the OLAP API.

The MRV\_OLAP2\_AW views correspond to the ALL\_OLAP2\_AW views, which provide information about standard form metadata within analytic workspaces. Each MRV\_ OLAP2\_AW view has the same name and column structure as its corresponding ALL\_ OLAP2\_AW view. If you require fast access to the Active Catalog, you should query the cached metadata through the MRV\_OLAP2\_AW views.

The cache tables are *not* automatically refreshed when changes are made to the Active Catalog. To refresh the cache, call the CWM2\_OLAP\_METADATA\_REFRESH.MR\_AC\_ REFRESH procedure.

**Note:** If your data is stored in analytic workspaces, you should refresh the Active Catalog cache for applications that use the OLAP API.

## <span id="page-198-0"></span>**Summary of CWM2\_OLAP\_METADATA\_REFRESH Subprograms**

| Subprogram                  | <b>Description</b>                                                   |
|-----------------------------|----------------------------------------------------------------------|
| <b>MR REFRESH Procedure</b> | Refreshes the OLAP Catalog metadata cache.                           |
|                             | MR_AC_REFRESH Procedure Refreshes the Active Catalog metadata cache. |

*Table 19–1 CWM2\_OLAP\_METADATA\_REFRESH Subprograms*

### <span id="page-199-0"></span>**MR\_REFRESH Procedure**

This procedure refreshes the OLAP Catalog metadata cache tables that underlie the MRV\_OLAP2 views. You must refresh the cache for applications that use the OLAP API with a relational data source.

The MR\_REFRESH procedure includes a COMMIT.

### **Syntax**

MR\_REFRESH;

### **See Also**

["Validating and Committing OLAP Catalog Metadata" on page 2-10](#page-51-0) and ["OLAP](#page-76-1)  [Catalog Metadata Cache" on page 5-1](#page-76-1).

### <span id="page-199-1"></span>**MR\_AC\_REFRESH Procedure**

This procedure refreshes the Active Catalog metadata cache tables that underlie the MRV\_OLAP2\_AW views. You must refresh the cache for applications that use the OLAP API with a multidimensional data source in analytic workspaces.

The MR\_AC\_REFRESH procedure includes a COMMIT.

### **Syntax**

MR\_AC\_REFRESH;

### **See Also**

["Active Catalog Metadata Cache" on page 3-2](#page-57-0).

# **CWM2\_OLAP\_PC\_TRANSFORM**

The CWM2\_OLAP\_PC\_TRANSFORM package contains a procedure for generating a SQL script that creates a solved, level-based dimension table from a parent-child dimension table.

After running the script and creating the new table, you can define OLAP Catalog metadata so that OLAP API applications can access the dimension.

#### **See Also:**

- *Oracle OLAP Application Developer's Guide for information about* types of data warehouse tables supported by OLAP Catalog metadata.
- [Chapter 14, "CWM2\\_OLAP\\_HIERARCHY"](#page-158-0) for information about creating OLAP Catalog metadata for dimension hierarchies.

This chapter discusses the following topics:

- **[Prerequisites](#page-200-0)**
- [Parent-Child Dimensions](#page-200-1)
- [Solved, Level-Based Dimensions](#page-201-0)
- [Example: Creating a Solved, Level-Based Dimension Table](#page-202-0)
- [Summary of CWM2\\_OLAP\\_PC\\_TRANSFORM Subprograms](#page-204-0)

### <span id="page-200-0"></span>**Prerequisites**

Before running the CWM2\_OLAP\_PC\_TRANSFORM.CREATE\_SCRIPT procedure, ensure that the RDBMS is enabled to write to a file. To specify a directory, you can use either a directory object to which your user ID has been granted the appropriate access, or a path set by the UTL\_FILE\_DIR initialization parameter for the instance.

A parent-child dimension table must exist and be accessible to the CWM2\_OLAP\_PC\_ TRANSFORM.CREATE\_SCRIPT procedure.

### <span id="page-200-1"></span>**Parent-Child Dimensions**

A **parent-child dimension table** is one in which the hierarchical relationships are defined by a parent column and a child column. Since the hierarchy is defined by the relationship between the *values* within two columns, a parent-child dimension is sometimes referred to as having a **value-based hierarchy**.

Sample Parent-Child Dimension Table Columns

The following example illustrates the relationships between the values in the child and parent columns. A description column, which is an attribute of the child, is also included.

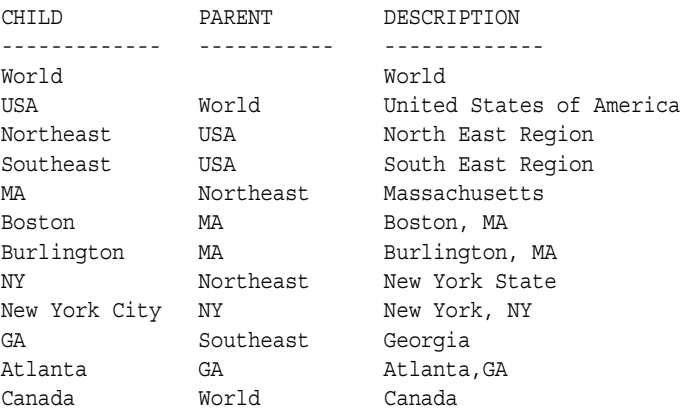

If you choose to create OLAP Catalog metadata to represent a parent-child dimension, set the solved code for the hierarchy to 'SOLVED VALUE-BASED', as described in [Chapter 14, "CWM2\\_OLAP\\_HIERARCHY"](#page-158-0).

**Note:** You can create OLAP Catalog metadata to represent value-based hierarchies, but this type of hierarchy is not accessible to applications that use the OLAP API.

### <span id="page-201-0"></span>**Solved, Level-Based Dimensions**

The script generated by OLAP\_PC\_TRANSFORM.CREATE\_SCRIPT creates a table that stores the values from the parent-child table in levels.

The resulting level-based dimension table includes the full lineage of every level value in every row. This type of dimension table is **solved**, because the fact table related to this dimension includes embedded totals for all level combinations.

If you want to enable parent-child dimension tables for access by the OLAP API, you must convert them to solved, level-based dimension tables. The OLAP API requires that dimensions have levels and that they include a GID (Grouping ID) column and an Embedded Total (ET) key column. GIDs and ET key columns are described in [Example: Creating a Solved, Level-Based Dimension Table.](#page-202-0)

The following example illustrates how the parent-child relationships in ["Parent-Child](#page-200-1)  [Dimensions" on page 20-1w](#page-200-1)ould be represented as solved levels.

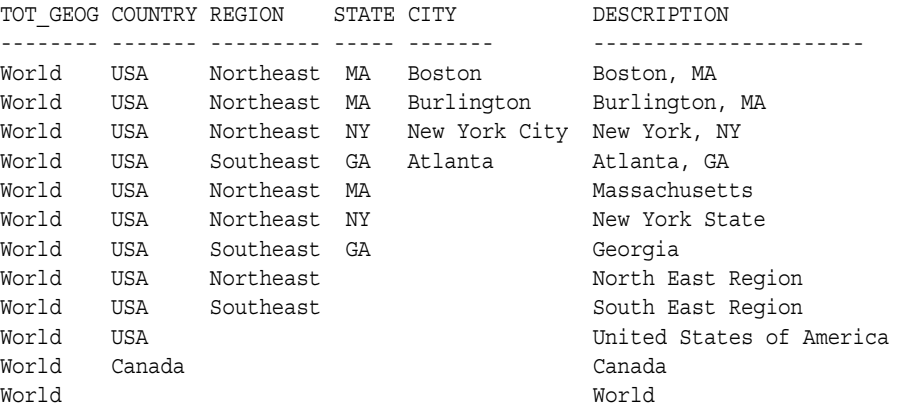

When creating OLAP Catalog metadata to represent a solved, level-based dimension hierarchy, specify a solved\_code of 'SOLVED LEVEL-BASED', as described in [Chapter 14, "CWM2\\_OLAP\\_HIERARCHY"](#page-158-0).

### <span id="page-202-0"></span>**Example: Creating a Solved, Level-Based Dimension Table**

Assuming a parent-child dimension table with the PARENT and CHILD columns shown in ["Parent-Child Dimensions" on page 20-1](#page-200-1), you could use a command like the following to represent these columns in a solved, level-based dimension table.

```
execute cwm2_olap_pc_transform.create_script
      ('/dat1/scripts/myscripts' ,
      'jsmith' ,
      'input_tbl' ,
      'PARENT' ,
      'CHILD' ,
      'output_tbl' ,
     'jsmith_data');
```
This statement creates a script in the directory /dat1/scripts/myscripts. The script will convert the parent-child table input tbl to the solved, level-based table output\_tbl. Both tables are in the jsmith\_data tablespace of the jsmith schema.

You can run the resulting script with the following command.

```
@create_output_tbl
```
You can view the resulting table with the following command.

```
select * from output tbl view
```
The resulting table would look like this.

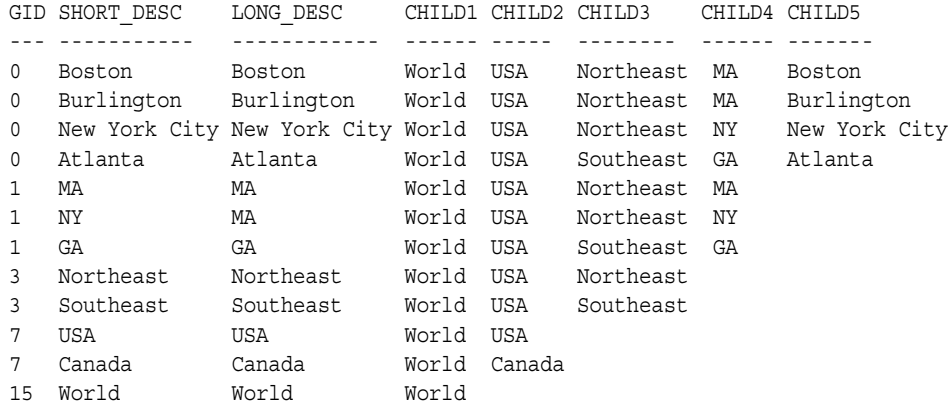

### **Grouping ID Column**

The script automatically creates a GID column, as required by the OLAP API. The GID identifies the hierarchy level associated with each row by assigning a zero to each non-null value and a one to each null value in the level columns. The resulting binary number is the value of the GID. For example, a GID of 3 is assigned to the row with the level values World, USA, Northeast, since the three highest levels are assigned zeros and the two lowest levels are assigned ones.

CHILD1 CHILD2 CHILD3 CHILD4 CHILD5

```
------ ----- -------- ------ -------
World USA Northeast
0 0 0 1 1
```
### **Embedded Total Key Column**

The script automatically generates columns for long description and short description. If you have columns in the input table that contain this information, you can specify them as parameters to the CREATE\_SCRIPT procedure.

If you do not specify a column for the short description, the script creates the column and populates it with the lowest-level child value represented in each row. If you do not specify a column for the long description, the script simply replicates the short description.

The ET key column required by the OLAP API is the short description column that is created by default.

# <span id="page-204-0"></span>**Summary of CWM2\_OLAP\_PC\_TRANSFORM Subprograms**

| Subprogram                        | <b>Description</b>                                    |
|-----------------------------------|-------------------------------------------------------|
| <b>CREATE SCRIPT Procedure on</b> | Generates a script that converts a parent-child table |
| page 20-6                         | to an embedded-total table.                           |

*Table 20–1 CWM2\_OLAP\_PC\_TRANSFORM*

### <span id="page-205-0"></span>**CREATE\_SCRIPT Procedure**

This procedure generates a script that converts a parent-child dimension table to an embedded-total dimension table.

### **Syntax**

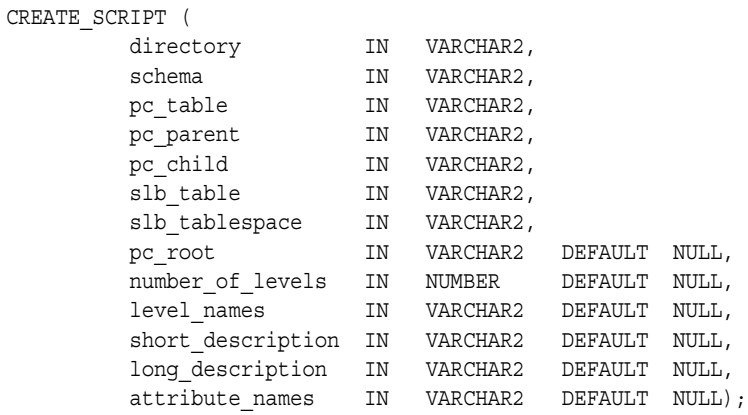

### **Parameters**

#### *Table 20–2 CREATE\_SCRIPT Procedure Parameters*

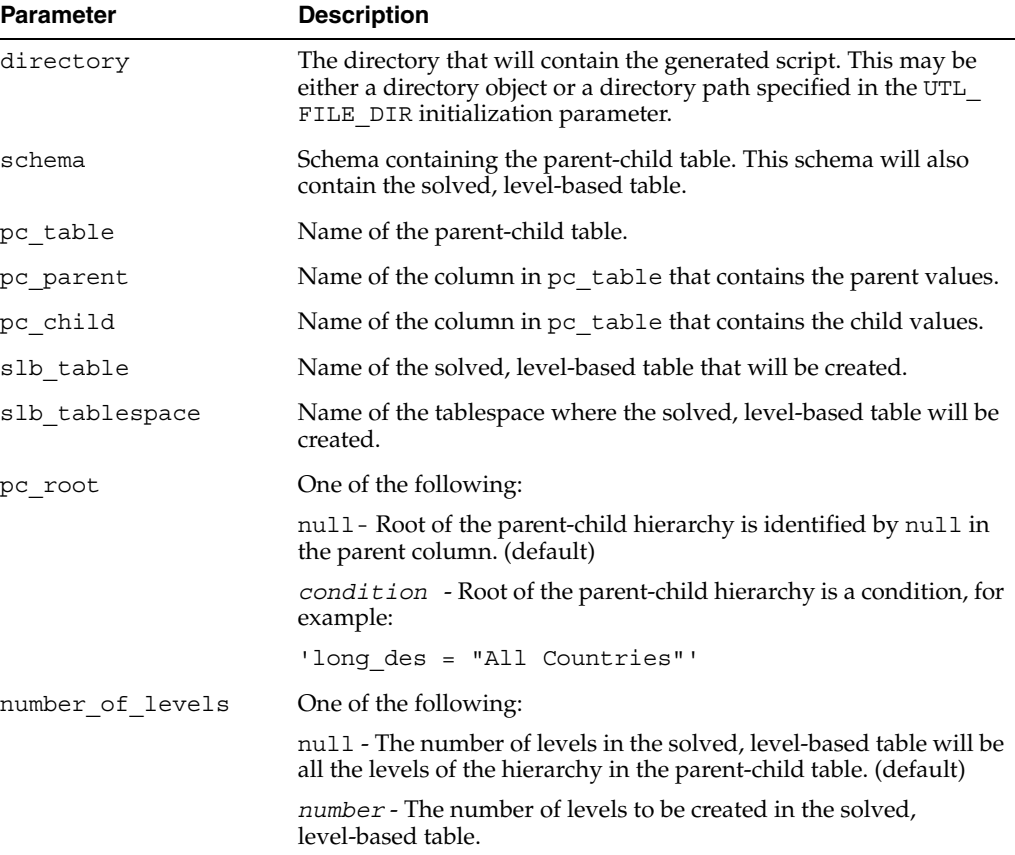

| <b>Parameter</b>  | <b>Description</b>                                                                                                    |
|-------------------|----------------------------------------------------------------------------------------------------|
| level names       | One of the following:                                                                                                    |
|                   | null - The column names in the solved, level-based table will be<br>the source child column name concatenated with the level number.<br>(default)                                                                                                |
|                   | <i>list</i> - A comma-delimited list of column names for the solved,<br>level-based table.                                                                                                    |
| short description | One of the following:                                                                                                    |
|                   | null - There is no short description in the parent-child table. The<br>highest level non-null child value in each row of the solved,<br>level-based table will be used as the short description. This<br>constitutes the ET key column (default) |
|                   | column name - Name of the column in the parent-child table that<br>contains the short description. This column will be copied from the<br>parent-child table to the solved, level-based table.                                                   |
| long_description  | One of the following:                                                                                                    |
|                   | null - There is no long description in the parent-child table. The<br>short description will be used. (default)                                                                                                    |
|                   | column name - Name of the column in the parent-child table that<br>contains the long description. This column will be copied from the<br>parent-child table to the solved, level-based table.                                                    |
| attribute_names   | One of the following:                                                                                                    |
|                   | null - There are no attributes in the parent-child table. (default)                                                                                                    |
|                   | <i>list</i> - A comma-delimited list of attribute columns in the<br>parent-child table. These columns will be copied from the<br>parent-child table to the solved, level-based table                                                             |

*Table 20–2 (Cont.) CREATE\_SCRIPT Procedure Parameters*

#### **Usage Notes**

- **1.** If a table with the same name as the solved, level-based table already exists, the script will delete it.
- **2.** You can reduce the time required to generate the script by specifying the number of levels in the number\_of\_levels parameter. If you do not specify a value for this parameter, the CREATE\_SCRIPT procedure calculates all the levels from the parent-child table.
- **3.** To define additional characteristics of the solved, level-based table, you can modify the generated script file before executing it.

# **CWM2\_OLAP\_TABLE\_MAP**

The CWM2\_OLAP\_TABLE\_MAP package provides procedures for mapping OLAP Catalog metadata entities to columns in your data warehouse dimension tables and fact tables.

**See Also:** [Chapter 2, "Creating OLAP Catalog Metadata with](#page-42-0)  [CWM2"](#page-42-0)

This chapter discusses the following topics:

- [Understanding OLAP Catalog Metadata Mapping](#page-208-0)
- [Example: Mapping a Dimension](#page-208-1)
- [Example: Mapping a Cube](#page-209-0)
- [Summary of CWM2\\_OLAP\\_TABLE\\_MAP Subprograms](#page-210-0)

### <span id="page-208-0"></span>**Understanding OLAP Catalog Metadata Mapping**

The CWM2\_OLAP\_TABLE\_MAP package provides procedures for linking OLAP Catalog metadata entities to columns in fact tables and dimension tables and for establishing the join relationships between a fact table and its associated dimension tables.

Dimension levels and level attributes are mapped to columns in dimension tables. Typically, they are mapped by hierarchy. Measures are mapped to columns in fact tables.

The join relationship between the fact table and dimension tables may be specified for solved or unsolved data stored in a single fact table, or for solved data stored in a single fact table for each hierarchy combination.

**See Also:** ["Mapping OLAP Catalog Metadata" on page 2-9.](#page-50-0)

### <span id="page-208-1"></span>**Example: Mapping a Dimension**

The following statements map the four levels of the STANDARD hierarchy in the XADEMO. PRODUCT AW dimension to columns in the XADEMO\_AW\_VIEW\_PRODUCT dimension table. A long description attribute is mapped for each level.

```
execute cwm2_olap_table_map.Map_DimTbl_HierLevel
     ('XADEMO', 'PRODUCT_AW', 'STANDARD', 'L4', 
    'XADEMO', 'XADEMO AW VIEW PRODUCT', 'L4', 'L3');
execute cwm2_olap_table_map.Map_DimTbl_HierLevelAttr
     ('XADEMO', 'PRODUCT_AW', 'Long Description', 'STANDARD', 'L4', 
     'Long Description', 'XADEMO', 'XADEMO AW VIEW PRODUCT', 'PROD STD LLABEL');
```

```
execute cwm2_olap_table_map.Map_DimTbl_HierLevel
     ('XADEMO', 'PRODUCT_AW', 'STANDARD', 'L3', 
    'XADEMO', 'XADEMO AW VIEW PRODUCT', 'L3', 'L2');
execute cwm2_olap_table_map.Map_DimTbl_HierLevelAttr
     ('XADEMO', 'PRODUCT_AW', 'Long Description', 'STANDARD', 'L3', 
     'Long Description', 'XADEMO', 'XADEMO AW VIEW PRODUCT', 'PROD STD LLABEL');
execute cwm2_olap_table_map.Map_DimTbl_HierLevel
     ('XADEMO', 'PRODUCT_AW', 'STANDARD', 'L2', 
     'XADEMO', 'XADEMO AW VIEW PRODUCT', 'L2', 'L1');
execute cwm2_olap_table_map.Map_DimTbl_HierLevelAttr
     ('XADEMO', 'PRODUCT_AW', 'Long Description', 'STANDARD', 'L2', 
     'Long Description', 'XADEMO', 'XADEMO_AW_VIEW_PRODUCT', 'PROD_STD_LLABEL');
execute cwm2_olap_table_map.Map_DimTbl_HierLevel
     ('XADEMO', 'PRODUCT_AW', 'STANDARD', 'L1', 
     'XADEMO', 'XADEMO AW VIEW PRODUCT', 'L1', null);
execute cwm2_olap_table_map.Map_DimTbl_HierLevelAttr
     ('XADEMO', 'PRODUCT_AW', 'Long Description', 'STANDARD', 'L1',
      'Long Description', 'XADEMO', 'XADEMO_AW_VIEW_PRODUCT', 'PROD_STD_LLABEL');
```
### <span id="page-209-0"></span>**Example: Mapping a Cube**

The following statement maps the dimension join keys for a cube named ANALYTIC\_ CUBE\_AW in the XADEMO schema. Join key relationships are specified for four dimension/hierarchy combinations:

PRODUCT\_AW/STANDARD CHANNEL\_AW/STANDARD TIME\_AW/YTD GEOGRAPHY\_AW/CONSOLIDATED.

The fact table is called XADEMO\_AW\_SALES\_VIEW\_4. It stores lowest level data and embedded totals for all level combinations.

```
execute cwm2 olap table map.Map FactTbl LevelKey
         ('XADEMO', 'ANALYTIC_CUBE_AW','XADEMO', 'XADEMO_AW_SALES_VIEW_4', 'ET',
          'DIM:XADEMO.PRODUCT_AW/HIER:STANDARD/GID:PRODUCT_GID/LVL:L4/COL:PRODUCT_ET;
          DIM:XADEMO.CHANNEL_AW/HIER:STANDARD/GID:CHANNEL_GID/LVL:STANDARD_1/COL:CHANNEL_ET;
           DIM:XADEMO.TIME_AW/HIER:YTD/GID:TIME_YTD_GID/LVL:L3/COL:TIME_YTD_ET;
           DIM:XADEMO.GEOGRAPHY_AW/HIER:CONSOLIDATED/GID:GEOG_CONS_GID/LVL:L4/COL:GEOG_CONS_ET;');
```
The following statement maps the F.SALES\_AW measure to the SALES column in the fact table.

execute cwm2\_olap\_table\_map.Map\_FactTbl\_Measure ('XADEMO', 'ANALYTIC\_CUBE\_AW', 'F.SALES\_AW', 'XADEMO', 'XADEMO\_AW\_SALES\_VIEW\_4', 'SALES', 'DIM:XADEMO.PRODUCT\_AW/HIER:STANDARD/LVL:L4/COL:PRODUCT\_ET; DIM:XADEMO.CHANNEL\_AW/HIER:STANDARD/LVL:STANDARD\_1/COL:CHANNEL\_ET; DIM:XADEMO.TIME\_AW/HIER:YTD/LVL:L3/COL:TIME\_YTD\_ET; DIM:XADEMO.GEOGRAPHY\_AW/HIER:CONSOLIDATED/LVL:L4/COL:GEOG\_CONS\_ET;');

# <span id="page-210-0"></span>**Summary of CWM2\_OLAP\_TABLE\_MAP Subprograms**

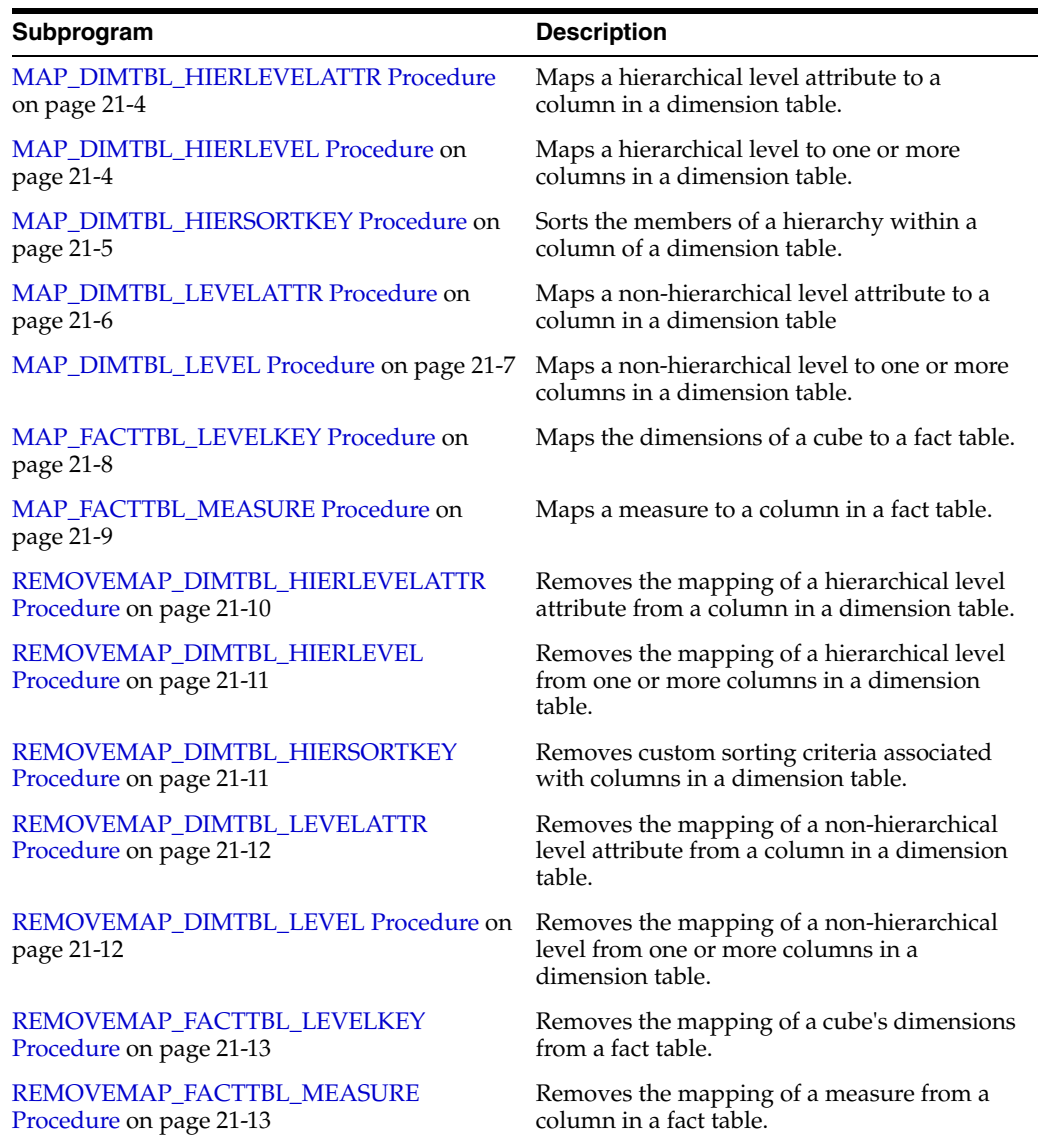

### *Table 21–1 CWM2\_OLAP\_TABLE\_MAP*

### <span id="page-211-0"></span>**MAP\_DIMTBL\_HIERLEVELATTR Procedure**

This procedure maps a level attribute to a column in a dimension table.

The attribute being mapped is associated with a level in the context of a hierarchy.

### **Syntax**

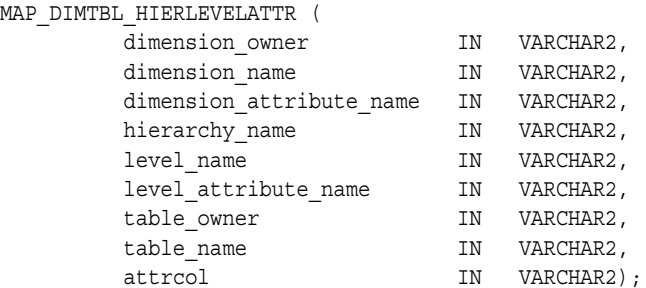

### **Parameters**

#### *Table 21–2 MAP\_DIMTBL\_HIERLEVELATTR Procedure Parameters*

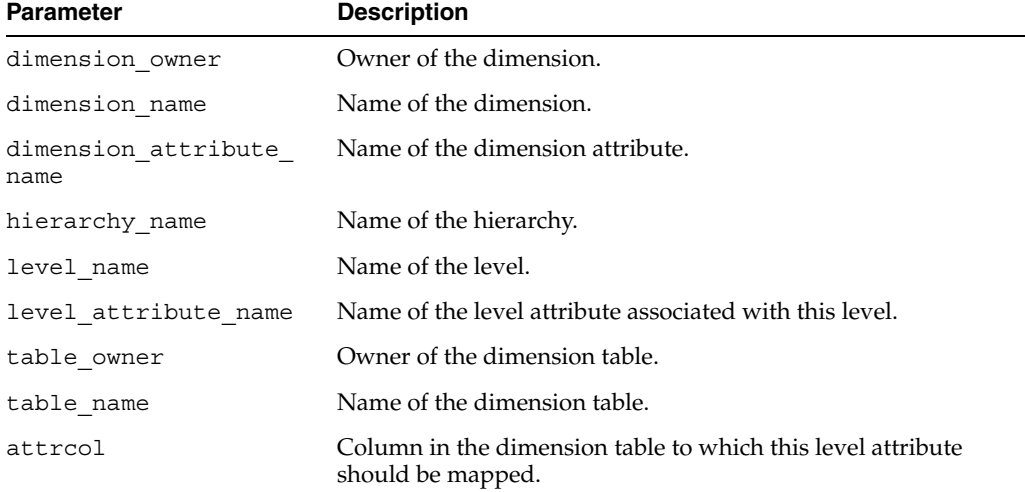

#### **Example**

See [Example 2–1, "Create an OLAP Dimension for the Products Table"](#page-45-0) and ["Example:](#page-208-1)  [Mapping a Dimension" on page 21-1.](#page-208-1)

### <span id="page-211-1"></span>**MAP\_DIMTBL\_HIERLEVEL Procedure**

This procedure maps a level to one or more columns in a dimension table.

The level being mapped is identified within the context of a hierarchy.

### **Syntax**

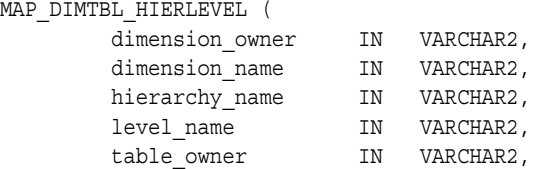

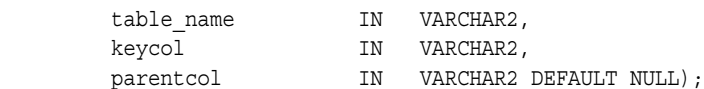

### **Parameters**

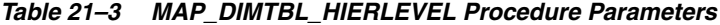

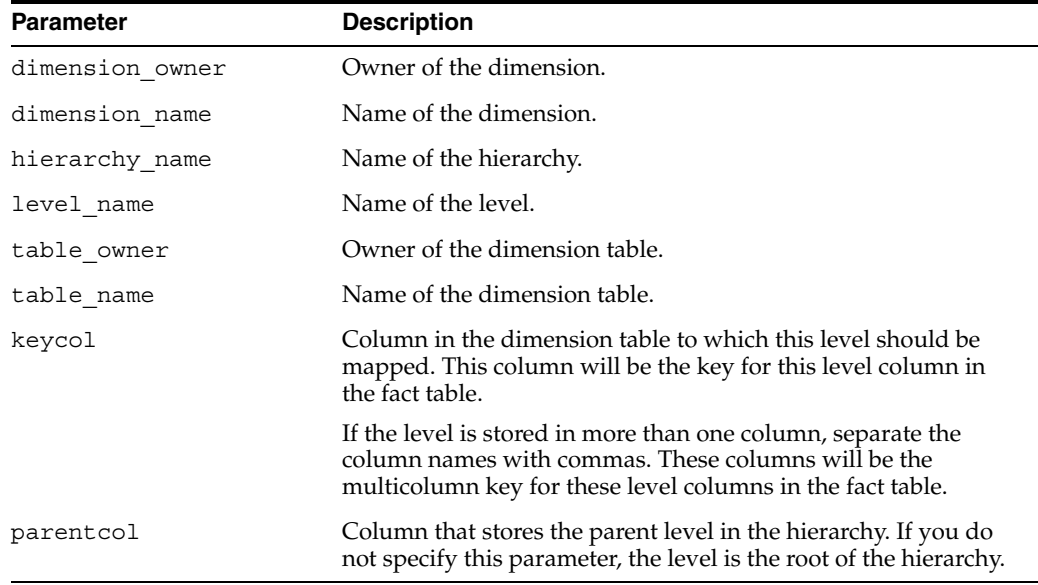

#### **Example**

See [Example 2–1, "Create an OLAP Dimension for the Products Table"](#page-45-0) and ["Example:](#page-208-1)  [Mapping a Dimension" on page 21-1.](#page-208-1)

#### <span id="page-212-0"></span>**MAP\_DIMTBL\_HIERSORTKEY Procedure**

This procedure specifies how to sort the members of a hierarchy within one or more columns of a dimension table.

Custom sorting can be specified for level columns or related attribute columns. Columns can be sorted in ascending or descending order, with nulls first or nulls last. By default, columns are sorted in ascending order and nulls are first.

Custom sorting information is optional. You can define a valid hierarchy without using the MAP\_DIMTBL\_HIERSORTKEY procedure.

### **Syntax**

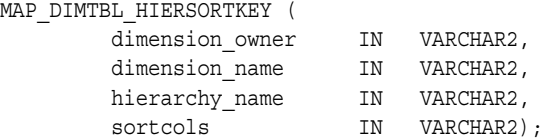

#### **Parameters**

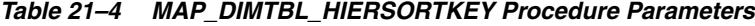

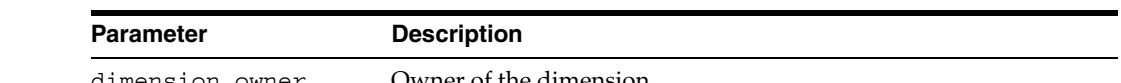

dimension\_owner Owner of the dimension.

| <b>Parameter</b> | <b>Description</b>                                                                                                    |
|------------------|----------------------------------------------------------------------------------------------------|
| dimension name   | Name of the dimension.                                                                                                    |
| hierarchy name   | Name of the hierarchy.                                                                                                    |
| sortcols         | A string specifying how to sort the values stored in one or more<br>columns of a dimension table. For each column, the string specifies<br>whether to sort in ascending or descending order, and whether to<br>place nulls first or last. The default order is ascending with nulls<br>first. |
|                  | Specify the columns in the order in which they should be sorted.                                                                                                    |
|                  | The string should be enclosed in single quotes, and it should be in<br>the following form.                                                                                                    |
|                  | 'TBL:table1 owner.table1 name                                                                                                    |
|                  | /COL:column1 name                                                                                                    |
|                  | /ORD:ASC   DSC / NULL: FIRST   LAST;                                                                                                    |
|                  | TBL: table2 owner.table2 name                                                                                                    |
|                  | /COL:column2 name                                                                                                    |
|                  | $/$ ORD: ASC   DSC / NULL: FIRST   LAST;                                                                                                    |
|                  | <b>NOTE:</b> You do not need to repeat the table name for columns in<br>the same table. You do not need to repeat the column names for a<br>group of columns that share the same sorting attributes.                                                                                          |

*Table 21–4 (Cont.) MAP\_DIMTBL\_HIERSORTKEY Procedure Parameters*

### **Example**

The GLOBAL.CUSTOMER dimension, based on the table GLOBAL.CUSTOMER\_DIM, has two hierarchies: SHIPMENTS\_ROLLUP and MARKET\_ROLLUP.

The MARKET\_ROLLUP hierarchy has four levels: TOTAL\_MARKET, MARKET\_SEGMENT, ACCOUNT, and SHIP TO. Each level has a corresponding attribute column containing a short description of the level. The attribute column names are: TOTAL\_MARKET\_DSC, MARKET\_SEGMENT\_DSC, ACCOUNT\_DSC, and SHIP\_TO\_DSC.

The following command specifies that all the levels within the MARKET\_ROLLUP hierarchy should be sorted in ascending order by description. The three most aggregate levels should be sorted with nulls first; the lowest level, with attribute column SHIP\_TO\_DSC, should be sorted with nulls last.

>EXECUTE cwm2\_olap\_table\_map.map\_dimtbl\_hiersortkey ('GLOBAL', 'CUSTOMER', 'MARKET\_ROLLUP', 'TBL:GLOBAL.CUSTOMER\_DIM/COL:TOTAL\_MARKET\_DSC/COL:MARKET\_SEGMENT\_DSC /COL:ACCOUNT\_DSC/ORD:ASC/NULL:FIRST /COL:SHIP\_TO\_DSC/ORD:ASC/NULL:LAST');

#### <span id="page-213-0"></span>**MAP\_DIMTBL\_LEVELATTR Procedure**

This procedure maps a level attribute to a column in a dimension table.

The attribute being mapped is associated with a level that has no hierarchical context. Typically, this level is the only level defined for this dimension.

#### **Syntax**

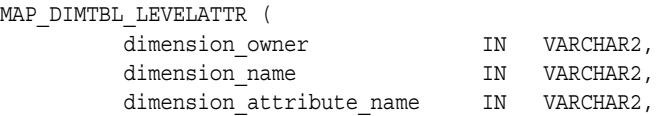

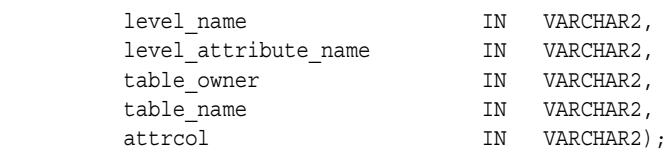

### **Parameters**

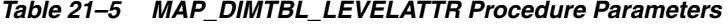

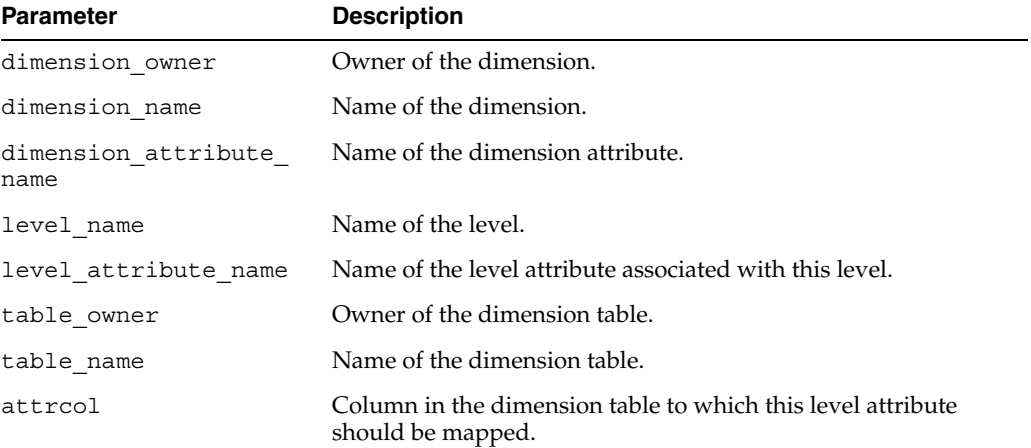

### <span id="page-214-0"></span>**MAP\_DIMTBL\_LEVEL Procedure**

This procedure maps a level to one or more columns in a dimension table.

The level being mapped has no hierarchical context. Typically, this level is the only level defined for this dimension.

### **Syntax**

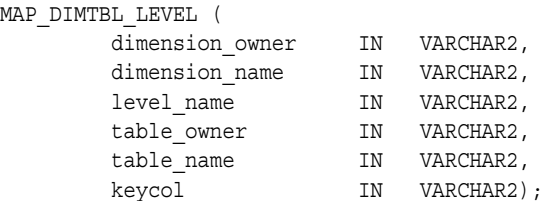

### **Parameters**

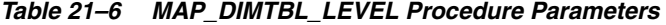

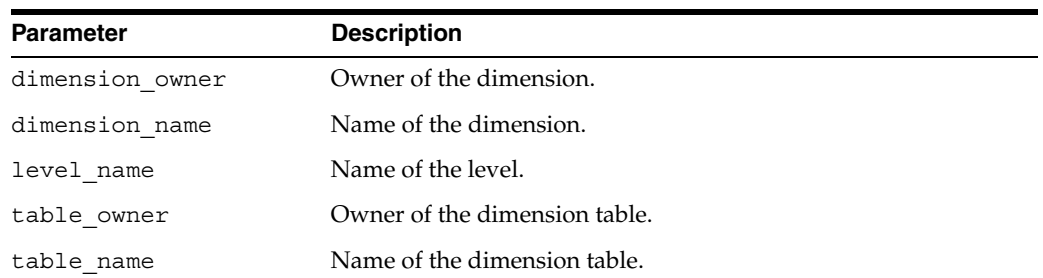

| <b>Parameter</b> | <b>Description</b>                                                                                                    |
|------------------|----------------------------------------------------------------------------------------------------|
| keycol           | Column in the dimension table to which this level should be<br>mapped. This column will be the key for this level column in the<br>fact table.                                    |
|                  | If the level is stored in more than one column, separate the<br>column names with commas. These columns will be the<br>multicolumn key for these level columns in the fact table. |

*Table 21–6 (Cont.) MAP\_DIMTBL\_LEVEL Procedure Parameters*

### <span id="page-215-0"></span>**MAP\_FACTTBL\_LEVELKEY Procedure**

This procedure creates the join relationships between a fact table and a set of dimension tables. A join must be specified for each of the dimensions of the cube. Each dimension is joined in the context of one of its hierarchies.

For example, if you had a cube with three dimensions, and each dimension had only one hierarchy, you could fully map the cube with one call to MAP\_FACTTBL\_ LEVELKEY.

However, if you had a cube with three dimensions, but two of the dimensions each had two hierarchies, you would need to call MAP\_FACTTBL\_LEVELKEY four times to fully map the cube. For dimensions Dim1, Dim2, and Dim3, where Dim1 and Dim3 each have two hierarchies, you would specify the following mapping strings in each call to MAP FACTTBL LEVELKEY, as follows.

Dim1 Hier1, Dim2 Hier, Dim3 Hier1 Dim1 Hier1, Dim2 Hier, Dim3 Hier2 Dim1\_Hier2, Dim2\_Hier, Dim3\_Hier1 Dim1\_Hier2, Dim2\_Hier, Dim3\_Hier2

Typically the data for each hierarchy combination would be stored in a separate fact table.

For more information, se[e"Joining Fact Tables with Dimension Tables"](#page-50-1) [on page 2-9](#page-50-1).

### **Syntax**

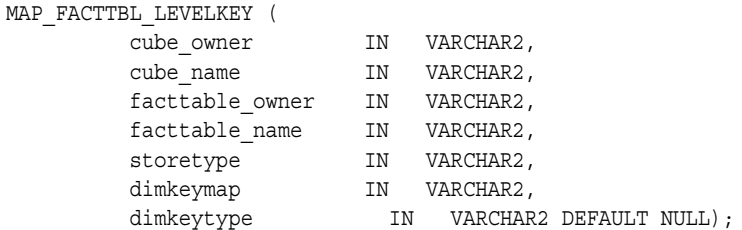

#### **Parameters**

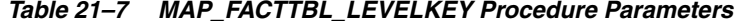

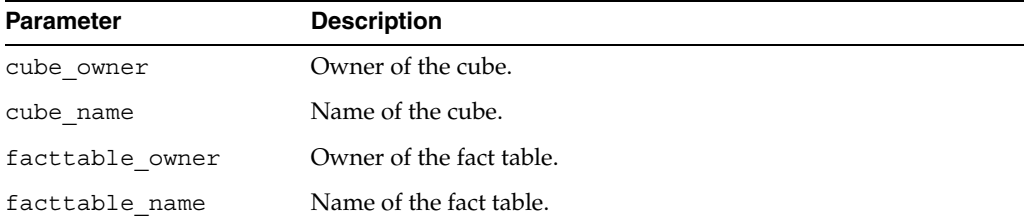
| <b>Parameter</b> | <b>Description</b>                                                                                                    |
|------------------|----------------------------------------------------------------------------------------------------|
| storetype        | One of the following:                                                                                                    |
|                  | 'LOWESTLEVEL', for a fact table that stores only lowest level data                                                                                                    |
|                  | 'ET', for a fact table that stores embedded totals for all level<br>combinations in addition to lowest level data                                                                                  |
| dimkeymap        | A string specifying the mapping for each dimension of the data in<br>the fact table. For each dimension you must specify a hierarchy<br>and the lowest level to be mapped within that hierarchy.   |
|                  | Enclose the string in single quotes, and separate each dimension<br>specification with a semicolon as follows:                                                                                     |
|                  | 'DIM: dim1 name/HIER: hier name;                                                                                                    |
|                  | /GID: gid column/LVL: level name                                                                                                    |
|                  | /COL: map column;                                                                                                    |
|                  | 'DIM: dim2_name/HIER: hier_name;                                                                                                    |
|                  | /GID: gid column/LVL: level name                                                                                                    |
|                  | /COL:map_column;'                                                                                                    |
|                  | Note: The GID clause of the mapping string is only applicable to<br>embedded totals. If you specify LOWESTLEVEL' for the storetype<br>argument, do not include a GID clause in the mapping string. |
|                  | This string must also be specified as an argument to the MAP<br>FACTTBL_MEASURE procedure.                                                                                                    |
| dimkeytype       | This parameter is not currently used.                                                                                                    |

*Table 21–7 (Cont.) MAP\_FACTTBL\_LEVELKEY Procedure Parameters*

### **Example**

[Example 2–3, "Create an OLAP Cube for the COSTS Fact Table"](#page-49-0) illustrates the mapping commands for a fact table with a *storetype* of 'LOWESTLEVEL'.

["Example: Mapping a Cube" on page 21-2](#page-209-0) illustrates the mapping commands for a fact table with a *storetype* of 'ET'.

# **MAP\_FACTTBL\_MEASURE Procedure**

This procedure maps a measure to a column in a fact table.

# **Syntax**

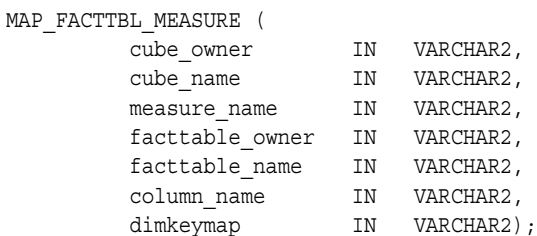

# **Parameters**

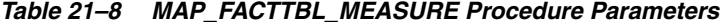

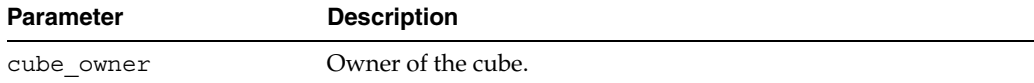

| <b>Parameter</b> | <b>Description</b>                                                                                                    |
|------------------|----------------------------------------------------------------------------------------------------|
| cube name        | Name of the cube.                                                                                                    |
| measure name     | Name of the measure to be mapped.                                                                                                    |
| facttable owner  | Owner of the fact table.                                                                                                    |
| facttable name   | Name of the fact table.                                                                                                    |
| column name      | Column in the fact table to which the measure will be mapped.                                                                                                    |
| dimkeymap        | A string specifying the mapping for each of the measure's<br>dimensions. For each dimension you must specify a hierarchy<br>and the lowest level to be mapped within that hierarchy.                |
|                  | Enclose the string in single quotes, and separate each dimension<br>specification with a semicolon as follows:                                                                                      |
|                  | 'DIM: dim1 name/HIER: hier name;                                                                                                    |
|                  | /GID:gid column/LVL:level name                                                                                                    |
|                  | /COL:map column;                                                                                                    |
|                  | 'DIM: dim2 name/HIER: hier name;                                                                                                    |
|                  | /GID:gid column/LVL:level name                                                                                                    |
|                  | /COL:map_column;'                                                                                                    |
|                  | Note: The GID clause of the mapping string is only applicable to<br>embedded totals. If you specify 'LOWESTLEVEL' for the storetype<br>argument, do not include a GID clause in the mapping string. |
|                  | This string must also be specified as an argument to the MAP_<br>FACTTBL LEVELKEY procedure.                                                                                                    |

*Table 21–8 (Cont.) MAP\_FACTTBL\_MEASURE Procedure Parameters*

### **Example**

See [Example 2–3, "Create an OLAP Cube for the COSTS Fact Table"](#page-49-0) and ["Example:](#page-209-0)  [Mapping a Cube" on page 21-2.](#page-209-0)

# **REMOVEMAP\_DIMTBL\_HIERLEVELATTR Procedure**

This procedure removes the relationship between a level attribute and a column in a dimension table. The attribute is identified by the hierarchy that contains its associated level.

Upon successful completion of this procedure, the level attribute is a purely logical metadata entity. It has no data associated with it.

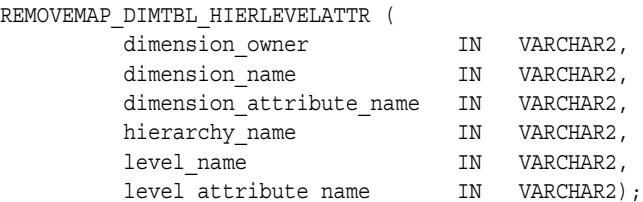

| <b>Parameter</b>            | <b>Description</b>                                      |
|-----------------------------|---------------------------------------------------------|
| dimension owner             | Owner of the dimension.                                 |
| dimension name              | Name of the dimension.                                  |
| dimension attribute<br>name | Name of the dimension attribute.                        |
| hierarchy name              | Name of the hierarchy.                                  |
| level name                  | Name of the level.                                      |
| level attribute name        | Name of the level attribute associated with this level. |

*Table 21–9 REMOVEMAP\_DIMTBL\_HIERLEVELATTR Procedure Parameters*

# **REMOVEMAP\_DIMTBL\_HIERLEVEL Procedure**

This procedure removes the relationship between a level of a hierarchy and one or more columns in a dimension table.

Upon successful completion of this procedure, the level is a purely logical metadata entity. It has no data associated with it.

# **Syntax**

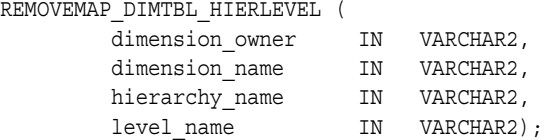

# **Parameters**

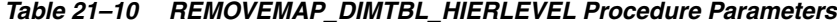

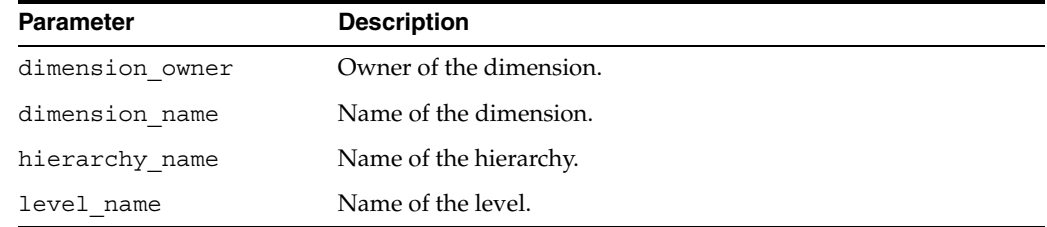

# **REMOVEMAP\_DIMTBL\_HIERSORTKEY Procedure**

This procedure removes custom sorting criteria associated with columns in a dimension table.

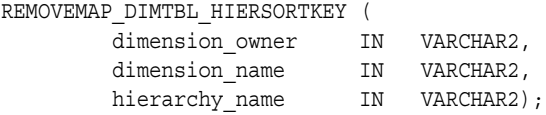

| <b>Parameter</b> | <b>Description</b>      |
|------------------|-------------------------|
| dimension owner  | Owner of the dimension. |
| dimension name   | Name of the dimension.  |
| hierarchy name   | Name of the hierarchy.  |

*Table 21–11 REMOVEMAP\_DIMTBL\_HIERSORTKEY Procedure Parameters*

### **REMOVEMAP\_DIMTBL\_LEVELATTR Procedure**

REMO<sup>®</sup>

This procedure removes the relationship between a level attribute and a column in a dimension table.

Upon successful completion of this procedure, the level attribute is a purely logical metadata entity. It has no data associated with it.

# **Syntax**

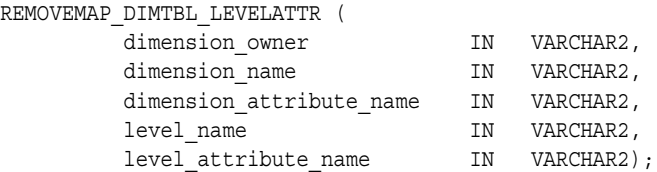

# **Parameters**

*Table 21–12 REMOVEMAP\_DIMTBL\_LEVELATTR Procedure Parameters*

| <b>Parameter</b>            | <b>Description</b>                                      |
|-----------------------------|---------------------------------------------------------|
| dimension owner             | Owner of the dimension.                                 |
| dimension name              | Name of the dimension.                                  |
| dimension attribute<br>name | Name of the dimension attribute.                        |
| level name                  | Name of the level.                                      |
| level attribute name        | Name of the level attribute associated with this level. |

# **REMOVEMAP\_DIMTBL\_LEVEL Procedure**

This procedure removes the relationship between a level and one or more columns in a dimension table.

Upon successful completion of this procedure, the level is a purely logical metadata entity. It has no data associated with it.

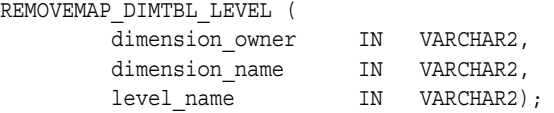

| TUDIO ET TO TIENTOVENIAI DINTIDE EEVEETTOOGUUGI UIUNIGIGIS |                         |
|------------------------------------------------------------|-------------------------|
| <b>Parameter</b>                                           | <b>Description</b>      |
| dimension owner                                            | Owner of the dimension. |
| dimension name                                             | Name of the dimension.  |
| level name                                                 | Name of the level.      |

*Table 21–13 REMOVEMAP\_DIMTBL\_LEVEL Procedure Parameters*

# **REMOVEMAP\_FACTTBL\_LEVELKEY Procedure**

This procedure removes the relationship between the key columns in a fact table and the level columns of a dimension hierarchy in a dimension table.

# **Syntax**

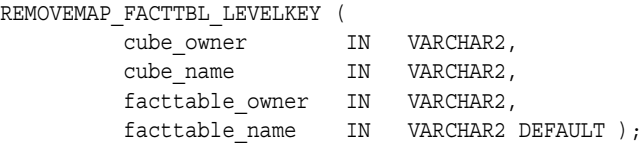

# **Parameters**

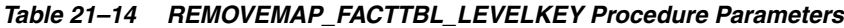

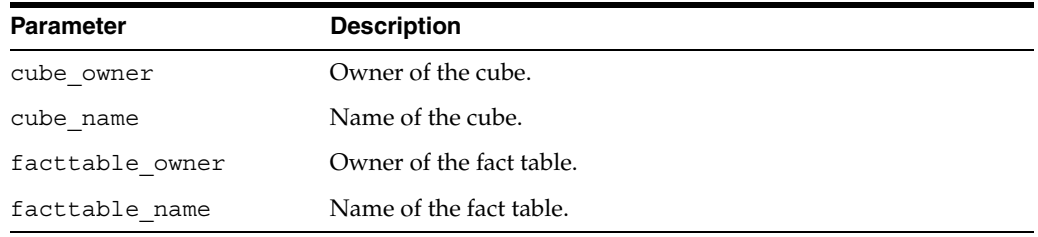

# **REMOVEMAP\_FACTTBL\_MEASURE Procedure**

This procedure removes the relationship between a measure column in a fact table and a logical measure associated with a cube.

Upon successful completion of this procedure, the measure is a purely logical metadata entity. It has no data associated with it.

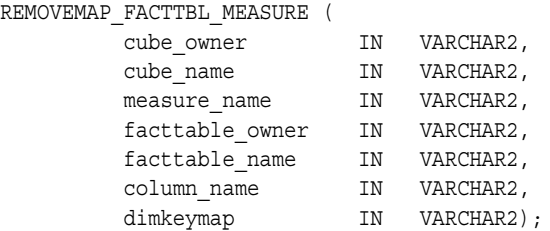

| <b>Parameter</b> | <b>Description</b>                                                                                                    |
|------------------|----------------------------------------------------------------------------------------------------|
| cube owner       | Owner of the cube.                                                                                                    |
| cube name        | Name of the cube.                                                                                                    |
| measure name     | Name of the measure.                                                                                                    |
| facttable_owner  | Owner of the fact table.                                                                                                    |
| facttable name   | Name of the fact table.                                                                                                    |
| column_name      | Column in the fact table to which the measure is mapped.                                                                                                    |
| dimkeymap        | A string specifying the mapping for each of the measure's<br>dimensions. For each dimension you must specify a hierarchy<br>and the lowest level to be mapped within that hierarchy.                                                             |
|                  | Enclose the string in single quotes, and separate each dimension<br>specification with a semicolon as follows:                                                                                                    |
|                  | 'DIM: dimname1/HIER: hiername1<br>/GID: qid columnname1/LVL: levelname1<br>/COL: map columnname1;<br>DIM: dimname2/HIER: hiername2<br>/GID: qid columnname2/LVL: levelname2<br>/COL:map columnname2;'                                            |
|                  | Note that the GID clause of the mapping string is only applicable<br>to embedded totals. If the measure contained only detail data<br>and was mapped with a storage type of 'LOWESTLEVEL', do not<br>include a GID clause in the mapping string. |
|                  | This string must also be specified as an argument to the MAP_<br>FACTTBL_MEASURE and MAP_FACTTBL_LEVELKEY procedures.                                                                                                    |

*Table 21–15 REMOVEMAP\_FACTTBL\_MEASURE Procedure Parameters*

# <span id="page-222-2"></span>**CWM2\_OLAP\_VALIDATE**

The CWM2\_OLAP\_VALIDATE package provides procedures for validating OLAP Catalog metadata.

### **See Also:**

- ["Validating OLAP Catalog Metadata" on page 2-10](#page-51-0)
- [Chapter 23, "CWM2\\_OLAP\\_VERIFY\\_ACCESS"](#page-230-0)

This chapter discusses the following topics:

- **[About OLAP Catalog Metadata Validation](#page-222-0)**
- [Summary of CWM2\\_OLAP\\_VALIDATE Subprograms](#page-225-0)

# <span id="page-222-0"></span>**About OLAP Catalog Metadata Validation**

The validation process checks the structural integrity of the metadata and ensures that it is correctly mapped to columns in dimension tables and fact tables. Additional validation specific to the OLAP API is done if requested.

The procedures in CWM2\_OLAP\_VALIDATE validate the OLAP Catalog metadata created by Enterprise Manager as well as the metadata created by CWM2 procedures.

**See Also:** ["Validating and Committing OLAP Catalog Metadata" on](#page-51-1)  [page 2-10](#page-51-1) for additional information.

# <span id="page-222-1"></span>**Structural Validation**

Structural validation ensures that cubes and dimensions have all their required component parts. All the procedures in CWM2\_OLAP\_VALIDATE perform structural validation by default.

# **Cubes**

To be structurally valid, a cube must meet the following criteria:

- It must have at least one valid dimension.
- It must have at least one measure.

### **Dimensions**

To be structurally valid, a dimension must meet the following criteria:

It must have at least one level.

- It may have one or more hierarchies. Each hierarchy must have at least one level.
- It may have one or more dimension attributes. Each dimension attribute must have at least one level attribute.

# <span id="page-223-0"></span>**Mapping Validation**

Mapping validation ensures that the metadata has been properly mapped to columns in tables or views. All the procedures in CWM2\_OLAP\_VALIDATE perform mapping validation by default.

### **Cubes**

To be valid, a cube's mapping must meet the following criteria:

- It must be mapped to one or more fact tables.
- All of the cube's measures must be mapped to existing columns in a fact table. If there are multiple fact tables, all the measures must be in each one.
- Every dimension/hierarchy combination must be mapped to one of the fact tables.

### **Dimensions**

To be valid, a dimension's mapping must meet the following criteria:

- All levels must be mapped to existing columns in a dimension table.
- Level attributes must be mapped to columns in the same table as the corresponding levels.

# <span id="page-223-3"></span><span id="page-223-1"></span>**Validation Type**

All the procedures in CWM2\_OLAP\_VALIDATE package take a validation type argument. The validation type can be one of the following:

**DEFAULT** -- Validates the basic structure of the metadata and its mapping to the source tables. To be valid, the metadata must meet the criteria specified in ["Structural](#page-222-1)  [Validation"](#page-222-1) and ["Mapping Validation" on page 22-2.](#page-223-0)

**OLAP API** -- Performs default validation plus the following:

- Validates that each dimension of an ET-style cube has dimension and level attributes 'ET KEY' and 'GROUPING ID' for all levels.
- Validates that time dimensions have dimension and level attributes 'END DATE' and 'TIME SPAN' for all levels.

# <span id="page-223-2"></span>**Using Wildcards to Identify Metadata Entities**

You can use wildcard characters to validate cubes and dimensions whose names meet certain criteria.

Wildcard characters are the underscore "\_" and the percent sign "%". An underscore replaces any single character, and a percent sign replaces any zero or more characters. An underscore, but not a percent sign, is also a legal character in a metadata owner or entity name. Any underscore character in the owner or entity name is treated as a wildcard, unless you precede it with a backslash "\" which acts as an escape character.

For example, the following command validates all the cubes belonging to the owner 'GLOBAL'.

execute cwm2 olap validate.validate cube('GLOBAL', '%');

The following command validates all the cubes in the GLOBAL schema whose names start with 'a'.

execute cwm2\_olap\_validate.validate\_cube('GLOBAL', 'a%');

If your database includes users 'TESTUSER1' and 'TESTUSER2', you could validate the 'TEST' cube belonging to each of these users with the following command.

execute cwm2\_olap\_validate.validate\_cube('TESTUSER\_', 'TEST');

If your database includes users 'TEST\_USER1' and 'TEST\_USER2', you could validate the 'TEST' cube belonging to each of these users with the following command.

execute cwm2\_olap\_validate.validate\_cube('TEST/\_USER\_', 'TEST');

# <span id="page-225-0"></span>**Summary of CWM2\_OLAP\_VALIDATE Subprograms**

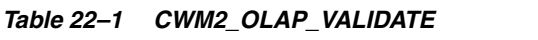

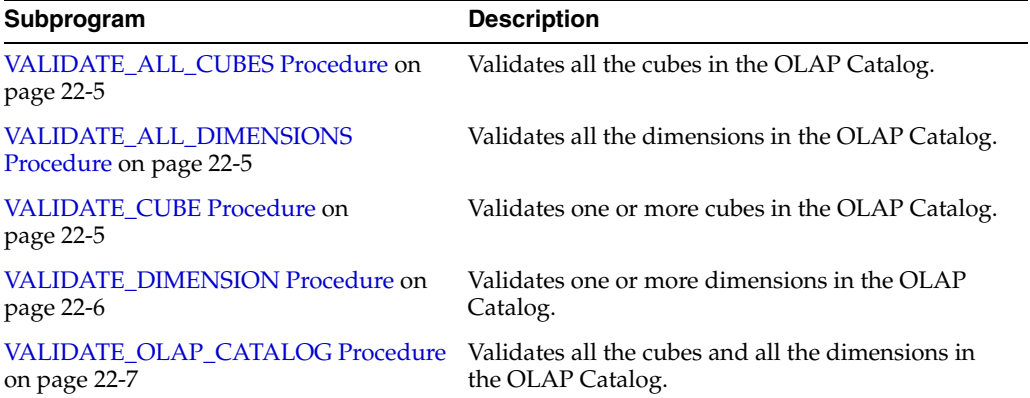

# <span id="page-226-0"></span>**VALIDATE\_ALL\_CUBES Procedure**

This procedure validates all the cubes the OLAP Catalog. This includes validation of all the dimensions associated with the cubes.

Cube validity status is displayed in the view [ALL\\_OLAP2\\_CUBES.](#page-79-0)

# **Syntax**

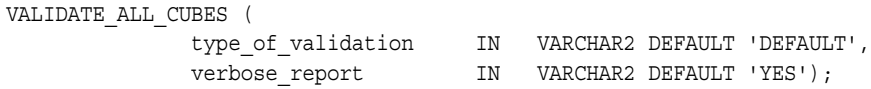

# **Parameters**

| <b>Parameter</b>   | <b>Description</b>                                                                                                    |
|--------------------|----------------------------------------------------------------------------------------------------|
| type of validation | 'DEFAULT' or 'OLAP API'. See "Validation Type" on<br>page 22-2.                                                                               |
| verbose_report     | 'YES' or 'NO'. Whether to report all validation checks or only<br>major events and errors. By default, all validation checks are<br>reported. |

*Table 22–2 VALIDATE\_ALL\_CUBES Procedure Parameters*

# <span id="page-226-1"></span>**VALIDATE\_ALL\_DIMENSIONS Procedure**

This procedure validates all the dimensions in the OLAP Catalog.

Dimension validity status is displayed in the view [ALL\\_OLAP2\\_DIMENSIONS.](#page-81-0)

### **Syntax**

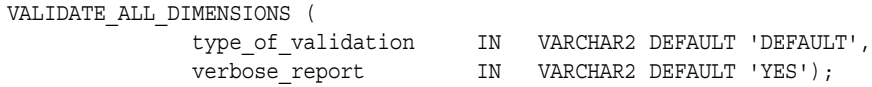

# **Parameters**

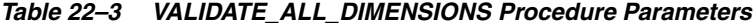

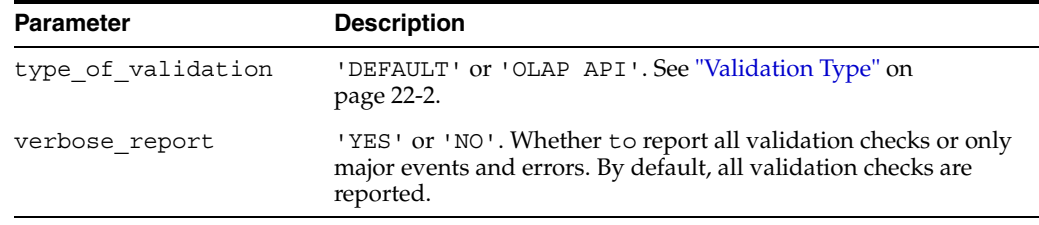

# <span id="page-226-2"></span>**VALIDATE\_CUBE Procedure**

This procedure validates a cube or group of cubes in the OLAP Catalog. This includes validation of all the dimensions associated with the cubes.

You can identify a group of cubes by specifying wildcard characters in the cube\_ owner and cube\_name parameters. See ["Using Wildcards to Identify Metadata](#page-223-2)  [Entities" on page 22-2](#page-223-2).

The validity status of a cube is displayed in the view [ALL\\_OLAP2\\_CUBES](#page-79-0).

### **Syntax**

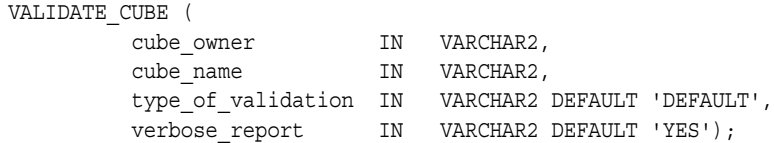

# **Parameters**

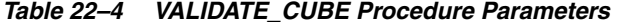

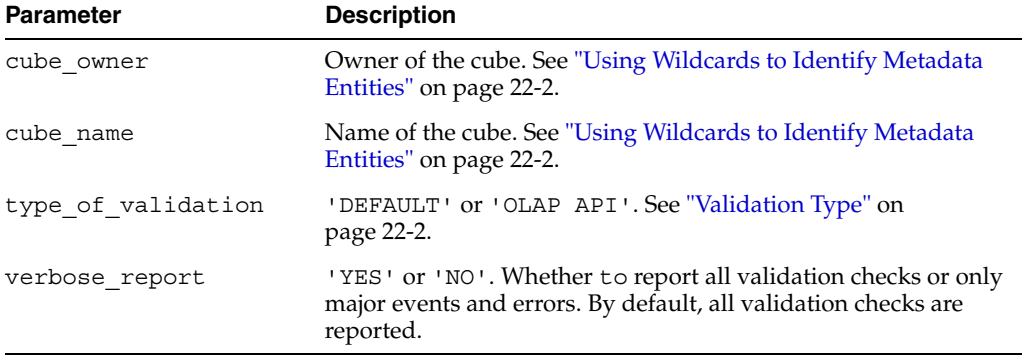

# <span id="page-227-0"></span>**VALIDATE\_DIMENSION Procedure**

This procedure validates a dimension or group of dimensions in the OLAP Catalog.

You can identify a group of dimensions by specifying wildcard characters in the cube owner and cube name parameters. See "Using Wildcards to Identify Metadata [Entities" on page 22-2](#page-223-2).

The validity status of an OLAP dimension is displayed in the view [ALL\\_OLAP2\\_](#page-81-0) [DIMENSIONS.](#page-81-0)

### **Syntax**

```
VALIDATE_DIMENSION (
dimension_owner IN VARCHAR2,
dimension name IN VARCHAR2,
       type of validation IN VARCHAR2 DEFAULT 'DEFAULT',
        verbose_report IN VARCHAR2 DEFAULT 'YES');
```
# **Parameters**

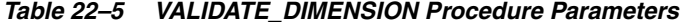

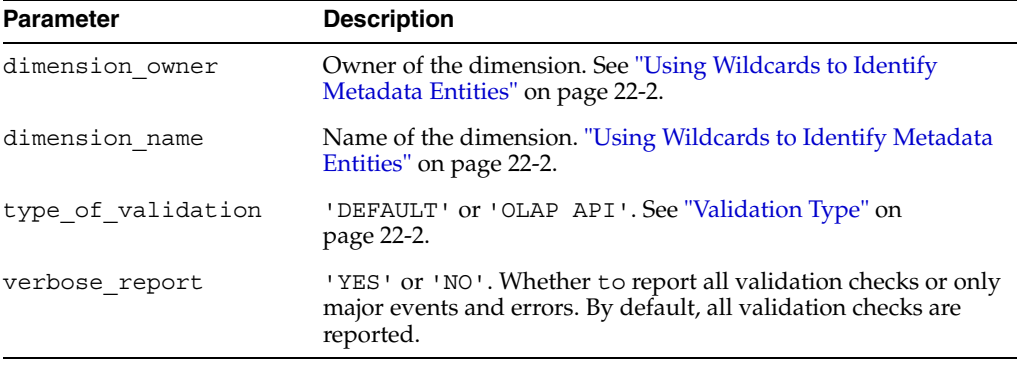

# <span id="page-228-0"></span>**VALIDATE\_OLAP\_CATALOG Procedure**

This procedure validates all the metadata in the OLAP Catalog. This includes all the cubes (with their dimensions) and all the dimensions that are not associated with cubes.

VALIDATE\_OLAP\_CATALOG validates each standalone dimension in alphabetical order, then it validates each cube in alphabetical order.

# **Syntax**

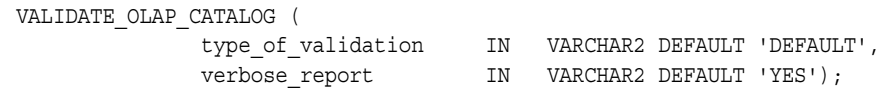

# **Parameters**

| <b>Parameter</b>   | <b>Description</b>                                                                                                    |
|--------------------|----------------------------------------------------------------------------------------------------|
| type of validation | 'DEFAULT' or 'OLAP API'. See "Validation Type" on<br>page 22-2.                                                                               |
| verbose_report     | 'YES' or 'NO'. Whether to report all validation checks or only<br>major events and errors. By default, all validation checks are<br>reported. |

*Table 22–6 VALIDATE\_OLAP\_CATALOG Procedure Parameters*

# <span id="page-230-0"></span>**CWM2\_OLAP\_VERIFY\_ACCESS**

The CWM2\_OLAP\_VERIFY\_ACCESS package provides a procedure for validating an OLAP cube and verifying its accessibility to the OLAP API.

#### **See Also:**

- "Validating and Committing OLAP Catalog Metadata" on [page 2-10](#page-51-1)
- [Chapter 19, "CWM2\\_OLAP\\_METADATA\\_REFRESH"](#page-196-0)
- [Chapter 22, "CWM2\\_OLAP\\_VALIDATE"](#page-222-2)

This chapter discusses the following topics:

- [Validating the Accessibility of an OLAP Cube](#page-230-1)
- [Summary of CWM2\\_OLAP\\_VERIFY\\_ACCESS Subprograms](#page-231-0)

# <span id="page-230-1"></span>**Validating the Accessibility of an OLAP Cube**

Cube validation procedures in the CWM2\_OLAP\_VALIDATE package validate the logical structure of an OLAP cube and check that it is correctly mapped to columns in dimension tables and fact tables. However, a cube may be entirely valid according to this criteria and still be inaccessible to your application.

For this reason, you may need to use the CWM2\_OLAP\_VERIFY\_ACCESS package to check that the following additional criteria have also been met:

- The metadata tables used by the OLAP API Metadata Reader must be refreshed with the latest changes in the cube's metadata. If these MRV\$ tables have not been updated, you must run the procedures in the CWM2\_OLAP\_METADATA\_REFRESH package to enable access by the OLAP API.
- The identity of the application must have access to the source data that underlies the cube. The validation procedures in CWM2\_OLAP\_VALIDATE run under the SYS identity. These procedures may indicate that the cube is entirely valid, and yet the application may not be able to access it. If this is the case, you must grant the appropriate rights to the calling user.

# <span id="page-231-0"></span>**Summary of CWM2\_OLAP\_VERIFY\_ACCESS Subprograms**

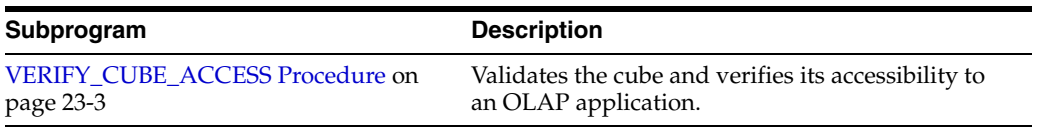

### *Table 23–1 CWM2\_OLAP\_VERIFY\_ACCESS*

# <span id="page-232-0"></span>**VERIFY\_CUBE\_ACCESS Procedure**

This procedure first validates a cube by calling the VALIDATE\_CUBE procedure in the CWM2\_OLAP\_VALIDATE package. Additionally it checks that an OLAP API application running under the identity of the calling user has access to the cube.

Cube accessibility requirements are described in ["Validating the Accessibility of an](#page-230-1)  [OLAP Cube" on page 23-1.](#page-230-1)

# **Syntax**

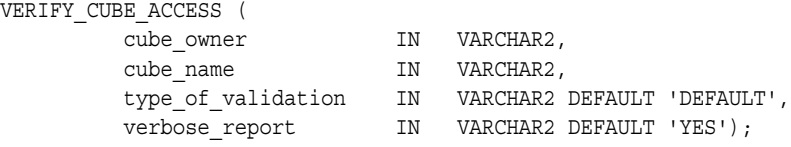

# **Parameters**

*Table 23–2 VERIFY\_CUBE\_ACCESS Procedure Parameters*

| <b>Parameter</b>   | <b>Description</b>                                                                                                    |
|--------------------|----------------------------------------------------------------------------------------------------|
| cube owner         | Owner of the cube.                                                                                                    |
| cube name          | Name of the cube.                                                                                                    |
| type of validation | 'DEFAULT' or 'OLAP API'. See "Validation Type" on page 22-2.                                                                                  |
| verbose report     | 'YES' or 'NO'. Whether to report all validation checks or only<br>major events and errors. By default, all validation checks are<br>reported. |

# **24**

# **DBMS\_AW**

The DBMS\_AW package provides procedures and functions for interacting with analytic workspaces. With DBMS\_AW, you can:

- Create, delete, copy, rename, and update analytic workspaces.
- Convert analytic workspaces from Oracle9*i* to Oracle 10*g* storage format.
- Attach analytic workspaces for processing within your session.
- Execute OLAP DML commands.
- Obtain information to help you manage sparsity and summary data within analytic workspaces.

### **See Also:**

- Oracle OLAP DML Reference for information on analytic workspace objects and the syntax of individual OLAP DML commands.
- **Oracle OLAP Application Developer's Guide for information about** using analytic workspaces.

This chapter includes the following topics:

- **[Managing Analytic Workspaces](#page-234-0)**
- **[Embedding OLAP DML in SQL Statements](#page-236-0)**
- [Using the Sparsity Advisor](#page-237-0)
- [Using the Aggregate Advisor](#page-241-0)
- [Summary of DBMS\\_AW Subprograms](#page-245-0)

# <span id="page-234-0"></span>**Managing Analytic Workspaces**

To interact with Oracle OLAP, you must attach an analytic workspace to your session. From within SQL\*Plus, you can use the following command to attach a workspace with read-only access.

SQL>execute dbms\_aw.aw\_attach ('*awname*');

Each analytic workspace is associated with a list of analytic workspaces. The read-only workspace EXPRESS.AW, which contains the OLAP engine code, is always attached last in the list. When you create a new workspace, it is attached first in the list by default.

You can reposition a workspace within the list by using keywords such as FIRST and LAST. For example, the following commands show how to move a workspace called GLOBAL.TEST2 from the second position to the first position on the list.

```
SQL>execute dbms_aw.execute ('aw list');
      TEST1 R/O UNCHANGED GLOBAL.TEST1 
      TEST2 R/O UNCHANGED GLOBAL.TEST2 
      EXPRESS R/O UNCHANGED SYS.EXPRESS 
SQL>execute dbms aw.aw attach ('test2', false, false, 'first');
SQL>execute dbms_aw.execute ('aw list');
      TEST2 R/O UNCHANGED GLOBAL.TEST2 
      TEST1 R/O UNCHANGED GLOBAL.TEST1 
      EXPRESS R/O UNCHANGED SYS.EXPRESS
```
From within SQL\*Plus, you can rename workspaces and make copies of workspaces. If you have a workspace attached with read/write access, you can update the workspace and save your changes in the permanent database table where the workspace is stored. You must do a SQL COMMIT to save the workspace changes within the database.

The following commands make a copy of the objects and data in workspace test2 in a new workspace called test3, update test3, and commit the changes to the database.

```
SQL>execute dbms_aw.aw_copy('test2', 'test3');
SQL>execute dbms_aw.aw_update('test3');
SQL>commit;
```
# **Converting an Analytic Workspace to Oracle 10***g* **Storage Format**

Analytic workspaces are stored in tables within the Database. The storage format for Oracle 10*g* analytic workspaces is different from the storage format used in Oracle9*i*. Analytic workspace storage format is described in the *Oracle OLAP Application Developer's Guide*.

When you upgrade an Oracle9*i* database to Oracle 10*g*, the upgraded database is automatically in Oracle9*i* compatibility mode, and the analytic workspaces are still in 9*i* storage format. If you want to use new Oracle 10*g* OLAP features, such as dynamic enablement and multi-writer, you must use DBMS\_AW.CONVERT to convert these workspaces to the new storage format.

#### **See Also:**

- *Oracle Database Upgrade Guide* for more information on Database compatibility mode.
- Oracle *MetaLink* at <http://metalink.oracle.com> for more information about upgrading analytic workspaces.

### **Procedure: Convert an Analytic Workspace from 9***i* **to10***g* **Storage Format**

To convert an Oracle9*i* compatible analytic workspace to Oracle 10*g* storage format, follow these steps:

- **1.** Change the compatibility mode of the database to 10.0.0 or higher.
- **2.** Log into the database with the identity of the analytic workspace.
- **3.** In Oracle Database 10*g* SQL\*Plus, use the following procedure to convert the workspace to the new storage format.
	- Rename the analytic workspace to a name like aw temp.

SQL>execute dbms\_aw.aw\_rename ('*my\_aw*', '*aw\_temp*');

Convert the workspace to 10*g* storage format in a workspace with the original name.

SQL>execute dbms\_aw.convert ('*aw\_temp*', '*my\_aw*');

Note that standard form analytic workspaces typically include the workspace name in fully-qualified logical object names. For this reason, the upgraded workspace must have the same name as the original Oracle9*i* workspace.

**4.** Because you changed the Database compatibility mode to Oracle Database 10*g*, any new workspaces that you create are in the new storage format.

#### **Procedure: Import a workspace from a 9***i* **Database into a 10***g* **Database**

If you install Oracle Database 10*g* separately from your old Oracle9*i* Database installation, you must export the Oracle9*i* workspaces and import them into Oracle Database 10*g*. The export and import processes automatically convert the workspaces to the new storage format. Therefore you do not need to use DBMS\_AW.CONVERT in this case.

Use the following procedure to export an Oracle9*i* analytic workspace and import it in an Oracle 10*g* database.

In Oracle Database 9*i* SQL\*Plus, export the analytic workspace to the directory identified by the SCRIPTS directory object.

```
SQL>execute dbms_aw.execute ('aw attach ''awname''');
SQL>execute dbms_aw.execute ('allstat');
SQL>execute dbms_aw.execute ('cda scripts');
SQL>execute dbms_aw.execute ('export all to eif file ''filename''');
```
In Oracle 10*g* SQL\*Plus, create a new workspace with the same name and schema, and import the EIF file from the SCRIPTS directory.

```
SQL>execute dbms_aw.execute ('aw create awname');
SQL>execute dbms_aw.execute ('cda scripts');
SQL>execute dbms_aw.execute ('import all from eif file ''filename''');
SQL>execute dbms_aw.execute ('update');
```
You can also use Oracle export and import utilities to move the entire schema, including the analytic workspaces to an Oracle 10*g* database. See *Oracle Database Utilities* and *Oracle Database Upgrade Guide*.

# <span id="page-236-0"></span>**Embedding OLAP DML in SQL Statements**

With the DBMS AW package you can perform the full range of OLAP processing within analytic workspaces. You can import data from legacy workspaces, relational tables, or flat files. You can define OLAP objects and perform complex calculations.

**Note:** If you use the DBMS\_AW package to create analytic workspaces from scratch, you may not be able to use OLAP utilities, such as Analytic Workspace Manager and the DBMS\_AW Aggregate Advisor, which require standard form.

# **Methods for Executing OLAP DML Commands**

The DBMS\_AW package provides several procedures for executing ad hoc OLAP DML commands. Using the EXECUTE or INTERP\_SILENT procedures or the INTERP or INTERCLOB functions, you can execute a single OLAP DML command or a series of commands separated by semicolons.

Which procedures you use will depend on how you want to direct output and on the size of the input and output buffers. For example, the EXECUTE procedure directs output to a printer buffer, the INTERP\_SILENT procedure suppresses output, and the INTERP function returns the session log.

The DBMS\_AW package also provides functions for evaluating OLAP expressions. The EVAL\_TEXT function returns the result of a text expression, and EVAL\_NUMBER returns the result of a numeric expression.

**See Also:** *Oracle OLAP DML Reference* for complete information about OLAP DML expressions.

Do not confuse the DBMS\_AW functions EVAL\_NUMBER and EVAL TEXT with the SQL function OLAP EXPRESSION. See Chapter 30, ["OLAP\\_EXPRESSION"](#page-362-0) for more information.

# **Guidelines for Using Quotation Marks in OLAP DML Commands**

The SQL processor evaluates the embedded OLAP DML commands, either in whole or in part, before sending them to Oracle OLAP for processing. Follow these guidelines when formatting the OLAP DML commands in the olap-commands parameter of DBMS\_AW procedures:

- Wherever you would normally use a single quote  $(')$  in an OLAP DML command, use two single quotes (''). The SQL processor strips one of the single quotes before it sends the OLAP DML command to Oracle OLAP.
- In the OLAP DML, a double quote (") indicates the beginning of a comment.

# <span id="page-237-0"></span>**Using the Sparsity Advisor**

Data can be stored in several different forms in an analytic workspace, depending on whether it is dense, sparse, or very sparse. The Sparsity Advisor is a group of subprograms in DBMS\_AW that you can use to analyze the relational source data and get recommendations for storing it in an analytic workspace.

# **Data Storage Options in Analytic Workspaces**

Analytic workspaces analyze and manipulate data in a multidimensional format that allocates one cell for each combination of dimension members. The cell can contain a data value, or it can contain an NA (null). Regardless of its content, the cell size is defined by the data type, for example, every cell in a DECIMAL variable is 8 bytes.

Variables can be either dense (they contain 30% or more cells with data values) or sparse (less than 30% data values). Most variables are sparse and many are extremely sparse.

Although data can also be stored in the multidimensional format used for analysis, other methods are available for storing sparse variables that make more efficient use of disk space and improve performance. Sparse data can be stored in a variable defined with a **composite** dimension. A composite has as its members the dimension-value combinations (called **tuples**) for which there is data. When a data value is added to a variable dimensioned by a composite, that action triggers the creation of a composite tuple. A composite is an index into one or more sparse data variables, and is used to store sparse data in a compact form. Very sparse data can be stored in a variable defined with a **compressed composite**, which uses a different algorithm for data storage from regular composites.

# **Selecting the Best Data Storage Method**

In contrast to dimensional data, relational data is stored in tables in a very compact format, with rows only for actual data values. When designing an analytic workspace, you may have difficulty manually identifying sparsity in the source data and determining the best storage method. The Sparsity Advisor analyzes the source data in relational tables and recommends a storage method. The recommendations may include the definition of a composite and partitioning of the data variable.

The Sparsity Advisor consists of these procedures and functions:

[SPARSITY\\_ADVICE\\_TABLE Procedure](#page-272-0) [ADD\\_DIMENSION\\_SOURCE Procedure](#page-247-0) [ADVISE\\_SPARSITY Procedure](#page-254-0) [ADVISE\\_DIMENSIONALITY Function](#page-249-0) [ADVISE\\_DIMENSIONALITY Procedure](#page-251-0)

The Sparsity Advisor also provides a public table type for storing information about the dimensions of the facts being analyzed. Three objects are used to define the table type:

DBMS\_AW\$\_COLUMNLIST\_T DBMS AW\$ DIMENSION SOURCE T DBMS AW\$ DIMENSION SOURCES T

The following SQL DESCRIBE statements show the object definitions.

```
SQL> describe dbms aw$ columnlist t
dbms aw$ columnlist t TABLE OF VARCHAR2(100)
```
SQL> describe dbms aw\$ dimension source t

Name Null? Type ----------------------------------------- -------- ---------------------------- DIMNAME VARCHAR2(100) COLUMNNAME VARCHAR2(100)  $\verb|SOURCEVALUE| \hspace{1.5cm} \verb|VARCHAR2| (32767)$ DIMTYPE NUMBER(3) HIERCOLS DBMS AW\$ COLUMNLIST T PARTBY NUMBER(9)

SQL> describe dbms aw\$ dimension sources t dbms aw\$ dimension\_sources\_t TABLE OF DBMS AW\$ DIMENSION\_SOURCE\_T

# **Using the Sparsity Advisor**

Take these steps to use the Sparsity Advisor:

- **1.** Call SPARSITY\_ADVICE\_TABLE to create a table for storing the evaluation of the Sparsity Advisor.
- **2.** Call ADD\_DIMENSION\_SOURCE for each dimension related by one or more columns to the fact table being evaluated.

The information that you provide about these dimensions is stored in a DBMS\_ AW\$ DIMENSION SOURCES T variable.

**3.** Call ADVISE SPARSITY to evaluate the fact table.

Its recommendations are stored in the table created by SPARSITY\_ADVICE\_ TABLE. You can use these recommendations to make your own judgements about defining variables in your analytic workspace, or you can continue with the following step.

**4.** Call the ADVISE\_DIMENSIONALITY procedure to get the OLAP DML object definitions for the recommended composite, partitioning, and variable definitions.

*or*

Use the ADVISE DIMENSIONALITY function to get the OLAP DML object definition for the recommended composite and the dimension order for the variable definitions for a specific partition.

# **Example: Evaluating Sparsity in the GLOBAL Schema**

[Example 24–1](#page-239-0) provides a SQL script for evaluating the sparsity of the UNITS\_ HISTORY\_FACT table in the GLOBAL schema. In the GLOBAL analytic workspace, UNITS\_HISTORY\_FACT defines the Units Cube and will be the source for the UNITS variable. UNITS HISTORY FACT is a fact table with a primary key composed of foreign keys from four dimension tables. A fifth column contains the facts for Unit Sales.

The CHANNEL\_DIM and CUSTOMER\_DIM tables contain all of the information for the Channel and Customer dimensions in a basic star configuration. Three tables in a snowflake configuration provide data for the Time dimension: MONTH\_DIM, QUARTER\_DIM, and YEAR\_DIM. The PRODUCT\_CHILD\_PARENT table is a parent-child table and defines the Product dimension.

#### <span id="page-239-0"></span>*Example 24–1 Sparsity Advisor Script for GLOBAL*

```
CONNECT global/global
SET ECHO ON
SET LINESIZE 300
SET PAGESIZE 300
SET SERVEROUT ON FORMAT WRAPPED
-- Define and initialize an advice table named GLOBAL_SPARSITY_ADVICE
BEGIN
     dbms_aw.sparsity_advice_table();
EXCEPTION
    WHEN OTHERS THEN NULL;
END;
/
TRUNCATE TABLE aw_sparsity_advice;
```

```
DECLARE
     dimsources dbms_aw$_dimension_sources_t;
     dimlist VARCHAR2(500);
     sparsedim VARCHAR2(500);
     defs CLOB;
BEGIN
-- Provide information about all dimensions in the cube
     dbms_aw.add_dimension_source('channel', 'channel_id', dimsources,
         'channel dim', dbms aw.hier levels,
          dbms aw$ columnlist t('channel id', 'total channel id'));
     dbms aw.add dimension source('product', 'item id', dimsources,
          'product child parent', dbms aw.hier parentchild,
            dbms_aw$_columnlist_t('product_id', 'parent_id'));
     dbms_aw.add_dimension_source('customer', 'ship_to_id', dimsources,
         'customer dim', dbms aw.hier levels,
           dbms_aw$_columnlist_t('ship_to_id', 'warehouse_id', 'region_id',
               'total customer id'));
     dbms aw.add dimension source('time', 'month id', dimsources,
            'SELECT m.month_id, q.quarter_id, y.year_id
                FROM time_month_dim m, time_quarter_dim q, time_year_dim y
                WHERE m.parent=q.quarter id AND q.parent=y.year id',
            dbms aw.hier levels,
             dbms_aw$_columnlist_t('month_id', 'quarter_id', 'year_id'));
-- Analyze fact table and provide advice without partitioning
      dbms_aw.advise_sparsity('units_history_fact', 'units_cube', 
          dimsources, dbms aw.advice default, dbms aw.partby none);
commit;
-- Generate OLAP DML for composite and variable definitions
dimlist := dbms_aw.advise_dimensionality('units_cube', sparsedim, 
           'units_cube_composite');
dbms output.put line('Dimension list: ' || dimlist);
dbms output.put_line('Sparse dimension: ' || sparsedim);
dbms aw.addwise dimensionality(defs, 'units cube');
dbms output.put line('Definitions: ');
dbms_aw.printlog(defs);
END;
/
```
### **Advice from Sample Program**

The script in [Example 24–1](#page-239-0) generates the following information.

```
Dimension list: <channel units cube composite<product customer time>>
Sparse dimension: DEFINE units_cube_composite COMPOSITE <product customer time>
Definitions:
DEFINE units cube.cp COMPOSITE <product customer time>
DEFINE units cube NUMBER VARIABLE <channel units cube.cp<product customer time>>
PL/SQL procedure successfully completed.
```
### **Information Stored in GLOBAL\_SPARSITY\_ADVICE Table**

This SQL SELECT statement shows some of the columns from the GLOBAL\_ SPARSITY\_ADVICE table, which is the basis for the recommended OLAP DML object definitions.

SELECT fact, dimension, dimcolumn, membercount nmem, leafcount nleaf, advice, density

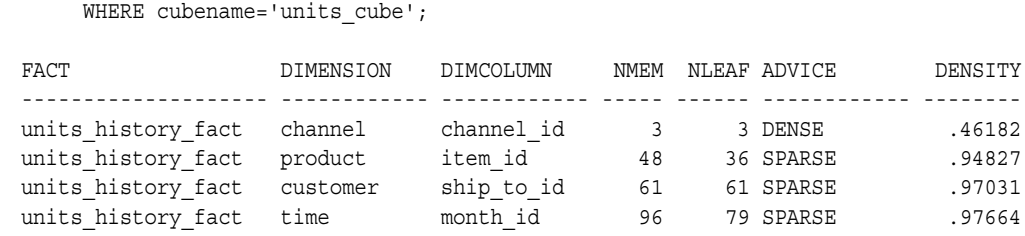

# <span id="page-241-0"></span>**Using the Aggregate Advisor**

from aw sparsity advice

The management of aggregate data within analytic workspaces can have significant performance implications. To determine an optimal set of dimension member combinations to preaggregate, you can use the ADVISE\_REL and ADVISE\_CUBE procedures in the DBMS\_AW package. These procedures are known together as the **Aggregate Advisor.**

Based on a percentage that you specify, ADVISE\_REL suggests a set of dimension members to preaggregate. The ADVISE\_CUBE procedure suggests a set of members for each dimension of a cube.

# **Aggregation Facilities within the Workspace**

Instructions for storing aggregate data are specified in a workspace object called an aggmap. The OLAP DML AGGREGATE command uses the aggmap to preaggregate the data. Any data that is not preaggregated is aggregated dynamically by the AGGREGATE function when the data is queried.

Choosing a balance between static and dynamic aggregation depends on many factors including disk space, available memory, and the nature and frequency of the queries that will run against the data. After weighing these factors, you may arrive at a percentage of the data to preaggregate.

Once you have determined the percentage of the data to preaggregate, you can use the Aggregate Advisor. These procedures analyze the distribution of dimension members within hierarchies and identify an optimal set of dimension members to preaggregate.

# **Example: Using the ADVISE\_REL Procedure**

Based on a precompute percentage that you specify, the ADVISE\_REL procedure analyzes a family relation, which represents a dimension with all its hierarchical relationships, and returns a list of dimension members.

ADVISE\_CUBE applies similar heuristics to each dimension in an aggmap for a cube.

### **See Also:**

- ["ADVISE\\_REL Procedure" on page 24-20](#page-253-0)
- [ADVISE\\_CUBE Procedure on page 24-15](#page-248-0)

[Example 24–2](#page-243-0) uses the following sample Customer dimension to illustrate the ADVISE REL procedure.

### <span id="page-242-0"></span>**Sample Dimension: Customer in the Global Analytic Workspace**

The Customer dimension in GLOBAL\_AW.GLOBAL has two hierarchies: SHIPMENTS\_ ROLLUP with four levels, and MARKET\_ROLLUP with three levels. The dimension has 106 members. This number includes all members at each level and all level names.

The members of the Customer dimension are integer keys whose text values are defined in long and short descriptions.

The following OLAP DML commands show information about the representation of the Customer dimension, which is in database standard form.

```
SQL>set serveroutput on
---- Number of members of Customer dimension
SQL>execute dbms_aw.execute('show statlen(customer)')
106
---- Hierarchies in Customer dimension;
SQL>execute dbms_aw.execute('rpr w 40 customer_hierlist');
CUSTOMER_HIERLIST
 ----------------------------------------
MARKET_ROLLUP
SHIPMENTS ROLLUP
---- Levels in Customer dimension
SQL>execute dbms_aw.execute('rpr w 40 customer_levellist');
CUSTOMER_LEVELLIST
----------------------------------------
ALL_CUSTOMERS
REGION
WAREHOUSE
TOTAL_MARKET
MARKET_SEGMENT
ACCOUNT
SHIP TO
---- Levels in each hierarchy from leaf to highest
SQL>execute dbms aw.execute('report w 20 customer hier levels');
CUSTOMER_HIERL
IST CUSTOMER_HIER_LEVELS
 -------------- --------------------
SHIPMENTS SHIP TO
             WAREHOUSE
             REGION
            TOTAL_CUSTOMER
MARKET SEGMENT SHIP TO
             ACCOUNT
             MARKET_SEGMENT
             TOTAL_MARKET
---- Parent relation showing parent-child relationships in the Customer dimension
---- Only show the last 20 members
SQL>execute dbms_aw.execute('limit customer to last 20');
SQL>execute dbms aw.execute('rpr w 10 down customer w 20 customer parentrel');
          -----------CUSTOMER_PARENTREL------------
          ------------CUSTOMER_HIERLIST------------
CUSTOMER MARKET_ROLLUP SHIPMENTS_ROLLUP
---------- -------------------- --------------------
103 44 21
104 45 21
105 45 21
106 45 21
7 NA NA
1 NA NA
8 NA 1
9 NA 1
10 NA 1
```
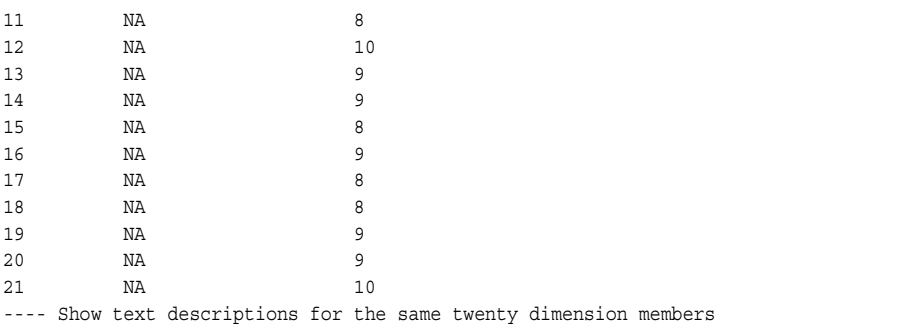

SQL>execute dbms aw.execute('report w 15 down customer w 35 across customer hierlist: <customer\_short\_description>');

ALL\_LANGUAGES: AMERICAN\_AMERICA

------------------------------CUSTOMER\_HIERLIST---------------------------------

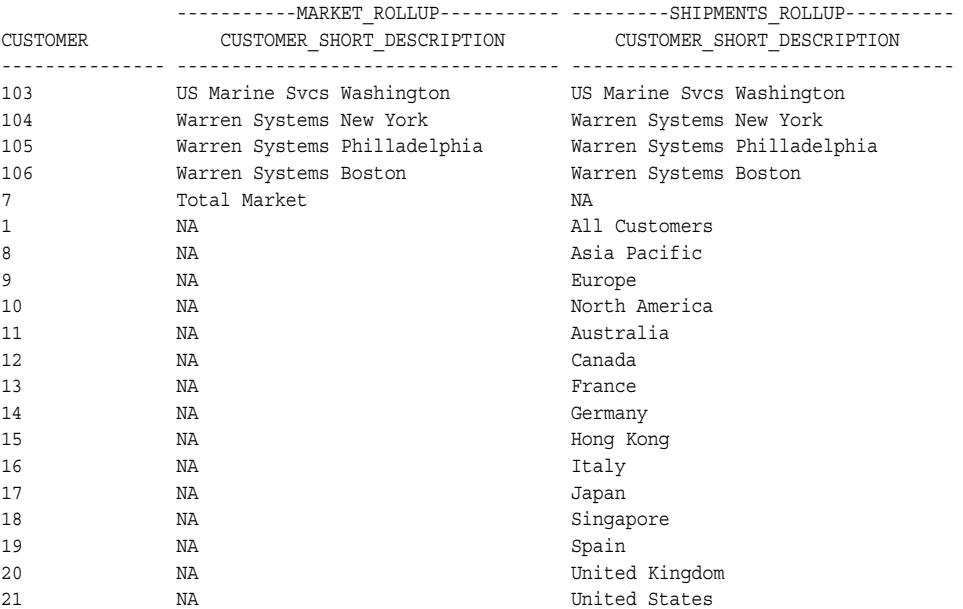

### <span id="page-243-0"></span>*Example 24–2 ADVISE\_REL: Suggested Preaggregation of the Customer Dimension*

This example uses the GLOBAL Customer dimension described in [Sample Dimension:](#page-242-0)  [Customer in the Global Analytic Workspace on page 24-9.](#page-242-0)

The following PL/SQL statements assume that you want to preaggregate 25% of the Customer dimension. ADVISE\_REL returns the suggested set of members in a valueset.

```
SQL>set serveroutput on
```

```
SQL>execute dbms_aw.execute('aw attach global_aw.global');
SQL>execute dbms_aw.execute('define customer_preagg valueset customer');
SQL>execute dbms aw.advise rel('customer parentrel', 'customer preagg', 25);
SQL>execute dbms_aw.execute('show values(customer_preagg)');
31
\mathcal{L}4
5
6
7
1
8
9
20
21
```
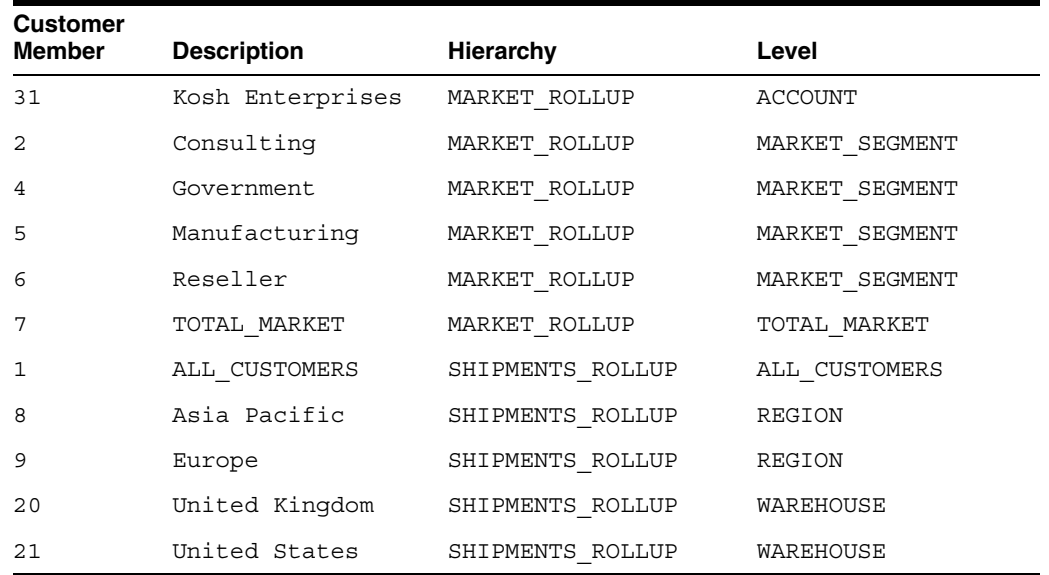

The returned Customer members with their text descriptions, related levels, and related hierarchies, are shown as follows.

# <span id="page-245-0"></span>**Summary of DBMS\_AW Subprograms**

The following table describes the subprograms provided in DBMS\_AW.

*Table 24–1 DBMS\_AW Subprograms*

| Subprogram                                              | <b>Description</b>                                                                                                    |
|---------------------------------------------------------|----------------------------------------------------------------------------------------------------|
| ADD_DIMENSION_SOURCE<br>Procedure on page 24-14         | Populates a table type named DBMS_AW\$_DIMENSION_<br>SOURCES_T with information provided in its parameters about<br>the dimensions of the cube.        |
| <b>ADVISE</b> CUBE Procedure on<br>page 24-15           | Suggests how to preaggregate a cube, based on a specified<br>percentage of the cube's data.                                                            |
| <b>ADVISE DIMENSIONALITY</b><br>Function on page 24-16  | Returns a recommended composite definition for the cube and<br>a recommended dimension order.                                                          |
| <b>ADVISE DIMENSIONALITY</b><br>Procedure on page 24-18 | Generates the OLAP DML commands for defining the<br>recommended composite and measures in a cube.                                                      |
| <b>ADVISE REL Procedure on</b><br>page 24-20            | Suggests how to preaggregate a dimension, based on a<br>specified percentage of the dimension's members.                                               |
| <b>ADVISE_SPARSITY</b><br>Procedure on page 24-21       | Analyzes a fact table for sparsity and populates a table with the<br>results of its analysis.                                                          |
| <b>AW_ATTACH Procedure on</b><br>page 24-23             | Attaches an analytic workspace to a session.                                                                                                    |
| AW COPY Procedure on<br>page 24-24                      | Creates a new analytic workspace and populates it with the<br>object definitions and data from another analytic workspace.                             |
| <b>AW_CREATE Procedure on</b><br>page 24-25             | Creates a new, empty analytic workspace.                                                                                                    |
| AW_DELETE on page 24-26                                 | Deletes an analytic workspace                                                                                                    |
| <b>AW_DETACH Procedure on</b><br>page 24-26             | Detaches an analytic workspace from a session.                                                                                                    |
| <b>AW_RENAME</b> Procedure on<br>page 24-27             | Changes the name of an analytic workspace.                                                                                                    |
| <b>AW_TABLESPACE Function</b><br>on page 24-27          | Returns the name of the tablespace in which a particular<br>analytic workspace is stored.                                                              |
| <b>AW_UPDATE Procedure on</b><br>page 24-28             | Saves changes made to an analytic workspace.                                                                                                    |
| <b>CONVERT</b> Procedure on<br>page 24-29               | Converts an analytic workspace from 9i to 10g storage format.                                                                                          |
| <b>EVAL NUMBER Function on</b><br>page 24-29            | Returns the result of a numeric expression in an analytic<br>workspace.                                                                                |
| <b>EVAL_TEXT Function on</b><br>page 24-30              | Returns the result of a text expression in an analytic<br>workspace.                                                                                   |
| <b>EXECUTE Procedure on</b><br>page 24-31               | Executes one or more OLAP DML commands. Input and<br>output is limited to 4K. Typically used in an interactive session<br>using an analytic workspace. |
| <b>GETLOG Function on</b><br>page 24-32                 | Returns the session log from the last execution of the INTERP<br>or INTERPCLOB functions.                                                              |
| <b>INFILE Procedure on</b><br>page 24-32                | Executes the OLAP DML commands specified in a file.                                                                                                    |

| Subprogram                                  | <b>Description</b>                                                                                                    |
|---------------------------------------------|----------------------------------------------------------------------------------------------------|
| <b>INTERP</b> Function on<br>page 24-33     | Executes one or more OLAP DML commands. Input is limited<br>to 4K and output to 4G. Typically used in applications when<br>the 4K limit on output for the EXECUTE procedure is too<br>restrictive. |
| <b>INTERPCLOB</b> Function on<br>page 24-34 | Executes one or more OLAP DML commands. Input and<br>output are limited to 4G. Typically used in applications when<br>the 4K input limit of the INTERP function is too restrictive.                |
| <b>INTERP SILENT Procedure</b>              | Executes one or more OLAP DML commands and suppresses                                                                                                    |
| on page 24-35                               | the output. Input is limited to 4K and output to 4G.                                                                                                    |
| <b>OLAP</b> ON Function on                  | Returns a boolean indicating whether or not the OLAP option                                                                                                    |
| page 24-35                                  | is installed in the database.                                                                                                    |
| <b>OLAP RUNNING Function</b>                | Returns a boolean indicating whether or not the OLAP option                                                                                                    |
| on page 24-36                               | has been initialized in the current session.                                                                                                    |
| PRINTLOG Procedure on                       | Prints a session log returned by the INTERP, INTERCLOB, or                                                                                                    |
| page 24-36                                  | GETLOG functions.                                                                                                    |
| RUN Procedure on page 24-37                 | Executes one or more OLAP DML commands.                                                                                                    |
| <b>SHUTDOWN Procedure on</b><br>page 24-39  | Shuts down the current OLAP session.                                                                                                    |
| SPARSITY_ADVICE_TABLE                       | Creates a table which the ADVISE SPARSITY procedure will                                                                                                    |
| Procedure on page 24-39                     | use to store the results of its analysis.                                                                                                    |
| <b>STARTUP Procedure on</b>                 | Starts an OLAP session without attaching a user-defined                                                                                                    |
| page 24-39                                  | analytic workspace.                                                                                                    |

*Table 24–1 (Cont.) DBMS\_AW Subprograms*

# <span id="page-247-0"></span>**ADD\_DIMENSION\_SOURCE Procedure**

The ADD\_DIMENSION\_SOURCE procedure populates a table type named DBMS\_AW\$\_ DIMENSION\_SOURCES\_T with information about the dimensions of a cube. This information is analyzed by the ADVISE\_SPARSITY procedure.

# **Syntax**

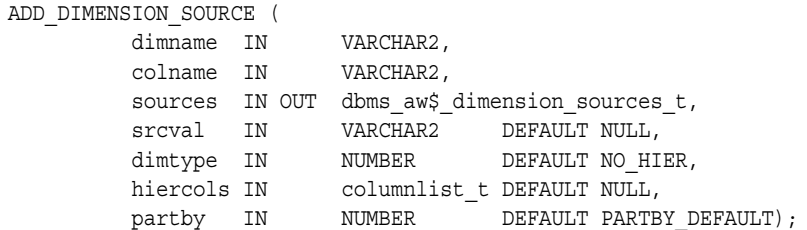

# **Parameters**

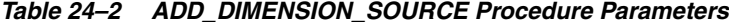

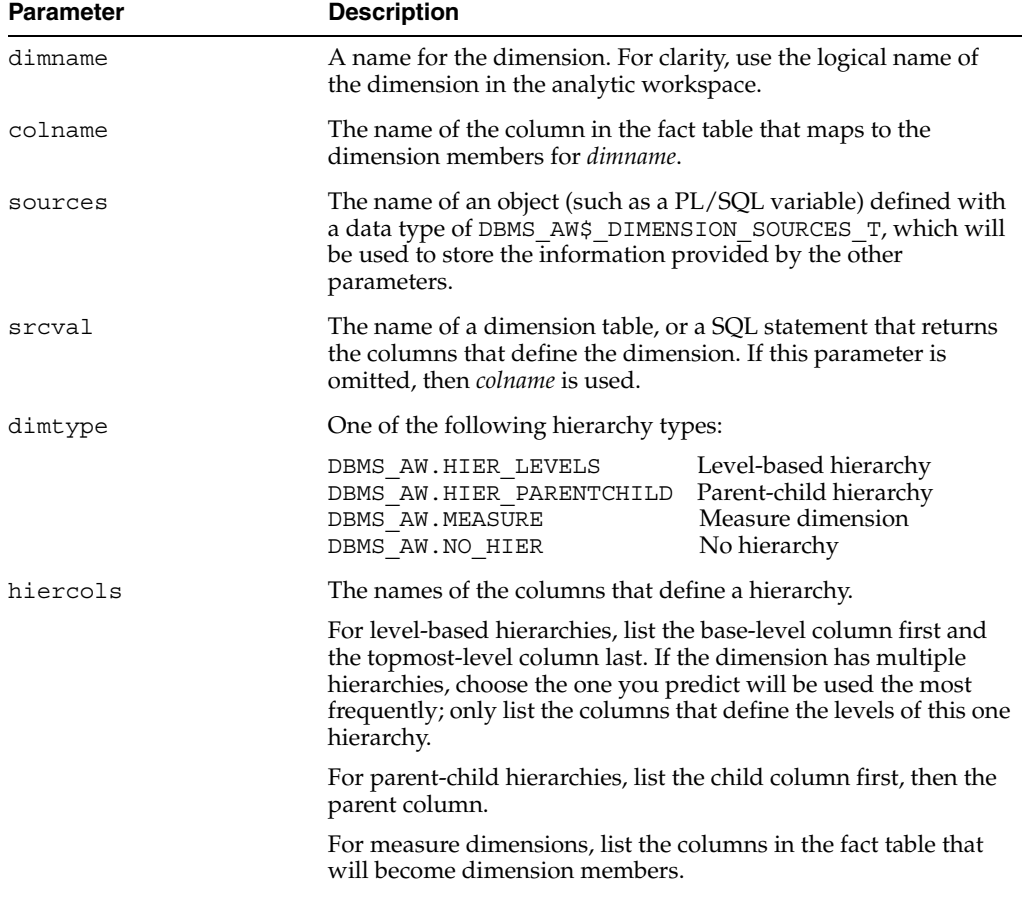

| <b>Parameter</b> | <b>Description</b>                                                                                                    |
|------------------|----------------------------------------------------------------------------------------------------|
| partby           | A keyword that controls partitioning. Use one of the following<br>values:                                                                              |
|                  | DBMS AW. PARTBY_DEFAULT Allow the Sparsity Advisor to<br>$\blacksquare$<br>determine whether or not partitioning is appropriate for<br>this dimension. |
|                  | DBMS AW. PARTBY NONE Do not allow partitioning on this<br>$\blacksquare$<br>dimension.                                                                 |
|                  | DBMS AW. PARTBY FORCE Force partitioning on this<br>$\blacksquare$<br>dimension.                                                                       |
|                  | <b>Important:</b> Do not force partitioning on more than one<br>dimension.                                                                             |
|                  | An integer value for the number of partitions you want<br>created for this dimension.                                                                  |

*Table 24–2 (Cont.) ADD\_DIMENSION\_SOURCE Procedure Parameters*

### **Example**

The following PL/SQL program fragment provides information about the TIME dimension for use by the Sparsity Advisor. The source data for the dimension is stored in a dimension table named TIME\_DIM. Its primary key is named MONTH\_ID, and the foreign key column in the fact table is also named MONTH\_ID. The dimension hierarchy is level based as defined by the columns MONTH\_ID, QUARTER\_ID, and YEAR\_ID.

The program declares a PL/SQL variable named DIMSOURCES with a table type of DBMS\_AW\$\_DIMENSION\_SOURCES\_T to store the information.

DECLARE

```
dimsources dbms aw$ dimension sources t;
BEGIN
    dbms aw.add dimension source('time', 'month id', dimsources,
        'time dim', dbms aw.hier levels,
         dbms_aw$_columnlist_t('month_id', 'quarter_id', 'year_id'));
 .
 .
 .
END;
/
```
**See Also**

["Using the Sparsity Advisor" on page 24-4.](#page-237-0)

### <span id="page-248-0"></span>**ADVISE\_CUBE Procedure**

The ADVISE\_CUBE procedure helps you determine how to preaggregate a standard form cube in an analytic workspace. When you specify a percentage of the cube's data to preaggregate, ADVISE\_CUBE recommends a set of members to preaggregate from each of the cube's dimensions.

The ADVISE\_CUBE procedure takes an aggmap and a precompute percentage as input. The aggmap must have a precompute clause in each of its RELATION statements. The precompute clause must consist of a valueset. Based on the precompute percentage that you specify, ADVISE\_CUBE returns a set of dimension members in each valueset.

### **Syntax**

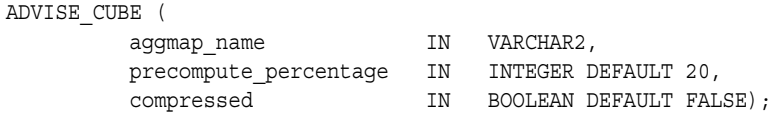

# **Parameters**

*Table 24–3 ADVISE\_CUBE Procedure Parameters*

| <b>Parameter</b>      | <b>Description</b>                                                                                                    |
|-----------------------|----------------------------------------------------------------------------------------------------|
| aggmap name           | The name of an aggmap associated with the cube.                                                                                                    |
|                       | Each RELATION statement in the aggmap must have a<br>precompute clause containing a valueset. ADVISE CUBE<br>returns a list of dimension members in each valueset. If the<br>valueset is not empty, ADVISE CUBE deletes its contents<br>before adding new values. |
| precompute percentage | A percentage of the cube's data to preaggregate. The default is<br>$20\%$ .                                                                                                    |
| compressed            | Controls whether the advice is for a regular composite (FALSE)<br>or a compressed composite (TRUE).                                                                                                    |

# **Example**

This example illustrates the ADVISE\_CUBE procedure with a cube called UNITS dimensioned by PRODUCT and TIME. ADVISE\_CUBE returns the dimension combinations to include if you want to preaggregate 40% of the cube's data.

```
set serveroutput on
--- View valuesets
SQL>execute dbms_aw.execute('describe prodvals');
    DEFINE PRODVALS VALUESET PRODUCT
SQL>execute dbms_aw.execute('describe timevals');
     DEFINE TIMEVALS VALUESET TIME
--- View aggmap
SQL>execute dbms_aw.execute ('describe units_agg');
      DEFINE UNITS_AGG AGGMAP
           RELATION product_parentrel PRECOMPUTE (prodvals)
           RELATION time_parentrel PRECOMPUTE (timevals)
SQL>EXECUTE dbms_aw.advise_cube ('units_agg', 40);
----
---- The results are returned in the prodvals and timevals valuesets
```
# **See Also**

["Using the Aggregate Advisor" on page 24-8.](#page-241-0)

# <span id="page-249-0"></span>**ADVISE\_DIMENSIONALITY Function**

The ADVISE DIMENSIONALITY function returns an OLAP DML definition of a composite dimension and the dimension order for variables in the cube, based on the sparsity recommendations generated by the ADVISE\_SPARSITY procedure for a particular partition.

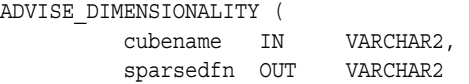

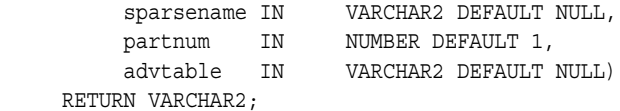

| <b>Parameter</b> | <b>Description</b>                                                                                                    |
|------------------|----------------------------------------------------------------------------------------------------|
| cubename         | The same <i>cubename</i> value provided in the call to ADVISE<br>SPARSITY.                                              |
| sparsedfn        | The name of an object (such as a PL/SQL variable) in which the<br>definition of the composite dimension will be stored. |
| sparsename       | An object name for the composite. The default value is<br>cubename.cp.                                                  |
| partnum          | The number of a partition. By default, you see only the<br>definition of the first partition.                           |
| advtable         | The name of a table created by the SPARSITY_ADVICE_TABLE<br>procedure for storing the results of analysis.              |

*Table 24–4 ADVISE\_DIMENSIONALITY Function Parameters*

# **Example**

The following PL/SQL program fragment defines two variables to store the recommendations returned by the ADVISE\_DIMENSIONALITY function. SPARSEDIM stores the definition of the recommended composite, and DIMLIST stores the recommended dimension order of the cube.

```
DECLARE
    sparsedim VARCHAR2(500);
     dimlist VARCHAR2(500);
BEGIN
-- Calls to ADD DIMENSION SOURCE and ADVISE SPARSITY omitted here
 .
 .
 .
dimlist := dbms aw.advise dimensionality('units cube', sparsedim);
dbms output.put line('Sparse dimension: ' || sparsedim);
dbms output.put line('Dimension list: ' || dimlist);
END;
/
```
The program uses DBMS OUTPUT. PUT LINE to display the results of the analysis. The Sparsity Advisor recommends a composite dimension for the sparse dimensions, which are PRODUCT, CUSTOMER, and TIME. The recommended dimension order for UNITS\_CUBE is CHANNEL followed by this composite.

```
Sparse dimension: DEFINE units cube.cp COMPOSITE <product customer time>
Dimension list: channel units cube.cp<product customer time>
```
The next example uses the Sparsity Advisor to evaluate the SALES table in the Sales History sample schema. A WHILE loop displays the recommendations for all partitions.

```
DECLARE
     dimlist VARCHAR2(500);
      sparsedim VARCHAR2(500);
     counter NUMBER(2) := 1;
```

```
 maxpart NUMBER(2);
                BEGIN
                -- Calls to ADD_DIMENSION SOURCE and ADVISE SPARSITY omitted here
                  .
                  .
                  .
                select max(partnum) into maxpart from sh_sparsity_advice;
                WHILE counter <= maxpart LOOP
                dimlist := dbms_aw.advise_dimensionality('sales_cube', sparsedim, 
                    'sales cube composite', counter,'sh sparsity advice');
                dbms_output.put_line('Dimension list: ' || dimlist);
                dbms output.put line('Sparse dimension: ' || sparsedim);
                counter := counter+1;
                END LOOP;
                dbms aw.advise dimensionality(defs, 'sales cube', 'sales cube composite',
                   'DECIMAL', 'sh_sparsity_advice');
                dbms output.put line('Definitions: ');
                dbms aw.printlog(defs);
                END;
                 /
                The Sparsity Advisor recommends 11 partitions; the first ten use the same composite. 
                The last partition uses a different composite. (The SH_SPARSITY_ADVICE table shows 
                that TIME_ID is dense in the last partition, whereas it is very sparse in the other 
                partitions.)
Dimension list: sales cube composite<time channel product promotion customer>
```

```
Sparse dimension: DEFINE sales_cube_composite COMPOSITE COMPRESSED <time channel product promotion customer>
Dimension list: sales cube composite<time channel product promotion customer>
Sparse dimension: DEFINE sales_cube_composite COMPOSITE COMPRESSED <time channel product promotion customer>
 .
 .
 .
Dimension list: time sales_cube_composite<channel product promotion customer>
Sparse dimension: DEFINE sales_cube_composite COMPOSITE COMPRESSED <channel product promotion customer>
```
### **See Also**

["Using the Sparsity Advisor" on page 24-4.](#page-237-0)

### <span id="page-251-0"></span>**ADVISE\_DIMENSIONALITY Procedure**

The ADVISE\_DIMENSIONALITY procedure evaluates the information provided by the ADVISE\_SPARSITY procedure and generates the OLAP DML commands for defining a composite and a variable in the analytic workspace.

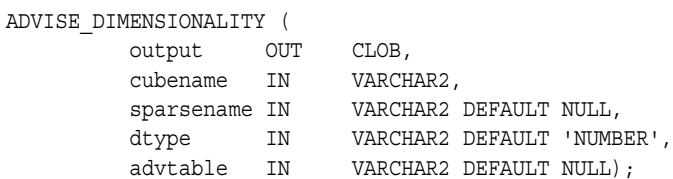
| <b>Parameter</b> | <b>Description</b>                                                                                                    |
|------------------|----------------------------------------------------------------------------------------------------|
| output           | The name of an object (such as a PL/SQL variable) in which the<br>recommendations of the procedure will be stored.       |
| cubename         | The same <i>cubename</i> value provided in the call to ADVISE<br>SPARSITY.                                               |
| sparsename       | An object name for the sample composite. The default value is<br>cubename.cp.                                            |
| dtype            | The OLAP DML data type of the sample variable.                                                                           |
| advtable         | The name of the table created by the SPARSITY_ADVICE<br>TABLE procedure in which the results of the analysis are stored. |

*Table 24–5 ADVISE\_DIMENSIONALITY Procedure Parameters*

#### **Example**

The following PL/SQL program fragment defines a variable named DEFS to store the recommended definitions.

```
DECLARE
     defs CLOB;
BEGIN
-- Calls to ADD DIMENSION SOURCE and ADVISE SPARSITY omitted here
 .
 .
 .
dbms aw.advise dimensionality(defs, 'units cube measure stored',
    'units cube composite', 'DECIMAL');
dbms output.put line('Definitions: ');
dbms aw.printlog(defs);
END;
/
```
The program uses the DBMS\_OUTPUT. PUT\_LINE and DBMS\_AW.PRINTLOG procedures to display the recommended object definitions.

Definitions: DEFINE units cube.cp COMPOSITE <product customer time> DEFINE units cube NUMBER VARIABLE <channel units cube.cp<product customer time>>

In contrast to the Global schema, which is small and dense, the Sales cube in the Sales History sample schema is large and very sparse, and the Sparsity Advisor recommends 11 partitions. The following excerpt shows some of the additional OLAP DML definitions for defining a partition template and moving the TIME dimension members to the various partitions.

Definitions:

```
DEFINE sales cube composite p1 COMPOSITE COMPRESSED <time channel product promotion customer>
DEFINE sales cube composite p2 COMPOSITE COMPRESSED <time channel product promotion customer>
DEFINE sales cube composite p3 COMPOSITE COMPRESSED <time channel product promotion customer>
DEFINE sales cube composite p4 COMPOSITE COMPRESSED <time channel product promotion customer>
DEFINE sales_cube_composite_p5 COMPOSITE COMPRESSED <time channel product promotion customer>
DEFINE sales cube composite p6 COMPOSITE COMPRESSED <time channel product promotion customer>
DEFINE sales cube composite p7 COMPOSITE COMPRESSED <time channel product promotion customer>
DEFINE sales cube composite p8 COMPOSITE COMPRESSED <time channel product promotion customer>
DEFINE sales cube composite p9 COMPOSITE COMPRESSED <time channel product promotion customer>
DEFINE sales cube composite p10 COMPOSITE COMPRESSED <time channel product promotion customer>
```

```
DEFINE sales cube composite p11 COMPOSITE <channel product promotion customer>
DEFINE sales_cube_pt PARTITION TEMPLATE <time channel product promotion customer> -
  PARTITION BY LIST (time) -
  (PARTITION p1 VALUES () <sales cube composite p1<>> -
   PARTITION p2 VALUES () <sales cube composite p2<>> -
   PARTITION p3 VALUES () <sales cube composite p3<>> -
   PARTITION p4 VALUES () <sales cube composite p4<>> -
   PARTITION p5 VALUES () <sales_cube_composite_p5<>> -
   PARTITION p6 VALUES () <sales cube composite p6<>>
   PARTITION p7 VALUES () <sales cube composite p7<>> -
   PARTITION p8 VALUES () <sales cube composite p8<>>
   PARTITION p9 VALUES () <sales cube composite p9<>>
   PARTITION p10 VALUES () <sales cube composite p10<>> -
    PARTITION p11 VALUES () <time sales_cube_composite_p11<>>)
MAINTAIN sales cube pt MOVE TO PARTITION p1 -
   '06-JAN-98', '07-JAN-98', '14-JAN-98', '21-JAN-98', -
   '24-JAN-98', '28-JAN-98', '06-FEB-98', '07-FEB-98', -
   '08-FEB-98', '16-FEB-98', '21-FEB-98', '08-MAR-98', -
   '20-MAR-98', '03-JAN-98', '26-JAN-98', '27-JAN-98'
MAINTAIN sales cube pt MOVE TO PARTITION p1 -
   '31-JAN-98', '11-FEB-98', '12-FEB-98', '13-FEB-98', -
    '15-FEB-98', '17-FEB-98', '14-MAR-98', '18-MAR-98', -
    '26-MAR-98', '30-MAR-98', '05-JAN-98', '08-JAN-98', -
    '10-JAN-98', '16-JAN-98', '23-JAN-98', '01-FEB-98'
MAINTAIN sales cube pt MOVE TO PARTITION p1 -
   '14-FEB-98', '28-FEB-98', '05-MAR-98', '07-MAR-98', -
   '15-MAR-98', '19-MAR-98', '17-JAN-98', '18-JAN-98', -
   '22-JAN-98', '25-JAN-98', '03-FEB-98', '10-FEB-98', -
   '19-FEB-98', '22-FEB-98', '23-FEB-98', '26-FEB-98'
 .
 .
 .
```
#### **See Also**

["Using the Sparsity Advisor" on page 24-4.](#page-237-0)

#### **ADVISE\_REL Procedure**

The ADVISE REL procedure helps you determine how to preaggregate a standard form dimension in an analytic workspace. When you specify a percentage of the dimension to preaggregate, ADVISE\_REL recommends a set of dimension members.

The ADVISE REL procedure takes a family relation, a valueset, and a precompute percentage as input. The family relation is a standard form object that specifies the hierarchical relationships between the members of a dimension. The valueset must be defined from the dimension to be analyzed. Based on the precompute percentage that you specify, ADVISE\_REL returns a set of dimension members in the valueset.

#### **Syntax**

ADVISE\_REL (

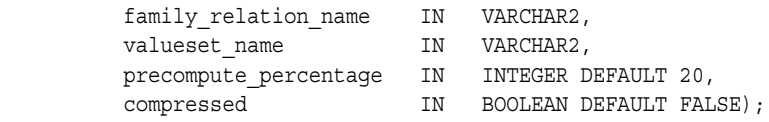

| <b>Parameter</b>      | <b>Description</b>                                                                                                    |
|-----------------------|----------------------------------------------------------------------------------------------------|
| family relation name  | The name of a family relation, which specifies a dimension and<br>the hierarchical relationships between the dimension members.                                                                                                    |
| valueset name         | The name of a valueset to contain the results of the procedure.<br>The valueset must be defined from the dimension in the family<br>relation. If the valueset is not empty, ADVISE REL deletes its<br>contents before adding new values. |
| precompute percentage | A percentage of the dimension to preaggregate. The default is<br>$20\%$ .                                                                                                    |
| compressed            | Controls whether the advice is for a regular composite (FALSE)<br>or a compressed composite (TRUE).                                                                                                    |

*Table 24–6 ADVISE\_REL Procedure Parameters*

# **See Also**

["Using the Aggregate Advisor" on page 24-8.](#page-241-0)

# <span id="page-254-0"></span>**ADVISE\_SPARSITY Procedure**

The ADVISE SPARSITY procedure analyzes a fact table for sparsity using information about its dimensions provided by the ADD\_DIMENSION\_SOURCE procedure. It populates a table created by the SPARSITY\_ADVICE\_TABLE procedure with the results of its analysis.

# **Syntax**

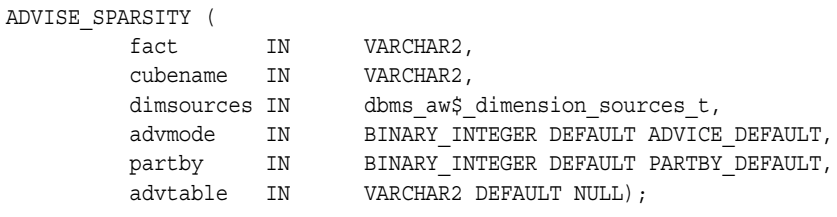

# **Parameters**

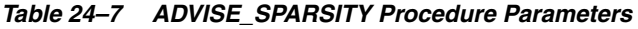

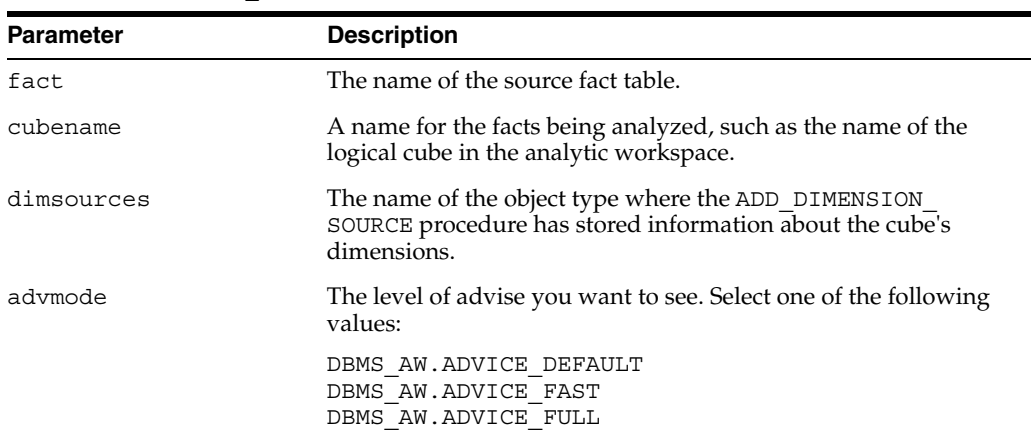

| <b>Parameter</b> | <b>Description</b>                                                                                             |
|------------------|----------------------------------------------------------------------------------------------------|
| partby           | A keyword that controls partitioning. Use one of the following<br>values:                                      |
|                  | DBMS AW. PARTBY DEFAULT Allow the Sparsity Advisor to<br>determine whether or not partitioning is appropriate. |
|                  | DBMS AW. PARTBY_NONE Do not allow partitioning.                                                                |
|                  | DBMS AW. PARTBY FORCE Force partitioning.<br>$\blacksquare$                                                    |
| advtable         | The name of a table created by the procedure for storing the<br>results of analysis.                           |

*Table 24–7 (Cont.) ADVISE\_SPARSITY Procedure Parameters*

# **Output Description**

[Table 24–8](#page-255-0) describes the information generated by ADVISE\_SPARSITY.

<span id="page-255-0"></span>*Table 24–8 Output Column Descriptions*

| Column          | <b>Datatype</b>        | <b>NULL</b> | <b>Description</b>                                                                                                    |
|-----------------|------------------------|-------------|----------------------------------------------------------------------------------------------------|
| <b>CUBENAME</b> | VARCHAR2 (100)         | NOT NULL    | The values of cubename in calls to ADVISE SPARSITY,<br>typically the name of the logical cube.                                                                                    |
| FACT            | <b>VARCHAR2 (4000)</b> | NOT NULL    | The values of <i>fact</i> in calls to ADVISE SPARSITY; the name<br>of the fact table that will provide the source data for one or<br>more analytic workspace variables.           |
| DIMENSION       | VARCHAR2 (100)         | NOT NULL    | The logical names of the cube's dimensions; the dimensions<br>described in calls to ADVISE DIMENSIONALITY.                                                                        |
| DIMCOLUMN       | VARCHAR2 (100)         |             | The names of dimension columns in <i>fact</i> (the source fact<br>table), which relate to a dimension table.                                                                      |
| DIMSOURCE       | <b>VARCHAR2 (4000)</b> |             | The names of the dimension tables.                                                                                                    |
| MEMBERCOUNT     | NUMBER (12, 0)         |             | The total number of dimension members at all levels.                                                                                                    |
| LEAFCOUNT       | NUMBER (12, 0)         |             | The number of dimension members at the leaf (or least<br>aggregate) level.                                                                                                    |
| ADVICE          | VARCHAR2 (10)          | NOT NULL    | The sparsity evaluation of the dimension: DENSE, SPARSE,<br>or COMPRESSED.                                                                                                    |
| POSITION        | NUMBER $(4, 0)$        | NOT NULL    | The recommended order of the dimensions.                                                                                                    |
| DENSITY         | NUMBER $(11, 8)$       |             | A number that provides an indication of sparsity relative to<br>the other dimensions. The larger the number, the more<br>sparse the dimension.                                    |
| <b>PARTNUM</b>  | NUMBER (6,0)           | NOT NULL    | The number of the partition described in the PARTBY and<br>PARTTOPS columns. If partitioning is not recommended,<br>then 1 is the maximum number of partitions.                   |
| PARTBY          | <b>CLOB</b>            |             | A list of all dimension members that should be stored in<br>this partition. This list is truncated in SQL*Plus unless you<br>significantly increase the size of the LONG setting. |
| PARTTOPS        | <b>CLOB</b>            |             | A list of top-level dimension members for this partition.                                                                                                    |

# **Example**

The following PL/SQL program fragment analyzes the sparsity characteristics of the UNITS\_HISTORY\_FACT table.

DECLARE

dimsources dbms\_aw\$\_dimension\_sources\_t;

```
BEGIN
-- Calls to ADD_DIMENSION_SOURCE for each dimension in the cube
 .
 .
 .
   dbms_aw.advise_sparsity('units_history_fact', 'units_cube', dimsources, 
       dbms_aw.advice_default);
END;
/
```
The following SELECT command displays the results of the analysis, which indicate that there is one denser dimension (CHANNEL) and three comparatively sparse dimensions (PRODUCT, CUSTOMER, and TIME).

```
SQL> SELECT fact, dimension, dimcolumn, membercount nmem, leafcount nleaf, advice, density
        FROM aw_sparsity_advice
```
WHERE cubename='units\_cube';

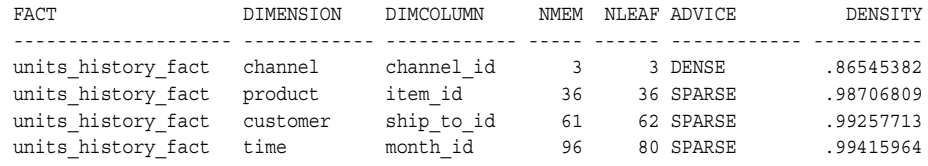

# **See Also**

["Using the Sparsity Advisor" on page 24-4.](#page-237-0)

#### **AW\_ATTACH Procedure**

The AW\_ATTACH procedure attaches an analytic workspace to your SQL session so that you can access its contents. The analytic workspace remains attached until you explicitly detach it, or you end your session.

AW\_ATTACH can also be used to create a new analytic workspace, but the AW\_CREATE procedure is provided specifically for that purpose.

#### **Syntax**

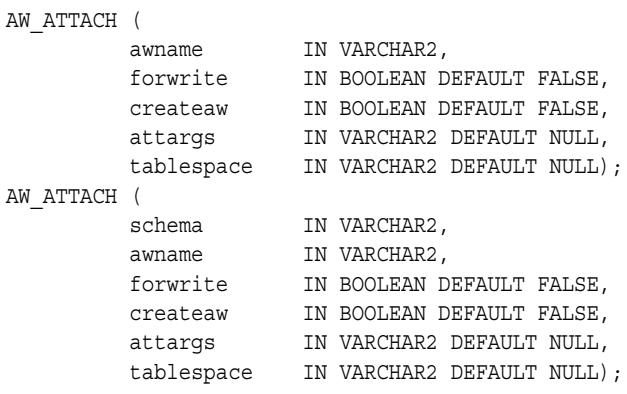

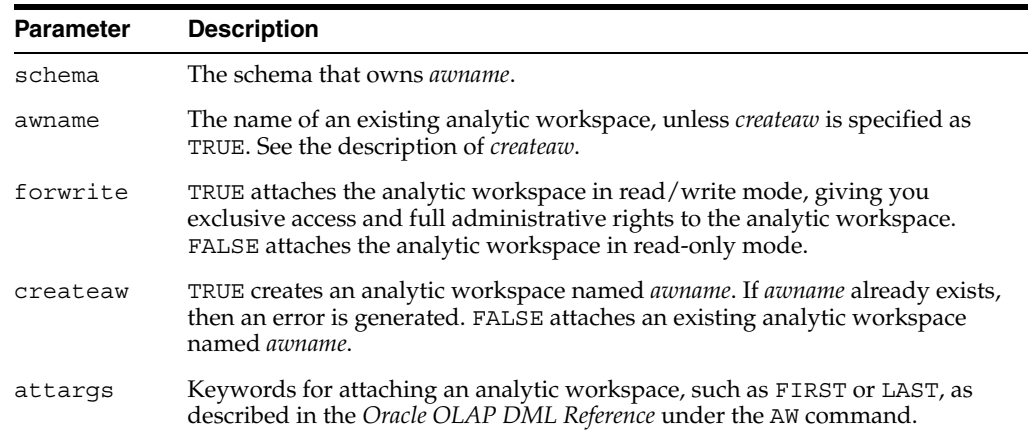

#### *Table 24–9 AW\_ATTACH Procedure Parameters*

#### **Example**

The following command attaches an analytic workspace named GLOBAL in read/write mode.

SQL>execute dbms\_aw.aw\_attach('global', true);

The next command creates an analytic workspace named GLOBAL\_PROGRAMS in the user's schema. GLOBAL\_PROGRAMS is attached read/write as the last user-owned analytic workspace.

SQL>execute dbms\_aw.aw\_attach('global\_programs', true, true, 'last');

This command attaches an analytic workspace named SH from the SH\_AW schema in read-only mode.

SQL>execute dbms aw.aw attach('sh\_aw', 'sh');

# **See Also**

["Managing Analytic Workspaces" on page 24-1](#page-234-0).

#### **AW\_COPY Procedure**

The AW COPY procedure copies the object definitions and data from one analytic workspace into a new analytic workspace.

AW\_COPY detaches the original workspace and attaches the new workspace first with read/write access.

#### **Syntax**

AW\_COPY (

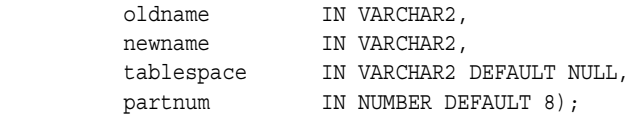

| <b>Parameter</b> | <b>Description</b>                                                                                                    |
|------------------|----------------------------------------------------------------------------------------------------|
| oldname          | The name of an existing analytic workspace that contains object definitions.<br>The workspace cannot be empty.                                                                |
| newname          | A name for the new analytic workspace that is a copy of <i>oldname</i> .                                                                                                    |
| tablespace       | The name of a tablespace in which <i>newname</i> will be stored. If this parameter<br>is omitted, then the analytic workspace is created in the user's default<br>tablespace. |
| partnum          | The number of partitions that will be created for the AW\$newname table.                                                                                                    |

*Table 24–10 AW\_COPY Procedure Parameters*

#### **Example**

The following command creates a new analytic workspace named DEMO and copies the contents of GLOBAL into it. The workspace is stored in a table named AW\$DEMO, which has three partitions and is stored in the user's default tablespace.

SQL>execute dbms\_aw.aw\_copy('global', 'demo', null, 3);

# **See Also**

["Managing Analytic Workspaces" on page 24-1](#page-234-0).

#### **AW\_CREATE Procedure**

The AW\_CREATE procedure creates a new, empty analytic workspace and makes it the current workspace in your session.

The current workspace is first in the list of attached workspaces.

# **Syntax**

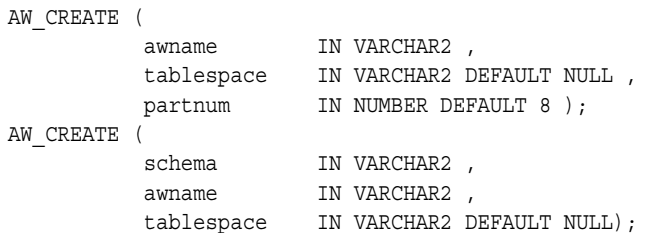

#### **Parameters**

| <b>Parameter</b> | <b>Description</b>                                                                                                    |
|------------------|----------------------------------------------------------------------------------------------------|
| schema           | The schema that owns <i>awname</i> .                                                                                                    |
| awname           | The name of a new analytic workspace. The name must comply with the<br>naming requirements for a table in an Oracle database. This procedure<br>creates a table named AW\$awname, in which the analytic workspace is<br>stored. |
| tablespace       | The tablespace in which the analytic workspace will be created. If you<br>omit this parameter, the analytic workspace is created in your default<br>tablespace.                                                                 |
| partnum          | The number of partitions that will be created for the AW\$awname table.                                                                                                    |

*Table 24–11 AW\_CREATE Procedure Parameters*

#### **Example**

The following command creates a new, empty analytic workspace named GLOBAL. The new analytic workspace is stored in a table named AW\$GLOBAL with eight partitions in the user's default tablespace.

SQL>execute dbms\_aw.aw\_create('global');

The next command creates an analytic workspace named DEMO in the GLOBAL\_AW schema. AW\$DEMO will have two partitions and will be stored in the GLOBAL tablespace.

SQL>execute dbms\_aw.aw\_create('global\_aw.demo', 'global', 2);

# **AW\_DELETE**

The AW\_DELETE procedure deletes an existing analytic workspace.

#### **Syntax**

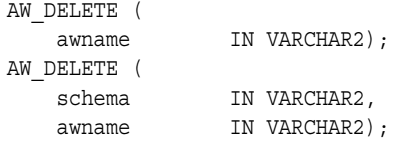

# **Parameters**

*Table 24–12 AW\_DELETE Procedure Parameters*

| <b>Parameter</b> | <b>Description</b>                                                                                                    |
|------------------|----------------------------------------------------------------------------------------------------|
| schema           | The schema that owns <i>awname</i> .                                                                                                    |
| awname           | The name of an existing analytic workspace that you want to delete along<br>with all of its contents. You must be the owner of <i>awname</i> or have DBA rights<br>to delete it, and it cannot currently be attached to your session. The<br>AW\$awname file is deleted from the database. |

#### **Example**

The following command deletes the GLOBAL analytic workspace in the user's default schema.

SQL>execute dbms\_aw.aw\_delete('global');

#### **AW\_DETACH Procedure**

The AW\_DETACH procedure detaches an analytic workspace from your session so that its contents are no longer accessible. All changes that you have made since the last update are discarded. Refer to ["AW\\_UPDATE Procedure" on page 24-28](#page-261-0) for information about saving changes to an analytic workspace.

#### **Syntax**

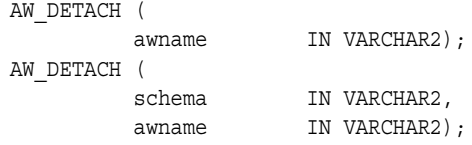

|           | Table 27 To AM DETAUTE TOCCULE I alameters                                               |
|-----------|------------------------------------------------------------------------------------------|
| Parameter | <b>Description</b>                                                                       |
| schema    | The schema that owns <i>awname</i> .                                                     |
| awname    | The name of an attached analytic workspace that you want to detach from<br>vour session. |

*Table 24–13 AW\_DETACH Procedure Parameters*

# **Example**

The following command detaches the GLOBAL analytic workspace.

SQL>execute dbms\_aw.aw\_detach('global');

#### **AW\_RENAME Procedure**

The AW\_RENAME procedure changes the name of an analytic workspace.

#### **Syntax**

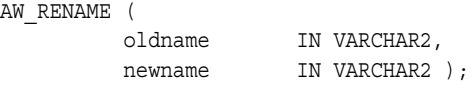

# **Parameters**

| <b>Parameter</b> | <b>Description</b>                                                                                       |
|------------------|----------------------------------------------------------------------------------------------------|
| oldname          | The current name of the analytic workspace. The analytic workspace<br>cannot be attached to any session. |
| newname          | The new name of the analytic workspace.                                                                  |

*Table 24–14 AW\_RENAME Procedure Parameters*

#### **Example**

The following command changes the name of the GLOBAL analytic workspace to DEMO.

SQL>execute dbms\_aw.aw\_rename('global', 'demo');

# **See Also**

["Procedure: Convert an Analytic Workspace from 9i to10g Storage Format" on](#page-235-0)  [page 24-2](#page-235-0).

# **AW\_TABLESPACE Function**

The AW\_TABLESPACE function returns the name of the tablespace in which a particular analytic workspace is stored.

#### **Syntax**

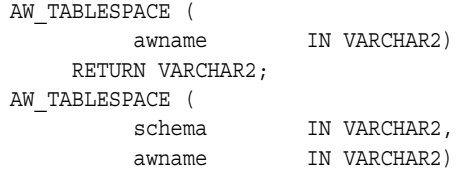

RETURN VARCHAR2;

#### **Returns**

Name of a tablespace.

# **Parameters**

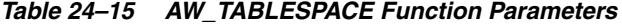

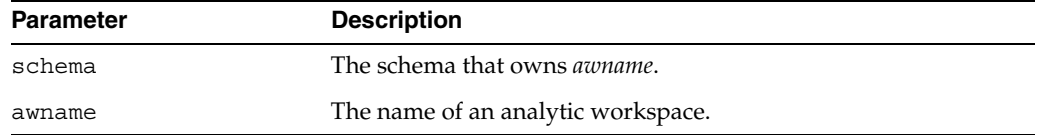

#### **Example**

The following example shows the tablespace in which the GLOBAL analytic workspace is stored.

```
SQL> set serveroutput on
SQL> execute dbms_output.put_line('Global is stored in tablespace ' || 
     dbms_aw.aw_tablespace('GLOBAL_AW', 'GLOBAL'));
Global is stored in tablespace GLOBAL_DATA
```
PL/SQL procedure successfully completed.

#### <span id="page-261-0"></span>**AW\_UPDATE Procedure**

The AW\_UPDATE procedure saves the changes made to an analytic workspace in its permanent database table. For the updated version of this table to be saved in the database, you must issue a SQL COMMIT statement before ending your session.

If you do not specify a workspace to update, AW\_UPDATE updates all the user-defined workspaces that are currently attached with read/write access.

#### **Syntax**

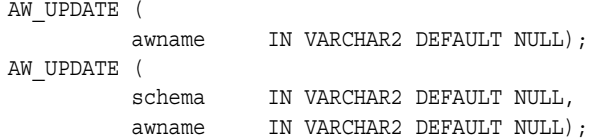

#### **Parameters**

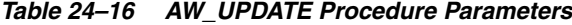

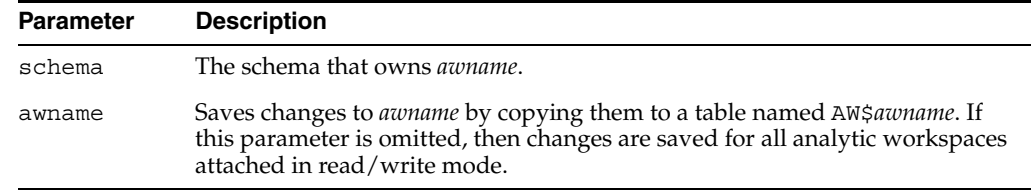

#### **Example**

The following command saves changes to the GLOBAL analytic workspace to a table named AW\$GLOBAL.

SQL>execute dbms\_aw.aw\_update('global');

# **See Also**

["Managing Analytic Workspaces" on page 24-1](#page-234-0).

#### **CONVERT Procedure**

CONVE<sup>®</sup>

The CONVERT procedure converts an analytic workspace from Oracle9*i* to Oracle 10*g* storage format.

See ["Converting an Analytic Workspace to Oracle 10g Storage Format" on page 24-2.](#page-235-1)

#### **Syntax**

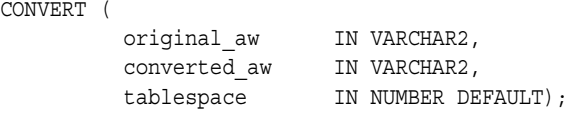

# **Parameters**

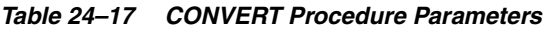

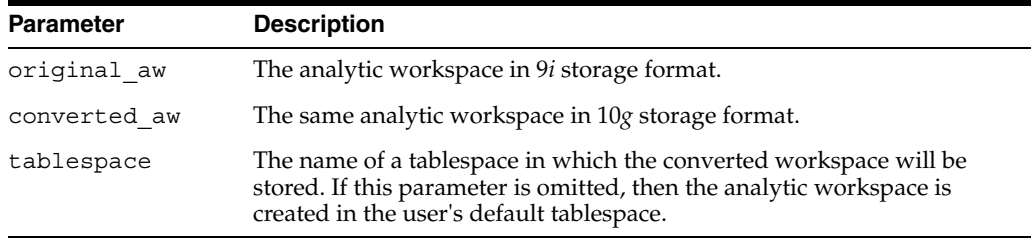

#### **Example**

The following example shows how to convert a 9*i* compatible workspace called GLOBAL\_AW to 10*g* storage format. The converted workspace must have the same name as the original workspace, because the fully-qualified names of objects in the workspace include the workspace name.

SQL>execute dbms\_aw.rename ('global\_aw', 'global\_aw\_temp'); SQL>execute dbms\_aw.convert ('global\_aw\_temp', 'global\_aw');

#### **EVAL\_NUMBER Function**

The EVAL\_NUMBER function evaluates a numeric expression in an analytic workspace and returns the resulting number.

You can specify the EVAL NUMBER function in a SELECT from DUAL statement to return a numeric constant defined in an analytic workspace. Refer to the *Oracle Database SQL Reference* for information on selecting from the DUAL table.

#### **Syntax**

EVAL\_NUMBER ( olap numeric expression IN VARCHAR2) RETURN NUMBER;

| <b>Parameter</b> | <b>Description</b>                                            |
|------------------|---------------------------------------------------------------|
| olap numeric     | An OLAP DML expression that evaluates to a number. Refer to   |
| expression       | the chapter on "Expressions" in the Oracle OLAP DML Reference |

*Table 24–18 EVAL\_NUMBER Function Parameters*

#### **Example**

The following example returns the value of the DECIMALS option in the current analytic workspace. The DECIMALS option controls the number of decimal places that are shown in numeric output. In this example, the value of DECIMALS is 2, which is the default.

```
SQL>set serveroutput on
SQL>select dbms_aw.eval_number('decimals') from dual;
```
 DBMS\_AW.EVAL\_NUMBER('DECIMALS') ------------------------------- 2 1 row selected.

#### **EVAL\_TEXT Function**

The EVAL\_TEXT function evaluates a text expression in an analytic workspace and returns the resulting character string.

You can specify the EVAL TEXT function in a SELECT from DUAL statement to return a character constant defined in an analytic workspace. Refer to the *Oracle Database SQL Reference* for information on selecting from the DUAL table.

#### **Syntax**

EVAL\_TEXT ( olap text expression IN VARCHAR2) RETURN VARCHAR2;

# **Parameters**

*Table 24–19 EVAL\_TEXT Function Parameters*

| Parameter | <b>Description</b>                                                                                                    |
|-----------|----------------------------------------------------------------------------------------------------|
|           | olap text expression An OLAP DML expression that evaluates to a character string.<br>Refer to the chapter on "Expressions" in the Oracle OLAP DML<br>Reference |

#### **Example**

The following example returns the value of the NLS\_LANGUAGE option, which specifies the current language of the OLAP session. The value of NLS\_LANGUAGE in this example is "AMERICAN".

SQL>set serveroutput on SQL>select dbms\_aw.eval\_text('nls\_language') from dual;

 DBMS\_AW.EVAL\_TEXT('NLS\_LANGUAGE') AMERICAN 1 row selected.

# <span id="page-264-0"></span>**EXECUTE Procedure**

The EXECUTE procedure executes one or more OLAP DML commands and directs the output to a printer buffer. It is typically used to manipulate analytic workspace data within an interactive SQL session. In contrast to the [RUN Procedure](#page-270-0), EXECUTE continues to process commands after it gets an error.

When you are using SQL\*Plus, you can direct the printer buffer to the screen by issuing the following command:

SET SERVEROUT ON

If you are using a different program, refer to its documentation for the equivalent setting.

Input and output is limited to 4K. For larger values, refer to the INTERP and INTERPCLOB functions in this package.

This procedure does not print the output of the DML commands when you have redirected the output by using the OLAP DML OUTFILE command.

# **Syntax**

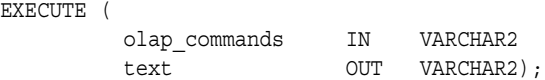

#### **Parameters**

| <b>Parameter</b> | <b>Description</b>                                                                                                    |
|------------------|----------------------------------------------------------------------------------------------------|
| olap-commands    | One or more OLAP DML commands separated by semicolons. See<br>"Guidelines for Using Quotation Marks in OLAP DML<br>Commands" on page 24-4. |
| text             | Output from the OLAP engine in response to the OLAP<br>commands.                                                                           |

*Table 24–20 EXECUTE Procedure Parameters*

#### **Example**

The following sample SQL\*Plus session attaches an analytic workspace named XADEMO, creates a formula named COST\_PP in XADEMO, and displays the new formula definition.

SQL> set serveroutput on

SQL> execute dbms aw.execute('AW ATTACH xademo RW; DEFINE cost pp FORMULA LAG(analytic cube f.costs, 1, time, LEVELREL time\_levelrel)');

```
 PL/SQL procedure successfully completed.
```
SOL> execute dbms aw.execute('DESCRIBE cost pp');

DEFINE COST PP FORMULA DECIMAL <CHANNEL GEOGRAPHY PRODUCT TIME> EQ lag(analytic\_cube\_f.costs, 1, time, levelrel time.levelrel)

PL/SQL procedure successfully completed.

The next example show how EXECUTE continues to process commands after encountering an error:

SQL> execute dbms\_aw.execute('call nothing; colwidth=20');

```
BEGIN dbms aw.execute('call nothing; colwidth=20'); END;
*
ERROR at line 1:
ORA-34492: Analytic workspace object NOTHING does not exist.
ORA-06512: at "SYS.DBMS_AW", line 90
ORA-06512: at "SYS.DBMS_AW", line 119
ORA-06512: at line 1
SQL> execute dbms_aw.execute('show colwidth');
20
```
PL/SQL procedure successfully completed.

# **GETLOG Function**

This function returns the session log from the last execution of the INTERP or INTERPCLOB functions in this package.

To print the session log returned by this function, use the DBMS\_AW.PRINTLOG procedure.

#### **Syntax**

GETLOG() RETURN CLOB;

#### **Returns**

The session log from the latest call to INTERP or INTERPCLOB.

#### **Example**

The following example shows the session log returned by a call to INTERP, then shows the identical session log returned by GETLOG.

```
SQL>set serverout on size 1000000
SQL>execute dbms aw.printlog(dbms aw.interp('AW ATTACH xademo; LISTNAMES AGGMAP'));
     2 AGGMAPs
       ------------------------------------------
     ANALYTIC_CUBE.AGGMAP.1
     SALES_MULTIKEY_CUBE.AGGMAP.1
```
PL/SQL procedure successfully completed.

```
SQL>execute dbms_aw.printlog(dbms_aw.getlog());
     2 AGGMAPs
      ------------------------------------------
      ANALYTIC_CUBE.AGGMAP.1
      SALES_MULTIKEY_CUBE.AGGMAP.1
```
PL/SQL procedure successfully completed.

# **INFILE Procedure**

The INFILE procedure evaluates the OLAP DML commands in the specified file and executes them in the current analytic workspace.

#### **Syntax**

INFILE (

filename IN VARCHAR2);

# **Parameters**

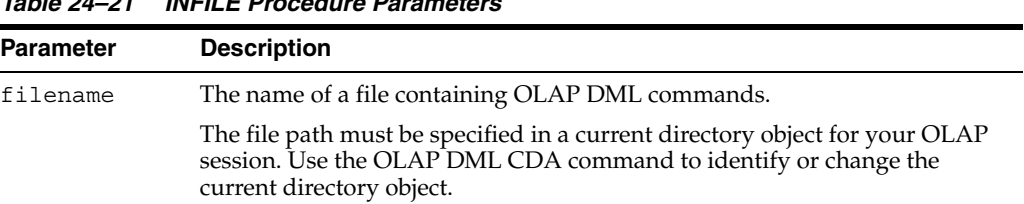

# *Table 24–21 INFILE Procedure Parameters*

#### **Example**

The following example executes the OLAP DML commands specified in the file test\_ setup.tst. The directory path of the file is specified in the OLAP directory object called work\_dir.

SQL>execute dbms\_aw.execute('cda work\_dir'); SQL>execute dbms\_aw.infile('test\_setup.tst');

# **INTERP Function**

The INTERP function executes one or more OLAP DML commands and returns the session log in which the commands are executed. It is typically used in applications when the 4K limit on output for the EXECUTE procedure may be too restrictive.

Input to the INTERP function is limited to 4K. For larger input values, refer to the INTERPCLOB function of this package.

This function does not return the output of the DML commands when you have redirected the output by using the OLAP DML OUTFILE command.

You can use the INTERP function as an argument to the PRINTLOG procedure in this package to view the session log. See the example.

#### **Syntax**

INTERP ( olap-commands IN VARCHAR2) RETURN CLOB;

# **Parameters**

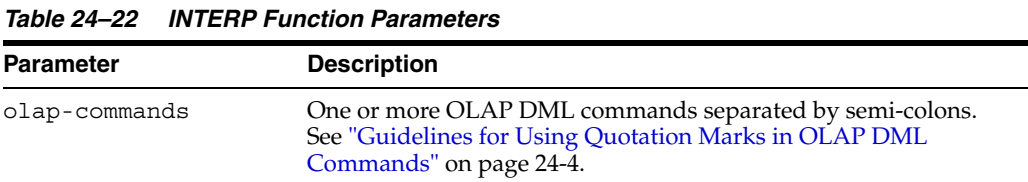

#### **Returns**

The log file for the Oracle OLAP session in which the OLAP DML commands were executed.

#### **Example**

#### The following sample SQL\*Plus session attaches an analytic workspace named XADEMO and lists the members of the PRODUCT dimension.

```
SQL>set serverout on size 1000000
SQL> execute dbms aw.printlog(dbms aw.interp('AW ATTACH cloned; REPORT product'));
    PRODUCT
      --------------
     L1.TOTALPROD
     L2.ACCDIV
     L2.AUDIODIV
     L2.VIDEODIV
    L3 AUDIOCOMP
     L3.AUDIOTAPE
 .
 .
 .
     PL/SQL procedure successfully completed.
```
#### **INTERPCLOB Function**

The INTERPCLOB function executes one or more OLAP DML commands and returns the session log in which the commands are executed. It is typically used in applications when the 4K limit on input for the INTERP function may be too restrictive.

This function does not return the output of the OLAP DML commands when you have redirected the output by using the OLAP DML OUTFILE command.

You can use the INTERPCLOB function as an argument to the PRINTLOG procedure in this package to view the session log. See the example.

#### **Syntax**

INTERPCLOB ( olap-commands IN CLOB) RETURN CLOB;

# **Parameters**

*Table 24–23 INTERPCLOB Function Parameters*

| <b>Parameter</b> | <b>Description</b>                                                                                                    |
|------------------|----------------------------------------------------------------------------------------------------|
| olap-commands    | One or more OLAP DML commands separated by semi-colons.<br>See "Guidelines for Using Quotation Marks in OLAP DML<br>Commands" on page 24-4. |

#### **Returns**

The log for the Oracle OLAP session in which the OLAP DML commands were executed.

# **Example**

The following sample SQL\*Plus session creates an analytic workspace named ELECTRONICS, imports its contents from an EIF file stored in the dbs directory object, and displays the contents of the analytic workspace.

SQL> set serverout on size 1000000 SQL> execute dbms\_aw.printlog(dbms\_aw.interpclob('AW CREATE electronics; IMPORT ALL FROM EIF FILE ''dbs/electronics.eif'' DATA DFNS; DESCRIBE'));

 DEFINE GEOGRAPHY DIMENSION TEXT WIDTH 12 LD Geography Dimension Values DEFINE PRODUCT DIMENSION TEXT WIDTH 12 LD Product Dimension Values DEFINE TIME DIMENSION TEXT WIDTH 12 LD Time Dimension Values DEFINE CHANNEL DIMENSION TEXT WIDTH 12 LD Channel Dimension Values . . . PL/SQL procedure successfully completed.

#### **INTERP\_SILENT Procedure**

The INTERP\_SILENT procedure executes one or more OLAP DML commands and suppresses all output from them. It does not suppress error messages from the OLAP command interpreter.

Input to the INTERP\_SILENT function is limited to 4K. If you want to display the output of the OLAP DML commands, use the EXECUTE procedure, or the INTERP or INTERPCLOB functions.

# **Syntax**

INTERP\_SILENT ( olap-commands IN VARCHAR2);

#### **Parameters**

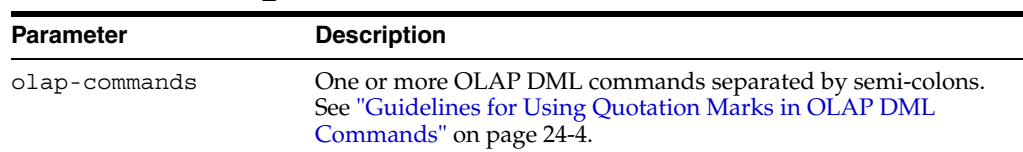

#### *Table 24–24 INTERP\_SILENT Function Parameters*

# **Example**

The following commands show the difference in message handling between EXECUTE and INTERP\_SILENT. Both commands attach the XADEMO analytic workspace in read-only mode. However, EXECUTE displays a warning message, while INTERP\_ SILENT does not.

SQL> execute dbms aw.execute('AW ATTACH xademo'); IMPORTANT: Analytic workspace XADEMO is read-only. Therefore, you will not be able to use the UPDATE command to save changes to it.

PL/SQL procedure successfully completed.

SQL>execute dbms\_aw.interp\_silent('AW ATTACH xademo');

PL/SQL procedure successfully completed.

#### **OLAP\_ON Function**

The OLAP ON function returns a boolean indicating whether or not the OLAP option is installed in the database.

#### **Syntax**

OLAP\_ON ( ) RETURN BOOLEAN;

#### **Returns**

The value of the OLAP parameter in the V\$OPTION table.

#### **OLAP\_RUNNING Function**

The OLAP RUNNING function returns a boolean indicating whether or not the OLAP option has been initialized in the current session. Initialization occurs when you execute an OLAP DML command (either directly or by using an OLAP PL/SQL or Java package), query an analytic workspace, or execute the [STARTUP Procedure](#page-272-0).

#### **Syntax**

OLAP\_RUNNING( ) RETURN BOOLEAN;

#### **Returns**

TRUE if OLAP has been initialized in the current session, or FALSE if it has not.

#### **Example**

The following PL/SQL script tests whether the OLAP environment has been initialized, and starts it if not.

```
BEGIN
  IF DBMS_AW.OLAP_RUNNING() THEN
   DBMS OUTPUT.PUT LINE('OLAP is already running');
  ELSE
      DBMS_AW.STARTUP;
     IF DBMS AW.OLAP RUNNING() THEN
        DBMS OUTPUT.PUT LINE('OLAP started successfully');
     ELSE
      DBMS OUTPUT.PUT LINE('OLAP did not start. Is it installed?');
      END IF;
  END IF;
END;
/
```
# **PRINTLOG Procedure**

This procedure sends a session log returned by the INTERP, INTERPCLOB, or GETLOG functions of this package to the print buffer, using the DBMS\_OUTPUT package in PL/SQL.

When you are using SQL\*Plus, you can direct the printer buffer to the screen by issuing the following command:

SET SERVEROUT ON SIZE 1000000

The SIZE clause increases the buffer from its default size of 4K.

If you are using a different program, refer to its documentation for the equivalent setting.

#### **Syntax**

PRINTLOG ( session-log IN CLOB);

#### **Parameters**

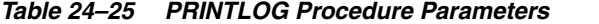

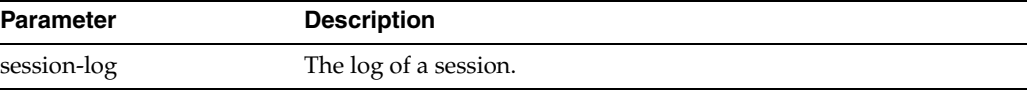

#### **Example**

The following example shows the session log returned by the INTERP function.

```
SQL>set serverout on size 1000000
SQL>execute dbms_aw.printlog(dbms_aw.interp('DESCRIBE analytic_cube_f.profit'));
     DEFINE ANALYTIC_CUBE.F.PROFIT FORMULA DECIMAL <CHANNEL
```
 GEOGRAPHY PRODUCT TIME> EQ analytic cube.f.sales - analytic cube.f.costs

PL/SQL procedure successfully completed.

#### <span id="page-270-0"></span>**RUN Procedure**

The RUN procedure executes one or more OLAP DML commands and directs the output to a printer buffer. It is typically used to manipulate analytic workspace data within an interactive SQL session. In contrast to the [EXECUTE Procedure](#page-264-0), RUN stops processing commands when it gets an error.

When you are using SQL\*Plus, you can direct the printer buffer to the screen by issuing the following command:

SET SERVEROUT ON

If you are using a different program, refer to its documentation for the equivalent setting.

This procedure does not print the output of the DML commands when you have redirected the output by using the OLAP DML OUTFILE command.

#### **Syntax**

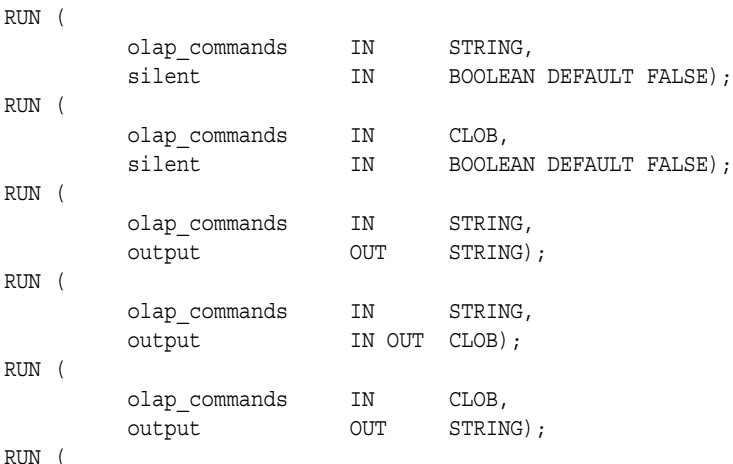

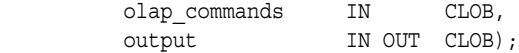

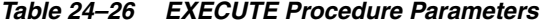

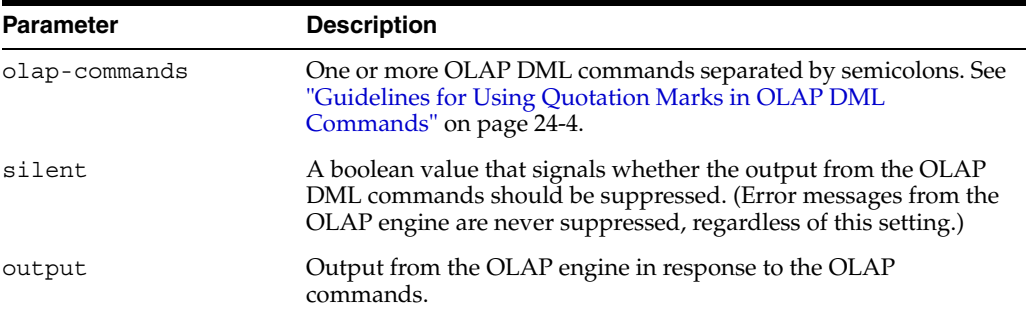

#### **Example**

The following sample SQL\*Plus session attaches an analytic workspace named XADEMO, creates a formula named COST\_PP in XADEMO, and displays the new formula definition.

SQL> set serveroutput on

SQL> execute dbms aw.run('AW ATTACH xademo RW; DEFINE cost pp FORMULA LAG(analytic cube f.costs, 1, time, LEVELREL time\_levelrel)');

PL/SQL procedure successfully completed.

SQL> execute dbms\_aw.run('DESCRIBE cost\_pp');

DEFINE COST PP FORMULA DECIMAL <CHANNEL GEOGRAPHY PRODUCT TIME> EQ lag(analytic\_cube\_f.costs, 1, time, levelrel time.levelrel)

PL/SQL procedure successfully completed.

The next example shows how RUN stops executing commands after encountering an error.

```
SQL> execute dbms_aw.execute('show colwidth');
10
```
PL/SQL procedure successfully completed.

```
SQL> execute dbms_aw.run('call nothing; colwidth=20');
BEGIN dbms aw.run('call nothing; colwidth=20'); END;
```

```
ERROR at line 1:
ORA-34492: Analytic workspace object NOTHING does not exist.
ORA-06512: at "SYS.DBMS_AW", line 55
ORA-06512: at "SYS.DBMS_AW", line 131
ORA-06512: at line 1
SQL> execute dbms_aw.execute('show colwidth');
10
```
PL/SQL procedure successfully completed.

\*

## **SHUTDOWN Procedure**

The SHUTDOWN procedure terminates the current OLAP session.

By default, the SHUTDOWN procedure terminates the session only if there are no outstanding changes to any of the attached read/write workspaces. If you want to terminate the session without updating the workspaces, specify the force parameter.

#### **Syntax**

SHUTDOWN ( force IN BOOLEAN DEFAULT NO);

# **Parameters**

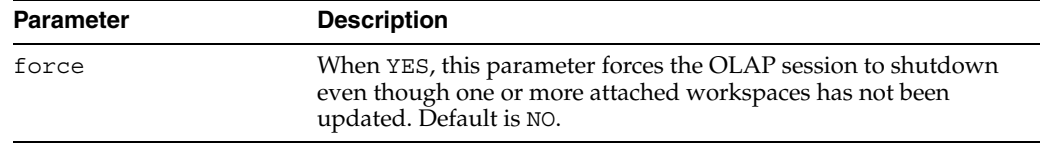

#### *Table 24–27 SHUTDOWN Procedure Parameters*

### **SPARSITY\_ADVICE\_TABLE Procedure**

The SPARSITY\_ADVICE\_TABLE procedure creates a table for storing the advice generated by the ADVISE\_SPARSITY procedure.

#### **Syntax**

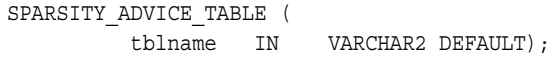

# **Parameters**

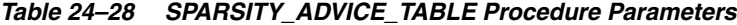

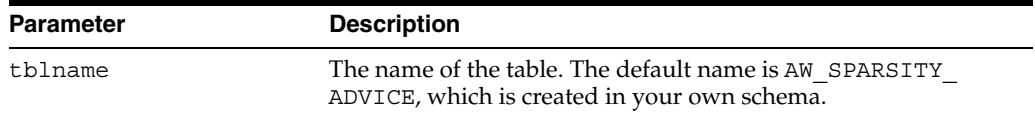

#### **Example**

The following example creates a table named GLOBAL\_SPARSITY\_ADVICE.

execute dbms\_aw.sparsity\_advice\_table('global\_sparsity\_advice');

#### **See Also**

[ADVISE\\_SPARSITY Procedure on page 24-21](#page-254-0) for a description of the columns in *tblname*.

["Using the Sparsity Advisor" on page 24-4.](#page-237-0)

# <span id="page-272-0"></span>**STARTUP Procedure**

The STARTUP procedure starts up an OLAP session without attaching any user-defined workspaces.

STARTUP initializes the OLAP processing environment and attaches the read-only EXPRESS workspace, which contains the program code for the OLAP engine.

# **Syntax**

STARTUP ( );

# **DBMS\_AW\_XML**

The DBMS AW\_XML package builds an analytic workspace based on a logical model described in an XML document. The XML can be created using the Oracle OLAP Analytic Workspace Java API.

This chapter includes the following topics:

- [Analytic Workspace Java API Overview](#page-274-0)
- [Oracle OLAP XML Schema](#page-274-1)
- [Summary of DBMS\\_AW\\_XML Subprograms](#page-276-0)

# <span id="page-274-0"></span>**Analytic Workspace Java API Overview**

The Oracle OLAP Analytic Workspace API is a Java API for building and maintaining standard form analytic workspaces. The API provides classes for describing a logical cube, mapping the cube to a relational data source, and aggregating the cube's data. You can also use the API to specify complex solves, such as allocations and forecasts, and define custom measures and custom dimension members.

The Analytic Workspace API supports two deployment modes: It can be embedded in a Java application, or it can be used to generate XML that serializes the object model for execution by the EXECUTE function. The functionality of the API is identical whether executed from a Java client through JDBC or directly in the database through SQL.

The Analytic Workspace API does not use OLAP Catalog metadata.

# <span id="page-274-1"></span>**Oracle OLAP XML Schema**

The EXECUTE and EXECUTEFILE functions process XML that conforms to the Oracle OLAP XML schema defined in awxml.xsd. The XML generated by the Analytic Workspace Java API automatically conforms to awxml . xsd. You can also create your own XML and validate it against the Oracle OLAP XML schema.

[Example 25–1](#page-275-0) provides an excerpt from an XML document that conforms to the Oracle OLAP XML schema.

**Tip:** You can obtain AWXML.xsd, as well as the latest version of the *Oracle OLAP Analytic Workspace Java API Reference* (Javadoc), from the Oracle Technology Network Web site:

<http://www.otn.oracle.com/products/bi/olap/olap.html>

#### <span id="page-275-0"></span>*Example 25–1 Oracle OLAP XML Document*

 . .

```
<AWXML version = '1.0' timestamp = 'Mon Feb 11 13:29:11 2002' >
<AWXML.content>
  <Create Id="Action3">
    <ActiveObject >
       <AW Name="GLOBAL_AW.GLOBAL" LongName="GLOBAL_AW.GLOBAL" 
          ShortName="GLOBAL_AW.GLOBAL" PluralName="GLOBAL_AW.GLOBAL" 
           Id="GLOBAL_AW.GLOBAL.AW" Schema="GLOBAL_AW" MetaDataFormat="10.2"
          DefaultLanguage="AMERICAN" Languages="AMERICAN">
         <Dimension Name="TIME" LongName="AMERICAN::Time"
              ShortName="AMERICAN::Time" PluralName="AMERICAN::Time"
              Id="TIME.DIMENSION" Schema="GLOBAL_AW" isTime="true"
              isMeasure="false" UseNativeKey="true">
           <Attribute Name="END_DATE" LongName="AMERICAN::END_DATE"
              ShortName="AMERICAN::END_DATE" PluralName="AMERICAN::END_DATE"
              Id="TIME.END_DATE.ATTRIBUTE" DataType="DATE" 
              Classification="END_DATE" InstallAsRelation="false"
              IsDefaultOrder="false"/>
           <Attribute Name="TIME_SPAN" LongName="AMERICAN::TIME_SPAN"
              ShortName="AMERICAN::TIME_SPAN" PluralName="AMERICAN::TIME_SPAN"
              Id="TIME.TIME_SPAN.ATTRIBUTE" DataType="INTEGER"
              Classification="TIME_SPAN" InstallAsRelation="false"
             IsDefaultOrder="false"/>
           <Attribute Name="LONG_DESCRIPTION" 
             LongName="AMERICAN::Long Description" 
              ShortName="AMERICAN::Long Description" 
              PluralName="AMERICAN::Long Descriptions" 
              Id="TIME.LONG_DESCRIPTION.ATTRIBUTE" DataType="TEXT"
              Classification="MEMBER_LONG_DESCRIPTION" InstallAsRelation="false"
              IsDefaultOrder="false" IsMultiLingual="true"/>
 .
```
# <span id="page-276-0"></span>**Summary of DBMS\_AW\_XML Subprograms**

The following table describes the subprograms provided in DBMS\_AW\_EXECUTE.

| Subprogram                              | <b>Description</b>                                                                                                    |  |
|-----------------------------------------|----------------------------------------------------------------------------------------------------|--|
| <b>EXECUTE</b> Function on<br>page 25-4 | Creates all or part of a standard form analytic workspace from<br>an XML document stored in a CLOB.                              |  |
| page 25-5                               | EXECUTEFILE Function on Creates all or part of a standard form analytic workspace from<br>an XML document stored in a text file. |  |

*Table 25–1 DBMS\_AW\_XML Subprograms*

# <span id="page-277-0"></span>**EXECUTE Function**

The EXECUTE function builds an analytic workspace using XML that conforms to the Oracle OLAP XML schema. The XML is stored in a database object.

#### **Syntax**

EXECUTE ( xml\_input IN CLOB) RETURN VARCHAR2;

# **Parameters**

*Table 25–2 EXECUTE Function Parameters*

| <b>Parameter</b> | <b>Description</b>                                                                                                    |
|------------------|----------------------------------------------------------------------------------------------------|
| xml input        | An XML document stored in a CLOB. The XML contains<br>instructions for building or maintaining an analytic workspace.<br>The XML describes a logical model, provides instructions for<br>loading data from relational tables, and defines aggregation and<br>other calculations to be performed on the data in the workspace. |

### **Example**

The following SQL program creates a CLOB and loads into it the contents of an XML file. It then creates an analytic workspace named GLOBAL in the GLOBAL\_AW schema from the XML document in the CLOB.

```
--Use DBMS_LOB package to create a clob
   DECLARE
      clb CLOB;
      infile BFILE;
      dname varchar2(500);
   BEGIN
   -- Create a temporary clob
     DBMS LOB.CREATETEMPORARY(clb, TRUE, 10);
   -- Create a BFILE use BFILENAME function
   -- Use file GLOBAL.XML in the SCRIPTS directory object.
      infile := BFILENAME('SCRIPTS', 'GLOBAL.XML');
   -- Open the BFILE
      DBMS_LOB.fileopen(infile, dbms_lob.file_readonly);
   -- Load temporary clob from the BFILE
     DBMS LOB.LOADFROMFILE(clb,infile,DBMS LOB.LOBMAXSIZE, 1, 1);
   -- Close the BFILE
     DBMS LOB.fileclose(infile);
   -- Create the GLOBAL analytic workspace
     DBMS OUTPUT.PUT LINE(DBMS AW XML.execute(clb));
      DBMS_AW.AW_UPDATE;
      COMMIT;
   -- Free the Temporary Clob
     DBMS LOB.FREETEMPORARY(clb);
   EXCEPTION
```

```
 WHEN OTHERS
   THEN
  DBMS_OUTPUT.PUT_LINE(SQLERRM);
 END;
 /
```
# <span id="page-278-0"></span>**EXECUTEFILE Function**

The EXECUTEFILE function builds an analytic workspace using XML that conforms to the Oracle OLAP XML schema. The XML is stored in a text file.

#### **Syntax**

EXECUTEFILE ( dirname IN VARCHAR2 filename IN VARCHAR2) RETURN VARCHAR2;

#### **Returns**

The string SUCCESS if successful

#### **Parameters**

*Table 25–3 EXECUTEFILE Function Parameters*

| <b>Parameter</b> | <b>Description</b>                                                                                                    |
|------------------|----------------------------------------------------------------------------------------------------|
| dirname          | A directory object that identifies the physical directory where<br>xml_file is stored.                                                                                                    |
| xml file         | The name of a text file containing an XML document. The XML<br>contains instructions for building or maintaining an analytic<br>workspace. The XML describes a logical model, provides<br>instructions for loading data from relational tables, and defines<br>aggregation and other calculations to be performed on the data<br>in the workspace. |

#### **Example**

The following EXECUTEFILE function generates a standard form analytic workspace from the XML statements stored in GLOBAL.XML, which is located in a directory identified by the SCRIPTS directory object. The DBMS\_OUTPUT.PUT\_LINE function displays the "Success" message returned by EXECUTEFILE.

SQL> execute dbms\_output.put\_line(dbms\_aw\_xml.executefile('SCRIPTS', 'GLOBAL.XML')); Success

# **26**

# **DBMS\_AWM**

The Analytic Workspace Manager package, DBMS\_AWM, provides procedures for building and maintaining analytic workspaces.

**Note:** You can access much of the functionality of the DBMS\_AWM package through the graphical user interface of the Analytic Workspace Manager.

#### **See Also:**

- [Chapter 1, "Creating Analytic Workspaces with DBMS\\_AWM"](#page-16-0)
- [Chapter 2, "Creating OLAP Catalog Metadata with CWM2"](#page-42-0)

This chapter discusses the following topics:

- [Parameters of DBMS\\_AWM Subprograms](#page-280-0)
- [Summary of DBMS\\_AWM Subprograms](#page-282-0)

# <span id="page-280-0"></span>**Parameters of DBMS\_AWM Subprograms**

The parameters cube\_name, dimension\_name, measure\_name, and level\_name refer to the metadata entities in the OLAP Catalog that map to the **relational source cube**.

The parameters aw\_cube\_name or aw\_dimension\_name refer to the **target cube** or dimension within an analytic workspace.

Parameters with the suffix spec refer to the named specifications for loading, aggregating, and optimizing a target cube in an analytic workspace.

> **See Also:** ["Overview" on page 1-1](#page-16-1) for definitions of the terms, "relational source cube", "multidimensional target cube", and "relational target cube".

DBMS AWM parameters are summarized in [Table 26–1](#page-281-0).

| <b>Parameter</b>    | <b>Description</b>                                                                                                    |
|---------------------|----------------------------------------------------------------------------------------------------|
| cube owner          | Owner of the OLAP Catalog cube associated with the relational<br>source tables (star schema).                                                                                |
| cube name           | Name of the OLAP Catalog cube associated with the relational<br>source tables (star schema).                                                                                 |
| dimension owner     | Owner of the OLAP Catalog dimension associated with the source<br>dimension lookup table.                                                                                    |
| dimension_name      | Name of the OLAP Catalog dimension associated with the source<br>dimension lookup table.                                                                                     |
| aw owner            | Owner of the analytic workspace. Also the owner of cubes and<br>dimensions within the workspace.                                                                             |
| aw cube name        | Name of the target cube within an analytic workspace. For<br>information on naming requirements, see Table 26-13, "CREATE_<br><b>AWCUBE Procedure Parameters".</b>           |
| aw dimension name   | Name of the target dimension within an analytic workspace. For<br>information on naming requirements, see Table 26-18, "CREATE_<br><b>AWDIMENSION Procedure Parameters".</b> |
| dimension load spec | The name of a specification for loading an OLAP Catalog source<br>dimension into a target dimension in an analytic workspace.                                                |
| cube load spec      | The name of a specification for loading an OLAP Catalog source<br>cube into a target cube in an analytic workspace.                                                          |
| aggregation spec    | The name of a specification for creating the stored summaries for a<br>target cube in an analytic workspace.                                                                 |
| composite_spec      | The name of a specification for defining composites and<br>dimension order for a target cube in an analytic workspace.                                                       |

<span id="page-281-0"></span>*Table 26–1 Parameters of DBMS\_AWM Procedures*

# <span id="page-282-0"></span>**Summary of DBMS\_AWM Subprograms**

[Table 26–2](#page-282-1) lists the DBMS\_AWM subprograms in alphabetical order. Each subprogram is described in detail further in this chapter.

To see the DBMS\_AWM subprograms listed by function, refer to ["Understanding the](#page-20-0)  [DBMS\\_AWM Procedures" on page 1-5](#page-20-0).

*Table 26–2 DBMS\_AWM Subprograms*

<span id="page-282-1"></span>

| Subprogram                                               | <b>Description</b>                                                                                     |
|----------------------------------------------------------|----------------------------------------------------------------------------------------------------|
| ADD_AWCOMP_SPEC_COMP_MEMBER                              | Adds a member to a composite in a composite                                                            |
| Procedure on page 26-6                                   | specification.                                                                                         |
| ADD_AWCOMP_SPEC_MEMBER Procedure<br>on page 26-7         | Adds a member to a composite specification.                                                            |
| ADD_AWCUBEAGG_SPEC_LEVEL<br>Procedure on page 26-8       | Adds a level to an aggregation specification.                                                          |
| ADD_AWCUBEAGG_SPEC_MEASURE                               | Adds a measure to an aggregation                                                                       |
| Procedure on page 26-8                                   | specification.                                                                                         |
| ADD_AWCUBELOAD_SPEC_COMP                                 | Adds a composite specification to a cube load                                                          |
| Procedure on page 26-9                                   | specification.                                                                                         |
| ADD_AWCUBELOAD_SPEC_FILTER                               | Adds a WHERE clause to a cube load                                                                     |
| Procedure on page 26-10                                  | specification.                                                                                         |
| ADD_AWCUBELOAD_SPEC_MEASURE<br>Procedure on page 26-11   | Adds a measure to a cube load specification.                                                           |
| ADD_AWDIMLOAD_SPEC_FILTER                                | Adds a WHERE clause to a dimension load                                                                |
| Procedure on page 26-12                                  | specification.                                                                                         |
| AGGREGATE_AWCUBE Procedure on                            | Creates stored summaries for a cube in an                                                              |
| page 26-13                                               | analytic workspace.                                                                                    |
| CREATE_AWCOMP_SPEC Procedure on<br>page 26-14            | Creates a composite specification for a cube.                                                          |
| <b>CREATE_AWCUBE Procedure on page 26-15</b>             | Creates containers within an analytic<br>workspace to hold a cube defined in the OLAP<br>Catalog.      |
| <b>CREATE_AWCUBE_ACCESS Procedure on</b>                 | Creates a script to enable relational access to a                                                      |
| page 26-17                                               | cube in an analytic workspace.                                                                         |
| CREATE_AWCUBE_ACCESS_FULL                                | Enables relational access to a cube in an                                                              |
| Procedure on page 26-19                                  | analytic workspace.                                                                                    |
| CREATE_AWCUBEAGG_SPEC Procedure on<br>page 26-20         | Creates an aggregation specification for a cube.                                                       |
| <b>CREATE_AWCUBELOAD_SPEC Procedure</b><br>on page 26-33 | Creates a load specification for a cube.                                                               |
| <b>CREATE_AWDIMENSION Procedure on</b><br>page 26-22     | Creates containers within an analytic<br>workspace to hold a dimension defined in the<br>OLAP Catalog. |
| CREATE_AWDIMENSION_ACCESS                                | Creates a script to enable relational access to a                                                      |
| Procedure on page 26-24                                  | dimension in an analytic workspace.                                                                    |
| <b>CREATE AWDIMENSION ACCESS FULL</b>                    | Enables relational access to a dimension in an                                                         |
| Procedure on page 26-26                                  | analytic workspace.                                                                                    |

| Subprogram                                                | <b>Description</b>                                                                                                    |
|-----------------------------------------------------------|----------------------------------------------------------------------------------------------------|
| UPGRADE_AW_TO_10_2 Procedure on<br>page 26-53             | Converts an analytic workspace from 10.1.0.4<br>to 10.2 format.                                                                                  |
| CREATE_AWDIMLOAD_SPEC Procedure on<br>page 26-27          | Creates a load specification for a dimension.                                                                                                    |
| CREATE_DYNAMIC_AW_ACCESS<br>Procedure on page 26-28       | Upgrades standard form metadata to the<br>current release, which supports queries from<br>the OLAP API without the need for relational<br>views. |
| DELETE_AWCOMP_SPEC Procedure on<br>page 26-28             | Deletes a composite specification.                                                                                                    |
| DELETE_AWCOMP_SPEC_MEMBER<br>Procedure on page 26-29      | Deletes a member of a composite specification.                                                                                                   |
| DELETE_AWCUBE_ACCESS Procedure on<br>page 26-29           | Creates a script that deletes the enablement<br>views and metadata for a cube in an analytic<br>workspace.                                       |
| DELETE_AWCUBE_ACCESS_ALL Procedure<br>on page 26-30       | Deletes the enablement views and metadata<br>for a cube in an analytic workspace.                                                                |
| DELETE_AWCUBEAGG_SPEC Procedure on<br>page 26-31          | Deletes an aggregation specification.                                                                                                    |
| DELETE_AWCUBEAGG_SPEC_LEVEL<br>Procedure on page 26-31    | Removes a level from an aggregation<br>specification.                                                                                            |
| DELETE_AWCUBEAGG_SPEC_MEASURE<br>Procedure on page 26-32  | Removes a measure from an aggregation<br>specification.                                                                                          |
| DELETE_AWCUBELOAD_SPEC Procedure<br>on page 26-33         | Deletes a cube load specification.                                                                                                    |
| DELETE_AWCUBELOAD_SPEC_COMP<br>Procedure on page 26-33    | Removes a composite specification from a cube<br>load specification.                                                                             |
| DELETE_AWCUBELOAD_SPEC_FILTER<br>Procedure on page 26-33  | Removes a WHERE clause from a cube load<br>specification.                                                                                        |
| DELETE_AWCUBELOAD_SPEC_MEASURE<br>Procedure on page 26-34 | Removes a measure from a cube load<br>specification.                                                                                             |
| DELETE_AWDIMENSION_ACCESS<br>Procedure on page 26-35      | Creates a script that deletes the enablement<br>views and metadata for a dimension in an<br>analytic workspace.                                  |
| DELETE_AWDIMENSION_ACCESS_ALL<br>Procedure on page 26-35  | Deletes the enablement views and metadata<br>for a dimension in an analytic workspace.                                                           |
| DELETE_AWDIMLOAD_SPEC Procedure on<br>page 26-36          | Deletes a dimension load specification.                                                                                                    |
| DELETE_AWDIMLOAD_SPEC_FILTER<br>Procedure on page 26-37   | Removes a WHERE clause from a dimension<br>load specification.                                                                                   |
| REFRESH_AWCUBE Procedure on page 26-37                    | Loads the data and metadata of an OLAP<br>Catalog source cube into a target cube in an<br>analytic workspace.                                    |
| REFRESH_AWCUBE_VIEW_NAME<br>Procedure on page 26-39       | Creates metadata in the analytic workspace to<br>support user-defined enablement view names<br>for a cube.                                       |
| REFRESH_AWDIMENSION Procedure on<br>page 26-39            | Loads the data and metadata of an OLAP<br>Catalog source dimension into a target<br>dimension in an analytic workspace.                          |

*Table 26–2 (Cont.) DBMS\_AWM Subprograms*

| Subprogram                                               | <b>Description</b>                                                                                              |
|----------------------------------------------------------|----------------------------------------------------------------------------------------------------|
| REFRESH_AWDIMENSION_VIEW_NAME<br>Procedure on page 26-41 | Creates metadata in the analytic workspace to<br>support user-defined enablement view names<br>for a dimension. |
| SET_AWCOMP_SPEC_CUBE Procedure on                        | Changes the cube associated with a composite                                                                    |
| page 26-41                                               | specification.                                                                                                  |
| SET_AWCOMP_SPEC_MEMBER_NAME                              | Renames a member of a composite                                                                                 |
| Procedure on page 26-42                                  | specification.                                                                                                  |
| SET_AWCOMP_SPEC_MEMBER_POS                               | Changes the position of a member in a                                                                           |
| Procedure on page 26-42                                  | composite specification.                                                                                        |
| SET_AWCOMP_SPEC_MEMBER_SEG                               | Changes the segment size associated with a                                                                      |
| Procedure on page 26-44                                  | member of a composite specification.                                                                            |
| SET_AWCOMP_SPEC_NAME Procedure on<br>page 26-45          | Renames a composite specification.                                                                              |
| SET_AWCUBE_VIEW_NAME Procedure on                        | Renames the relational views of an analytic                                                                     |
| page 26-45                                               | workspace cube.                                                                                                 |
| SET_AWCUBEAGG_SPEC_AGGOP<br>Procedure on page 26-46      | Specifies an aggregation operator for<br>aggregating measures along a dimension of a<br>cube.                   |
| SET_AWCUBELOAD_SPEC_CUBE Procedure                       | Changes the cube associated with a cube load                                                                    |
| on page 26-47                                            | specification.                                                                                                  |
| SET_AWCUBELOAD_SPEC_LOADTYPE<br>Procedure on page 26-47  | Changes the type of a cube load specification.                                                                  |
| SET_AWCUBELOAD_SPEC_NAME<br>Procedure on page 26-48      | Renames of a cube load specification.                                                                           |
| SET_AWCUBELOAD_SPEC_PARAMETER<br>Procedure on page 26-48 | Sets parameters for a cube load specification.                                                                  |
| SET_AWDIMENSION_VIEW_NAME                                | Renames the relational views of an analytic                                                                     |
| Procedure on page 26-49                                  | workspace dimension.                                                                                            |
| SET_AWDIMLOAD_SPEC_DIMENSION                             | Changes the dimension associated with a                                                                         |
| Procedure on page 26-50                                  | dimension load specification.                                                                                   |
| SET_AWDIMLOAD_SPEC_LOADTYPE                              | Changes the type of a dimension load                                                                            |
| Procedure on page 26-51                                  | specification.                                                                                                  |
| SET_AWDIMLOAD_SPEC_NAME Procedure<br>on page 26-51       | Renames a dimension load specification.                                                                         |
| SET_AWDIMLOAD_SPEC_PARAMETER                             | Sets a parameter for a dimension load                                                                           |
| Procedure on page 26-52                                  | specification.                                                                                                  |

*Table 26–2 (Cont.) DBMS\_AWM Subprograms*

 ${\tt ADD}$ 

# <span id="page-285-0"></span>**ADD\_AWCOMP\_SPEC\_COMP\_MEMBER Procedure**

This procedure adds a member to a composite in a composite specification. The member may be a dimension or it may be a nested composite.

Composite members must be added in order. If you want to reorder the members, you must drop and re-create the composite. Call DELETE\_AWCOMP\_SPEC\_MEMBER and ADD\_AWCOMP\_SPEC\_MEMBER.

#### **Syntax**

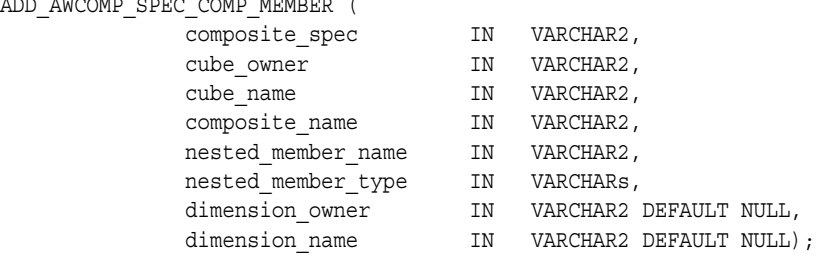

#### **Parameters**

#### *Table 26–3 ADD\_AWCOMP\_SPEC\_COMP\_MEMBER Procedure Parameters*

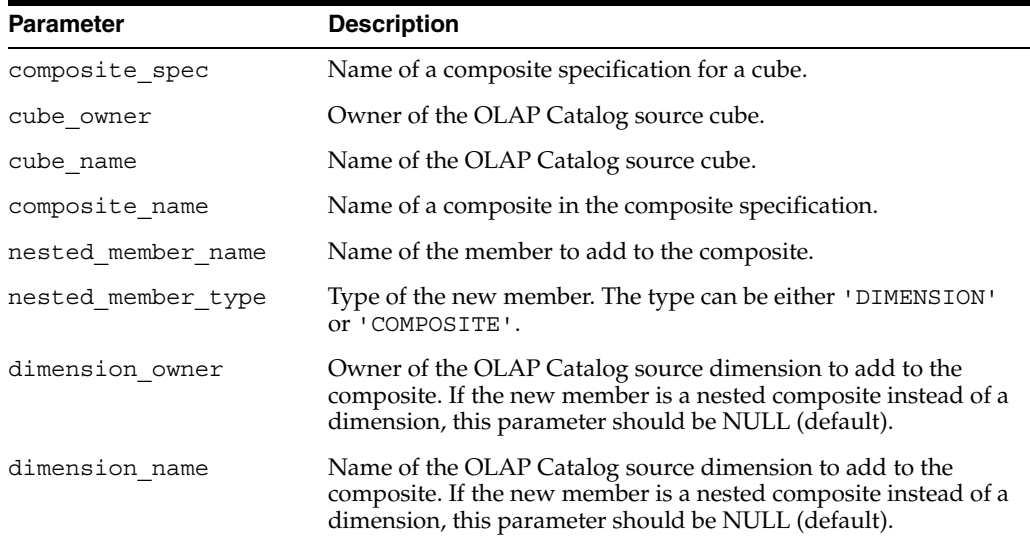

#### **Example**

The following statements add a composite COMP1, consisting of the PRODUCT and GEOGRAPHY dimensions, to the composite specification AC\_COMPSPEC.

```
execute DBMS_AWM.Create_AWComp_spec
          ('AC_COMPSPEC' ,'XADEMO' ,'ANALYTIC_CUBE');
execute DBMS_AWM.Add_AWComp_Spec_Member
          ('AC_COMPSPEC' ,'XADEMO' ,'ANALYTIC_CUBE' ,'COMP1' ,'COMPOSITE');
execute DBMS_AWM.Add_AWComp_Spec_Comp_Member 
          ('AC_COMPSPEC','XADEMO','ANALYTIC_CUBE', 'COMP1','PROD_COMP',
           'DIMENSION','XADEMO','PRODUCT');
execute DBMS_AWM.Add_AWComp_Spec_Comp_Member 
           ('AC_COMPSPEC','XADEMO','ANALYTIC_CUBE', 'COMP1','GEOG_COMP',
            'DIMENSION','XADEMO','GEOGRAPHY');
```
#### **See Also**

- ["Managing Sparse Data and Optimizing the Workspace Cube" on page 1-12](#page-27-0)
- [DELETE\\_AWCOMP\\_SPEC\\_MEMBER Procedure on page 26-29](#page-308-0)
- [ADD\\_AWCOMP\\_SPEC\\_MEMBER Procedure on page 26-7](#page-286-0)
- [CREATE\\_AWCOMP\\_SPEC Procedure on page 26-14](#page-293-0)

#### <span id="page-286-0"></span>**ADD\_AWCOMP\_SPEC\_MEMBER Procedure**

This procedure adds a member to a composite specification. The members of a composite specification are composites and dimensions.

#### **Syntax**

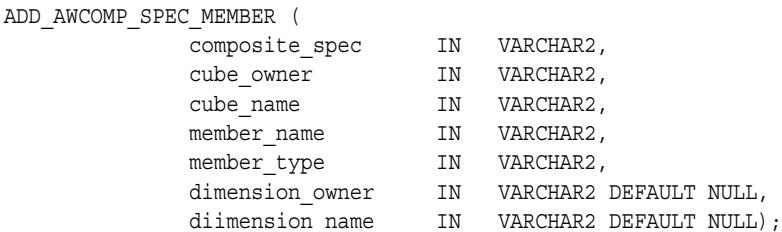

# **Parameters**

#### *Table 26–4 ADD\_AWCOMP\_SPEC\_MEMBER Procedure Parameters*

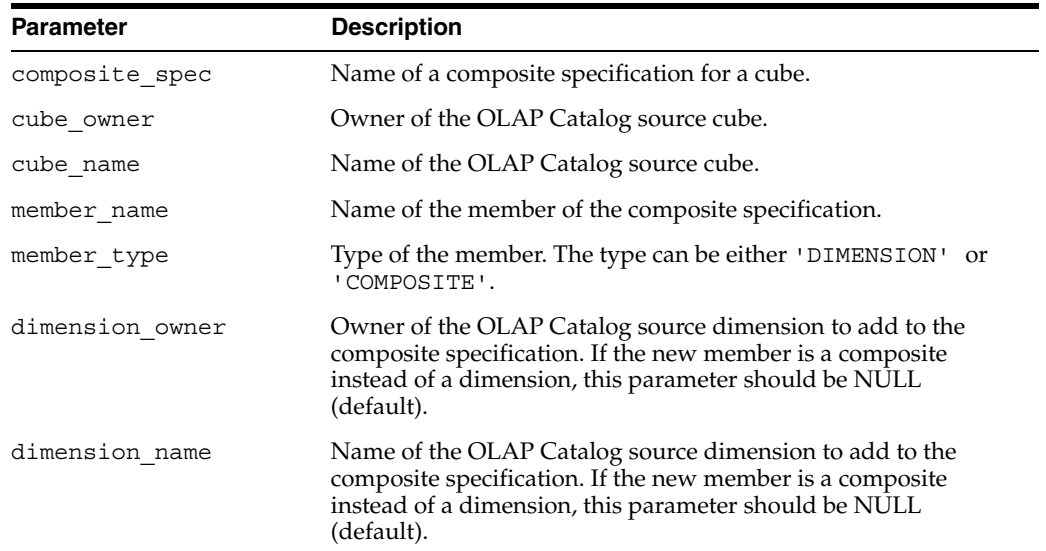

# **Example**

The following statements add the Time dimension and a composite called COMP1 to the composite specification AC\_COMPSPEC.

execute DBMS\_AWM.Add\_AWComp\_Spec\_Member ('AC\_COMPSPEC' ,'XADEMO' ,'ANALYTIC\_CUBE' ,'TIMECOMP\_MEMBER' , 'DIMENSION' ,'XADEMO' ,'TIME'); execute DBMS\_AWM.Add\_AWComp\_Spec\_Member ('AC\_COMPSPEC' ,'XADEMO' ,'ANALYTIC\_CUBE' ,'COMP1' ,'COMPOSITE');

# **See Also**

- ["Managing Sparse Data and Optimizing the Workspace Cube" on page 1-12](#page-27-0)
- [CREATE\\_AWCOMP\\_SPEC Procedure on page 26-14](#page-293-0)

# <span id="page-287-0"></span>**ADD\_AWCUBEAGG\_SPEC\_LEVEL Procedure**

This procedure adds a level to an aggregation specification.

#### **Syntax**

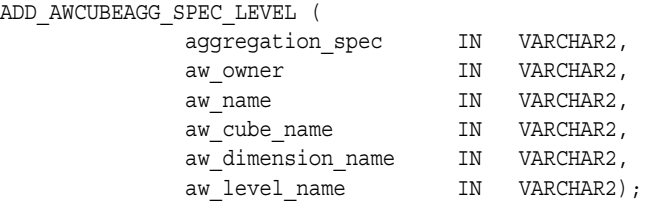

# **Parameters**

#### *Table 26–5 ADD\_AWCUBEAGG\_SPEC\_LEVEL Procedure Parameters*

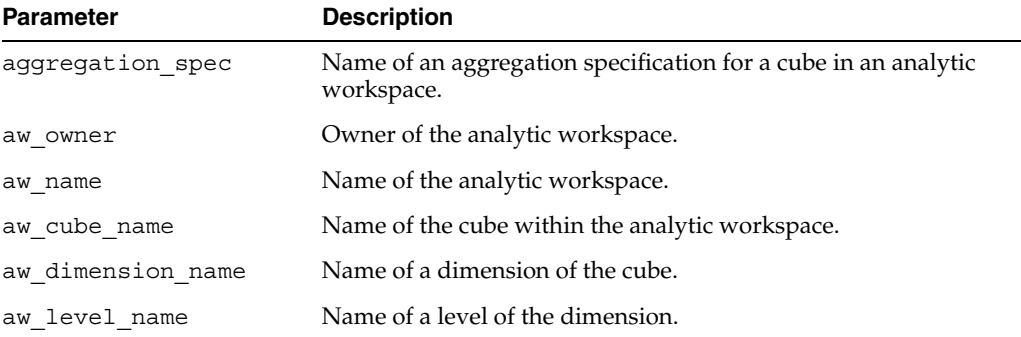

#### **Example**

The following statements add two levels of Product, one level of Channel, and one level of Time to the aggregation specification AC\_AGGSPEC.

```
execute dbms_awm.add_awcubeagg_spec_level
           ('AC_AGGSPEC', 'MYSCHEMA', 'MYAW', 'AW_ANACUBE', 'AW_PROD', 'L3')
execute dbms_awm.add_awcubeagg_spec_level
           ('AC_AGGSPEC', 'MYSCHEMA', 'MYAW', 'AW_ANACUBE', 'AW_PROD', 'L2')
execute dbms_awm.add_awcubeagg_spec_level
          ('AC_AGGSPEC','MYSCHEMA','MYAW','AW_ANACUBE','AW_CHAN','STANDARD_2')
execute dbms_awm.add_awcubeagg_spec_level
          ('AC_AGGSPEC', 'MYSCHEMA', 'MYAW', 'AW_ANACUBE', 'AW_TIME', 'L2')
```
#### **See Also**

- ["Aggregating the Data in an Analytic Workspace" on page 1-14](#page-29-0)
- [CREATE\\_AWCUBEAGG\\_SPEC Procedure on page 26-20](#page-299-0)

# <span id="page-287-1"></span>**ADD\_AWCUBEAGG\_SPEC\_MEASURE Procedure**

This procedure adds a measure to an aggregation specification.
## **Syntax**

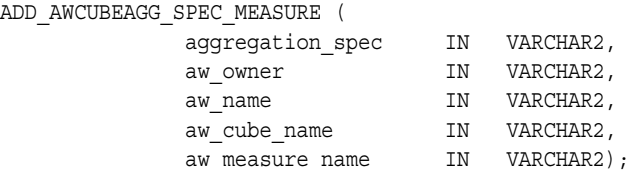

# **Parameters**

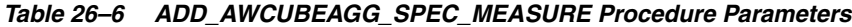

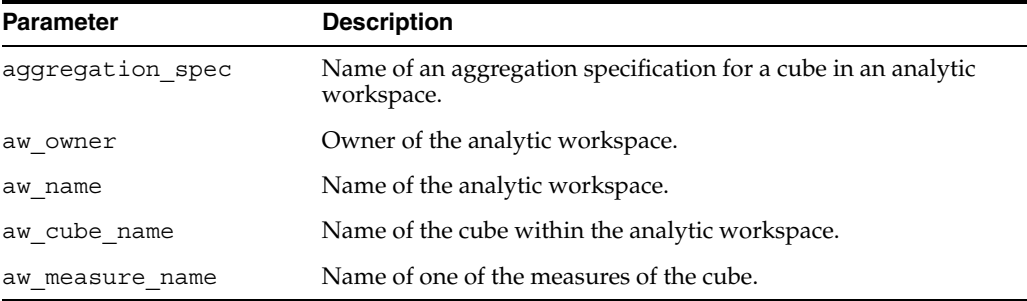

# **Example**

The following statements add the Costs and Quota measures to the aggregation specification for the cube AW\_ANACUBE in the analytic workspace MYAW.

```
execute dbms_awm.add_awcubeagg_spec_measure
          ('AC_AGGSPEC', 'MYSCHEMA', 'MYAW', 'AW_ANACUBE', 'XXF.COSTS')
execute dbms awm.add awcubeagg spec measure
          ('AC_AGGSPEC', 'MYSCHEMA', 'MYAW', 'AW_ANACUBE', 'XXF.QUOTA')
```
# **See Also**

- ["Aggregating the Data in an Analytic Workspace" on page 1-14](#page-29-0)
- [CREATE\\_AWCUBEAGG\\_SPEC Procedure on page 26-20](#page-299-0)

# <span id="page-288-0"></span>**ADD\_AWCUBELOAD\_SPEC\_COMP Procedure**

This procedure adds a composite specification to a cube load specification.

#### **Syntax**

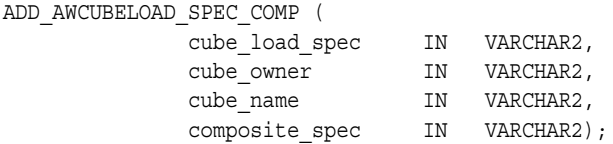

# **Parameters**

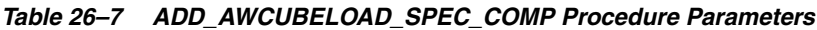

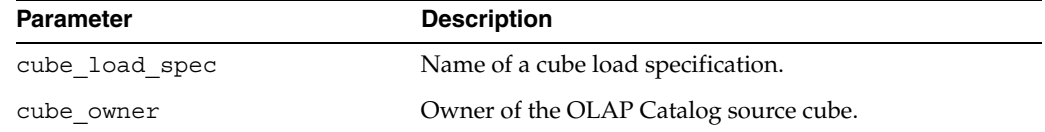

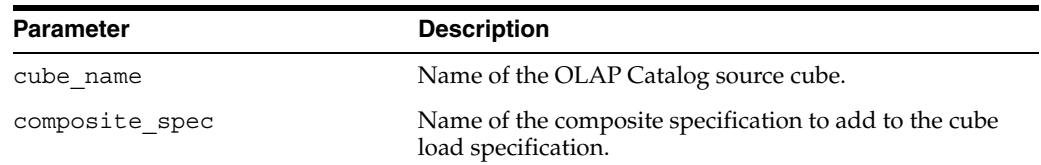

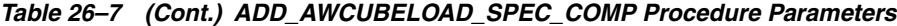

The following statement adds the composite specification AC\_COMPSPEC to the cube load specification AC\_CUBELOADSPEC.

```
execute DBMS_AWM.add_AWCubeLoad_Spec_Comp
      ('AC_CUBELOADSPEC' ,'XADEMO', 'ANALYTIC_CUBE', 'AC_COMPSPEC');
```
# **See Also**

- ["Creating Cubes in the Analytic Workspace" on page 1-4](#page-19-0)
- [CREATE\\_AWCUBELOAD\\_SPEC Procedure on page 26-21](#page-300-0)
- [CREATE\\_AWCOMP\\_SPEC Procedure on page 26-14](#page-293-0)

#### <span id="page-289-0"></span>**ADD\_AWCUBELOAD\_SPEC\_FILTER Procedure**

This procedure adds a filter condition to a cube load specification. The filter is a SQL WHERE clause that will be used in the query against the source fact table.

#### **Syntax**

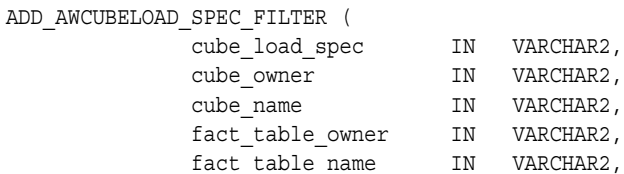

where clause TN VARCHAR2);

#### **Parameters**

#### *Table 26–8 ADD\_AWCUBELOAD\_SPEC\_FILTER Procedure Parameters*

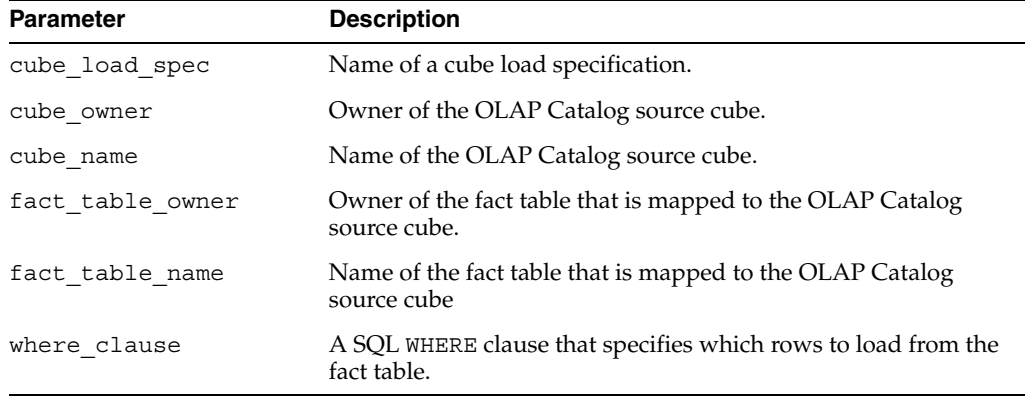

The following statements create a cube load specification called AC\_CUBELOADSPEC2. When the target cube in the analytic workspace is refreshed with this specification, only sales figures less than 25 will be loaded.

```
execute dbms_awm.create_awcubeload_spec 
           ('AC_CUBELOADSPEC2', 'XADEMO', 'ANALYTIC_CUBE', 'LOAD_DATA');
execute dbms_awm.add_awcubeload_spec_measure 
           ('AC_CUBELOADSPEC2', 'XADEMO', 'ANALYTIC_CUBE', 'F.SALES', 
           'AW SALES', 'Sales');
execute dbms awm.add awcubeload spec filter
           ('AC_CUBELOADSPEC2', 'XADEMO', 'ANALYTIC_CUBE', 
            'XADEMO', 'XADEMO_ANALYTIC_FACTS', '''SALES'' < 25');
```
**See Also**

- ["Creating Cubes in the Analytic Workspace" on page 1-4](#page-19-0)
- [CREATE\\_AWCUBELOAD\\_SPEC Procedure on page 26-21](#page-300-0)

## <span id="page-290-0"></span>**ADD\_AWCUBELOAD\_SPEC\_MEASURE Procedure**

This procedure adds a measure to a cube load specification.

If you add one or more measures to a cube load specification, only those measures will be loaded. If you do not add measures to the cube load specification, then all the cube's measures will be loaded.

You can use this procedure to specify the target name of the measure, its display name, and its description in the analytic workspace. If you do not specify the target names, or if you do not call this procedure at all, the source names from the OLAP Catalog are used.

# **Syntax**

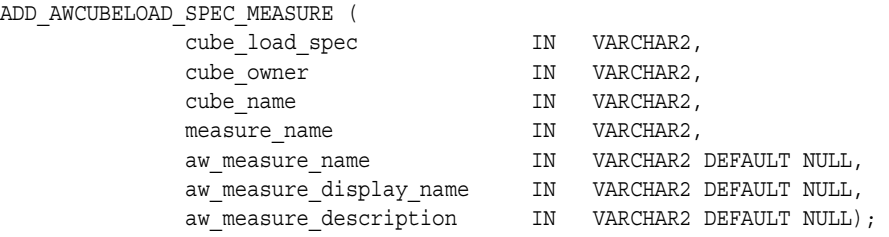

# **Parameters**

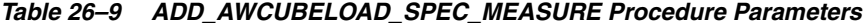

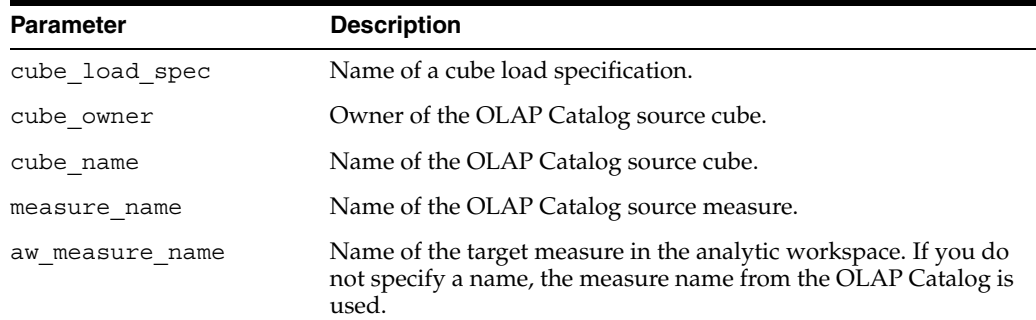

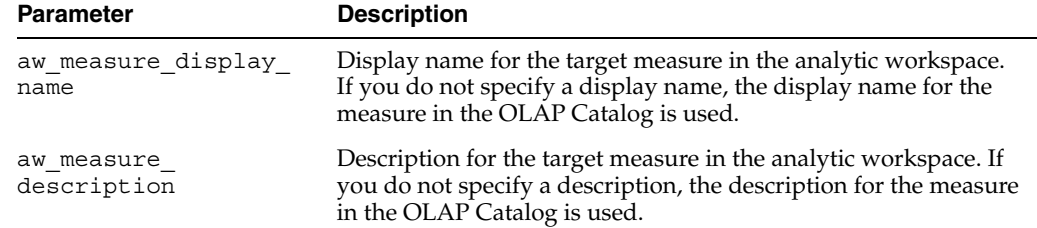

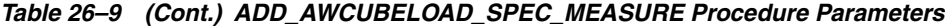

The following statements create a cube load specification called AC\_CUBELOADSPEC2. When the target cube in the analytic workspace is refreshed with this specification, only the sales measure will be loaded.

The target sales measure will have the logical name AW\_SALES, and its description will be 'Sales'.

```
execute dbms_awm.create_awcubeload_spec 
           ('AC_CUBELOADSPEC2', 'XADEMO', 'ANALYTIC_CUBE', 'LOAD_DATA');
execute dbms awm.add awcubeload spec measure
           ('AC_CUBELOADSPEC2', 'XADEMO', 'ANALYTIC_CUBE', 'F.SALES', 
            'AW_SALES', 'Sales');
```
# **See Also**

- [CREATE\\_AWCUBELOAD\\_SPEC Procedure on page 26-21](#page-300-0)
- [REFRESH\\_AWCUBE Procedure on page 26-37](#page-316-0)

## <span id="page-291-0"></span>**ADD\_AWDIMLOAD\_SPEC\_FILTER Procedure**

This procedure adds a filter condition to a dimension load specification. The filter is a SQL WHERE clause that will be used in the query against the source dimension tables.

#### **Syntax**

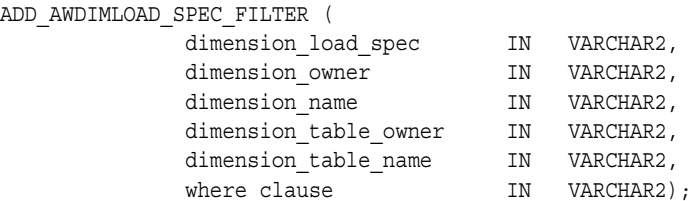

#### **Parameters**

#### *Table 26–10 ADD\_AWDIMLOAD\_SPEC\_FILTER Procedure Parameters*

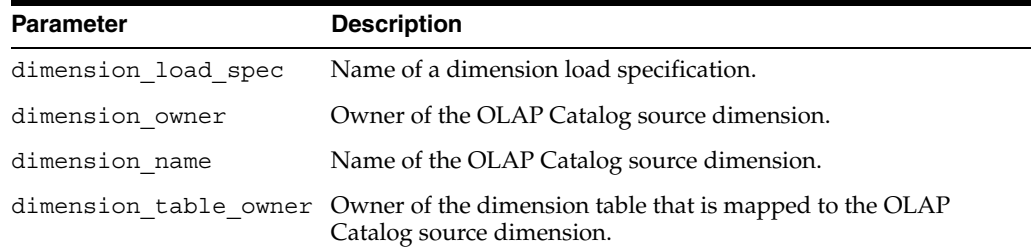

| <b>Parameter</b>     | <b>Description</b>                                                                                           |
|----------------------|----------------------------------------------------------------------------------------------------|
| dimension table name | Name of the dimension table that is mapped to the OLAP<br>Catalog source dimension.                          |
| where clause         | A SQL WHERE clause that specifies which rows to load from the<br>dimension table into an analytic workspace. |

*Table 26–10 (Cont.) ADD\_AWDIMLOAD\_SPEC\_FILTER Procedure Parameters*

The following statements create a load specification for the CHANNEL dimension in XADEMO. When the target dimension is refreshed with this specification, only the member DIRECT will be loaded.

```
execute dbms_awm.create_awdimload_spec
          ('CHAN_DIMLOADSPEC', 'XADEMO', 'CHANNEL', 'FULL_LOAD');
execute dbms_awm.add_awdimload_spec_filter 
          ('CHAN_DIMLOADSPEC', 'XADEMO', 'CHANNEL', 'XADEMO',
          'XADEMO CHANNEL', '''CHAN STD CHANNEL'' = ''DIRECT''' );
```
#### **See Also**

- ["Creating Dimensions in the Analytic Workspace" on page 1-3](#page-18-0)
- [CREATE\\_AWDIMLOAD\\_SPEC Procedure on page 26-27](#page-306-0)

### <span id="page-292-0"></span>**AGGREGATE\_AWCUBE Procedure**

This procedure uses an aggregation specification to precompute and store aggregate data for a cube in an analytic workspace.

The REFRESH\_AWCUBE procedure loads detail data and sets up the internal workspace structures that support dynamic aggregation. If you want to precompute and store summarized data for the cube, you must use the AGGREGATE\_AWCUBE procedure.

You must rerun AGGREGATE\_AWCUBE after every refresh to ensure that the stored summaries are consistent with the data.

AGGREGATE\_AWCUBE executes an OLAP DML UPDATE command to save the changes in the analytic workspace. AGGREGATE\_AWCUBE *does not* execute a SQL COMMIT.

#### **Syntax**

AGGREGATE\_AWCUBE (

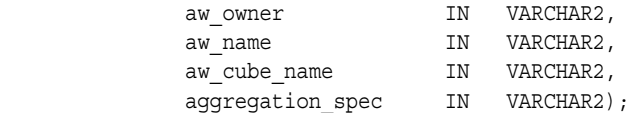

#### **Parameters**

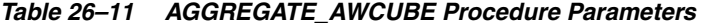

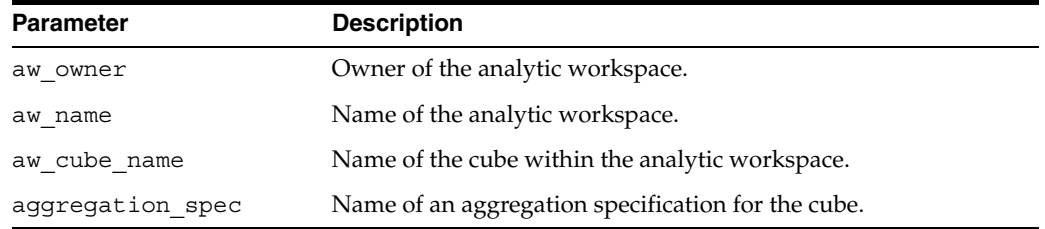

The following statements create an aggregation plan AGG1 for the target cube AC2 in the analytic workspace MYSCHEMA.MYAW. The target cube was created from the source cube XADEMO.ANALYTIC\_CUBE.

```
---- Create agg plan for analytic cube ----------------------------------------
---- with levels 2 and 3 of product, standard 2 of channel, and 2 of time ----
---- with measures costs and quota -------------------------------------------
execute dbms awm.create awcubeagg spec
          ('AGG1', 'MYSCHEMA', 'MYAW', 'AC2')
execute dbms awm.add awcubeagg spec level
          ('AGG1', 'MYSCHEMA', 'MYAW', 'AC2', 'PRODUCT', 'L3')
execute dbms awm.add awcubeagg spec level
          ('AGG1', 'MYSCHEMA', 'MYAW', 'AC2', 'PRODUCT', 'L2')
execute dbms awm.add awcubeagg spec level
          ('AGG1', 'MYSCHEMA', 'MYAW', 'AC2', 'CHANNEL', 'STANDARD_2')
execute dbms_awm.add_awcubeagg_spec_level
          ('AGG1', 'MYSCHEMA', 'MYAW', 'AC2', 'TIME', 'L2')
execute dbms awm.add awcubeagg spec measure
          ('AGG1', 'MYSCHEMA', 'MYAW', 'AC2', 'XXF.COSTS')
execute dbms awm.add awcubeagg spec measure
          ('AGG1', 'MYSCHEMA', 'MYAW', 'AC2', 'XXF.QUOTA')
execute dbms_awm.aggregate_awcube('MYSCHEMA', 'MYAW', 'AC2', 'AGG1')
```
### **See Also**

- ["Aggregating the Data in an Analytic Workspace" on page 1-14](#page-29-0)
- ["CREATE\\_AWCUBEAGG\\_SPEC Procedure" on page 26-20](#page-299-0)

### <span id="page-293-0"></span>**CREATE\_AWCOMP\_SPEC Procedure**

This procedure creates a **composite specification** for an OLAP Catalog source cube. The composite specification determines how sparse data will be stored in the target cube in an analytic workspace. It also determines the dimension order, which affects the efficiency of data loads and queries.

A **composite** is a list of dimension value combinations that provides an index into one or more sparse measures. Composites are named objects within an analytic workspace. Composites are defined and maintained with OLAP DML commands.

**Members** of a composite specification are composites (whose members are dimensions) and individual dimensions.

#### **Syntax**

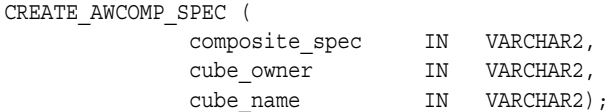

| <b>Parameter</b> | <b>Description</b>                            |
|------------------|-----------------------------------------------|
| composite spec   | Name of a composite specification for a cube. |
| cube owner       | Owner of the OLAP Catalog source cube.        |
| cube name        | Name of the OLAP Catalog source cube.         |

*Table 26–12 CREATE\_AWCOMP\_SPEC Procedure Parameters*

**Note**

You can use the following procedures to modify an existing composite specification:

- [SET\\_AWCOMP\\_SPEC\\_CUBE Procedure](#page-320-0)
- [SET\\_AWCOMP\\_SPEC\\_MEMBER\\_NAME Procedure](#page-321-0)
- [SET\\_AWCOMP\\_SPEC\\_MEMBER\\_POS Procedure](#page-321-1)
- [SET\\_AWCOMP\\_SPEC\\_MEMBER\\_SEG Procedure](#page-323-0)
- [SET\\_AWCOMP\\_SPEC\\_NAME Procedure](#page-324-0)

## **Example**

The following statements create a composite specification for the ANALYTIC\_CUBE in XADEMO. It consists of the Time dimension followed by a composite called COMP1.

```
execute DBMS_AWM.Create_AWComp_spec
         ('AC_COMPSPEC' ,'XADEMO' ,'ANALYTIC_CUBE');
execute DBMS_AWM.Add_AWComp_Spec_Member
          ('AC_COMPSPEC' ,'XADEMO' ,'ANALYTIC_CUBE' ,'TIMECOMP_MEMBER' ,
           'DIMENSION' ,'XADEMO' ,'TIME');
execute DBMS_AWM.Add_AWComp_Spec_Member
           ('AC_COMPSPEC' ,'XADEMO' ,'ANALYTIC_CUBE' ,'COMP1' ,'COMPOSITE');
```
# **See Also**

- ["Managing Sparse Data and Optimizing the Workspace Cube" on page 1-12](#page-27-0)
- [ADD\\_AWCOMP\\_SPEC\\_MEMBER Procedure on page 26-7](#page-286-0)
- [ADD\\_AWCOMP\\_SPEC\\_COMP\\_MEMBER Procedure on page 26-6](#page-285-0)
- [ADD\\_AWCUBELOAD\\_SPEC\\_COMP Procedure on page 26-9](#page-288-0)
- DEFINE COMPOSITE in the Oracle OLAP DML Reference

# <span id="page-294-0"></span>**CREATE\_AWCUBE Procedure**

This procedure creates the multidimensional framework within an analytic workspace to hold a relational cube.

The relational cube, consisting of a star schema and OLAP Catalog metadata, is the source for the target multidimensional cube in the analytic workspace. Data and metadata are loaded from the source cube to the target cube by the REFRESH\_AWCUBE procedure.

CREATE AWCUBE executes an OLAP DML UPDATE command to save the changes in the analytic workspace. CREATE\_AWCUBE *does not* execute a SQL COMMIT.

The multidimensional framework for the cube is in database standard form.

**Note:** Before executing CREATE\_AWCUBE to create a new workspace cube, you must execute CREATE\_AWDIMENSION for each of the cube's dimensions.

# **Syntax**

CREATE\_AWCUBE (

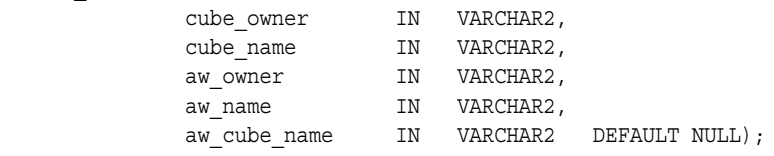

#### **Parameters**

#### *Table 26–13 CREATE\_AWCUBE Procedure Parameters*

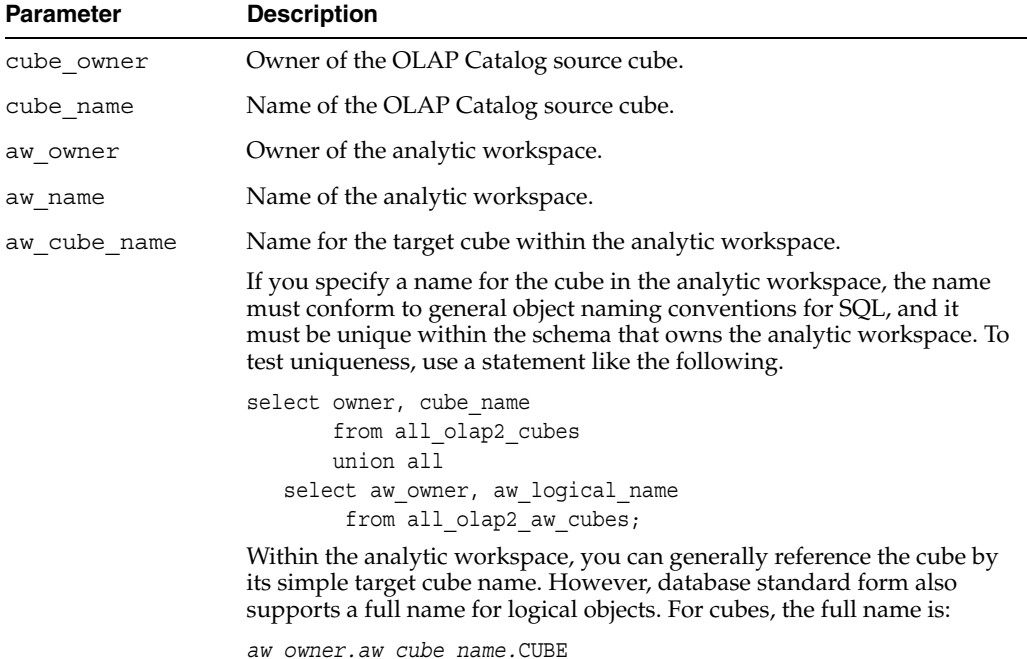

#### **Example**

The following statements create the structures for the XADEMO.ANALYTIC\_CUBE in the analytic workspace MYSCHEMA. MYAW. The name of the cube in the workspace is AW\_ANACUBE.

```
--- Create the dimensions in the analytic workspace ----
execute dbms_awm.create_awdimension
           ('XADEMO','CHANNEL','MYSCHEMA', 'MYAW', 'AW_CHAN');
execute dbms awm.create awdimension
          ('XADEMO','GEOGRAPHY','MYSCHEMA','MYAW', 'AW_GEOG');
execute dbms_awm.create_awdimension
          ('XADEMO','PRODUCT','MYSCHEMA', 'MYAW', 'AW_PROD');
execute dbms awm.create awdimension
           ('XADEMO','TIME','MYSCHEMA', 'MYAW', 'AW_TIME');
--- Create the cube in the analytic workspace ----
```

```
execute dbms_awm.create_awcube
           ('XADEMO', 'ANALYTIC_CUBE','MYSCHEMA', 'MYAW','AW_ANACUBE');
```
You can use statements like the following to verify that the cube has been created in the analytic workspace.

```
--- View the cube in the analytic workspace ----
execute dbms_aw.execute 
          ('aw attach MYSCHEMA.MYAW');
execute dbms_aw.execute 
         ('limit name to obj(property''AW$ROLE'') eq ''CUBEDEF''');
execute dbms_aw.execute 
          ('report w 40 name');
NAME
```
---------------------------------------- AW\_ANACUBE

Alternatively, you can query the Active Catalog to verify that the cube has been created.

```
select * from all olap2 aw cubes
           where owner in 'myschema' and 
                aw name in 'myaw' and
                aw logical name in 'aw anacube';
```
# **See Also**

- ["Creating and Refreshing a Workspace Cube" on page 1-10](#page-25-0)
- [CREATE\\_AWDIMENSION Procedure on page 26-22](#page-301-0)
- [REFRESH\\_AWCUBE Procedure on page 26-37](#page-316-0)
- [CREATE\\_AWCUBE\\_ACCESS Procedure on page 26-17](#page-296-0)
- [Chapter 3, "Active Catalog Views"](#page-56-0)

#### <span id="page-296-0"></span>**CREATE\_AWCUBE\_ACCESS Procedure**

This procedure generates a script that creates relational fact views of a cube in an analytic workspace. The views are in embedded total format. The script can optionally generate OLAP Catalog metadata that maps to the views of the workspace cube.

Relational views enable applications to query an analytic workspace using standard SQL. Relational views are not used by the OLAP API.

Both dimension views and fact views are required for relational access to the workspace cube. Use the CREATE\_AWDIMENSION\_ACCESS procedure to generate the scripts that create the dimension views.

To accomplish the cube enablement process in a single step, use the CREATE\_AWCUBE\_ ACCESS\_FULL procedure. This procedure both creates and runs the enablement script.

#### **Syntax**

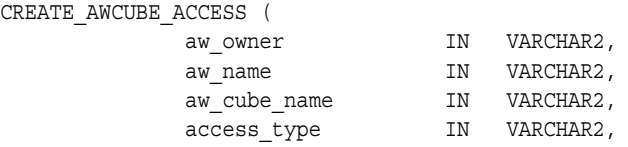

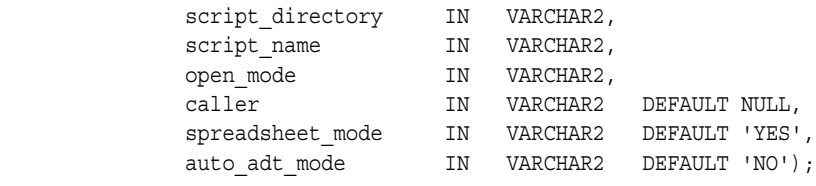

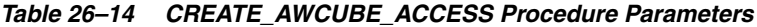

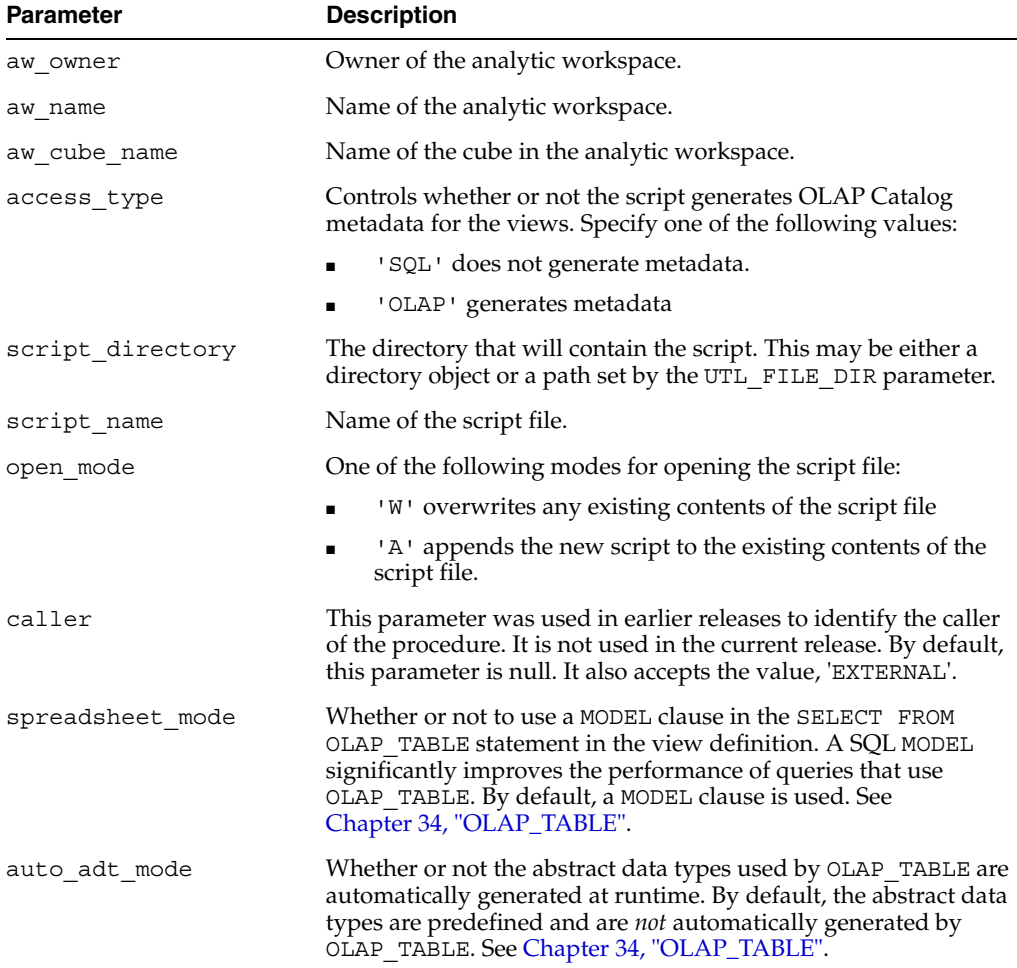

# **Example**

The following statement creates an enablement script called aw\_anacube\_ enable.sql in the /dat1/scripts directory. You can run the script to create fact views of the AW\_ANACUBE cube in workspace XADEMO.MYAW. The script will also generate an OLAP Catalog cube called AW\_ANACUBE that maps to the views.

```
execute dbms_awm.create_awcube_access 
          ('XADEMO', 'MYAW', 'AW_ANACUBE', 'OLAP', 
           '/dat1/scripts/', 'aw_anacube_enable.sql', 'w');
```
# **See Also**

- ["Enabling Relational Access" on page 1-17](#page-32-0)
- ["CREATE\\_AWCUBE\\_ACCESS\\_FULL Procedure" on page 26-19](#page-298-0)
- ["DELETE\\_AWCUBE\\_ACCESS Procedure" on page 26-29](#page-308-0)
- ["SET\\_AWCUBE\\_VIEW\\_NAME Procedure" on page 26-45](#page-324-1)
- ["CREATE\\_AWDIMENSION\\_ACCESS Procedure" on page 26-24](#page-303-0)
- ["REFRESH\\_AWCUBE Procedure" on page 26-37](#page-316-0)
- [Chapter 34, "OLAP\\_TABLE"](#page-382-0)

# <span id="page-298-0"></span>**CREATE\_AWCUBE\_ACCESS\_FULL Procedure**

This procedure accomplishes the entire process of enabling a workspace cube for relational access. Like CREATE\_AWCUBE\_ACCESS it produces an enablement script. However it does not write the script to a file. Instead it writes the script to temporary memory and runs the script.

The resulting views and metadata are identical to those created by the enablement scripts produced by CREATE\_AWCUBE\_ACCESS.

Relational views enable applications to query an analytic workspace using standard SQL. Relational views are not used by the OLAP API.

# **Syntax**

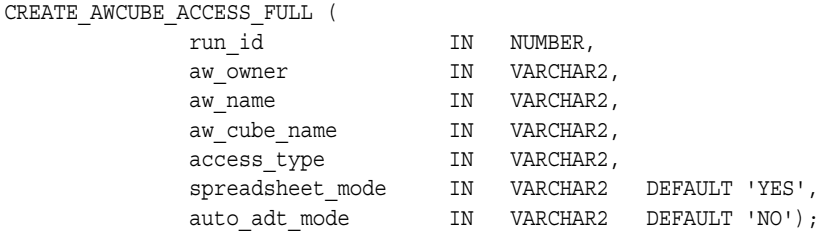

#### **Parameters**

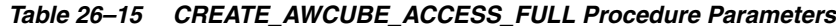

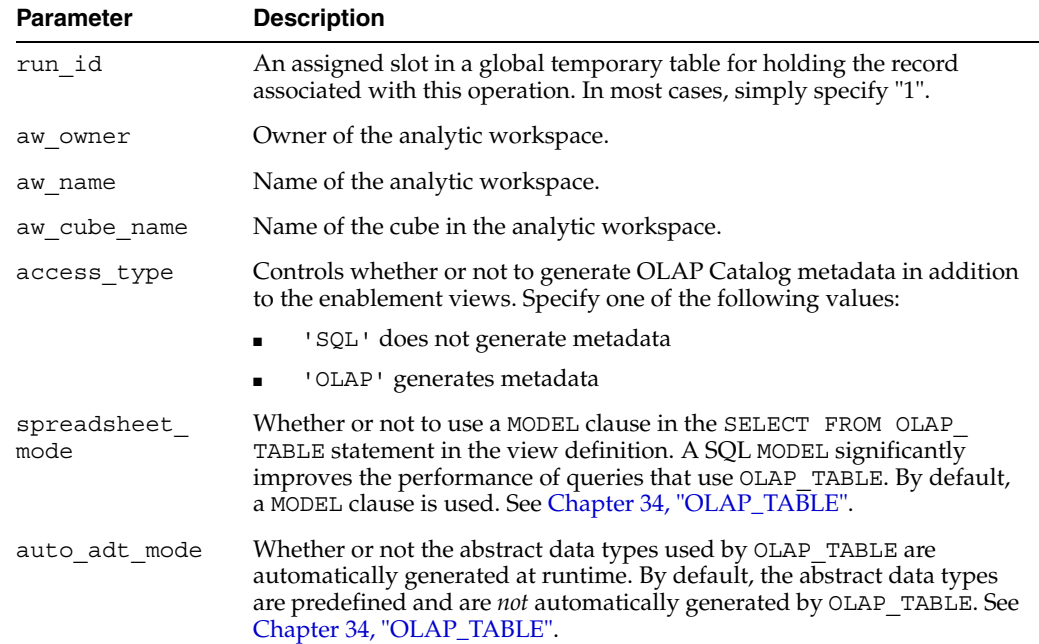

### **See Also**

- ["Enabling Relational Access" on page 1-17](#page-32-0)
- ["CREATE\\_AWCUBE\\_ACCESS Procedure" on page 26-17](#page-296-0)
- ["REFRESH\\_AWCUBE Procedure" on page 26-37](#page-316-0)
- [Chapter 34, "OLAP\\_TABLE"](#page-382-0)

### <span id="page-299-0"></span>**CREATE\_AWCUBEAGG\_SPEC Procedure**

This procedure creates an **aggregation specification** for an OLAP Catalog cube. The aggregation specification determines the summary data that will be stored with the target cube in the analytic workspace.

The aggregation specification determines which of the cube's levels will be pre-summarized. You can aggregate all of the cube's measures to these levels, or you can choose individual measures. All of the measures are aggregated to the same levels.

Any levels that are not pre-aggregated will be aggregated dynamically as they are queried. Determining which data to preaggregate will involve an evaluation of storage and memory constraints and typical client queries. If you do not provide an aggregation specification, no summaries will be stored and all aggregation will be performed on demand.

An aggregation specification uses the aggregation subsystem of the OLAP DML. This includes the AGGREGATE command, aggregation maps, and related functionality.

#### **Syntax**

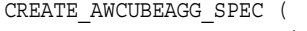

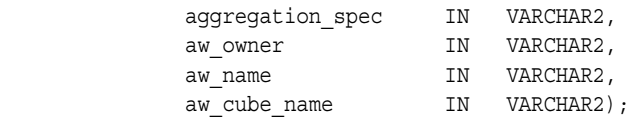

### **Parameters**

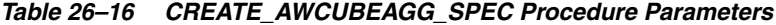

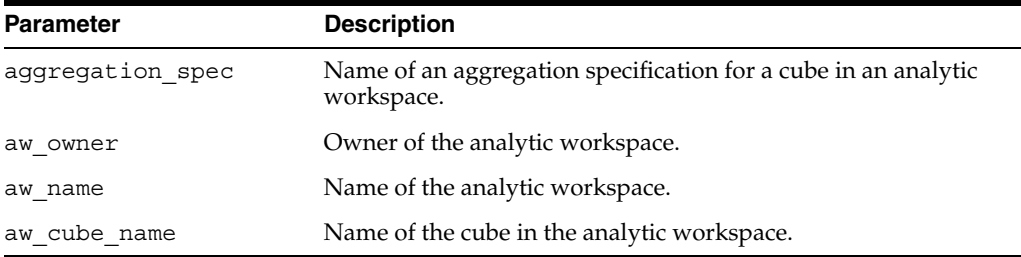

#### **Note**

You can use the following procedure to modify an existing aggregation specification: [SET\\_AWCUBEAGG\\_SPEC\\_AGGOP Procedure](#page-325-0)

### **Example**

The following statements create an aggregation specification for the target cube AW\_ ANACUBE in the analytic workspace MYSCHEMA. MYAW. It specifies that the Costs and Sales measures should include stored totals for the third level of PRODUCT, the STANDARD 2 level of CHANNEL, and the second level of TIME.

```
execute dbms_awm.create_awcubeagg_spec
          ('AC_AGGSPEC', 'MYSCHEMA', 'MYAW', 'AW_ANACUBE');
execute dbms_awm.add_awcubeagg_spec_level
          ('AC_AGGSPEC', 'MYSCHEMA', 'MYAW', 'AW_ANACUBE', 'AW_PROD', 'L3');
execute dbms awm.add awcubeagg spec level
          ('AC_AGGSPEC', 'MYSCHEMA', 'MYAW', 'AW_ANACUBE', 'AW_CHAN', 
           'STANDARD_2');
execute dbms_awm.add_awcubeagg_spec_level
          ('AC_AGGSPEC', 'MYSCHEMA', 'MYAW', 'AW_ANACUBE', 'AW_TIME', 'L2');
execute dbms awm.add awcubeagg spec measure
          ('AC_AGGSPEC', 'MYSCHEMA', 'MYAW', 'AW_ANACUBE', 'XXF.COSTS');
execute dbms awm.add awcubeagg spec measure
          ('AC_AGGSPEC', 'MYSCHEMA', 'MYAW', 'AW_ANACUBE', 'XXF.SALES');
```
### **See Also**

- ["Aggregating the Data in an Analytic Workspace" on page 1-14](#page-29-0)
- [ADD\\_AWCUBEAGG\\_SPEC\\_LEVEL Procedure on page 26-8](#page-287-0)
- [ADD\\_AWCUBEAGG\\_SPEC\\_MEASURE Procedure on page 26-8](#page-287-1)
- ["AGGREGATE\\_AWCUBE Procedure" on page 26-13](#page-292-0)
- AGGREGATE Command in the *Oracle OLAP DML Reference*

# <span id="page-300-0"></span>**CREATE\_AWCUBELOAD\_SPEC Procedure**

This procedure creates a **load specification** for an OLAP Catalog cube. The load specification determines how the cube's data will be loaded from the relational fact table into an analytic workspace by the REFRESH\_AWCUBE procedure.

A cube load specification defines a load type, which indicates whether the data or only the load instructions should be loaded into the analytic workspace. The load instructions are OLAP DML programs. If you choose to load only the instructions, you can run these programs to perform the data load at a later time.

A separate specification created by CREATE\_AWCOMP\_SPEC can be associated with a cube load specification. This specification specifies dimension order and determines how sparse data will be stored within the analytic workspace.

# **Syntax**

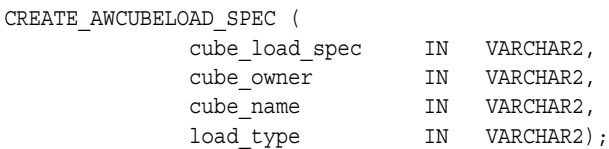

#### **Parameters**

*Table 26–17 CREATE\_AWCUBELOAD\_SPEC Procedure Parameters*

| <b>Parameter</b>  | <b>Description</b>                     |
|-------------------|----------------------------------------|
| cube load<br>spec | Name of a cube load specification.     |
| cube owner        | Owner of the OLAP Catalog source cube. |

| <b>Parameter</b> | <b>Description</b>                                                                                             |
|------------------|----------------------------------------------------------------------------------------------------|
| cube name        | Name of the OLAP Catalog source cube.                                                                          |
| load type        | 'LOAD DATA' -- Load the data and metadata for an OLAP Catalog cube<br>into the analytic workspace target cube. |
|                  | 'LOAD PROGRAM' -- This argument is no longer used.                                                             |

*Table 26–17 (Cont.) CREATE\_AWCUBELOAD\_SPEC Procedure Parameters*

### **Note**

You can use the following procedures to modify an existing cube load specification:

- [SET\\_AWCUBELOAD\\_SPEC\\_CUBE Procedure](#page-326-0)
- [SET\\_AWCUBELOAD\\_SPEC\\_LOADTYPE Procedure](#page-326-1)
- [SET\\_AWCUBELOAD\\_SPEC\\_NAME Procedure](#page-327-0)
- [SET\\_AWCUBELOAD\\_SPEC\\_PARAMETER Procedure](#page-327-1)

### **Example**

The following statement creates a cube load specification for the source cube XADEMO. ANALYTIC CUBE. The load specification is used to refresh the target cube AW\_ANACUBE in MYSCHEMA.MYAW.

```
execute dbms_awm.create_awcubeload_spec
           ('AC_CUBELOADSPEC', 'XADEMO', 'ANALYTIC_CUBE', 'LOAD_DATA');
execute dbms_awm.refresh_awcube
          ('MYSCHEMA', 'MYAW', 'AW_ANACUBE', 'AC_CUBELOADSPEC');
```
# **See Also**

- ["Creating Cubes in the Analytic Workspace" on page 1-4](#page-19-0)
- [ADD\\_AWCUBELOAD\\_SPEC\\_COMP Procedure on page 26-9](#page-288-0)
- [REFRESH\\_AWCUBE Procedure on page 26-37](#page-316-0)

#### <span id="page-301-0"></span>**CREATE\_AWDIMENSION Procedure**

CREATE\_AWDIMENSION uses a source dimension in the OLAP Catalog to create the standard form metadata for a target dimension in an analytic workspace. The dimension members and attribute values are loaded by the REFRESH\_AWDIMENSION procedure.

CREATE\_AWDIMENSION executes an OLAP DML UPDATE command to save the changes in the analytic workspace. CREATE\_AWDIMENSION *does not* execute a SQL COMMIT.

**Note:** Before executing CREATE\_AWCUBE to create a new workspace cube, you must execute CREATE\_AWDIMENSION for each of the cube's dimensions.

The workspace must already exist before the first call to CREATE\_ AWDIMENSION.

#### **Syntax**

CREATE\_AWDIMENSION ( dimension\_owner IN VARCHAR2,

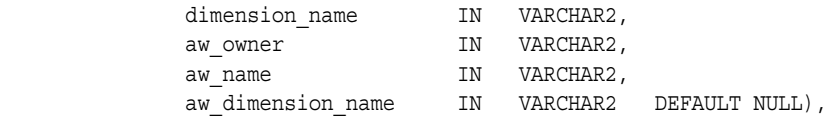

*Table 26–18 CREATE\_AWDIMENSION Procedure Parameters*

| <b>Parameter</b> | <b>Description</b>                                                                                                    |
|------------------|----------------------------------------------------------------------------------------------------|
| dimension_owner  | Owner of the OLAP Catalog source dimension.                                                                                                    |
| dimension name   | Name of the OLAP Catalog source dimension.                                                                                                    |
| aw owner         | Owner of the analytic workspace.                                                                                                    |
| aw name          | Name of the analytic workspace.                                                                                                    |
|                  | aw dimension name Name for the target dimension within the analytic workspace.                                                                                                    |
|                  | If you specify a name for the dimension in the analytic workspace, the<br>name must conform to general object naming conventions for SQL,<br>and it must be unique within the schema that owns the analytic<br>workspace. To test uniqueness, use a statement like the following. |
|                  | select owner, dimension name<br>from all olap2 dimensions<br>union all<br>select aw owner, aw logical name<br>from all_olap2_aw_dimensions;                                                                                                    |
|                  | Within the analytic workspace, you can generally reference the<br>dimension by its simple target dimension name. However, database<br>standard form also supports a full name for logical objects. For<br>dimensions, the full name is:                                           |
|                  | aw owner.aw dimension name.DIMENSION                                                                                                    |

### **Example**

The following statements create analytic workspace dimensions for CHANNEL, GEOGRAPHY, PRODUCT, TIME, and DIVISION in the workspace MYAW in the XADEMO schema.

```
execute dbms_awm.create_awdimension
          ('XADEMO','CHANNEL','MYSCHEMA', 'MYAW', 'AW_CHAN');
execute dbms_awm.create_awdimension
          ('XADEMO','GEOGRAPHY','MYSCHEMA','MYAW', 'AW_GEOG');
execute dbms_awm.create_awdimension
          ('XADEMO','PRODUCT','MYSCHEMA', 'MYAW', 'AW_PROD');
execute dbms_awm.create_awdimension
          ('XADEMO','TIME','MYSCHEMA', 'MYAW', 'AW_TIME');
execute dbms_awm.create_awdimension
           ('XADEMO','DIVISION','MYSCHEMA', 'MYAW', 'AW_DIV');
```
You can use statements like the following to verify that the dimensions have been created in the analytic workspace.

```
execute dbms_aw.execute 
           ('aw attach MYSCHEMA.MYAW');
execute dbms_aw.execute 
           ('limit name to obj(property''AW$ROLE'') eq ''DIMDEF''');
execute dbms_aw.execute 
           ('report w 40 name');
```

```
NAME
----------------------------------------
AW_CHAN
AW_GEOG
AW_PROD
AW_TIME
AW_DIV
```
Alternatively, you can query the Active Catalog to verify that the dimensions have been created.

```
select * from all olap2 aw dimensions
          where aw owner in 'myschema' and aw name in 'myaw';
```
#### **See Also**

- ["Creating and Refreshing a Workspace Dimension" on page 1-9](#page-24-0)
- [REFRESH\\_AWDIMENSION Procedure on page 26-39](#page-318-0)
- [CREATE\\_AWDIMENSION\\_ACCESS Procedure on page 26-24](#page-303-0)
- [CREATE\\_AWCUBE Procedure on page 26-15](#page-294-0)
- [Chapter 3, "Active Catalog Views"](#page-56-0)

#### <span id="page-303-0"></span>**CREATE\_AWDIMENSION\_ACCESS Procedure**

CREATE

This procedure generates a script that creates relational views of a dimension in an analytic workspace. The views are in the embedded total format. The script can optionally generate OLAP Catalog metadata that maps to the views of the workspace dimension.

Relational views enable applications to query an analytic workspace using standard SQL. Relational views are not used by the OLAP API.

Both fact views and dimension views are required for relational access to a workspace cube. Use the CREATE\_AWCUBE\_ACCESS procedure to generate the scripts that create the fact views.

To accomplish the dimension enablement process in a single step, use the CREATE\_ AWDIMENSION\_ACCESS\_FULL procedure. This procedure both creates and runs the enablement script.

#### **Syntax**

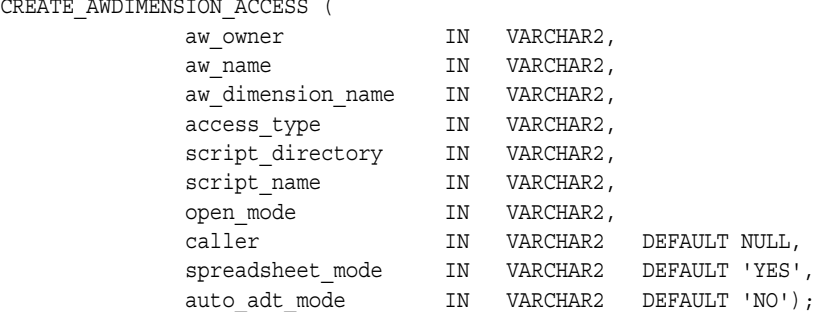

| <b>Parameter</b>  | <b>Description</b>                                                                                                    |
|-------------------|----------------------------------------------------------------------------------------------------|
| aw owner          | Owner of the analytic workspace.                                                                                                    |
| aw name           | Name of the analytic workspace.                                                                                                    |
| aw dimension name | Name of the dimension in the analytic workspace.                                                                                                    |
| access_type       | Controls whether or not the script generates OLAP Catalog<br>metadata for the views. Specify one of the following values:                                                                                                    |
|                   | 'SQL' does not generate metadata.                                                                                                    |
|                   | 'OLAP' generates metadata<br>$\blacksquare$                                                                                                    |
| script directory  | The directory that will contain the script. This may be either a<br>directory object or a path set by the UTL FILE DIR parameter.                                                                                                    |
| script name       | Name of the script file.                                                                                                    |
| open mode         | One of the following modes for opening the script file:                                                                                                    |
|                   | 'W' overwrites any existing contents of the script file<br>$\blacksquare$                                                                                                    |
|                   | A' appends the new script to the existing contents of the<br>$\blacksquare$<br>script file.                                                                                                    |
| caller            | This parameter was used in earlier releases to identify the caller<br>of the procedure. It is not used in the current release. By default,<br>this parameter is null. It also accepts the value, 'EXTERNAL'.                                                          |
| spreadsheet mode  | Whether or not to use a MODEL clause in the SELECT FROM<br>OLAP_TABLE statement in the view definition. A SQL MODEL<br>significantly improves the performance of queries that use<br>OLAP TABLE. By default, a MODEL clause is used. See<br>Chapter 34, "OLAP_TABLE". |
| auto adt mode     | Whether or not the abstract data types used by OLAP_TABLE are<br>automatically generated at runtime. By default, the abstract data<br>types are predefined and are <i>not</i> automatically generated by<br>OLAP_TABLE. See Chapter 34, "OLAP_TABLE".                 |

*Table 26–19 CREATE\_AWDIMENSION\_ACCESS Procedure Parameters*

#### **Example**

The following statement creates an enablement script called aw\_prod\_enable in the /dat1/scripts directory. You can run the script to create views of the AW\_PROD dimension in workspace XADEMO.MYAW. The script will also generate an OLAP Catalog dimension called AW\_PROD that maps to the view.

```
execute dbms_awm.create_awdimension_access 
          ('XADEMO', 'MYAW', 'AW_PROD', 'OLAP', 
           '/dat1/scripts/', 'aw_prod_enable', 'w');
```
# **See Also**

- ["Enabling Relational Access" on page 1-17](#page-32-0)
- ["DELETE\\_AWDIMENSION\\_ACCESS Procedure" on page 26-35](#page-314-0)
- ["SET\\_AWDIMENSION\\_VIEW\\_NAME Procedure" on page 26-49](#page-328-0)
- [Chapter 34, "OLAP\\_TABLE"](#page-382-0)

## <span id="page-305-0"></span>**CREATE\_AWDIMENSION\_ACCESS\_FULL Procedure**

This procedure accomplishes the entire process of enabling a workspace dimension for relational access. Like CREATE\_AWDIMENSION\_ACCESS it produces an enablement script. However it does not write the script to a file. Instead it writes the script to temporary memory and runs the script.

The resulting views and metadata are identical to those created by the enablement scripts created by CREATE\_AWDIMENSION\_ACCESS.

Relational views enable applications to query an analytic workspace using standard SQL. Relational views are not used by the OLAP API.

### **Syntax**

CREATE\_AWDIMENSION\_ACCESS\_FULL (

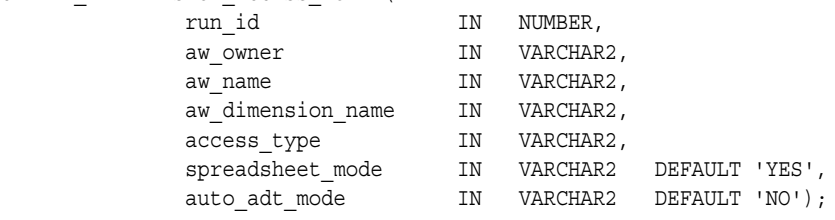

#### **Parameters**

*Table 26–20 CREATE\_AWDIMENSION\_ACCESS\_FULL Procedure Parameters*

| <b>Parameter</b>  | <b>Description</b>                                                                                                    |
|-------------------|----------------------------------------------------------------------------------------------------|
| run_id            | An assigned slot in a global temporary table for holding the record<br>associated with this operation. In most cases, simply specify "1".                                                                                                    |
| aw owner          | Owner of the analytic workspace.                                                                                                    |
| aw name           | Name of the analytic workspace.                                                                                                    |
| aw dimension name | Name of the dimension in the analytic workspace.                                                                                                    |
| access type       | Controls whether or not to generate OLAP Catalog metadata in<br>addition to the enablement views. Specify one of the following<br>values:                                                                                                    |
|                   | 'SQL' does not generate metadata                                                                                                    |
|                   | 'OLAP' generates metadata                                                                                                    |
| spreadsheet mode  | Whether or not to use a MODEL clause in the SELECT FROM OLAP<br>TABLE statement in the view definition. A SQL MODEL significantly<br>improves the performance of queries that use OLAP TABLE. By<br>default, a MODEL clause is used. See Chapter 34, "OLAP_TABLE". |
| auto adt mode     | Whether or not the abstract data types used by OLAP_TABLE are<br>automatically generated at runtime. By default, the abstract data<br>types are predefined and are not automatically generated by OLAP<br>TABLE. See Chapter 34, "OLAP_TABLE".                     |

# **See Also**

- ["Enabling Relational Access" on page 1-17](#page-32-0)
- ["CREATE\\_AWDIMENSION\\_ACCESS Procedure" on page 26-24](#page-303-0)
- ["REFRESH\\_AWDIMENSION Procedure" on page 26-39](#page-318-0)
- [Chapter 34, "OLAP\\_TABLE"](#page-382-0)

## <span id="page-306-0"></span>**CREATE\_AWDIMLOAD\_SPEC Procedure**

This procedure creates a **load specification** for an OLAP Catalog dimension. The load specification determines how the dimension will be loaded from relational dimension tables into an analytic workspace by the REFRESH\_AWDIMENSION procedure.

If you refresh a dimension without a load specification, only new dimension members are loaded.

## **Syntax**

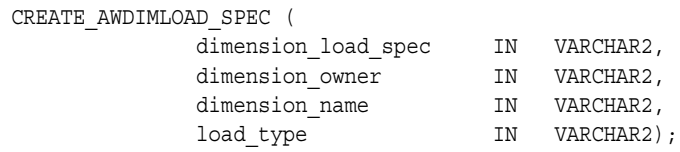

## **Parameters**

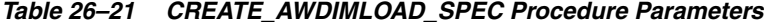

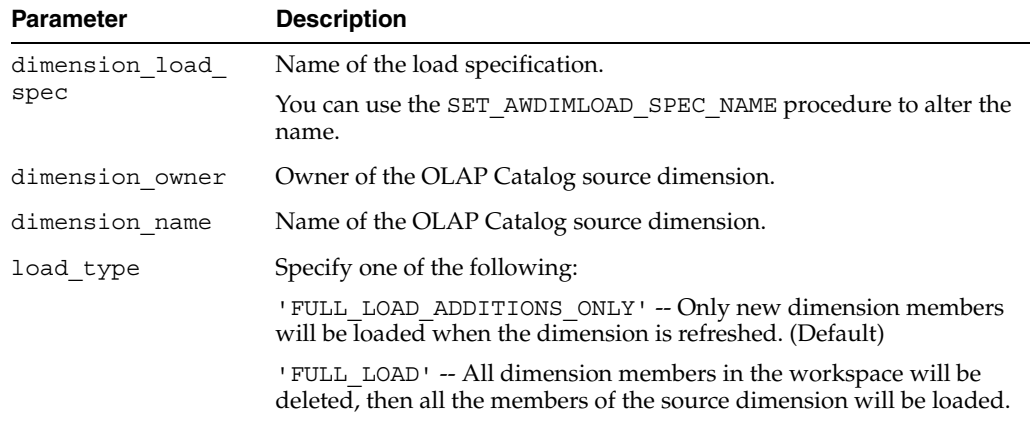

#### **Note**

You can use the following procedures to modify an existing dimension load specification:

- [SET\\_AWDIMLOAD\\_SPEC\\_DIMENSION Procedure](#page-329-0)
- [SET\\_AWDIMLOAD\\_SPEC\\_LOADTYPE Procedure](#page-330-0)
- [SET\\_AWDIMLOAD\\_SPEC\\_NAME Procedure](#page-330-1)
- [SET\\_AWDIMLOAD\\_SPEC\\_PARAMETER Procedure](#page-331-0)

## **Example**

The following statements create a load specification for the XADEMO.CHANNEL source dimension and use it to load the target dimension AW\_CHAN in the analytic workspace MYSCHEMA.MYAW. The load specification includes a filter condition (WHERE clause) that causes only the dimension member 'DIRECT' to be loaded.

```
execute dbms_awm.create_awdimload_spec
           ('CHAN_DIMLOADSPEC', 'XADEMO', 'CHANNEL', 'FULL_LOAD');
execute dbms awm.add awdimload spec filter
           ('CHAN_DIMLOADSPEC', 'XADEMO', 'CHANNEL', 'XADEMO',
           'XADEMO_CHANNEL', '''CHAN_STD_CHANNEL'' = ''DIRECT''' );
execute dbms_awm.refresh_awdimension
```
('MYSCHEMA', 'MYAW', 'AW\_CHAN', 'CHAN\_DIMLOADSPEC');

# **See Also**

- ["Creating Dimensions in the Analytic Workspace" on page 1-3](#page-18-0)
- [REFRESH\\_AWDIMENSION Procedure](#page-318-0) [on page 26-39](#page-318-0)

#### **CREATE\_DYNAMIC\_AW\_ACCESS Procedure**

This procedure upgrades standard form metadata created in a previous release of the Oracle Database to the standard form used in the current release. The workspace must already be in 10*g* storage format before the metadata can be upgraded.

Current standard form metadata supports direct queries by the OLAP API without the need for relational views, abstract data types, or OLAP Catalog metadata.

If you do not call CREATE\_DYNAMIC\_AW\_ACCESS, the first DBMS\_AWM procedure that you call will attempt to upgrade the metadata.

#### **Syntax**

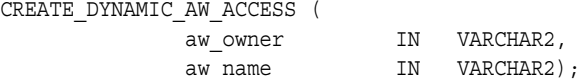

# **Parameters**

#### *Table 26–22 CREATE\_DYNAMIC\_AW\_ACCESS Procedure Parameters*

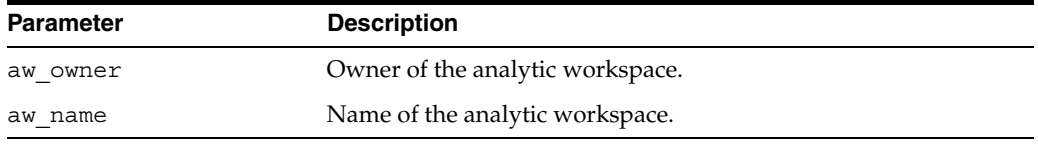

#### **Example**

The following statement upgrades the standard form metadata in the GLOBAL\_AW analytic workspace in the GLOBAL schema.

execute dbms awm.create dynamic aw access('global', 'global aw');

# **See Also**

- ["Converting an Analytic Workspace to Oracle 10g Storage Format" on page 24-2](#page-235-0)
- ["Enabling Access by the OLAP API" on page 1-17](#page-32-1)

# **DELETE\_AWCOMP\_SPEC Procedure**

This procedure deletes a composite specification.

#### **Syntax**

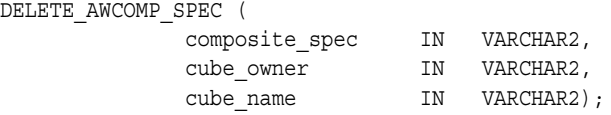

| <b>Parameter</b> | <b>Description</b>                            |  |
|------------------|-----------------------------------------------|--|
| composite spec   | Name of a composite specification for a cube. |  |
| cube owner       | Owner of the OLAP Catalog source cube.        |  |
| cube name        | Name of the OLAP Catalog source cube.         |  |

*Table 26–23 DELETE\_AWCOMP\_SPEC Procedure Parameters*

## **See Also**

#### [CREATE\\_AWCOMP\\_SPEC Procedure on page 26-14](#page-293-0)

#### **DELETE\_AWCOMP\_SPEC\_MEMBER Procedure**

This procedure removes a member of a composite specification. The member can be either a dimension or composite.

#### **Syntax**

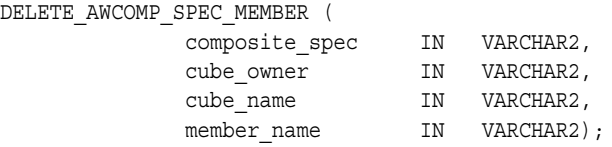

# **Parameters**

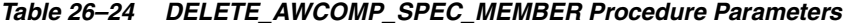

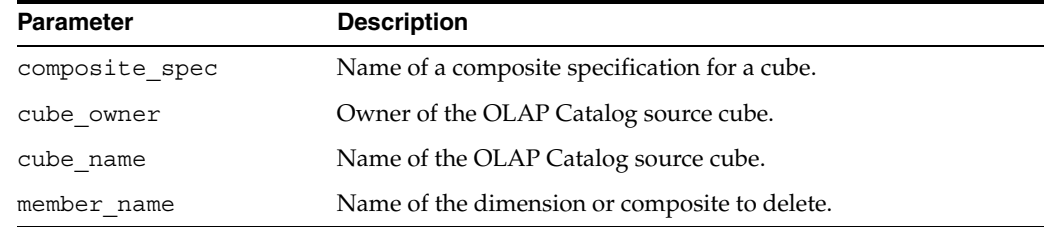

### **See Also**

[ADD\\_AWCOMP\\_SPEC\\_MEMBER Procedure on page 26-7](#page-286-0)

### <span id="page-308-0"></span>**DELETE\_AWCUBE\_ACCESS Procedure**

This procedure generates a script that you can run to drop the views and OLAP Catalog metadata associated with a workspace cube. The script does not delete the enablement metadata that is stored in the analytic workspace.

If you drop the workspace cube or the workspace itself, you should run this procedure to clean up the associated enablement views and metadata.

You do not need to run this procedure if you are creating a new generation of enablement views and metadata. The enablement process itself drops the previous generation before creating the new views and metadata.

#### **Syntax**

DELETE\_AWCUBE\_ACCESS (

aw\_owner IN VARCHAR2,

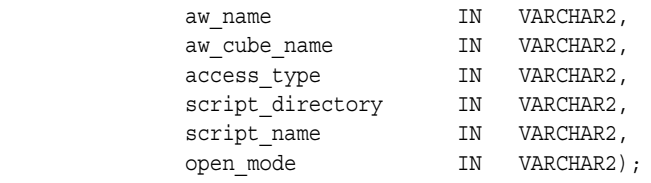

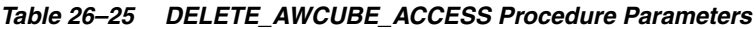

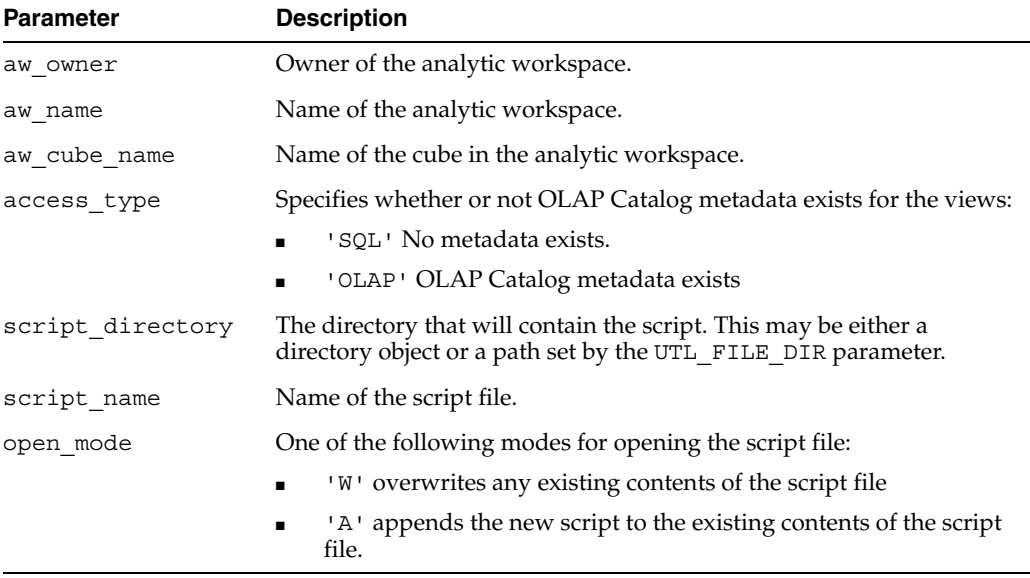

# **See Also**

- ["Enabling Relational Access" on page 1-17](#page-32-0)
- ["CREATE\\_AWCUBE\\_ACCESS Procedure" on page 26-17](#page-296-0)
- ["CREATE\\_AWCUBE\\_ACCESS\\_FULL Procedure" on page 26-19](#page-298-0)
- ["SET\\_AWCUBE\\_VIEW\\_NAME Procedure" on page 26-45](#page-324-1)

# **DELETE\_AWCUBE\_ACCESS\_ALL Procedure**

This procedure deletes all the enablement views and metadata for a cube. It writes a script to a temporary location in memory and runs the script.

# **Syntax**

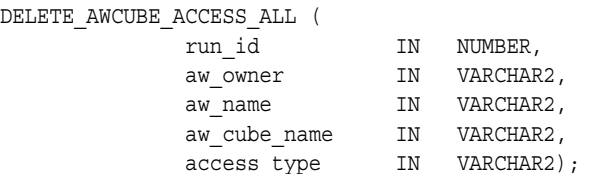

| <b>Parameter</b> | <b>Description</b>                                                                                                    |  |
|------------------|----------------------------------------------------------------------------------------------------|--|
| run id           | An assigned slot in a global temporary table for holding the record<br>associated with this operation. In most cases, simply specify "1". |  |
| aw owner         | Owner of the analytic workspace.                                                                                                    |  |
| aw name          | Name of the analytic workspace.                                                                                                    |  |
| aw cube name     | Name of the cube in the analytic workspace.                                                                                               |  |
| access type      | Controls whether or not to generate OLAP Catalog metadata in addition<br>to the enablement views. Specify one of the following values:    |  |
|                  | 'SQL' does not generate metadata<br>$\blacksquare$                                                                                        |  |
|                  | 'OLAP' generates metadata                                                                                                    |  |

*Table 26–26 DELETE\_AWCUBE\_ACCESS\_ALL Procedure Parameters*

## **See Also**

- ["Enabling Relational Access" on page 1-17](#page-32-0)
- ["CREATE\\_AWCUBE\\_ACCESS\\_FULL Procedure" on page 26-19](#page-298-0)

# **DELETE\_AWCUBEAGG\_SPEC Procedure**

This procedure deletes an aggregation specification.

#### **Syntax**

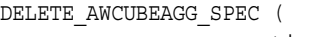

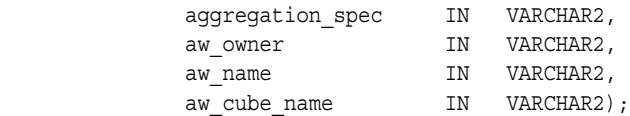

# **Parameters**

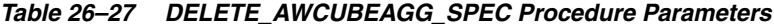

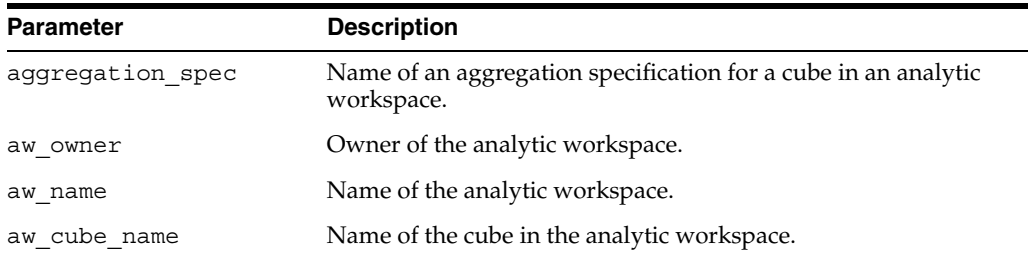

# **See Also**

[CREATE\\_AWCUBEAGG\\_SPEC Procedure on page 26-20](#page-299-0)

## **DELETE\_AWCUBEAGG\_SPEC\_LEVEL Procedure**

This procedure removes a level from an aggregation specification.

# **Syntax**

DELETE\_AWCUBEAGG\_SPEC\_LEVEL (

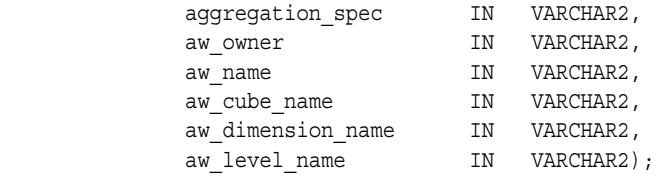

#### *Table 26–28 DELETE\_AWCUBEAGG\_SPEC\_LEVEL Procedure Parameters*

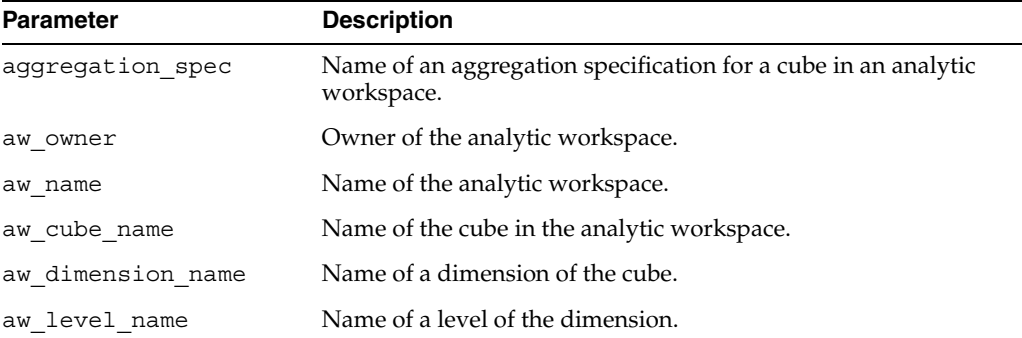

# **See Also**

## [ADD\\_AWCUBEAGG\\_SPEC\\_LEVEL Procedure on page 26-8](#page-287-0)

# **DELETE\_AWCUBEAGG\_SPEC\_MEASURE Procedure**

This procedure removes a measure from an aggregation specification.

# **Syntax**

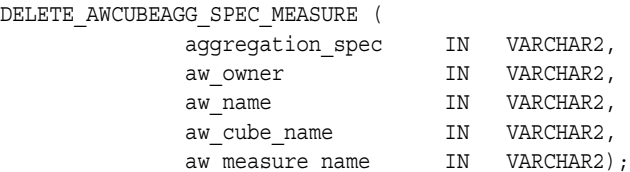

# **Parameters**

#### *Table 26–29 DELETE\_AWCUBEAGG\_SPEC\_MEASURE Procedure Parameters*

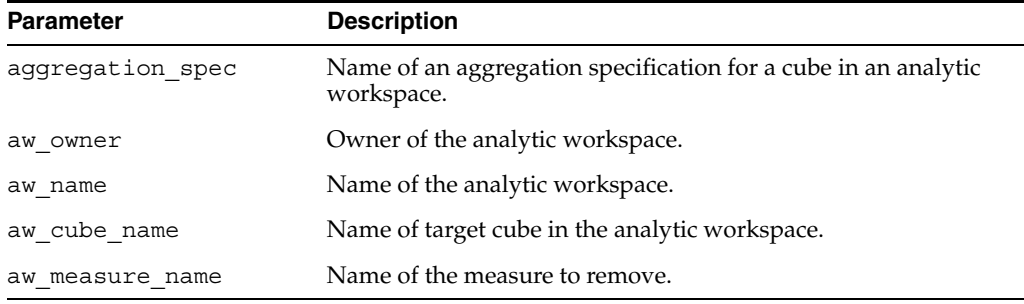

# **See Also**

#### [ADD\\_AWCUBEAGG\\_SPEC\\_MEASURE Procedure on page 26-8](#page-287-1)

# **DELETE\_AWCUBELOAD\_SPEC Procedure**

This procedure deletes a cube load specification.

## **Syntax**

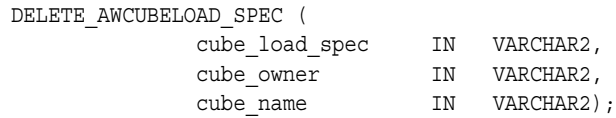

# **Parameters**

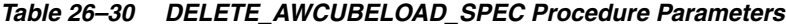

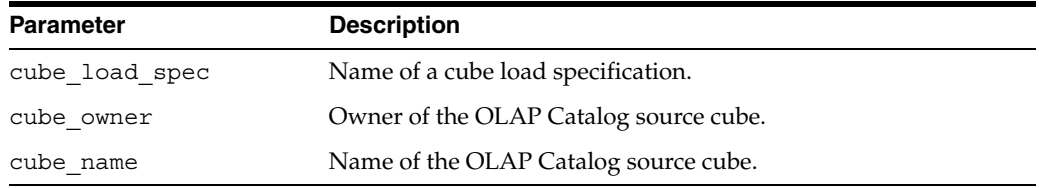

# **See Also**

[CREATE\\_AWCUBELOAD\\_SPEC Procedure on page 26-21](#page-300-0)

## **DELETE\_AWCUBELOAD\_SPEC\_COMP Procedure**

This procedure removes a composite specification from a cube load specification.

#### **Syntax**

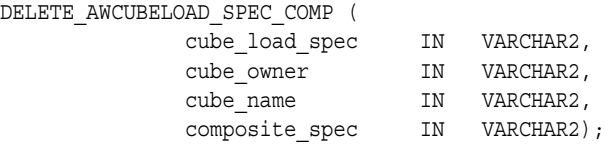

# **Parameters**

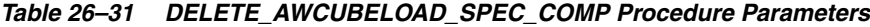

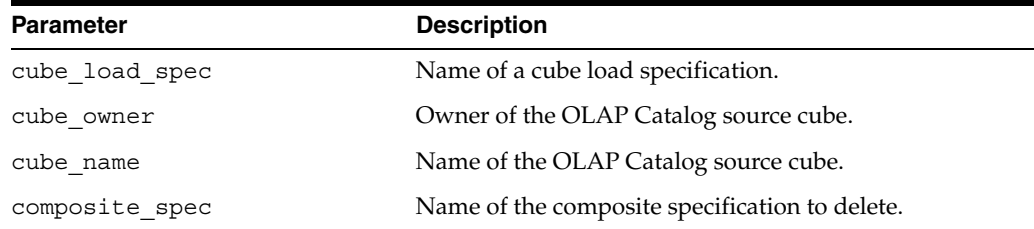

# **See Also**

[ADD\\_AWCUBELOAD\\_SPEC\\_COMP Procedure on page 26-9](#page-288-0)

# **DELETE\_AWCUBELOAD\_SPEC\_FILTER Procedure**

This procedure removes the filter condition (WHERE clause) from a cube load specification.

# **Syntax**

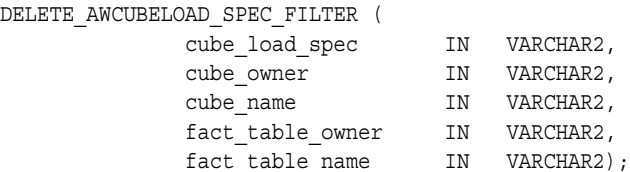

# **Parameters**

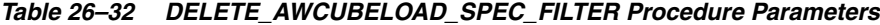

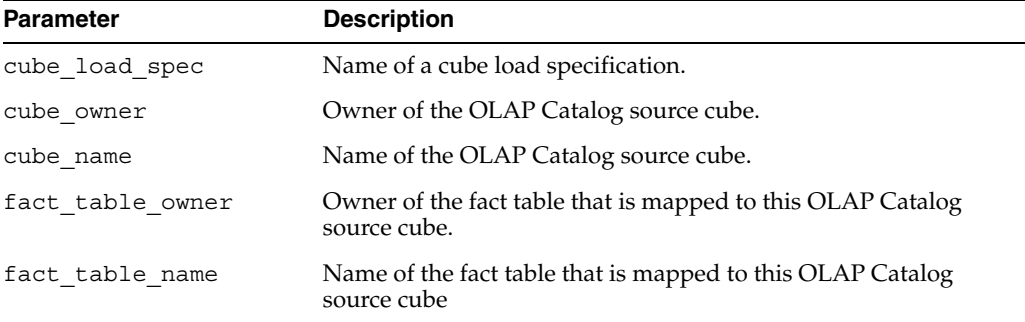

# **See Also**

## [ADD\\_AWCUBELOAD\\_SPEC\\_FILTER Procedure on page 26-10](#page-289-0)

# **DELETE\_AWCUBELOAD\_SPEC\_MEASURE Procedure**

This procedure removes a measure from a cube load specification.

# **Syntax**

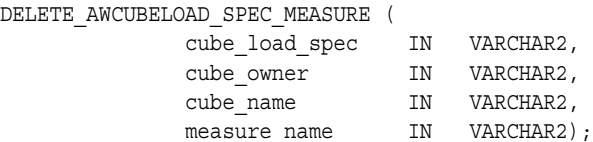

# **Parameters**

#### *Table 26–33 DELETE\_AWCUBELOAD\_SPEC\_MEASURE Procedure Parameters*

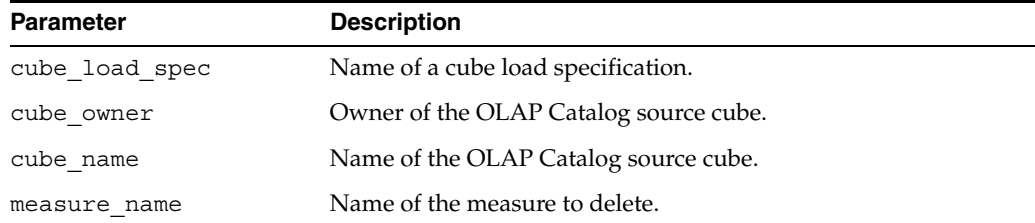

# **See Also**

["ADD\\_AWCUBELOAD\\_SPEC\\_MEASURE Procedure" on page 26-11](#page-290-0)

# <span id="page-314-0"></span>**DELETE\_AWDIMENSION\_ACCESS Procedure**

This procedure generates a script that you can run to drop the views and OLAP Catalog metadata associated with a workspace dimension. The script does not delete the enablement metadata that is stored in the analytic workspace.

If you drop the workspace dimension or the workspace itself, you should run this procedure to clean up the associated enablement views and metadata.

You do not need to run this procedure if you are creating a new generation of enablement views and metadata. The enablement process itself drops the previous generation before creating the new views and metadata.

## **Syntax**

DELETE\_AWDIMENSION\_ACCESS (

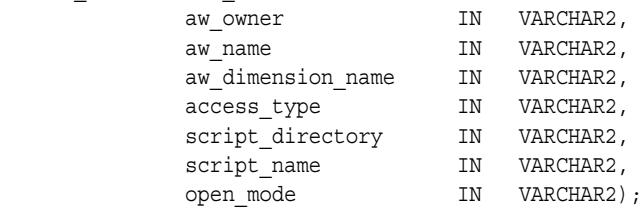

## **Parameters**

#### *Table 26–34 DELETE\_AWDIMENSION\_ACCESS Procedure Parameters*

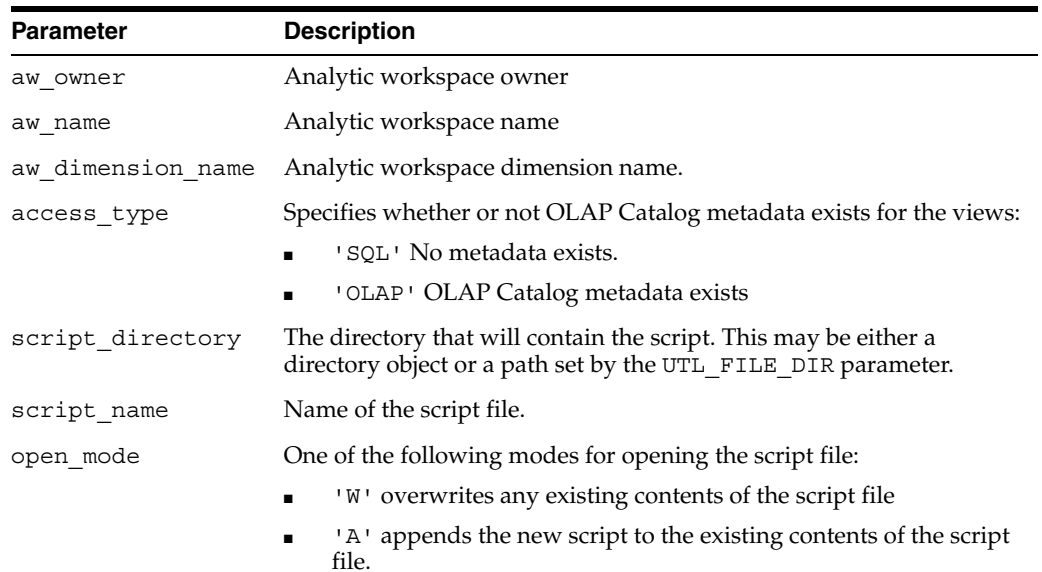

## **See Also**

- ["CREATE\\_AWDIMENSION\\_ACCESS Procedure" on page 26-24](#page-303-0)
- ["CREATE\\_AWCUBE\\_ACCESS\\_FULL Procedure" on page 26-19](#page-298-0)
- ["SET\\_AWDIMENSION\\_VIEW\\_NAME Procedure" on page 26-49](#page-328-0)
- ["Enabling Relational Access" on page 1-17](#page-32-0)

### **DELETE\_AWDIMENSION\_ACCESS\_ALL Procedure**

This procedure deletes all the enablement views and metadata for a dimension. It writes a script to a temporary location in memory and runs the script.

# **Syntax**

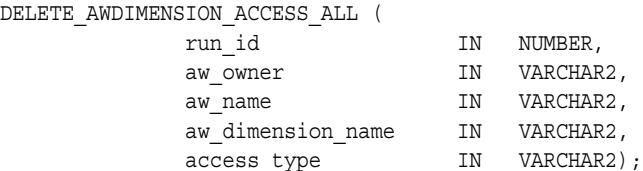

# **Parameters**

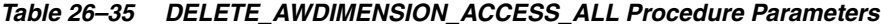

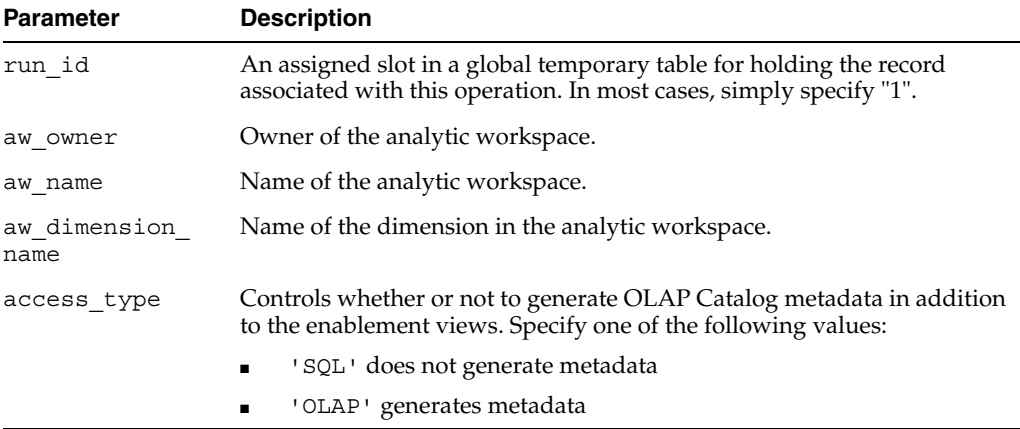

# **See Also**

- ["Enabling Relational Access" on page 1-17](#page-32-0)
- ["CREATE\\_AWDIMENSION\\_ACCESS\\_FULL Procedure" on page 26-26](#page-305-0)

## **DELETE\_AWDIMLOAD\_SPEC Procedure**

This procedure deletes a dimension load specification.

# **Syntax**

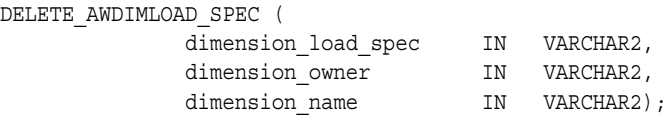

# **Parameters**

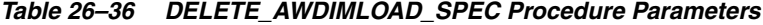

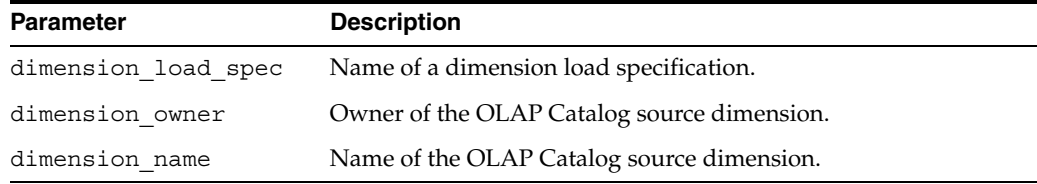

# **See Also**

[CREATE\\_AWDIMLOAD\\_SPEC Procedure on page 26-27](#page-306-0)

# **DELETE\_AWDIMLOAD\_SPEC\_FILTER Procedure**

This procedure removes the filter condition (WHERE clause) from a dimension load specification.

#### **Syntax**

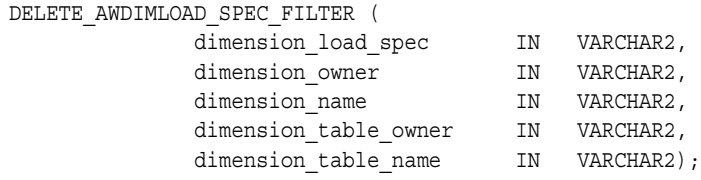

## **Parameters**

#### *Table 26–37 DELETE\_AWDIMLOAD\_SPEC\_FILTER Procedure Parameters*

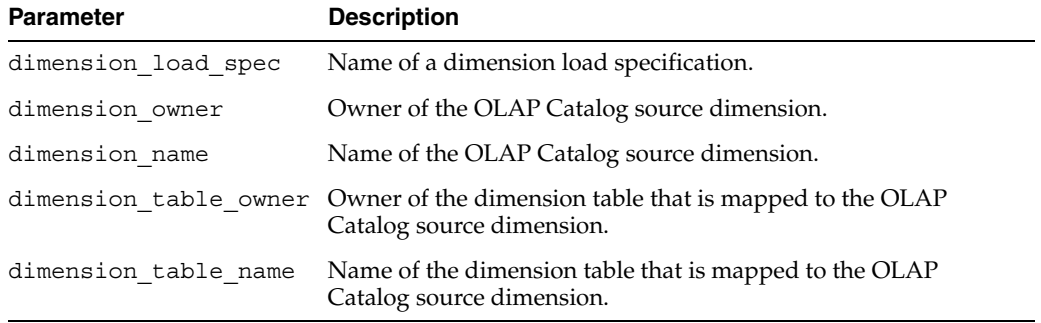

### **See Also**

#### [ADD\\_AWDIMLOAD\\_SPEC\\_FILTER Procedure on page 26-12](#page-291-0)

### <span id="page-316-0"></span>**REFRESH\_AWCUBE Procedure**

This procedure loads data and metadata from an OLAP Catalog source cube into a target cube in an analytic workspace.

REFRESH AWCUBE executes an OLAP DML UPDATE command to save the changes in the analytic workspace. REFRESH\_AWCUBE *does not* execute a SQL COMMIT.

You can include a cube load specification to determine how the cube's data will be refreshed. The cube load specification determines whether to load the data or only the load program for execution at a later time. The cube load specification may include a composite specification, which determines dimension order and handling of sparse data.

If you do not include a load specification, all the data is loaded. If you do not include a composite specification, the dimensions are ordered with Time as the fastest-varying followed by a composite of all the other dimensions. The dimensions in the composite are ordered in descending order according to size (number of dimension members).

Unless the load specification for the cube identifies individual measures (ADD\_ AWCUBELOAD\_SPEC\_MEASURE), all of the cube's measures are loaded into the workspace. Unless the load specification for the cube includes a filter condition (a WHERE clause on the fact table), all the measures' data is loaded into the workspace.

Before the first call to REFRESH\_AWCUBE, you must call REFRESH\_AWDIMENSION for each of the cube's dimensions. Before refreshing a cube that already contains data, you must refresh any of its dimensions that have changed since the last refresh.

#### **Syntax**

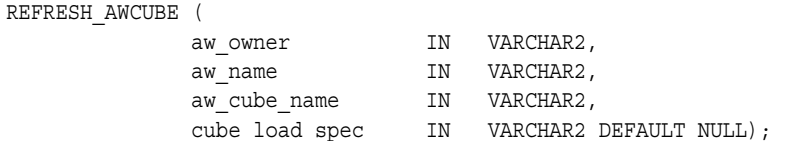

### **Parameters**

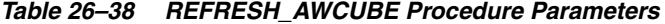

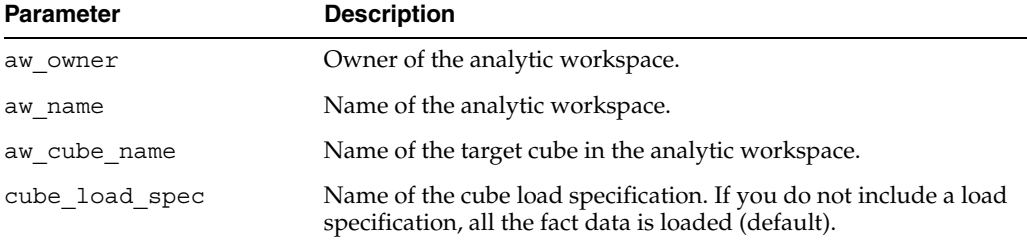

#### **Note**

All the OLAP Catalog metadata that defines the logical cube, including its dimensionality, measures, and descriptions, is refreshed whenever you refresh the workspace cube. The cube's data is refreshed according to the load specification. For more information, see ["Creating and Refreshing a Workspace Cube" on page 1-10](#page-25-0)

For information about the relationship between the refresh and aggregation processes, see ["Aggregating the Data in an Analytic Workspace" on page 1-14.](#page-29-0)

#### **Example**

The following statements create the target cube AW\_ANACUBE from the source cube XADEMO.ANALYTIC\_CUBE. They refresh all of target cube's dimensions, then they create a load specification and refresh the target cube's data.

```
-- create cube, cube load spec, and refresh 
execute dbms_awm.create_awcube
          ('XADEMO', 'ANALYTIC_CUBE','MYSCHEMA', 'MYAW','AW_ANACUBE');
execute dbms_awm.create_awcubeload_spec
          ('AC_CUBELOADSPEC', 'XADEMO', 'ANALYTIC_CUBE', 'LOAD_DATA')
execute dbms_awm.refresh_awdimension 
          ('MYSCHEMA', 'MYAW', 'AW_CHAN');
execute dbms_awm.refresh_awdimension
          ('MYSCHEMA', 'MYAW', 'AW_PROD');
execute dbms_awm.refresh_awdimension
          ('MYSCHEMA', 'MYAW', 'AW_GEOG');
execute dbms_awm.refresh_awdimension
          ('MYSCHEMA', 'MYAW', 'AW_TIME');
execute dbms_awm.refresh_awcube
          ('MYSCHEMA', 'MYAW', 'AW_ANACUBE', 'AC_CUBELOADSPEC')
```
### **See Also**

- ["Creating and Refreshing a Workspace Cube" on page 1-10](#page-25-0)
- ["CREATE\\_AWCUBE Procedure" on page 26-15](#page-294-0)
- ["REFRESH\\_AWCUBE Procedure" on page 26-37](#page-316-0)
- ["CREATE\\_AWCOMP\\_SPEC Procedure" on page 26-14](#page-293-0)

#### ["CREATE\\_AWCUBE\\_ACCESS Procedure" on page 26-17](#page-296-0)

# **REFRESH\_AWCUBE\_VIEW\_NAME Procedure**

This procedure creates metadata in the analytic workspace to support user-defined names for the enablement views of a cube. Call SET\_AWCUBE\_VIEW\_NAME to specify the view names.

#### **Syntax**

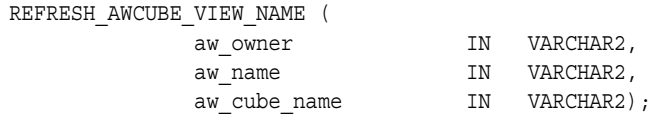

#### **Parameters**

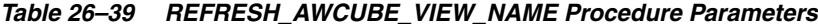

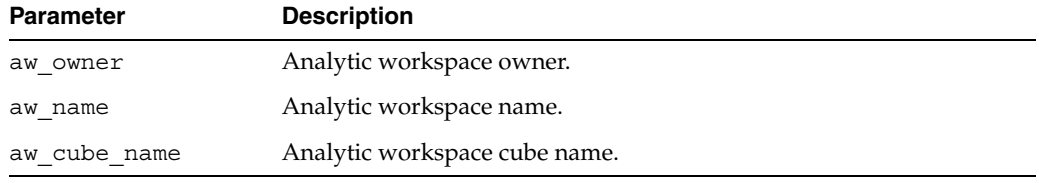

#### **Note**

For details about enablement view names, see ["Specifying Names for Fact Views" on](#page-35-0)  [page 1-20](#page-35-0).

#### **See Also**

- ["Enabling Relational Access" on page 1-17](#page-32-0)
- ["SET\\_AWCUBE\\_VIEW\\_NAME Procedure" on page 26-45](#page-324-1)

#### <span id="page-318-0"></span>**REFRESH\_AWDIMENSION Procedure**

This procedure loads the dimension members and attribute values from an OLAP Catalog source dimension into a target dimension in an analytic workspace.

REFRESH\_AWDIMENSION executes an OLAP DML UPDATE command to save the changes in the analytic workspace. REFRESH\_AWDIMENSION *does not* execute a SQL COMMIT.

You can include a dimension load specification to determine how the dimension's members will be refreshed in the workspace. If you do not include a load specification, all dimension members are selected for loading, but only new members are actually added to the target dimension.

You can select individual dimension members to load from the source tables by specifying a filter condition (a WHERE clause on the dimension table).

Before the first call to REFRESH\_AWCUBE, you must call REFRESH\_AWDIMENSION for each of the cube's dimensions. On all subsequent cube refreshes, you only need to call REFRESH\_AWDIMENSION if changes have been made to the source dimensions, for example if new time periods have been added to a time dimension.

#### **Syntax**

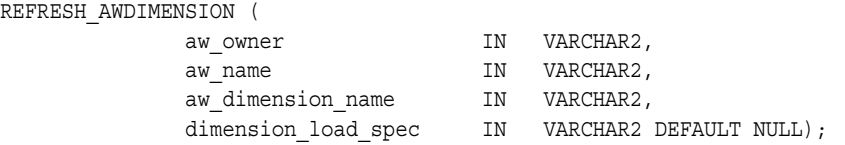

### **Parameters**

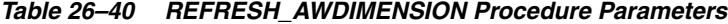

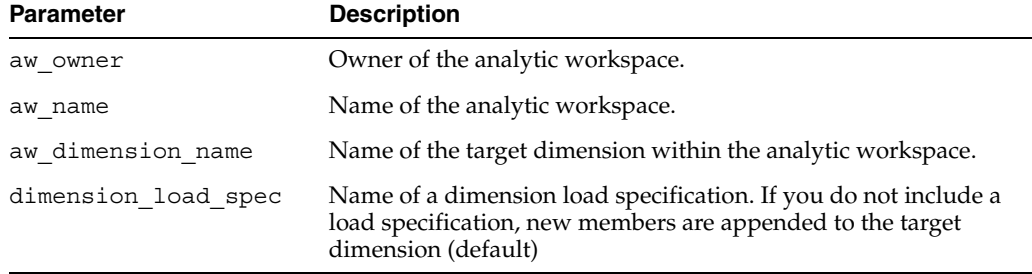

### **Note**

All the OLAP Catalog metadata that defines the logical dimension, including its levels, hierarchies, attributes, and descriptions, is refreshed whenever you refresh the workspace dimension. The dimension's data is refreshed according to the load specification. For more information, see ["Creating and Refreshing a Workspace](#page-24-0)  [Dimension" on page 1-9](#page-24-0)

#### **Example**

The following statements refresh the dimensions of the XADEMO.ANALYTIC\_CUBE source cube in the analytic workspace MYSCHEMA. MYAW.

```
-- Create dimension load specs and refresh dimensions
```

```
-- CHANNEL dimension
execute dbms_awm.create_awdimload_spec
          ('CHAN_DIMLOADSPEC', 'XADEMO', 'CHANNEL', 'FULL_LOAD');
execute dbms awm.add awdimload spec filter
          ('CHAN_DIMLOADSPEC', 'XADEMO', 'CHANNEL', 'XADEMO',
          'XADEMO_CHANNEL', '''CHAN_STD_CHANNEL'' = ''DIRECT''' );
execute dbms awm.refresh awdimension
          ('MYSCHEMA', 'MYAW', 'AW_CHAN', 'CHAN_DIMLOADSPEC');
-- PRODUCT dimension
execute dbms_awm.create_awdimload_spec
          ('PROD_DIMLOADSPEC', 'XADEMO', 'PRODUCT', 'FULL_LOAD');
execute dbms_awm.Set_AWDimLoad_Spec_Parameter
          ('PROD_DIMLOADSPEC', 'XADEMO', 'PRODUCT', 'UNIQUE_RDBMS_KEY', 'YES');
execute dbms_awm.refresh_awdimension
           ('MYSCHEMA', 'MYAW', 'AW_PROD', 'PROD_DIMLOADSPEC');
-- GEOGRAPHY dimension
execute dbms_awm.create_awdimload_spec
          ('GEOG_DIMLOADSPEC', 'XADEMO', 'GEOGRAPHY', 'FULL_LOAD');
execute dbms awm.refresh awdimension
          ('MYSCHEMA', 'MYAW', 'AW_GEOG', 'GEOG_DIMLOADSPEC');
```

```
-- TIME dimension
execute dbms_awm.create_awdimload_spec
          ('TIME_DIMLOADSPEC', 'XADEMO', 'TIME', 'FULL_LOAD');
execute dbms awm.refresh awdimension
          ('MYSCHEMA', 'MYAW', 'AW_TIME', 'TIME_DIMLOADSPEC');
```
### **See Also**

- ["Creating and Refreshing a Workspace Dimension" on page 1-9](#page-24-0)
- [CREATE\\_AWDIMENSION Procedure on page 26-22](#page-301-0)
- ["CREATE\\_AWDIMLOAD\\_SPEC Procedure" on page 26-27](#page-306-0)
- ["CREATE\\_AWDIMENSION\\_ACCESS Procedure" on page 26-24](#page-303-0)

### **REFRESH\_AWDIMENSION\_VIEW\_NAME Procedure**

This procedure creates metadata in the analytic workspace to support user-defined names for the enablement views of a cube. Call SET\_AWDIMENSION\_VIEW\_NAME to specify the view names.

#### **Syntax**

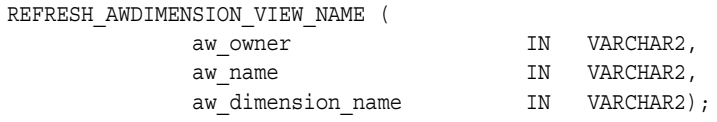

### **Parameters**

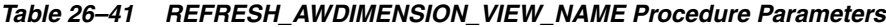

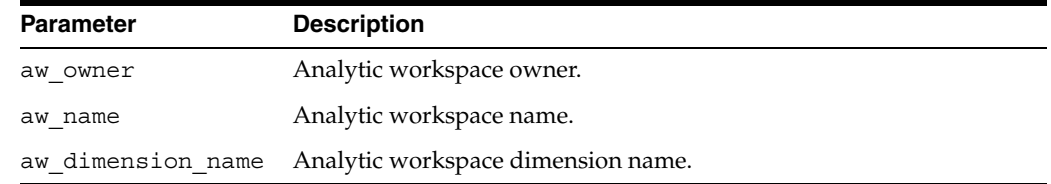

#### **Note**

For details about enablement view names, see ["Specifying Names for Dimension](#page-35-1)  [Views" on page 1-20](#page-35-1).

# **See Also**

- ["Enabling Relational Access" on page 1-17](#page-32-0)
- ["SET\\_AWDIMENSION\\_VIEW\\_NAME Procedure" on page 26-49](#page-328-0)

### <span id="page-320-0"></span>**SET\_AWCOMP\_SPEC\_CUBE Procedure**

This procedure associates a composite specification with a different cube.

#### **Syntax**

SET AWCOMP SPEC CUBE (

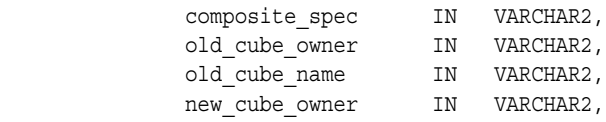

new cube name IN VARCHAR2);

# **Parameters**

| <b>Parameter</b> | <b>Description</b>                         |
|------------------|--------------------------------------------|
| composite spec   | Name of a composite specification.         |
| old cube owner   | Owner of the old OLAP Catalog source cube. |
| old cube name    | Name of the old OLAP Catalog source cube.  |
| new cube owner   | Owner of the new OLAP Catalog source cube. |
| new cube name    | Name of the new OLAP Catalog source cube.  |

*Table 26–42 SET\_AWCOMP\_SPEC\_CUBE Procedure Parameters*

#### **See Also**

- ["Managing Sparse Data and Optimizing the Workspace Cube" on page 1-12](#page-27-0)
- [CREATE\\_AWCOMP\\_SPEC Procedure on page 26-14](#page-293-0)

### <span id="page-321-0"></span>**SET\_AWCOMP\_SPEC\_MEMBER\_NAME Procedure**

 $\operatorname{SET}$ 

This procedure changes the name of a member of a composite specification. The member may be either a dimension or a composite.

#### **Syntax**

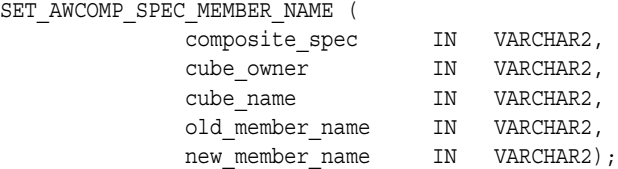

# **Parameters**

*Table 26–43 SET\_AWCOMP\_SPEC\_MEMBER\_NAME Procedure Parameters*

| <b>Parameter</b> | <b>Description</b>                                  |
|------------------|-----------------------------------------------------|
| composite spec   | Name of a composite specification for a cube.       |
| cube owner       | Owner of the OLAP Catalog source cube.              |
| cube name        | Name of the OLAP Catalog source cube.               |
| old member name  | Old member name. Either a dimension or a composite. |
| new member name  | New member name.                                    |

# **See Also**

- ["Managing Sparse Data and Optimizing the Workspace Cube" on page 1-12](#page-27-0)
- [CREATE\\_AWCOMP\\_SPEC Procedure on page 26-14](#page-293-0)

## <span id="page-321-1"></span>**SET\_AWCOMP\_SPEC\_MEMBER\_POS Procedure**

This procedure sets the position of a member of a composite specification. The member can be either a dimension or a composite.

#### **Syntax**

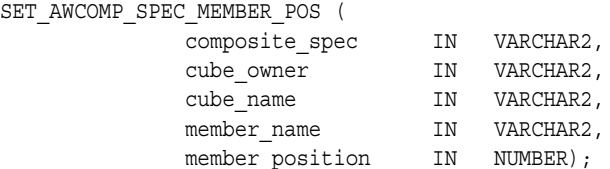

#### **Parameters**

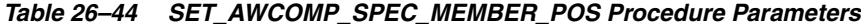

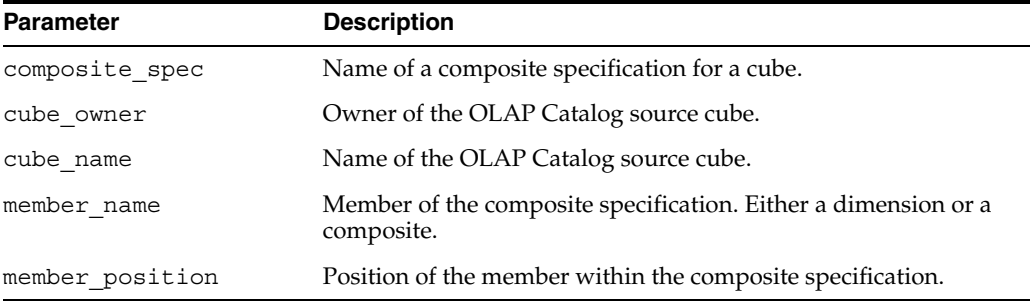

# **Example**

The following statements create a composite specification for the ANALYTIC\_CUBE in XADEMO. It includes two members: a time dimension called TIMECOMP\_MEMBER and a composite called COMP1.

```
---- The logical members of the specification are: 
---<br><TIME COMP1<PRODUCT, GEOGRAPHY>.
---------------------------------------------------------
execute DBMS_AWM.Create_AWComp_spec
          ('AC_COMPSPEC' ,'XADEMO' ,'ANALYTIC_CUBE');
execute DBMS_AWM.Add_AWComp_Spec_Member
          ('AC_COMPSPEC' ,'XADEMO' ,'ANALYTIC_CUBE' ,'TIMECOMP_MEMBER' ,
           'DIMENSION' ,'XADEMO' ,'TIME');
execute DBMS_AWM.Add_AWComp_Spec_Member
          ('AC_COMPSPEC' ,'XADEMO' ,'ANALYTIC_CUBE' ,'COMP1' ,'COMPOSITE');
execute DBMS_AWM.Add_AWComp_Spec_Comp_Member 
          ('AC_COMPSPEC','XADEMO','ANALYTIC_CUBE', 'COMP1','PROD_COMP',
           'DIMENSION','XADEMO','PRODUCT');
execute DBMS_AWM.Add_AWComp_Spec_Comp_Member 
          ('AC_COMPSPEC','XADEMO','ANALYTIC_CUBE', 'COMP1','GEOG_COMP',
           'DIMENSION','XADEMO','GEOGRAPHY');
---- With the following statement, the logical members of the specification
---- are reordered as follows.
--- <COMP1<PRODUCT, GEOGRAPHY> TIME>.
---------------------------------------------------------
execute DBMS_AWM.Set_AWComp_Spec_Member_Pos
```
('AC\_COMPSPEC' ,'XADEMO' ,'ANALYTIC\_CUBE' ,'COMP1' ,1);

### **See Also**

- ["Managing Sparse Data and Optimizing the Workspace Cube" on page 1-12](#page-27-0)
- [CREATE\\_AWCOMP\\_SPEC Procedure on page 26-14](#page-293-0)

# <span id="page-323-0"></span>**SET\_AWCOMP\_SPEC\_MEMBER\_SEG Procedure**

This procedure sets the segment size for a member of a composite specification. A member is either a dimension or a composite.

A segment is an internal buffer used by the OLAP engine for storing data. The size of segments affects the performance of data loads and queries against the data.

### **Syntax**

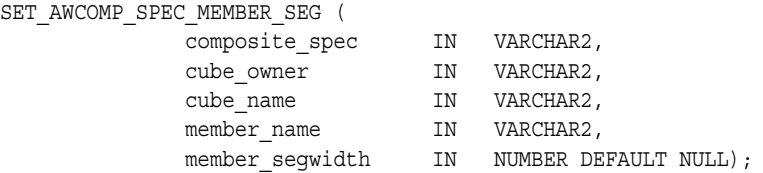

### **Parameters**

*Table 26–45 SET\_AWCOMP\_SPEC\_MEMBER\_SEG Procedure Parameters*

| <b>Parameter</b> | <b>Description</b>                                                                                                    |
|------------------|----------------------------------------------------------------------------------------------------|
| composite spec   | Name of a composite specification.                                                                                                    |
| cube owner       | Owner of the OLAP Catalog source cube.                                                                                                    |
| cube name        | Name of the OLAP Catalog source cube.                                                                                                    |
| member name      | Name of the dimension or composite.                                                                                                    |
| member seqwidth  | Segment size associated with a dimension or composite. If you<br>do not specify a segment size for a dimension, the value is the<br>maximum size of the dimension (number of dimension<br>members). If you do not specify a segment size for a composite,<br>the value is 10 million. |

#### **Example**

The following statements set the segment size for the time dimension to zero (the default setting in the analytic workspace) and the segment size for the COMP1 composite to 10,000,000.

```
 execute DBMS_AWM.Create_AWComp_spec
           ('AC_COMPSPEC' ,'XADEMO' ,'ANALYTIC_CUBE');
execute DBMS_AWM.Add_AWComp_Spec_Member
          ('AC_COMPSPEC' ,'XADEMO' ,'ANALYTIC_CUBE' ,'TIME_DIM' ,
           'DIMENSION' ,'XADEMO' ,'time');
execute DBMS_AWM.Add_AWComp_Spec_Member
          ('AC_COMPSPEC' ,'XADEMO' ,'ANALYTIC_CUBE' ,'COMP1' ,'COMPOSITE');
execute DBMS_AWM.Add_AWComp_Spec_Comp_Member
          ('AC_COMPSPEC', 'XADEMO', 'ANALYTIC_CUBE', 'COMP1', 'COMP1_PROD',
           'DIMENSION', 'XADEMO', 'product');
execute DBMS_AWM.Add_AWComp_Spec_Comp_Member
          ('AC_COMPSPEC', 'XADEMO', 'ANALYTIC_CUBE', 'COMP1', 'COMP1_GEOG',
           'DIMENSION', 'XADEMO', 'geography');
execute DBMS_AWM.Set_AWComp_Spec_Member_Seg
          ('AC_COMPSPEC' , 'XADEMO', 'ANALYTIC_CUBE', 'TIME_DIM', 0);
execute DBMS_AWM.Set_AWComp_Spec_Member_Seg
           ('AC_COMPSPEC' , 'XADEMO', 'ANALYTIC_CUBE', 'COMP1', NULL);
```
#### **See Also**

["Managing Sparse Data and Optimizing the Workspace Cube" on page 1-12](#page-27-0)
- In *Oracle OLAP DML Reference*, search for "segment width"
- [CREATE\\_AWCOMP\\_SPEC Procedure on page 26-14](#page-293-0)

#### **SET\_AWCOMP\_SPEC\_NAME Procedure**

This procedure renames a composite specification.

#### **Syntax**

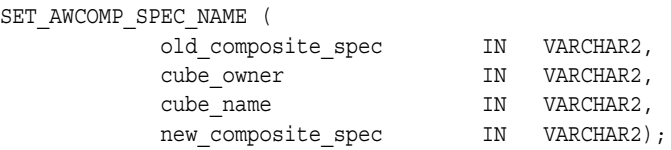

#### **Parameters**

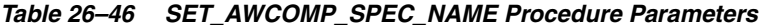

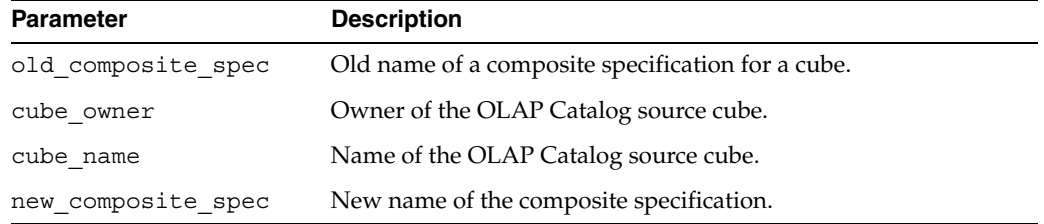

#### **See Also**

- ["Managing Sparse Data and Optimizing the Workspace Cube" on page 1-12](#page-27-0)
- [CREATE\\_AWCOMP\\_SPEC Procedure on page 26-14](#page-293-0)

# **SET\_AWCUBE\_VIEW\_NAME Procedure**

This procedure renames the relational views of an analytic workspace cube. The names are stored in the analytic workspace and instantiated when you generate and run new enablement scripts.

#### **Syntax**

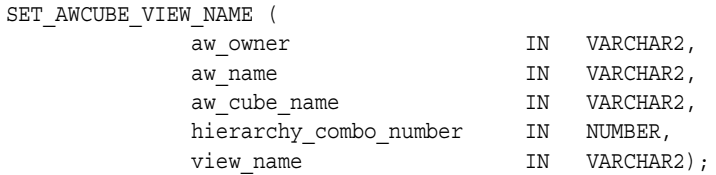

#### **Parameters**

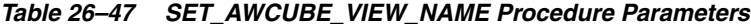

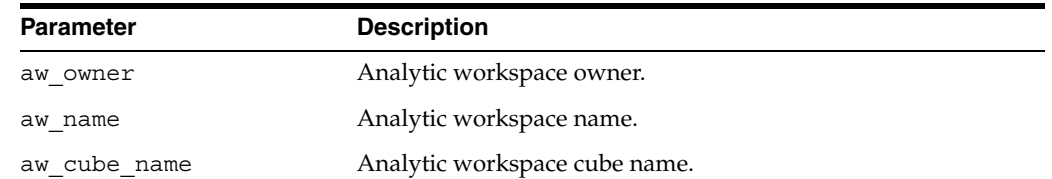

| Parameter | <b>Description</b>                                          |  |
|-----------|-------------------------------------------------------------|--|
|           | hierarchy combo number Number of the hierarchy combination. |  |
| view name | Name for the fact view for this hierarchy combination.      |  |

*Table 26–47 (Cont.) SET\_AWCUBE\_VIEW\_NAME Procedure Parameters*

#### **Note**

For details about enablement view names, see ["Specifying Names for Fact Views" on](#page-35-0)  [page 1-20](#page-35-0).

#### **See Also**

- ["Enabling Relational Access" on page 1-17](#page-32-0)
- ["CREATE\\_AWCUBE\\_ACCESS Procedure" on page 26-17](#page-296-0)
- ["DELETE\\_AWCUBE\\_ACCESS Procedure" on page 26-29](#page-308-0)
- ["REFRESH\\_AWCUBE\\_VIEW\\_NAME Procedure" on page 26-39](#page-318-0)

#### **SET\_AWCUBEAGG\_SPEC\_AGGOP Procedure**

This procedure sets the operator for aggregation along one of the dimensions in an aggregation specification.

You can specify any aggregation operator that can be used with the OLAP DML RELATION command. The default operator is addition (SUM). You can use this procedure to override the aggregation operator associated with the source cube in the OLAP Catalog.

**Note:** The DBMS\_AWM package currently does not support weighted aggregation operators. For example, if the OLAP Catalog specifies a weighted sum or weighted average for aggregation along one of the cube's dimensions, it is converted to the scalar equivalent (sum or average) in the analytic workspace. Weighted operators specified by SET\_AWCUBEAGG\_SPEC\_AGGOP are similarly converted.

#### **Syntax**

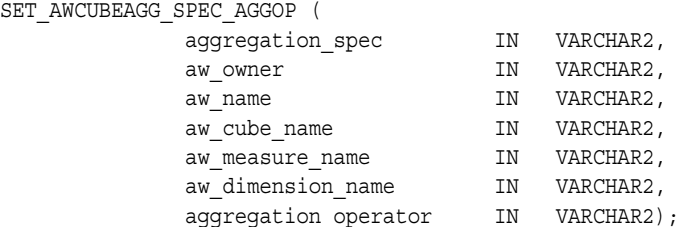

#### **Parameters**

#### *Table 26–48 SET\_AWCUBEAGG\_SPEC\_AGGOP Procedure Parameters*

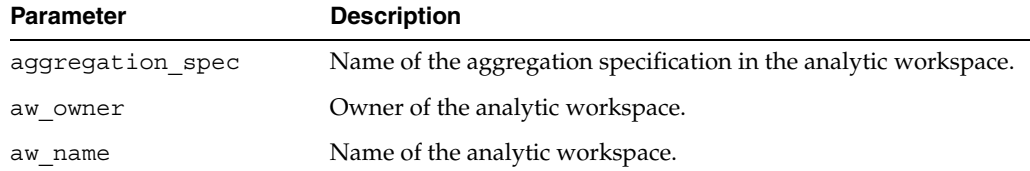

| <b>Parameter</b>     | <b>Description</b>                                                                                      |
|----------------------|----------------------------------------------------------------------------------------------------|
| aw cube name         | Name of the target cube in the analytic workspace.                                                      |
| aw measure name      | Name of a measure to aggregate.                                                                         |
| aw dimension name    | Name of a dimension of the cube.                                                                        |
| aggregation operator | Aggregation operator for aggregation along this dimension. See<br>Table 1-10, " Aggregation Operators". |

*Table 26–48 (Cont.) SET\_AWCUBEAGG\_SPEC\_AGGOP Procedure Parameters*

#### **Note**

See ["Aggregating the Data in an Analytic Workspace" on page 1-14](#page-29-0) for details on aggregation methods supported in the OLAP Catalog and in the analytic workspace.

#### **See Also**

- ["Aggregating the Data in an Analytic Workspace" on page 1-14](#page-29-0)
- [CREATE\\_AWCUBEAGG\\_SPEC Procedure on page 26-20](#page-299-0)
- RELATION command entry in Oracle9i OLAP DML Reference help
- Chapter on Aggregation in *Oracle OLAP DML Reference*

#### **SET\_AWCUBELOAD\_SPEC\_CUBE Procedure**

This procedure associates a cube load specification with a different cube.

#### **Syntax**

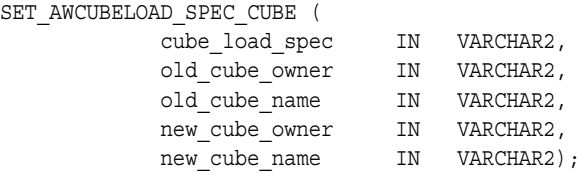

#### **Parameters**

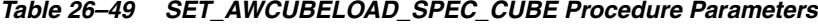

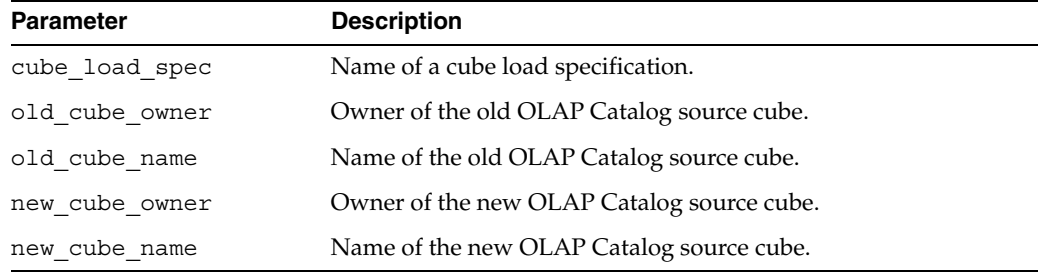

#### **See Also**

#### [CREATE\\_AWCUBELOAD\\_SPEC Procedure on page 26-21](#page-300-0)

#### **SET\_AWCUBELOAD\_SPEC\_LOADTYPE Procedure**

This procedure resets the load type for a cube load specification. The load type indicates how data will be loaded into the analytic workspace.

#### **Syntax**

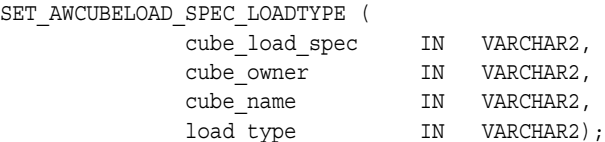

#### **Parameters**

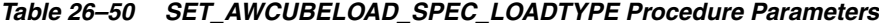

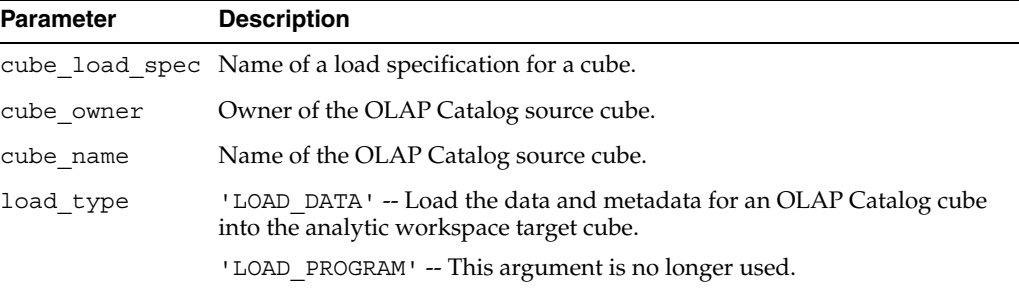

#### **See Also**

[CREATE\\_AWCUBELOAD\\_SPEC Procedure on page 26-21](#page-300-0)

#### **SET\_AWCUBELOAD\_SPEC\_NAME Procedure**

This procedure renames a cube load specification.

#### **Syntax**

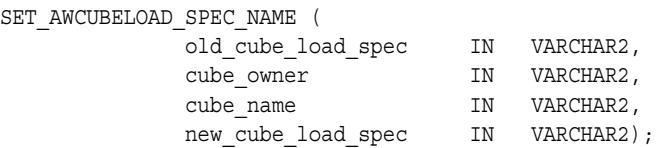

#### **Parameters**

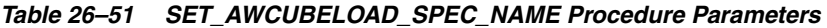

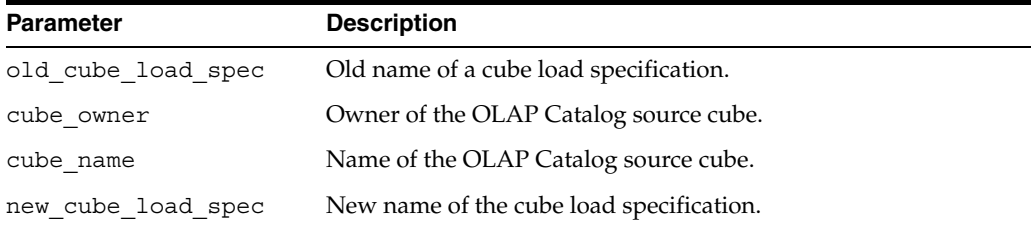

#### **See Also**

[CREATE\\_AWCUBELOAD\\_SPEC Procedure on page 26-21](#page-300-0)

#### **SET\_AWCUBELOAD\_SPEC\_PARAMETER Procedure**

This procedure sets parameters for a cube load specification.

#### **Syntax**

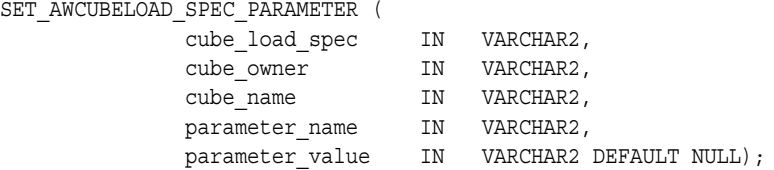

#### **Parameters**

*Table 26–52 SET\_AWCUBELOAD\_SPEC\_PARAMETER Procedure Parameters*

| <b>Parameter</b> | <b>Description</b>                                                                                                    |
|------------------|----------------------------------------------------------------------------------------------------|
| cube load spec   | Name of a cube load specification.                                                                                                    |
| cube owner       | Owner of the OLAP Catalog source cube.                                                                                                    |
| cube name        | Name of the OLAP Catalog source cube.                                                                                                    |
| parameter name   | 'DISPLAY_NAME' -- Whether to use the OLAP Catalog source cube<br>name or the target cube display name as the display name for the<br>target cube in the analytic workspace.                                                                                                    |
| parameter value  | Value of DISPLAY_NAME is the display name for the target cube in<br>the analytic workspace. If you do not specify this parameter, the<br>display name for the source cube in the OLAP Catalog will be used<br>as the display name for the target cube in the analytic workspace. |

#### **Example**

The following statement specifies a target cube display name for the AC\_ CUBELOADSPEC cube load specification.

execute dbms\_awm.set\_awcubeload\_spec\_parameter ('AC\_CUBELOADSPEC', 'XADEMO', 'ANALYTIC\_CUBE', 'DISPLAY\_NAME', 'My AW Analytic Cube Display Name')

#### **See Also**

#### [CREATE\\_AWCUBELOAD\\_SPEC Procedure on page 26-21](#page-300-0)

#### **SET\_AWDIMENSION\_VIEW\_NAME Procedure**

This procedure renames the relational views of an analytic workspace dimension. The names are stored in the analytic workspace and instantiated when you generate and run new enablement scripts.

#### **Syntax**

SET AWDIMENSION VIEW NAME ( aw\_owner  $IN$  VARCHAR2, aw name  $IN$  VARCHAR2, aw dimension name IN VARCHAR2, hierarchy name IN VARCHAR2, view name  $IN$  VARCHAR2);

#### **Parameters**

| Parameter         | <b>Description</b>                            |
|-------------------|-----------------------------------------------|
| aw owner          | Analytic workspace owner                      |
| aw name           | Analytic workspace name                       |
| aw dimension name | Analytic workspace dimension name             |
| hierarchy name    | Analytic workspace hierarchy name             |
| view name         | Name for the view of the dimension hierarchy. |

*Table 26–53 SET\_AWDIMENSION\_VIEW\_NAME Procedure Parameters*

#### **Note**

For details about enablement view names, see ["Specifying Names for Dimension](#page-35-1)  [Views" on page 1-20](#page-35-1).

#### **See Also**

- ["Enabling Relational Access" on page 1-17](#page-32-0)
- ["CREATE\\_AWDIMENSION\\_ACCESS Procedure" on page 26-24](#page-303-0)
- ["DELETE\\_AWDIMENSION\\_ACCESS Procedure" on page 26-35](#page-314-0)
- ["REFRESH\\_AWDIMENSION\\_VIEW\\_NAME Procedure" on page 26-41](#page-320-0)

#### **SET\_AWDIMLOAD\_SPEC\_DIMENSION Procedure**

This procedure associates a dimension load specification with a different dimension.

#### **Syntax**

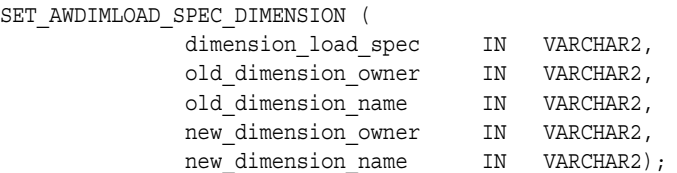

#### **Parameters**

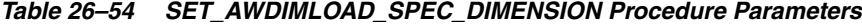

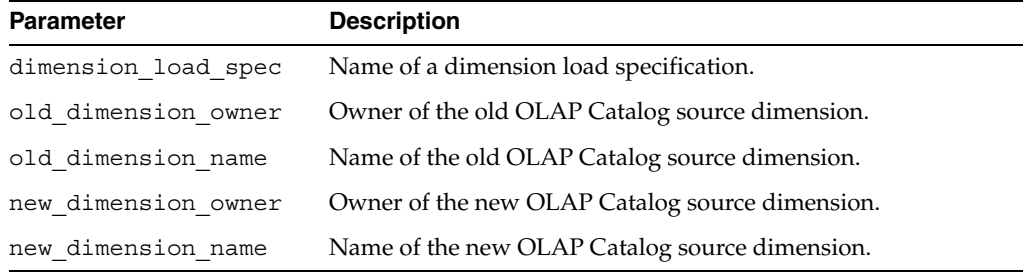

#### **See Also**

#### [CREATE\\_AWDIMLOAD\\_SPEC Procedure on page 26-27](#page-306-0)

#### **SET\_AWDIMLOAD\_SPEC\_LOADTYPE Procedure**

This procedure resets the load type for a dimension load specification. The load type indicates how dimension members will be loaded into the analytic workspace.

By default only new members are loaded when the dimension is refreshed.

#### **Syntax**

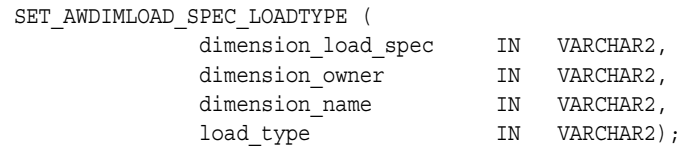

#### **Parameters**

#### *Table 26–55 SET\_AWDIMLOAD\_SPEC\_LOADTYPE Procedure Parameters*

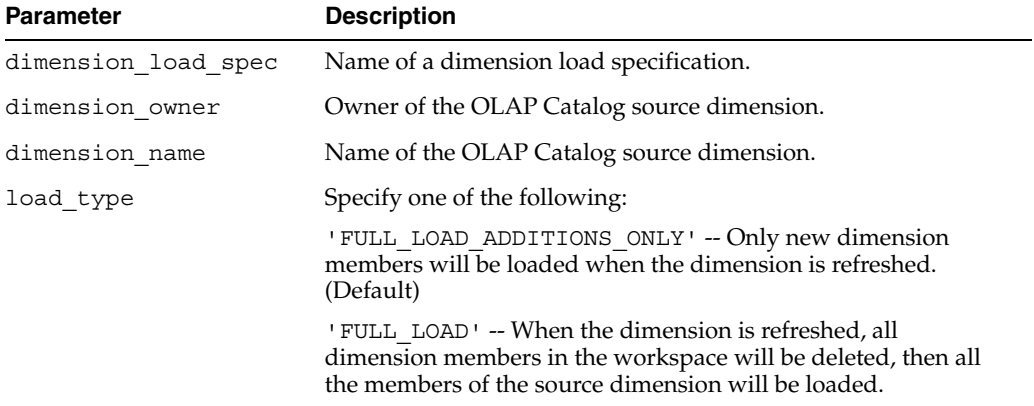

#### **See Also**

[CREATE\\_AWDIMLOAD\\_SPEC Procedure on page 26-27](#page-306-0)

#### **SET\_AWDIMLOAD\_SPEC\_NAME Procedure**

This procedure renames a dimension load specification.

#### **Syntax**

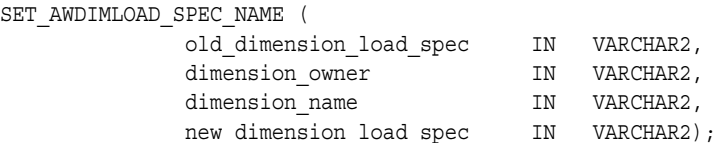

#### **Parameters**

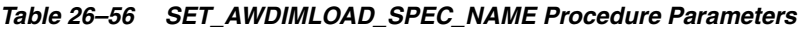

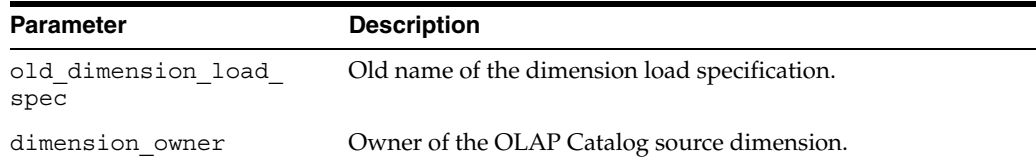

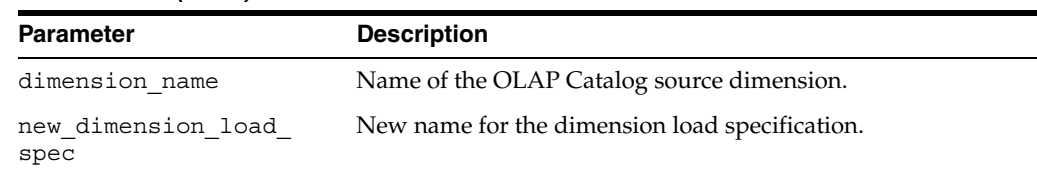

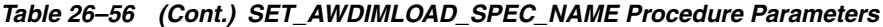

### **See Also**

[CREATE\\_AWDIMLOAD\\_SPEC Procedure on page 26-27](#page-306-0)

#### **SET\_AWDIMLOAD\_SPEC\_PARAMETER Procedure**

This procedure sets parameters for a dimension load specification.

#### **Syntax**

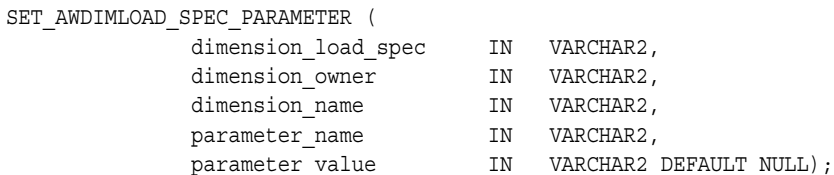

#### **Parameters**

#### *Table 26–57 SET\_AWDIMLOAD\_SPEC\_PARAMETER Procedure Parameters*

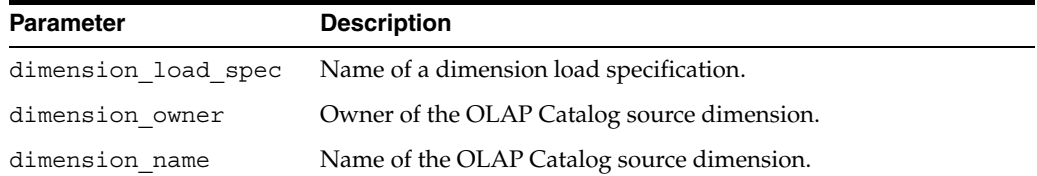

| <b>Parameter</b> | <b>Description</b>                                                                                                    |
|------------------|----------------------------------------------------------------------------------------------------|
| parameter name   | One of the following:                                                                                                    |
|                  | 'UNIQUE RDBMS KEY' -- Whether or not the members of this<br>dimension are unique across all levels in the source tables.                                                                                                    |
|                  | 'DISPLAY NAME' -- Display name for the target dimension in<br>the analytic workspace.                                                                                                    |
|                  | 'P DISPLAY_NAME' -- Plural display name for the target<br>dimension in the analytic workspace.                                                                                                    |
| parameter value  | Values of UNIQUE RDBMS KEY can be either 'YES' or 'NO'.<br>The default is 'NO'.<br>NO -- Dimension member names are not unique across levels in<br>the RDBMS tables. The corresponding dimension member names<br>in the analytic workspace include the level name as a prefix.<br>(Default)<br>YES -- Dimension member names are unique across levels in the<br>RDBMS tables. The corresponding dimension member names in<br>the analytic workspace have the same names as in the source<br>relational dimension. |
|                  | Value of DISPLAY_NAME is the display name for the target<br>dimension in the analytic workspace. If you do not specify this<br>parameter, the display name for the source dimension in the<br>OLAP Catalog will be used as the display name for the target<br>dimension in the analytic workspace.                                                                                                    |
|                  | Value of P_DISPLAY_NAME is the plural display name for the<br>target dimension in the analytic workspace. If you do not specify<br>this parameter, the plural display name for the source dimension<br>in the OLAP Catalog will be used as the plural display name for<br>the target dimension in the analytic workspace.                                                                                                    |

*Table 26–57 (Cont.) SET\_AWDIMLOAD\_SPEC\_PARAMETER Procedure Parameters*

#### **Example**

The following statements set parameters for the product dimension in the load specification PROD\_LOADSPEC. These parameters prevent level prefixes on dimension member names, and they specify a display name and plural display name for the target dimension.

```
execute dbms_awm.Set_AWDimLoad_Spec_Parameter
          ('PROD_LOADSPEC', 'XADEMO', 'PRODUCT', 'UNIQUE_RDBMS_KEY', 'YES')
execute dbms_awm.Set_AWDimLoad_Spec_Parameter
          ('PROD_LOADSPEC', 'XADEMO', 'PRODUCT', 'DISPLAY_NAME', 
           'My AW Product Display Name')
execute dbms_awm.Set_AWDimLoad_Spec_Parameter
          ('PROD_LOADSPEC', 'XADEMO', 'PRODUCT', 'P_DISPLAY_NAME', 
            'My AW Product Plural Display Name')
```
#### **See Also**

[CREATE\\_AWDIMLOAD\\_SPEC Procedure on page 26-27](#page-306-0)

#### **UPGRADE\_AW\_TO\_10\_2 Procedure**

This procedure upgrades an analytic workspace from 10.1.0.4 to 10.2. It first converts the database format, if necessary, then converts the standard form metadata.

#### **Syntax**

UPGRADE\_AW\_TO\_10\_2 ( aw owner IN VARCHAR2, aw\_name IN VARCHAR2;

#### **Parameters**

#### *Table 26–58 UPGRADE\_AW\_TO\_10\_2 Parameters*

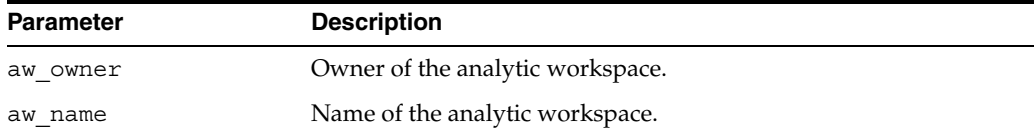

#### **Example**

The following SQL command upgrades an analytic workspace named GLOBAL, owned by GLOBAL\_AW, from 10.1.0.2 to 10.2.

execute dbms\_awm.upgrade\_aw\_to\_10\_2('global\_aw', 'global');

# **27**

# **DBMS\_ODM**

The OLAP Data Management package, DBMS ODM, provides procedures for creating materialized views specific to the requirements of the OLAP API.

**See Also:** *Oracle OLAP Application Developer's Guide* for information on summary management for Oracle OLAP

This chapter includes the following topics:

- [Materialized Views for the OLAP API](#page-334-0)
- [Example: Automatically Generate the Minimum Grouping Sets for a Cube](#page-335-0)
- [Example: Manually Choose the Grouping Sets for a Cube](#page-337-0)
- [Summary of DBMS\\_ODM Subprograms](#page-341-0)

# <span id="page-334-0"></span>**Materialized Views for the OLAP API**

Summary management for relational warehouses is managed by the query rewrite facility in the Oracle Database. Query rewrite enables a query to fetch aggregate data from materialized views rather than recomputing the aggregates at runtime.

When the OLAP API queries a warehouse stored in relational tables, it uses query rewrite whenever possible. However, the OLAP API can only use query rewrite when the materialized views have a specific format. The procedures in the DBMS\_ODM package create materialized views that satisfy the requirements of the OLAP API.

When the source data is stored in an analytic workspace, materialized views are not used. The native multidimensional structures within analytic workspaces support both stored summarization and run-time aggregation. You can use the DBMS\_AWM package, Analytic Workspace Manager, or the OLAP Analytic Workspace Java API to move your data from a star schema to an analytic workspace.

#### **Materialized Views Created by DBMS\_OMDM**

The DBMS ODM package creates a set of materialized views based on a cube defined in the OLAP Catalog. The cube must be mapped to a star schema with a single fact table containing only lowest level data.

Scripts generated by DBMS ODM procedures create the following materialized views:

- A dimension materialized view for each hierarchy of each of the cube's dimensions
- A single fact materialized view, created with GROUP BY GROUPING SETS syntax, for the cube's measures

#### **Generating the Grouping Sets**

A grouping set identifies a unique combination of levels. With grouping sets, you can summarize your data symmetrically, for example sales at the month level across all levels of geography, or you can summarize it asymmetrically, for example sales at the month level for cities and at the quarter level for states.

The DBMS ODM package provides two ways of calculating the grouping sets included in the fact materialized view. You can execute a single procedure that automatically calculates the grouping sets. Or you can manually choose the grouping sets.

#### <span id="page-335-2"></span>**Automatically Calculate the Grouping Sets**

To automatically calculate the grouping sets, execute the CREATESTDFACTMV procedure with one of the following options:

- Fully materialize the cube. Include all level combinations in the materialized view.
- Partially materialize the cube. Include a subset of the level combinations in the materialized view.
- Materialize the cube using a percentage of the cube's level combinations.

The first two options summarize the data symmetrically. The third option typically produces asymmetrical summarization.

#### <span id="page-335-1"></span>**Manually Calculate the Grouping Sets**

To manually calculate the grouping sets:

- **1.** Execute the CREATEDIMLEVTUPLE procedure to list all the levels in the cube. Choose the levels to include in the grouping sets.
- **2.** Execute the CREATECUBELEVELTUPLE procedure to create a table containing all the combinations of the levels you chose in the previous step. Edit the table to choose the level combinations (grouping sets) to include in the fact materialized view.

When you manually choose the grouping sets, you can specify either symmetrical or asymmetrical summarization.

#### **Aggregation Operators**

Addition is the default aggregation method used in the materialized views. If you want to use a different aggregation method, you must specify it in the OLAP Catalog metadata for each of the cube's dimensions. The same aggregation method must be specified for each dimension, otherwise DBMS ODM uses addition.

You can use Enterprise Manager or the CWM2 OLAP CUBE package to specify the aggregation method. See ["SET\\_AGGREGATION\\_OPERATOR Procedure" on page 9-6](#page-117-0).

# <span id="page-335-0"></span>**Example: Automatically Generate the Minimum Grouping Sets for a Cube**

This example shows how to automatically generate a minimum set of materialized views for the cube UNITS\_CUBE in the GLOBAL schema. This cube has dimensions for Channel, Customer, Product, and Time. The Customer dimension has two hierarchies, which share the same lowest level.

The dimensions of the UNITS CUBE are described in [Table 27–1](#page-336-0). The levels in each hierarchy are listed from lowest (the "leaf" level) to highest (the most aggregate). The position of a level in a hierarchy determines whether it is among the minimum

grouping sets. For the rules for creating the minimum grouping sets, refer to ["MINIMUM Grouping Sets" on page 27-12.](#page-345-0)

<span id="page-336-0"></span>

| <b>Dimension</b> | Hierarchy        | <b>Levels</b>  |
|------------------|------------------|----------------|
| CHANNEL          | CHANNEL ROLLUP   | Channel        |
|                  |                  | All_Channels   |
| <b>CUSTOMER</b>  | MARKET ROLLUP    | Ship_to        |
|                  |                  | Account        |
|                  |                  | Market_Segment |
|                  |                  | Total_Market   |
|                  | SHIPMENTS ROLLUP | Ship_to        |
|                  |                  | Warehouse      |
|                  |                  | Region         |
|                  |                  | All_Customers  |
| PRODUCT          | PRODUCT ROLLUP   | Item           |
|                  |                  | Family         |
|                  |                  | Class          |
|                  |                  | Total_Product  |
| TIME             | <b>CALENDAR</b>  | Month          |
|                  |                  | Quarter        |
|                  |                  | Year           |

*Table 27–1 Dimensions of GLOBAL.UNITS\_CUBE*

To generate the materialized views:

**1.** Identify a scripts directory. The directory can be specified in the UTL FILE DIR initialization parameter, or you can define a directory object with statements like the following.

```
CREATE OR REPLACE DIRECTORY GLOBALDIR AS '/users/global/scripts';
GRANT ALL ON DIRECTORY GLOBALDIR TO PUBLIC;
```
**2.** Generate the scripts for the dimension materialized views. The following statements create the scripts chanmv.sql, custmv.sql, prodmv.sql, and timemv.sql in the /users/global/scripts directory.

```
exec dbms_odm.createdimmv_gs
       ('global', 'channel', 'chanmv.sql', 'GLOBALDIR');
exec dbms_odm.createdimmv_gs
      ('global', 'customer', 'custmv.sql', 'GLOBALDIR');
exec dbms_odm.createdimmv_gs
       ('global', 'product', 'prodmv.sql', 'GLOBALDIR');
exec dbms_odm.createdimmv_gs
       ('global', 'time', 'timemv.sql', 'GLOBALDIR');
```
**3.** Run these scripts to create the dimension materialized views. The scripts will create one materialized view for the CHANNEL dimension, one for the PRODUCT dimension, one for the TIME dimension, and one for each of the two hierarchies of the CUSTOMER dimension.

```
@/users/global/scripts/chanmv
@/users/global/scripts/custmv
@/users/global/scripts/prodmv
```
@/users/global/scripts/timemv

**4.** Once you have created the dimension materialized views, execute the following procedure to create a script for the fact materialized view.

```
exec dbms_odm.createstdfactmv 
         ('global', 'units_cube', 'units_cube_mv.sql', 'GLOBALDIR', 
           false, 'MINIMUM');
```
This statement creates a script called units cube  $mv$ .sql in the directory /users/global/scripts.

**5.** Run the script to create the fact materialized view.

@/users/global/scripts/units\_cube\_mv

The script creates a materialized view with the grouping sets identified in [Table 27–2](#page-337-1).

| <b>CHANNEL_DIM</b> | <b>CUSTOMER_DIM</b>                  | PRODUCT_DIM   | TIME_DIM       |
|--------------------|--------------------------------------|---------------|----------------|
| CHANNEL            | SHIP_TO (MARKET_ROLLUP hierarchy)    | ITEM          | <b>OUARTER</b> |
| CHANNEL            | SHIP_TO (MARKET_ROLLUP hierarchy)    | ITEM          | YEAR           |
| CHANNEL            | SHIP_TO (MARKET_ROLLUP hierarchy)    | FAMILY        | MONTH          |
| CHANNEL            | SHIP_TO (MARKET_ROLLUP hierarchy)    | TOTAL PRODUCT | MONTH          |
| CHANNEL            | SHIP_TO (SHIPMENTS_ROLLUP hierarchy) | ITEM          | QUARTER        |
| CHANNEL            | SHIP TO (SHIPMENTS ROLLUP hierarchy) | ITEM          | YEAR           |
| CHANNEL            | SHIP_TO (SHIPMENTS_ROLLUP hierarchy) | FAMILY        | MONTH          |
| CHANNEL            | SHIP_TO (SHIPMENTS_ROLLUP hierarchy) | TOTAL PRODUCT | MONTH          |
| CHANNEL            | <b>ACCOUNT</b>                       | ITEM          | MONTH          |
| <b>CHANNEL</b>     | TOTAL_MARKET                         | <b>ITEM</b>   | MONTH          |
| CHANNEL            | ALL CUSTOMERS                        | ITEM          | MONTH          |
| ALL_CHANNELS       | SHIP_TO (MARKET_ROLLUP hierarchy)    | <b>ITEM</b>   | MONTH          |
| ALL CHANNELS       | SHIP_TO (SHIPMENTS_ROLLUP hierarchy) | ITEM          | MONTH          |
| ALL_CHANNELS       | <b>ACCOUNT</b>                       | FAMILY        | <b>OUARTER</b> |
| ALL_CHANNELS       | WAREHOUSE                            | FAMILY        | QUARTER        |
| ALL_CHANNELS       | TOTAL_MARKET                         | TOTAL PRODUCT | YEAR           |
| ALL CHANNELS       | ALL CUSTOMERS                        | TOTAL PRODUCT | YEAR           |

<span id="page-337-1"></span>*Table 27–2 Minimum Grouping Sets for Units Cube*

# <span id="page-337-0"></span>**Example: Manually Choose the Grouping Sets for a Cube**

This example creates materialized views for the cube PRICE\_CUBE in the GLOBAL schema.

This cube contains unit costs and unit prices for different products over time. The dimensions are PRODUCT, with levels for products, families of products, classes of products, and totals, and TIME with levels for months, quarters, and years.

You want to summarize product families by month and product classes by quarter.

**1.** Identify a scripts directory. The directory can be specified in the UTL FILE DIR initialization parameter, or you can define a directory object with a statement like the following.

CREATE OR REPLACE DIRECTORY GLOBALDIR AS '/users/global/scripts'; GRANT ALL ON DIRECTORY GLOBALDIR TO PUBLIC;

**2.** Generate the scripts for the dimension materialized views. The following statements create the scripts prodmv.sql and timemv.sql in the /users/global/scripts directory.

```
exec dbms_odm.createdimmv_gs
       ('global', 'product', 'prodmv.sql', 'GLOBALDIR');
exec dbms_odm.createdimmv_gs
       ('global', 'time', 'timemv.sql', 'GLOBALDIR');
```
- **3.** Run these scripts to create the dimension materialized views. The scripts will create one materialized view for the PRODUCT dimension and one for the TIME dimension.
- **4.** Create the table of dimension levels for the fact materialized view.

exec dbms odm.createdimlevtuple('global', 'price cube');

The table of levels, sys.olaptablevels, is a temporary table specific to your session. It lists all the levels in PRICE\_CUBE. You can view the table as follows.

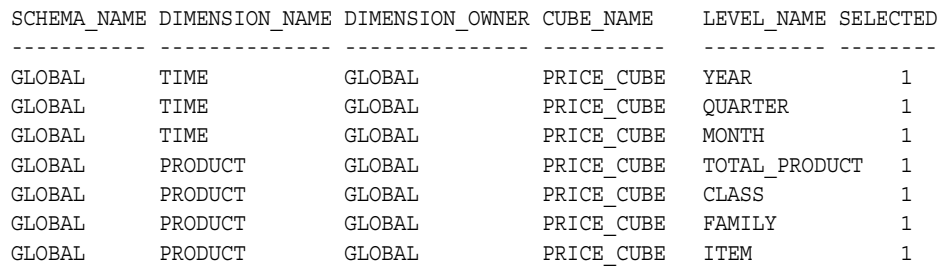

select \* from sys.olaptablevels;

All the levels are initially selected with "1" in the SELECTED column.

**5.** Since you want the materialized view to include only product families by month and product classes by quarter, you can deselect all other levels. You could edit the table with a statement like the following.

```
update SYS.OLAPTABLEVELS set selected = 0 
  where LEVEL NAME in ('ITEM', 'TOTAL PRODUCT', 'YEAR');
select * from sys.olaptablevels;
```
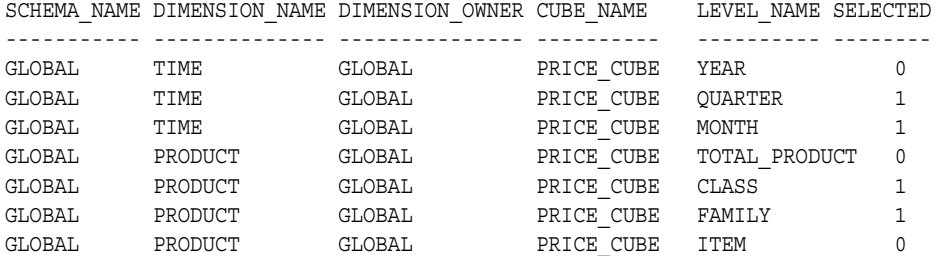

**6.** Next create the table sys.olaptableveltuples. This table, which is also a session-specific temporary table, contains all the possible combinations of the levels that you selected in the previous step. Each combination of levels, or

grouping set, has an identification number. All the grouping sets are initially selected with "1" in the SELECTED column.

```
exec dbms odm.createcubeleveltuple('global','price cube');
select ID, SCHEMA_NAME, CUBE_NAME, DIMENSION_NAME, DIMENSION_OWNER, 
      LEVEL_NAME, SELECTED
      from sys.olaptableveltuples;
ID SCHEMA_NAME CUBE_NAME DIMENSION_NAME DIMENSION_OWNER LEVEL_NAME SELECTED
-- ----------- --------- -------------- --------------- ---------- --------
1 GLOBAL PRICE_CUBE PRODUCT GLOBAL FAMILY 1
2 GLOBAL PRICE CUBE PRODUCT GLOBAL CLASS 1
3 GLOBAL PRICE CUBE PRODUCT GLOBAL FAMILY 1
4 GLOBAL PRICE_CUBE PRODUCT GLOBAL CLASS 1
1 GLOBAL PRICE_CUBE TIME GLOBAL MONTH 1
2 GLOBAL PRICE CUBE TIME GLOBAL MONTH 1
3 GLOBAL PRICE_CUBE TIME GLOBAL QUARTER 1
4 GLOBAL PRICE_CUBE TIME      GLOBAL      QUARTER     1
```
There are four grouping sets numbered 1, 2, 3, and 4. Each grouping set identifies a unique combination of the levels Quarter and Month in the TIME dimension and CLASS and FAMILY in the PRODUCT dimension.

**7.** Since you want the materialized view to include only product families by month and product classes by quarter, you can deselect the other level combinations. You could edit the sys.olaptableveltuples table with a statement like the following.

```
update sys.olaptableveltuples set selected = 0
    where ID in ('2', '3');
select ID, SCHEMA_NAME, CUBE_NAME, DIMENSION_NAME, DIMENSION_OWNER, 
      LEVEL_NAME, SELECTED
      from sys.olaptableveltuples where SELECTED = '1';
ID SCHEMA_NAME CUBE_NAME DIMENSION_NAME DIMENSION_OWNER LEVEL_NAME SELECTED
-- ----------- --------- -------------- --------------- ---------- --------
1 GLOBAL PRICE_CUBE PRODUCT GLOBAL FAMILY 1
          4 GLOBAL PRICE_CUBE PRODUCT GLOBAL CLASS 1
1 GLOBAL PRICE_CUBE TIME GLOBAL MONTH 1
4 GLOBAL PRICE_CUBE TIME GLOBAL QUARTER 1
```
**8.** To create the script that will generate the fact materialized view, run the CREATEFACTMV\_GS procedure.

```
exec dbms_odm.createfactmv_gs
       ('global','price_cube',
       'price_cost_mv.sql','GLOBALDIR',TRUE);
```
The grouping sets specified in the CREATE MATERIALIZED VIEW statement for the cube are:

```
GROUP BY GROUPING SETS (
(TIME_DIM.YEAR_ID, TIME_DIM.QUARTER_ID, TIME_DIM.MONTH_ID, 
PRODUCT_DIM.TOTAL_PRODUCT_ID, PRODUCT_DIM.CLASS_ID, PRODUCT_DIM.FAMILY_ID),
(TIME_DIM.YEAR_ID, TIME_DIM.QUARTER_ID, 
 PRODUCT_DIM.TOTAL_PRODUCT_ID, PRODUCT_DIM.CLASS_ID) )
```
**9.** Go to the users/global/scripts directory and run the price\_cost\_mv script to create the fact materialized view.

# <span id="page-341-0"></span>**Summary of DBMS\_ODM Subprograms**

| Subprogram                                        | <b>Description</b>                                                                                                    |
|---------------------------------------------------|----------------------------------------------------------------------------------------------------|
| <b>CREATECUBELEVELTUPLE</b>                       | Creates a table of level combinations to be included in the                                                                                                    |
| Procedure on page 27-9                            | materialized view for a cube.                                                                                                    |
| <b>CREATEDIMLEVTUPLE</b>                          | Creates a table of levels to be included in the materialized                                                                                                    |
| Procedure on page 27-9                            | view for a cube.                                                                                                    |
| <b>CREATEDIMMV GS Procedure on</b>                | Generates a script that creates a materialized view for                                                                                                    |
| page 27-10                                        | each hierarchy of a dimension.                                                                                                    |
| <b>CREATEFACTMV GS Procedure</b><br>on page 27-11 | Generates a script that creates a materialized view for the<br>fact table associated with a cube. The materialized view<br>includes individual level combinations that you have<br>previously specified.       |
| <b>CREATESTDFACTMV Procedure</b><br>on page 27-11 | Generates a script that creates a materialized view for the<br>fact table associated with a cube. The materialized view is<br>automatically constructed according to general<br>instructions that you provide. |

*Table 27–3 DBMS\_ODM Subprograms*

#### <span id="page-342-0"></span>**CREATECUBELEVELTUPLE Procedure**

This procedure creates the table sys.olaptableveltuples, which lists all the level combinations to be included in the materialized view for the cube. By default, all level combinations are selected for inclusion in the materialized view. You can edit the table to deselect any level combinations that you do not want to include.

Use this procedure to manually specify the grouping sets for the fact table.

Before calling this procedure, call CREATEDIMLEVTUPLE to create the table of levels for the cube.

#### **Syntax**

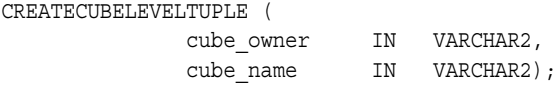

#### **Parameters**

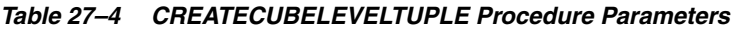

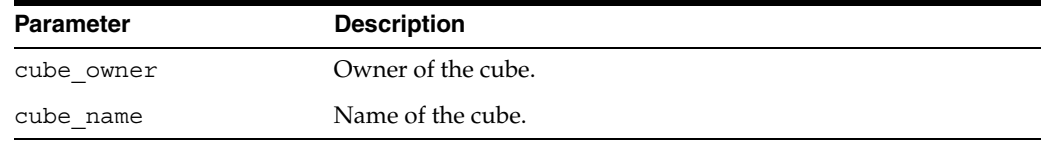

#### **See Also**

["Example: Manually Choose the Grouping Sets for a Cube" on page 27-4](#page-337-0)

#### <span id="page-342-1"></span>**CREATEDIMLEVTUPLE Procedure**

This procedure creates the table sys.olaptablevels, which lists all the levels of all the dimensions of the cube. By default, all levels are selected for inclusion in the materialized view. You can edit the table to deselect any levels that you do not want to include.

Use this procedure to manually specify the grouping sets for the fact table.

After calling this procedure, call CREATECUBELEVELTUPLE to create the table of level combinations (level tuples) for the cube.

#### **Syntax**

```
CREATEDIMLEVTUPLE (
```
 cube\_owner IN varchar2, cube\_name IN varchar2);

#### **Parameters**

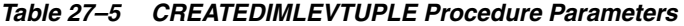

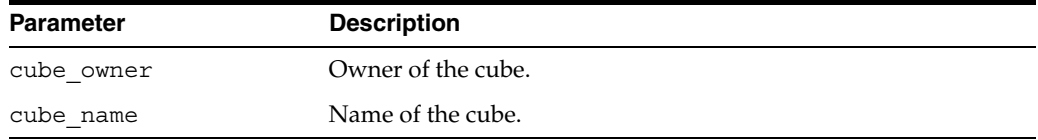

#### **See Also**

["Example: Manually Choose the Grouping Sets for a Cube" on page 27-4](#page-337-0)

#### <span id="page-343-0"></span>**CREATEDIMMV\_GS Procedure**

This procedure generates a script that creates a materialized view for each hierarchy of a dimension. You must call this procedure for each dimension of a cube.

The process of creating the dimension materialized views is the same whether you generate the fact materialized view automatically or manually.

**Note:** This procedure is overloaded, so that it is backwardly compatible with earlier versions that did not include the partitioning parameter.

#### **Syntax**

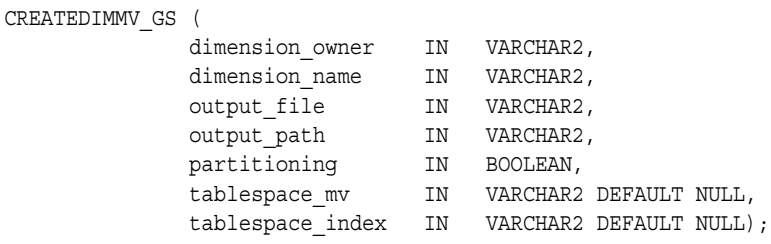

#### **Parameters**

*Table 27–6 CREATEDIMMV\_GS Procedure Parameters*

| <b>Parameter</b> | <b>Description</b>                                                                                                    |  |
|------------------|----------------------------------------------------------------------------------------------------|--|
| dimension_owner  | Owner of the dimension.                                                                                                    |  |
| dimension name   | Name of the dimension.                                                                                                    |  |
| output file      | File name for the output script.                                                                                                    |  |
| output path      | Directory path where output file will be created. This may<br>be either a directory object or a path set by the UTL FILE DIR<br>parameter.                                            |  |
| partitioning     | TRUE turns on partitioning; FALSE turns it off.                                                                                                    |  |
| tablespace mv    | The name of the tablespace in which the materialized view will<br>be created. When this parameter is omitted, the materialized<br>view is created in the user's default tablespace.   |  |
| tablespace index | The name of the tablespace in which the index for the<br>materialized view will be created. When this parameter is<br>omitted, the index is created in the user's default tablespace. |  |

#### **See Also**

["Example: Automatically Generate the Minimum Grouping Sets for a Cube"](#page-335-0) [on](#page-337-0)  [page 27-4](#page-337-0)

["Example: Manually Choose the Grouping Sets for a Cube" on page 27-4](#page-337-0)

#### <span id="page-344-0"></span>**CREATEFACTMV\_GS Procedure**

This procedure generates a script that creates a materialized view for the fact table associated with a cube.

Use this procedure to manually specify the grouping sets for the fact table.

Prior to calling this procedure, you must call CREATEDIMLEVTUPLE and CREATECUBELEVELTUPLE to create the sys.olaptableveltuples table. The materialized view will include all level combinations selected in the sys.olaptableveltuples table.

#### **Syntax**

CREATEFACTMV\_GS (

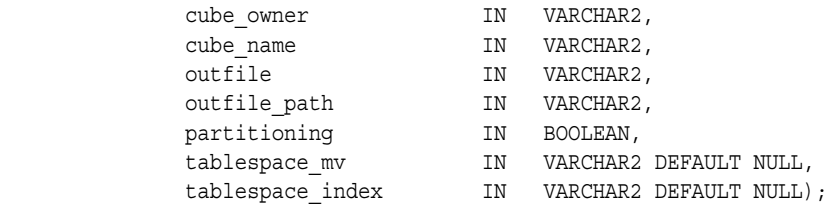

#### **Parameters**

*Table 27–7 CREATEFACTMV\_GS Procedure Parameters*

| <b>Parameter</b> | <b>Description</b>                                                                                                    |
|------------------|----------------------------------------------------------------------------------------------------|
| cube owner       | Owner of the cube.                                                                                                    |
| cube name        | Name of the cube.                                                                                                    |
| output file      | File name for the output script.                                                                                                    |
| output path      | Directory path where output file will be created. This may be<br>either a directory object or a path set by the UTL FILE DIR<br>parameter.                                            |
| partitioning     | TRUE turns on partitioning; FALSE turns it off.                                                                                                    |
| tablespace mv    | The name of the tablespace in which the materialized view will<br>be created. When this parameter is omitted, the materialized<br>view is created in the user's default tablespace.   |
| tablespace index | The name of the tablespace in which the index for the<br>materialized view will be created. When this parameter is<br>omitted, the index is created in the user's default tablespace. |

#### **See Also**

["Manually Calculate the Grouping Sets" on page 27-2](#page-335-1)

["Example: Manually Choose the Grouping Sets for a Cube" on page 27-4](#page-337-0)

#### <span id="page-344-1"></span>**CREATESTDFACTMV Procedure**

This procedure generates a script that creates a materialized view for the fact table associated with a cube.

This procedure automatically generates and updates the tables of levels and level tuples. If you want to edit these tables yourself, you must use the CREATEDIMLEVTUPLE, CREATECUBELEVELTUPLE, and CREATEFACTMV\_GS procedures.

#### **Syntax**

#### CREATESTDFACTMV (

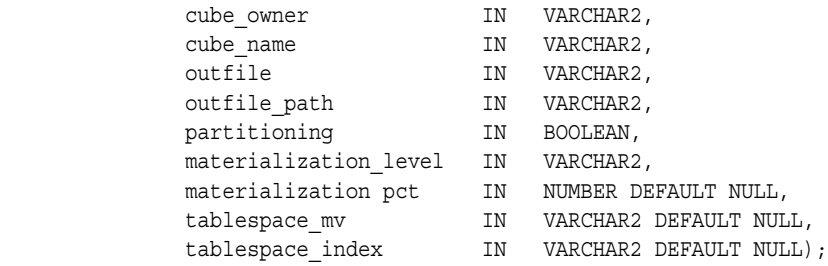

#### **Parameters**

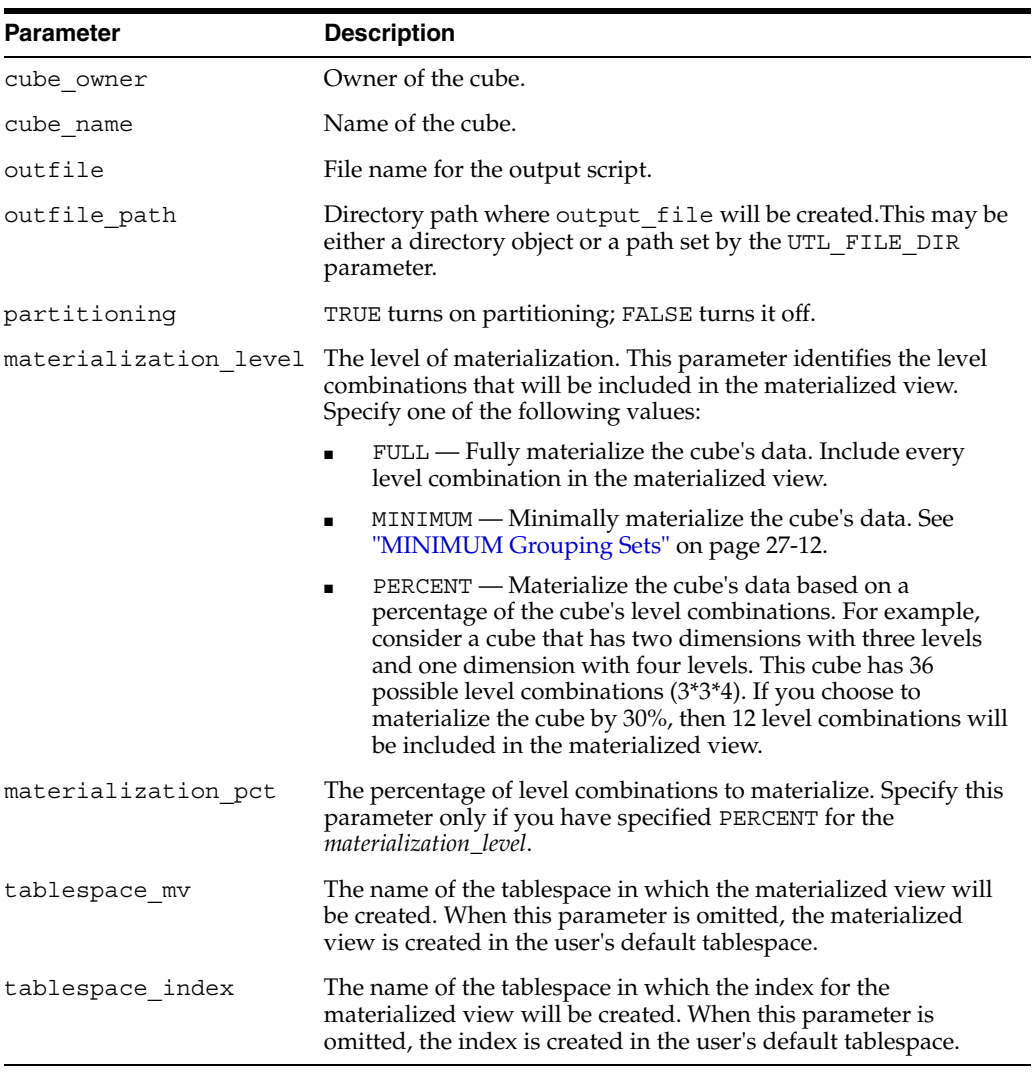

#### *Table 27–8 CREATESTDFACTMV Procedure Parameters*

#### <span id="page-345-0"></span>**MINIMUM Grouping Sets**

If you choose minimal materialization, your fact materialized view will contain a grouping set for each of the following hierarchy combinations:

- The top level of each hierarchy
- One level above the lowest of each hierarchy
- Top level of one hierarchy and the lowest level of all other hierarchies.
- One level above the lowest of one hierarchy and the lowest level of all other hierarchies.

#### **See Also**

["Automatically Calculate the Grouping Sets" on page 27-2](#page-335-2)

["Example: Automatically Generate the Minimum Grouping Sets for a Cube" on](#page-335-0)  [page 27-2](#page-335-0)

# **OLAP\_API\_SESSION\_INIT**

The OLAP API SESSION INIT package provides procedures for maintaining a table of initialization parameters for the OLAP API.

This chapter contains the following topics:

- [Initialization Parameters for the OLAP API](#page-348-0)
- [Viewing the Configuration Table](#page-348-1)
- [Summary of OLAP\\_API\\_SESSION\\_INIT Subprograms](#page-350-0)

# <span id="page-348-0"></span>**Initialization Parameters for the OLAP API**

The OLAP API SESSION INIT package contains procedures for maintaining a configuration table of initialization parameters. When the OLAP API opens a session, it executes the ALTER SESSION commands listed in the table for any user who has the specified roles. Only the OLAP API uses this table; no other type of application executes the commands stored in it.

This functionality provides an alternative to setting these parameters in the database initialization file or the init.ora file, which would alter the environment for all users.

During installation, the table is populated with ALTER SESSION commands that have been shown to enhance the performance of the OLAP API. Unless new settings prove to be more beneficial, you do not need to make changes to the table.

The information in the table can be queried through the ALL\_OLAP\_ALTER\_SESSION view alias, which is also described in this chapter.

**Note:** This package is owned by the SYS user. You must explicitly be granted execution rights before you can use it.

# <span id="page-348-1"></span>**Viewing the Configuration Table**

ALL\_OLAP\_ALTER\_SESSION is the public synonym for V\$OLAP\_ALTER\_SESSION, which is a view for the OLAP\$ALTER\_SESSION table. The view and table are owned by the SYS user.

#### **ALL\_OLAP\_ALTER\_SESSION View**

Each row of ALL\_OLAP\_ALTER\_SESSION identifies a role and a session initialization parameter. When a user opens a session using the OLAP API, the session is initialized using the parameters for roles granted to that user. For example, if there are rows for

the OLAP\_DBA role and the SELECT\_CATALOG\_ROLE, and a user has the OLAP\_DBA role, then the parameters for the OLAP\_DBA role will be set, but those for the SELECT\_ CATALOG\_ROLE will be ignored.

*Table 28–1 ALL\_OLAP\_ALTER\_SESSION Column Descriptions*

| Column      | Datatype        | <b>NULL</b> | <b>Description</b>       |
|-------------|-----------------|-------------|--------------------------|
| ROLE        | VARCHAR2 (30)   | NOT NULL    | A database role          |
| CLAUSE TEXT | VARCHAR2 (3000) |             | An ALTER SESSION command |

# <span id="page-350-0"></span>**Summary of OLAP\_API\_SESSION\_INIT Subprograms**

The following table describes the subprograms provided in OLAP\_API\_SESSION\_ INIT.

| Subprogram                  | <b>Description</b>                                               |
|-----------------------------|------------------------------------------------------------------|
| <b>ADD ALTER SESSION</b>    | Specifies an ALTER SESSION parameter for OLAP API users          |
| Procedure on page 28-4      | with a particular database role.                                 |
| <b>CLEAN ALTER SESSION</b>  | Removes orphaned data, that is, any ALTER SESSION                |
| Procedure on page 28-4      | parameters for roles that are no longer defined in the database. |
| <b>DELETE ALTER SESSION</b> | Removes a previously defined ALTER SESSION parameter for         |
| Procedure on page 28-4      | OLAP API users with a particular database role.                  |

*Table 28–2 OLAP\_API\_SESSION\_INIT Subprograms*

#### <span id="page-351-0"></span>**ADD\_ALTER\_SESSION Procedure**

This procedure specifies an ALTER SESSION parameter for OLAP API users with a particular database role. It adds a row to the OLAP\$ALTER\_SESSION table.

#### **Syntax**

ADD\_ALTER\_SESSION ( role\_name IN VARCHAR2, session\_parameter IN VARCHAR2);

#### **Parameters**

The role name and session parameter are added as a row in OLAP\$ALTER SESSION.

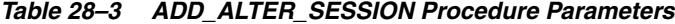

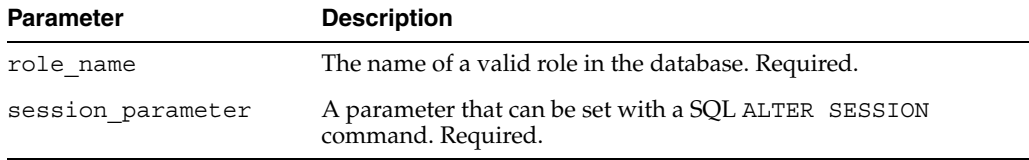

#### **Example**

The following call inserts a row in OLAP\$ALTER\_SESSION that turns on query rewrite for users with the OLAP\_DBA role.

```
call olap api session init.add alter session(
     'OLAP_DBA', 'SET QUERY REWRITE_ENABLED=TRUE');
```
The ALL\_OLAP\_ALTER\_SESSION view now contains the following row.

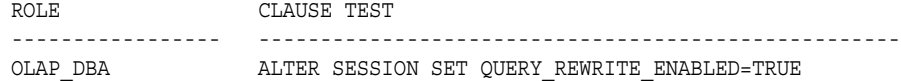

#### <span id="page-351-1"></span>**CLEAN\_ALTER\_SESSION Procedure**

This procedure removes all ALTER SESSION parameters for any role that is not currently defined in the database. It removes all orphaned rows in the OLAP\$ALTER\_ SESSION table for those roles.

#### **Syntax**

CLEAN ALTER SESSION ();

#### **Examples**

The following call deletes all orphaned rows.

call olap\_api\_session\_init.clean\_alter\_session();

#### <span id="page-351-2"></span>**DELETE\_ALTER\_SESSION Procedure**

This procedure removes a previously defined ALTER SESSION parameter for OLAP API users with a particular database role. It deletes a row from the OLAP\$ALTER\_ SESSION table.

#### **Syntax**

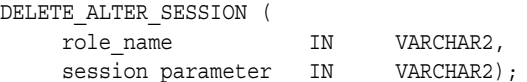

#### **Parameters**

The role\_name and session\_parameter together uniquely identify a row in OLAP\$ALTER\_SESSION.

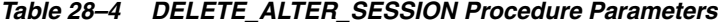

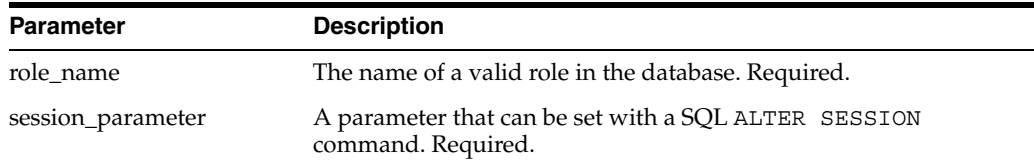

#### **Examples**

The following call deletes a row in OLAP\$ALTER\_SESSION that contains a value of OLAP\_DBA in the first column and QUERY\_REWRITE\_ENABLED=TRUE in the second column.

call olap\_api\_session\_init.delete\_alter\_session( 'OLAP\_DBA', 'SET QUERY\_REWRITE\_ENABLED=TRUE');

# **OLAP\_CONDITION**

OLAP\_CONDITION is a SQL function that dynamically executes an OLAP DML command during a query of an analytic workspace.

#### **See Also:**

- [Chapter 34, "OLAP\\_TABLE"](#page-382-0).
- **Oracle OLAP DML Reference for information on analytic workspace** objects and the syntax of individual OLAP DML commands.

This chapter includes the following topics:

- **[OLAP\\_CONDITION Overview](#page-354-0)**
- [OLAP\\_CONDITION Examples](#page-355-0)
- [OLAP\\_CONDITION Syntax](#page-359-0)

# <span id="page-354-0"></span>**OLAP\_CONDITION Overview**

OLAP\_CONDITION modifies an analytic workspace within the context of a SELECT FROM OLAP TABLE statement. You can specify OLAP CONDITION like other Oracle functions, typically in the WHERE clause.

You can use OLAP\_CONDITION to set an option, execute a LIMIT command, execute an OLAP model or forecast, or run a program. The changes made to the workspace can be transitory or they can persist in your session upon completion of the query.

#### **Entry Points in the Limit Map**

Parameters of OLAP\_CONDITION identify an invocation of OLAP\_TABLE, specify an entry point in the limit map, and provide the OLAP DML command to be executed at that entry point.

The target limit map must include a ROW2CELL column. OLAP\_CONDITION uses this column to identify an instance of OLAP\_TABLE. Within that instance OLAP\_ CONDITION executes the OLAP DML command at one of three possible entry points. The entry point that you specify will determine whether the condition affects the data returned by the query and whether the condition remains in effect upon completion of the query.

OLAP\_CONDITION can be triggered at any of the following points:

Before the status of the dimensions in the limit map is saved (which occurs before the result set is calculated).

- After the result set has been calculated and before it is fetched. (Default)
- After the result set has been fetched and the status of the dimensions in the limit map has been restored.

The entry points are described in detail in [Table 29–2, " Entry Points for OLAP\\_](#page-359-1) [CONDITION in the OLAP\\_TABLE Limit Map".](#page-359-1)

#### **Dynamically Modifying a Workspace during a Query**

There are several mechanisms for modifying an analytic workspace on the fly during the execution of OLAP\_TABLE. In addition to OLAP\_CONDITION, you can use syntax supported by the OLAP\_TABLE function itself: The PREDMLCMD and POSTDMLCMD clauses in the limit map, as well as the *olap\_command* parameter. OLAP\_CONDITION has the advantage of portability, since it is not embedded within OLAP\_TABLE, and versatility, since it can be applied at different entry points.

OLAP\_TABLE saves the status of dimensions in the limit map before executing the LIMIT commands that generate the result set for the query. After the data is fetched, OLAP\_TABLE restores the status of the dimensions. You can specify a PREDMLCMD clause in the limit map to cause an OLAP DML command to execute before the dimension status is saved. Modifications resulting from the PREDMLCMD clause remain in the workspace after execution of OLAP\_TABLE, unless reversed with a POSTDMLCMD clause. For more information, see ["Limit Map Parameter" on page 34-15](#page-396-0).

The *olap\_command* parameter of OLAP\_TABLE specifies an OLAP DML command that executes immediately before the result set is fetched. In some circumstances, the *olap\_ command* parameter may contain an OLAP DML FETCH command, which itself manages the fetch. Limits set by the *olap\_command* parameter are only in effect during the execution of OLAP\_TABLE. For more information, see ["OLAP Command](#page-394-0)  [Parameter" on page 34-13.](#page-394-0)

# <span id="page-355-0"></span>**OLAP\_CONDITION Examples**

Several sample queries using OLAP\_CONDITION are shown in [Example 29–2](#page-356-0). These examples use the PRICE CUBE in the GLOBAL analytic workspace. The cube has a time dimension, a product dimension, and measures for unit cost and unit price.

**See Also:** "OLAP CONDITION Syntax" on page 29-6 for complete descriptions of the syntax used in these examples.

The examples are based on a view called unit cost price view. The SOL for creating this view is shown in [Example 29–1](#page-355-1). For information about creating views of analytic workspaces, see ["OLAP\\_TABLE Overview" on page 34-1](#page-382-1).

#### <span id="page-355-1"></span>*Example 29–1 View of PRICE\_CUBE in GLOBAL Analytic Workspace*

```
-- Create the logical row
SQL>CREATE TYPE unit_cost_price_row AS OBJECT (
        aw_unit_cost NUMBER,
         aw_unit_price NUMBER,
        aw_product VARCHAR2(50),
        aw_product_gid NUMBER(10),
         aw time VARCHAR2(20),
         aw_time_gid NUMBER(10),
          r2c RAW(32));
```
-- Create the logical table

```
SQL>CREATE TYPE unit cost price table AS TABLE OF unit cost price row;
-- Create the view
SQL>CREATE OR REPLACE VIEW unit_cost_price_view AS
    SELECT aw_unit_cost, aw_unit_price, aw_product, aw_product_gid,
         aw time, aw time gid, r2c
      FROM TABLE(OLAP_TABLE(
         'global DURATION SESSION',
        'unit cost price table',
         '',
         'MEASURE aw_unit_cost FROM price_cube_unit_cost
         MEASURE aw unit price FROM price cube unit price
          DIMENSION product WITH 
            HIERARCHY product_parentrel
               INHIERARCHY product_inhier
              GID aw product gid FROM product gid
           ATTRIBUTE aw product FROM product short description
          DIMENSION time WITH 
           HIERARCHY time parentrel
               INHIERARCHY time_inhier
              GID aw time gid FROM time gid
            ATTRIBUTE aw_time FROM time_short_description
          ROW2CELL r2c'));
-- query the view
SQL>SELECT * FROM unit_cost_price_view 
           WHERE aw product = 'Hardware'
            AND aw_time in ('2000', '2001', '2002', '2003')
           ORDER BY aw time;
AW_UNIT_COST AW_UNIT_PRICE AW_PRODUCT AW_PRODUCT_GID AW_TIME AW_TIME_GID R2C
------------ ------------- ---------- -------------- ------- ----------- -----
   211680.12 224713.71 Hardware 3 2000 3 00...
   195591.60 207513.16 Hardware 3 2001 3 00...
  184413.05 194773.78 Hardware 3 2002 3 00...
    73457.31 77275.06 Hardware 3 2003 3 00...
```
#### <span id="page-356-0"></span>*Example 29–2 Queries of UNIT\_COST\_PRICE\_VIEW Using OLAP\_CONDITION*

The queries in this example use OLAP\_CONDITION to modify the query of UNIT COST PRICE VIEW in [Example 29–1.](#page-355-1) In each query, OLAP CONDITION uses a different entry point to limit the TIME dimension to the year 2000.

In the first query, OLAP\_CONDIITON uses entry point 0. The limited data is returned by OLAP\_TABLE, and the limit remains in effect in the analytic workspace.

```
SQL>SELECT * FROM unit_cost_price_view 
            WHERE aw product = 'Hardware'
             AND aw_time in ('2000', '2001', '2002', '2003')
            AND OLAP CONDITION(r2c,
                      'limit time to time short description eq ''2000''', 0)=1
            ORDER BY aw time;
AW_UNIT_COST AW_UNIT_PRICE AW_PRODUCT AW_PRODUCT_GID AW_TIME AW_TIME_GID R2C
------------ ------------- ---------- -------------- ------- ----------- -----
```
211680.12 224713.71 Hardware 3 2000 3 00...

--Check status in the analytic workspace SQL>exec dbms\_aw.execute('rpr time\_short\_description');

TIME TIME SHORT DESCRIPTION

---- ---------------------- 3 2000 -- Reset status SQL>exec dbms\_aw.execute('allstat');

In the next query, OLAP\_CONDIITON uses entry point 1. The limited data is returned by OLAP\_TABLE, but the limit does not remain in effect in the analytic workspace.

Note that the third parameter is not required in this case, since entry point 1 is the default.

```
SQL>SELECT * FROM unit_cost_price_view 
            WHERE aw product = 'Hardware'
            AND aw_time in ('2000', '2001', '2002', '2003')
           AND OLAP CONDITION(r2c,
                 'limit time to time_short_description eq ''2000''', 1)=1
           ORDER BY aw time;
AW_UNIT_COST AW_UNIT_PRICE AW_PRODUCT AW_PRODUCT_GID AW_TIME AW_TIME_GID R2C
------------ ------------- ---------- -------------- ------- ----------- -----
   211680.12 224713.71 Hardware 3 2000 3 00...
--Check status in the analytic workspace
SQL>exec dbms_aw.execute('rpr time_short_description');
TIME TIME SHORT DESCRIPTION
---- ----------------------
 19 Jan-98 
 20 Feb-98 
 21 Mar-98 
 22 Apr-98 
. 
. 
. 
  1 1998 
  2 1999 
  3 2000 
  4 2001 
 85 2002 
102 2003 
119 2004 
-- Reset status
SQL>exec dbms_aw.execute('allstat');
In the final query, OLAP CONDIITON uses entry point 2. The limit does not affect the
```
data returned by OLAP\_TABLE, but the limit remains in effect in the analytic workspace.

```
SQL>SELECT * FROM unit_cost_price_view 
           WHERE aw product = 'Hardware'
            AND aw_time in ('2000', '2001', '2002', '2003')
           AND OLAP CONDITION(r2c,
                   'limit time to time short description eq ''2000''', 2)=1
           ORDER BY aw time;
AW_UNIT_COST AW_UNIT_PRICE AW_PRODUCT AW_PRODUCT_GID AW_TIME AW_TIME_GID R2C
------------ ------------- ---------- -------------- ------- ----------- -----
 211680.12 224713.71 Hardware 3 2000 3 00...
 195591.60 207513.16 Hardware 3 2001 3 00...
```
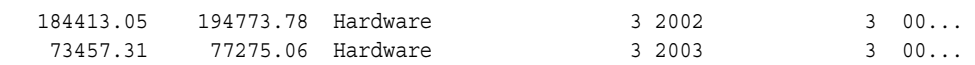

--Check status in the analytic workspace SQL>exec dbms\_aw.execute('rpr time\_short\_description');

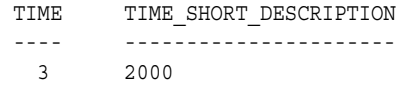

# <span id="page-359-0"></span>**OLAP\_CONDITION Syntax**

The OLAP\_CONDITION function executes an OLAP DML command at one of three entry points in the limit map used in a call to OLAP\_TABLE.

#### **Syntax**

OLAP\_CONDITION(  $r2c$  IN RAW(32), expression IN VARCHAR2, event IN NUMBER DEFAULT 1); RETURN NUMBER;

#### **Parameters**

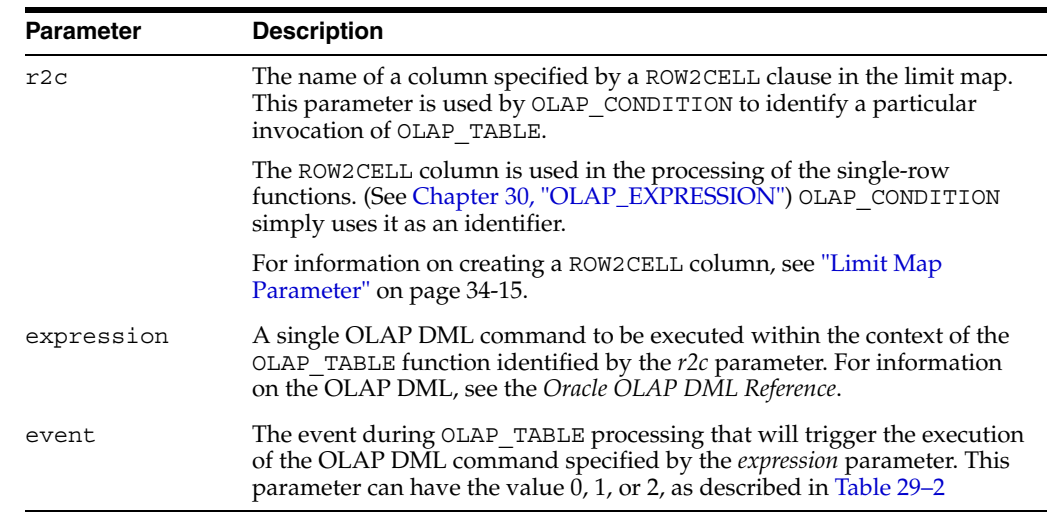

#### *Table 29–1 OLAP\_CONDITION Function Parameters*

#### **Returns**

The number 1 to indicate a successful invocation of OLAP\_CONDITION.

#### <span id="page-359-1"></span>**Note**

The entry points for OLAP\_CONDITION are described in [Table 29–2.](#page-359-1) Refer to ["Order of](#page-402-0)  [Processing in OLAP\\_TABLE" on page 34-21](#page-402-0) to determine where each entry point occurs.

*Table 29–2 Entry Points for OLAP\_CONDITION in the OLAP\_TABLE Limit Map* 

|          | <b>Entry Point Description</b>                                                                                                    |
|----------|----------------------------------------------------------------------------------------------------|
| $\Omega$ | Execute the OLAP DML command after the PREDMLCMD clause of the limit map<br>is processed and before the status of the dimensions in the limit map is saved.                                                                  |
|          | The entry point is between steps 1 and 2 in "Order of Processing in OLAP_<br>TABLE" on page 34-21.                                                                                                    |
|          | If OLAP_CONDITION limits any of the dimensions in the limit map, the limits<br>remain in the workspace after the execution of OLAP TABLE (unless a command<br>in the POSTDMLCMD clause of the limit map changes the status). |
|               | <b>Entry Point Description</b>                                                                                                    |
|---------------|----------------------------------------------------------------------------------------------------|
| 1             | Execute the OLAP DML command after the conditions of the WHERE clause are<br>satisfied and before the data is fetched. (Default.)                                                                                                    |
|               | The entry point is between steps 4 and 5 in "Order of Processing in OLAP_<br>TABLE" on page 34-21.                                                                                                    |
|               | If an OLAP DML command (other than FETCH) is specified in the olap_command<br>parameter of OLAP TABLE, it is executed after OLAP CONDITION and before the<br>data is fetched. (The use of a FETCH command in the <i>olap_command</i> parameter, or<br>in OLAP_CONDITION itself, is not generally recommended. See "Using FETCH in<br>the olap_command Parameter" on page 34-14.) |
|               | If OLAP_CONDITION limits any of the dimensions in the limit map, the limits<br>remain in effect for the duration of the query only.                                                                                                    |
| $\mathcal{P}$ | Execute the OLAP DML command after the data is fetched and the status of<br>dimensions in the limit map has been restored.                                                                                                    |
|               | The entry point is after step 8 in "Order of Processing in OLAP_TABLE" on<br>page 34-21.                                                                                                    |
|               | If OLAP CONDITION limits any dimensions, the limits remain in the analytic<br>workspace after the query completes.                                                                                                    |

*Table 29–2 (Cont.) Entry Points for OLAP\_CONDITION in the OLAP\_TABLE Limit Map* 

## **Example**

See ["OLAP\\_CONDITION Examples" on page 29-2](#page-355-0).

# <span id="page-362-1"></span>**OLAP\_EXPRESSION**

OLAP\_EXPRESSION is a SQL function that dynamically executes a single-row numeric function in an analytic workspace and returns the results.

#### **See Also:**

- **Oracle OLAP Application Developer's Guide for information about** using OLAP\_EXPRESSION to create custom measures.
- **Oracle OLAP DML Reference for information on analytic workspace** objects and the syntax of individual OLAP DML commands.
- [Chapter 31, "OLAP\\_EXPRESSION\\_BOOL"](#page-368-0)
- [Chapter 32, "OLAP\\_EXPRESSION\\_DATE"](#page-374-0)
- [Chapter 33, "OLAP\\_EXPRESSION\\_TEXT"](#page-378-0)
- [Chapter 29, "OLAP\\_CONDITION"](#page-354-0)
- [Chapter 34, "OLAP\\_TABLE"](#page-382-0)

This chapter includes the following topics:

- [OLAP\\_EXPRESSION Overview](#page-362-0)
- [OLAP\\_EXPRESSION Examples](#page-363-0)
- [OLAP\\_EXPRESSION Syntax](#page-366-0)

# <span id="page-362-0"></span>**OLAP\_EXPRESSION Overview**

OLAP\_EXPRESSION acts as a numeric single-row function within the context of a SELECT FROM OLAP TABLE statement. You can specify OLAP EXPRESSION in the same way you specify other Oracle single-row functions, notably in the select list, WHERE , and ORDER BY clauses.

#### **Single-Row Functions**

Single-row functions return a single result row for every row of a queried table or view. Oracle supports a number of predefined single-row functions, for example COS, LOG, and ROUND which return numeric data, and UPPER and LOWER which return character data. For more information on single-row functions, refer to the *Oracle Database SQL Reference*.

The OLAP single-row functions, OLAP EXPRESSION and its variants for text, date, and boolean data, return the result of an OLAP DML expression that you specify. The OLAP DML supports a rich syntax for specifying computations ranging from simple

arithmetic expressions to statistical, financial, and time-series operations. You can use OLAP\_EXPRESSION to dynamically perform any valid numeric expression within an analytic workspace and retrieve its results. For more information on OLAP DML expressions, refer to the *Oracle OLAP DML Reference*.

### **OLAP\_EXPRESSION and OLAP\_TABLE**

OLAP\_TABLE uses a limit map to present the multidimensional data from an analytic workspace in tabular form. The limit map specifies the columns of the logical table. When an OLAP\_EXPRESSION function is specified in the select list of the query, OLAP TABLE generates additional columns for the results of the function.

To use OLAP\_EXPRESSION, you must specify a ROW2CELL clause in the limit map used by OLAP\_TABLE. ROW2CELL identifies a RAW column that OLAP\_TABLE populates with information used by the OLAP single-row functions.

**See Also:** ["Limit Maps" on page 34-1](#page-382-1) and ["Limit Map: ROW2CELL](#page-401-0)  [Clause" on page 34-20](#page-401-0)

# <span id="page-363-2"></span><span id="page-363-0"></span>**OLAP\_EXPRESSION Examples**

The following script was used to create the view unit cost price view, which is used in [Example 30–1](#page-364-0) and [Example 30–2](#page-364-1) to illustrate the use of OLAP\_EXPRESSION. For information about creating views of analytic workspaces, see ["OLAP\\_TABLE](#page-382-2)  [Overview" on page 34-1](#page-382-2).

# <span id="page-363-1"></span>**Sample View: GLOBAL.UNIT\_COST\_PRICE\_VIEW**

```
-- Create the logical row
CREATE TYPE unit cost price row AS OBJECT (
          aw_unit_cost NUMBER,
aw unit price MUMBER,
aw_product VARCHAR2(50),
           aw_time VARCHAR2(20),
            r2c RAW(32));
/
-- Create the logical table
CREATE TYPE unit cost price table AS TABLE OF unit cost price row;
/
-- Create the view
CREATE OR REPLACE VIEW unit_cost_price_view AS
   SELECT aw unit cost, aw unit price, aw product, aw time, r2c
      FROM TABLE(OLAP_TABLE(
         'global DURATION SESSION',
        'unit cost price table',
        ^{\rm 1.1} ,
        'MEASURE aw unit cost FROM price cube unit cost
         MEASURE aw unit price FROM price cube unit price
          DIMENSION product WITH 
            HIERARCHY product_parentrel
               INHIERARCHY product_inhier
            ATTRIBUTE aw_product FROM product_short_description
          DIMENSION time WITH 
            HIERARCHY time parentrel
               INHIERARCHY time_inhier
           ATTRIBUTE aw time FROM time short description
          ROW2CELL r2c'));
/
```
The following query shows some of the aggregate data in the view.

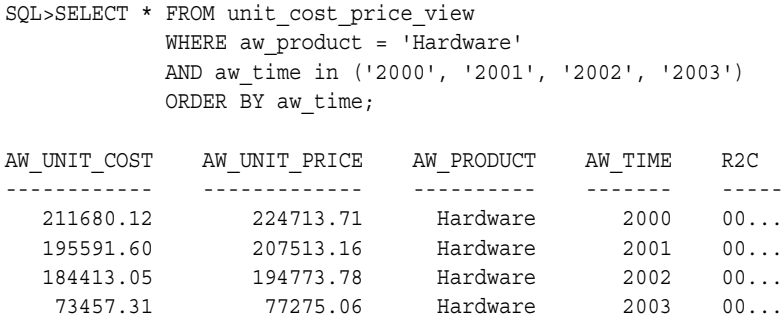

#### <span id="page-364-0"></span>*Example 30–1 OLAP\_EXPRESSION: Time Series Function in a WHERE Clause*

This example uses the view described in ["Sample View: GLOBAL.UNIT\\_COST\\_](#page-363-1) [PRICE\\_VIEW" on page 30-2](#page-363-1).

The following SELECT statement calculates an expression with an alias of PERIODAGO, and limits the result set to calculated values greater than 50,000. The calculation uses the LAG function to return the value of the previous time period.

```
SQL>SELECT aw_time time, aw_unit_cost unit_cost, 
             OLAP_EXPRESSION(r2c, 
                           'LAG(price cube unit cost, 1, time,
                                LEVELREL time_levelrel)') periodago
        FROM unit cost price view
        WHERE aw product = 'Hardware'
        AND OLAP EXPRESSION(r2c,
                           'LAG(price cube unit cost, 1, time,
                                 LEVELREL time_levelrel)') > 50000;
```
This SELECT statement produces these results.

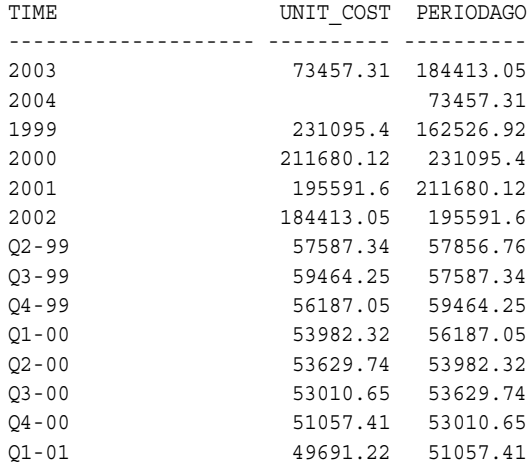

#### <span id="page-364-1"></span>*Example 30–2 OLAP\_EXPRESSION: Numeric Calculation in an ORDER BY CLause*

This example uses the view described in ["Sample View: GLOBAL.UNIT\\_COST\\_](#page-363-1) [PRICE\\_VIEW" on page 30-2](#page-363-1).

This example subtracts costs from price, and gives this expression an alias of MARKUP. The rows are ordered by markup from highest to lowest.

```
SQL>SELECT aw_time time, aw_unit_cost unit_cost, aw_unit_price unit_price, 
             OLAP_EXPRESSION(r2c, 
                      'PRICE_CUBE_UNIT_PRICE - PRICE_CUBE_UNIT_COST') markup
      FROM unit_cost_price_view
```
 WHERE aw\_product = 'Hardware' AND aw\_time in ('1998', '1999', '2000', '2001') ORDER BY OLAP\_EXPRESSION(r2c, 'PRICE\_CUBE\_UNIT\_PRICE - PRICE\_CUBE\_UNIT\_COST') DESC;

#### This SELECT statement produces these results.

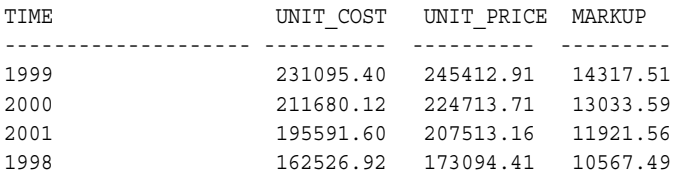

# <span id="page-366-0"></span>**OLAP\_EXPRESSION Syntax**

The OLAP\_EXPRESSION function dynamically executes an OLAP DML numeric expression within the context of an OLAP\_TABLE function. In addition to returning a custom measure, OLAP\_EXPRESSION can be used in the WHERE and ORDER BY clauses to modify the result set of the query of the analytic workspace.

#### **Syntax**

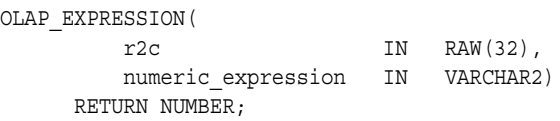

#### **Parameters**

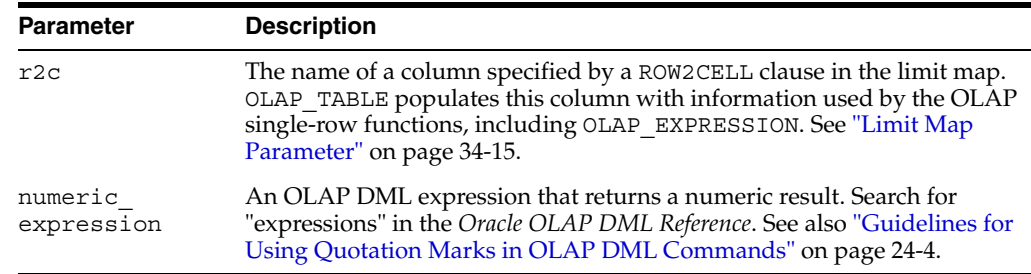

#### *Table 30–1 OLAP\_EXPRESSION Function Parameters*

#### **Returns**

An evaluation of *numeric\_expression* for each row of the table object returned by the OLAP TABLE function.

OLAP\_EXPRESSION returns numeric data. To return text, boolean, or date data, use the OLAP\_EXPRESSION\_TEXT, OLAP\_EXPRESSION\_BOOL, or OLAP\_EXPRESSION\_ DATE functions.

#### **Example**

See ["OLAP\\_EXPRESSION Examples" on page 30-2](#page-363-0).

# <span id="page-368-0"></span>**OLAP\_EXPRESSION\_BOOL**

OLAP\_EXPRESSION\_BOOL is a SQL function that dynamically executes a single-row boolean function in an analytic workspace and returns the results.

**See Also:** [Chapter 30, "OLAP\\_EXPRESSION"](#page-362-1)

This chapter includes the following topics:

- [OLAP\\_EXPRESSION\\_BOOL Overview](#page-368-1)
- [OLAP\\_EXPRESSION\\_BOOL Example](#page-369-0)
- [OLAP\\_EXPRESSION\\_BOOL Syntax](#page-372-0)

# <span id="page-368-1"></span>**OLAP\_EXPRESSION\_BOOL Overview**

OLAP\_EXPRESSION\_BOOL acts as a boolean single-row function within the context of a SELECT FROM OLAP\_TABLE statement. You can specify OLAP\_EXPRESSION\_BOOL in the same way you specify other Oracle single-row functions, notably in the select list and WHERE clauses.

#### **Single-Row Functions**

Single-row functions return a single result row for every row of a queried table or view. Oracle supports a number of predefined single-row functions, for example COS, LOG, and ROUND which return numeric data, and UPPER and LOWER which return character data. For more information on single-row functions, refer to the *Oracle Database SQL Reference*.

The OLAP single-row functions, OLAP\_EXPRESSION and its variants for text, date, and boolean data, return the result of an OLAP DML expression that you specify. The OLAP DML supports a rich syntax for specifying computations ranging from simple arithmetic expressions to statistical, financial, and time-series operations.

You can use OLAP\_EXPRESSION\_BOOL to dynamically perform any valid boolean expression within an analytic workspace and retrieve its results. For more information on boolean expressions in the OLAP DML, search for "boolean expression" in the *Oracle OLAP DML Reference*.

## **OLAP\_EXPRESSION\_BOOL and OLAP\_TABLE**

OLAP\_TABLE uses a limit map to present the multidimensional data from an analytic workspace in tabular form. The limit map specifies the columns of the logical table. When an OLAP\_EXPRESSION\_BOOL function is specified in the select list of the query, OLAP\_TABLE generates an additional column for the results of the function.

To use OLAP\_EXPRESSION\_BOOL, you must specify a ROW2CELL clause in the limit map used by OLAP\_TABLE. ROW2CELL identifies a RAW column that OLAP\_TABLE populates with information used by the OLAP single-row functions.

**See Also:** ["Limit Maps" on page 34-1](#page-382-1) and ["Limit Map: ROW2CELL](#page-401-0)  [Clause" on page 34-20](#page-401-0)

# <span id="page-369-2"></span><span id="page-369-0"></span>**OLAP\_EXPRESSION\_BOOL Example**

The following script was used to create the view awunits view, which is used in [Example 31–1](#page-370-0) to illustrate the use of OLAP\_EXPRESSION\_BOOL.

**See Also:** See ["OLAP\\_TABLE Overview" on page 34-1](#page-382-2) for information about creating views of analytic workspaces.

#### <span id="page-369-1"></span>**Sample View: GLOBAL\_AW.AWUNITS\_VIEW**

```
-- Create the logical row
CREATE TYPE awunits row AS OBJECT (
           awtime VARCHAR2(12),<br>awcustomer VARCHAR2(30),<br>v<sub>ARCHAR2</sub>(30),
awcustomer VARCHAR2(30),
awproduct VARCHAR2(30),
 awchannel VARCHAR2(30),
awunits NUMBER(16),
             r2c RAW(32));
/
-- Create the logical table
CREATE TYPE awunits_table AS TABLE OF awunits_row;
/
-- Create the view
CREATE OR REPLACE VIEW awunits_view AS
   SELECT awunits,
          awtime, awcustomer, awproduct, awchannel, r2c 
      FROM TABLE(OLAP_TABLE(
         'global_aw.globalaw DURATION SESSION', 
        'awunits_table',
        \mathbf{u}_{\mathcal{A}}'MEASURE awunits FROM units cube aw units aw
          DIMENSION awtime FROM time_aw WITH
            HIERARCHY time_aw_parentrel
          DIMENSION awcustomer FROM customer_aw WITH 
            HIERARCHY customer aw parentrel
                      (customer_aw_hierlist ''MARKET_ROLLUP_AW'')
               INHIERARCHY customer_aw_inhier
          DIMENSION awproduct FROM product_aw WITH
            HIERARCHY product_aw_parentrel
          DIMENSION channel_aw WITH
           HIERARCHY channel aw parentrel
            ATTRIBUTE awchannel FROM channel_aw_short_description
          ROW2CELL r2c'))
      WHERE awunits IS NOT NULL;
```
The following query shows some of the aggregate data in the view. For all products in all markets during the year 2001, it shows the number of units sold through each channel.

```
SOL> SELECT awchannel, awunits FROM awunits view
     WHERE awproduct = '1'
 AND awcustomer = '7'
 AND awtime = '4';
```
/

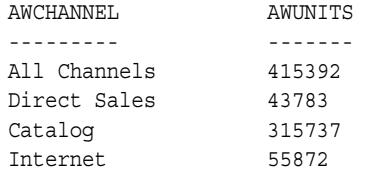

The following statements show the descriptions of the Product, Customer, and Time dimension members used in the query.

SQL>execute dbms aw.execute('limit product aw to ''1'''); SQL>execute dbms\_aw.execute('rpr product\_aw\_short\_description');

PRODUCT\_AW PRODUCT\_AW\_SHORT\_DESCRIPTION --------------- -------------------------------------------------- 1 Total Product SQL>execute dbms\_aw.execute('limit customer\_aw to ''7'''); SQL>execute dbms\_aw.execute('rpr customer\_aw\_short\_description'); CUSTOMER\_AW CUSTOMER\_AW\_SHORT\_DESCRIPTION --------------- -------------------------------------------------- 7 Total Market SQL>execute dbms\_aw.execute('limit time\_aw to ''4'''); SQL>execute dbms\_aw.execute('rpr time\_aw\_short\_description'); TIME AW SHORT DESCRIPTION --------------- -------------------------------------------------- 4 2001

#### <span id="page-370-0"></span>*Example 31–1 OLAP\_EXPRESSION\_BOOL Function in a SELECT List*

This example uses the view described in ["Sample View: GLOBAL\\_AW.AWUNITS\\_](#page-369-1) [VIEW" on page 31-2.](#page-369-1)

The following SELECT statement calculates an expression with an alias of lowest\_ units, which indicates whether or not the number of units of each product was less than 500.

SQL>SELECT awproduct products, olap\_expression\_bool(r2c, 'units\_cube\_aw\_units\_aw le 500') lowest\_units FROM awunits\_view WHERE awproduct > 39 AND awproduct < 46 AND awcustomer = '7' AND awchannel = 'Internet' AND  $awtime = '4';$ PRODUCTS LOWEST\_UNITS --------------- ------------ 40 0 41 1 42 1 43 1 44 1 45 0

This query shows that products 41-44 all had less than 500 units. These products are the documentation sets in German, French, Spanish, and Italian. The selected products are shown as follows.

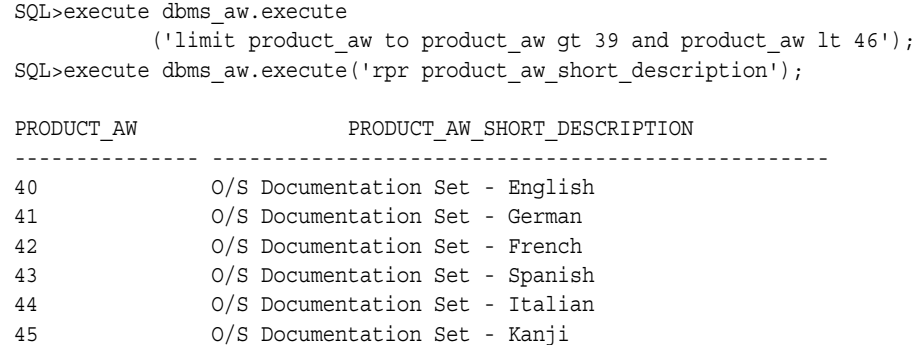

# <span id="page-372-0"></span>**OLAP\_EXPRESSION\_BOOL Syntax**

The OLAP\_EXPRESSION\_BOOL function dynamically executes an OLAP DML boolean expression within the context of an OLAP\_TABLE function.

#### **Syntax**

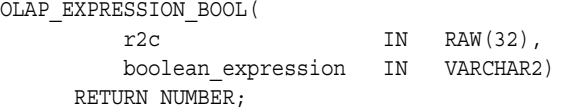

#### **Parameters**

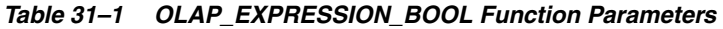

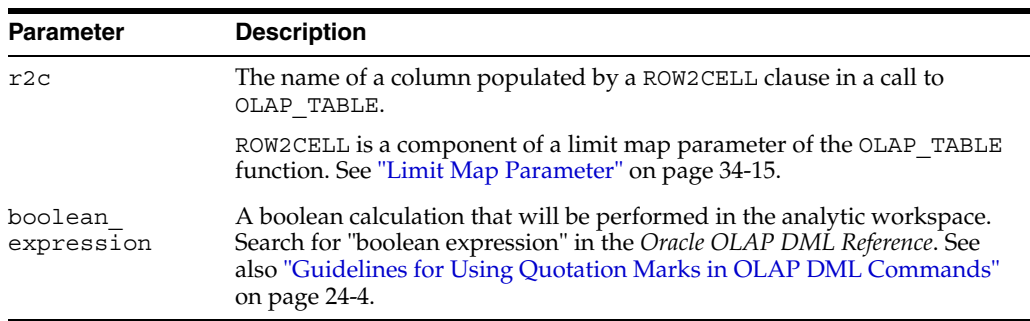

#### **Returns**

An evaluation of *boolean\_expression* for each row of the table object returned by the OLAP\_TABLE function.

OLAP\_EXPRESSION\_BOOL returns boolean data. To return numeric, date, or text data, use the OLAP\_EXPRESSION, OLAP\_EXPRESSION\_DATE, or OLAP\_EXPRESSION\_ TEXT functions.

#### **Example**

Refer to ["OLAP\\_EXPRESSION" on page 30-1](#page-362-1) for more examples of OLAP single-row functions.

# <span id="page-374-0"></span>**OLAP\_EXPRESSION\_DATE**

OLAP\_EXPRESSION\_DATE is a SQL function that dynamically executes a single-row date function in an analytic workspace and returns the results.

**See Also:** [Chapter 30, "OLAP\\_EXPRESSION"](#page-362-1)

This chapter includes the following topics:

- [OLAP\\_EXPRESSION\\_DATE Overview](#page-374-1)
- [OLAP\\_EXPRESSION\\_DATE Syntax](#page-376-0)

# <span id="page-374-1"></span>**OLAP\_EXPRESSION\_DATE Overview**

OLAP\_EXPRESSION\_DATE acts as a single-row function within the context of a SELECT FROM OLAP TABLE statement. You can specify OLAP EXPRESSION DATE in the same way you specify other Oracle single-row functions, notably in the select list and WHERE and ORDER BY clauses.

#### **Single-Row Functions**

Single-row functions return a single result row for every row of a queried table or view. Oracle supports a number of predefined single-row functions, for example COS, LOG, and ROUND which return numeric data, and UPPER and LOWER which return character data. For more information on single-row functions, refer to the *Oracle Database SQL Reference*.

The OLAP single-row functions, OLAP\_EXPRESSION and its variants for text, date, and boolean data, return the result of an OLAP DML expression that you specify. The OLAP DML supports a rich syntax for specifying computations ranging from simple arithmetic expressions to statistical, financial, and time-series operations.

You can use OLAP\_EXPRESSION\_DATE to dynamically calculate any valid date expression within an analytic workspace and retrieve its results. For more information on date expressions in the OLAP DML, search for "working with dates in text expressions" and DATEFORMAT in the *Oracle OLAP DML Reference*.

## **OLAP\_EXPRESSION\_DATE and OLAP\_TABLE**

OLAP\_TABLE uses a limit map to present the multidimensional data from an analytic workspace in tabular form. The limit map specifies the columns of the logical table. When an OLAP\_EXPRESSION\_DATE function is specified in the select list of the query, OLAP\_TABLE generates an additional column for the results of the function.

To use OLAP\_EXPRESSION\_DATE, you must specify a ROW2CELL clause in the limit map used by OLAP\_TABLE. ROW2CELL identifies a RAW column that OLAP\_TABLE populates with information used by the OLAP single-row functions.

**See Also:** ["Limit Maps" on page 34-1](#page-382-1) and ["Limit Map: ROW2CELL](#page-401-0)  [Clause" on page 34-20](#page-401-0)

# <span id="page-376-0"></span>**OLAP\_EXPRESSION\_DATE Syntax**

The OLAP\_EXPRESSION\_DATE function dynamically executes an OLAP DML date expression within the context of an OLAP\_TABLE function.

#### **Syntax**

OLAP\_EXPRESSION\_DATE(  $r2c$  IN RAW(32), date\_expression IN VARCHAR2) RETURN NUMBER;

#### **Parameters**

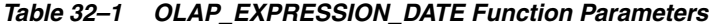

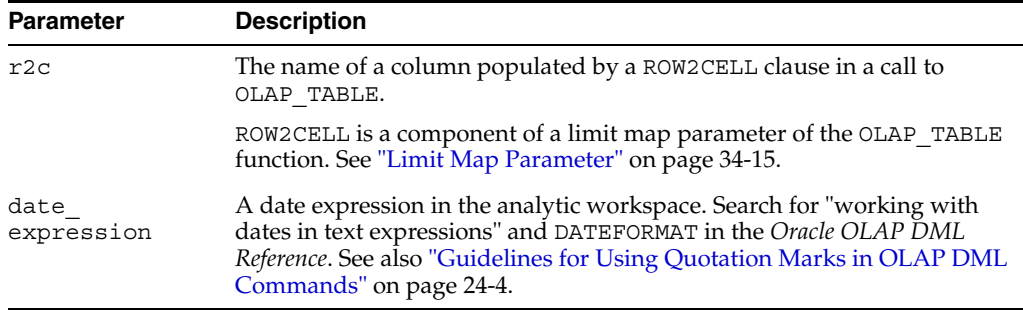

#### **Returns**

An evaluation of *date\_expression* for each row of the table object returned by the OLAP\_ TABLE function.

OLAP\_EXPRESSION\_DATE returns date data. To return numeric, boolean, or text data, use the OLAP\_EXPRESSION, OLAP\_EXPRESSION\_BOOL, or OLAP\_EXPRESSION\_ TEXT functions.

#### **Example**

Refer to ["OLAP\\_EXPRESSION Examples" on page 30-2](#page-363-2) and ["OLAP\\_EXPRESSION\\_](#page-369-2) [BOOL Example" on page 31-2](#page-369-2) for examples of OLAP single-row functions.

# <span id="page-378-0"></span>**OLAP\_EXPRESSION\_TEXT**

OLAP\_EXPRESSION\_TEXT is a SQL function that dynamically executes a single-row character function in an analytic workspace and returns the results.

**See Also:** [Chapter 30, "OLAP\\_EXPRESSION"](#page-362-1)

This chapter includes the following topics:

- [OLAP\\_EXPRESSION\\_TEXT Overview](#page-378-1)
- [OLAP\\_EXPRESSION\\_TEXT Syntax](#page-380-0)

# <span id="page-378-1"></span>**OLAP\_EXPRESSION\_TEXT Overview**

OLAP\_EXPRESSION\_TEXT acts as a single-row character function within the context of a SELECT FROM OLAP\_TABLE statement. You can specify OLAP\_EXPRESSION\_ TEXT in the same way you specify other Oracle single-row functions, notably in the select list and WHERE and ORDER BY clauses.

#### **Single-Row Functions**

Single-row functions return a single result row for every row of a queried table or view. Oracle supports a number of predefined single-row functions, for example COS, LOG, and ROUND which return numeric data, and UPPER and LOWER which return character data. For more information on single-row functions, refer to the *Oracle Database SQL Reference*.

The OLAP single-row functions, OLAP\_EXPRESSION and its variants for text, date, and boolean data, return the result of an OLAP DML expression that you specify. The OLAP DML supports a rich syntax for specifying computations ranging from simple arithmetic expressions to statistical, financial, and time-series operations.

You can use OLAP\_EXPRESSION\_TEXT to dynamically calculate any valid text expression within an analytic workspace and retrieve its results. For more information on text expressions in the OLAP DML, search for "text expression" in the *Oracle OLAP DML Reference*.

#### **OLAP\_EXPRESSION\_TEXT and OLAP\_TABLE**

OLAP\_TABLE uses a limit map to present the multidimensional data from an analytic workspace in tabular form. The limit map specifies the columns of the logical table. When an OLAP\_EXPRESSION\_TEXT function is specified in the select list of the query, OLAP\_TABLE generates an additional column for the results of the function.

To use OLAP\_EXPRESSION\_TEXT, you must specify a ROW2CELL clause in the limit map used by OLAP\_TABLE. ROW2CELL identifies a RAW column that OLAP\_TABLE populates with information used by the OLAP single-row functions.

**See Also:** ["Limit Maps" on page 34-1](#page-382-1) and ["Limit Map: ROW2CELL](#page-401-0)  [Clause" on page 34-20](#page-401-0)

# <span id="page-380-0"></span>**OLAP\_EXPRESSION\_TEXT Syntax**

The OLAP\_EXPRESSION\_TEXT function dynamically executes an OLAP DML text expression within the context of an OLAP\_TABLE function.

#### **Syntax**

OLAP\_EXPRESSION\_TEXT(  $r2c$  IN RAW(32), text\_expression IN VARCHAR2) RETURN NUMBER;

#### **Parameters**

| <b>Parameter</b>   | <b>Description</b>                                                                                                    |  |
|--------------------|----------------------------------------------------------------------------------------------------|--|
| r2c                | The name of a column populated by a ROW2CELL clause in a call to<br>OLAP TABLE.                                                                                                    |  |
|                    | ROW2CELL is a component of a limit map parameter of the OLAP TABLE<br>function. See "Limit Map Parameter" on page 34-15.                                                                             |  |
| text<br>expression | A text expression in the analytic workspace. Search for "text expression"<br>in the Oracle OLAP DML Reference. See also "Guidelines for Using<br>Quotation Marks in OLAP DML Commands" on page 24-4. |  |

*Table 33–1 OLAP\_EXPRESSION\_TEXT Function Parameters*

#### **Returns**

An evaluation of *text\_expression* for each row of the table object returned by the OLAP\_ TABLE function.

OLAP\_EXPRESSION\_TEXT returns character data. To return numeric, boolean, or date data, use the OLAP\_EXPRESSION, OLAP\_EXPRESSION\_BOOL, or OLAP\_ EXPRESSION\_DATE functions.

#### **Example**

Refer to ["OLAP\\_EXPRESSION Examples" on page 30-2](#page-363-2) and ["OLAP\\_EXPRESSION\\_](#page-369-2) [BOOL Example" on page 31-2](#page-369-2) for examples of OLAP single-row functions.

# <span id="page-382-0"></span>**34**

# **OLAP\_TABLE**

OLAP\_TABLE is a SQL function that extracts multidimensional data from an analytic workspace and presents it in the two-dimensional format of a relational table.

#### **See Also:**

- *Oracle OLAP Application Developer's Guide*
- *Oracle OLAP DML Reference*
- [Chapter 29, "OLAP\\_CONDITION"](#page-354-0)
- [Chapter 30, "OLAP\\_EXPRESSION"](#page-362-1)

This chapter contains the following topics:

- **OLAP TABLE Overview**
- [OLAP\\_TABLE Examples](#page-387-0)
- [OLAP\\_TABLE Syntax](#page-393-0)

# <span id="page-382-3"></span><span id="page-382-2"></span>**OLAP\_TABLE Overview**

OLAP\_TABLE is the fundamental mechanism in the Database for querying an analytic workspace. Within a SQL statement, you can specify an OLAP\_TABLE function call wherever you would provide the name of a table or view.

OLAP\_TABLE returns a table of objects that can be joined to relational tables and views, and to other tables of objects populated by OLAP\_TABLE.

OLAP\_TABLE is used internally by the tools and APIs that access analytic workspaces. For example, Analytic Workspace Manager, the Active Catalog views, the OLAP Java APIs, and the DBMS AW package all use OLAP TABLE to obtain data and other information from analytic workspaces.

**Note:** The OLAP tools and APIs that use OLAP\_TABLE require database standard form, but OLAP\_TABLE itself does not use standard form metadata. See the *Oracle OLAP Application Developer's Guide* for information on standard form.

#### <span id="page-382-1"></span>**Limit Maps**

OLAP\_TABLE uses a **limit map** to map dimensions and measures defined in an analytic workspace to columns in a logical table. The limit map combines with the WHERE clause of a SQL SELECT statement to generate a series of OLAP DML LIMIT commands that are executed in the analytic workspace.

OLAP\_TABLE can use a limit map in conjunction with a predefined logical table, or it can use the information in a limit map to dynamically generate a logical table at runtime.

**See Also:** ["Limit Map Parameter" on page 34-15.](#page-396-1)

#### <span id="page-383-1"></span>**Logical Tables**

The logical table populated by OLAP TABLE is actually a table type whose rows are user-defined object types, also known as **Abstract Data Types** or **ADTs**.

A user-defined object type is composed of attributes, which are equivalent to the columns of a table. The basic syntax for defining a row is as follows.

```
CREATE TYPE object_name AS OBJECT (
 attribute1 datatype,
 attribute2 datatype,
   attributen datatype);
```
A table type is a collection of object types; this collection is equivalent to the rows of a table. The basic syntax for creating a table type is as follows.

CREATE TYPE *table\_name* AS TABLE OF *object\_name*;

#### **See Also:**

- *Oracle Database Application Developer's Guide Object-Relational Features* for information about object types
- "Create Type" in the *Oracle Database SQL Reference*

#### <span id="page-383-2"></span>**Using OLAP\_TABLE With Predefined ADTs**

You can predefine the table of objects or generate it dynamically. When you create the table type in advance, it is available in the database for use by any invocation of OLAP\_TABLE. Queries that use predefined objects typically perform better than queries that dynamically generate the objects.

[Example 34–1](#page-383-0) shows how to create a view of an analytic workspace using predefined ADTs.

#### <span id="page-383-0"></span>*Example 34–1 Template for Creating a View Using Predefined ADTs*

```
SET ECHO ON
SET SERVEROUT ON
DROP TYPE table_obj;
DROP TYPE row_obj;
CREATE TYPE row_obj AS OBJECT (
          column_first datatype,
 column_next datatype,
 column_n datatype);
/ 
CREATE TYPE table_obj AS TABLE OF row_obj;
/
CREATE OR REPLACE VIEW view_name AS
   SELECT column_first, column_next, column_n
      FROM TABLE(OLAP_TABLE(
```

```
 'analytic_workspace', 
           'table_obj', 
           'olap_command',
           'limit_map'));
/
COMMIT;
/ 
GRANT SELECT ON view_name TO PUBLIC;
```
[Example 34–2](#page-384-0) uses OLAP\_TABLE with a predefined table type to create a relational view of the TIME dimension in the GLOBAL analytic workspace of the GLOBAL\_AW schema. The first parameter in the OLAP\_TABLE call is the name of the analytic workspace. The second is the name of the predefined table type. The forth is the limit map that specifies how to map the workspace dimension to the columns of the predefined table type. The third parameter is not specified.

#### <span id="page-384-0"></span>*Example 34–2 Sample View of the TIME Dimension Using Predefined ADTs*

```
CREATE TYPE time_cal_row AS OBJECT (
         time id varchar2(32),
           cal short label varchar2(32),
cal end date date,
cal timespan number(6));
CREATE TYPE time cal table AS TABLE OF time cal row;
CREATE OR REPLACE VIEW time_cal_view AS
  SELECT time id, cal short label, cal end date, cal timespan
      FROM TABLE(OLAP_TABLE(
         'global_aw.global duration session',
        'time_cal_table',
        \mathbf{u},
         'DIMENSION time_id from time with
          HIERARCHY time parentrel
             INHIERARCHY time_inhier
           ATTRIBUTE cal short label from time short description
           ATTRIBUTE cal end date from time end date
           ATTRIBUTE cal_timespan from time_time_span'));
```
#### <span id="page-384-2"></span>**Using OLAP\_TABLE With Automatic ADTs**

If you do not supply the name of a table type as an argument, OLAP\_TABLE uses information in the limit map to generate the logical table automatically. In this case, the table type is only available at runtime within the context of the calling SQL SELECT statement.

[Example 34–3](#page-384-1) shows how to create a view of an analytic workspace using automatic ADTs.

#### <span id="page-384-1"></span>*Example 34–3 Template for Creating a View Using Automatic ADTs*

```
SET ECHO ON
SET SERVEROUT ON
CREATE OR REPLACE VIEW view_name AS
    SELECT column_first, column_next, column_n
       FROM TABLE(OLAP_TABLE(
           'analytic_workspace',
          ^{\mathrm{H}},
           'olap_command',
```

```
 'limit_map'));
/
COMMIT;
/ 
GRANT SELECT ON view_name TO PUBLIC;
```
[Example 34–4](#page-385-0) creates the same view produced by [Example 34–2](#page-384-0), but it automatically generates the ADTs instead of using a predefined table type. It uses AS clauses in the limit map to specify the data types of the target columns.

#### <span id="page-385-0"></span>*Example 34–4 View of the TIME Dimension Using Automatic ADTs*

```
CREATE OR REPLACE VIEW time_cal_view AS
  SELECT time id, cal short label, cal end date, cal timespan
      FROM TABLE(OLAP_TABLE(
        'global_aw.global duration session',
       null,
        null,
        'DIMENSION time_id AS varchar2(32) FROM time WITH
          HIERARCHY time_parentrel
             INHIERARCHY time_inhier
          ATTRIBUTE cal short label AS VARCHAR2(32) from time short description
ATTRIBUTE cal end date AS DATE from time end date
ATTRIBUTE cal timespan AS NUMBER(6) from time time span'));
```
When automatically generating ADTs, OLAP\_TABLE uses default relational data types for the target columns unless you override them with AS clauses in the limit map. The default data type conversions used by OLAP TABLE are described in [Table 34–1](#page-385-1).

| <b>Analytic Workspace Data Type</b> | <b>SQL Data Type</b>   |
|-------------------------------------|------------------------|
| ID                                  | CHAR(8)                |
| TEXT                                | <b>VARCHAR2 (4000)</b> |
| TEXT(n)                             | VARCHAR2 $(n)$         |
| NTEXT                               | NVARCHAR2 (4000)       |
| NTEXT $(n)$                         | NVARCHAR2 (n)          |
| NUMBER                              | NUMBER                 |
| NUMBER $(p, s)$                     | NUMBER $(p, s)$        |
| LONGINTEGER                         | NUMBER (19)            |
| INTEGER                             | NUMBER (10)            |
| SHORTINTEGER                        | NUMBER (5)             |
| INTEGER WIDTH 1                     | NUMBER (3)             |
| <b>BOOLEAN</b>                      | NUMBER(1)              |
| DECIMAL                             | BINARY DOUBLE          |
| SHORTDECIMAL                        | BINARY FLOAT           |
| <b>DATE</b>                         | <b>DATE</b>            |
| DAY, WEEK, MONTH, QUARTER, YEAR     | DATE                   |
| DATETIME                            | TIMESTAMP              |

<span id="page-385-1"></span>*Table 34–1 Default Data Type Conversions*

| rapic of Televing Delatan Data Type Conversions |                      |  |  |  |
|-------------------------------------------------|----------------------|--|--|--|
| Analytic Workspace Data Type                    | <b>SQL Data Type</b> |  |  |  |
| COMPOSITE                                       | VARCHAR2 (4000)      |  |  |  |
| Other                                           | VARCHAR2 (4000)      |  |  |  |
|                                                 |                      |  |  |  |

*Table 34–1 (Cont.) Default Data Type Conversions*

#### <span id="page-386-0"></span>**Using a MODEL Clause**

You can specify a MODEL clause in a SELECT FROM OLAP TABLE statement to significantly improve query performance. The MODEL clause causes OLAP\_TABLE to use an internal optimization.

You can use the following syntax to maximize the performance advantage of the MODEL clause with OLAP\_TABLE. This is the recommended syntax for views of analytic workspaces.

```
 SELECT column_first, column_next, column_n
    FROM TABLE(OLAP_TABLE(
       'analytic_workspace', 
       'table_obj', 
       'olap_command',
       'limit_map'))
   MODEL 
       DIMENSION BY(dimensions, gids)
       MEASURES(measures, attributes, rowtocell)
       RULES UPDATE SEQUENTIAL ORDER();
```
The MODEL clause must include DIMENSION BY and MEASURES subclauses that specify the columns in the table object. DIMENSION BY should list all the dimensions, as defined in the limit map. The list should include the GID columns for applications that use the OLAP API or BI Beans. MEASURES should list all the measures, attributes, ROW2CELL columns, and any other columns excluded from the DIMENSION BY list.

A MODEL clause lets you view the results of a query as a multidimensional array and specify calculations (rules) to perform on individual cells and ranges of cells within the array. You can specify calculation rules in the MODEL clause with OLAP\_TABLE, but they will affect response time. If you wish to obtain the full benefit of the performance optimization, you should specify UPDATE and SEQUENTIAL ORDER in the RULES clause.

The UPDATE keyword indicates that you are not adding any custom members in the DIMENSION BY clause. If you do not include this keyword, the SQL WHERE clauses for measures will be discarded, which can significantly degrade performance.

The SEQUENTIAL ORDER keyword prevents Oracle from evaluating the rules to ascertain their dependencies.

#### **See Also:**

- *Oracle Database SQL Reference* and *Oracle Database Data Warehousing Guide* for more information on SQL models.
- **Oracle OLAP Application Developer's Guide for examples of OLAP** TABLE queries that include a MODEL clause.

# <span id="page-387-0"></span>**OLAP\_TABLE Examples**

Because different applications have different requirements, several different formats are commonly used for fetching data into SQL from an analytic workspace. The examples in this chapter show how to create views using a variety of different formats.

**See Also:** ["OLAP\\_TABLE Syntax" on page 34-12](#page-393-0) for complete descriptions of the syntax used in these examples.

Although these examples are shown as views, the SELECT statements can be extracted from them and used directly to fetch data from an analytic workspace into an application.

**Note:** The examples in this section use predefined ADTs. You could modify them to use automatic ADTs. See ["Using OLAP\\_TABLE With](#page-384-2)  [Automatic ADTs" on page 34-3.](#page-384-2)

The examples in this section do not include a MODEL clause. In general, you *should* specify a MODEL clause for performance reasons, as described in ["Using a MODEL Clause" on page 34-5.](#page-386-0)

#### **Example: Creating Views of Embedded Total Dimensions**

[Example 34–5](#page-387-1) shows the PL/SQL script used to create an embedded total view of the TIME dimension in the GLOBAL analytic workspace. This view is similar to the view in [Example 34–2](#page-384-0), but it specifies both a Calendar and a Fiscal hierarchy, and it includes HATTRIBUTE subclauses for hierarchy-specific End Date attributes.

The INHIERARCHY subclause identifies a valueset in the analytic workspace that lists all the dimension members in each hierarchy of a dimension. OLAP\_TABLE saves the status of all dimensions in the limit map that have INHIERARCHY subclauses during the processing of the limit map. See ["Order of Processing in OLAP\\_TABLE" on](#page-402-4)  [page 34-21](#page-402-4).

```
Example 34–5 Script for an Embedded Total Dimension View Using OLAP_TABLE
```

```
CREATE TYPE awtime_row AS OBJECT (
           awtime_id VARCHAR2(12),
awtime_short_label VARCHAR2(12),
awtime_cal_end_date DATE,
            awtime fis end date DATE);
/
CREATE TYPE awtime table AS TABLE OF awtime row;
/
CREATE OR REPLACE VIEW awtime_view AS
  SELECT awtime id, awtime short label,
        awtime cal end date, awtime fis end date
      FROM TABLE(OLAP_TABLE(
         'global DURATION SESSION',
        'awtime_table',
         '',
         'DIMENSION awtime_id FROM time WITH 
             HIERARCHY time_parentrel 
                (time_hierlist ''CALENDAR'')
                INHIERARCHY time_inhier
              HATTRIBUTE awtime cal end date FROM time cal end date
             HIERARCHY time_parentrel
```

```
 (time_hierlist ''FISCAL'')
            INHIERARCHY time_inhier
           HATTRIBUTE awtime fis end date FROM time fis end date
       ATTRIBUTE awtime short label FROM time short description'));
/
SQL>SELECT * FROM awtime_view;
AWTIME_ID AWTIME_SHORT_LABEL AWTIME_CAL_END_DATE AWTIME_FIS_END_DATE
--------- ------------------ ------------------- ------------------- 
19 Jan-98 31-JAN-98 31-JAN-98
20 Feb-98 28-FEB-98 28-FEB-98
21 Mar-98 31-MAR-98 31-MAR-98
22 Apr-98 30-APR-98 30-APR-98 31-MAY-98 31-MAY-98 31-MAY-98 30-JUN-98
23 May-98 31-MAY-98 31-MAY-98
24 Jun-98 30-JUN-98 30-JUN-98
. 
. 
. 
. 
98 Q1-03 31-MAR-03 30-SEP-03
99 Q2-03 30-JUN-03 31-DEC-03
1 1998 31-DEC-98 30-JUN-99<br>
102 2003 31-DEC-03 30-JUN-04<br>
119 2004 31-DEC-04 30-JUN-05
102 2003 31-DEC-03 30-JUN-04
119 2004 31-DEC-04 30-JUN-05
2 1999 31-DEC-99 30-JUN-00
3 2000 31-DEC-00 30-JUN-01
4 2001 31-DEC-01 30-JUN-02
85 2002 31-DEC-02 30-JUN-03
```
**Note:** Be sure to verify that you have created the views correctly by issuing SELECT statements against them. Only at that time will any errors in the call to OLAP\_TABLE show up.

#### **Example: Creating Views of Embedded Total Measures**

In a star schema, a separate measure view is needed with columns that can be joined to each of the dimension views. [Example 34–6](#page-388-0) shows the PL/SQL script used to create a measure view with a column populated by a ROW2CELL clause to support custom measures.

```
See Also: "Limit Map: ROW2CELL Clause" on page 34-20 for 
information on ROW2CELL.
```
#### <span id="page-388-0"></span>*Example 34–6 Script for a Measure View Using OLAP\_TABLE*

```
CREATE TYPE awunits row AS OBJECT (
          awtime VARCHAR2(12),
          awcustomer VARCHAR2(30),
         awproduct VARCHAR2(30),
          awchannel VARCHAR2(30),
         awunits NUMBER(16),
          r2c RAW(32));
/
CREATE TYPE awunits_table AS TABLE OF awunits_row;
/
CREATE OR REPLACE VIEW awunits_view AS
   SELECT awunits,
       awtime, awcustomer, awproduct, awchannel, r2c 
     FROM TABLE(OLAP_TABLE(
```

```
 'global DURATION SESSION', 
         'awunits_table',
         \mathbf{r} , \mathbf{r} 'MEASURE awunits FROM units_cube_units
          DIMENSION awtime FROM time WITH
            HIERARCHY time_parentrel
          DIMENSION awcustomer FROM customer WITH 
            HIERARCHY customer_parentrel
                     (customer_hierlist ''MARKET_ROLLUP'')
               INHIERARCHY customer_inhier
          DIMENSION awproduct FROM product WITH
            HIERARCHY product_parentrel
          DIMENSION channel WITH
            HIERARCHY channel_parentrel
            ATTRIBUTE awchannel FROM channel_short_description
          ROW2CELL r2c'))
      WHERE awunits IS NOT NULL;
SQL>SELECT awchannel, awunits FROM awunits_view 
     WHERE awproduct = '1'
 AND awcustomer = '7'
 AND awtime = '4';
AWCHANNEL AWUNITS
--------- -------
All Channels 415392
Direct Sales 43783<br>Catalog 315737
Catalog
Internet 55872
```
#### **Example: Creating Views in Rollup Form**

Rollup form uses a column for each hierarchy level to show the full parentage of each dimension member. The only difference between the syntax for rollup form and the syntax for embedded total form is the addition of a FAMILYREL clause in the definition of each dimension in the limit map.

**See Also:** ["Limit Map: DIMENSION Clause: WITH HIERARCHY](#page-399-0)  [Subclause" on page 34-18](#page-399-0) for information on FAMILYREL.

[Example 34–7](#page-389-0) shows the PL/SQL script used to create a rollup view of the PRODUCT dimension. It shows a dimension view to highlight the differences in the syntax of the limit map from the one used for the embedded total form, as shown in [Example 34–5,](#page-387-1)  ["Script for an Embedded Total Dimension View Using OLAP\\_TABLE".](#page-387-1) Note that the target columns for these levels are listed in the FAMILYREL clause from most aggregate (CLASS) to least aggregate (ITEM), which is the order they are listed in the level list dimension. The family relation returns four columns. The most aggregate level (all products) is omitted from the view by mapping it to null.

[Example 34–8](#page-390-0) shows the alternate syntax for the FAMILYREL clause, which uses QDRs to identify exactly which columns will be mapped from the family relation.

The limit maps in [Example 34–7](#page-389-0) and [Example 34–8](#page-390-0) generate identical views.

#### <span id="page-389-0"></span>*Example 34–7 Script for a Rollup View of Products Using OLAP\_TABLE*

```
CREATE TYPE awproduct_row AS OBJECT ( 
          class VARCHAR2(50),
 family VARCHAR2(50),
item VARCHAR2(50));
/
CREATE TYPE awproduct table AS TABLE OF awproduct row;
```

```
/
CREATE OR REPLACE VIEW awproduct_view AS
   SELECT class, family, item
     FROM TABLE(OLAP_TABLE(
        'global DURATION QUERY',
       'awproduct_table',
       \mathbf{u} 'DIMENSION product WITH 
           HIERARCHY product_parentrel
             FAMILYREL null, class, family, item
               FROM product familyrel USING product levellist
               LABEL product short description'));
SQL> SELECT * FROM awproduct_view 
           ORDER BY class, family, item;
CLASS FAMILY ITEM
-------------- ---------------- ------------------------
Hardware CD-ROM Envoy External 6X CD-ROM 
Hardware CD-ROM Envoy External 8X CD-ROM 
Hardware CD-ROM External 6X CD-ROM 
Hardware CD-ROM External 8X CD-ROM 
Hardware CD-ROM Internal 6X CD-ROM 
Hardware CD-ROM Internal 8X CD-ROM 
Hardware CD-ROM 
Hardware Desktop PCs Sentinel Financial 
Hardware Desktop PCs Sentinel Multimedia 
.
.
.
Software/Other Operating Systems Unix/Windows 1-user pack 
Software/Other Operating Systems Unix/Windows 5-user pack 
Software/Other Operating Systems 
Software/Other
```
#### *Example 34–8 Script Using QDRs in the FAMILYREL Clause of OLAP\_TABLE*

```
CREATE OR REPLACE TYPE awproduct_row AS OBJECT (
             class VARCHAR2(50),
 family VARCHAR2(50),
item VARCHAR2(50));
/
CREATE TYPE awproduct table AS TABLE OF awproduct row;
/
CREATE OR REPLACE VIEW awproduct_view AS
   SELECT class, family, item
      FROM TABLE(OLAP_TABLE(
          'global DURATION QUERY',
         'awproduct_table',
         ^{\rm{th}} 'DIMENSION product WITH 
            HIERARCHY product_parentrel
               FAMILYREL class, family, item FROM
                  product_familyrel(product_levellist ''CLASS''),
                  product_familyrel(product_levellist ''FAMILY''),
                  product_familyrel(product_levellist ''ITEM'')
                 LABEL product short description'));
SQL> SELECT * FROM awproduct_view
```
ORDER BY by class, family, item;

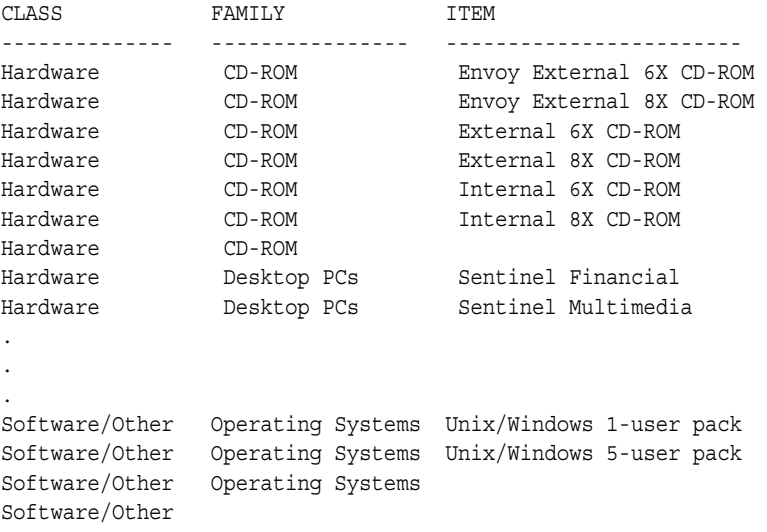

#### **Using OLAP\_TABLE with the FETCH Command**

Oracle Express Server applications that are being revised for use with Oracle Database can use an OLAP DML FETCH command instead of a limit map to map workspace objects to relational columns.

The FETCH command is supplied in the third parameter of OLAP\_TABLE, which specifies a single OLAP DML command. See ["OLAP Command Parameter" on](#page-394-0)  [page 34-13](#page-394-0).

The script shown in [Example 34–9](#page-391-0) fetches data from two variables (SALES and COST) in the GLOBAL analytic workspace, and calculates two custom measures (COST\_ PRIOR PERIOD and PROFIT). This example also shows the use of OLAP\_TABLE directly by an application, without creating a view.

**Important:** The FETCH statement in [Example 34–9](#page-391-0) is formatted with indentation for readability. In reality, the entire FETCH statement must be entered on one line, without line breaks or continuation characters.

#### <span id="page-391-0"></span>*Example 34–9 Script Using FETCH with OLAP\_TABLE*

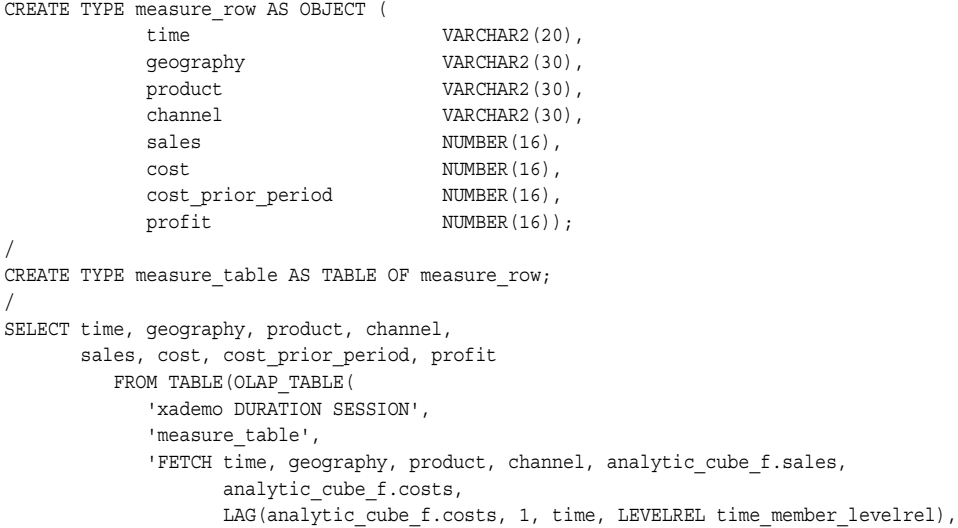

 analytic\_cube\_f.sales - analytic\_cube\_f.costs', '')) WHERE channel = 'STANDARD\_2.TOTALCHANNEL' AND product = 'L1.TOTALPROD' AND geography = 'L1.WORLD' ORDER BY time;

This SQL SELECT statement returns the following result set:

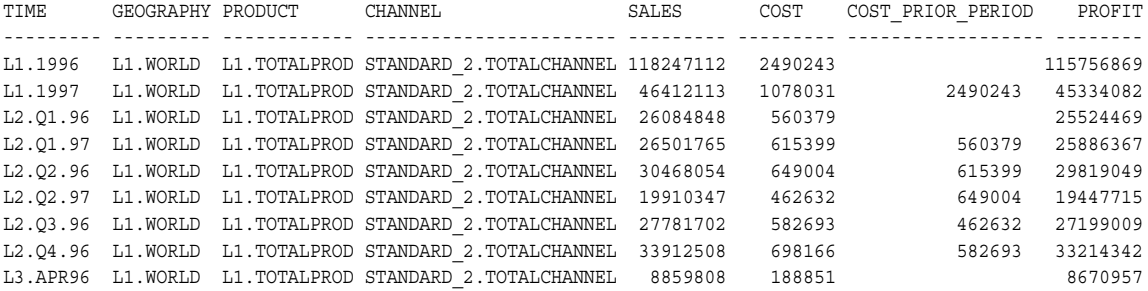

27 rows selected.

 . . .

# <span id="page-393-0"></span>**OLAP\_TABLE Syntax**

The OLAP\_TABLE function returns multidimensional data in an analytic workspace as a logical table.

The order in which OLAP\_TABLE processes information specified in its input parameters is described in ["Order of Processing in OLAP\\_TABLE" on page 34-21.](#page-402-4)

#### **Syntax**

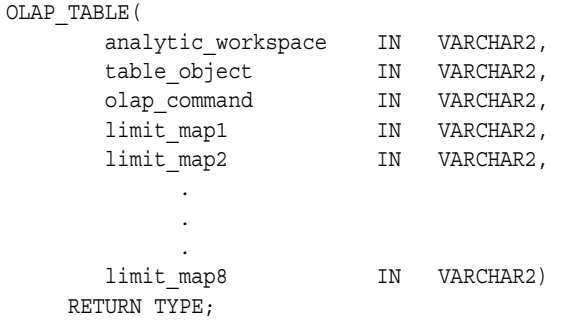

#### **Parameters**

*Table 34–2 OLAP\_TABLE Function Parameters*

| <b>Parameter</b> | <b>Description</b>                                                                                                    |
|------------------|----------------------------------------------------------------------------------------------------|
|                  | <i>analytic_workspace</i> The name of the analytic workspace with the source data. This parameter<br>also specifies how to attach the workspace to your session. See <sup>"</sup> Analytic<br>Workspace Parameter" on page 34-12.                                                                                                    |
| table_object     | The name of a table of objects that has been defined to structure the<br>multidimensional data in tabular form. See "Table Object Parameter" on<br>page 34-13.                                                                                                    |
| olap_command     | An optional OLAP DML command. See "OLAP Command Parameter" on<br>page 34-13.                                                                                                    |
| $limit\_map18$   | A keyword-based map that identifies the source objects in the analytic<br>workspace and the target columns in a table of objects. You can define up to<br>eight limit maps in order to circumvent the 4000 byte VARCHAR2 limit. The<br>limit maps are concatenated. Be sure to include a space character if needed<br>between the strings. See "Limit Map Parameter" on page 34-15. |

#### **Returns**

A table type whose rows are objects (ADTs) that identify the selected workspace data. See ["Logical Tables" on page 34-2.](#page-383-1)

#### <span id="page-393-1"></span>**Analytic Workspace Parameter**

The first parameter of the OLAP\_TABLE function provides the name of the analytic workspace where the source data is stored. It also specifies how long the analytic workspace will be attached to your OLAP session, which opens on your first call to OLAP\_TABLE.

This parameter is always required by OLAP\_TABLE.

The syntax of this parameter is:

'[*owner.*]*aw\_name* DURATION QUERY | SESSION'

For example:

'olapuser.xademo DURATION SESSION'

**owner**

Specify *owner* whenever you are creating views that will be accessed by other users. Otherwise, you can omit the *owner* if you own the analytic workspace. It is required only when you are logged in under a different user name than the owner.

#### **QUERY**

Attaches an analytic workspace for the duration of a single query. Use QUERY only when you need to see updates to the analytic workspace made in other sessions.

#### **SESSION**

SESSION attaches an analytic workspace and keeps it attached at the end of the query. It provides better performance than QUERY because it keeps the OLAP session open. This performance difference is significant when the function is called without either a *table\_object* parameter or AS clauses in the limit map; in this case, the OLAP\_TABLE function must determine the appropriate table definition. See ["Using OLAP\\_TABLE](#page-384-2)  [With Automatic ADTs" on page 34-3](#page-384-2).

#### <span id="page-394-1"></span>**Table Object Parameter**

The second parameter identifies the name of a predefined table of objects, as described in ["Using OLAP\\_TABLE With Predefined ADTs" on page 34-2](#page-383-2).

This parameter is optional. Omit this parameter if you are using automatic ADTs.

The syntax of this parameter is:

'*table\_name*'

For example:

'product\_dim\_tbl'

When you specify the *table\_name* parameter, the column data types for the returned data are predefined. In this case you cannot use AS clauses in the limit map.

When you omit the *table\_name* parameter, the column data types for the returned data are generated at runtime. You can either provide the target data types with AS clauses in the limit map, or you can use the default data types described in [Table 34–1,](#page-385-1)  [" Default Data Type Conversions"](#page-385-1). See ["Using OLAP\\_TABLE With Automatic ADTs"](#page-384-2) [on page 34-3.](#page-384-2)

#### <span id="page-394-0"></span>**OLAP Command Parameter**

The third parameter of the OLAP\_TABLE function is a single OLAP DML command. If you want to execute more than one command, then you must create a program in your analytic workspace and call the program in this parameter. The power and flexibility of this parameter comes from its ability to process virtually any data manipulation commands available in the OLAP DML.

The order in which OLAP\_TABLE processes the *olap\_command* parameter is specified in ["Order of Processing in OLAP\\_TABLE" on page 34-21](#page-402-4).

The syntax of this parameter is:

'*olap\_command*'

There are two distinct ways of using the *olap\_command* parameter:

- To make changes in the workspace session immediately before the data is fetched (after all the limits have been applied)
- To specify the source data directly instead of using a limit map

Both methods are described in the following sections.

#### **Using olap\_command with a Limit Map**

You may want your application to modify the analytic workspace on the fly during the execution of OLAP\_TABLE.

A common use of the *olap\_command* parameter is to limit one or more dimensions. If you limit any of the dimensions that have INHIERARCHY clauses in the limit map, then the status of those dimensions is changed only during execution of this call to OLAP\_TABLE; the limits do not affect the rest of your OLAP session. However, other commands (for example, commands that limit dimensions *not* referenced with INHIERARCHY clauses) can affect your session.

If you want a limit on a dimension in the limit map to stay in effect for the rest of your session, and not just during the command, specify it in the PREDMLCMD clause of the limit map or specify an OLAP\_CONDITION function in the SQL SELECT statement.

The following is an example of a LIMIT command in the *olap\_command* parameter.

```
'LIMIT product TO product_member_levelrel ''L2'''
```
**See Also:** [Chapter 29, "OLAP\\_CONDITION"](#page-354-0).

#### <span id="page-395-0"></span>**Using FETCH in the olap\_command Parameter**

If you specify an OLAP DML FETCH command in the *olap\_command* parameter, OLAP\_ TABLE uses it, instead of the instructions in the limit map, to fetch the source data for the table object. Because of this usage, the *olap\_command* parameter is sometimes referred to as the **data map**. In general, you should not specify a limit map if you specify a FETCH command.

**Note:** Normally, you should only use the FETCH command with OLAP\_TABLE if you are upgrading an Express application that used the FETCH command for SNAPI. If you are upgrading, note that the full syntax is the same in Oracle as in Express 6.3. You can use the same FETCH commands in OLAP\_TABLE that you used previously in SNAPI. The syntax of the FETCH command is documented in the *Oracle OLAP DML Reference*

FETCH specifies explicitly how analytic workspace data is mapped to a table object. The basic syntax is:

FETCH *expression*...

Enter one expression for each target column, listing the expressions in the same order they appear in the row definition. Separate expressions with spaces or commas.You must enter the entire statement on one line, without line breaks or continuation marks of any type.
**See Also:** ["Using OLAP\\_TABLE with the FETCH Command" on](#page-391-0)  [page 34-10](#page-391-0).

#### **Limit Map Parameter**

<span id="page-396-2"></span><span id="page-396-0"></span>The fourth (and last) parameter of the OLAP\_TABLE function maps workspace objects to relational columns and identifies the role of each one. See ["Limit Maps" on](#page-382-0)  [page 34-1](#page-382-0).

The limit map can also specify special instructions to be executed by OLAP\_TABLE. For example: It can cause an OLAP DML command to execute before or after the limit map is processed; it can specify a ROW2CELL column for the OLAP\_CONDITION and OLAP\_ EXPRESSION functions. (See [Chapter 29](#page-354-0) and [Chapter 30](#page-362-0).)

The order in which OLAP\_TABLE processes information in the limit map is specified in ["Order of Processing in OLAP\\_TABLE" on page 34-21](#page-402-0).

The limit map parameter is generally a required parameter. It can only be omitted when you specify a FETCH command in the *olap\_command* parameter. See ["OLAP](#page-394-0)  [Command Parameter" on page 34-13](#page-394-0).

You can supply the entire text of the limit map as a parameter to OLAP TABLE, or you can store all or part of the limit map in a text variable in the analytic workspace and reference it using ampersand substitution. For example, the following OLAP\_TABLE query uses a limit map stored in a variable called limitmapvar in the GLOBAL analytic workspace of the GLOBAL\_AW schema.

```
SELECT * FROM TABLE(OLAP_TABLE(
            'global_aw.global DURATION SESSION',
           '',
           \mathbf{u} '&(global_aw.global!limitmapvar)');
```
If you supply the limit map as text within the call to OLAP\_TABLE, then it has a maximum length of 4000 characters, which is imposed by PL/SQL. If you store the limit map in the analytic workspace, then the limit map has no maximum length.

<span id="page-396-1"></span>The syntax of the limit map has numerous clauses, primarily for defining dimension hierarchies. Pay close attention to the presence or absence of commas, since syntax errors will prevent your limit map from being parsed. The syntax of the limit map is summarized in [Example 34–10.](#page-397-0) Individual syntax components are described in the following sections.

**Note:** Several objects must be predefined within the workspace to support the mapping of dimension hierarchies in the limit map. These objects are already defined in standard form workspaces. If the workspace does not conform to standard form, you may need to prepare the workspace by defining objects such as:

- a **parent relation**, which identifies the parent of each dimension member within a hierarchy.
- a **hierarchy dimension**, which lists the hierarchies of a dimension.
- an **inhierarchy** variable or valueset, which specifies which dimension members belong to each level of a hierarchy.
- a **grouping ID** variable, which identifies the depth within a hierarchy of each dimension member.
- a **family relation**, which provides the full parentage of each dimension member in a hierarchy.
- a **level dimension**, which lists the levels of a dimension.

Instructions for creating these workspace objects are provided in the *Oracle OLAP Application Developer's Guide*.

#### <span id="page-397-0"></span>*Example 34–10 Syntax of an OLAP\_TABLE Limit Map*

```
'[MEASURE column [AS datatype] FROM {measure | AW_EXPR expression}]
 .
 .
 DIMENSION [column [AS datatype] FROM] dimension
    [WITH
       [HIERARCHY [column [AS datatype] FROM] parent_relation
         [(hierarchy_dimension ''hierarchy_name'')]
          [INHIERARCHY inhierarchy_obj]
          [GID column [AS datatype] FROM gid_variable]
          [PARENTGID column [AS datatype] FROM gid_variable]
          [FAMILYREL column1 [AS datatype], 
                    column2 [AS datatype],
                     ... columnn [AS datatype]
                     FROM {expression1, expression2, ... expressionn | 
                          family_relation USING level_dimension }
                   [LABEL label_variable]]
          [HATTRIBUTE column [AS datatype] FROM hier_attribute_variable]
           .
 .
       ]
       [ATTRIBUTE column [AS datatype] FROM attribute_variable]
 .
 .
    ]
 [ROW2CELL column] 
 [LOOP composite_dimension]
 [PREDMLCMD olap_command]
 [POSTDMLCMD olap_command]'
```
#### Where:

*column* is the name of a column in the target table.

*datatype* is the data type of *column*.

*measure* is a measure in the analytic workspace.

*expression* is a formula or qualified data reference for objects in the analytic workspace.

*dimension* is a dimension in the analytic workspace.

*parent\_relation* is a self-relation in the analytic workspace that defines the hierarchies for *dimension*.

*hierarchy\_dimension* is a dimension in the analytic workspace that contains the names of the hierarchies for *dimension*.

*hierarchy\_name* is a member of *hierarchy\_dimension*.

*inhierarchy\_obj* is a variable or valueset in the analytic workspace that identifies which dimension members are in each level of the hierarchy.

*gid\_variable* is a variable in the analytic workspace that contains the grouping ID of each dimension member in the hierarchy.

*family\_relation* is a self-relation that provides the full parentage of each dimension member in the hierarchy.

*level\_dimension* is a dimension in the analytic workspace that contains the names of the levels for the hierarchy.

*label\_variable* is a variable in the analytic workspace that contains descriptive text values for *dimension*.

*hier\_attribute\_variable* is a variable in the analytic workspace that contains attribute values for *hierarchy\_name*.

*attribute\_variable* is a variable in the analytic workspace that contains attribute values for *dimension*.

*composite\_dimension* is a composite dimension used in the definition of *measure*.

*olap\_command* is an OLAP DML command.

#### <span id="page-398-0"></span>**Limit Map: MEASURE Clause**

The MEASURE clause maps a variable, formula, or relation in the analytic workspace to a column in the target table.

MEASURE *column* [AS *datatype*] FROM *{measure* | AW\_EXPR *expression}*

The AS subclause specifies the data type of the target column. You can specify an AS subclause when the table of objects has not been predefined. See ["Using OLAP\\_TABLE](#page-384-0)  [With Automatic ADTs" on page 34-3](#page-384-0).

In the FROM subclause, you can either specify the name of a workspace measure or an OLAP expression that evaluates to a measure. For example:

```
AW_EXPR analytic_cube_sales - analytic_cube_cost
or
AW EXPR LOGDIF(analytic cube sales, 1, time, LEVELREL time.lvlrel)
```
You can list any number of MEASURE clauses. This clause is optional when, for example, you wish to create a dimension view.

#### <span id="page-398-1"></span>**Limit Map: DIMENSION Clause**

The DIMENSION clause identifies a dimension or conjoint in the analytic workspace that dimensions one or more measures or attributes, or provides the dimension members for one or more hierarchies in the limit map.

DIMENSION [*column* [AS *datatype*] FROM] *dimension* ....

The *column* subclause is optional when you do not want the dimension members themselves to be represented in the table. In this case, you should include a dimension attribute that can be used for data selection.

For a description of the AS subclause, see ["Limit Map: MEASURE Clause" on](#page-398-0)  [page 34-17](#page-398-0).

Every limit map should have at least one DIMENSION clause. If the limit map contains MEASURE clauses, then it should also contain a single DIMENSION clause for each dimension of the measures, unless a dimension is being limited to a single value. If the measures are dimensioned by a composite, then you must identify each dimension in the composite with a DIMENSION clause. For the best performance when fetching a large result set, identify the composite in a LOOP clause. See ["Limit Map: LOOP](#page-401-0)  [Clause" on page 34-20](#page-401-0).

A dimension can be named in only one DIMENSION clause. Subclauses of the DIMENSION clause identify the dimension hierarchies and attributes.

### **Limit Map: WITH Subclause for Dimension Hierarchies and Attributes**

The WITH subclause introduces a HIERARCHY or ATTRIBUTE subclause. If you do not specify hierarchies or attributes, then omit the WITH keyword. If you specify both hierarchies and attributes, then precede them with a single WITH keyword. The syntax of the WITH clause is included in [Example 34–10, "Syntax of an OLAP\\_TABLE Limit](#page-397-0)  [Map"](#page-397-0). It is shown without the rest of the limit map syntax in [Example 34–11](#page-399-0).

#### <span id="page-399-0"></span>*Example 34–11 WITH Subclause of Limit Map DIMENSION Clause*

```
[WITH
    [HIERARCHY [column [AS datatype] FROM] parent_relation
        [(hierarchy_dimension ''hierarchy_name'')]
        [INHIERARCHY inhierarchy_obj]
        [GID column [AS datatype] FROM gid_variable]
        [PARENTGID column [AS datatype] FROM gid_variable]
        [FAMILYREL column1 [AS datatype], 
                   column2 [AS datatype],
                    ... columnn [AS datatype] 
                    FROM {expression1, expression2,... expressionn |
                         family_relation USING level_dimension}
                    [LABEL label_variable]]
          [HATTRIBUTE column [AS datatype] FROM hier_attribute_variable]
    ...
    ]
    [ATTRIBUTE column [AS datatype] FROM attribute_variable]
    ...
]
```
### **Limit Map: DIMENSION Clause: WITH HIERARCHY Subclause**

The HIERARCHY subclause identifies the parent self-relation in the analytic workspace that defines the hierarchies for the dimension.

HIERARCHY [*column* [AS *datatype*] FROM] *parent\_relation* [(*hierarchy\_dimension* ''*hierarchy\_name*'')]...

For a description of the column subclause, see ["Limit Map: DIMENSION Clause" on](#page-398-1)  [page 34-17](#page-398-1).

If the dimension has more than one hierarchy, specify a *hierarchy\_dimension* phrase. *hierarchy\_dimension* identifies a dimension in the analytic workspace which holds the names of the hierarchies for this dimension. *hierarchy\_name* is a member of *hierarchy\_* *dimension*. The hierarchy dimension is limited to *hierarchy\_name* for all workspace objects that are referenced in subsequent subclauses for this hierarchy (that is, INHIERARCHY, GID, PARENTGID, FAMILYREL, and HATTRIBUTE).

To include multiple hierarchies for the dimension, specify a HIERARCHY subclause for each one.

The HIERARCHY subclause is optional when the dimension does not have a hierarchy, or when the status of the dimension has been limited to a single level of the hierarchy.

The keywords in the HIERARCHY subclause are described as follows:

■ INHIERARCHY *inhierarchy\_obj*

The INHIERARCHY subclause identifies a boolean variable or a valueset in the analytic workspace that identifies the dimension members in each level of the hierarchy. It is required when there are members of the dimension that are omitted from the hierarchy. It is good practice to include an INHIERARCHY subclause, because OLAP\_TABLE saves the status of all dimensions with INHIERARCHY subclauses during the processing of the limit map.

■ GID *column* [AS *datatype*] FROM *gid\_variable*

The GID subclause maps an integer variable in the analytic workspace, which contains the grouping ID for each dimension member, to a column in the target table. The grouping ID variable is populated by the OLAP DML GROUPINGID command.

For a description of the AS subclause, see ["Limit Map: MEASURE Clause" on](#page-398-0)  [page 34-17](#page-398-0).

The GID subclause is required for Java applications that use the OLAP API.

■ PARENTGID *column* [AS *datatype*] FROM *gid\_variable*

The PARENTGID subclause calculates the grouping IDs for the parent relation using the GID variable in the analytic workspace. The parent GIDs are not stored in a workspace object. Instead, you specify the same GID variable for the PARENTGID clause that you used in the GID clause.

For a description of the AS subclause, see ["Limit Map: MEASURE Clause" on](#page-398-0)  [page 34-17](#page-398-0).

The PARENTGID clause is recommended for Java applications that use the OLAP API.

■ FAMILYREL *column1* [AS *datatype*], *column2* [AS *datatype*],

 ... *column*n [AS *datatype*] FROM {*expression1*, *expression2*, ... *expression*n| *family\_relation* USING *level\_dimension* } [LABEL *label\_variable*]

The FAMILYREL subclause is used primarily to map a family relation in the analytic workspace to multiple columns in the target table. List the columns in the order of *level\_dimension* (a dimension in the analytic workspace that holds the names of all the levels for the dimension). If you do not want a particular level included, then specify null for the target column. For a description of the AS subclause, see ["Limit Map: MEASURE Clause" on page 34-17.](#page-398-0)

The tabular data resulting from a FAMILYREL clause is in **rollup form**, in which each level of the hierarchy is represented in a separate column, and the full parentage of each dimension member is identified within the row. See ["Example:](#page-389-0)  [Creating Views in Rollup Form" on page 34-8.](#page-389-0)

The LABEL keyword identifies a text attribute that provides more meaningful names for the dimension members.

You can use multiple FAMILYREL clauses for each hierarchy.

■ HATTRIBUTE *column* [AS *datatype*] FROM *hier\_attribute\_variable*

The HATTRIBUTE subclause maps a hierarchy-specific attribute variable, dimensioned by *hierarchy\_dimension* in the analytic workspace, to a column in the target table.

### **Limit Map: DIMENSION Clause: WITH ATTRIBUTE Subclause**

The ATTRIBUTE subclause maps an attribute variable in the analytic workspace to a column in the target table.

ATTRIBUTE *column* [AS *datatype*] FROM *attribute\_variable*

If *attribute\_variable* has multiple dimensions, then values are mapped for all members of *dimension*, but only for the first member in the current status of additional dimensions. For example, if your attributes have a language dimension, then you must set the status of that dimension to a particular language. You can set the status of dimensions in a PREDMLCMD clause. See ["Limit Map: PREDMLCMD Clause" on](#page-401-1)  [page 34-20](#page-401-1).

### **Limit Map: ROW2CELL Clause**

<span id="page-401-5"></span>The ROW2CELL clause creates a RAW column, between 16 and 32 characters wide, in the target table and populates it with information that is used by the OLAP\_EXPRESSION functions. The OLAP CONDITION function also uses the ROW2CELL column. Specify a ROW2CELL column when creating a view that will be used by these functions. See [Chapter 29](#page-354-0) and [Chapter 30.](#page-362-0)

ROW2CELL *column*

#### <span id="page-401-0"></span>**Limit Map: LOOP Clause**

The LOOP clause identifies a single named composite that dimensions one or more measures specified in the limit map. It improves performance when fetching a large result set; however, it can slow the retrieval of a small number of values.

LOOP *sparse\_dimension*

#### <span id="page-401-1"></span>**Limit Map: PREDMLCMD Clause**

<span id="page-401-6"></span>The PREDMLCMD clause specifies an OLAP DML command that is executed before the data is fetched from the analytic workspace into the target table. It can be used, for example, to execute an OLAP model or forecast whose results will be fetched into the table. The results of the command are in effect during execution of the limit map, and continue into your session after execution of OLAP\_TABLE is complete. See ["Order of](#page-402-0)  [Processing in OLAP\\_TABLE" on page 34-21](#page-402-0).

PREDMLCMD *olap\_command*

#### **Limit Map: POSTDMLCMD Clause**

<span id="page-401-4"></span><span id="page-401-3"></span><span id="page-401-2"></span>The POSTDMLCMD clauses specifies an OLAP DML command that is executed after the data is fetched from the analytic workspace into the target table. It can be used, for example, to delete objects or data that were created by commands in the PREDMLCMD clause, or to restore the dimension status that was changed in a PREDMLCMD clause. See ["Order of Processing in OLAP\\_TABLE" on page 34-21.](#page-402-0)

```
POSTDMLCMD olap_command
```
### <span id="page-402-0"></span>**Order of Processing in OLAP\_TABLE**

<span id="page-402-2"></span>The following list identifies the order in which the OLAP\_TABLE function processes instructions in the limit map that can change the status of dimensions in the analytic workspace.

- **1.** Execute any OLAP DML command specified in the PREDMLCMD parameter of the limit map.
- **2.** Save the current status of all dimensions in the limit map so that it can be restored later (PUSH status).
- <span id="page-402-1"></span>**3.** Keep in status only those dimension members specified by INHIERARCHY subclauses in the limit map (LIMIT KEEP).
- **4.** Within the status set during step [3,](#page-402-1) keep only those dimension members that satisfy the WHERE clause of the SQL SELECT statement containing the OLAP\_ TABLE function (LIMIT KEEP).
- **5.** Execute any OLAP DML command specified in the *olap\_command* parameter of the OLAP\_TABLE function. (If *olap\_command* includes a FETCH, fetch the data.)
- **6.** Fetch the data (unless a FETCH command was specified in the *olap\_command* parameter).
- **7.** Restore the status of all dimensions in the limit map (POP status).
- **8.** Execute any OLAP DML command specified in the POSTDMLCMD parameter of the limit map.

# **Index**

### **A**

[abstract data types, 34-2](#page-383-0) [automatic, 34-3](#page-384-1) [predefining, 34-2](#page-383-1) [Active Catalog, 1-5,](#page-20-0) [3-1,](#page-56-0) [3-2,](#page-57-0) [19-2,](#page-197-0) [34-1](#page-382-1) [direct metadata access, 3-5,](#page-60-0) [3-7,](#page-62-0) [3-8](#page-63-0) [ADD\\_DIMENSION\\_SOURCE procedure, 24-14](#page-247-0) ADT [See abstract data types](#page-383-2) [ADVISE\\_CUBE procedure, 24-15](#page-248-0) [ADVISE\\_DIMENSIONALITY function, 24-16](#page-249-0) [ADVISE\\_DIMENSIONALITY procedure, 24-18](#page-251-0) [ADVISE\\_REL procedure, 24-8,](#page-241-0) [24-20](#page-253-0) [ADVISE\\_SPARSITY procedure, 24-21](#page-254-0) [Aggregate Advisor, 24-8 to](#page-241-1) [24-11](#page-244-0) aggregate cache [performance statistics, 6-3](#page-92-0) aggregation [in analytic workspaces, 1-4,](#page-19-0) [1-14,](#page-29-0) [24-8 to](#page-241-2) [24-11,](#page-244-1)  [26-13,](#page-292-0) [26-20](#page-299-0) [operators, 1-16,](#page-31-0) [5-3,](#page-78-0) [6-2](#page-91-0) [aggregation specifications, 1-4,](#page-19-0) [1-5,](#page-20-1) [1-10,](#page-25-0) [1-12,](#page-27-0) [3-6](#page-61-0) [creating, 1-14,](#page-29-1) [26-20](#page-299-1) [DBMS\\_AWM methods on, 1-8](#page-23-0) [ALL\\_AW\\_CUBE\\_AGG\\_LEVELS view, 4-3](#page-68-0) [ALL\\_AW\\_CUBE\\_AGG\\_MEASURES view, 4-3](#page-68-1) [ALL\\_AW\\_CUBE\\_AGG\\_PLANS view, 4-4](#page-69-0) [ALL\\_AW\\_CUBE\\_ENABLED\\_HIERCOMBO](#page-69-1)  view, 4-4 [ALL\\_AW\\_CUBE\\_ENABLED\\_VIEWS view, 4-4](#page-69-2) [ALL\\_AW\\_DIM\\_ENABLED\\_VIEWS view, 4-5](#page-70-0) [ALL\\_AW\\_LOAD\\_CUBE\\_DIMS view, 4-6](#page-71-0) [ALL\\_AW\\_LOAD\\_CUBE\\_FILTS view, 4-6](#page-71-1) [ALL\\_AW\\_LOAD\\_CUBE\\_MEASURES view, 4-7](#page-72-0) [ALL\\_AW\\_LOAD\\_CUBE\\_PARMS view, 4-7](#page-72-1) [ALL\\_AW\\_LOAD\\_CUBES view, 4-5](#page-70-1) [ALL\\_AW\\_LOAD\\_DIM\\_FILTERS view, 4-8](#page-73-0) [ALL\\_AW\\_LOAD\\_DIM\\_PARMS view, 4-9](#page-74-0) [ALL\\_AW\\_LOAD\\_DIMENSIONS view, 4-8](#page-73-1) [ALL\\_AW\\_OBJ view, 4-9](#page-74-1) [ALL\\_AW\\_PROP view, 4-10](#page-75-0) [ALL\\_OLAP2\\_AGGREGATION\\_USES view, 5-3](#page-78-0) [ALL\\_OLAP2\\_AW\\_ATTRIBUTES view, 3-4](#page-59-0) [ALL\\_OLAP2\\_AW\\_CUBE\\_AGG\\_LVL view, 3-5](#page-60-1) [ALL\\_OLAP2\\_AW\\_CUBE\\_AGG\\_MEAS view, 3-6](#page-61-1)

[ALL\\_OLAP2\\_AW\\_CUBE\\_AGG\\_OP view, 3-6](#page-61-2) [ALL\\_OLAP2\\_AW\\_CUBE\\_AGG\\_SPECS view, 3-6](#page-61-3) [ALL\\_OLAP2\\_AW\\_CUBE\\_DIM\\_USES view, 3-7](#page-62-1) [ALL\\_OLAP2\\_AW\\_CUBE\\_MEASURES view, 3-7](#page-62-2) [ALL\\_OLAP2\\_AW\\_CUBES view, 3-5](#page-60-2) [ALL\\_OLAP2\\_AW\\_DIM\\_HIER\\_LVL\\_ORD view, 3-8](#page-63-1) [ALL\\_OLAP2\\_AW\\_DIM\\_LEVELS view, 3-8](#page-63-2) [ALL\\_OLAP2\\_AW\\_DIMENSIONS view, 3-8](#page-63-3) ALL\_OLAP2\_AW\_MAP\_ATTR\_USE view (obsolete) [See ALL\\_OLAP2\\_AW\\_ATTRIBUTES view](#page-59-1) ALL\_OLAP2\_AW\_MAP\_DIM\_USE view (obsolete) [See ALL\\_OLAP2\\_AW\\_DIMENSIONS view](#page-63-4) ALL\_OLAP2\_AW\_MAP\_MEAS\_USE view (obsolete)  [See](#page-61-4) ALL\_OLAP2\_AW\_CUBE\_MEASURES view [ALL\\_OLAP2\\_AW\\_PHYS\\_OBJ\\_PROP view, 3-9](#page-64-0) [ALL\\_OLAP2\\_AWS view, 3-4](#page-59-2) [ALL\\_OLAP2\\_CATALOG\\_ENTITY\\_USES view, 5-4](#page-79-0) [ALL\\_OLAP2\\_CATALOGS view, 5-4](#page-79-1) [ALL\\_OLAP2\\_CUBE\\_DIM\\_USES view, 5-5](#page-80-0) [ALL\\_OLAP2\\_CUBE\\_MEAS\\_DIM\\_USES view, 5-6](#page-81-0) [ALL\\_OLAP2\\_CUBE\\_MEASURE\\_MAPS view, 5-5](#page-80-1) [ALL\\_OLAP2\\_CUBE\\_MEASURES view, 5-5](#page-80-2) [ALL\\_OLAP2\\_CUBES view, 5-4](#page-79-2) [ALL\\_OLAP2\\_DIM\\_ATTR\\_USES view, 5-7](#page-82-0) [ALL\\_OLAP2\\_DIM\\_ATTRIBUTES view, 5-6](#page-81-1) [ALL\\_OLAP2\\_DIM\\_HIER\\_LEVEL\\_USES view, 5-7](#page-82-1) [ALL\\_OLAP2\\_DIM\\_HIERARCHIES view, 5-7](#page-82-2) [ALL\\_OLAP2\\_DIM\\_LEVEL\\_ATTR\\_MAPS view, 5-8](#page-83-0) [ALL\\_OLAP2\\_DIM\\_LEVEL\\_ATTRIBUTES view, 5-8](#page-83-1) [ALL\\_OLAP2\\_DIM\\_LEVELS view, 5-8](#page-83-2) [ALL\\_OLAP2\\_DIMENSIONS view, 5-6](#page-81-2) [ALL\\_OLAP2\\_ENTITY\\_EXT\\_PARMS view, 5-9](#page-84-0) [ALL\\_OLAP2\\_ENTITY\\_PARAMETERS view, 5-10](#page-85-0) [ALL\\_OLAP2\\_FACT\\_LEVEL\\_USES view, 5-11](#page-86-0) [ALL\\_OLAP2\\_FACT\\_TABLE\\_GID view, 5-12](#page-87-0) [ALL\\_OLAP2\\_HIER\\_CUSTOM\\_SORT view, 5-12](#page-87-1) [ALL\\_OLAP2\\_JOIN\\_KEY\\_COLUMN\\_USES](#page-88-0)  view, 5-13 [allocation operators, 6-2](#page-91-1) [ALTER SESSION commands, 28-1](#page-348-0) [analytic workspace maintenance views, 1-5,](#page-20-2) [4-1](#page-66-0) [analytic workspace management APIs, 25-1,](#page-274-0)  [26-1 to](#page-280-0) [26-53](#page-332-0) [Analytic Workspace Manager, 1-1,](#page-16-0) [1-19,](#page-34-0) [26-1,](#page-280-1) [34-1](#page-382-2) analytic workspace objects [defining in XML, 25-1](#page-274-0)

[obtaining names in SQL, 4-9](#page-74-1) analytic workspaces [accessing from SQL, 24-1 to](#page-234-0) [24-39](#page-272-0) [Active Catalog, 3-1](#page-56-1) [aggregation, 1-4,](#page-19-1) [1-14,](#page-29-2) [24-8,](#page-241-3) [26-13,](#page-292-0) [26-20](#page-299-2) [converting to 10g storage format, 1-17,](#page-32-0) [3-4,](#page-59-3) [24-2](#page-235-0) [creating with DBMS\\_AWM, 1-9](#page-24-0) [creating with OLAP Analytic Workspace Java](#page-274-0)  API, 25-1 [creating with XML, 25-1](#page-274-0) [dimensions, 1-12](#page-27-1) [enabling for SQL access, 26-1,](#page-280-2) [26-17,](#page-296-0) [26-19,](#page-298-0) [26-24,](#page-303-0)  [26-26,](#page-305-0) [26-30,](#page-309-0) [26-35,](#page-314-0) [26-39,](#page-318-0) [26-41,](#page-320-0) [26-45,](#page-324-0) [26-49](#page-328-0) [enabling for the OLAP API, 1-17](#page-32-1) [importing from Oracle 9i, 24-2](#page-235-1) [list of, 3-4](#page-59-4) [maintenance views, 4-1](#page-66-1) [performance counters, 6-5](#page-94-0) [refreshing, 1-5,](#page-20-3) [1-6,](#page-21-0) [1-9,](#page-24-1) [1-10,](#page-25-1) [1-11,](#page-26-0) [1-12,](#page-27-2) [1-16,](#page-31-1) [1-20,](#page-35-0)  [26-37,](#page-316-0) [26-39](#page-318-1) [see also database standard form](#page-237-0) [storage format, 1-17,](#page-32-0) [3-4,](#page-59-5) [24-2](#page-235-2) [views of, 1-20,](#page-35-1) [1-21,](#page-36-0) [26-19,](#page-298-1) [26-26,](#page-305-1) [26-30,](#page-309-1) [26-35](#page-314-1) attributes [viewing, 5-7](#page-82-3) [AW\\_ATTACH procedure, 24-23](#page-256-0) [AW\\_COPY procedure, 24-24](#page-257-0) [AW\\_CREATE procedure, 24-25](#page-258-0) [AW\\_DELETE procedure, 24-26](#page-259-0) [AW\\_DETACH procedure, 24-26](#page-259-1) [AW\\_RENAME procedure, 24-27](#page-260-0) [AW\\_TABLESPACE function, 24-27](#page-260-1) [AW\\_UPDATE procedure, 24-28](#page-261-0) AWXML [see OLAP Analytic Workspace Java API](#page-382-3) [AWXML.xsd, 25-1](#page-274-1) [AWXML.xsd schema, 25-1](#page-274-2)

# **C**

caches [performance statistics, 6-3](#page-92-1) [composite specifications, 1-5,](#page-20-4) [4-1,](#page-66-2) [4-3,](#page-68-2) [4-6,](#page-71-2) [26-14](#page-293-0) [DBMS\\_AWM methods on, 1-8](#page-23-1) [composites, 1-12,](#page-27-3) [26-14](#page-293-1) composites (regular and compressed) [defined, 24-5](#page-238-0) [CONVERT procedure, 24-29](#page-262-0) [cube load specifications, 1-4,](#page-19-2) [1-5,](#page-20-5) [4-5,](#page-70-2) [26-21](#page-300-0) [DBMS\\_AWM methods on, 1-7](#page-22-0) [cubes, 1-5](#page-20-6) [creating, 2-8,](#page-49-0) [7-1,](#page-96-0) [9-1](#page-112-0) [creating in analytic workspaces, 1-4,](#page-19-3) [26-15](#page-294-0) [DBMS\\_AWM methods on, 1-6](#page-21-1) [in analytic workspaces, 3-5](#page-60-3) [naming in analytic workspaces, 26-2](#page-281-0) [populating in analytic workspaces, 26-37](#page-316-0) [source, 26-1](#page-280-3) [target, 26-1](#page-280-4) [valid, 22-1](#page-222-0)

[viewing, 5-4](#page-79-2) [custom measures, 30-1,](#page-362-1) [32-1,](#page-374-0) [33-1](#page-378-0) [creating with OLAP Analytic Workspace Java](#page-274-3)  API, 25-1 [examples with OLAP\\_EXPRESSION, 30-2 to](#page-363-0) [30-4](#page-365-0) [CWM2, 1-3,](#page-18-0) [2-1 to](#page-42-0) [2-14](#page-55-0) [directing output, 2-14](#page-55-1) [read APIs, 2-14](#page-55-2) [write APIs, 2-1 to](#page-42-1) [2-9](#page-50-0) [CWM2\\_OLAP\\_CATALOG package, 7-1 to](#page-96-1) [7-6](#page-101-0) [CWM2\\_OLAP\\_CLASSIFY package, 8-1 to](#page-102-0) [8-9](#page-110-0) [CWM2\\_OLAP\\_CUBE package, 9-1 to](#page-112-1) [9-10](#page-121-0) [CWM2\\_OLAP\\_DELETE package, 10-1 to](#page-122-0) [10-9](#page-130-0) [CWM2\\_OLAP\\_DIMENSION package, 11-1 to](#page-132-0) [11-7](#page-138-0) [CWM2\\_OLAP\\_DIMENSION\\_ATTRIBUTE](#page-140-0)  [package, 12-1 to](#page-140-0) [12-8](#page-147-0) [CWM2\\_OLAP\\_EXPORT package, 13-1 to](#page-148-0) [13-10](#page-157-0) [CWM2\\_OLAP\\_HIERARCHY package, 14-1 to](#page-158-0) [14-7](#page-164-0) [CWM2\\_OLAP\\_LEVEL package, 15-1 to](#page-166-0) [15-8](#page-173-0) [CWM2\\_OLAP\\_LEVEL\\_ATTRIBUTE](#page-174-0)  [package, 16-1 to](#page-174-0) [16-8](#page-181-0) [CWM2\\_OLAP\\_MANAGER package, 1-9,](#page-24-2) [1-11,](#page-26-1) [2-11,](#page-52-0)  [2-13,](#page-54-0) [17-1 to](#page-182-0) [17-5](#page-186-0) [CWM2\\_OLAP\\_MEASURE package, 18-1 to](#page-188-0) [18-7](#page-194-0) [CWM2\\_OLAP\\_METADATA\\_REFRESH](#page-196-0)  [package, 19-1 to](#page-196-0) [19-4](#page-199-0) [CWM2\\_OLAP\\_PC\\_TRANSFORM](#page-200-0)  [package, 20-1 to](#page-200-0) [20-7](#page-206-0) [CWM2\\_OLAP\\_TABLE\\_MAP package, 21-1 to](#page-208-0) [21-14](#page-221-0) [CWM2\\_OLAP\\_VALIDATE package, 22-1 to](#page-222-1) [22-7](#page-228-0) [CWM2\\_OLAP\\_VERIFY\\_ACCESS](#page-230-0)  [package, 23-1 to](#page-230-0) [23-3](#page-232-0)

# **D**

[data type conversions, 1-11,](#page-26-2) [34-4](#page-385-0) [database cache, 6-3](#page-92-2) [database initialization, 28-1](#page-348-1) [database standard form, 3-1,](#page-56-2) [24-4,](#page-237-1) [26-15,](#page-294-1) [34-1](#page-382-4) [see also analytic workspaces](#page-237-1) [version, 3-4](#page-59-6) [views of, 3-1 to](#page-56-3) [3-9](#page-64-1) DBMS\_AW [SPARSITY\\_ADVICE\\_TABLE procedure, 24-39](#page-272-1) [DBMS\\_AW package, 24-1 to](#page-234-1) [24-39,](#page-272-2) [34-1](#page-382-5) [ADD\\_DIMENSION\\_SOURCE procedure, 24-14](#page-247-0) [ADVISE\\_CUBE procedure, 24-15](#page-248-0) [ADVISE\\_DIMENSIONALITY function, 24-16](#page-249-0) [ADVISE\\_DIMENSIONALITY procedure, 24-18](#page-251-0) [ADVISE\\_REL procedure, 24-20](#page-253-0) [ADVISE\\_SPARSITY procedure, 24-21](#page-254-0) [AW\\_ATTACH procedure, 24-23](#page-256-0) [AW\\_COPY procedure, 24-24](#page-257-0) [AW\\_CREATE procedure, 24-25](#page-258-0) [AW\\_DELETE procedure, 24-26](#page-259-0) [AW\\_DETACH procedure, 24-26](#page-259-1) [AW\\_RENAME procedure, 24-27](#page-260-0) [AW\\_TABLESPACE function, 24-27](#page-260-1) [AW\\_UPDATE procedure, 24-28](#page-261-0) [CONVERT procedure, 24-29](#page-262-0)

[EVAL\\_NUMBER function, 24-29](#page-262-1) [EVAL\\_TEXT function, 24-30](#page-263-0) [EXECUTE procedure, 24-31](#page-264-0) [GETLOG function, 24-32](#page-265-0) [INFILE procedure, 24-32](#page-265-1) [INTERP function, 24-33](#page-266-0) [INTERP\\_SILENT function, 24-35](#page-268-0) [INTERPCLOB function, 24-34](#page-267-0) [OLAP\\_ON function, 24-35,](#page-268-1) [24-36](#page-269-0) [PRINTLOG procedure, 24-36](#page-269-1) [RUN procedure, 24-37](#page-270-0) [SHUTDOWN procedure, 24-39](#page-272-3) [STARTUP procedure, 24-39](#page-272-4) [DBMS\\_AW\\$\\_COLUMNLIST\\_T table, 24-5](#page-238-1) [DBMS\\_AW\\$\\_DIMENSION\\_SOURCE\\_T object](#page-238-2)  type, 24-5 [DBMS\\_AW\\$\\_DIMENSION\\_SOURCES\\_T table](#page-238-3)  type, 24-5 [DBMS\\_AW\\_XML package, 25-1](#page-274-4) [DBMS\\_AWM package, 1-1 to](#page-16-1) [1-26,](#page-41-0) [3-1,](#page-56-4) [26-1 to](#page-280-5) [26-53](#page-332-1) [DBMS\\_ODM package, 27-1 to](#page-334-0) [27-12](#page-345-0) [dimension alias, 5-5](#page-80-3) dimension attributes [creating, 12-1](#page-140-1) [reserved, 12-1](#page-140-2) [viewing, 5-6](#page-81-3) [dimension load specifications, 1-3,](#page-18-1) [1-5,](#page-20-7) [26-27,](#page-306-0) [26-39](#page-318-2) [DBMS\\_AWM methods on, 1-7](#page-22-1) [dimension tables, 2-9](#page-50-1) [defining OLAP Catalog metadata for, 2-2](#page-43-0) dimension views [defining for workspace objects, 1-21,](#page-36-1) [26-24](#page-303-1) [dimensions, 1-5](#page-20-8) [creating, 2-2,](#page-43-1) [11-1](#page-132-1) [creating in analytic workspaces, 1-3,](#page-18-2) [26-22](#page-301-0) DBMS AWM methods on, 1-5 [embedded-total, 20-6](#page-205-0) [in analytic workspaces, 3-7,](#page-62-3) [3-8](#page-63-5) [naming in analytic workspaces, 26-2](#page-281-1) [ordering in analytic workspaces, 1-4,](#page-19-4) [1-13](#page-28-0) [parent-child, 20-1](#page-200-1) [populating in analytic workspaces, 26-39](#page-318-3) [valid, 22-1](#page-222-2) [viewing, 5-6](#page-81-4) [directory object, 1-18,](#page-33-0) [2-14,](#page-55-3) [17-4,](#page-185-0) [20-1,](#page-200-2) [20-6,](#page-205-1) [26-18,](#page-297-0)  [26-25,](#page-304-0) [26-30,](#page-309-2) [26-35,](#page-314-2) [27-10,](#page-343-0) [27-11,](#page-344-0) [27-12](#page-345-1) [DISPLAY\\_NAME, 4-9,](#page-74-2) [26-53](#page-332-2) [dynamic performance views, 6-1 to](#page-90-0) [6-6](#page-95-0)

# **E**

[embedded-total cubes, 22-2](#page-223-0) [embedded-total dimension views, 1-17,](#page-32-2) [1-21,](#page-36-2) [34-6](#page-387-0) [embedded-total fact tables, 2-10](#page-51-0) [embedded-total fact view, 1-18,](#page-33-1) [34-7](#page-388-0) [embedded-total key, 2-10,](#page-51-1) [22-2](#page-223-0) [enabling for relational access, 1-4,](#page-19-5) [1-17](#page-32-3) See Also analytic workspaces [enabling for SQL access](#page-32-3) [End Date, 12-1,](#page-140-3) [16-1](#page-174-1)

[end-date attribute, 22-2](#page-223-1) [ET Key, 12-2,](#page-141-0) [16-2](#page-175-0) [EVAL\\_NUMBER function, 24-29](#page-262-1) [EVAL\\_TEXT function, 24-30](#page-263-0) [EXECUTE procedure, 24-31](#page-264-0)

# **F**

[fact tables, 2-9,](#page-50-2) [5-11](#page-86-1) [defining OLAP Catalog metadata for, 2-7](#page-48-0) [joining with dimension tables, 2-9](#page-50-3) [supported configurations, 2-9](#page-50-4) fact views [defining from workspace objects, 1-23,](#page-38-0) [26-17,](#page-296-1)  [26-19,](#page-298-2) [26-26,](#page-305-2) [26-30,](#page-309-3) [26-35](#page-314-3) [FETCH command \(OLAP DML\), 34-10,](#page-391-1) [34-14](#page-395-0) [fixed views, 6-1](#page-90-1)

# **G**

[GETLOG function, 24-32](#page-265-0) [grouping IDs, 1-22,](#page-37-0) [2-10,](#page-51-2) [5-12,](#page-87-2) [12-2,](#page-141-1) [16-2,](#page-175-1) [20-3,](#page-202-0) [22-2](#page-223-0) [parent, 1-22](#page-37-1)

# **H**

hierarchies [creating, 14-1](#page-158-1) [custom sorting, 5-12,](#page-87-3) [21-5](#page-212-0) [defined, 14-1](#page-158-2) [viewing, 5-7,](#page-82-4) [5-13](#page-88-1)

# **I**

[INFILE procedure, 24-32](#page-265-1) [initialization parameters, 28-1](#page-348-1) [init.ora file, 28-1](#page-348-2) INTERACTIONEXECUTE function *[see](#page-274-4)* DBMS\_AW\_XML package [INTERP function, 24-33](#page-266-0) [INTERP\\_SILENT procedure, 24-35](#page-268-0) [INTERPCLOB function, 24-34](#page-267-0)

# **J**

Java API [Analytic Workspace, 25-1](#page-274-0)

# **L**

level attributes [creating, 16-1](#page-174-2) [defined, 16-1](#page-174-3) [reserved, 16-1](#page-174-4) [viewing, 5-8](#page-83-3) levels [creating, 15-1](#page-166-1) [in analytic workspaces, 3-5,](#page-60-4) [3-8](#page-63-6) [viewing, 5-8](#page-83-4) [limit maps, 34-1,](#page-382-6) [34-14,](#page-395-1) [34-15 to](#page-396-0) [34-20](#page-401-2) [order of processing, 34-21](#page-402-2)

[syntax, 34-15](#page-396-1) [Long Description, 12-1,](#page-140-4) [16-1](#page-174-5)

#### **M**

materialized views [for OLAP API, 27-1](#page-334-0) measure folders [creating, 7-1](#page-96-2) [defined, 5-4,](#page-79-3) [7-1](#page-96-3) [viewing, 5-4](#page-79-4) measures [creating, 18-1](#page-188-1) [defined, 18-1](#page-188-2) [in analytic workspaces, 3-6,](#page-61-5) [3-7](#page-62-4) [viewing, 5-5](#page-80-4) [metadata descriptors, 8-1 to](#page-102-1) [8-9](#page-110-0) Metadata Reader tables [refreshing, 2-10,](#page-51-3) [2-12,](#page-53-0) [2-14](#page-55-4) [metadata upgrade, 26-53](#page-332-3) [MR\\_REFRESH procedure, 19-4](#page-199-1) [MRV\\_OLAP views, 2-12,](#page-53-0) [2-14,](#page-55-4) [19-1,](#page-196-1) [19-2](#page-197-1) multidimensional data [enabling for SQL access, 1-17,](#page-32-1) [26-1,](#page-280-6) [26-17,](#page-296-0) [26-19,](#page-298-0)  [26-24,](#page-303-0) [26-26,](#page-305-0) [26-30,](#page-309-0) [26-35](#page-314-0) multidimensional data model [Active Catalog, 3-1](#page-56-5) [database standard form, 3-1](#page-56-6) [multidimensional target cube, 1-2](#page-17-0)

### **O**

object types [automatic, 34-2](#page-383-3) [predefining, 34-2](#page-383-4) [syntax for creating, 34-2](#page-383-5) [OLAP Analytic Workspace Java API, 2-1,](#page-42-2) [3-1,](#page-56-7) [4-9,](#page-74-3)  [4-10,](#page-75-1) [34-1](#page-382-7) [OLAP API, 34-1](#page-382-7) [Metadata Reader tables, 2-12,](#page-53-1) [2-14](#page-55-5) [optimization, 28-1](#page-348-1) [OLAP Catalog, 2-12,](#page-53-2) [19-1](#page-196-2) [exporting, 13-1](#page-148-1) [metadata entities, 2-2](#page-43-2) [metadata entity size, 2-2](#page-43-3) [metadata entity size limitations, 2-13](#page-54-1) [overview, 2-1,](#page-42-3) [3-1](#page-56-8) [preprocessors, 20-1](#page-200-3) [read APIs, 2-14,](#page-55-6) [4-1,](#page-66-3) [5-1,](#page-76-0) [19-1](#page-196-3) [viewing, 2-14,](#page-55-7) [5-1,](#page-76-1) [19-1](#page-196-4) [write APIs, 2-1 to](#page-42-4) [2-9](#page-50-5) OLAP Catalog metadata [committing, 2-10](#page-51-4) [creating for a dimension table, 2-3](#page-44-0) [creating for a fact table, 2-8](#page-49-1) [creating for DBMS\\_AWM, 1-3,](#page-18-3) [2-1](#page-42-5) [creating for the OLAP API, 2-1](#page-42-6) [deleting, 10-1](#page-122-1) [exporting, 13-1](#page-148-0) [mapping, 2-5,](#page-46-0) [2-7,](#page-48-1) [2-9,](#page-50-6) [5-5,](#page-80-5) [5-8,](#page-83-5) [5-13,](#page-88-2) [21-1,](#page-208-1) [22-2](#page-223-2)

[mapping to embedded-total tables, 2-2,](#page-43-4) [2-9](#page-50-7) [mapping to star and snowflake schemas, 2-2,](#page-43-4) [2-9](#page-50-7) [validating, 2-10 to](#page-51-5) [2-12,](#page-53-3) [22-1,](#page-222-3) [23-1](#page-230-1) OLAP DML [executing in SQL, 24-1 to](#page-234-2) [24-37,](#page-270-1) [29-1 to](#page-354-1) [29-7,](#page-360-0)  [30-1 to](#page-362-2) [30-4,](#page-365-1) [31-1 to](#page-368-0) [31-5,](#page-372-0) [32-1 to](#page-374-1) [32-3,](#page-376-0)  [33-1 to](#page-378-1) [33-3](#page-380-0) [quotation marks in, 24-4](#page-237-2) [OLAP performance views, 6-1](#page-90-2) [OLAP XML schema, 25-1](#page-274-2) [OLAP\\_API\\_SESSION\\_INIT package, 28-1 to](#page-348-3) [28-5](#page-352-0) [OLAP\\_CONDITION function, 29-1 to](#page-354-2) [29-7,](#page-360-1) [34-14](#page-395-2) [OLAP\\_EXPRESSION function, 24-4,](#page-237-3) [30-1 to](#page-362-3) [30-5](#page-366-0) [OLAP\\_EXPRESSION\\_BOOL function, 31-1 to](#page-368-0) [31-5](#page-372-1) [OLAP\\_EXPRESSION\\_DATE function, 32-1 to](#page-374-2) [32-3](#page-376-1) [OLAP\\_EXPRESSION\\_TEXT function, 33-1 to](#page-378-1) [33-3](#page-380-1) [OLAP\\_ON function, 24-35,](#page-268-1) [24-36](#page-269-0) [OLAP\\_PAGE\\_POOL\\_SIZE parameter, 6-3](#page-92-3) [OLAP\\_TABLE function, 34-1 to](#page-382-8) [34-20](#page-401-3) [custom measures, 30-5](#page-366-1) [data map parameter, 34-14](#page-395-3) [data type conversions, 34-4](#page-385-0) [examples, 34-6](#page-387-1) [FETCH command, 34-10,](#page-391-1) [34-14](#page-395-4) [limit map, 34-1,](#page-382-6) [34-14,](#page-395-1) [34-15 to](#page-396-2) [34-20](#page-401-4) [retrieving session log, 24-32](#page-265-0) [specifying a ROW2CELL column, 34-20](#page-401-5) [specifying an OLAP DML command, 34-12,](#page-393-0)  [34-13,](#page-394-1) [34-20](#page-401-6) [specifying the analytic workspace, 34-12](#page-393-1) [specifying the limit map, 34-12](#page-393-2) [specifying the logical table, 34-12,](#page-393-3) [34-13](#page-394-2) [with MODEL clause, 34-5](#page-386-0) optimization [OLAP API, 28-1](#page-348-1) [OLAP\\_TABLE, 34-5](#page-386-0) [Oracle Enterprise Manager, 1-3](#page-18-4) [Oracle Warehouse Builder, 1-3](#page-18-5) OUTFILE command [affect on DBMS\\_AW.EXECUTE, 24-31](#page-264-1) [affect on DBMS\\_AW.RUN, 24-37](#page-270-2)

### **P**

[P\\_DISPLAY\\_NAME, 4-9,](#page-74-4) [26-53](#page-332-4) page pool [performance statistics, 6-3](#page-92-4) [Parent ET Key, 12-2,](#page-141-2) [16-2](#page-175-2) [Parent Grouping ID, 12-2,](#page-141-3) [16-2](#page-175-3) [performance counters, 6-1 to](#page-90-0) [6-6](#page-95-0) [PGA allocation, 6-3](#page-92-4) [print buffer, 24-31,](#page-264-2) [24-37](#page-270-3) [PRINTLOG procedure, 24-36](#page-269-1) [Prior Period, 12-1,](#page-140-5) [16-2](#page-175-4) properties [obtaining in SQL, 4-10](#page-75-0)

### **Q**

quotation marks

[in OLAP DML, 24-4](#page-237-2)

### **R**

[refreshing the cache, 2-12,](#page-53-2) [3-2,](#page-57-0) [19-1,](#page-196-2) [19-2](#page-197-0) [relational source cube, 1-2](#page-17-1) [relational target cube, 1-2](#page-17-2) [reserved dimension attributes, 12-1](#page-140-2) [reserved level attributes, 16-1](#page-174-4) [ROW2CELL column, 29-1,](#page-354-3) [29-6,](#page-359-0) [30-2,](#page-363-1) [31-2,](#page-369-0) [32-2,](#page-375-0)  [34-20](#page-401-5) [RUN procedure, 24-37](#page-270-0)

### **S**

[segwidth, 26-44](#page-323-0) [SERVEROUTPUT option, 1-9,](#page-24-2) [1-11,](#page-26-1) [2-11,](#page-52-0) [2-13,](#page-54-0) [2-14,](#page-55-8)  [17-1,](#page-182-1) [24-31,](#page-264-2) [24-36,](#page-269-2) [24-37](#page-270-3) session [shutting down, 24-39](#page-272-5) [starting up, 24-39](#page-272-6) session cache [performance statistics, 6-3](#page-92-5) [session counters, 6-6](#page-95-0) session logs [printing, 24-36](#page-269-1) [retrieving, 24-32](#page-265-0) [session statistics, 6-5](#page-94-0) [Short Description, 12-1,](#page-140-6) [16-1](#page-174-6) [SHUTDOWN procedure, 24-39](#page-272-3) [single-row functions, 30-1,](#page-362-4) [31-1,](#page-368-1) [32-1,](#page-374-3) [33-1](#page-378-2) [snowflake schema, 2-9](#page-50-8) [solved data, 1-2,](#page-17-3) [1-21,](#page-36-3) [1-23,](#page-38-1) [2-10](#page-51-0) [solved\\_code, 2-10,](#page-51-6) [5-7,](#page-82-5) [14-4](#page-161-0) [sparse data, 1-12,](#page-27-4) [26-14](#page-293-2) [Sparsity Advisor, 24-4 to](#page-237-4) [24-7](#page-240-0) [SPARSITY\\_ADVICE\\_TABLE column](#page-254-1)  descriptions, 24-21 [SPARSITY\\_ADVICE\\_TABLE procedure, 24-39](#page-272-1) SQL [embedding OLAP commands, 24-1 to](#page-234-3) [24-36,](#page-269-3)  [29-1 to](#page-354-4) [29-7,](#page-360-2) [30-1 to](#page-362-3) [30-4,](#page-365-1) [31-1 to](#page-368-0) [31-5,](#page-372-0)  [32-1 to](#page-374-2) [32-3,](#page-376-0) [33-1 to](#page-378-1) [33-3](#page-380-0) [managing analytic workspaces, 24-1 to](#page-234-4) [24-39](#page-272-7) standard form [see database standard form](#page-59-6) [star schema, 2-9](#page-50-9) [STARTUP procedure, 24-39](#page-272-4)

### **T**

[table type, 34-12,](#page-393-3) [34-13](#page-394-2) [automatic, 34-2](#page-383-2) [predefining, 34-2](#page-383-2) [syntax for creating, 34-2](#page-383-6) time dimensions [creating, 2-5](#page-46-1) [Time Span, 12-1,](#page-140-7) [16-2](#page-175-5) [time-span attribute, 22-2](#page-223-1) [transaction statistics, 6-6](#page-95-0) [tuples, 24-5](#page-238-0)

## **U**

[UNIQUE\\_RDBMS\\_KEY, 4-9,](#page-74-5) [26-53](#page-332-5) [unsolved data, 1-2,](#page-17-4) [2-10](#page-51-7) [upgrading, 26-53](#page-332-3) [UTL\\_FILE\\_DIR parameter, 1-18,](#page-33-2) [2-14,](#page-55-9) [17-4,](#page-185-1) [20-1,](#page-200-4)  [20-6,](#page-205-2) [26-18,](#page-297-1) [26-25,](#page-304-1) [26-30,](#page-309-4) [26-35,](#page-314-4) [27-10,](#page-343-1) [27-11,](#page-344-1) [27-12](#page-345-2)

## **V**

[V\\$AW\\_AGGREGATE\\_OP view, 6-2](#page-91-0) [V\\$AW\\_ALLOCATE\\_OP view, 6-2](#page-91-1) [V\\$AW\\_CALC view, 6-3](#page-92-1) [V\\$AW\\_OLAP view, 6-5](#page-94-0) [V\\$AW\\_SESSION\\_INFO view, 6-6](#page-95-0) [validating OLAP Catalog metadata, 2-10 to](#page-51-5) [2-12](#page-53-4) views [Active Catalog, 3-1](#page-56-9) [analytic workspace maintenance information, 4-1](#page-66-4) [creating embedded total dimensions, 1-21,](#page-36-2) [34-6](#page-387-0) [creating embedded total measures, 34-7](#page-388-1) [creating for analytic workspaces, 1-18](#page-33-3) [creating rollup form, 34-8](#page-389-1) [objects in analytic workspaces, 3-1 to](#page-56-10) [3-9](#page-64-2) [OLAP Catalog metadata, 5-1](#page-76-2) [template for creating with OLAP\\_TABLE, 34-2,](#page-383-7)  [34-3](#page-384-2)

### **W**

workspace objects [obtaining names in SQL, 4-9](#page-74-1)

### **X**

XML document [example, 25-2](#page-275-0)

### **Y**

[Year Ago Period, 12-2,](#page-141-4) [16-2](#page-175-6)